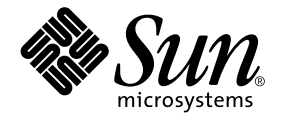

# SunVTS<sup>™</sup> 4.0 Test Reference Manual

Sun Microsystems, Inc. 901 San Antonio Road Palo Alto, CA 94303-4900 U.S.A. 650-960-1300

Part No. 806-2058-10 February 2000, Revision A

Send comments about this document to: docfeedback@sun.com

Copyright 2000 Sun Microsystems, Inc., 901 San Antonio Road, Palo Alto, California 94303-4900 U.S.A. All rights reserved.

This product or document is protected by copyright and distributed under licenses restricting its use, copying, distribution, and decompilation. No part of this product or document may be reproduced in any form by any means without prior written authorization of Sun and its licensors, if any. Third-party software, including font technology, is copyrighted and licensed from Sun suppliers.

Parts of the product may be derived from Berkeley BSD systems, licensed from the University of California. UNIX is a registered trademark in the U.S. and other countries, exclusively licensed through X/Open Company, Ltd. For Netscape Communicator™, the following notice applies: (c) Copyright 1995 Netscape Communications Corporation. All rights reserved.

Sun, Sun Microsystems, the Sun logo, AnswerBook2, docs.sun.com, and Solaris are trademarks, registered trademarks, or service marks of Sun Microsystems, Inc. in the U.S. and other countries. All SPARC trademarks are used under license and are trademarks or registered trademarks of SPARC International, Inc. in the U.S. and other countries. Products bearing SPARC trademarks are based upon an architecture developed by Sun Microsystems, Inc.

The OPEN LOOK and Sun™ Graphical User Interface was developed by Sun Microsystems, Inc. for its users and licensees. Sun acknowledges the pioneering efforts of Xerox in researching and developing the concept of visual or graphical user interfaces for the computer industry. Sun holds a non-exclusive license from Xerox to the Xerox Graphical User Interface, which license also covers Sun's licensees who implement OPEN LOOK GUIs and otherwise comply with Sun's written license agreements.

**RESTRICTED RIGHTS:** Use, duplication, or disclosure by the U.S. Government is subject to restrictions of FAR 52.227-14(g)(2)(6/87) and FAR 52.227-19(6/87), or DFAR 252.227-7015(b)(6/95) and DFAR 227.7202-3(a).

DOCUMENTATION IS PROVIDED "AS IS" AND ALL EXPRESS OR IMPLIED CONDITIONS, REPRESENTATIONS AND WARRANTIES, INCLUDING ANY IMPLIED WARRANTY OF MERCHANTABILITY, FITNESS FOR A PARTICULAR PURPOSE OR NON-INFRINGEMENT, ARE DISCLAIMED, EXCEPT TO THE EXTENT THAT SUCH DISCLAIMERS ARE HELD TO BE LEGALLY INVALID.

Copyright 2000 Sun Microsystems, Inc., 901 San Antonio Road, Palo Alto, Californie 94303 Etats-Unis. Tous droits réservés.

Ce produit ou document est protégé par un copyright et distribué avec des licences qui en restreignent l'utilisation, la copie, la distribution, et la décompilation. Aucune partie de ce produit ou document ne peut être reproduite sous aucune forme, par quelque moyen que ce soit, sans l'autorisation préalable et écrite de Sun et de ses bailleurs de licence, s'il y en a. Le logiciel détenu par des tiers, et qui comprend la technologie relative aux polices de caractères, est protégé par un copyright et licencié par des fournisseurs de Sun.

Des parties de ce produit pourront être dérivées des systèmes Berkeley BSD licenciés par l'Université de Californie. UNIX est une marque déposée aux Etats-Unis et dans d'autres pays et licenciée exclusivement par X/Open Company, Ltd. La notice suivante est applicable à Netscape Communicator™: (c) Copyright 1995 Netscape Communications Corporation. Tous droits réservés.

Sun, Sun Microsystems, le logo Sun, AnswerBook2, docs.sun.com, et Solaris sont des marques de fabrique ou des marques déposées, ou marques de service, de Sun Microsystems, Inc. aux Etats-Unis et dans d'autres pays. Toutes les marques SPARC sont utilisées sous licence et sont des marques de fabrique ou des marques déposées de SPARC International, Inc. aux Etats-Unis et dans d'autres pays. Les produits portant les marques SPARC sont basés sur une architecture développée par Sun Microsystems, Inc.

L'interface d'utilisation graphique OPEN LOOK et Sun™ a été développée par Sun Microsystems, Inc. pour ses utilisateurs et licenciés. Sun reconnaît les efforts de pionniers de Xerox pour la recherche et le développement du concept des interfaces d'utilisation visuelle ou graphique pour l'industrie de l'informatique. Sun détient une licence non exclusive de Xerox sur l'interface d'utilisation graphique Xerox, cette licence couvrant également les licenciés de Sun qui mettent en place l'interface d'utilisation graphique OPEN LOOK et qui en outre se conforment aux licences écrites de Sun.

CETTE PUBLICATION EST FOURNIE "EN L'ETAT" ET AUCUNE GARANTIE, EXPRESSE OU IMPLICITE, N'EST ACCORDEE, Y COMPRIS DES GARANTIES CONCERNANT LA VALEUR MARCHANDE, L'APTITUDE DE LA PUBLICATION A REPONDRE A UNE UTILISATION PARTICULIERE, OU LE FAIT QU'ELLE NE SOIT PAS CONTREFAISANTE DE PRODUIT DE TIERS. CE DENI DE GARANTIE NE S'APPLIQUERAIT PAS, DANS LA MESURE OU IL SERAIT TENU JURIDIQUEMENT NUL ET NON AVENU.

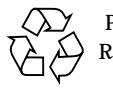

Please Recycle

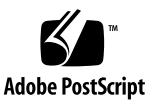

# **Contents**

### **[Preface](#page-26-0) xxvii**

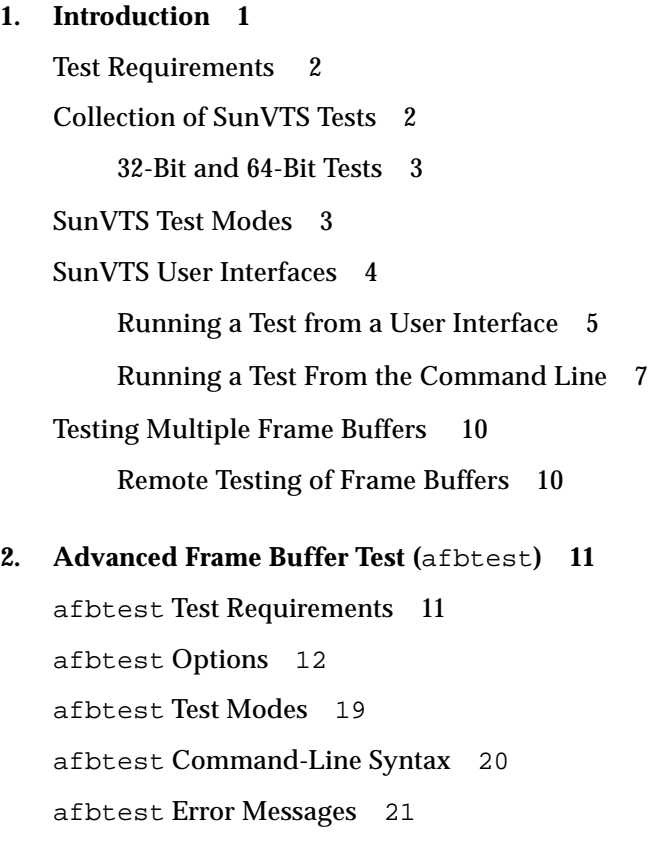

**3. [SunATM Adapter Test \(](#page-62-0)**atmtest**) 31**

[atmtest](#page-62-1) Test Requirements 31 [atmtest](#page-63-0) Options 32 [atmtest](#page-66-0) Test Modes 35 [atmtest](#page-66-1) Command Line Syntax 35 [atmtest](#page-67-0) Error Messages 36

**4. [Audio Test \(](#page-70-0)**audiotest**) 39** [audiotest](#page-71-0) Subtests 40 [audiotest](#page-72-0) Options 41 [audiotest](#page-79-0) Test Modes 48 [audiotest](#page-79-1) Command-Line Syntax 48 [audiotest](#page-81-0) Error Messages 50

### **5. [Bidirectional Parallel Port Printer Test \(](#page-84-0)**bpptest**) 53**

[bpptest](#page-84-1) Hardware and Software Requirements 53 [bpptest](#page-85-0) Options 54 [bpptest](#page-87-0) Test Modes 56 [bpptest](#page-88-0) Command-Line Syntax 57 [bpptest](#page-88-1) Error Messages 57

### **6. [Compact Disc Test \(](#page-90-0)**cdtest**) 59**

[Volume Management and](#page-90-1) [Compact Discs 5](#page-90-1)9 [cdtest](#page-91-0) Options 60 [cdtest](#page-93-0) Test Modes 62 [cdtest](#page-93-1) Command-Line Syntax 62 [cdtest](#page-94-0) Error Messages 63

### **7. [Color Graphics Frame Buffer Test](#page-96-0) (**cg14test**) 65**

[cg14test](#page-96-1) Requirements 65 [cg14test](#page-97-0) Groups 66

[cg14test](#page-103-0) Options 72 [cg14test](#page-105-0) Command-Line Syntax 74 [cg14test](#page-106-0) Test Modes 75 [cg14test](#page-106-1) Error Messages 75

### **8. [Frame Buffer, GX, GX+ and TGX Options Test](#page-110-0) (**cg6**) 79**

[cg6](#page-111-0) Subtests 80 [cg6](#page-112-0) Options 81 [cg6](#page-114-0) Test Modes 83 [cg6](#page-114-1) Command-Line Syntax 83 [cg6](#page-115-0) Error Messages 84

**9. [CPU Test \(](#page-120-0)**cputest**) 89** [cputest](#page-121-0) Options 90 [cputest](#page-123-0) Test Modes 92 [cputest](#page-124-0) Command-Line Syntax 93 [cputest](#page-125-0) Error Messages 94

### **10. [Disk and Floppy Drives Test \(](#page-128-0)**disktest**) 97**

[disktest](#page-128-1) Test Requirements 97 [disktest](#page-130-0) Test Options 99 [disktest](#page-134-0) Test Modes 103 [disktest](#page-134-1) Command-Line Syntax 103 [disktest](#page-136-0) Error Messages 105

### **11. [Sun StorEdge Hardware RAID Adapter Test \(](#page-144-0)**dpttest**) 113** [dpttest](#page-145-0) Options 114

[dpttest](#page-147-0) Test Modes 116 [dpttest](#page-147-1) Command-Line Syntax 116 [dpttest](#page-149-0) Error Messages 118

**12. [DVD Test \(](#page-154-0)**dvdtest**) 123** [dvdtest Test Requirements 1](#page-154-1)23 [dvdtest](#page-154-2) Options 123 [dvdtest](#page-156-0) Test Modes 125 [dvdtest](#page-156-1) Command-Line Syntax 125 [dvdtest](#page-157-0) Error Messages 126

**13. [ECP 1284 Parallel Port Printer Test](#page-160-0) (**ecpptest**) 129** [ecpptest](#page-160-1) Hardware and Software Requirements 129 [ecpptest](#page-161-0) Subtests 130 [ecpptest](#page-161-1) Options 130 [ecpptest](#page-164-0) Test Modes 133 [ecpptest](#page-164-1) Command-Line Syntax 133 [ecpptest](#page-165-0) Error Messages 134

#### **14. [Sun StorEdge A5](#page-170-0)***x***00 Test (**enatest**) 139**

[enatest](#page-173-0) Options 142 [Fault Isolation Capability](#page-176-0) 145 [enatest](#page-177-0) Test Modes 146 [enatest](#page-177-1) Command-Line Syntax 146 [enatest](#page-179-0) Error Messages 148

#### **15. [StorEdge 1000 Enclosure Test \(](#page-184-0)**enctest**) 153**

[enctest](#page-185-0) Options 154 [enctest](#page-187-0) Test Modes 156 [enctest](#page-187-1) Command-Line Syntax 156 [enctest](#page-188-0) Error Messages 157

#### **16. [Environmental Test \(](#page-190-0)**envtest**) 159**

[envtest](#page-190-1) Options 159 [envtest](#page-193-0) Test Modes 162 [envtest](#page-193-1) Command-Line Syntax 162 [envtest](#page-194-0) Error Messages 163

**17. [Environmental Test \(](#page-198-0)**env2test**) 167** [env2test](#page-198-1) Options 167 [env2test](#page-201-0) Test Modes 170 [env2test](#page-201-1) Command-Line Syntax 170 [env2test](#page-202-0) Error Messages 171

### **18. [Frame Buffer Test](#page-206-0) (**fbtest**) 175**

[fbtest](#page-206-1) Options 175 [fbtest](#page-208-0) Command-Line Syntax 177 [fbtest](#page-208-1) Test Modes 177 [fbtest](#page-209-0) Error Messages 178

#### **19. [Fast Frame Buffer Test \(](#page-210-0)**ffbtest**) 179**

[ffbtest Test Requirements](#page-210-1) 179 [ffbtest](#page-211-0) Options 180 [ffbtest](#page-217-0) Test Modes 186 [ffbtest](#page-218-0) Command-Line Syntax 187 [ffbtest](#page-219-0) Error Messages 188

### **20. [Floating Point Unit Test](#page-228-0) (**fputest**) 197**

[fputest](#page-228-1) Subtests 197 [fputest](#page-229-0) Options 198 [fputest](#page-231-0) Test Modes 200 [fputest](#page-231-1) Command-Line Syntax 200 [fputest](#page-232-0) Error Messages 201

- **21. [Sun GigabitEthernet Test \(](#page-258-0)**gemtest**) 227**
- **22. [PGX32 Frame Buffer Test \(](#page-260-0)**gfxtest**) 229**

[gfxtest](#page-261-0) Options 230 [gfxtest](#page-263-0) Test Modes 232 [gfxtest](#page-263-1) Command Line Syntax 232 [gfxtest](#page-264-0) Error Messages 233

### **23. [Intelligent Fibre Channel Processor Test](#page-266-0) (**ifptest**) 235**

[ifptest](#page-266-1) Subtests 235 [ifptest](#page-267-0) Options 236 [ifptest](#page-269-0) Command-Line Syntax 238 [ifptest](#page-270-0) Test Modes 239 [ifptest](#page-270-1) Error Messages 239

### **24. [Dual Basic Rate ISDN \(DBRI\) Chip](#page-276-0) (**isdntest**) 245**

[isdntest](#page-276-1) Subtests 245 [isdntest](#page-280-0) Options 249 [isdntest](#page-281-0) Test Modes 250 [isdntest](#page-281-1) Command Line Syntax 250 [isdntest](#page-282-0) Error Messages 251

### **25. [M64 Video Board Test \(](#page-284-0)**m64test**) 253**

[m64test](#page-285-0) Options 254 [m64test](#page-287-0) Test Modes 256 [m64test](#page-288-0) Command-Line Syntax 257 [m64test](#page-289-0) Error Messages 258

### **26. [Multiprocessor Test \(](#page-296-0)**mptest**) 265**

[mptest](#page-296-1) Options 265 [mptest](#page-300-0) Test Modes 269 [mptest](#page-300-1) Command-Line Syntax 269 [mptest](#page-301-0) Error Messages 270

**27. [Network Hardware Test](#page-304-0) (**nettest**) 273** [nettest](#page-305-0) Options 274 [nettest](#page-307-0) Test Modes 276 [nettest](#page-308-0) Command-Line Syntax 277 [nettest](#page-309-0) Error Messages 278

**28. [Ethernet Loopback Test \(](#page-312-0)**netlbtest**) 281** [netlbtest Test Requirements 2](#page-313-0)82 [netlbtest](#page-313-1) Options 282 [netlbtest](#page-315-0) Test Modes 284 [netlbtest](#page-316-0) Command-Line Syntax 285 [netlbtest](#page-317-0) Error Messages 286

**29. [PCMCIA Modem Card Test](#page-320-0) (**pcsertest**) 289** [pcsertest](#page-320-1) Options 289 [pcsertest](#page-322-0) Test Mode 291 [pcsertest](#page-322-1) Command-Line Syntax 291 [pcsertest](#page-323-0) Error Messages 292

**30. [SPARCstorage Array Controller Test](#page-326-0) (**plntest**) 295** [plntest](#page-326-1) Controller Test 295 [plntest](#page-327-0) Options 296 [plntest](#page-329-0) Test Modes 298 [plntest](#page-329-1) Command-Line Syntax 298 [Probing for SSA Controller Devices 2](#page-330-0)99 [plntest](#page-331-0) Error Messages 300

**31. [Physical Memory Test \(](#page-334-0)**pmemtest**) 303** [pmemtest](#page-334-1) Options 303 [pmemtest](#page-338-0) Test Modes 307 [pmemtest](#page-338-1) Command-Line Syntax 307

[pmemtest](#page-340-0) Error Messages 309

**32. [Remote System Control](#page-342-0)** (rsctest) **311** [rsctest Subtests 3](#page-342-1)11 [rsctest](#page-342-2) Options 311 [rsctest](#page-345-0) Test Modes 314 [rsctest](#page-345-1) Command-Line Syntax 314 [rsctest](#page-346-0) Error Messages 315

#### **33. [Serial Asynchronous Interface \(PCI\)](#page-352-0) [Test \(](#page-352-0)**saiptest**) 321**

- [saiptest](#page-352-1) Hardware Requirements 321
- [saiptest](#page-353-0) Options 322
- [saiptest](#page-356-0) Test Modes 325
- [saiptest](#page-356-1) Command-Line Syntax 325
- [saiptest](#page-358-0) Error Messages 327

### **34. [Sun Enterprise Cluster 2.0 Network Hardware Test](#page-360-0) (**scitest**) 329**

[scitest](#page-360-1) Options 329 [scitest](#page-362-0) Test Modes 331 [scitest](#page-362-1) Command-Line Syntax 331 [scitest](#page-364-0) Error Messages 333

### **35. [SmartCard Test](#page-366-0) (**sctest**) 335**

[sctest](#page-366-1) Test Requirements 335 [Checking for](#page-367-0) ocfserv 336 [sctest](#page-368-0) Subtests 337 [sctest](#page-368-1) Options 337 [sctest](#page-370-0) Command-Line Syntax 339 [sctest](#page-371-0) Test Modes 340 [sctest](#page-371-1) Error Messages 340

### **36. [Environmental Sensing Card Test \(](#page-376-0)**sentest**) 345** [sentest](#page-376-1) Options 345 [sentest](#page-378-0) Test Modes 347 [sentest](#page-378-1) Command-Line Syntax 347 [sentest](#page-379-0) Error Messages 348

**37. [Soc+ Host Adapter Card Test \(](#page-380-0)**socaltest**) 349** [socaltest](#page-380-1) Options 349 [socaltest](#page-383-0) Test Modes 352 [socaltest](#page-383-1) Command-Line Syntax 352 [socaltest](#page-384-0) Error Messages 353

**38. [Serial Parallel Controller Test](#page-386-0) (**spiftest**) 355** [spiftest](#page-386-1) Hardware Requirements 355 [spiftest](#page-387-0) Options 356 [spiftest](#page-390-0) Test Modes 359 [spiftest](#page-390-1) Command-Line Syntax 359 [spiftest](#page-391-0) Error Messages 360

**39. [Serial Ports Test](#page-394-0) (**sptest**) 363** [Synchronous Testing Software Requirements 3](#page-396-0)65 [sptest](#page-396-1) Options 365 [sptest](#page-401-0) Test Modes 370 [sptest](#page-402-0) Command-Line Syntax 371 [sptest](#page-404-0) Error Messages 373

**40. [SunButtons Test \(](#page-410-0)**sunbuttons**) 379** [sunbuttons](#page-410-1) Test Requirements 379 [Running the](#page-410-2) sunbuttons Tests 379 [sunbuttons](#page-413-0) Command-Line Syntax 382 [sunbuttons](#page-414-0) Test Modes 383

[sunbuttons](#page-414-1) Error Messages 383

- **41. [SunDials Test \(](#page-416-0)**sundials**) 385** [Running the](#page-416-1) sundials Test 385 [sundials](#page-419-0) Test Modes 388 [sundials](#page-419-1) Command-Line Syntax 388 [sundials](#page-419-2) Error Messages 388
- **42. [HSI Board Test \(](#page-422-0)**sunlink**) 391** [sunlink](#page-422-1) Test Requirements 391 [sunlink](#page-423-0) Options 392 [sunlink](#page-424-0) Command-Line Syntax 393 [sunlink](#page-425-0) Test Modes 394 [sunlink](#page-425-1) Loopback Connectors 394 [sunlink](#page-426-0) Error Messages 395
- **43. [Sun PCi Test \(](#page-428-0)**sunpcitest**) 397** [sunpcitest](#page-428-1) Test Requirements 397 [sunpcitest](#page-428-2) Options 397 [sunpcitest](#page-430-0) Test Modes 399 [sunpcitest](#page-430-1) Command-Line Syntax 399 [sunpcitest](#page-431-0)Error Messages 400
- **44. [System Test \(](#page-436-0)**systest**) 405** [systest](#page-436-1) Options 405 [systest](#page-438-0) Test Modes 407 [systest](#page-438-1) Command-Line Syntax 407 [systest](#page-438-2) Error Messages 407
- **45. [Tape Drive Test](#page-442-0) (**tapetest**) 411** [tapetest](#page-442-1) Test Requirements 411

[tapetest](#page-442-2) Options 411 [tapetest](#page-446-0) Test Modes 415 [tapetest](#page-446-1) Command-Line Syntax 415 [tapetest](#page-448-0) Error Messages 417

### **46. [S24 Frame Buffer Test \(](#page-450-0)**tcxtest**) 419**

[Test Groups](#page-450-1) 419 [tcxtest](#page-451-0) Subtests 420 [tcxtest](#page-452-0) Options 421 [tcxtest](#page-454-0) Test Modes 423 [tcxtest](#page-454-1) Command-Line Syntax 423 [tcxtest](#page-456-0) Error Messages 425

**47. [Virtual Memory Test \(](#page-462-0)**vmemtest**) 431** [vmemtest](#page-462-1) Swap Space Requirements 431 [vmemtest](#page-462-2) Options 431 [vmemtest](#page-465-0) Test Modes 434 [vmemtest](#page-466-0) Command-Line Syntax 435 [vmemtest](#page-467-0) Error Messages 436

### **A. [Loopback Connectors](#page-470-0) 439**

[25-Pin RS-232 Loopback Plug 4](#page-472-0)41 [25-pin RS-232 Port-to-Port Loopback Cable 4](#page-473-0)42 [8-Pin to 8-Pin Loopback Cable 4](#page-474-0)43 [8-Pin Loopback Plug](#page-474-1) 443 [25-pin Port A-to-Port B Loopback Plug](#page-475-0) 444 [25-pin Port A-to-A Port B-to-B](#page-476-0) [Loopback Plug](#page-476-0) 445 [96-Pin Female Loopback Connector](#page-477-0) 446 [96-Pin Female Special Loopback Connector](#page-479-0) 448 [37-Pin RS-449 Loopback Cable 4](#page-480-0)49 [37-Pin RS-449 Loopback Plug 4](#page-481-0)50 [9-pin Male Single-Port Loopback Plug](#page-482-0) 451 [9-pin Female Single-Port Loopback Plug](#page-482-1) 451 [9-Pin to 25-Pin Port-to-Port Loopback Cable 4](#page-483-0)52 [9-Pin to 9-Pin Port-to-Port Loopback Cable](#page-484-0) 453 [NT to TE Loopback Cable 4](#page-484-1)53

# Figures

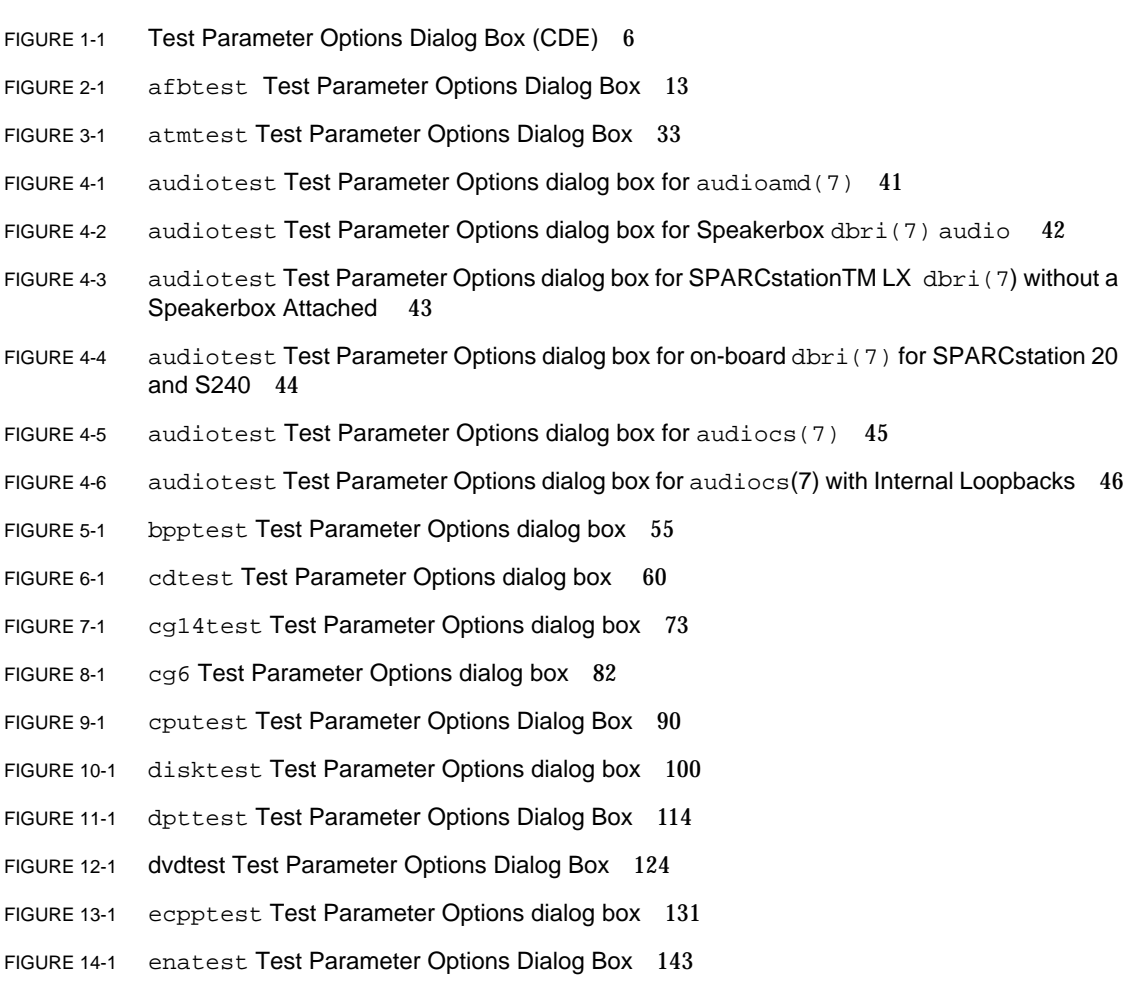

- FIGURE 15-1 enctest Test Parameter Options Dialog Box 155
- FIGURE 16-1 envtest Test Parameter Options Dialog Box 160
- FIGURE 17-1 env2test Test Parameter Options Dialog Box 168
- FIGURE 18-1 fbtest Test Parameter Options Dialog Box 176
- FIGURE 19-1 ffbtest Test Parameter Options Dialog Box 180
- FIGURE 20-1 fputest Test Parameter Options Dialog Box 199
- FIGURE 22-1 gfxtest Option Menu 231
- FIGURE 23-1 ifptest Test Parameter Options Dialog Box 237
- FIGURE 24-1 isdntest Local Loopback Subtest 247
- FIGURE 24-2 isdntest Remote Loopback Subtest 247
- FIGURE 24-3 isdntest Read/Write Subtest 248
- FIGURE 24-4 isdntest Data Path Subtest 248
- FIGURE 24-5 isdntest Test Parameter Options Dialog Box 249
- FIGURE 25-1 m64test Test Parameter Options Dialog Box 254
- FIGURE 26-1 mptest Test Parameter Options Dialog Box 266
- FIGURE 27-1 nettest Test Parameter Options Dialog Box 275
- FIGURE 28-1 netlbtest Test Parameter Options Dialog Box 283
- FIGURE 29-1 pcsertest Test Parameter Options Dialog Box 290
- FIGURE 30-1 plntest Test Parameter Options Dialog Box 296
- FIGURE 31-1 pmemtest Test Parameter Options Dialog Box (Non-Ultra Server) 304
- FIGURE 31-2 pmemtest UltraSPARC Server Test Parameter Options Dialog Box 305
- FIGURE 32-1 rsctest Test Parameter Options Dialog Box 312
- FIGURE 33-1 saiptest Test Parameter Options Dialog Box 322
- FIGURE 34-1 scitest Test Parameter Options Dialog Box 330
- FIGURE 35-1 sctest Test Parameter Options Dialog Box 338
- FIGURE 36-1 sentest Test Parameter Options Dialog Box 346
- FIGURE 37-1 socaltest Test Parameter Options Dialog Box 350
- FIGURE 38-1 spiftest Test Parameter Options Dialog Box 356
- FIGURE 39-1 sptest Test Parameter Options Dialog Box 366
- FIGURE 40-1 sunbuttons Test Tool 382
- FIGURE 41-1 sundials Test Dialog Box 387
- FIGURE 42-1 sunlink Test Parameter Options Dialog Box 392
- FIGURE 43-1 sunpcitest Test Parameter Options Dialog Box 398
- FIGURE 44-1 systest Test Parameter Options Dialog Box 406
- FIGURE 45-1 tapetest Test Parameter Options Dialog Box (4-mm tape drives) 412
- FIGURE 46-1 tcxtest Test Parameter Options Dialog Box 422
- FIGURE 47-1 vmemtest Test Parameter Options Dialog Box 432
- FIGURE A-1 25-pin RS-232 Loopback Plug 441
- FIGURE A-2 25-pin RS-232 Port-to-Port Loopback Cable 442
- FIGURE A-3 8-Pin to 8-Pin Loopback Cable 443
- FIGURE A-4 8-Pin Loopback Plug 444
- FIGURE A-5 Port A-to-Port B Loopback Plug 445
- FIGURE A-6 Port A-to-A, Port B-to-B Loopback Plug 446
- FIGURE A-7 96-Pin Female Loopback Connector 447
- FIGURE A-8 96-Pin Female Special Loopback Connector 448
- FIGURE A-9 37-Pin RS-449 Loopback Cable 449
- FIGURE A-10 37-Pin RS-449 Loopback Plug 450
- FIGURE A-11 9-Pin Male Single-Port Loopback Plug 451
- FIGURE A-12 9-Pin Female Single-Port Loopback Plug 451
- FIGURE A-13 9-Pin to 25-Pin Port-to-Port Loopback Cable 452
- FIGURE A-14 9-Pin to 9-Pin Port-to-Port Loopback Cable 453

### Tables

- TABLE 1-1 SunVTS Test Modes 4
- TABLE 1-2 SunVTS System Interfaces 5
- TABLE 1-3 Test Parameter Options Dialog Box Items 6
- TABLE 1-4 Standard Command-Line Arguments 8
- TABLE 1-5 SunVTS Test-Specific Arguments 9
- TABLE 2-1 afbtest Options 14
- TABLE 2-2 afbtest Test Modes 19
- TABLE 2-3 afbtest Command-Line Syntax 20
- TABLE 2-4 afbtest Error Messages 21
- TABLE 3-1 atmtest Options 34
- TABLE 3-2 atmtest Test Modes 35
- TABLE 3-3 atmtest Command Line Syntax 35
- TABLE 3-4 atmtest Error Messages 36
- TABLE 4-1 audiotest Subtests 40
- TABLE 4-2 audiotest Options 47
- TABLE 4-3 audiotest Test Modes 48
- TABLE 4-4 audiotest Command-Line Syntax 48
- TABLE 4-5 audiotest Error Messages 50
- TABLE 5-1 bpptest Options 55
- TABLE 5-2 bpptest Test Modes 56

TABLE 5-4 bpptest Error Messages 57 TABLE 6-1 cdtest Options 61 TABLE 6-2 cdtest Test Modes 62 TABLE 6-3 cdtest Command-Line Syntax 62 TABLE 6-4 cdtest Error Messages 63 TABLE 7-1 cg14 Test Groups 66 TABLE 7-2 cg14test NTA Testing Patterns 72 TABLE 7-3 cg14test Options 73 TABLE 7-4 cg14test Command-Line Syntax 74 TABLE 7-5 cg14test Test Modes 75

TABLE 5-3 bpptest Command-Line Syntax 57

- TABLE 7-6 cg14test Error Messages 75
- TABLE 8-1 cg6 Subtests 80
- TABLE 8-2 cg6test Test Modes 83
- TABLE 8-3 cg6 Command-Line Syntax 83
- TABLE 8-4 cg6 Error Messages 84
- TABLE 9-1 cputest Option Dialog box Descriptions 91
- TABLE 9-2 cputest Test Modes 92
- TABLE 9-3 cputest Command-Line Syntax 93
- TABLE 9-4 cputest Error Messages 94
- TABLE 10-1 disktest Subtests 99
- TABLE 10-2 disktest Configurations and Options 101
- TABLE 10-3 disktest Test Modes 103
- TABLE 10-4 disktest Command-Line Syntax 103
- TABLE 10-5 disktest Error Messages 105
- TABLE 11-1 dpttest Options 115
- TABLE 11-2 dpttest Test Modes 116
- TABLE 11-3 dpttest Command-Line Syntax 116
- TABLE 11-4 dpttest Error Messages 118
- TABLE 12-1 dvdtest Option Menu Descriptions 124
- TABLE 12-2 dvdtest Test Modes 125
- TABLE 12-3 dvdtest Command-Line Syntax 125
- TABLE 12-4 dvdtest Error Messages 126
- TABLE 13-1 ecpptest Subtests 130
- TABLE 13-2 ecpptest Options 131
- TABLE 13-3 ecpptest Test Modes 133
- TABLE 13-4 ecpptest Command-Line Syntax 133
- TABLE 13-5 ecpptest Error Messages 134
- TABLE 14-1 enatest Coverage 140
- TABLE 14-2 Element Enclosure Status 142
- TABLE 14-3 enatest Options 144
- TABLE 14-4 enatest Fault Isolation Configurations 145
- TABLE 14-5 enatest Test Modes 146
- TABLE 14-6 enatest Command-Line Syntax 147
- TABLE 14-7 enatest Error Messages 148
- TABLE 15-1 enctest Status LEDs 153
- TABLE 15-2 enctest Enclosure Status Report 154
- TABLE 15-3 enctest Options 155
- TABLE 15-4 enctest Test Modes 156
- TABLE 15-5 enctest Command-Line Syntax 156
- TABLE 15-6 enctest Error Messages 157
- TABLE 16-1 envtest Options 161
- TABLE 16-2 envtest Test Modes 162
- TABLE 16-3 envtest Command-Line Syntax 162
- TABLE 16-4 envtest Error Messages 163
- TABLE 17-1 env2test Options 169
- TABLE 17-2 env2test Test Modes 170
- TABLE 17-3 env2test Command-Line Syntax 170
- TABLE 17-4 env2test Error Messages 171
- TABLE 18-1 fbtest Command-Line Syntax 177
- TABLE 18-2 fbtest Test Modes 177
- TABLE 18-3 fbtest Error Messages 178
- TABLE 19-1 ffbtest Options 181
- TABLE 19-2 ffbtest Test Modes 186
- TABLE 19-3 ffbtest Command-Line Syntax 187
- TABLE 19-4 ffbtest Error Messages 188
- TABLE 20-1 fputest Test Modes 200
- TABLE 20-2 fputest Error Messages 201
- TABLE 22-1 gfxtest Subtests 229
- TABLE 22-2 gfxtest Options 231
- TABLE 22-3 gfxtest Test Modes 232
- TABLE 22-4 gfxtest Command Line Syntax 232
- TABLE 22-5 gfxtest Error Messages 233
- TABLE 23-1 ifptest Options 237
- TABLE 23-2 ifptest Command-Line Syntax 238
- TABLE 23-3 ifptest Test Modes 239
- TABLE 23-4 ifptest Error Messages 239
- TABLE 24-1 isdntest Subtests 246
- TABLE 24-2 isdntest Options 249
- TABLE 24-3 isdntest Test Modes 250
- TABLE 24-4 isdntest Command Line Syntax 250
- TABLE 24-5 isdntest Error Messages 251
- TABLE 25-1 m64test Options 255
- TABLE 25-2 m64test Test Modes 256
- TABLE 25-3 m64test Command-Line Syntax 257
- TABLE 25-4 m64test Error Messages 258
- TABLE 26-1 mptest Options 267
- TABLE 26-2 mptest Test Modes 269
- TABLE 26-3 mptest Command-Line Syntax 269
- TABLE 26-4 mptest Error Messages 270
- TABLE 27-1 nettest Options 276
- TABLE 27-2 nettest Test Modes 276
- TABLE 27-3 nettest Command-Line Syntax 277
- TABLE 27-4 nettest Error Messages 278
- TABLE 28-1 netlbtest Options 284
- TABLE 28-2 netlbtest Test Modes 284
- TABLE 28-3 netlbtest Command-Line Syntax 285
- TABLE 28-4 netlbtest Error Messages 286
- TABLE 29-1 pcsertest Test Modes 291
- TABLE 29-2 pcsertest Command-Line Syntax 291
- TABLE 29-3 pcsertest Error Messages 292
- TABLE 30-1 plntest Test Modes 298
- TABLE 30-2 plntest Command-Line Syntax 298
- TABLE 30-3 plntest Error Messages 300
- TABLE 31-1 pmemtest Options 305
- TABLE 31-2 pmemtest Test Modes 307
- TABLE 31-3 pmemtest Command-Line Syntax 307
- TABLE 31-4 pmemtest Error Messages 309
- TABLE 32-1 rsctest Options 313
- TABLE 32-2 rsctest Test Modes 314
- TABLE 32-3 rsctest Command-Line Syntax 314
- TABLE 32-4 rsctest Error Messages 315
- TABLE 33-1 saiptest Asynchronous Serial Ports 323
- TABLE 33-2 saiptest Options 324
- TABLE 33-3 saiptest Test Modes 325
- TABLE 33-4 saiptest Command-Line Syntax 326
- TABLE 33-5 saiptest Error Messages 327
- TABLE 34-1 scitest Options 330
- TABLE 34-2 scitest Test Modes 331
- TABLE 34-3 scitest Command-Line Syntax 331
- TABLE 34-4 scitest Error Messages 333 TABLE 35-1 sctest Subtests 337 TABLE 35-2 sctest Options 338 TABLE 35-3 sctest Command-Line Syntax 339 TABLE 35-4 sctest Test Modes 340 TABLE 35-5 sctest Error Messages 340 TABLE 36-1 sentest Options 346 TABLE 36-2 sentest Test Modes 347 TABLE 36-3 sentest Command-Line Syntax 347 TABLE 36-4 sentest Error Messages 348 TABLE 37-1 socaltest Options 351 TABLE 37-2 socaltest Test Modes 352 TABLE 37-3 socaltest Command-Line Syntax 352 TABLE 37-4 socaltest Error Messages 353 TABLE 38-1 spiftest Serial Ports for the SPC/S Board 357 TABLE 38-2 spiftest Options 357 TABLE 38-3 spiftest Test Modes 359 TABLE 38-4 spiftest Command-Line Syntax 359 TABLE 38-5 spiftest Error Messages 360 TABLE 39-1 Serial Port Tests 364
- TABLE 39-2 sptest Serial Devices 367
- TABLE 39-3 sptest Options 367
- TABLE 39-4 sptest Test Modes 370
- TABLE 39-5 sptest Command-Line Syntax 371
- TABLE 39-6 sptest Error Messages 373
- TABLE 40-1 sunbuttonstest Test Modes 383
- TABLE 40-2 sunbuttons Error Messages 383
- TABLE 41-1 sundialstest Test Modes 388
- TABLE 41-2 sundials Error Messages 388
- TABLE 42-1 sunlink Options 393
- TABLE 42-2 sunlink Command-Line Syntax 393
- TABLE 42-3 sunlinktest Test Modes 394
- TABLE 42-4 sunlink Error Messages 395
- TABLE 43-1 sunpcitest Test Modes 399
- TABLE 43-2 sunpcitest Error Messages 400
- TABLE 44-1 systest Test Modes 407
- TABLE 44-2 systest Error Messages 407
- TABLE 45-1 tapetest Options 413
- TABLE 45-2 tapetest Test Modes 415
- TABLE 45-3 tapetest Command-Line Syntax 415
- TABLE 45-4 tapetest Error Messages 417
- TABLE 46-1 tcxtest Subtests 420
- TABLE 46-2 tcxtest Test Modes 423
- TABLE 46-3 tcxtest Command-Line Syntax 423
- TABLE 46-4 tcxtest Error Messages 425
- TABLE 47-1 vmemtest Options 433
- TABLE 47-2 vmemtest Test Modes 434
- TABLE 47-3 vmemtest Command-Line Syntax 435
- TABLE 47-4 vmemtest Error Messages 436
- TABLE A-1 Loopback Connector Pin Assignments 439

## <span id="page-26-0"></span>Preface

SunVTSTM 4.0 is Sun's Validation Test Suite. SunVTS is a comprehensive software diagnostic package that tests and validates Sun™ hardware by verifying the configuration and functionality of most hardware controllers, devices, and platforms.

SunVTS is primarily used from a graphical user interface (GUI), which may be either OPEN LOOK or Common Desktop Environment (CDE). This book describes SunVTS tests that run on machines with SPARC™ architectures. The descriptions include specific test options, procedures, and error messages.

This book is primarily written as a reference for SunVTS test specific information. Refer to the *SunVTS 4.0 User's Guide* for overall SunVTS information. Developers or experienced users who want to run the SunVTS diagnostic application will find these documents useful.

## Before You Read This Book

In order to make full use of the information in this document, you may need access to the following documents:

- *SunVTS 4.0 User's Guide*
- *SunVTS Quick Reference Card*

# How This Book Is Organized

This book is organized as follows:

[Chapter 1](#page-32-1) describes SunVTS requirements, test modes, user interfaces, the collection of tests, and how to run a test from the command line.

The remaining chapters describe the individual SunVTS tests, their options, command line syntax, other applicable test modes, and error messages. These chapters are arranged in alphabetical order according to each test name.

[Appendix A](#page-470-1) provides information about the serial and parallel port loopback connectors that are required by some of the SunVTS tests.

# Using UNIX Commands

This document does not contain information on basic  $UNIX^{TM}$  commands and procedures such as shutting down the system, booting the system, and configuring devices.

See one or more of the following for this information:

- *Solaris Handbook for Sun Peripherals*
- AnswerBook2<sup>TM</sup> online documentation for the Solaris<sup>TM</sup> 8 software environment
- Other software documentation that you received with your system

# Typographic Conventions

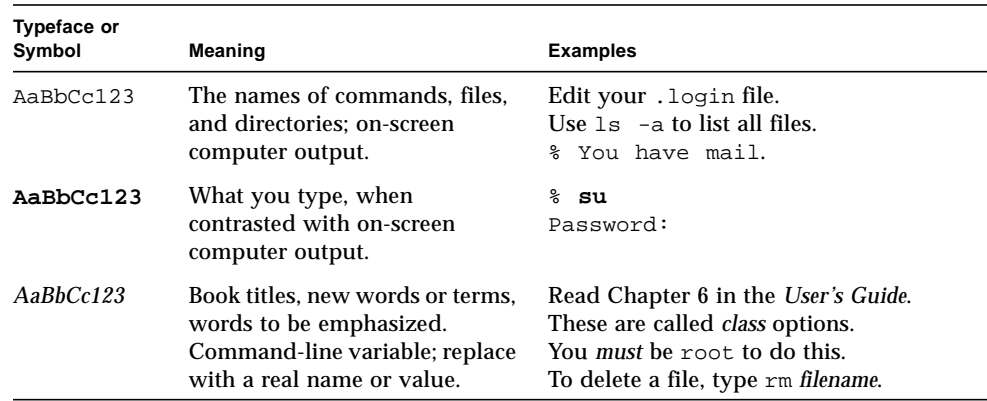

**TABLE P-1** Typographic Conventions

# Shell Prompts

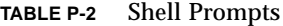

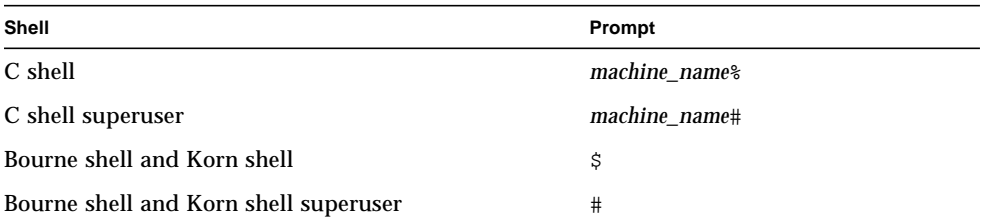

# Related Documentation

This manual covers SunVTS revision 4.0 tests. It serves as an reference companion to the SunVTS 4.0 manuals listed below.

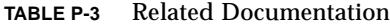

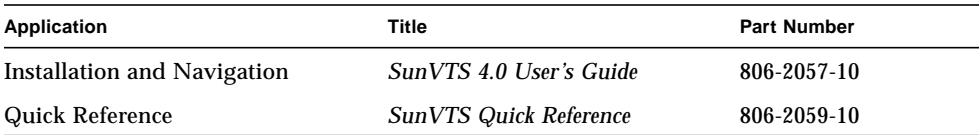

## Ordering Sun Documentation

Fatbrain.com, an Internet professional bookstore, stocks select product documentation from Sun Microsystems, Inc.

For a list of documents and how to order them, visit the Sun Documentation Center on Fatbrain.com at:

http://www1.fatbrain.com/documentation/sun

# Accessing Sun Documentation Online

The docs.sun.com<sup>SM</sup> web site enables you to access Sun technical documentation on the Web. You can browse the docs.sun.com archive or search for a specific book title or subject at:

http://docs.sun.com

# Sun Welcomes Your Comments

We are interested in improving our documentation and welcome your comments and suggestions. You can email your comments to us at:

docfeedback@sun.com

Please include the part number (8xx-xxxx-xx) of your document in the subject line of your email.

<span id="page-32-1"></span>CHAPTER **1**

## <span id="page-32-0"></span>Introduction

This manual describes SunVTS<sup>TM</sup> Version 4.0 tests that are distributed on the Sun Computer Systems Supplement CD.

The SunTM Validation and Test Suite (SunVTS) software runs multiple diagnostic hardware tests from a single user interface. SunVTS verifies the connectivity, functionality, and reliability of most hardware controllers and devices.

SunVTS is comprised of many individual tests that support testing of a wide range of products and peripherals. Most of the tests are capable of testing devices in a 32-bit or 64-bit Solaris™ environment.

Use SunVTS to test one device or multiple devices. Some of the major test categories are:

- Audio tests
- Communication (serial and parallel) tests
- Graphic/video tests
- Memory tests
- Network tests
- Peripherals (disks, tape, CD-ROM, printer, floppy) tests
- Processor tests
- Storage tests

Such flexibility means that the proper test modes and options need to be selected to maximize its effectiveness. This book covers the individual test options and requirements. For overall test configuration modes and options refer to the *SunVTS 4.0 User's Guide*.

The default installation directory for SunVTS is /opt/SUNWvts. However, when you are installing SunVTS, you can specify a different directory. Refer to the *SunVTS 4.0 User's Guide* for installation information.

# <span id="page-33-0"></span>Test Requirements

SunVTS revision 4.0 was first introduced, and designed to run in the Solaris 8 operating environment. It is recommended that you run SunVTS 4.0 in the Solaris 8 operating environment.

The operating system kernel must be configured to support all peripherals that are to be tested.

Some SunVTS tests have special requirements such as the connection of loopback connectors, installation of test media, or the availability of disk space. These requirements are listed for each test in the corresponding chapter in this book.

# <span id="page-33-1"></span>Collection of SunVTS Tests

Many individual tests make up the collection of tests in the SunVTS application. Each test is a separate process from the SunVTS kernel. Each test can be run individually from the command line or from the SunVTS user interface.

When SunVTS is started, the SunVTS kernel automatically probes the system kernel to determine the hardware devices. The devices are then displayed on the SunVTS control panel with the appropriate tests and test options. This provides a quick check of your hardware configuration, and no time is wasted trying to run tests that are not applicable to your configuration.

During testing, the hardware tests send the test status and messages to the SunVTS kernel through interprocess communication (IPC) protocols. The kernel passes the status to the user interface and logs the messages.

SunVTS has a shared object library that contains test-specific probing routines. At runtime, the SunVTS kernel dynamically links in and calls these probing routines to initialize its data structure with test-specific information. You can add new tests into the SunVTS environment without recompiling the SunVTS source code.

As of SunVTS 3.0, the SunVTS kernel and most tests support 32-bit and 64-bit operating environments. When the sunvts command is used to start SunVTS, the appropriate tests (32-bit or 64-bit versions) are presented.

### <span id="page-34-0"></span>32-Bit and 64-Bit Tests

Because each test is a separate program, you can run individual tests directly from the command line. When this is done, care must be taken to run the appropriate test (32-bit or 64-bit) that corresponds to the operating system that is running (32-bit or 64-bit). This is done by running tests from specific directories as follows:

- 32-bit tests—/opt/SUNWvts/bin/*testname*
- 64-bit tests—/opt/SUNWvts/bin/sparcv9/*testname*
	- The test is an actual 64-bit binary test if *testname* is a binary file.
	- The test is a 32-bit test capable of running in the 64-bit environment if *testname* is a symbolic link.

**Note –** The SUNWvtsx package must be installed for 64-bit SunVTS support. For more information on SunVTS packages and installation procedures refer to the *SunVTS 4.0 User's Guide*.

If you use the sunvts command to run SunVTS, SunVTS will automatically allocate 32-bit or 64-bit tests based on the 32-bit or 64-bit Solaris operating environment that is running. Therefore, the only time that you need to be concerned with the 32-bit or 64-bit operation is when you run the SunVTS kernel or SunVTS tests from the command line.

If you are not sure which operating system is running, refer to the *Solaris 8 System Administration* manuals. In Solaris 8, the following command can be used to identify the application support of your system.

# **isainfo -v**

**Note –** The isainfo command is not available in Solaris 2.6 or earlier releases.

## <span id="page-34-1"></span>SunVTS Test Modes

A SunVTS test session runs in one of two test modes—*Connection test mode* and *Functional test mode*.

In addition, Functional test mode runs differently based on whether SunVTS was invoked to run on a system in an *offline* or *online* state. [TABLE 1-1](#page-35-1) describes how Functional test mode differs in these states. The *SunVTS 4.0 User's Guide* describes how to start SunVTS in the different system states.

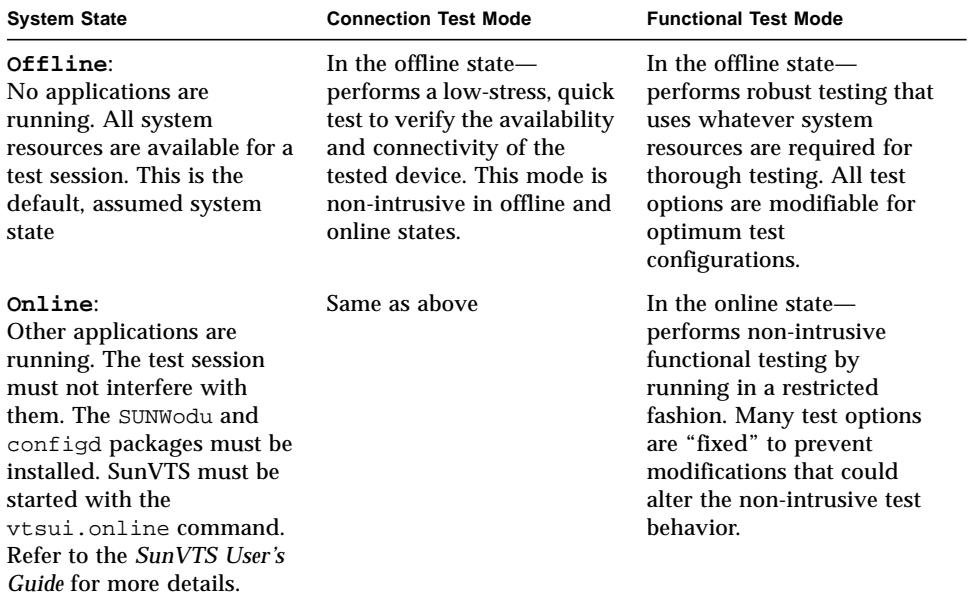

#### <span id="page-35-1"></span>**TABLE 1-1** SunVTS Test Modes

Note - Not all tests run in all test modes. For test specific information refer to the appropriate test chapter in this manual.

As of SunVTS 3.0, access to SunVTS online testing is no longer available through Sun Enterprise SyMON<sup>TM</sup>. Use the vtsui.online command to start SunVTS on an online system.

# <span id="page-35-0"></span>SunVTS User Interfaces

You can run SunVTS tests from various interfaces: The CDE and OPEN LOOK (OL) graphical user interfaces, or the TTY interface. SunVTS tests can also be run individually from a shell tool command line, using the command-line syntax for
each test (refer to ["Running a Test From the Command Line" on page 7\)](#page-38-0). [TABLE 1-2](#page-36-0) describes the various SunVTS user interfaces. Refer to the *SunVTS 4.0 User's Guide* for more information on these interfaces.

| <b>SunVTS System Interfaces</b>  | <b>Description</b>                                                                                                    |  |
|----------------------------------|----------------------------------------------------------------------------------------------------|--|
| Graphical User Interfaces (GUIs) | Users can select tests and test options by pointing<br>and clicking with a mouse button in the CDE or<br>OPEN LOOK (see note below) interface.                                                                     |  |
| <b>TTY</b> Interface             | Users can run SunVTS from a terminal or modem<br>attached to a serial port. This feature requires that<br>users use the keyboard instead of the mouse, and it<br>displays one screen of information at a time.     |  |
| Command-Line execution           | Lets users run each of the SunVTS tests<br>individually from a shell tool command line using<br>the command-line syntax. Each test description in<br>this book contains the corresponding command-<br>line syntax. |  |

<span id="page-36-0"></span>**TABLE 1-2** SunVTS System Interfaces

**Note –** The SunVTS OPEN LOOK user interface may not support the latest SunVTS features. For full feature support, use the SunVTS CDE or TTY interface. The SunVTS OPEN LOOK user interface will be sustained, but not enhanced, as long as OPEN LOOK is supported in the SolarisTM operating environment.

## Running a Test from a User Interface

The common way to run SunVTS testing is through a SunVTS user interface—CDE, OPEN LOOK, or the TTY interface.

Test configuration, control, and results are easily accessed through buttons and dialog boxes. These buttons and dialog boxes are covered in the *SunVTS 4.0 User's Guide*. However, the Test Parameter Options dialog box is unique for each test, and is therefore covered in this manual.

## Test Parameter Options Dialog Box

The options displayed in this menu differ for each test, but the lower set of buttons are generic and are described below.

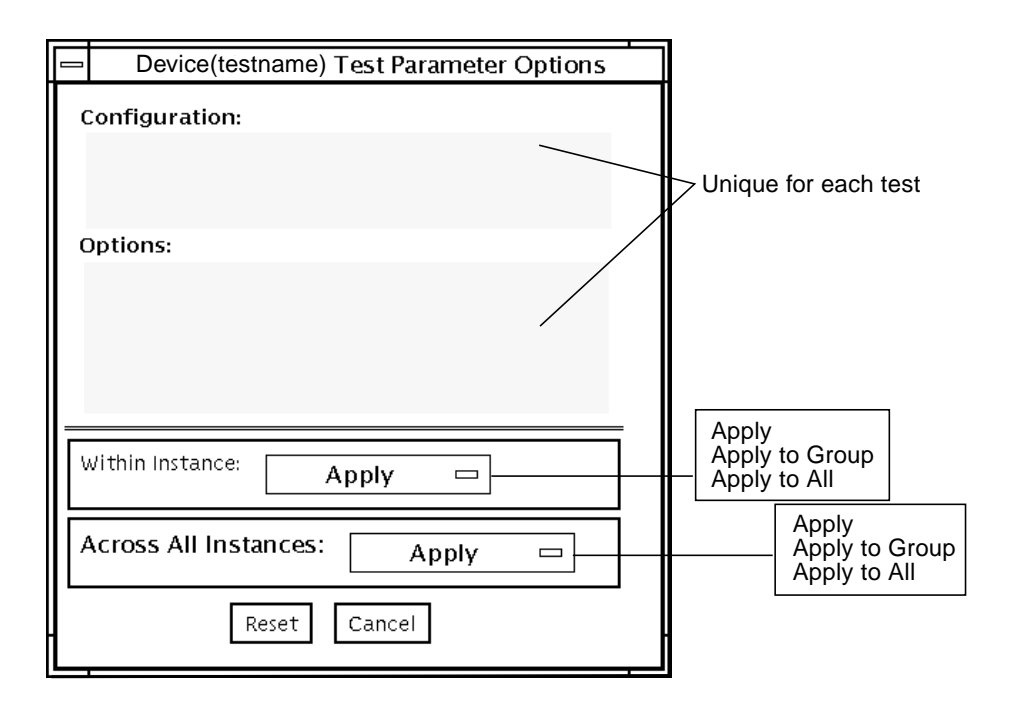

**FIGURE 1-1** Test Parameter Options Dialog Box (CDE)

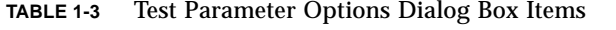

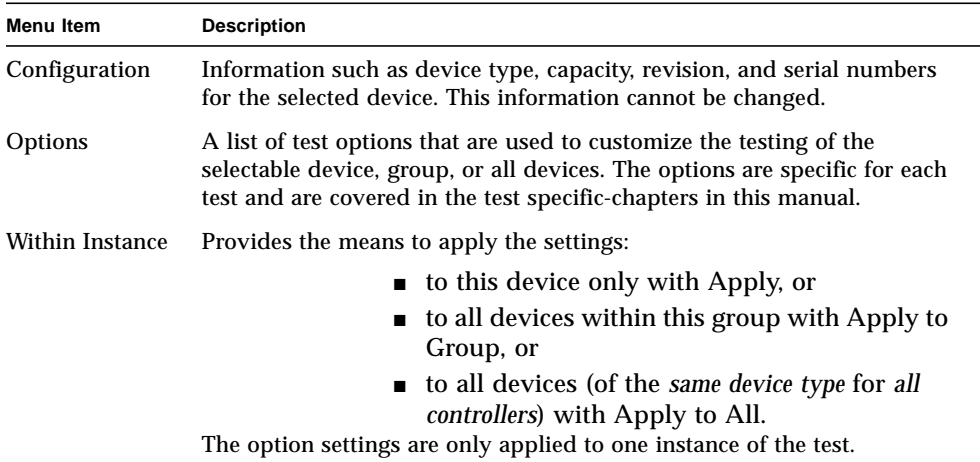

| <b>Description</b>                                                                                                    |  |
|----------------------------------------------------------------------------------------------------|--|
| Provides the means to apply the settings globally:<br>■ to this device only with Apply, or<br>• to all devices within this group with Apply to<br>Group, or<br>■ to all devices (of the same device type for all<br>controllers) with Apply to All.<br>The option settings are applied to all instances. |  |
| Returns the option values to their default settings and closes the test<br>parameter option menu.                                                                                                    |  |
| Ignores any changes made to option values and closes the test parameter<br>option menu.                                                                                                    |  |
|                                                                                                    |  |

**TABLE 1-3** Test Parameter Options Dialog Box Items *(Continued)*

**Note –** The Test Parameter Options Dialog Box descriptions also apply to the Test Parameter Options menu in the TTY interface.

**Note –** The Test Parameter Options Dialog Box descriptions also apply to the OPEN LOOK interface. However, the Apply to Group and Apply to All buttons are not available in the SunVTS OPEN LOOK user interface.

**Note –** The SunVTS OPEN LOOK user interface may not support the latest SunVTS features. For full feature support, use the SunVTS CDE or TTY interface. The SunVTS OPEN LOOK user interface will be sustained, but not enhanced, as long as OPEN LOOK is supported in the Solaris environment.

## <span id="page-38-0"></span>Running a Test From the Command Line

In some cases it may be more convenient to run a single SunVTS test from the command line rather than through a SunVTS user interface. The following information describes how to do this.

Unless specified, the test runs without the SunVTS kernel (vtsk). All events and errors are sent to stdout or stderr and are not logged in the log files.

When you run a test in this way, you must specify all test options in the form of command-line arguments.

There are two types of command-line arguments:

- Standard arguments—common to all tests. Refer to [TABLE 1-4](#page-39-0) for details.
- Test specific arguments—unique to a specific test. Refer to the test-specific chapters in this book for details.

The standard syntax for all SunVTS tests is:

**testname** [**-scruvdtelnf**] [**-i** *number*] [**-w** *number*][**-o** *test\_specific\_arguments*]

**Note –** 64-bit tests are located in the sparcv9 subdirectory: /opt/SUNWvts/bin/ sparcv9/*testname*. If a test is not present in this directory, then it may only be available as a 32-bit test. For more information refer to ["32-Bit and 64-Bit Tests" on](#page-34-0) [page 3](#page-34-0).

## Standard Command-Line Arguments

The following table defines the standard SunVTS command-line arguments:

<span id="page-39-0"></span>

| Argument      | <b>Definition</b>                                                                                                    |
|---------------|----------------------------------------------------------------------------------------------------|
| $-\mathbf{S}$ | Run a test as though it were invoked from the SunVTS kernel<br>(vtsk). This causes the test to send output to an RPC port that the<br>SunVTS kernel is using. The default is to send the output to stdout<br>or stderr.                                                          |
| $-c$          | Enables a core image of the test process to be created in the current<br>working directory upon receipt of certain signals, otherwise those<br>signals are caught and handled to prevent a core from being<br>generated. The default is to disable the creation of a core image. |
| $-r$          | Enables run on error so that when an error occurs, the test continues<br>with the next test sequence instead of exiting. The default is false.                                                                                                    |
| -u            | Displays command line usage information.                                                                                                    |
| $-\mathbf{v}$ | Runs the test in Verbose mode and displays messages with more<br>detailed information about the testing process. The default is false.                                                                                                    |
| -d            | Runs the test in debug mode and displays messages to help<br>programmers debug their test code. The default is false.                                                                                                    |
| $-t$          | Runs the test in test Trace mode and displays messages that track<br>function calls and sequences currently in use by the test code. The<br>default is false.                                                                                                    |
| $-e$          | Runs the test in Stress mode by increasing the system load. The<br>default is false.                                                                                                    |

**TABLE 1-4** Standard Command-Line Arguments

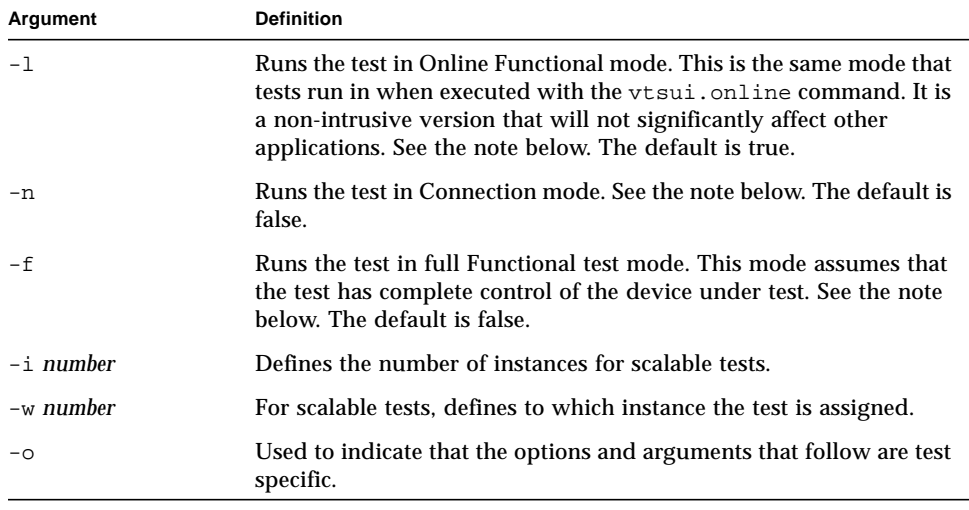

#### **TABLE 1-4** Standard Command-Line Arguments

**Note –** Separate each test-specific argument by commas, with no space after each comma.

**Note –** If you choose to specify a test mode with the 1, n, or f option, specify only one option at a time because only one test mode can be selected at a time.

### Test-Specific Arguments

There are test-specific arguments, as described in [TABLE 1-5](#page-40-0) Test-specific arguments follow the format specified in the getsubopt  $(3c)$  man page. For information about test-specific arguments refer to the specific test chapter in this book.

**TABLE 1-5** SunVTS Test-Specific Arguments

<span id="page-40-0"></span>

| Argument | Definition                                                                                                    |
|----------|----------------------------------------------------------------------------------------------------|
| $-\circ$ | Separate each test-specific argument by commas, with no space<br>after the each comma. For example:<br>#./sample -v -o dev=/dev/audio, volume=78 |
|          | The test option format is specified by the man page<br>$qetsubopt(3C)$ .                                                                         |

# Testing Multiple Frame Buffers

The following rules apply when you test multiple frame buffers (displays) simultaneously:

- You can test multiple frame buffers on a system at the same time, but only one frame buffer can run the window environment.
- To avoid incorrect test failures, for those frame buffer tests that have a window locking option, the frame buffer that runs the window environment, such as CDE or OPEN LOOK software, must have window locking enabled. Any other frame buffers must have window locking disabled.

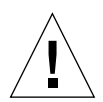

**Caution –** If window locking is disabled (unlocked) on frame buffers that are running, the SunVTS tests can return false error messages if you move the mouse during testing. Even a slight mouse movement can cause a test to fail.

- By default, SunVTS enables window locking on the console monitor (frame buffers that are the /dev/fb named device).
- If you are running a frame buffer test from a command line, you can disable window locking by specifying a command-line argument (see the test commandline descriptions in this manual). For example, when running the generic frame buffer test (fbtest), use the  $lock=e/d$  option to enable or disable window locking. The example below shows the command that enables window locking (frame buffer locking):

#**./fbtest -o dev=cgthree0,lock=e**

## Remote Testing of Frame Buffers

The frame buffer locking option does not work when you start sunvts or vtsk remotely. In this case, disable the window locking option to d. Do not run any graphic programs (including vtsui) on that frame buffer during graphic testing.

# Advanced Frame Buffer Test (afbtest)

afbtest verifies the functionality of the advanced frame buffer.

afbtest can detect and adapt to the various video modes of the advanced frame buffer (AFB). Instead of only running in one standard graphics mode, all tests can run in any mode. In stereo mode, all tests write into the right and left eyes unless you specify otherwise.

You can interrupt afbtest using Control-C. Turn off all other keyboard input if OPEN LOOK is running on the unit being tested.

Test accuracy is checked using a checksum algorithm. Possible locations of failing pixels are colored chartreuse to help visually identify their position.

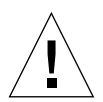

**Caution –** Do not run any other application or screen saver program that uses the AFB accelerator port while running afbtest. This combination causes SunVTS to return incorrect errors.

# afbtest Test Requirements

Disable all screen savers before testing any graphics device. Type **xset s off** at a UNIX prompt to disable the Solaris screen saver.

afbtest requires approximately 29 Mbytes of disk space in the /tmp directory to extract its working files. If this space is not available, the diagnostic will fail and report warning and error messages, indicating a lack of disk space.

**Note –** Do not run Open Windows across multiple monitor while running afbtest, otherwise the test will return errors.

## afbtest Options

To reach the dialog box below, right-click on the test name in the System Map and select Test Parameter Options. If you do not see this test in the System Map, you might need to expand the collapsed groups, or your system may not include the device appropriate to this test. Refer to the *SunVTS User's Guide* for more details.

By default, all afbtest options are enabled.

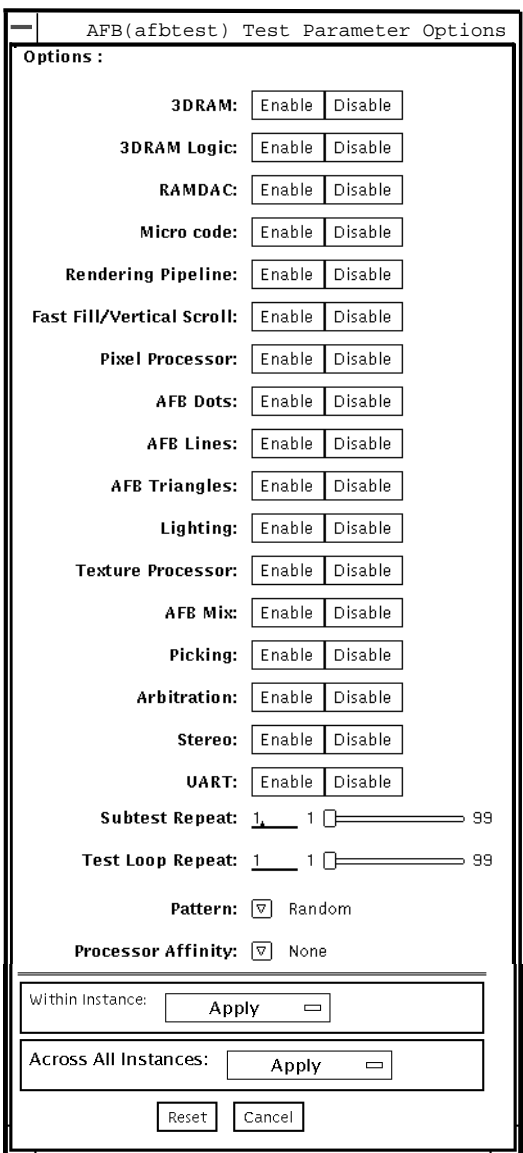

**FIGURE 2-1** afbtest Test Parameter Options Dialog Box

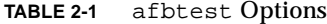

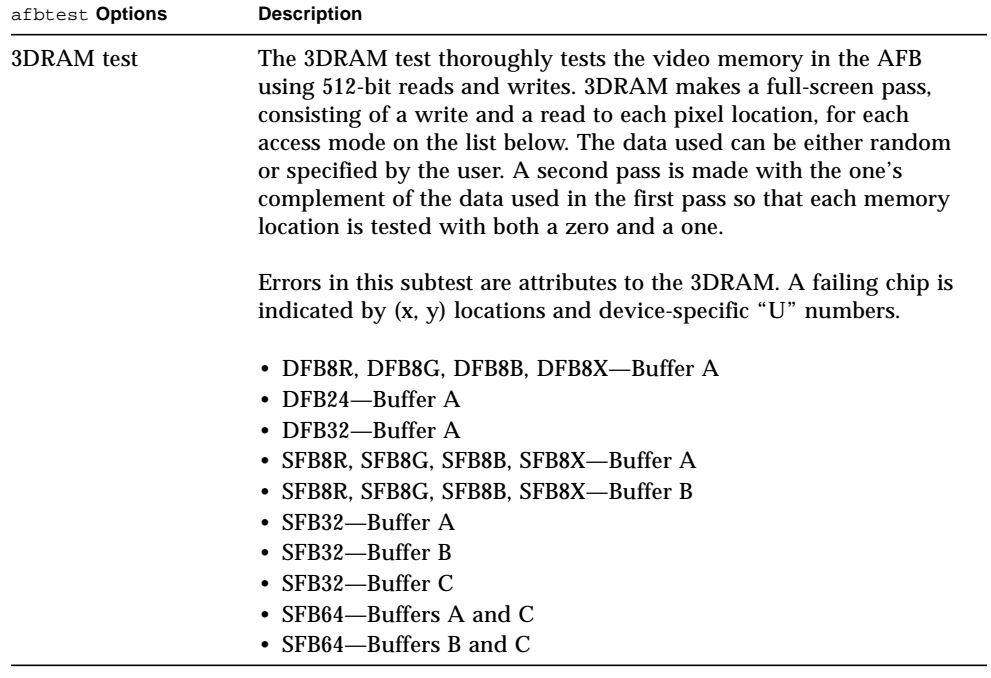

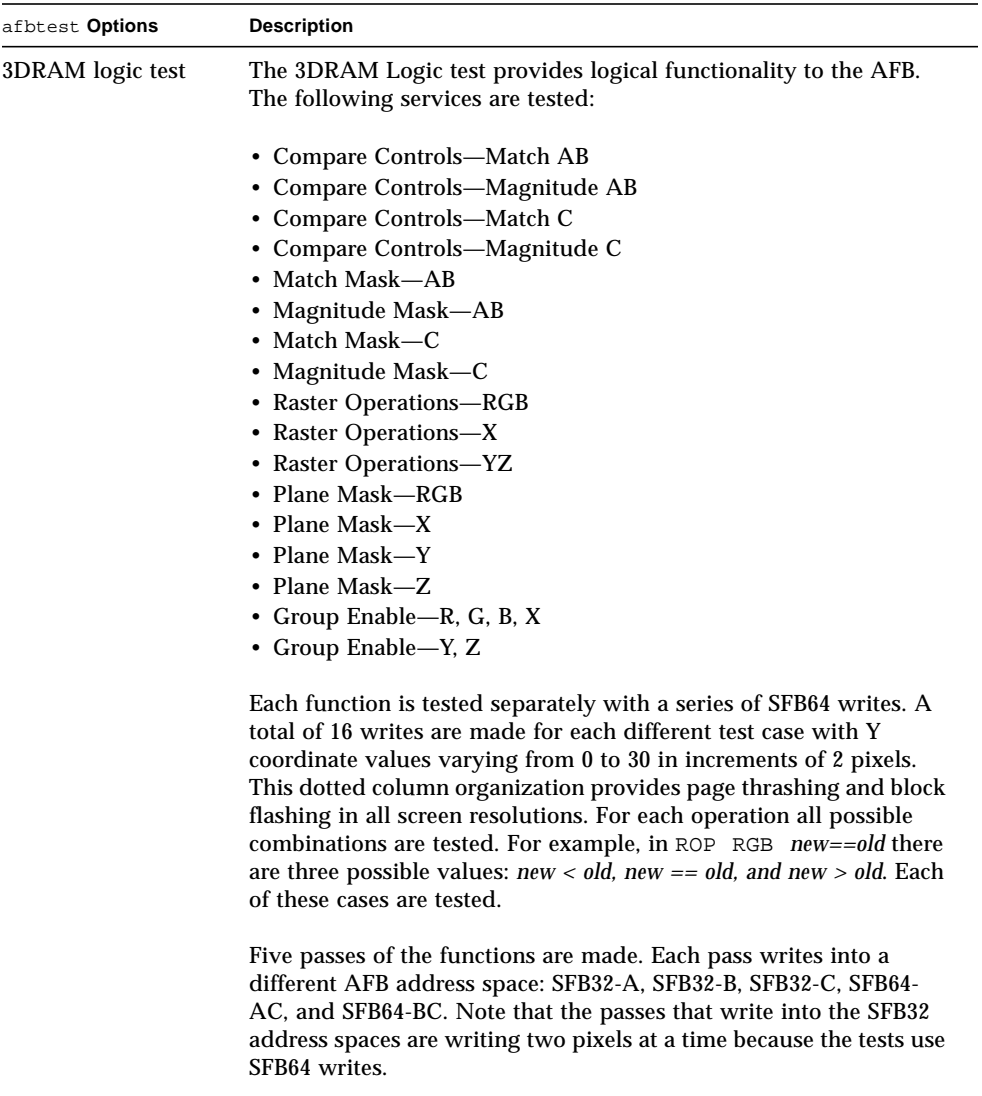

Care is taken to ensure that all 3DRAM chips are tested. Errors in this subtest are attributed to the 3DRAM.

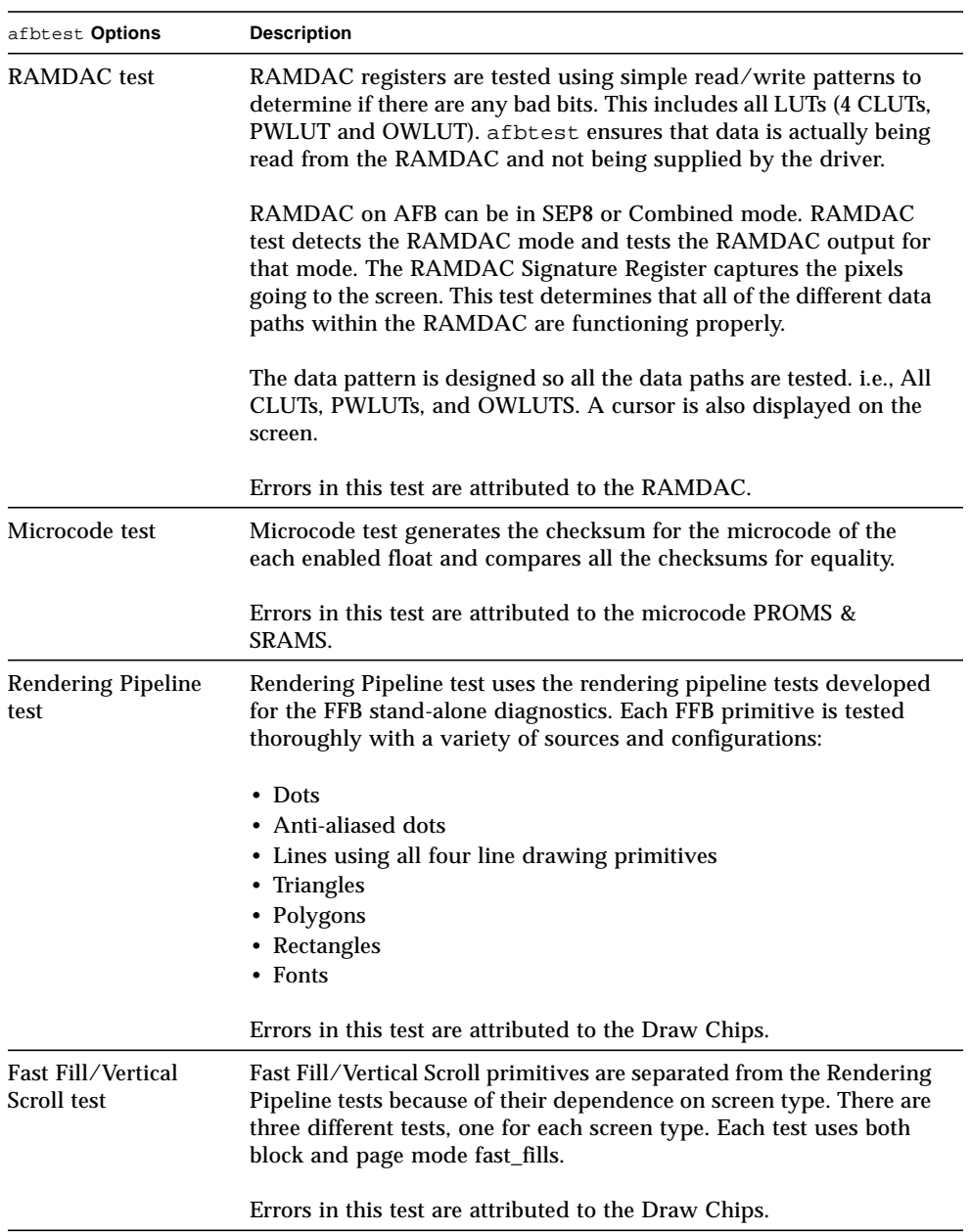

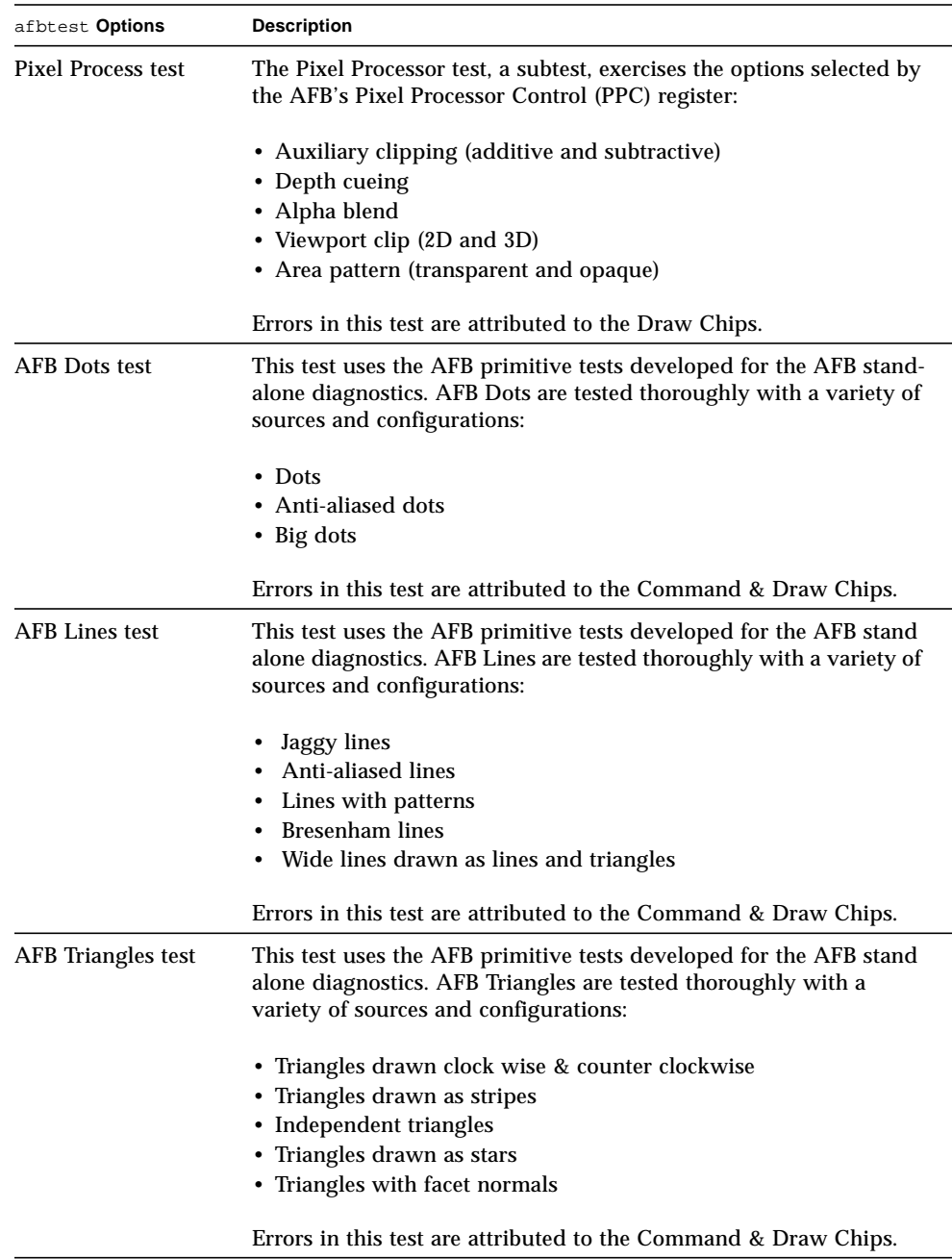

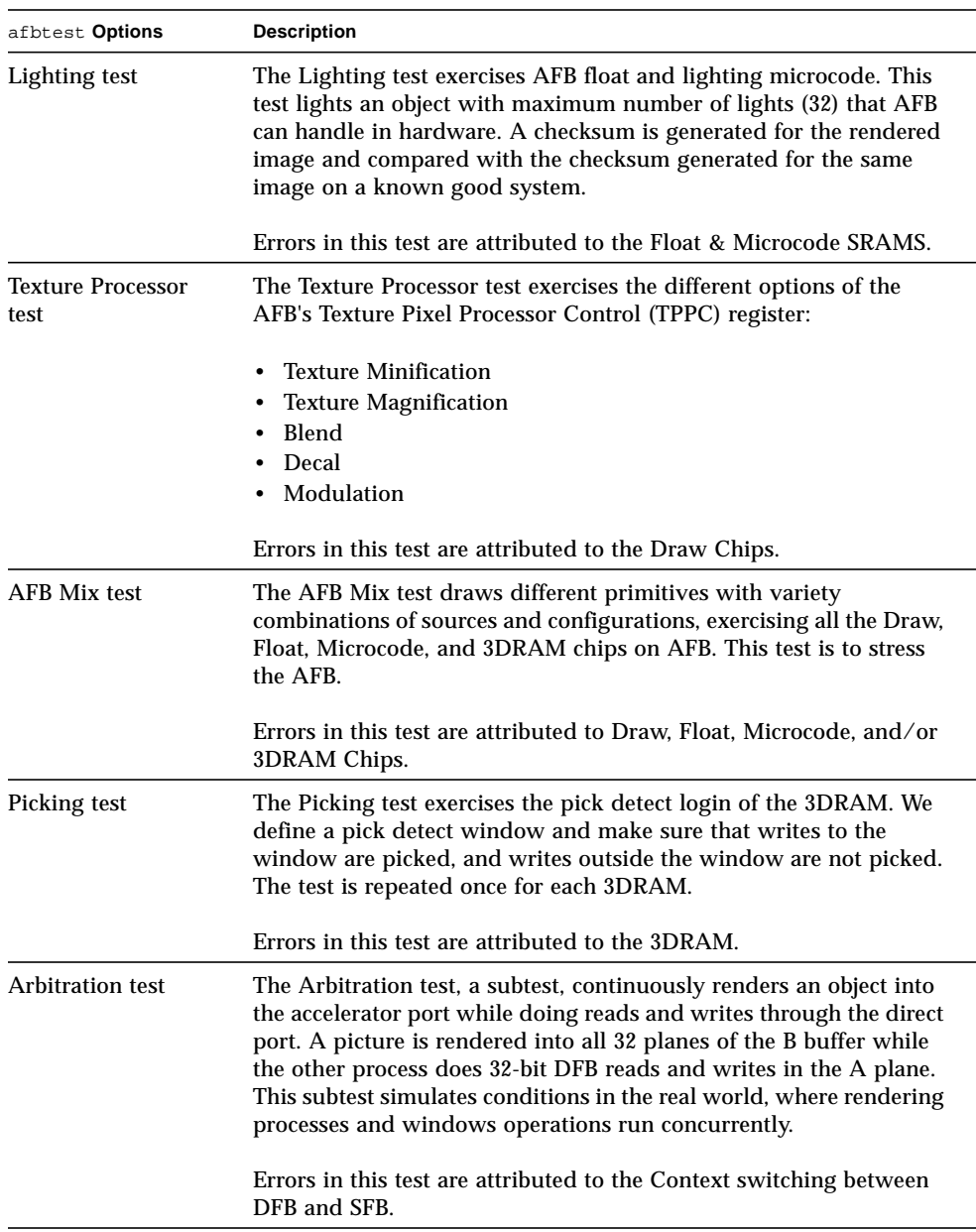

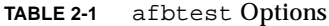

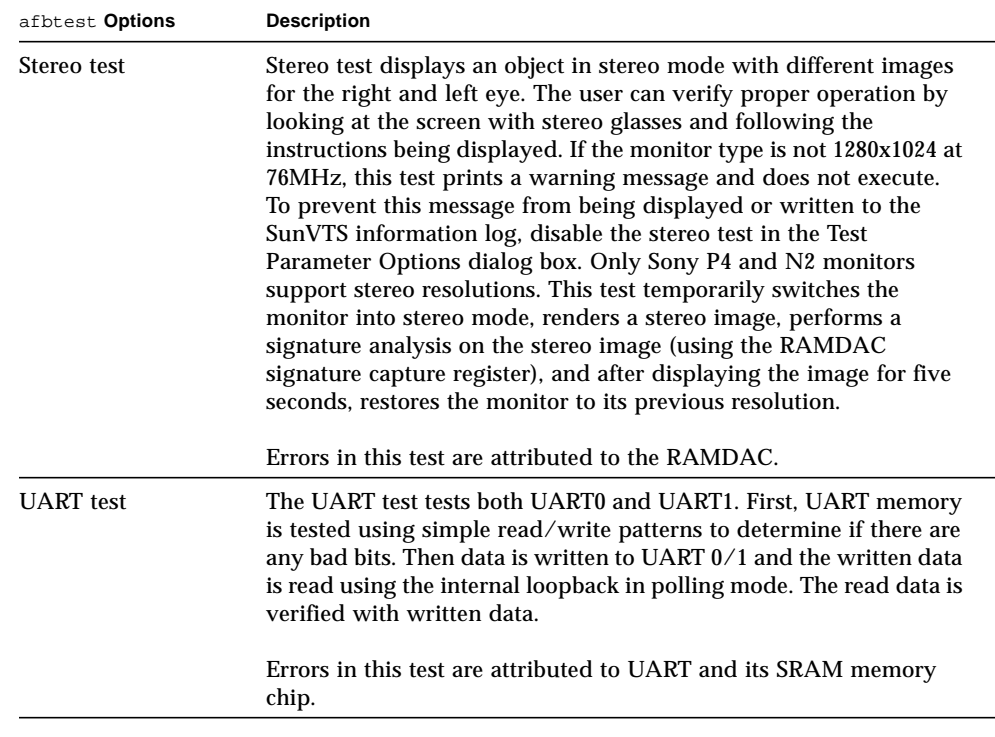

# afbtest Test Modes

Due to the nature of graphic tests, reading data from, or writing data to the frame buffer during graphic tests will disturb user operation. For this reason, afbtest is only available in offline Functional test mode.

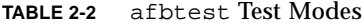

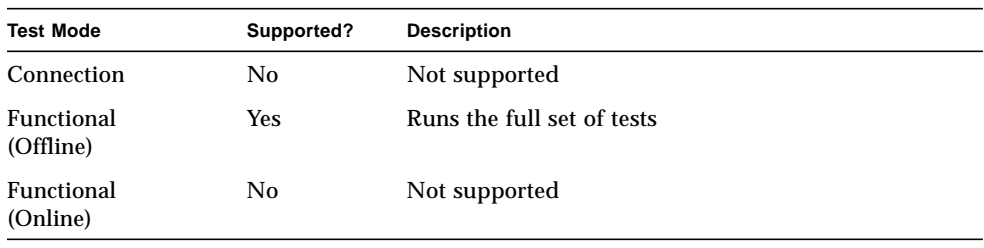

# afbtest Command-Line Syntax

**/opt/SUNWvts/bin/afbtest** *standard\_arguments* **-o dev=***device\_name***, S=***subtest\_number***,F=***#\_of\_subtest\_loops***,B=***#\_of\_test\_loops***,P=***test\_pattern*

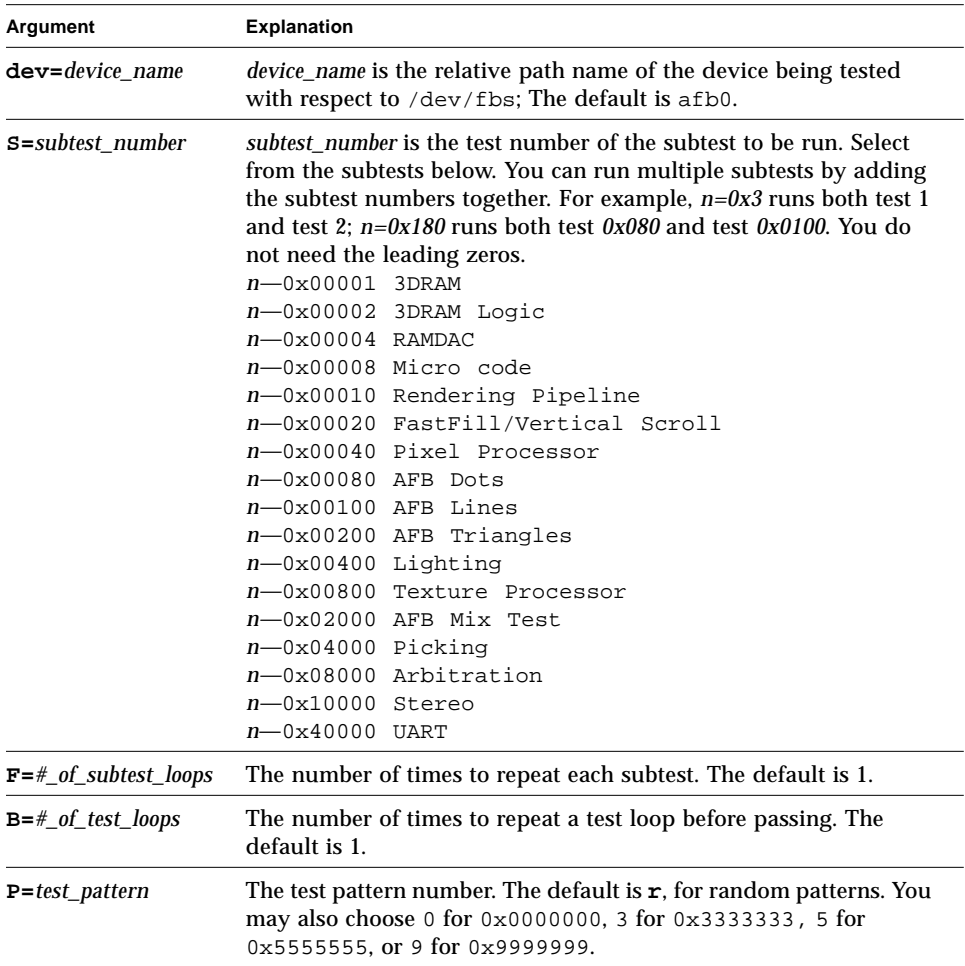

#### **TABLE 2-3** afbtest Command-Line Syntax

**Note –** 64-bit tests are located in the sparcv9 subdirectory: /opt/SUNWvts/bin/ sparcv9/*testname*. If the test is not present in this directory, then it may only be available as a 32-bit test. For more information refer to ["32-Bit and 64-Bit Tests" on](#page-34-1) [page 3](#page-34-1).

## afbtest Error Messages

Errors returned by afbtest are nonspecific: It is not possible to determine which component caused a failure. In all error conditions, the field replaceable unit (FRU) is the entire AFB.

**TABLE 2-4** afbtest Error Messages

|      | <b>Error Message</b>                                                                                                    | <b>Probable Cause(s)</b> | <b>Recommended Action</b>                                                    |
|------|----------------------------------------------------------------------------------------------------|--------------------------|------------------------------------------------------------------------------|
| 6000 | string error: 3DRAM Memory Faulty frame buffer.<br>error<br>string Plane at (data, data)<br>Expected = $0x\%02x$ , actual<br>= $0x\%02x$ , xor = $0x\%02x$ |                          | If the problem persists, contact<br>your authorized Sun service<br>provider. |
| 6002 | string error: 3DRAM Memory<br>error<br>string Plane at (data, data)<br>Expected = $0x806x$ , actual<br>$= 0x806x$ , xor = $0x806x$                         |                          |                                                                              |
| 6004 | string error: 3DRAM Memory<br>error<br>string Plane at (data, data)<br>Expected = $0x808x$ , actual<br>$= 0x808x$ , xor = $0x808x$                         |                          |                                                                              |
| 6006 | string error: 3DRAM Memory<br>error<br>string Mode, Plane A at<br>(data, data)<br>Expected = $0x808x$ , actual<br>$= 0x808x$ , xor = $0x808x$              |                          |                                                                              |

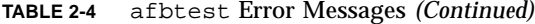

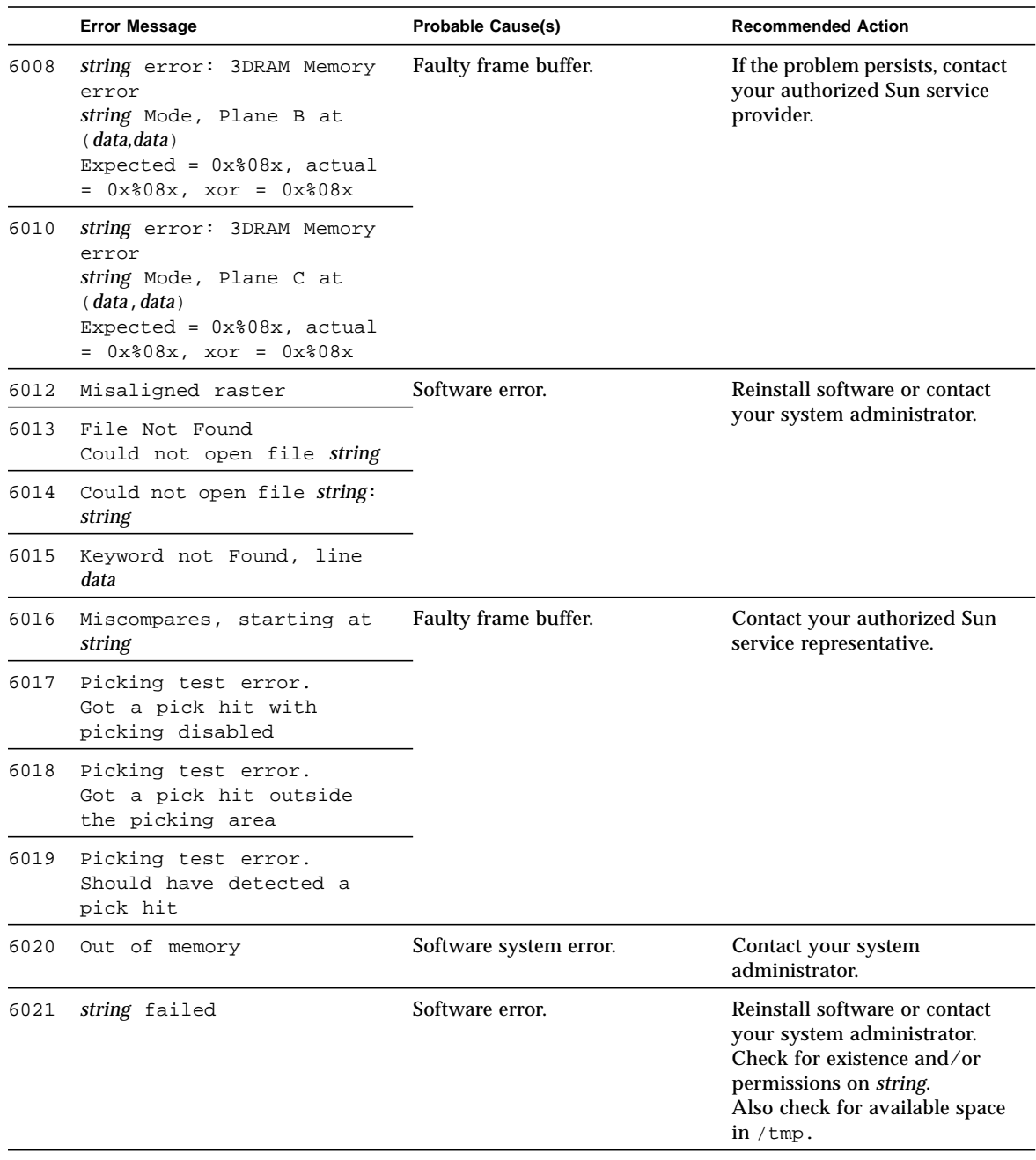

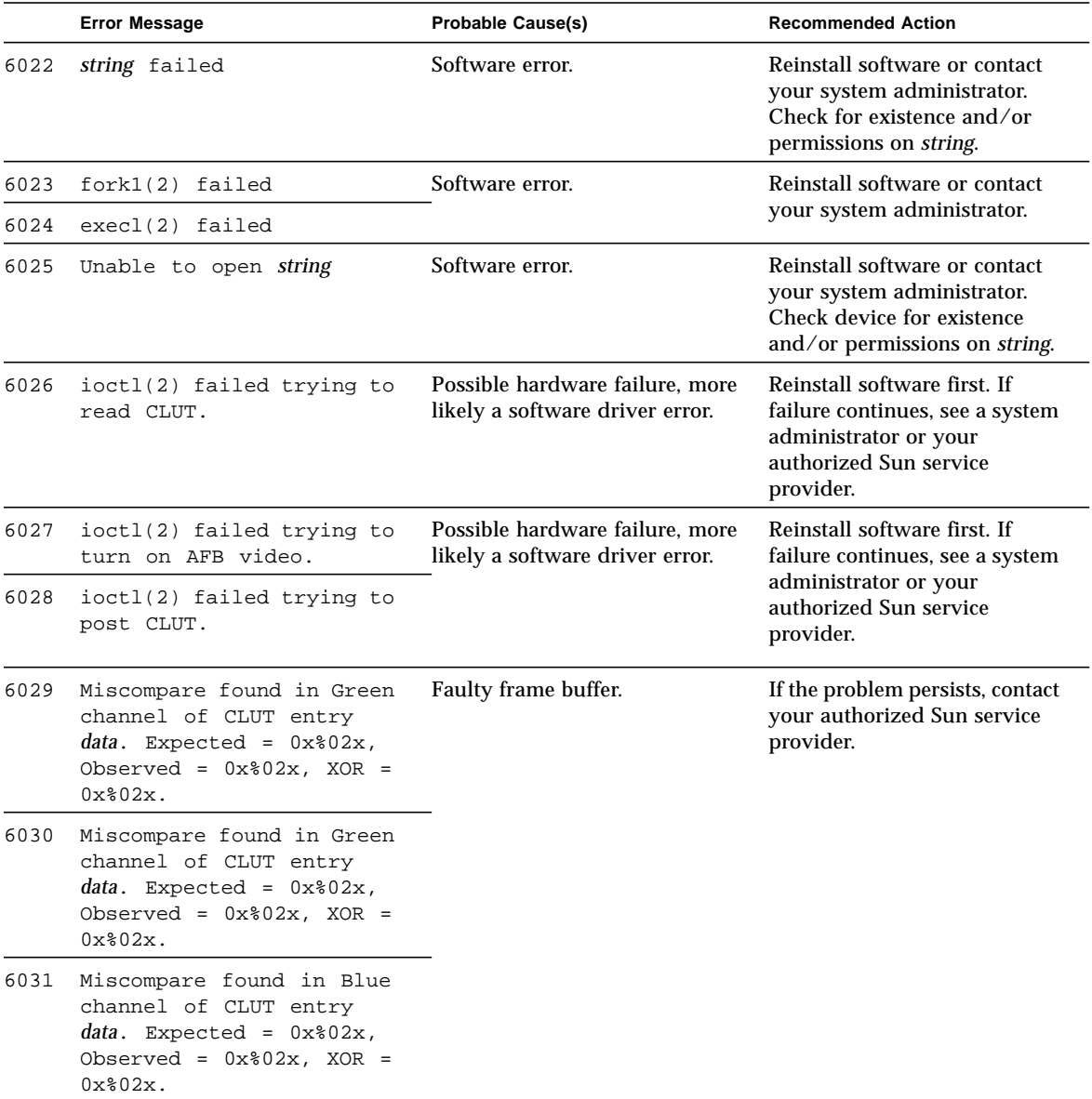

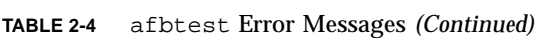

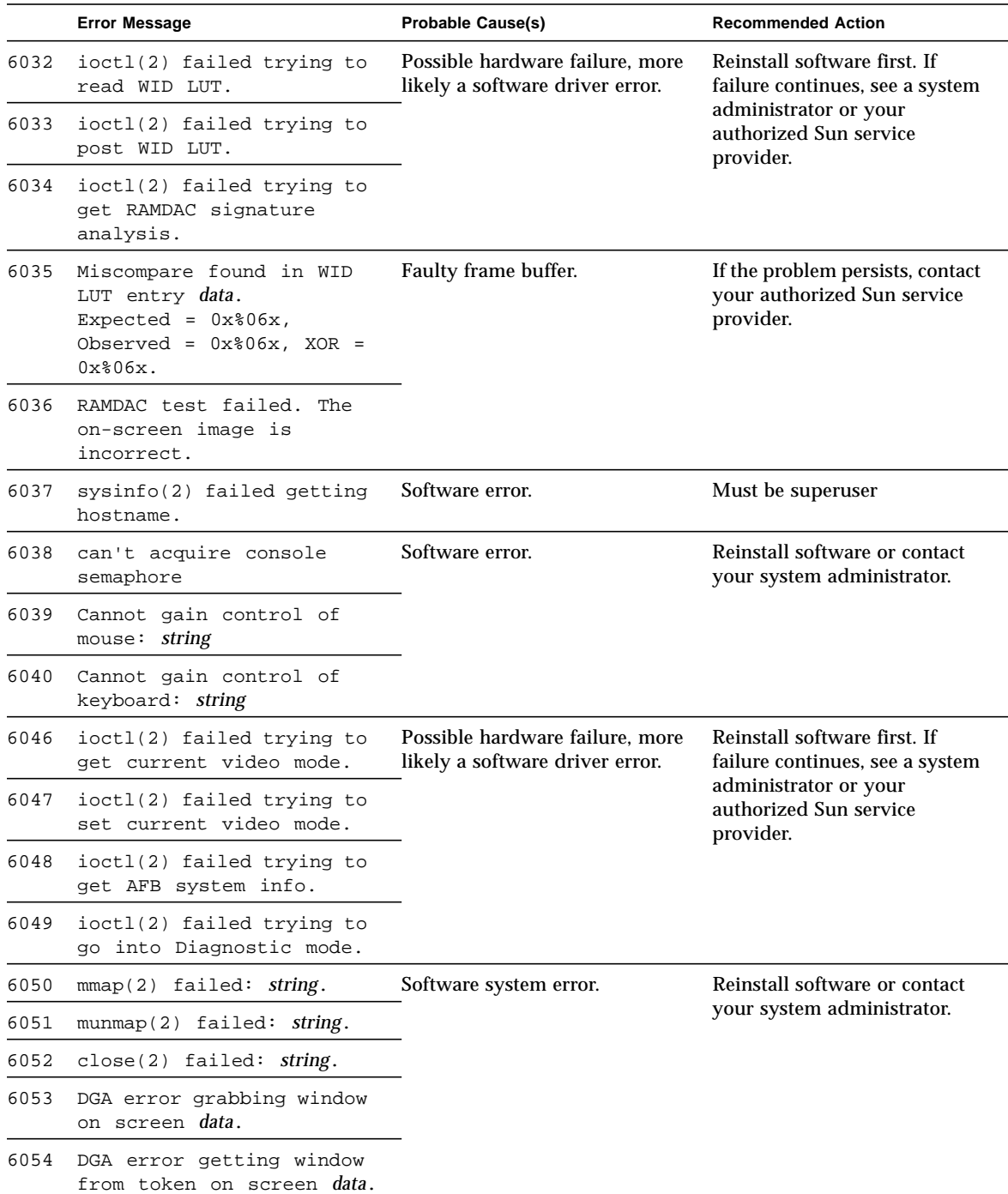

|      | <b>Error Message</b>                                                     | <b>Probable Cause(s)</b>                                                                                | <b>Recommended Action</b>                                                                |
|------|--------------------------------------------------------------------------|----------------------------------------------------------------------------------------------------|------------------------------------------------------------------------------------------|
| 6055 | ioctl(2) failed trying to<br>read Transparent Overlay<br>registers.      | Possible hardware failure, more<br>likely a software driver error.                                      | Reinstall software first. If<br>failure continues, see a system<br>administrator or your |
| 6056 | ioctl(2) failed trying to<br>post Transparent Overlay<br>registers.      | authorized Sun service<br>provider.                                                                     |                                                                                          |
| 6057 | ioctl(2) failed trying to<br>post cursor.                                |                                                                                                    |                                                                                          |
| 6058 | ioctl(2) failed trying to<br>read cursor.                                |                                                                                                    |                                                                                          |
| 6059 | No AFB device found on<br>display 0.                                     | The environmental variable<br>DISPLAY is set wrong or the<br>display being used is not using<br>an AFB. | Set the variable to a display<br>that has the AFB plugged into<br>it.                    |
| 6060 | There is an inconsistency<br>with the version of the X<br>Window System. | Software error.                                                                                         | Contact your system<br>administrator.                                                    |
| 6061 | stat(2) failed trying to<br>get info about Device<br>Under Test.         | Software error.                                                                                         | Reinstall software or contact<br>your system administrator.                              |
| 6062 | stat(2) failed trying to<br>get info about screen<br>0: data.            |                                                                                                    |                                                                                          |
| 6063 | Can't access XWindows.                                                   | Software error.                                                                                         | Try running $x$ host $(1)$ or<br>contact your system<br>administrator.                   |
| 6064 | wait(2) failed: string                                                   | Software error.                                                                                         | Reinstall software or contact<br>your system administrator.                              |
| 6065 | signal(2) failed: string                                                 |                                                                                                    |                                                                                          |
| 6066 | thr kill(2) failed                                                       |                                                                                                    |                                                                                          |
| 6067 | thr_join(2) failed: string                                               |                                                                                                    |                                                                                          |
| 6071 | To get signatures, run<br>afbtest from the command<br>line.              |                                                                                                    |                                                                                          |
| 6072 | Stereo image incorrect                                                   | Faulty frame buffer.                                                                                    | If the problem persists, contact<br>your authorized Sun service<br>provider.             |

**TABLE 2-4** afbtest Error Messages *(Continued)*

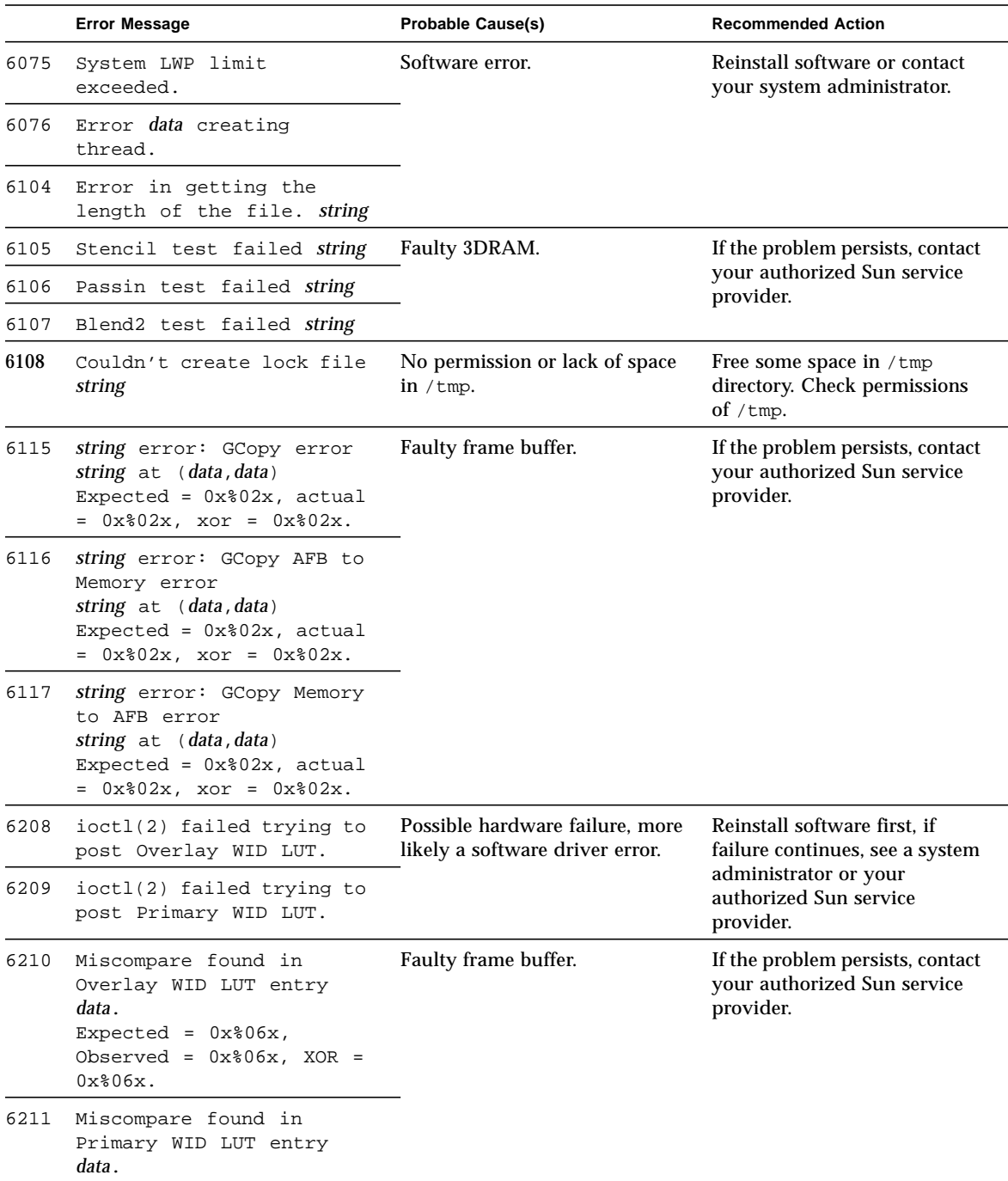

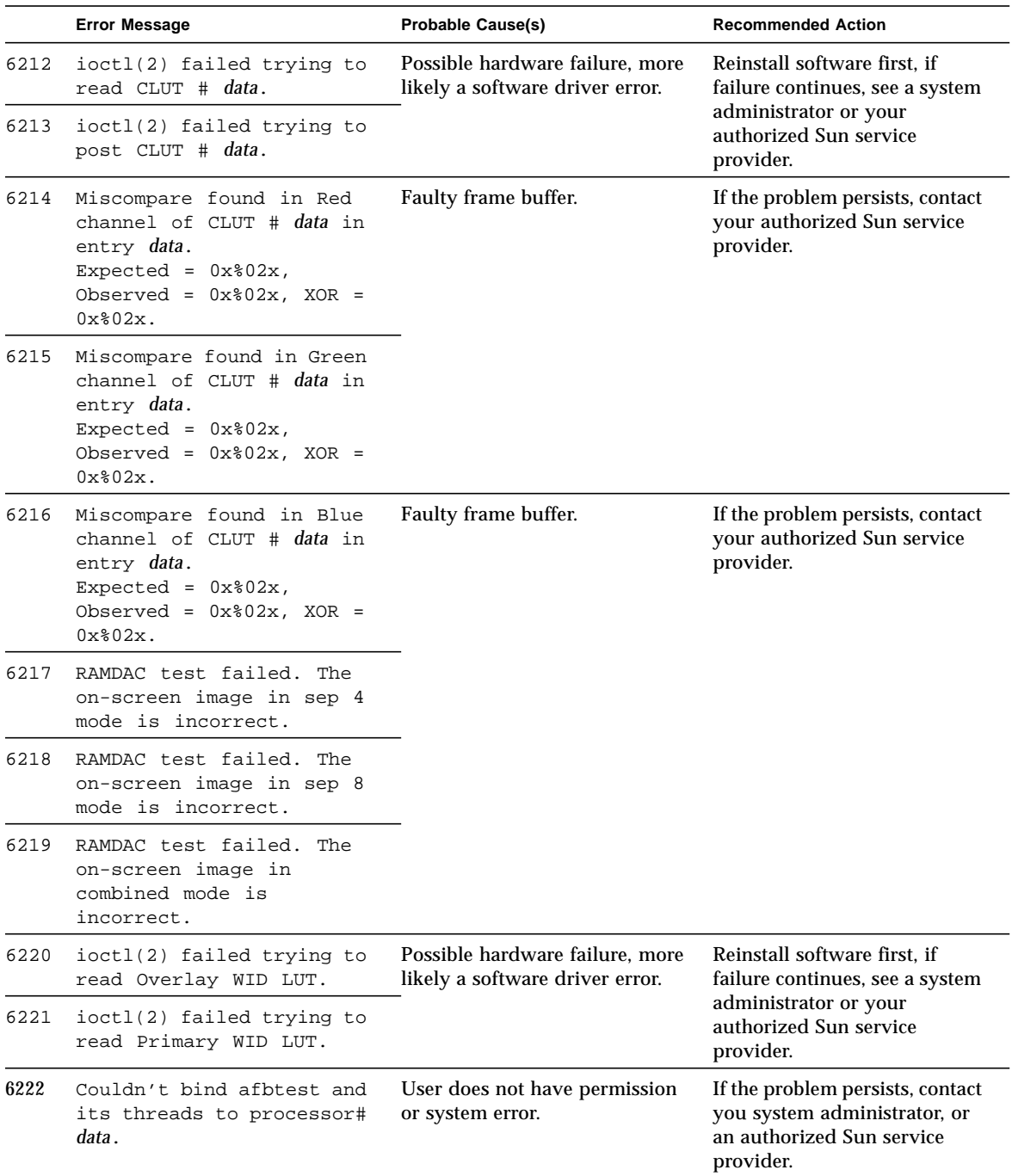

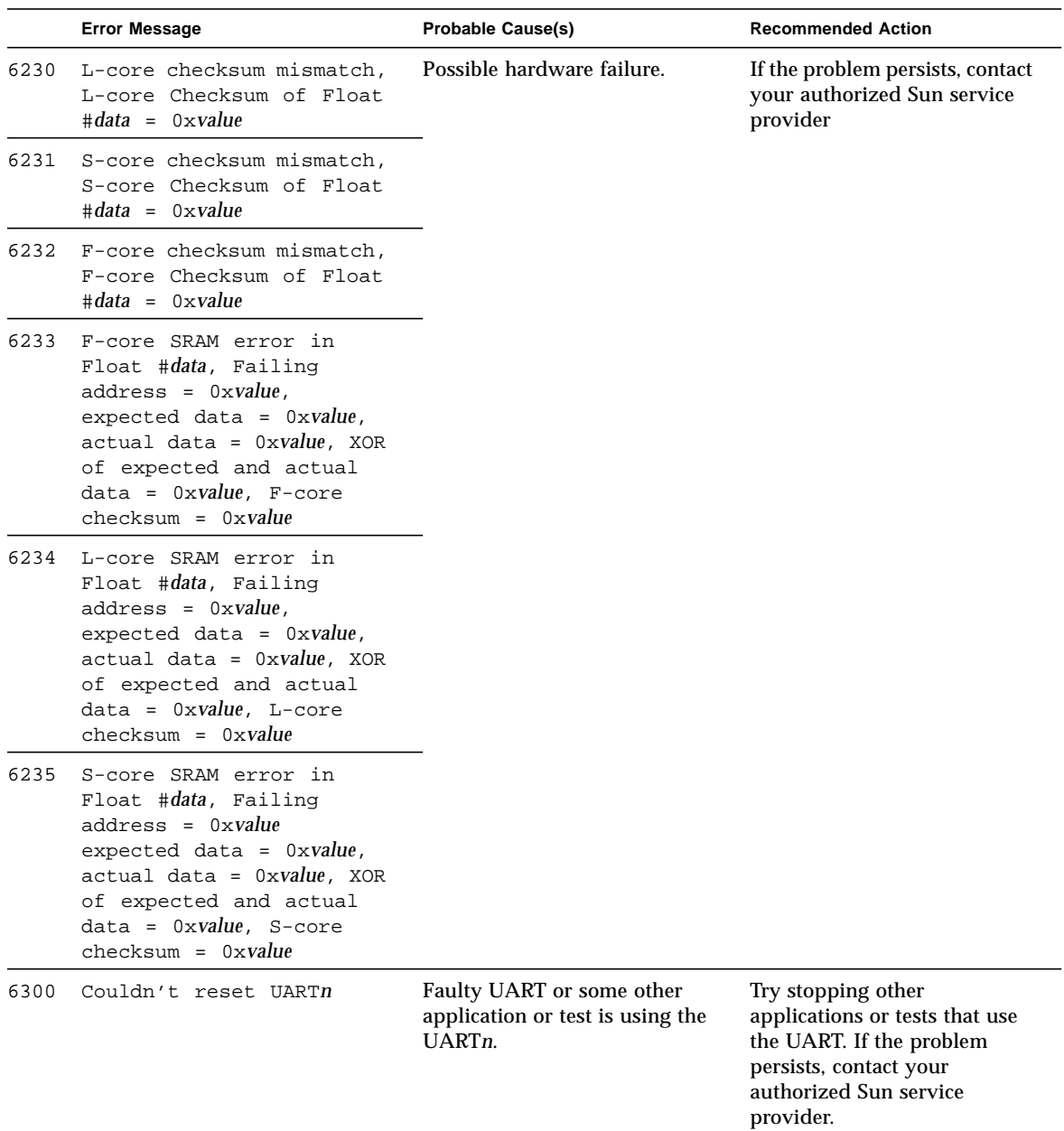

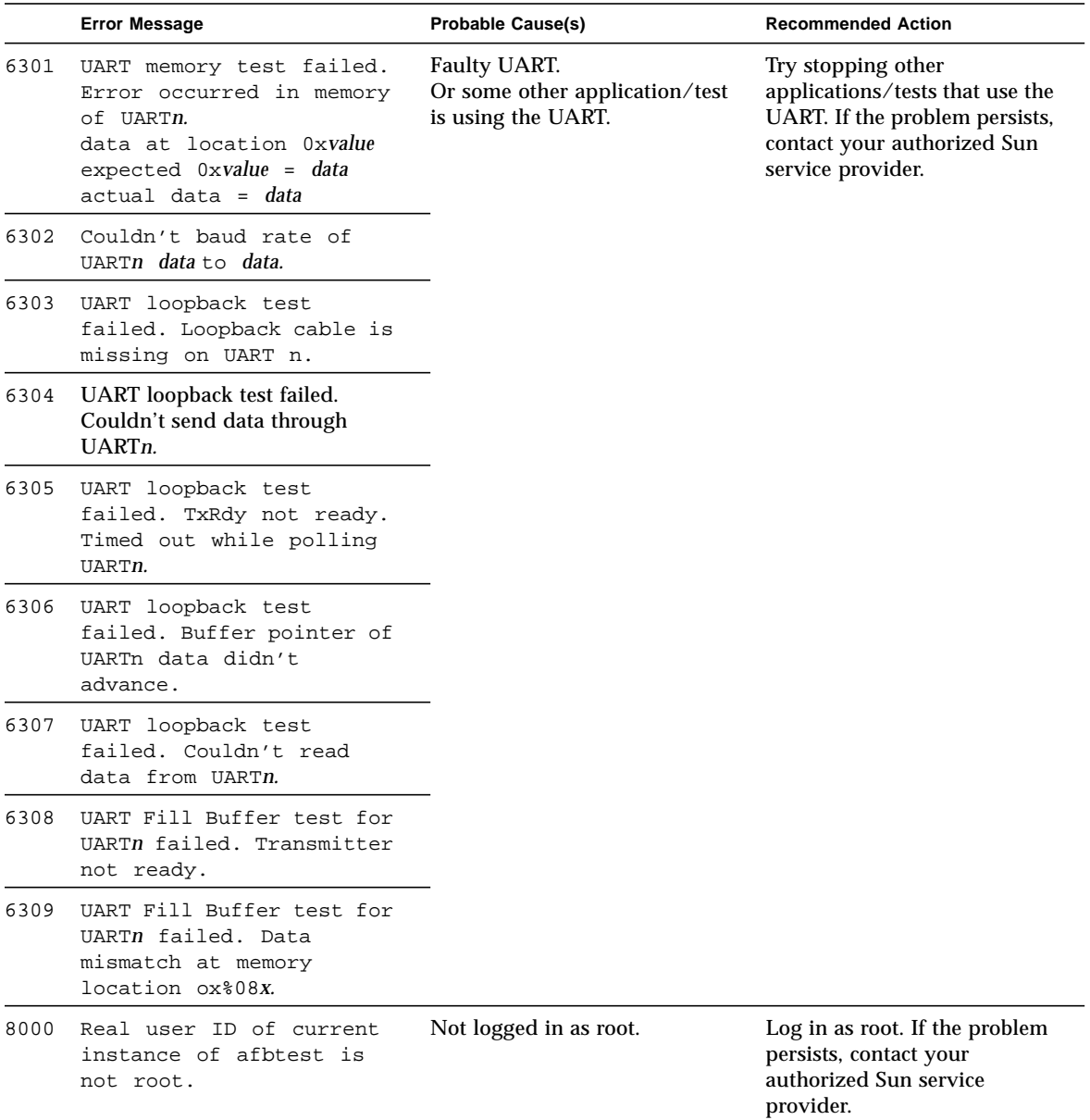

# SunATM Adapter Test (atmtest)

atmtest checks the functionality of the SunATM-155 and SunATM-622 SBus and PCI bus adapters.

It runs only in loopback (external or internal) mode. The asynchronous transfer mode (ATM) adapter, and ATM device driver must be present. To run the atmtest in external loopback mode, a loopback connector must be attached to the ATM adapter. The internal loopback mode does not require a loopback connector.

atmtest uses DLPI RAW mode to talk to the device driver. It establishes a virtual circuit (VC) to send a message, receive a message, and compare messages. If the message does not match, or the message is out of sequence, it displays an error message.

Using a random number generator, atmtest sends data into a data buffer and then sends each message from a different starting point. This assures that no two consecutive messages are the same.

atmtest can test more than one virtual circuit. The more virtual circuits used increases the stress level of the test. atmtest automatically selects the virtual circuit number which is unique to the test.

atmtest is nonscalable as it provides for more than one virtual circuit to be tested for each instance, which is adequate for the purpose of a stress test.

## atmtest Test Requirements

atmtest can only be selected when the Intervention mode is enabled since it requires a loopback connector for external loopback testing. While Intervention mode is enabled, atmtest and nettest are both available as default selections, however, you must deselect nettest when testing the ATM device.

Bring the ATM interface down to make sure that the interface is in offline mode before running atmtest.

**Note –** Do not run nettest while running atmtest.

# atmtest Options

To reach the dialog box below, right-click on the test name in the System Map and select Test Parameter Options. If you do not see this test in the System Map, you might need to expand the collapsed groups, or your system may not include the device appropriate to this test. Refer to the *SunVTS User's Guide* for more details.

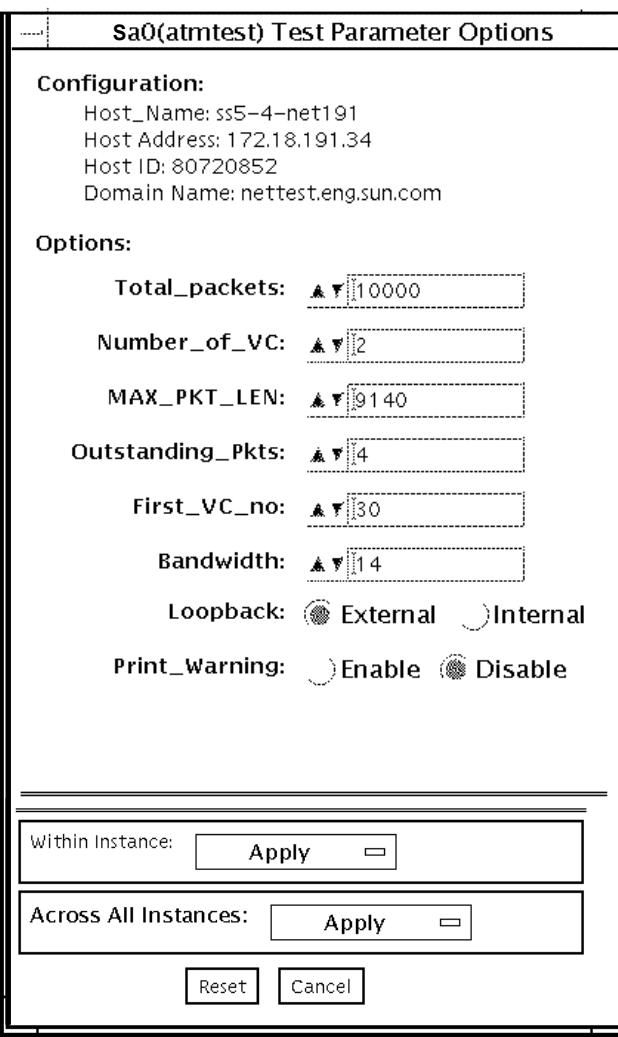

**FIGURE 3-1** atmtest Test Parameter Options Dialog Box

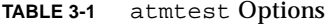

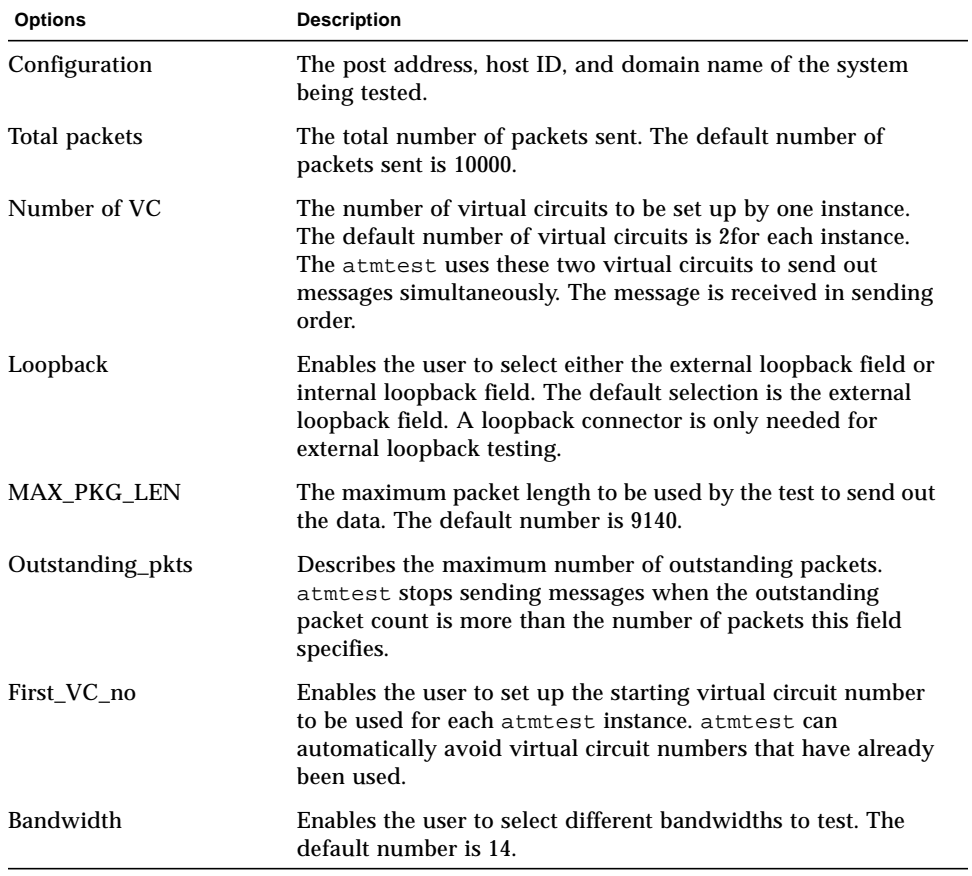

# atmtest Test Modes

**TABLE 3-2** atmtest Test Modes

| <b>Test Mode</b>        | Supported?     | <b>Description</b>         |
|-------------------------|----------------|----------------------------|
| Connection              | N <sub>0</sub> | Not supported              |
| Functional<br>(Offline) | Yes            | Runs the full set of tests |
| Functional<br>(Online)  | No             | Not supported              |

# atmtest Command Line Syntax

**/opt/SUNWvts/bin/atmtest** *standard\_arguments* **-o dev=***device,***tpkts=***n,***nv=***n,***ml=***n,***bw=***n,***opkts=***n,ld,sd,sl,nc,ns,vcf*

| Argument<br><b>Explanation</b> |                                                                                                    |  |
|--------------------------------|----------------------------------------------------------------------------------------------------|--|
| $dev = device$                 | Specifies the device name to be tested, such as ba0 or sa0.                                                                   |  |
| $tpkts=n$                      | Specifies the number of packets to loopback [1.2147483647].                                                                   |  |
| $nv = num$                     | Specifies the number of simultaneous virtual circuits to be tested.                                                           |  |
| m1 <i>=max len</i>             | Specifies the maximum length of the random packet.                                                                            |  |
| bw=bandwidth                   | Specifies the bandwidth in MBits/s of a virtual circuit.                                                                      |  |
| $opkts=n$                      | Specifies the number of packets for each virtual circuit that can be<br>transmitted without receiving a corresponding packet. |  |
| ld                             | The internal loopback mode is selected.                                                                                       |  |
| sd                             | Changes the payload data to static instead of random.                                                                         |  |
| sl                             | Changes all packets to their maximum length.                                                                                  |  |
| nc                             | Instructs the test not to check the receive payload (improves<br>throughput).                                                 |  |
| ns                             | Instructs the test not to exit on a packet reception failure.                                                                 |  |
| $vcf=n$                        | Specifies the first virtual circuit number used.                                                                              |  |

**TABLE 3-3** atmtest Command Line Syntax

**Note –** 64-bit tests are located in the sparcv9 subdirectory: /opt/SUNWvts/bin/ sparcv9/*testname*. If the test is not present in this directory, then it may only be available as a 32-bit test. For more information refer to ["32-Bit and 64-Bit Tests" on](#page-34-1) [page 3](#page-34-1).

## atmtest Error Messages

The atmtest error messages are listed below with explanations or probable causes:

**TABLE 3-4** atmtest Error Messages

|      | <b>Error Message</b>                                                                | <b>Probable Cause(s)</b> | <b>Recommended Action</b> |
|------|-------------------------------------------------------------------------------------|--------------------------|---------------------------|
| 6000 | putmsg failed, errmsg=data                                                          |                          |                           |
| 6001 | getmsg failed, errmsg=data                                                          |                          |                           |
| 6002 | wrong $vc: exp: number,$<br>obs: number                                             |                          |                           |
| 6003 | VC number bogus pkt, seq:<br>exp=number, obs=number;<br>len: exp=number, obs=number |                          |                           |
|      | 6004 VC number bad pkt len,<br>EXP: number, OBS: number,<br>seq=number              |                          |                           |
| 6005 | VC number memcmp error                                                              |                          |                           |
| 6006 | VC number failed to rcy a<br>packet                                                 |                          |                           |
| 6007 | Complete Usage: string u                                                            |                          |                           |
| 6008 | string: alarm                                                                       |                          |                           |
| 6009 | string: getmsg                                                                      |                          |                           |
| 6010 | receive string for string<br>with string error                                      |                          |                           |
| 6011 | DL_OK_ACK was not<br>M_PCPROTO                                                      |                          |                           |
| 6012 | short response ctl.len:<br>number                                                   |                          |                           |

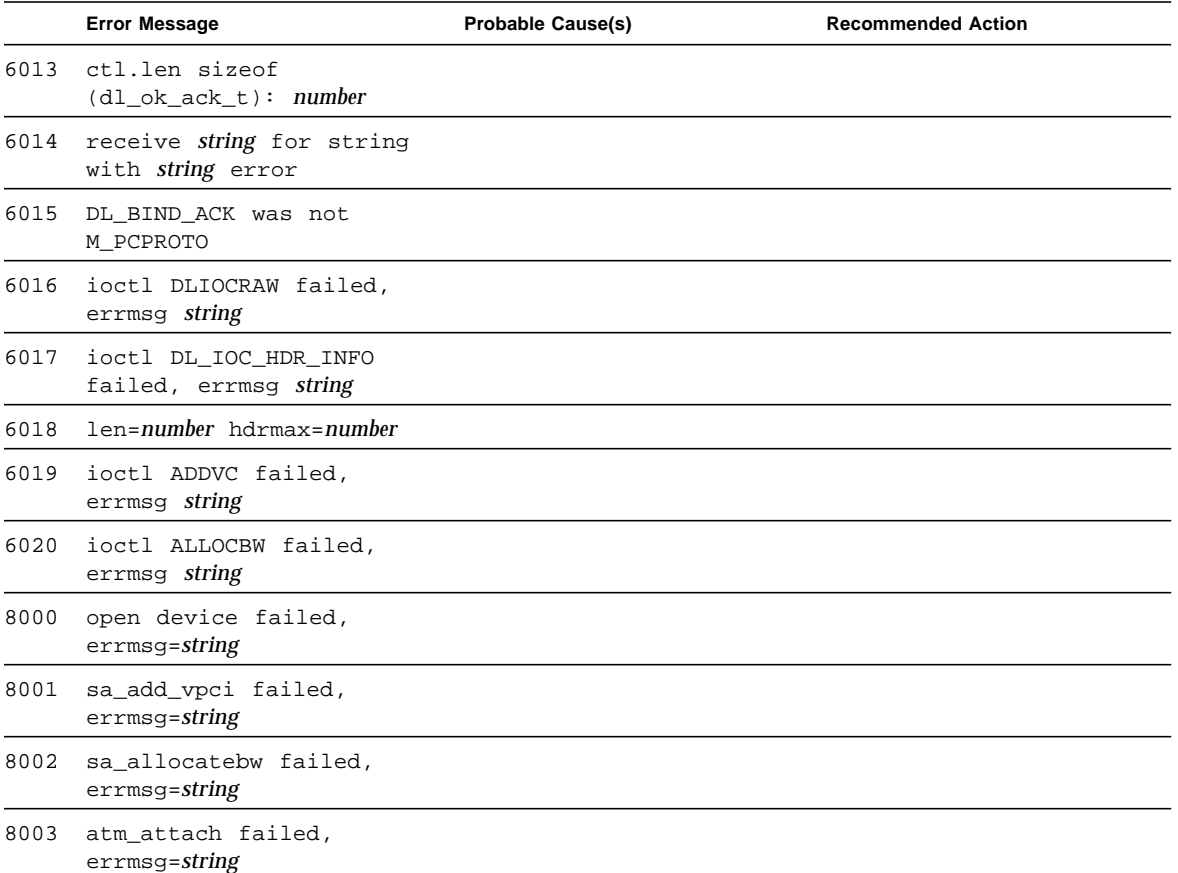

# Audio Test (audiotest)

The audiotest verifies the hardware and software components of the audio subsystem. This test supports all Sun audio implementations.

The audio device is an *exclusive use device*. Only one process or application can interface with it at a time.

This test is not scalable.

**Note –** If your platform supports the audio mixer function, the mixer must be turned off or audiotest will fail. The UI will alert you in the SunVTS console if you are trying to run the test with the mixer on. To turn the mixer off, type **mixerctl -o** on the command line.

To turn the mixer back on after the test, type **mixerctl -e** on the command line.

The availability of the following subtests depends on the particular audio implementation being tested.

# audiotest Subtests

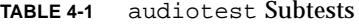

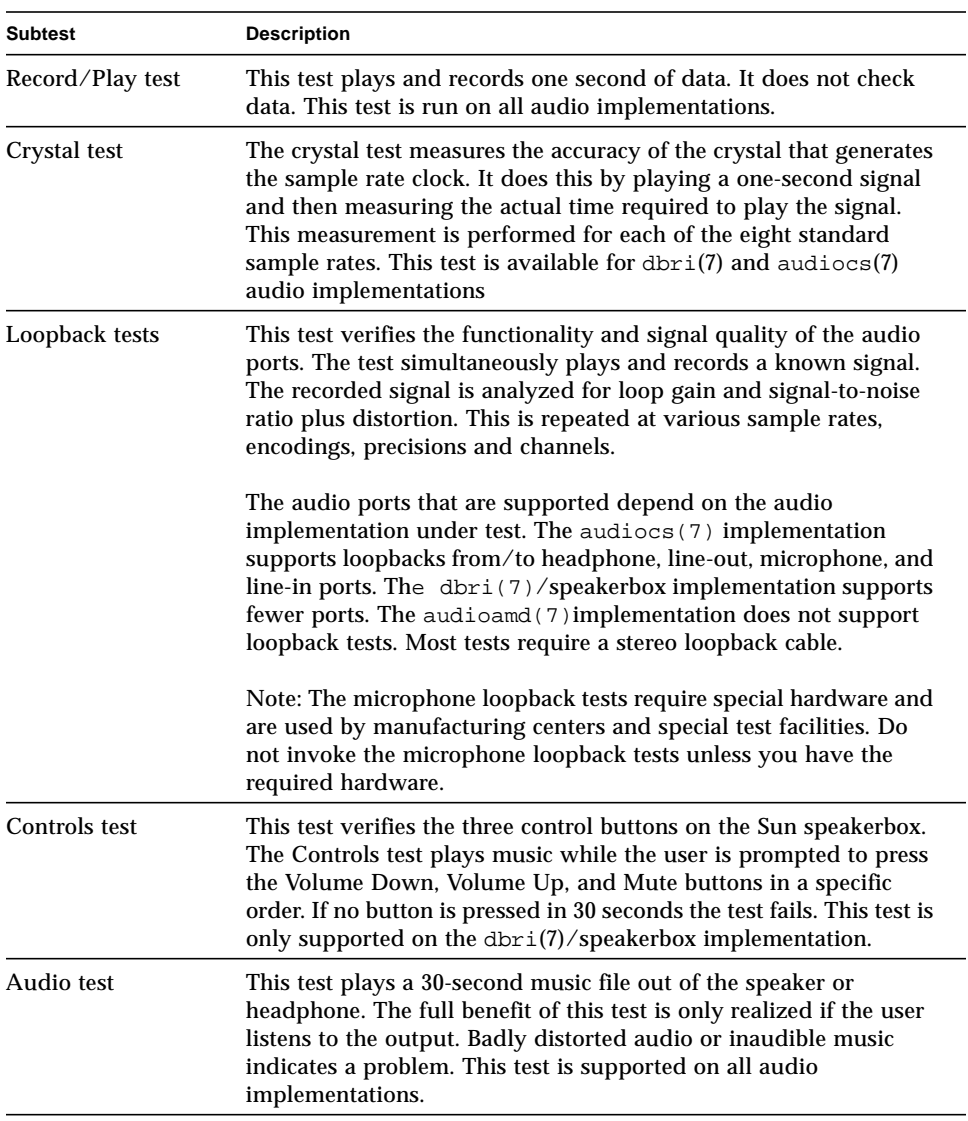
# audiotest Options

To reach the dialog box below, right-click on the test name in the System Map and select Test Parameter Options. If you do not see this test in the System Map, you might need to expand the collapsed groups, or your system may not include the device appropriate to this test. Refer to the *SunVTS User's Guide* for more details.

Upon startup, the SunVTS probe utility determines which audio implementation is present and adjusts the audiotest option menu appropriately. The possible option menus are as follows:

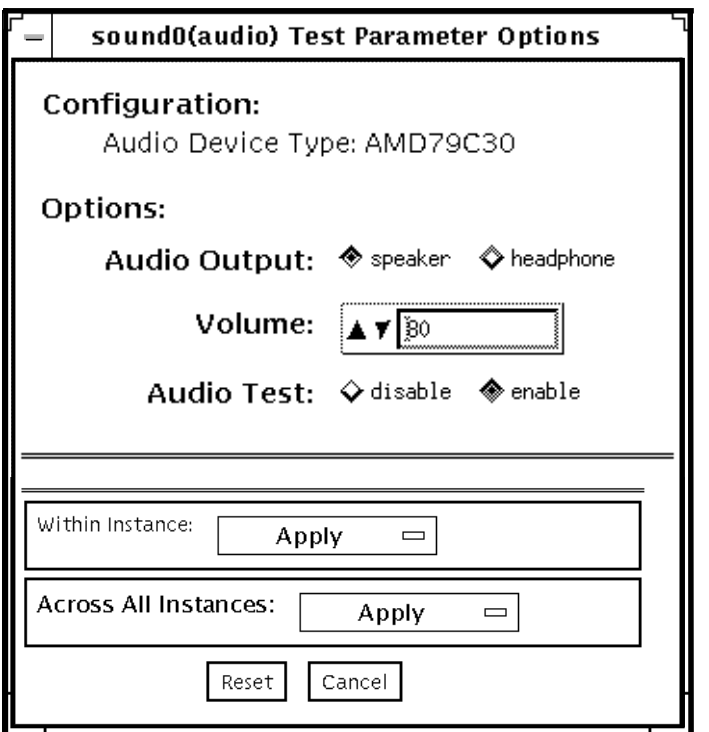

**FIGURE 4-1** audiotest Test Parameter Options dialog box for audioamd(7)

The audioamd(7) is an 8-bit mono, telephone-quality, audio device.

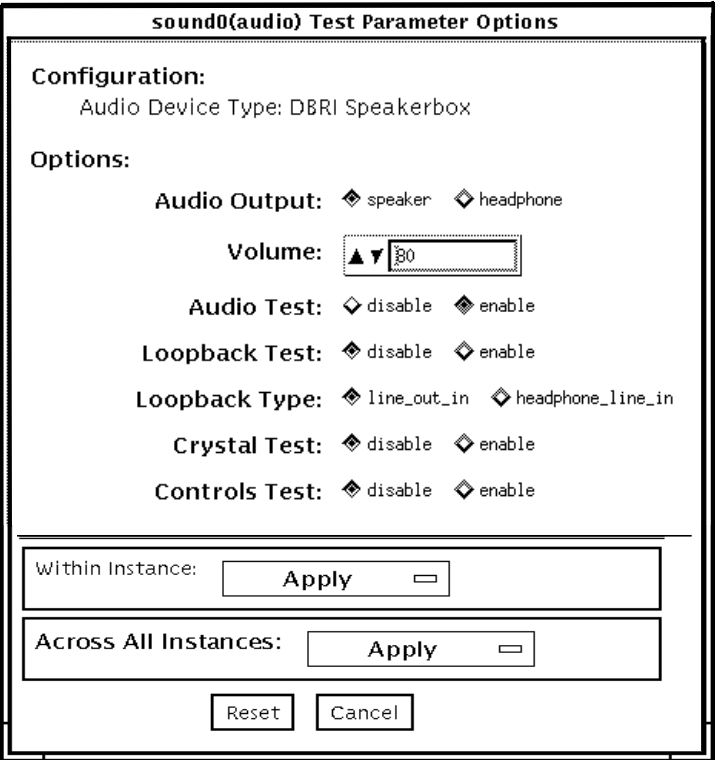

**FIGURE 4-2** audiotest Test Parameter Options dialog box for Speakerbox dbri(7) audio

The speakerbox DBRI is a high-quality 16-bit stereo multimedia (coder/decoder (codec).

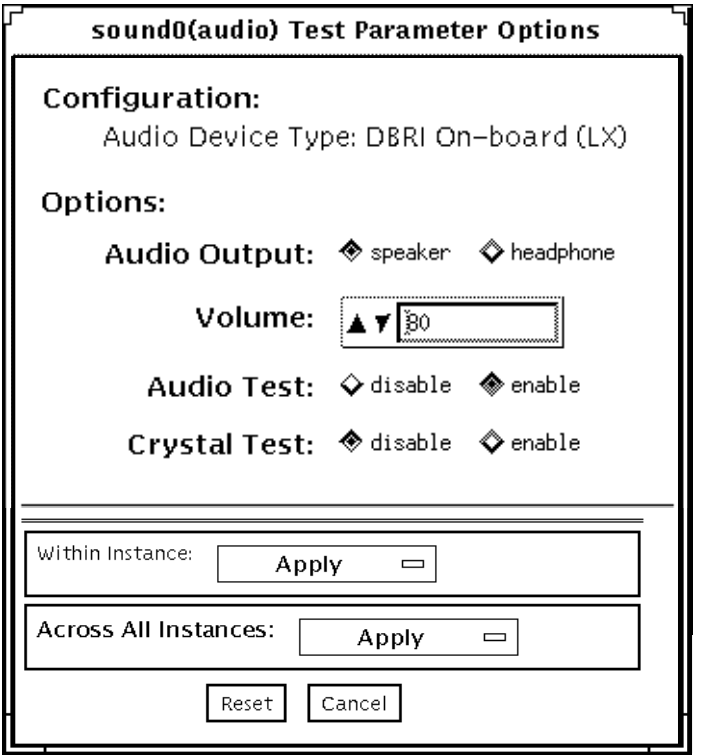

**FIGURE 4-3** audiotest Test Parameter Options dialog box for SPARCstationTM LX dbri(7) without a Speakerbox Attached

The on-board DBRI interface is a high-quality, 16-bit stereo multimedia codec.

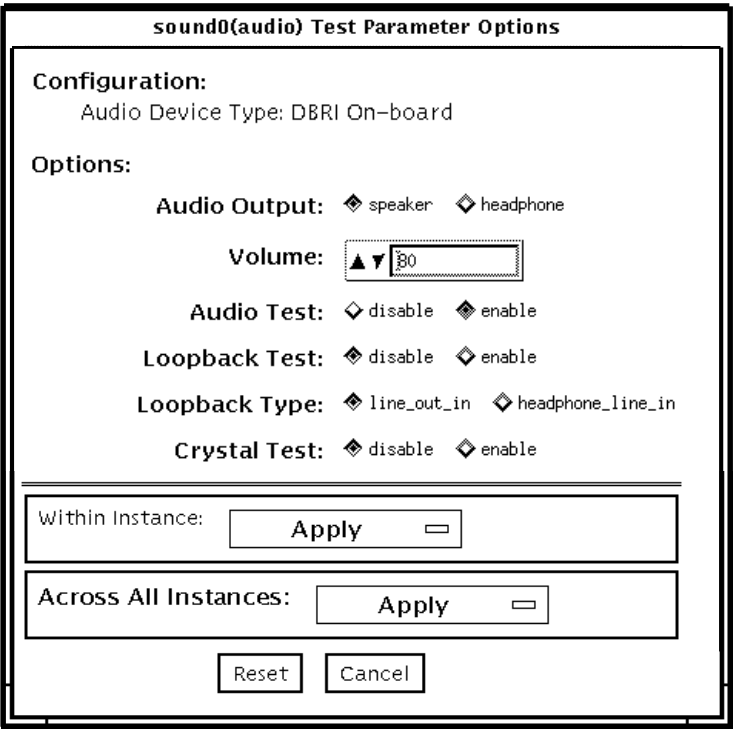

**FIGURE 4-4** audiotest Test Parameter Options dialog box for on-board dbri(7) for SPARCstation 20 and S240

The SPARCstation 20 on-board DBRI is a high-quality 16-bit stereo multimedia codec.

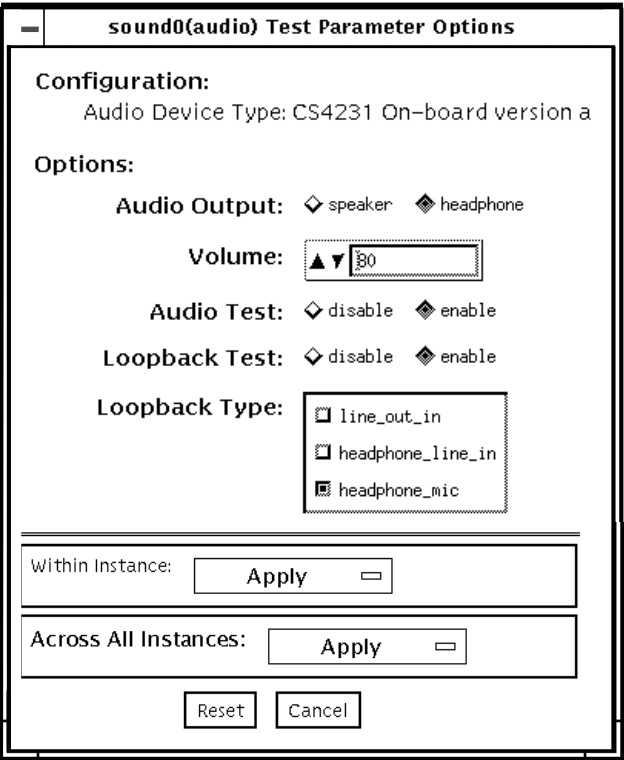

**FIGURE 4-5** audiotest Test Parameter Options dialog box for audiocs(7)

The audiocs(7)is an on-board, high-quality 16-bit stereo multimedia codec.

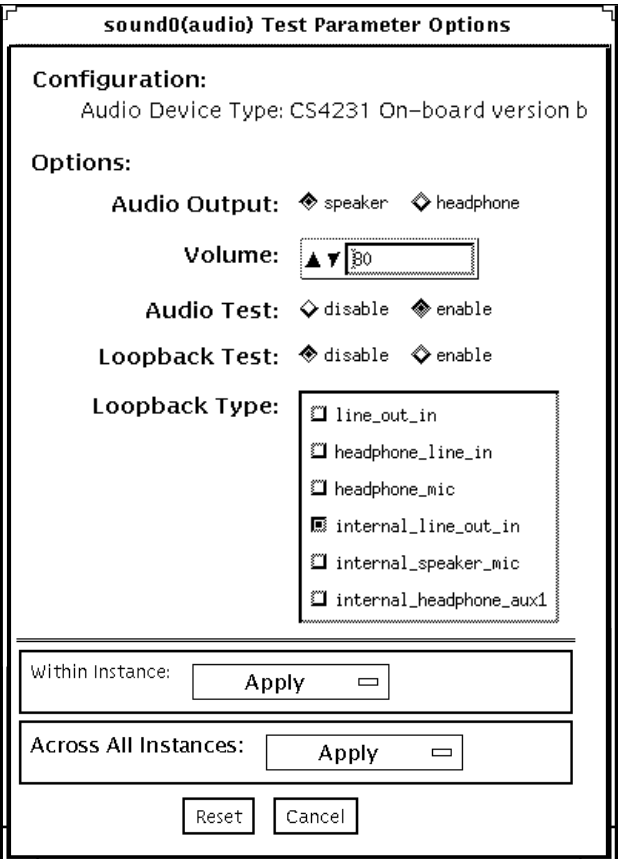

**FIGURE 4-6** audiotest Test Parameter Options dialog box for audiocs(7) with Internal Loopbacks

The audiocs(7) is an on-board, high-quality 16-bit stereo multimedia codec.

**Note –** The internal loopbacks are only active if the audio jacks are unused (nothing connected).

Some options can only be selected through the command line. See the command-line option descriptions in "audiotest [Command-Line Syntax" on page 48](#page-79-0).

**TABLE 4-2** audiotest Options

| Option              | <b>Description</b>                                                                                                    |
|---------------------|----------------------------------------------------------------------------------------------------|
| Audio test          | Enables or disables the music play test. This test is enabled by default.                                                                                                    |
| <b>Audio Output</b> | Selects the output port for the music play test.                                                                                                    |
| Volume              | Sets the volume for the music play test.                                                                                                    |
| Loopback test       | Enables or disables the loopback test. A loopback cable must be installed<br>between the selected ports to run external loopback tests. This test is<br>disabled by default.                |
| Loopback type       | Selects the type of loopback test to run.                                                                                                    |
| Crystal test        | Enables or disables the crystal test. This test is disabled by default.                                                                                                    |
| Controls test       | Enables or disables the speakerbox Controls test. This is an interactive test.<br>The user is prompted to press the control buttons on the speakerbox. This<br>test is disabled by default. |

**Note –** Do not run the Crystal test while running other SunVTS tests. The Crystal test is timing-dependent. If the system is too busy, it fails due to time-out errors.

### audiotest Test Modes

**TABLE 4-3** audiotest Test Modes

| <b>Test Mode</b>               | Supported? | <b>Description</b>                                                                                                    |
|--------------------------------|------------|----------------------------------------------------------------------------------------------------|
| <b>Connection test</b>         | <b>Yes</b> | A simple open and close is performed. No data is<br>transferred. The test returns a pass if the device can be<br>opened and closed successfully. If the device cannot be<br>opened because it is busy, then it is assumed that the<br>device is successfully connected to another process and the<br>test passes. |
| <b>Functional</b><br>(offline) | Yes        | The record/play test is run and you can choose to run any<br>of the tests described earlier. In this mode, the test will fail<br>if the device is busy.                                                                                                    |
| <b>Functional</b><br>(online)  | Yes        | The record/play test is run. If the device cannot be opened<br>because it is busy, then it is assumed that the device is<br>successfully connected to another process and the test<br>passes.                                                                                                    |

## <span id="page-79-0"></span>audiotest Command-Line Syntax

**/opt/SUNWvts/bin/audiotest** *standard\_arguments* **-o dev=/dev/sound/** *unit\_no***,I=/dev***ioctl\_device***, M,L,Q,S,T=***loopback\_test\_type***,X,E,LE,CD,CDD=***CD\_device\_name***,**

**CDT=***track\_number***,CDG=***play\_gain***,CDL=***play\_time***,W,MF=***filename***,TF=**filename

| Argument                       | <b>Explanation</b>                                                              |
|--------------------------------|---------------------------------------------------------------------------------|
| $dev = /dev /$<br>audio device | Specifies the audio device to be tested. The default is $dev=$<br>dev/audio.    |
| I=/dev/ioctl device            | Specifies the audio ioctl device to be tested. The default is<br>/dev/audioctl. |
| M                              | Enables the Music Play test.                                                    |
| L                              | Enables the Loopback test.                                                      |
|                                |                                                                                 |

**TABLE 4-4** audiotest Command-Line Syntax

| Argument             | <b>Explanation (Continued)</b>                                                                                                    |
|----------------------|----------------------------------------------------------------------------------------------------|
| Q                    | Enables the Quality test. This option does the same thing as $L$<br>option except that it prints an extra status message upon<br>completion.                                                                                                    |
| S                    | Enables the speakerbox Controls test.                                                                                                    |
| T=loopback_test_type | Specifies the type of Loopback test. The default is 1; the<br>choices are listed below:                                                                                                    |
|                      | • 0—Codec Internal Loopback (CS4231 audio only)<br>• 1—Line-in/Line-out<br>• 2-Headphone/Line-in<br>• 3-Headphone/Microphone<br>• 4-Speaker/CD-input<br>• I1—Internal Line-in/Line-out<br>• I2-Internal Spk/Mic<br>• I3-Internal Headphone/Aux1<br>• I4-Internal Speaker/Aux1<br>• I5-Internal Headphone/Mic<br>Note: Test type 0 is always run by default on CS4231 audio<br>implementations. Test types 3 and 4 require special hardware,<br>and are used by manufacturing centers and special test<br>facilities. Do not invoke these tests unless you have the<br>required hardware. |
| Χ                    | Enables the Audio Crystal test.                                                                                                    |
| Е                    | Continues testing if an error occurs.                                                                                                    |
| LE                   | Loops on error. This plays the signal data in a continuous<br>loop.                                                                                                    |
| CD                   | Enables the cdtest. This is for systems with an internal CD-<br>ROM drive. A CD disc with music tracks must be loaded<br>prior to running this test.                                                                                                    |
| CDD=CD_device_name   | Specifies the raw device name for the CD-ROM drive. The<br>default is CDD=/dev/rdsk/c0t6d0s0.                                                                                                    |
| $CDT = number$       | Specifies the track number of the CD-ROM to play. The<br>default is to play the first track on the disc.                                                                                                    |
| CDG=play_gain        | Specifies the play gain of the CD Play test (0 to 255). The<br>default is 120.                                                                                                    |
| CDL=play_time        | Specifies the number of seconds to run the CD Play test. The<br>default is 30 seconds.                                                                                                    |

**TABLE 4-4** audiotest Command-Line Syntax *(Continued)*

| Argument    | <b>Explanation (Continued)</b>                                                                                                    |  |
|-------------|----------------------------------------------------------------------------------------------------|--|
| W           | Shows warning messages during the Loopback test.                                                                                                    |  |
| MF=filename | Selects an optional music file.                                                                                                    |  |
| TF=filename | Specifies an optional tolerance file.                                                                                                    |  |
|             | Note: The tolerance file is used by manufacturing centers and<br>special test facilities. Do not use this option unless you are<br>familiar with the tolerance file format. |  |

**TABLE 4-4** audiotest Command-Line Syntax *(Continued)*

**Note –** 64-bit tests are located in the sparcv9 subdirectory: /opt/SUNWvts/bin/ sparcv9/*testname*. If the test is not present in this directory, then it may only be available as a 32-bit test. For more information refer to ["32-Bit and 64-Bit Tests" on](#page-34-0) [page 3](#page-34-0).

# audiotest Error Messages

|      | <b>Error Message</b>                                                                                                    | <b>Probable Cause(s)</b>                                                                                                    | <b>Suggested Action (if</b><br>applicable) |
|------|----------------------------------------------------------------------------------------------------|----------------------------------------------------------------------------------------------------|--------------------------------------------|
| 6000 | Signal To Noise ratio too<br>low ( <i>name</i> ) on <i>name</i> , SNR<br><i>=number</i> db, Min SNR <i>=number</i><br>$db$ ( <i>text</i> ) | Loopback cable is missing or faulty.<br>Audio hardware (usually consistent<br>failures).<br>System software problem (usually<br>intermittent failures).           |                                            |
| 6001 | Channel Separation too low<br>$(name)$ , SEP = number db,<br>Min SEP = $number$ db ( $text$ )                                              | Loopback cable is faulty.<br>Audio hardware is faulty (usually<br>consistent failures).<br>System software problem (usually<br>intermittent failures).            |                                            |
| 6002 | Loop gain is out of range<br>$(name)$ , name $GAIN$ = number<br>$db$ , Min = <i>number</i> Max = <i>number</i><br>$db$ ( <i>text</i> )     | Loopback cable is missing or faulty.<br>Audio hardware is faulty (usually<br>consistent failures).<br>System software problem (usually<br>intermittent failures). |                                            |
| 8000 | Must be super user (root)<br>to execute                                                                                                    | The user does not have root<br>privileges.                                                                                                    |                                            |

**TABLE 4-5** audiotest Error Messages

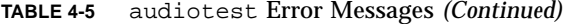

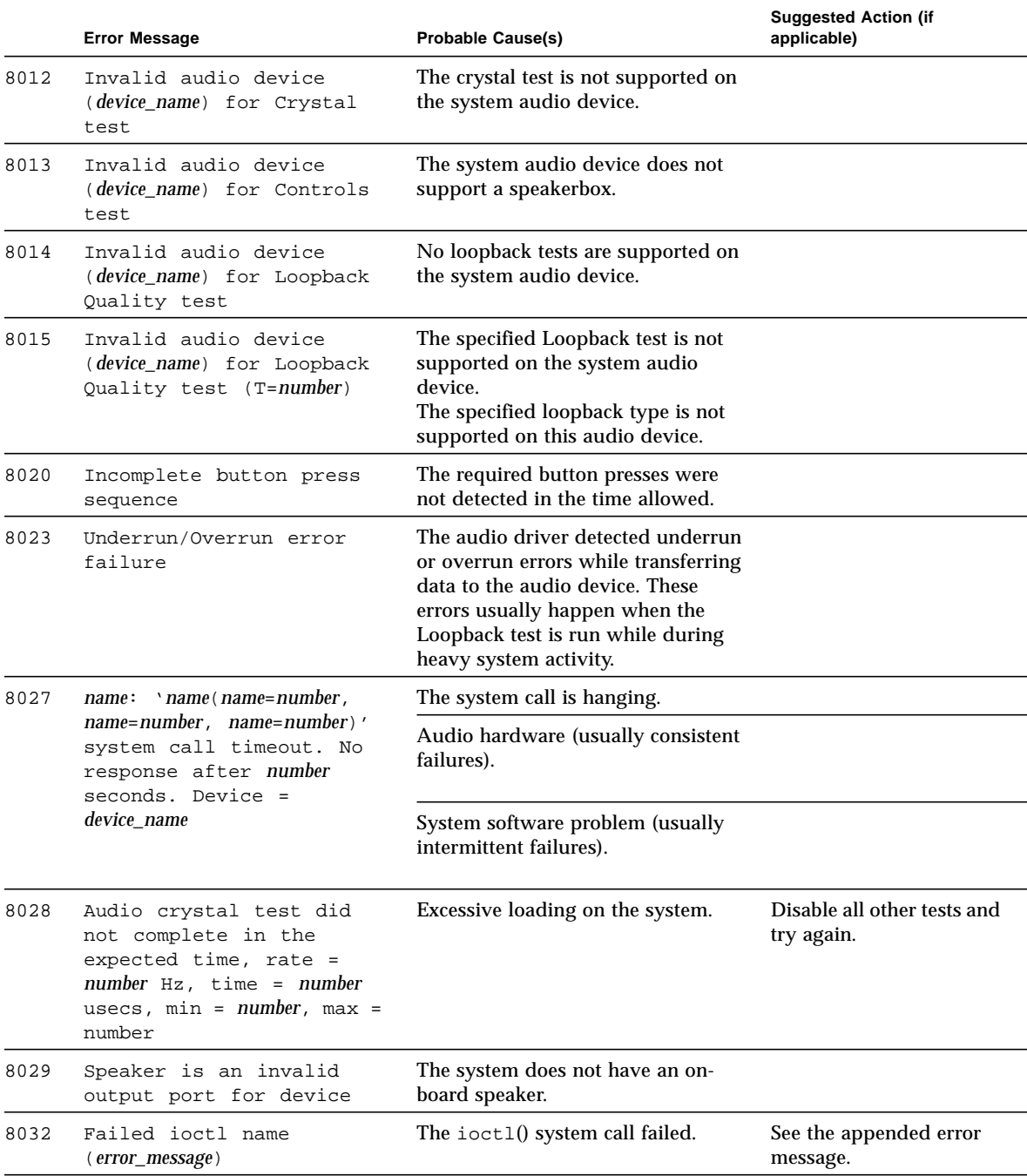

#### **TABLE 4-5** audiotest Error Messages *(Continued)*

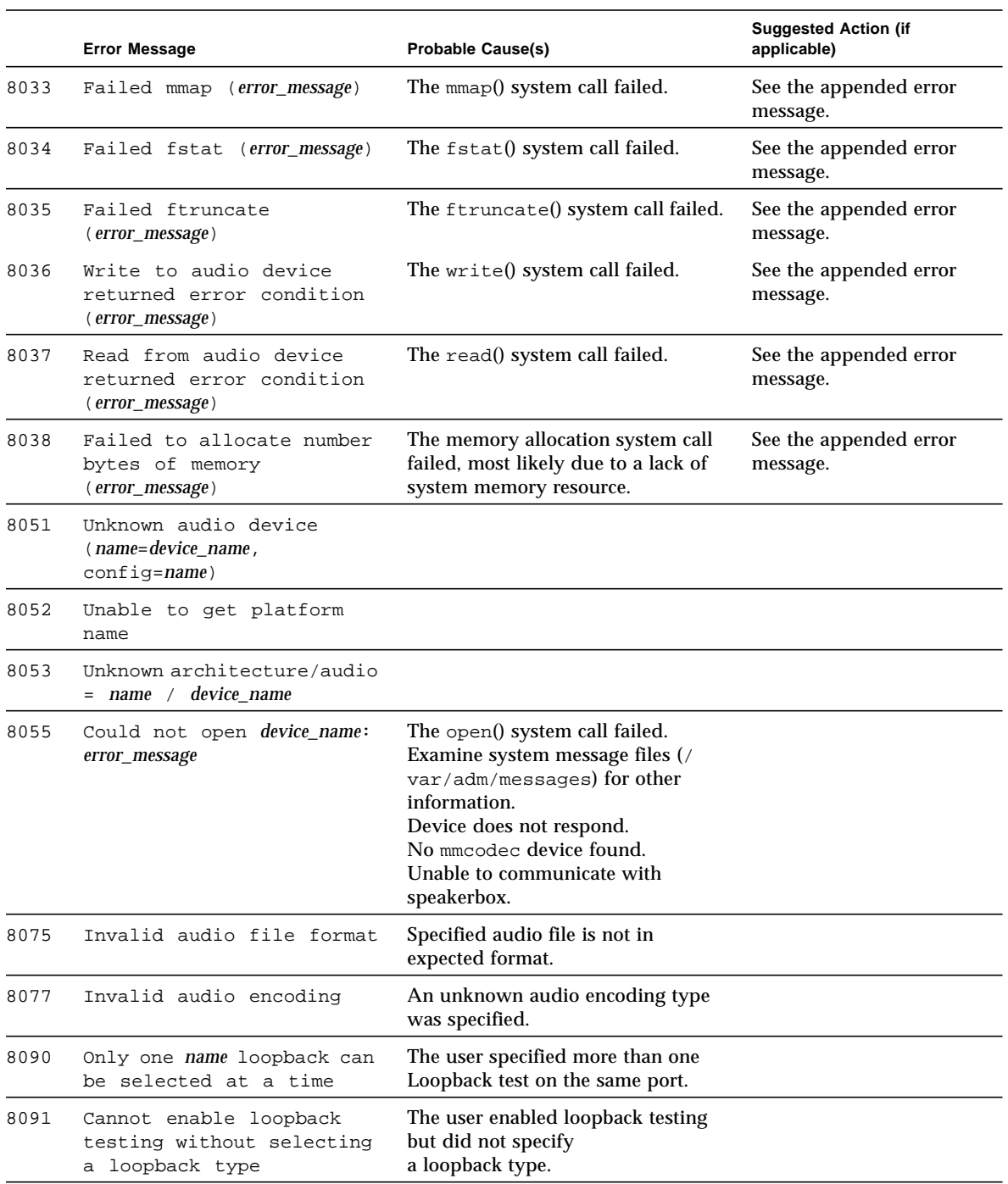

# Bidirectional Parallel Port Printer Test (bpptest)

bpptest verifies the functionality of the bidirectional parallel port. SBus printer cards have two printer ports: one for any SPARCprinter™ device and one for a parallel port printer.

The bpptest verifies that your SBus card and its parallel port are working properly by attempting to transfer a data pattern from the SBus card to the printer.

Two indications show that the card and printer are functioning properly: First, you can see from the SunVTS Status window that bpptest made a successful pass, and second, that the pattern transmitted to the printer printed correctly.

If the bpptest passes successfully, you know that the SBus DMA circuitry, the printer, and the device driver are functioning properly.

**Note –** Large PostScript™ files or raster files may require that the printer has 2 Mbytes or more of memory. Otherwise, the printout may appear on two different sheets of paper.

# bpptest Hardware and Software Requirements

The SBus printer card and device drivers must be installed to run bpptest. A printer must be connected to the SPARCprinter or bidirectional parallel port, and be powered-up. If both a SPARCprinter and a parallel port printer are connected to the SBus card, you can test both devices at the same time.

**Note –** For a SPARCstation 10, SPARCstation LX, or SPARCclassic™ system, you can connect a printer directly to the onboard parallel port to run bpptest.

If you are testing the SPARCprinter port, be sure the magnets on the SPARCprinter paper tray are set to the correct paper size. For more information, see the *SPARCprinter Installation and User's Guide* and the label on the paper tray.

### bpptest Options

To reach the dialog box below, right-click on the test name in the System Map and select Test Parameter Options. If you do not see this test in the System Map, you might need to expand the collapsed groups, or your system may not include the device appropriate to this test. Refer to the *SunVTS User's Guide* for more details.

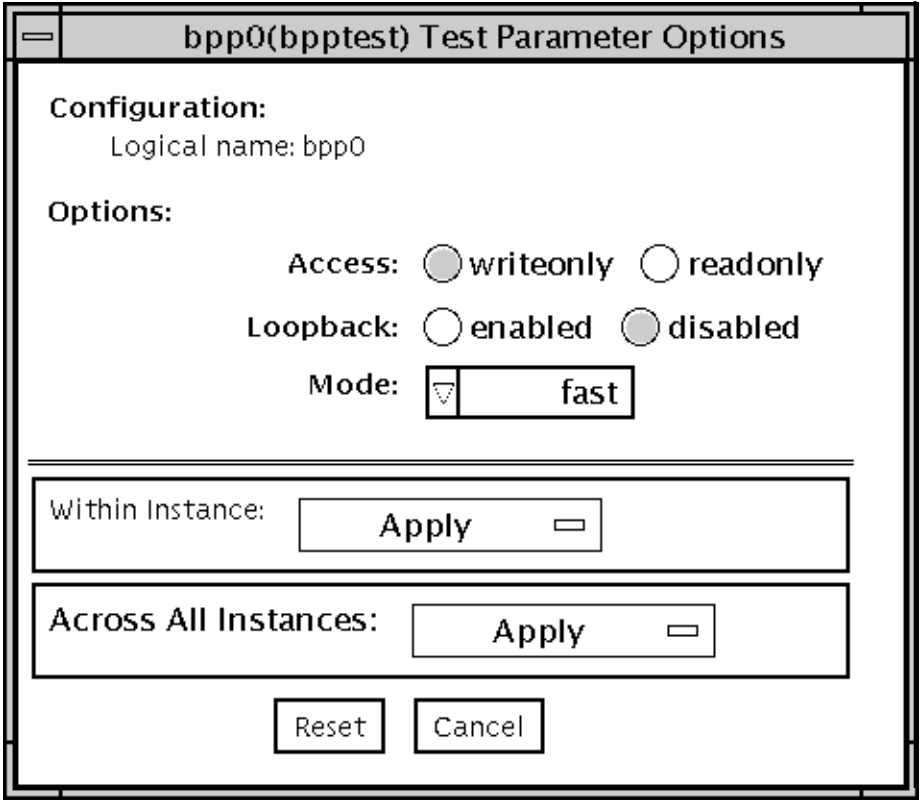

**FIGURE 5-1** bpptest Test Parameter Options dialog box

**TABLE 5-1** bpptest Options

| Option        | <b>Description</b>                                                                                                    |
|---------------|----------------------------------------------------------------------------------------------------|
| <b>Access</b> | Determines the direction of data transfer; this field is informational<br>only. Writeonly is the only option currently available. Data is<br>transferred only from the SBus printer card to the printer.                                                                                                    |
| Mode          | Sets the print intervals. This option lets you select the intervals at<br>which the test image is printed. The default setting is fast. In the<br>online and Functional tests this option is set to medium. In the<br>Functional test, the choices are:<br>• Fast-prints an image every 10 seconds.<br>• Medium-prints an image every 12 minutes.<br>• Extended-prints an image every 30 minutes. |

# bpptest Test Modes

This test supports Connection and Functional test modes.

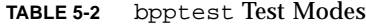

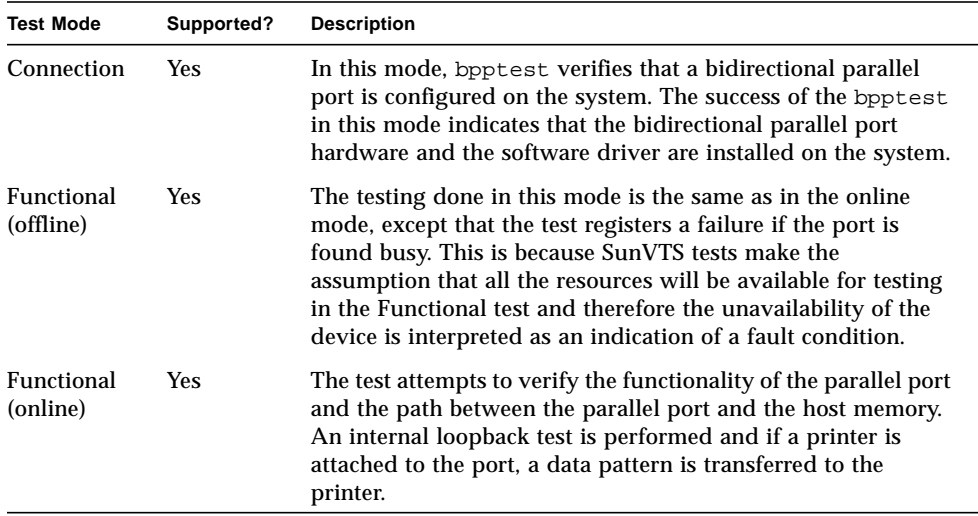

### bpptest Command-Line Syntax

**/opt/SUNWvts/bin/bpptest** *standard\_arguments* **-o dev=***device\_name***,access=***writeonly|readonly***,mode=***mode***,loop=***disable|enable*

| Argument                        | <b>Explanation</b>                                                                                                    |
|---------------------------------|----------------------------------------------------------------------------------------------------|
| $dev = device$ name             | Specifies the name of the device. This should be of the form<br>/dev/bpp#, where # is the minor number of the device.                                                                                                    |
| $access=writeonly/$<br>readonly | Determines test mode: <i>writeonly</i> or <i>readonly</i> . Note: This flag is<br>mandatory.                                                                                                    |
| $mode = mode$                   | Sets the test image print rate. The test image is a continuous<br>printout of the ASCII character set. Possible rates are:<br>• Fast-prints the test image at 10-second intervals.<br>• Medium-prints the test image at 12-minute intervals.<br>• Extended—prints the test image at 30-minute intervals. |

**TABLE 5-3** bpptest Command-Line Syntax

**Note –** 64-bit tests are located in the sparcv9 subdirectory: /opt/SUNWvts/bin/ sparcv9/*testname*. If a test is not present in this directory, then it may only be available as a 32-bit test. For more information refer to ["32-Bit and 64-Bit Tests" on](#page-34-0) [page 3](#page-34-0).

# bpptest Error Messages

|      | <b>Error Message</b>                                                                                                    | <b>Probable Cause(s)</b>      | Suggested Action (if applicable) |
|------|----------------------------------------------------------------------------------------------------|-------------------------------|----------------------------------|
| 6000 | Read compare failed,<br>$expected: value, observed: value$ associated with bpp.                                         | Suspect DMA circuitry or FIFO |                                  |
| 6001 | Error occurred while<br>accessing <i>device name</i> ; Time<br>out Error: value; Bus Error:<br>value; Pin Status: value | System error message.         |                                  |

**TABLE 5-4** bpptest Error Messages

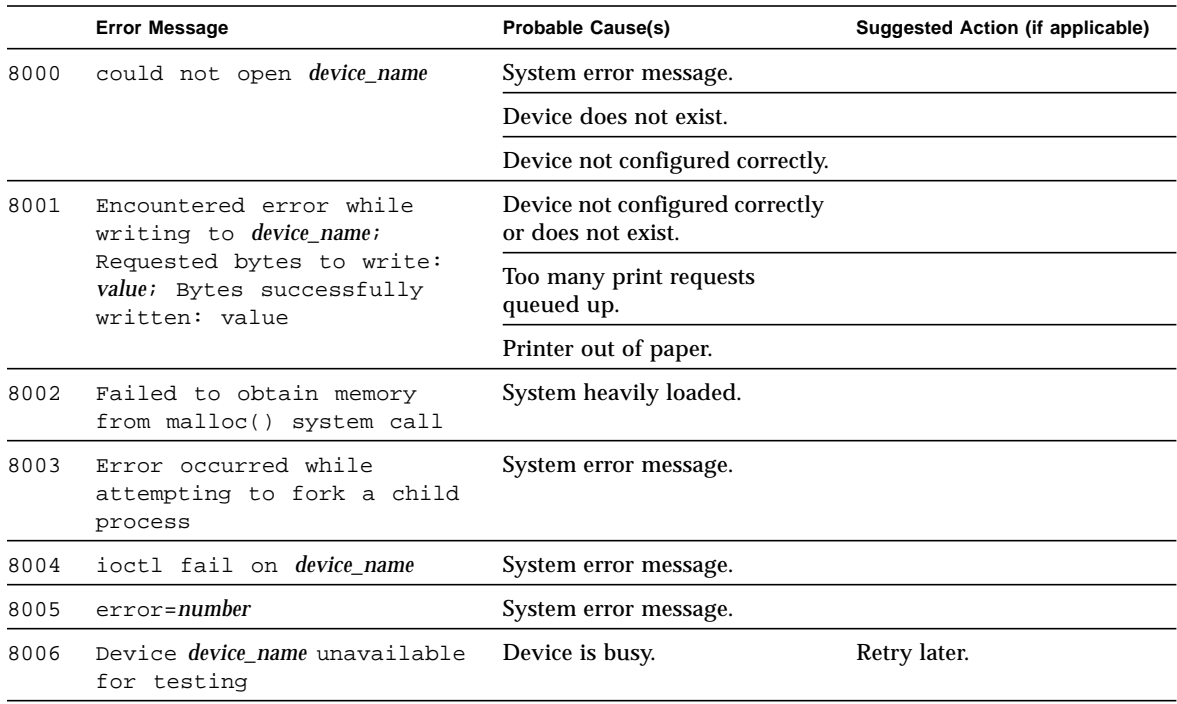

#### **TABLE 5-4** bpptest Error Messages *(Continued)*

# Compact Disc Test (cdtest)

cdtest checks the CD-ROM unit by reading the CD.

cdtest is not a scalable test.

Each track is classified as follows:

- Mode 1 uses error detection/correction code (288 bytes).
- Mode 2 uses that space for auxiliary data or as an audio track.

**Note –** Load a compact disc into the drive before starting the test. See the explanation of CD types in [TABLE 6-1](#page-92-0).

# Volume Management and Compact Discs

cdtest tests the CD-ROM drive(s) even if the Volume Manager is not running. If the Volume Manager is running and no media is installed in the CD-ROM drive(s), SunVTS prompts you to install media in the drive before selecting the test.

The test fails if you try to run it without a CD in the drive.

# cdtest Options

To reach the dialog box below, right-click on the test name in the System Map and select Test Parameter Options. If you do not see this test in the System Map, you might need to expand the collapsed groups, or your system may not include the device appropriate to this test. Refer to the *SunVTS User's Guide* for more details.

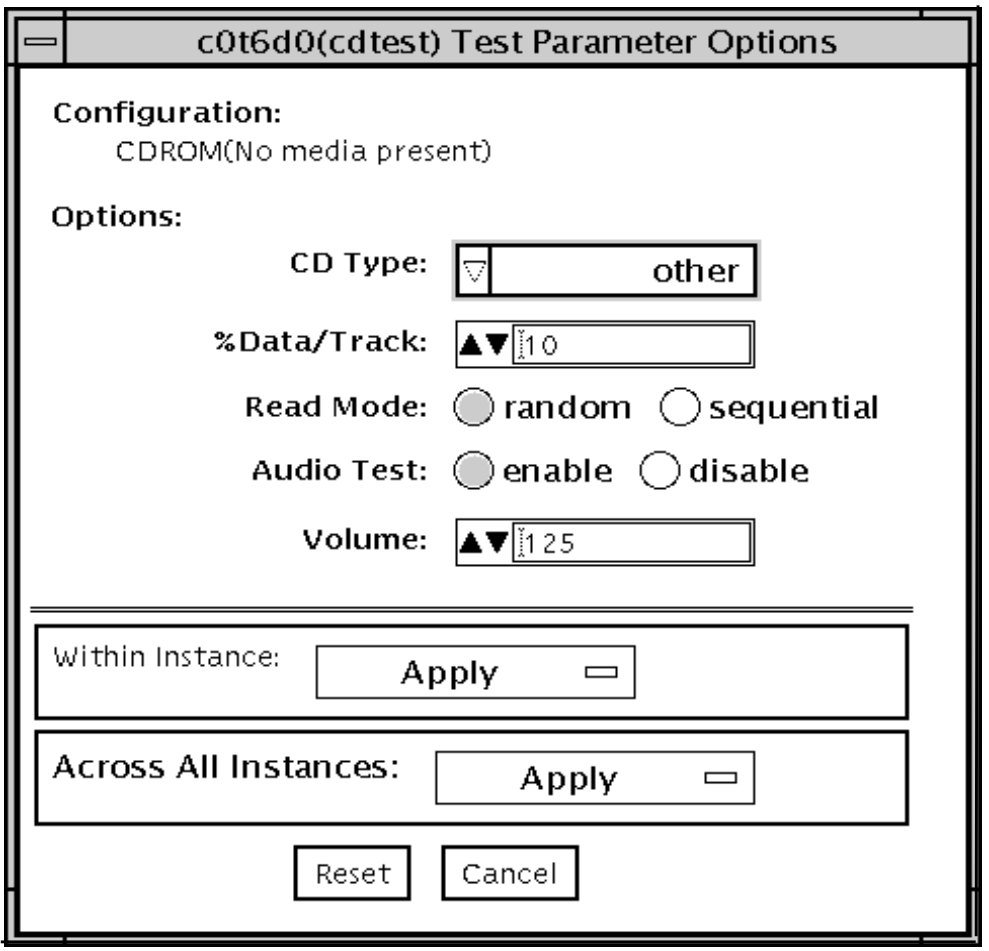

**FIGURE 6-1** cdtest Test Parameter Options dialog box

### <span id="page-92-0"></span>**TABLE 6-1** cdtest Options

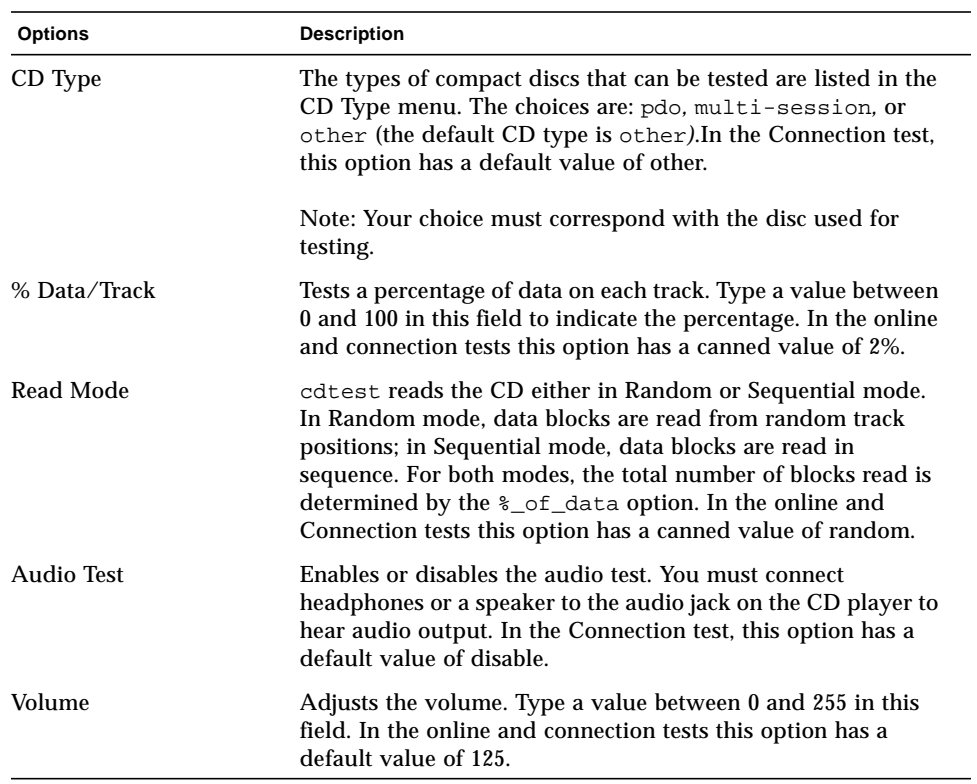

# cdtest Test Modes

This test supports Connection and Functional tests.

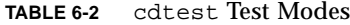

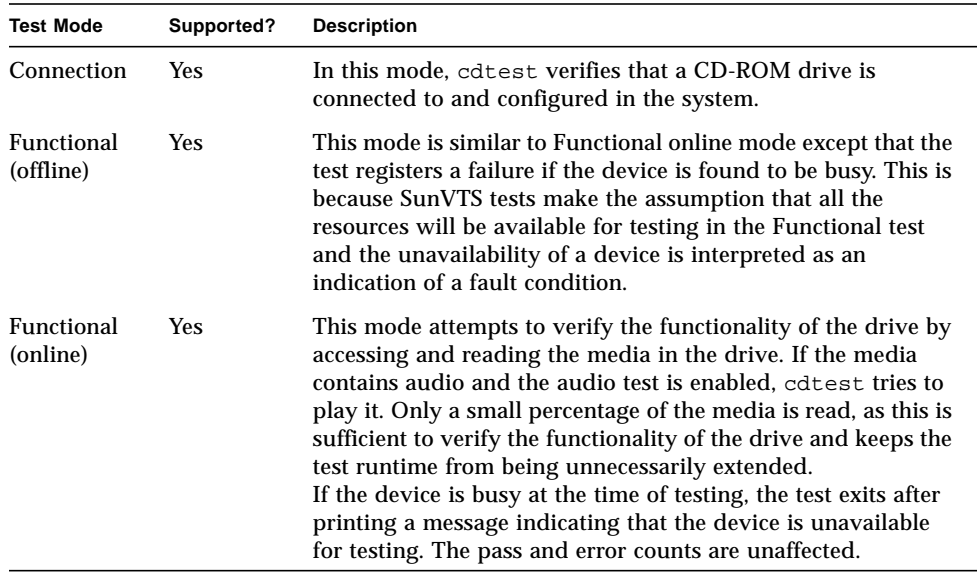

# cdtest Command-Line Syntax

**/opt/SUNWvts/bin/cdtest** *standard\_arguments* **-o dev=***raw\_device\_name,* **mode=***mode***,read=***random|sequential***,data=***%\_of\_data,***vol=***volume,* **audio=***enable|disable***,type=***CD\_type*

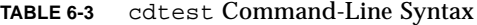

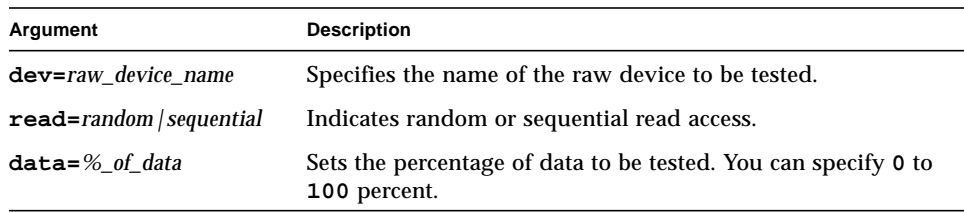

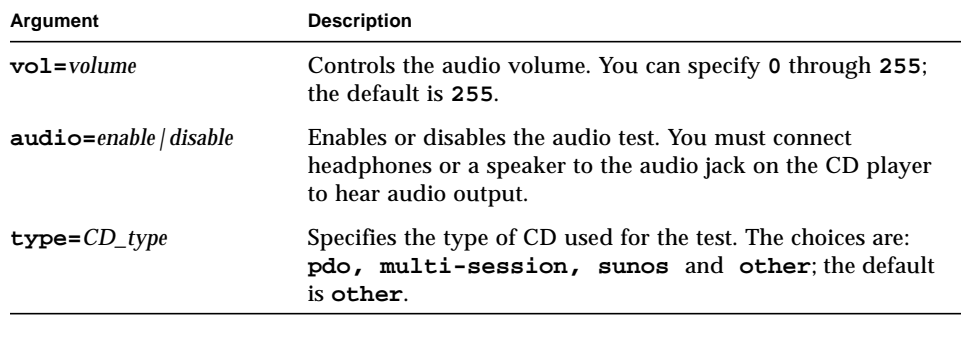

**TABLE 6-3** cdtest Command-Line Syntax

**Note –** 64-bit tests are located in the sparcv9 subdirectory: /opt/SUNWvts/bin/ sparcv9/*testname*. If a test is not present in this directory, then it may only be available as a 32-bit test. For more information refer to ["32-Bit and 64-Bit Tests" on](#page-34-0) [page 3](#page-34-0).

# cdtest Error Messages

|      | <b>Error Message</b>                                 | <b>Probable Cause(s)</b>                                                            | Suggested Action (if applicable) |
|------|------------------------------------------------------|-------------------------------------------------------------------------------------|----------------------------------|
| 6000 | Fail to seek at block value                          | System error message.                                                               | Retry with a different CD-       |
|      |                                                      | Bad media.                                                                          | ROM drive.                       |
| 6001 | Fail to read number bytes<br>at block number         | System error message.                                                               |                                  |
|      |                                                      | Bad media                                                                           |                                  |
|      |                                                      | Incorrect CD-ROM drive type<br>passed to cdtest.                                    |                                  |
| 6002 | Data mode value not<br>supported                     | Datamode has a value other<br>than CD_DATAMODE1 or<br>$CD$ DATAMODE2 (see cdio(7)). |                                  |
| 6003 | Error occurred while<br>playing audio track number   |                                                                                     |                                  |
| 6004 | Failed to obtain memory<br>from malloc() system call | Audio stop before complete at<br>track number.                                      |                                  |

**TABLE 6-4** cdtest Error Messages

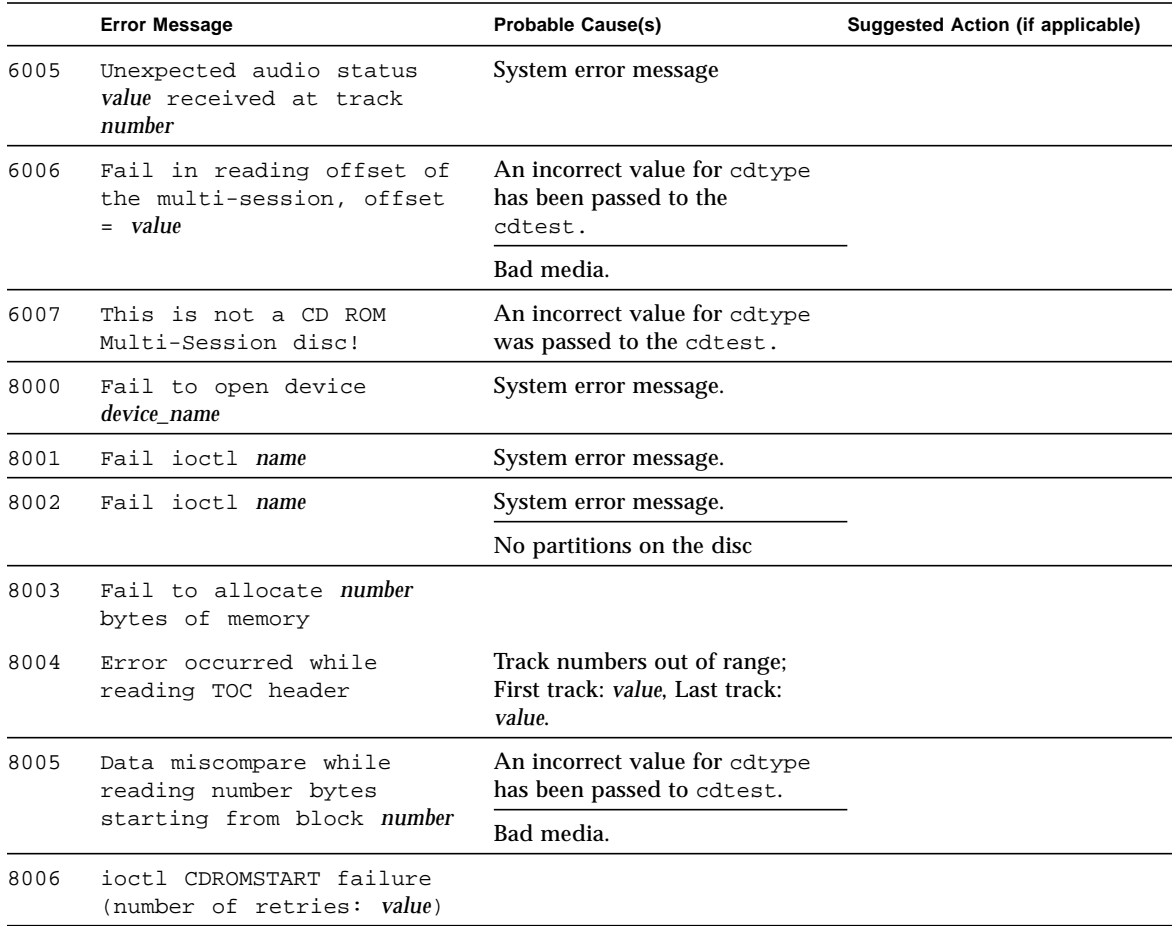

#### **TABLE 6-4** cdtest Error Messages *(Continued)*

# Color Graphics Frame Buffer Test (cg14test)

cg14test checks the cg14 frame buffer card. cg14test is specific to the VSIMM (Video SIMM) devices in the SPARCstation 10 SX and the SPARCstation 20 SX.

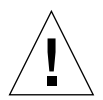

**Caution –** Due to possible conflicts between SunVTS cg14 frame buffer tests and OPEN LOOK applications that use the cg14 frame buffer, the following restrictions apply when running cg14test:

Do not run graphic applications other than OPEN LOOK while SunVTS is running frame buffer tests.

Do not run OPEN LOOK programs that generate video updates outside or on top of the SunVTS window.

Do not close the SunVTS window to an icon while it is running frame buffer tests.

### cg14test Requirements

Ensure that the frame buffer locking option is enabled from the Options window (see the section about testing frame buffers in *SunVTS User's Guide* for details).

# cg14test Groups

There are nine test groups in cg14test:

- 1. MDI and VBC Chip Control Registers
- 2. Memory Chips
- 3. MDI Chip Cursor Registers
- 4. MDI Chip CLUT Registers
- 5. DAC Chip Registers
- 6. MDI Chip XLU Registers
- 7. CG14 Display (visual only)
- 8. MDI Chip Testmode Readback in 8-bit mode
- 9. Driver IOCTLs

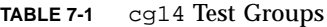

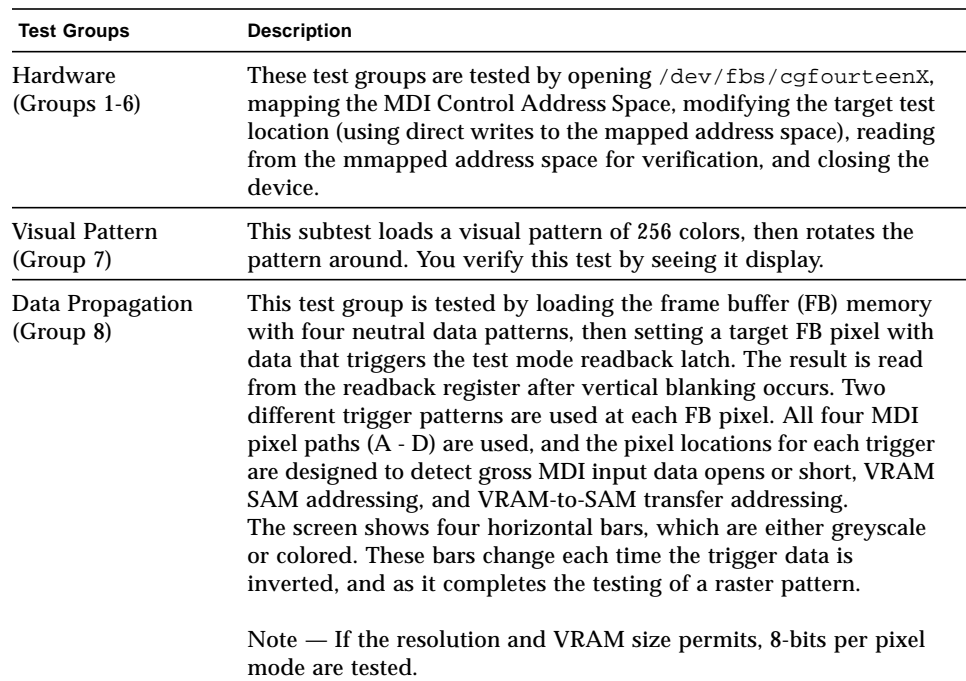

| <b>Test Groups</b>                                        | <b>Description</b>                                                                                                    |
|-----------------------------------------------------------|----------------------------------------------------------------------------------------------------|
| Driver (Group 9)                                          | Test all IOCTL calls that have not yet been used to verify proper<br>driver communication to the hardware. Call the driver to perform<br>a hardware update, and then confirm that the update was<br>successful by using the complementary driver read, or reading the<br>mmap'ed address space and comparing it against the stimulus.                                                                                                    |
|                                                           | cg14test performs the appropriate steps before and after each<br>test (if possible) to maintain context and prevent visual confusion<br>by saving the register data before it is overwritten, disabling video<br>(if possible), performing the specific test, and restoring the saved<br>register data information.                                                                                                    |
|                                                           | The data used for register testing is optimized to include all 0's, all<br>1's, and walking a 1 through each bit being tested.                                                                                                    |
| MDI and VBC Chip<br><b>Control Registers</b><br>(Group 1) | • Master Control Register bits 7-0 write/read verify<br>• Packed Pixel Register bits 3-0 write/read verify<br>• Master Status Register bits 7-4 read-only verify 0x00 and 0x30<br>occur<br>• Horizontal Blank Start Register bits 9-0 write/read verify<br>• Horizontal Blank Clear Register bits 9-0 write/read verify<br>• Horizontal Sync Set Register bits 9-0 write/read verify<br>• Horizontal Sync Clear Register bits 9-0 write/read verify<br>• Composite Sync Clear Register bits 9-0 write/read verify<br>• Vertical Blank Start Register bits 11-0 write/read verify<br>• Vertical Blank Clear Register bits 11-0 write/read verify<br>• Vertical Sync Set Register bits 11-0 write/read verify<br>• Vertical Sync Clear Register bits 11-0 write/read verify<br>• Transfer Cycle Set Register bits 9-0 write/read verify (MDI<br>revision 0 only)<br>• Transfer Cycle Clear Register bits 9-0 write/read verify (MDI<br>revision 0 only)<br>• Fault Status Address Register bits 15-0 write/read verify<br>• Auto-increment Address Space Register bits 7-0 write/read<br>verify<br>• Video Base Register bits 23-12 write/read verify |
| Memory Chips<br>(Group 2)                                 | The Memory Chips test group includes VRAM Testing, Memory<br>Retention, and Test Write Recovery.<br><b>VRAM</b> Testing:<br>The Data Bus test uses 18 NTA patterns (Nair, Thatte, and<br>Abraham's testing procedure for RAM) to check for data and<br>address faults. This test is performed in MDI_CHUNKY_XBGR_MAP<br>access mode only. See Table 7-2.                                                                                                    |

**TABLE 7-1** cg14 Test Groups *(Continued)*

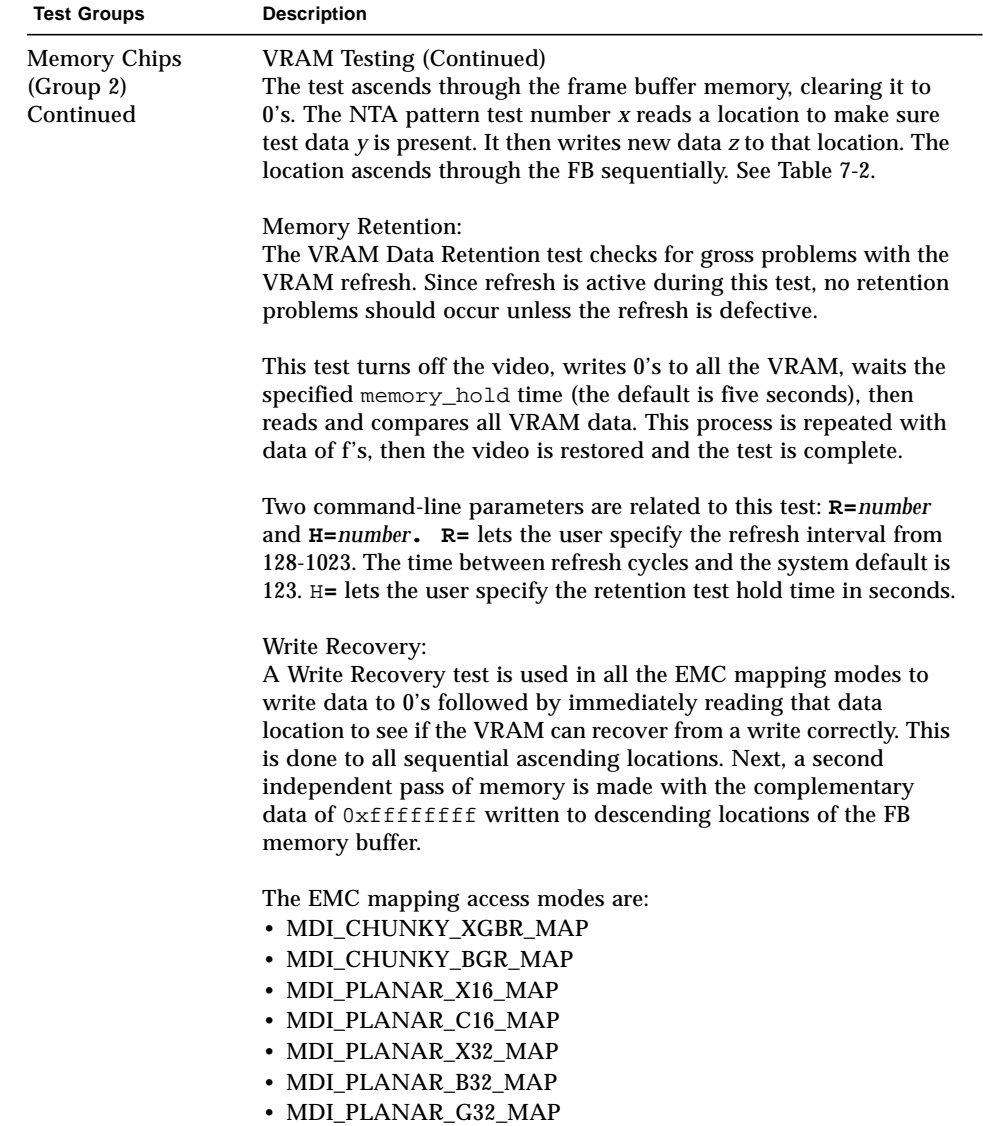

• MDI\_PLANAR\_R32\_MAP

**TABLE 7-1** cg14 Test Groups *(Continued)*

| <b>Test Groups</b>                            | <b>Description</b>                                                                                                    |
|-----------------------------------------------|----------------------------------------------------------------------------------------------------|
| <b>MDI Chip Cursor</b><br>Registers (Group 3) | The MDI Chip Cursor Registers are:<br>• Cursor Plane 0 Register bits 31-0 write/read verify<br>• Cursor Plane 1 Register bits 31-0 write/read verify<br>• Cursor Plane 0 Register bits 31-0 write/read verify (with auto<br>increment)<br>• Cursor Plane 1 Register bits 31-0 write/read verify (with auto<br>increment<br>• Cursor Control Register bits 2-0 write/read verify<br>• Cursor Color Register 1 bits 28-0 write/read verify<br>• Cursor Color Register 2 bits 28-0 write/read verify<br>• X-Cursor Location Register bits 11-0 write/read verify<br>• Y-Cursor Location Register bits 11-0 write/read verify<br>• Cursor Plane 0 Non-Auto Registers test<br>• Cursor Plane 0 Auto Registers test<br>• Cursor Plane 1 Non-Auto Registers test<br>• Cursor Plane 1 Auto Registers test<br>• Cursor Planes Retry A test                                                                                                    |
| MDI Chip CLUT<br>Registers (Group 4)          | • Cursor Planes Retry B test<br>The MDI Chip CLUT Registers are:<br>• LUT1 Registers 0-255 bits 31-27 & 23-0 write/read verify<br>• LUT1 Registers 0-255 bits 31-27 & 23-0 write/read verify (with<br>auto increment)<br>• LUT1D Registers 0-255 bits 31-27 & 23-0 write/read verify<br>• LUT1D Registers 0-255 bits 31-27 & 23-0 write/read verify (with<br>auto increment)<br>• LUT2 Registers 0-255 bits 31-27 & 23-0 write/read verify<br>• LUT2 Registers 0-255 bits 31-27 & 23-0 write/read verify (with<br>auto increment)<br>• LUT2D Registers 0-255 bits 31-27 & 23-0 write/read verify<br>• LUT2D Registers 0-255 bits 31-27 & 23-0 write/read verify (with<br>auto increment)<br>• LUT3 Registers 0-255 bits 31-27 & 23-0 write/read verify<br>• LUT3 Registers 0-255 bits 31-27 & 23-0 write/read verify (with<br>auto increment)<br>• LUT3D Registers 0-255 bits 31-27 & 23-0 write/read verify<br>• LUT3D Registers 0-255 bits 31-27 & 23-0 write/read verify (with<br>auto increment) |

**TABLE 7-1** cg14 Test Groups *(Continued)*

#### **TABLE 7-1** cg14 Test Groups *(Continued)*

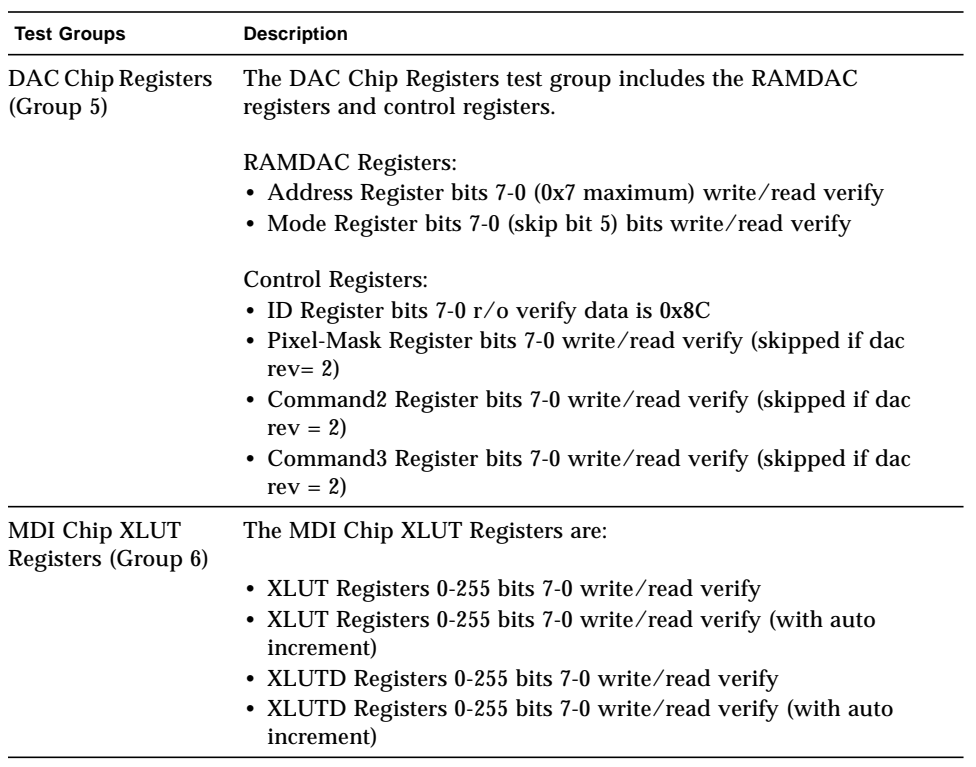

| <b>Test Groups</b>                                          | <b>Description</b>                                                                                                    |
|-------------------------------------------------------------|----------------------------------------------------------------------------------------------------|
| CG14 Display<br>(visual only)<br>Group 7)                   | This test visually displays 256 boxes on the screen (each in a<br>different color), and then shifts the CLUT1 entries giving the visual<br>impression of the pattern mirroring itself from left to right<br>horizontally. The pattern then rotates up, down, followed by<br>mirroring itself horizontally left to right.                                                                                                    |
| <b>MDI</b> Chip Test<br>Mode Readback<br>Register (Group 8) | This test mode reads back register bits 23-0 in read-only and verify<br>modes.                                                                                                    |
| Driver IOCTLs<br>(Group 9)                                  | • MDI_GET_CFGINFO check # of CLUT's, pixel height, pixel width,<br>and pixel mode against hardware<br>• FBIOGATTR check real_type, fb_height, fb_width,<br>fb_depth, fb_cmsize, and fb_size against cfginfo values<br>• FBIOGTYPE check fb_type, fb_height, fb_width,<br>fb_depth,fb_size, and fb_cmsize against driver defines or<br>cfginfo values<br>• FBIOGVIDEO check status returned against hardware<br>• FBIOSVIDEO set off, off, on, on, off verifying against hardware<br>• FBIOVERTICAL (imbedded in FBIOSVIDEO)<br>• MDI_VRT_CNTL turn off, off, on, on, off the video interrupt<br>enable and verify the hardware agreesMDI_SET_PIXELMODE set<br>different modes and verify against the hardware<br>• MDI_SET_PPR set the different modes and verify against the<br>hardware<br>• MDI_SET_COUNTERS set HSS, HSC, XCC, HBC, XCS, HBS, CSC,<br>VSS, VSC, VBC, VBS, HCT, and VCT then verify against<br>hardware<br>• MDI_SET_XLUT set xlut and verify against hardware<br>• MDI_GET_XLUT get xlut and verify against hardware<br>• MDI_SET_CLUT set clut (1-3 as applicable) and verify against<br>hardware<br>• MDI_GET_CLUT get clut (1-3 as applicable) and verify against<br>hardware<br>• FBIOPUTCMAP set and verify clut1 matches<br>• FBIOGETCMAP verify clut1 matches get<br>• FBIOSATTR set emu_type to FBTYPE_MDICOLOR and verify<br>• FBIOGATTR $\operatorname{check}$<br>• FBIOGCURMAX verify x and y size match driver defines<br>• FBIOSCURSOR verify set at 3 locations matches hardware<br>• FBIOGCURSOR verify driver knows what set(s) just did<br>• FBIOSCURPOS verify set at three locations matches hardware<br>· FBIOGCURPOS verify driver knows what set(s) just did<br>• MDI_SET_CURSOR set then check CCR, XCU, and YCU cursor<br>hardware registers |

**TABLE 7-1** cg14 Test Groups *(Continued)*

| <b>NTA Test Pattern</b><br>Number = $x$ | Test Data $= y$ | New Data $= z$                           |
|-----------------------------------------|-----------------|------------------------------------------|
|                                         |                 |                                          |
| 1.0                                     | 0x00000000      | 0x01010101                               |
| 1.5                                     | 0x01010101      | Oxfffffffff                              |
| 2.1                                     | Oxffffffff      | 0xf1f1f1f1                               |
| 2.2                                     | 0xf1f1f1f1      | 0x33333333                               |
| 3.1                                     | 0x33333333      | 0xf0f0f0f0                               |
| 3.2                                     | 0xf0f0f0f0      | 0x0f0f0f0f                               |
| 4.1                                     | 0x0f0f0f0f      | 0x55555555                               |
| 4.2                                     | 0x55555555      | 0xaaaaaaaa                               |
| 5.1                                     | 0xaaaaaaaa      | (1x)<br>0x05050505<br>0x88888888<br>(2x) |
| 5.2                                     | 0x88888888      | 0xf5f5f5f5                               |
| 6.1                                     | 0xf5f5f5f5      | 0x00000000<br>(1x)<br>0x5f5f5f5f<br>(2x) |
| 6.2                                     | 0x5f5f5f5f      | 0x11111111                               |
| 7.1                                     | 0x11111111      | (1x)<br>0x00000000<br>(2x)<br>0xcccccccc |
| 7.2                                     | 0xcccccccc      | 0xdbdbdbdb                               |
| 8.1                                     | 0xdbdbdbdb      | 0x6d6d6d6d                               |
| 8.2                                     | 0x6d6d6d6d      | 0x6b6b6b6b                               |
| 9.1                                     | 0x6b6b6b6b      | 0x0000000                                |
| 9.2                                     | 0x00000000      |                                          |

**TABLE 7-2** cg14test NTA Testing Patterns

## cg14test Options

To reach the dialog box below, right-click on the test name in the System Map and select Test Parameter Options. If you do not see this test in the System Map, you might need to expand the collapsed groups, or your system may not include the device appropriate to this test. Refer to the *SunVTS User's Guide* for more details.

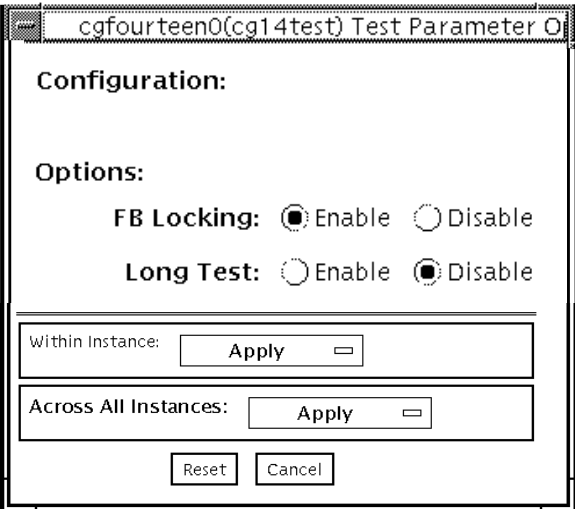

**FIGURE 7-1** cg14test Test Parameter Options dialog box

| TABLE 7-3 | cg14test Options |  |
|-----------|------------------|--|
|-----------|------------------|--|

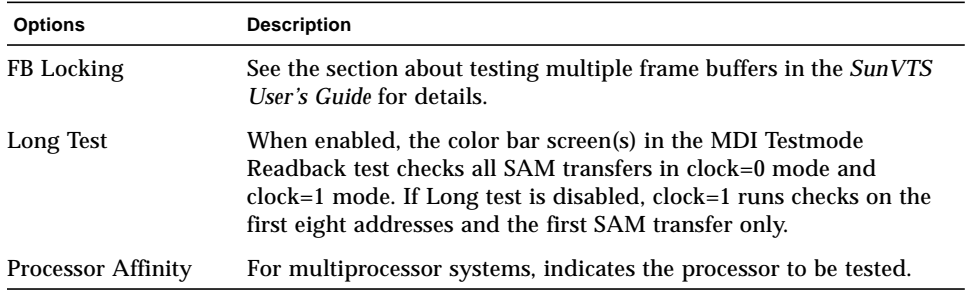

# cg14test Command-Line Syntax

**/opt/SUNWvts/bin/cg14test** *standard\_arguments* **-o dev=***device\_name***, lock=***E(nable)/D(isable)***,L,I**

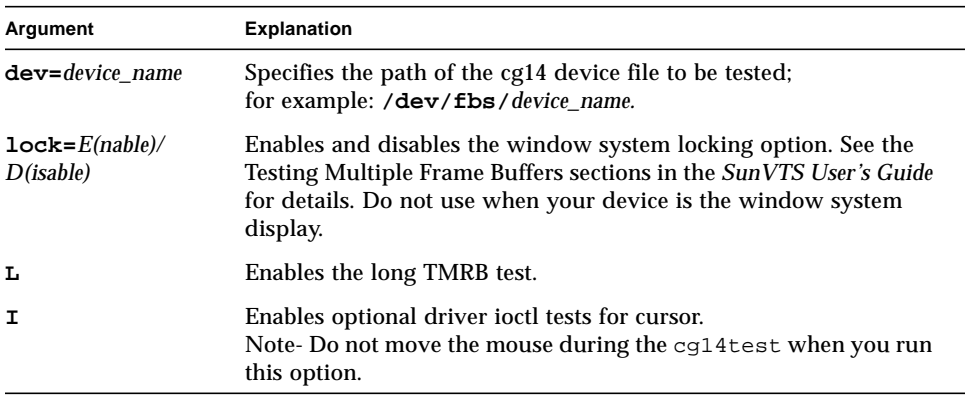

#### **TABLE 7-4** cg14test Command-Line Syntax

**Note –** 64-bit tests are located in the sparcv9 subdirectory: /opt/SUNWvts/bin/ sparcv9/*testname*. If a test is not present in this directory, then it may only be available as a 32-bit test. For more information refer to ["32-Bit and 64-Bit Tests" on](#page-34-0) [page 3](#page-34-0).

# cg14test Test Modes

Due to the nature of graphic tests, reading from or writing to the frame buffer during graphic tests will disturb user operation. This test is only available in offline Functional test mode.

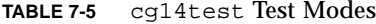

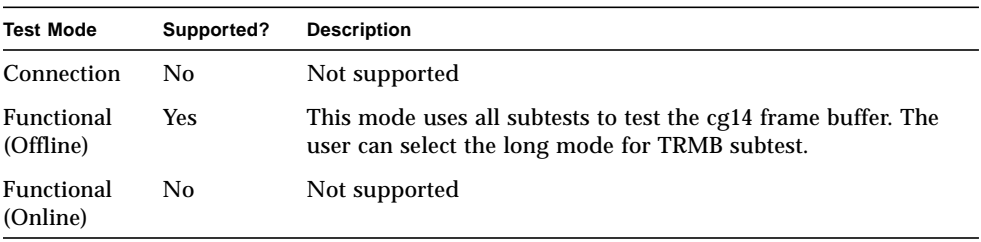

### cg14test Error Messages

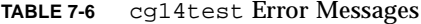

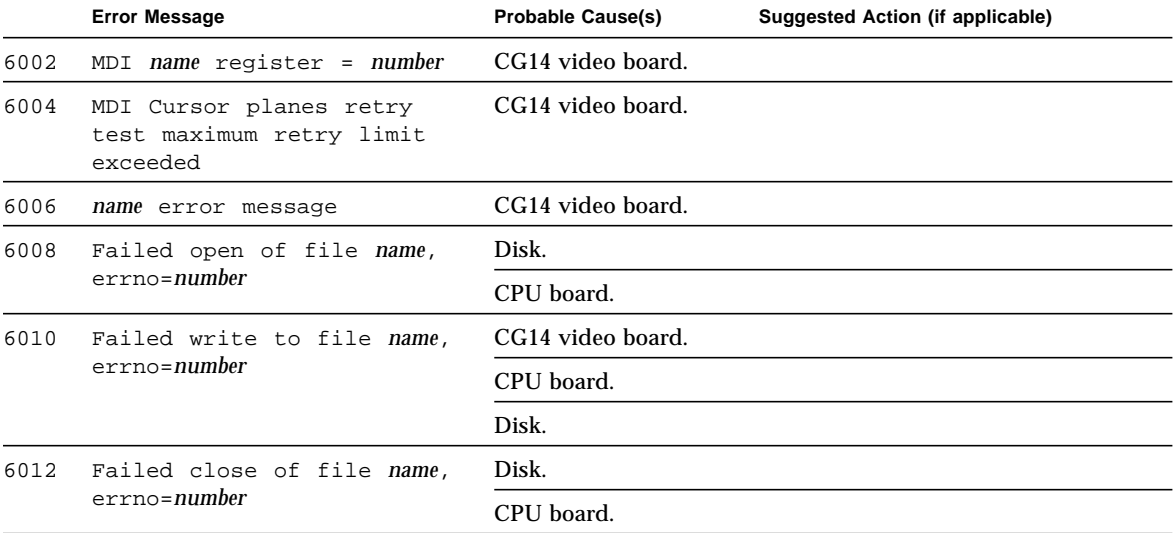

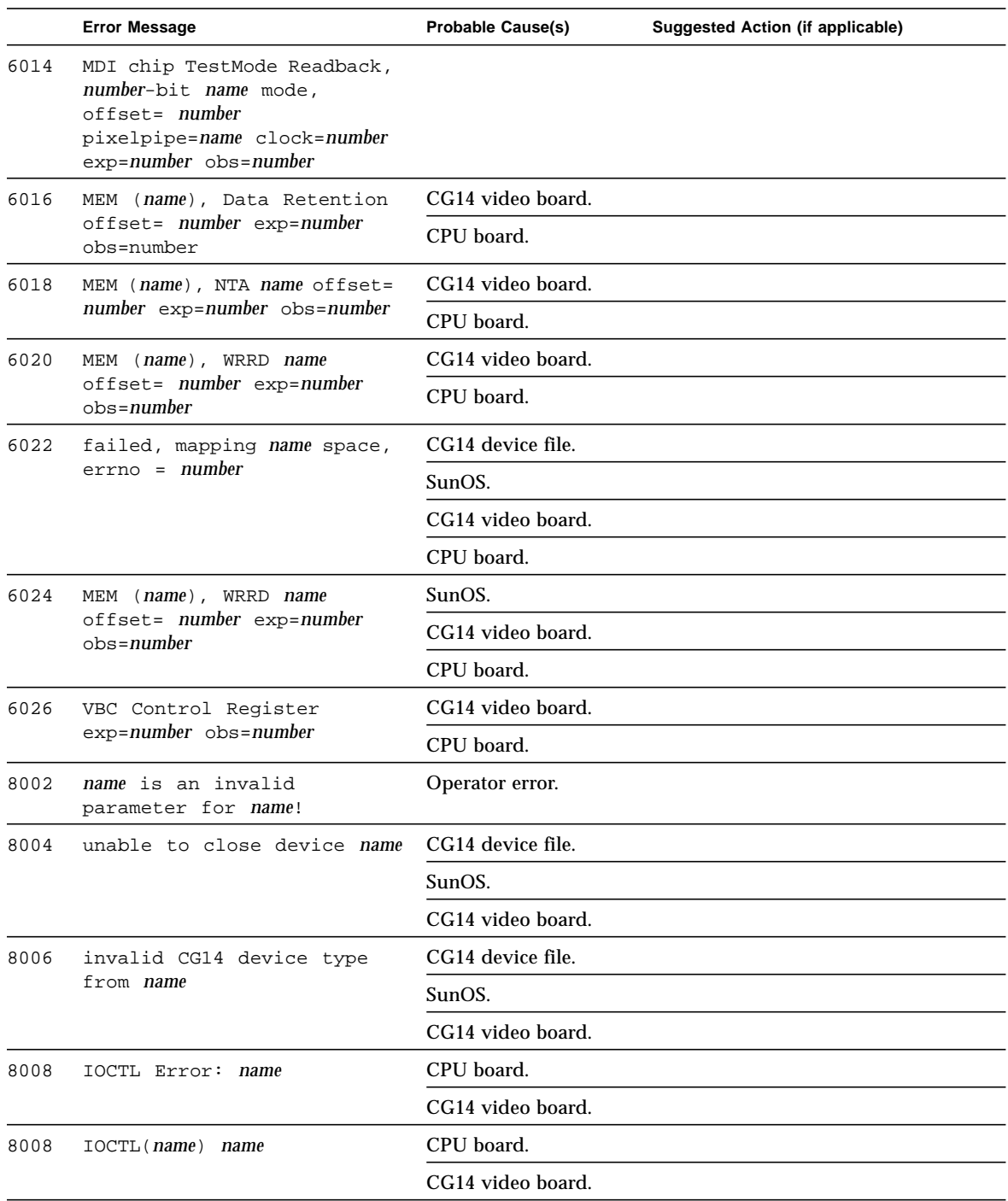

#### **TABLE 7-6** cg14test Error Messages *(Continued)*
|      | <b>Error Message</b>               | <b>Probable Cause(s)</b> | Suggested Action (if applicable) |
|------|------------------------------------|--------------------------|----------------------------------|
| 8010 | unable to unlock OL windows        | SunOS.                   |                                  |
|      |                                    | Operator error.          |                                  |
| 8012 | IOCTL(name, CLUTnumber)<br>name    | CG14 device file.        |                                  |
|      |                                    | SunOS.                   |                                  |
|      |                                    | CG14 video board.        |                                  |
| 8014 | unable to open CG14 device<br>name | Incorrect device name.   |                                  |
|      |                                    | No existing device.      |                                  |
|      |                                    | CG14 video board.        |                                  |

**TABLE 7-6** cg14test Error Messages *(Continued)*

# Frame Buffer, GX, GX+ and TGX Options Test (cg6)

The cg6 test verifies the cgsix frame buffer and the graphics options offered with most SPARCTM based workstations and servers. This test stresses the frame buffer with the subtests described below.

**Note –** Disable all screen savers before testing any graphics device. Type **xset s off** at the prompt to disable the Solaris screen saver.

To start SunVTS with vtsui, but without vtsk, add the host name to xhost as: **xhost +** *hostname.*

# cg6 Subtests

<u> The Common State of the Common Sta</u>

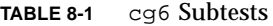

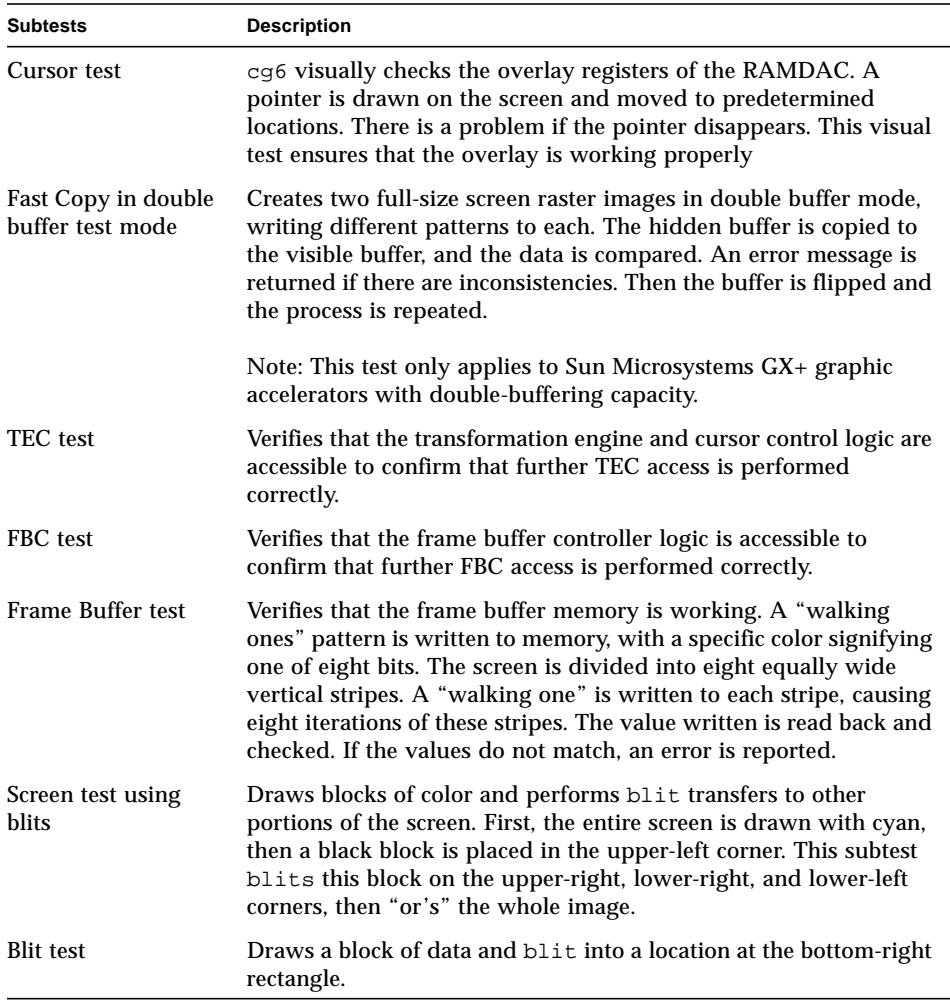

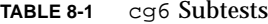

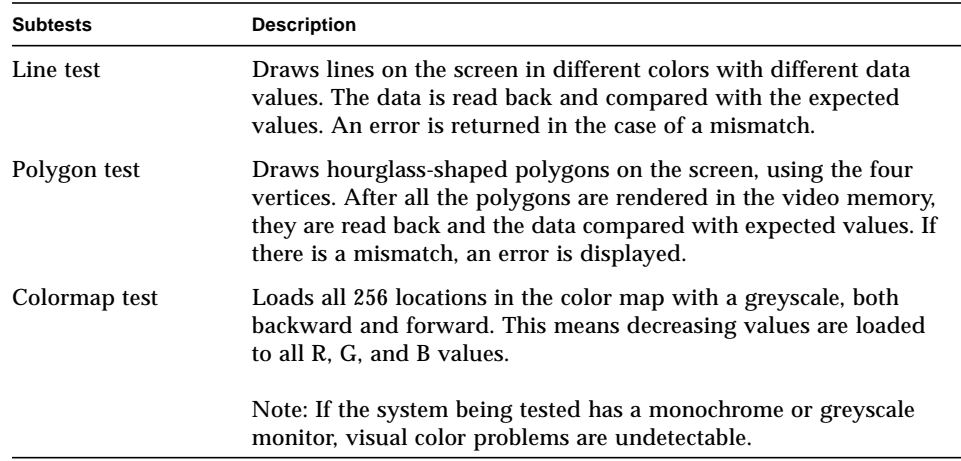

### cg6 Options

To reach the dialog box below, right-click on the test name in the System Map and select Test Parameter Options. If you do not see this test in the System Map, you might need to expand the collapsed groups, or your system may not include the device appropriate to this test. Refer to the *SunVTS User's Guide* for more details.

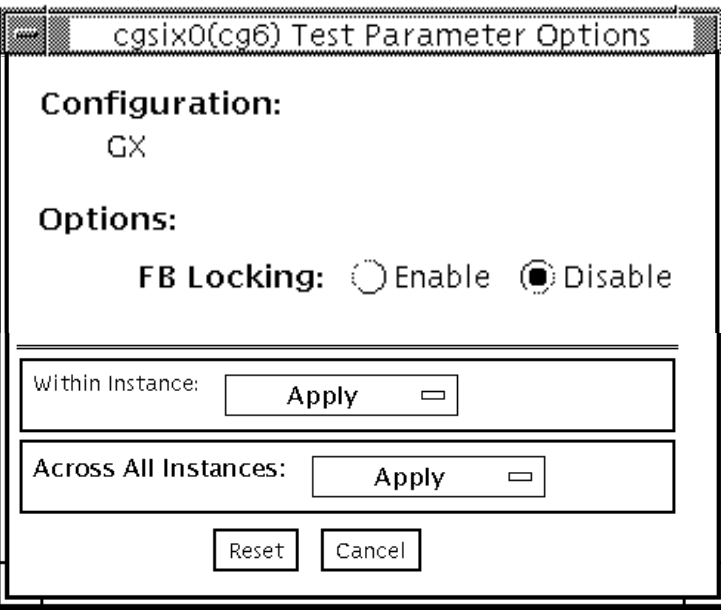

**FIGURE 8-1** cg6 Test Parameter Options dialog box

**Note –** See the section about testing frame buffers in the *SunVTS User's Guide* for details about frame buffer locking.

#### cg6 Test Modes

Due to the nature of graphic tests, reading from or writing to the frame buffer during graphic tests will disturb user operation.

**TABLE 8-2** cg6test Test Modes

| <b>Test Mode</b>        | Supported?     | <b>Description</b>         |
|-------------------------|----------------|----------------------------|
| Connection              | N <sub>0</sub> | Not supported              |
| Functional<br>(Offline) | Yes            | Runs the full set of tests |
| Functional<br>(Online)  | No             | Not supported              |

### cg6 Command-Line Syntax

**/opt/SUNWvts/bin/cg6test** *standard\_arguments* **-o dev=***device\_name***, lock=***E(nable)/D(isable)***,Passes=***number*

**TABLE 8-3** cg6 Command-Line Syntax

| Argument                    | <b>Explanation</b>                                                                                                    |
|-----------------------------|----------------------------------------------------------------------------------------------------|
| $dev = device$ name         | Specifies the path of the cg14 device file to be tested,<br>for example, /dev/fbs/device_name.                                                                                                    |
| $Lock = E(nable)/D(isable)$ | Enables/disables the window system locking option. See the<br>section about testing multiple frame buffers in the SunVTS<br>User's Guide for details. Do not use when device is the window<br>system display. |
| Passes=number               | The number of passes to run. The default is 1.                                                                                                    |
|                             |                                                                                                    |

**Note –** 64-bit tests are located in the sparcv9 subdirectory: /opt/SUNWvts/bin/ sparcv9/*testname*. If a test is not present in this directory, then it may only be available as a 32-bit test. For more information refer to ["32-Bit and 64-Bit Tests" on](#page-34-0) [page 3](#page-34-0).

# cg6 Error Messages

**TABLE 8-4** cg6 Error Messages

ـ

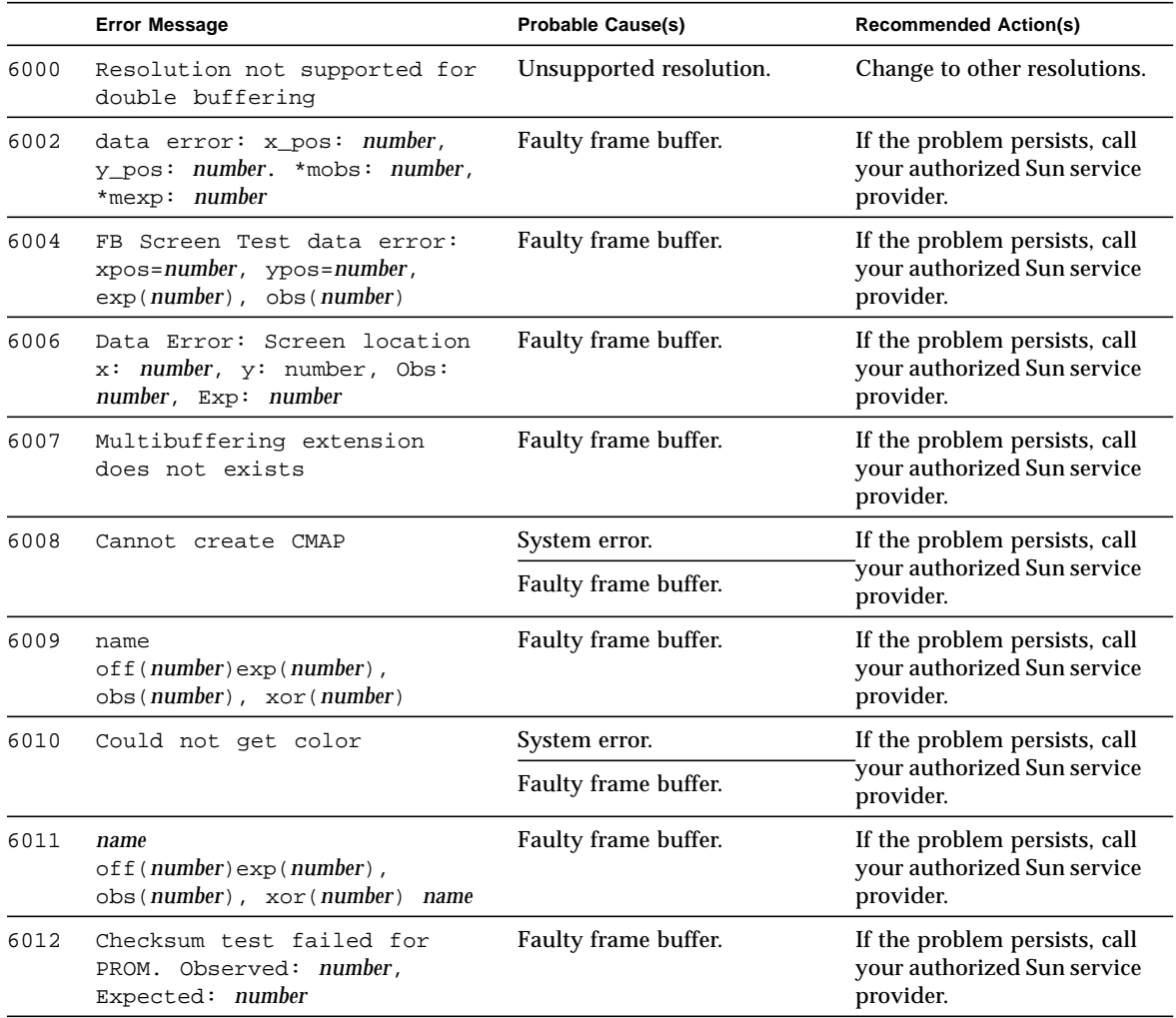

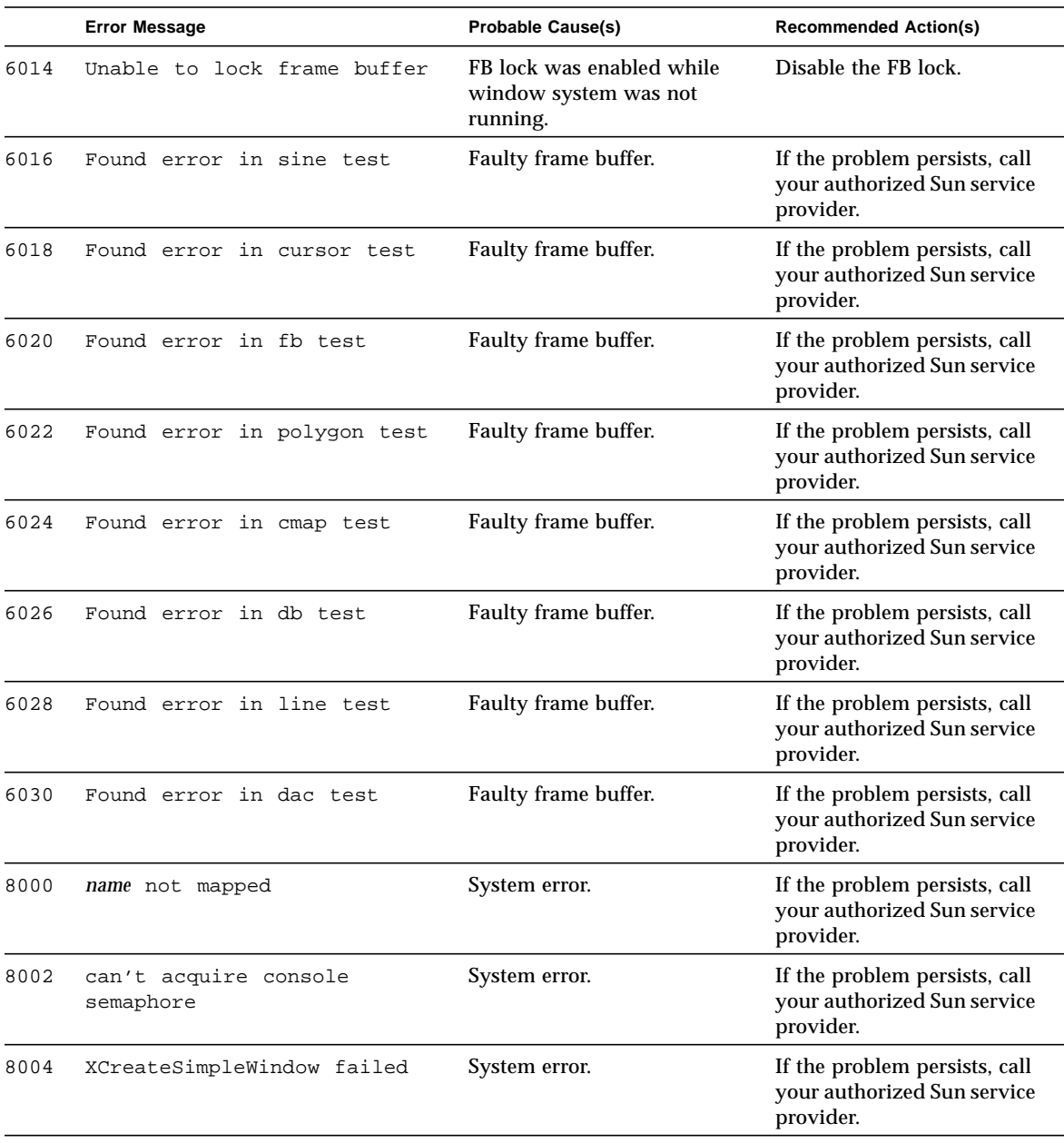

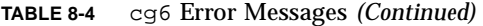

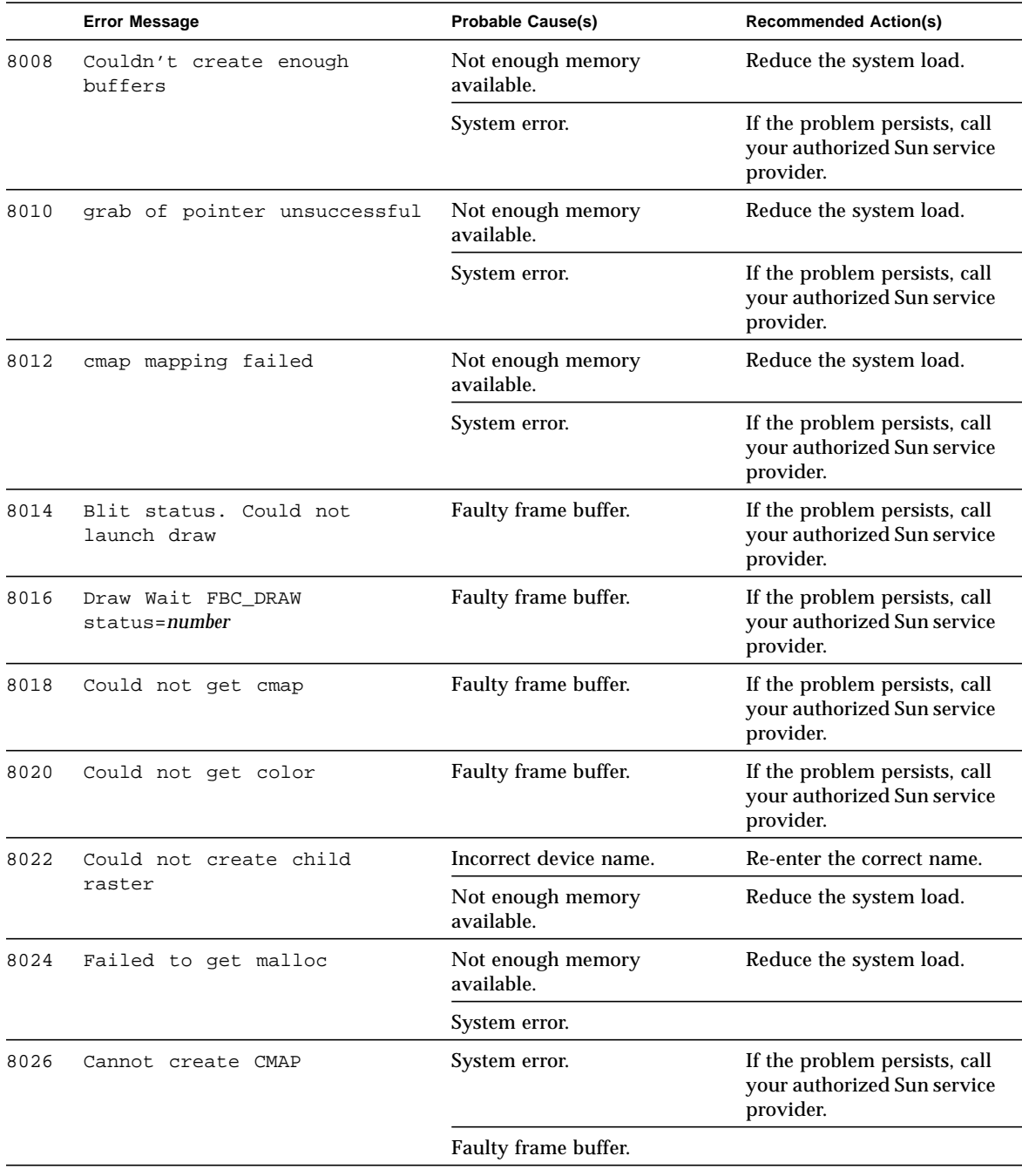

#### **TABLE 8-4** cg6 Error Messages *(Continued)*

|      | <b>Error Message</b>                           | <b>Probable Cause(s)</b>        | <b>Recommended Action(s)</b>                                              |
|------|------------------------------------------------|---------------------------------|---------------------------------------------------------------------------|
| 8028 | Couldn't get hostname of<br>machine under test | System error.                   | If the problem persists, call<br>your authorized Sun service<br>provider. |
| 8030 | Failed in opening device name                  | Incorrect device name.          | Re-enter the correct name.                                                |
|      |                                                | Faulty frame buffer.            | If the problem persists, call<br>your authorized Sun service<br>provider. |
| 8032 | Failed to create raster                        | Incorrect device name.          | Re-enter the correct name.                                                |
|      |                                                | Not enough memory<br>available. | Reduce the system load.                                                   |
| 8034 | Failed to create context                       | Not enough memory<br>available. | Reduce the system load.                                                   |
|      |                                                | System error.                   | If the problem persists, call<br>your authorized Sun service<br>provider. |
| 8036 | $fbs/cgsix0 FATAL$ :<br>mmap()<br>failed       | Overloaded system.              | Reduce the system load.                                                   |
|      |                                                | System error.                   | Check OS release number.                                                  |

**TABLE 8-4** cg6 Error Messages *(Continued)*

# CPU Test (cputest)

The cputest checks specific aspects of SPARC processor datapath functionality.

The cputest comprises two subtests:

- g0 subtest—tests a processor's g0 register functionality.
- CUC subtest—tests a processor's ability to correctly execute a Compress/ Uncompress/Compare (cmp) command sequence on machines with the SPARC-V9 architecture.

As the CUC subtest runs, it creates four files in the /tmp/sunvts directory. The CUC subtest uses the following file naming conventions where *nnn* represents the processor unit number and *x* represents a random character string appended to the file name:

- P*nnnPx*—The original pattern file (size determined by the cputest File Size option)
- P*nnn*Z*x*—the compressed version of the pattern file
- P*nnn*∪*x*—the uncompressed data from the P*nnn*Z*x* file
- PnnnC*x*—the comparison data between the P*nnn*P*x* and P*nnn*U*x* files.

With the cputest file retention mode, you can control whether these files are deleted or not, so that in the event of a miscompare, you can view the contents of the files to analyze the miscompared data. The exact names of the files are displayed in the SunVTS message window whenever the files are saved such as when there is a compression miscompare or when the file retention mode is set to save. Refer to "cputest [Options" on page 90](#page-121-0) for more details.

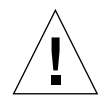

**Caution –** Do not run the CUC subtest with the retention mode set to save for numerous passes, otherwise the files that are saved in /tmp/sunvts can fill the /tmp capacity. If /tmp is mounted to the swap area, the swap space may become filled to capacity.

**Note –** Only one instance of cputest per processor is possible.

### <span id="page-121-0"></span>cputest Options

To reach the dialog box below, right-click on the test name in the System Map and select Test Parameter Options. If you do not see this test in the System Map, you might need to expand the collapsed groups, or your system may not include the device appropriate to this test. Refer to the *SunVTS User's Guide* for more details.

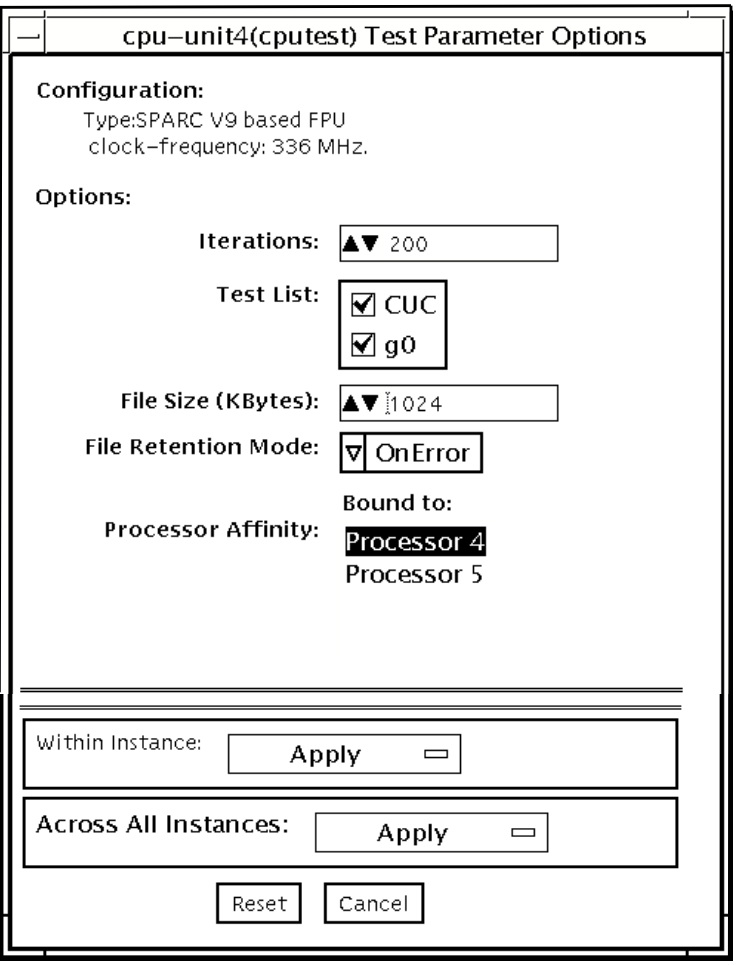

**FIGURE 9-1** cputest Test Parameter Options Dialog Box

| Option                     | <b>Description</b>                                                                                                    |
|----------------------------|----------------------------------------------------------------------------------------------------|
| <b>Iterations</b>          | Specifies the number of times to loop on the selected subtests. Use<br>the $up$ down arrows to select a value from 1 to 8192. The default<br>varies depending on the SunVTS test mode.                                                                                                    |
| <b>Test List</b>           | Specifies which subtests to run. The choices are:<br>• CUC-the compress/uncompress/compare subtest<br>• g0-the g0 register subtest.<br>Refer to the general test description at the beginning of this chapter<br>for subtest descriptions. If no subtest is selected, both subtests run.                                                                                                    |
| File Size (KBytes)         | Specifies the size of the CUC pattern file in KBytes. Select a value<br>from 1 to 8192. The default varies depending on the SunVTS test<br>mode.                                                                                                    |
| <b>File Retention Mode</b> | Specifies whether the cputest removes the CUC pattern files or<br>not. The choices are:<br>• Purge-unconditionally remove the four subtest files<br>• Save-do not remove any of the four subtest files<br>• OnError-remove the four subtest files unless the CUC resulted<br>in a miscompare. In this case, do not remove the files.<br>The default is OnError.<br>Refer to the Caution at the beginning of this chapter regarding the<br>Save value. |
| <b>Processor Affinity</b>  | Although the test parameter dialog box displays the processor<br>affinity "bound to" selection box, the processor that corresponds to<br>this instance of the cputest is determined when the SunVTS<br>kernel probes for devices. Therefore, switching processor affinity in<br>this dialog box is not supported.                                                                                                    |

**TABLE 9-1** cputest Option Dialog box Descriptions

## cputest Test Modes

The following table describes how the cputest functions in the different test modes.

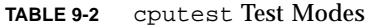

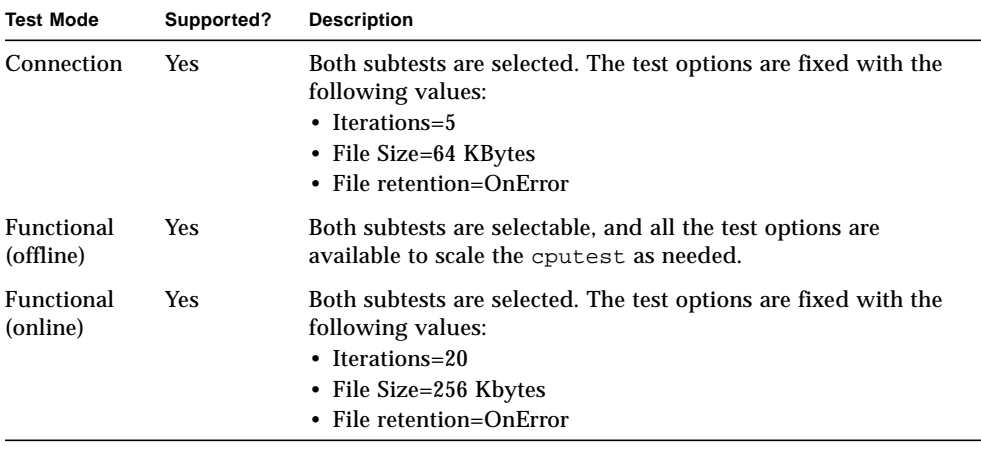

## cputest Command-Line Syntax

**/opt/SUNWvts/bin/**cputest *standard\_arguments* **-o dev=***device\_name***,count=***count\_number***,test=***testlist***,size=***file\_size* **,retain=***mode*

| Argument            | <b>Description</b>                                                                                                    |
|---------------------|----------------------------------------------------------------------------------------------------|
| $dev = device_name$ | Specifies the name of the device to test, for example:<br>cpu-unit5                                                                                                    |
| count=count_number  | Defines the number of times to loop on the subtests. Use<br>a number from 1 to 8192. The default is 200.                                                                                                    |
| test=testlist       | Specifies which subtests to run. The choices are:<br>$\bullet$ CUC<br>• $q0$<br>$\cdot$ CUC+q0                                                                                                    |
| $size = file_size$  | Specifies the size of the CUC pattern file in KBytes. Select<br>a value from 1 to 8192. The default is 1024.                                                                                                    |
| retaine mode        | Specifies whether the cputest removes the CUC pattern<br>files or not. The choices are:<br>• Purge—unconditionally remove the four subtest files<br>• Save-do not remove any of the four subtest files<br>• OnError—remove the four subtest files unless the<br>CUC resulted in a miscompare. In this case do not<br>remove the files.<br>The default is OnError.<br>Refer to the Caution at the beginning of this chapter<br>regarding the Save value. |

**TABLE 9-3** cputest Command-Line Syntax

**Note –** 64-bit tests are located in the sparcv9 subdirectory: /opt/SUNWvts/bin/ sparcv9/*testname*. If a test is not present in this directory, then it may only be available as a 32-bit test. For more information refer to ["32-Bit and 64-Bit Tests" on](#page-34-0) [page 3](#page-34-0).

## cputest Error Messages

#### **TABLE 9-4** cputest Error Messages

۳

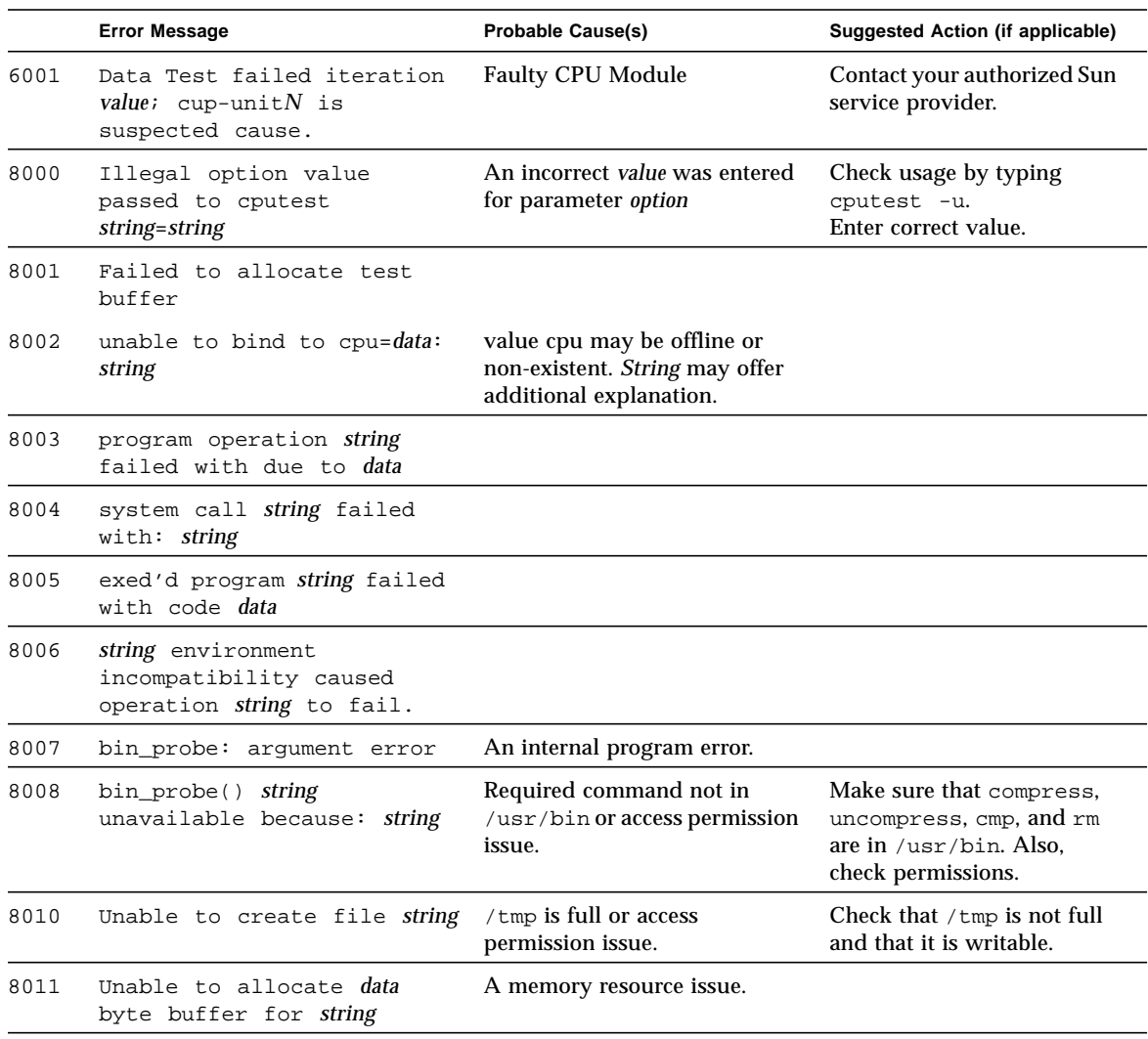

|      | <b>Error Message</b>                                       | <b>Probable Cause(s)</b>         | Suggested Action (if applicable)                                 |
|------|------------------------------------------------------------|----------------------------------|------------------------------------------------------------------|
| 8012 | Unable to write data bytes<br>to string                    | A disk resource or access issue. | Check that $/\text{tmp}$ is not full<br>and that it is writable. |
| 8013 | NOT superuser; MUST be<br>superuser to run this<br>program |                                  | Become superuser.                                                |
| 8014 | Illegal option name passed<br>to cputest string            | User error                       | Check usage by typing<br>cputest -u                              |

**TABLE 9-4** cputest Error Messages *(Continued)*

# Disk and Floppy Drives Test (disktest)

disktest verifies the functionality of hard drives and diskette drives using three subtests (see [TABLE 10-1\)](#page-130-0): Media, File System, and Asynchronous I/O. Most disk drives, such as SCSI disks, native or SCSI floppy disks, IPI, and so on, are supported. The type of drive being tested is displayed at the top of the Test Parameter Options dialog box.

The disktest Test Parameter Options dialog box shows all the partitions that are available for testing. The file System subtest can only be run if the selected partition is mounted (described below). The WriteRead option of the Media subtest is allowed only if a selected partition is *not* mounted.

### disktest Test Requirements

By default, disktest does not mount any partitions. To have SunVTS pre-mount all mountable partitions, set the environment variable BYPASS\_FS\_PROBE to 0 (zero) before starting SunVTS. Pre-mounting can be disabled by unsetting BYPASS\_FS\_PROBE or changing it to a value other than 0 (zero).

The mount point used by disktest is the word *disktest* appended by the name of the disk partition. For example, if the disk partition name is  $/$ dev $/$ dsk $/$ c0t3d0s0, disktest mounts it as superuser under the name /disktest\_c0t3d0s0

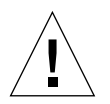

**Caution –** If a power failure occurs while the Media subtest is running in WriteRead mode, disk data may be destroyed.

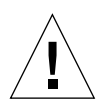

**Caution –** Running the Media subtest on a disk partition in the WriteRead mode may cause data corruption if the same partition is being used by other programs. Only select this mode when the system is offline (not used by any other users or programs).

disktest tests the floppy drive regardless of whether the Volume Management software is running or not. The following mount point names are used:

- If the Volume Management software *is* running, disktest tests the disk drive with the mount point name in the /etc/mnttab file.
- If the Volume Management software *is not* running, disktest tests the disk drive with the device name dev=/dev/diskette. Do not edit the /etc/vold.conf file to change the diskette drives. Currently, the SunVTS software is hard-coded to use these path names as the default logic names.

Loading an option file (refer to the *SunVTS User's Guide* for option file details) that was created when BYPASS FS PROBE was set to 0 (zero) might not work if the BYPASS\_FS\_PROBE environment variable is no longer set to 0. Testing may fail with the following error:

```
SUNWvts.disktest.8088 07/24/98 15:47:22 disktest c0t0d0 FATAL:
"Couldn't get file system information on /disktest_s0t0d0s0,
statvfs() system call failure error: No such file or directory.
```
This error is caused when SunVTS expects to use the predefined mount point names that are created when  $BYPASS_FS_PROBE$  is set to 0 (zero), but these mount points do not exist while BYPASS\_FS\_PROBE is not set to 0.

To use option files with disktest, create two separate option files for the two different states of the BYPASS\_FS\_PROBE environment variable.

#### [TABLE 10-1](#page-130-0) describes the disktest subtests

<span id="page-130-0"></span>

| <b>Subtest</b>           | <b>Description</b>                                                                                                    |
|--------------------------|----------------------------------------------------------------------------------------------------|
| Media subtest            | Verifies disk media by writing data to and reading data<br>from the disk. The Media subtest treats a disk as one large<br>chunk of contiguous data.                                                                                                    |
|                          | This is a scalable test that can run multiple copies in read/<br>write mode on the same disk partition. To avoid data<br>corruption, all simultaneous instances of disktest<br>communicate through a shared memory service. This<br>ensures that different copies of the media subtest do not<br>overlay the same disk block at the same time.                                                                                                    |
| File System subtest      | Verifies the disk system's integrity. The File System subtest<br>exercises the partition being tested to determine if it is<br>mounted. If the partition is not already mounted or pre-<br>mounted, then the test is blocked. The test opens two<br>temporary files (of the size specified on File System<br>File Size) and performs a Read/Write test.                                                                                                    |
| Asynchronous I/O subtest | Uses the asynchronous read/write feature of the Solaris<br>disk driver to exercise the disk. In read-only mode, the test<br>sends a maximum of four asynchronous read packets, each<br>with a random size and a random offset into the selected<br>partition. The test then waits for all outstanding $I/O$<br>activity to complete before issuing another round of<br>packets. This process continues until the whole area is<br>tested. In read-write mode, one write packet is issued in<br>every four read packets as a spot check of the write<br>operation. Before data is written to a particular location,<br>data is backed up, write-verified, and restored to its<br>original state. |

**TABLE 10-1** disktest Subtests

#### disktest Test Options

To reach the dialog box below, right-click on the test name in the System Map and select Test Parameter Options. If you do not see this test in the System Map, you might need to expand the collapsed groups, or your system may not include the device appropriate to this test. Refer to the *SunVTS User's Guide* for more details.

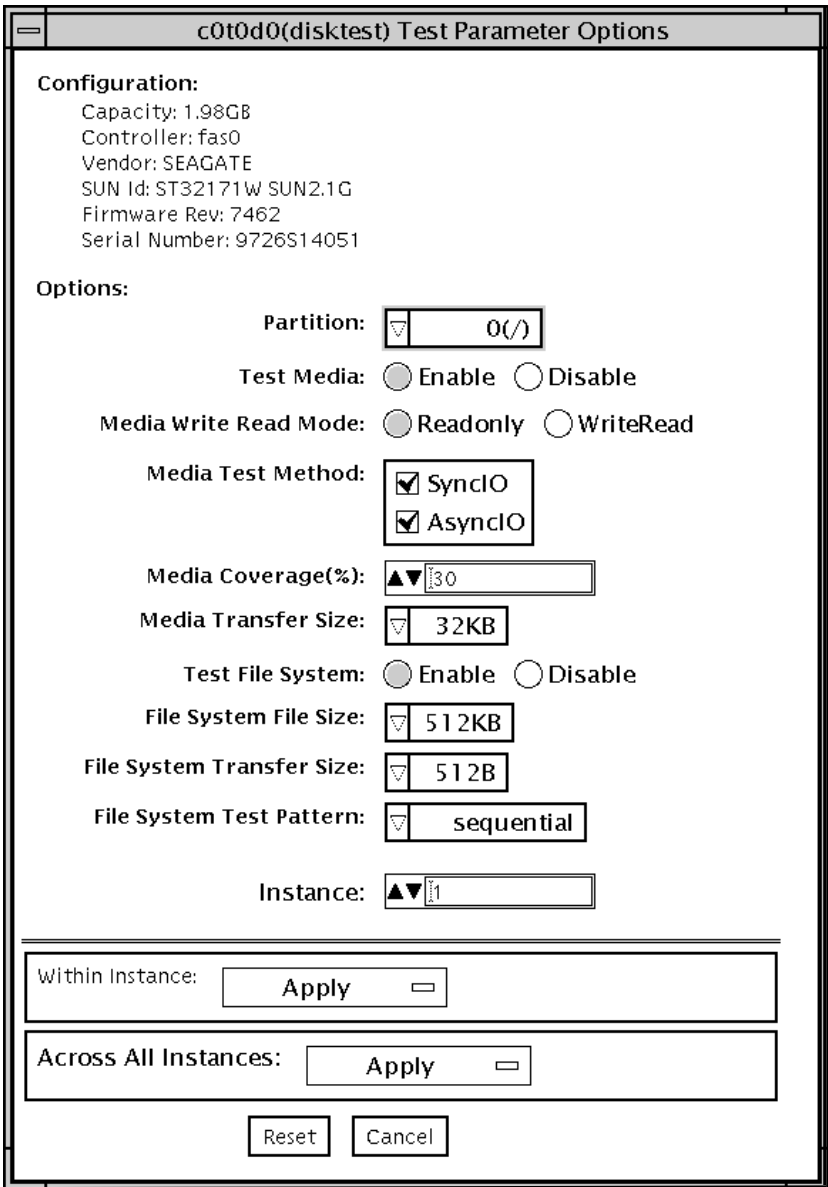

**FIGURE 10-1** disktest Test Parameter Options dialog box

[TABLE 10-2](#page-132-0) describes the disktest option menu for different test modes.

| disktest Options                        | <b>Description</b>                                                                                                    |
|-----------------------------------------|----------------------------------------------------------------------------------------------------|
| Partition                               | Displays the partition for the Media subtest. If a partition is mounted, its mount<br>point is appended after the partition number, such as $1/(nsr)$ , where 1 is the<br>partition number, and /usr is the mount point.                                                                                               |
| Test Media                              | Enables or disables the Media subtest.                                                                                                    |
| Media Write Read Mode                   | Enables Read-Only or Read mode after write, with or without backup.                                                                                                    |
| Media Test Method                       | Enables or disables the Media Test Methods (SyncIO and AsyncIO).                                                                                                    |
| Media Coverage (%)                      | Enables users to test all or part of a partition (in percentages).                                                                                                    |
| Media Transfer Size                     | Displays the transfer size of the media subtest.                                                                                                    |
| Test File System                        | Enables or disables the File System subtest.                                                                                                    |
| File System File Size                   | Creates a file system file size twice the size of what is specified.                                                                                                    |
| File System Transfer Size               | Displays the transfer size of the File System subtest.                                                                                                    |
| File System Test Pattern                | Test pattern of File System subtest.                                                                                                    |
| <b>Connection Test for Hard</b><br>Disk | • Option Menu for hard disk partition-0 - 7 [default]<br>• Test Media-[Enable](fixed to Enable)<br>• Media Write Read Mode—[Read Only] (fixed to Read Only)<br>Media Test Method-[SyncIO] (fixed to SyncIO)<br>• Media Coverage(%)-1<br>• Media Transfer Size-[2KB]<br>• Test File System-[Disable] (fixed to Disable) |

<span id="page-132-0"></span>**TABLE 10-2** disktest Configurations and Options

| disktest Options                          | <b>Description</b>                                                                                                    |
|-------------------------------------------|----------------------------------------------------------------------------------------------------|
| Online Mode for Hard Disk                 | • Partition-0 - 7 [default]<br>• Test Media—[Enable] [Disable]<br>• Test Mode-[Read-only~](fixed to Read-only)<br>• Media Coverage(%)—[10]<br>• Media Transfer Size-[2KB]]<br>• Test File System-[Disable~](fixed to Disable)                                                                                                    |
| <b>Functional Test for Hard</b><br>Disk   | • Partition-0 - 7 [default]<br>• Test Media-[Enable] [Disable]<br>• Media Write Read Mode-[Read-only] [WriteRead]<br>• Media Test method—[SyncIO] [AsyncIO]<br>• Media Coverage(%)—[30]<br>• Media Transfer Size—[2KB] [16KB] [32KB] [64KB] [128KB] [256KB] [512KB]<br>• Test File System-[Enable] [Disable]<br>• File System File Size-[512KB] [2MB] [8MB] [20MB] [100MB] [200MB]<br>• File System Transfer Size-[512B] [1024B] [10KB] [40KB] [80KB]<br>• File System Test Pattern-[sequential] [0x00000000] [0xffffffff] [0x5aa55aa5]<br>[0xdb6db6db] [random] |
| <b>Functional Test for Floppy</b><br>Disk | • (under Other-Devices group)-partition: 0 - 7 [default]<br>• Test Media—[Enable]- [Disable]<br>• Media Write Read Mode-[Read-only] [BackupWriteRead]<br>• Media Test Method-[SyncIO] [AsyncIO]<br>• Media Coverage(%)—[30]<br>• Media Transfer Size—[2KB] [10KB] [20KB]<br>• Test File System-[Enable] [Disable]<br>• Floppy File Size-[100KB] [200KB]<br>• Floppy Transfer Size—[512B] [1024B] [10KB]<br>• File System Test Pattern-[sequential] [0x00000000] [0xffffffff] [0x5aa55aa5]<br>$[0xdb6db6db]$ [random]                                             |

**TABLE 10-2** disktest Configurations and Options *(Continued)*

### disktest Test Modes

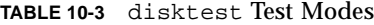

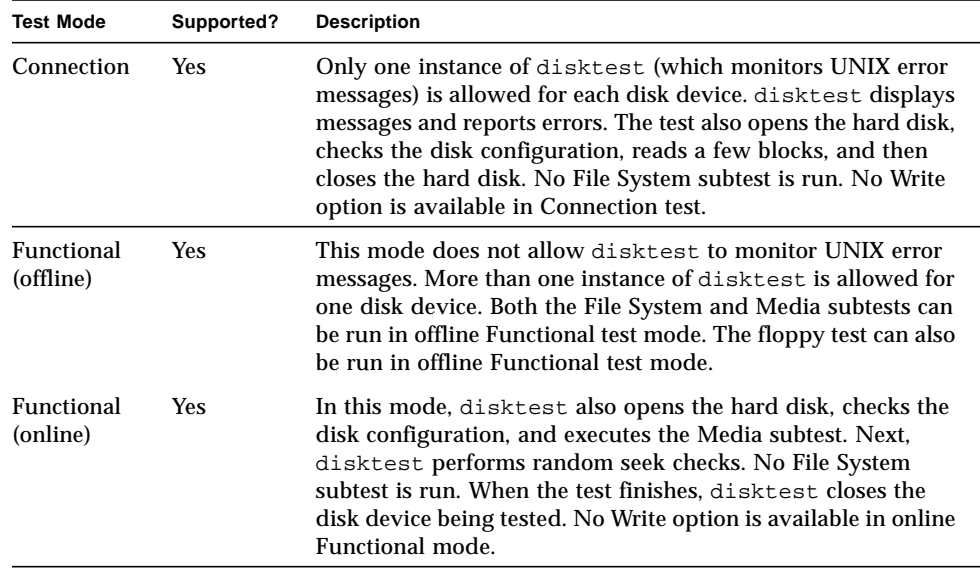

### disktest Command-Line Syntax

**/opt/SUNWvts/bin/disktest** *standard\_arguments* **-o p=***n***,-i=***n***, -w=***n***,dev=***device\_name***,partition=***0-7***,rawsub=***E/D***,rawrw=, rawcover=,rawiosize=,fssub=,fssize=,fsiosize=***,* **fspattern=**

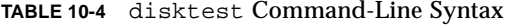

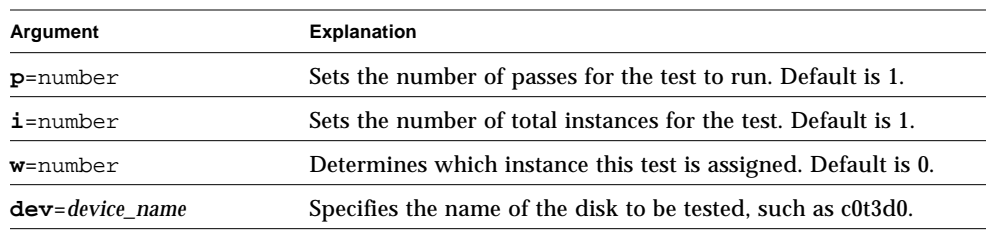

| Argument                                                     | <b>Explanation (Continued)</b>                                                                                                    |
|--------------------------------------------------------------|----------------------------------------------------------------------------------------------------|
| $partition = 0-7$                                            | Specifies the partition number to test as partition= $6$ /<br>export/s6) if mounted on partition 6.                                                                           |
| rawsub=Enable/<br>Disable                                    | Enables or disables the media subtest.                                                                                                    |
| rawrw=<br>Readonly<br>WriteRead                              | Specifies the Media subtest Read and Write mode:<br>• Read only<br>• Write, read then backup                                                                                  |
| rawcover=                                                    | Specifies media coverage from 0-100% of the partition.                                                                                                    |
| $rawiosize=2KB,16KB,32$<br>KB, 64KB, 128KB, 256KB, 512<br>KB | Specifies the media size to transfer.                                                                                                    |
| fssub=Enable/<br>Disable                                     | Enables or disables the File System subtest.                                                                                                    |
| fspattern=data pattern                                       | Specifies the file system data pattern as sequential or random.<br>$\frac{1}{2}$ {seq(uential)/0x0(0000000)/0xf(fffffff)/0xa (5a5a5a5)/<br>0x5(a5a5a5a)/ran(dom)/0xd(b6db6db) |
| fssize=file system size                                      | Indicates the file system subtest size in kilobytes or megabytes:<br>• K/k/KB/kb-kilobytes<br>• M/m/MB/mb-megabytes<br>• {512KB, 2MB, 8MB, 20MB, 100MB, 200MB}                |
| fsiosize=file system $I/O$<br>transfer size                  | Indicates the size of the file system subtest I/O transfer in<br>bytes or kilobytes:<br>$\{512\mathrm{B}/1024\mathrm{B}/10\mathrm{KB}/40\mathrm{KB}/80\mathrm{KB}\}$          |

**TABLE 10-4** disktest Command-Line Syntax *(Continued)*

**Note –** 64-bit tests are located in the sparcv9 subdirectory: /opt/SUNWvts/bin/ sparcv9/*testname*. If a test is not present in this directory, then it may only be available as a 32-bit test. For more information refer to ["32-Bit and 64-Bit Tests" on](#page-34-0) [page 3](#page-34-0).

## disktest Error Messages

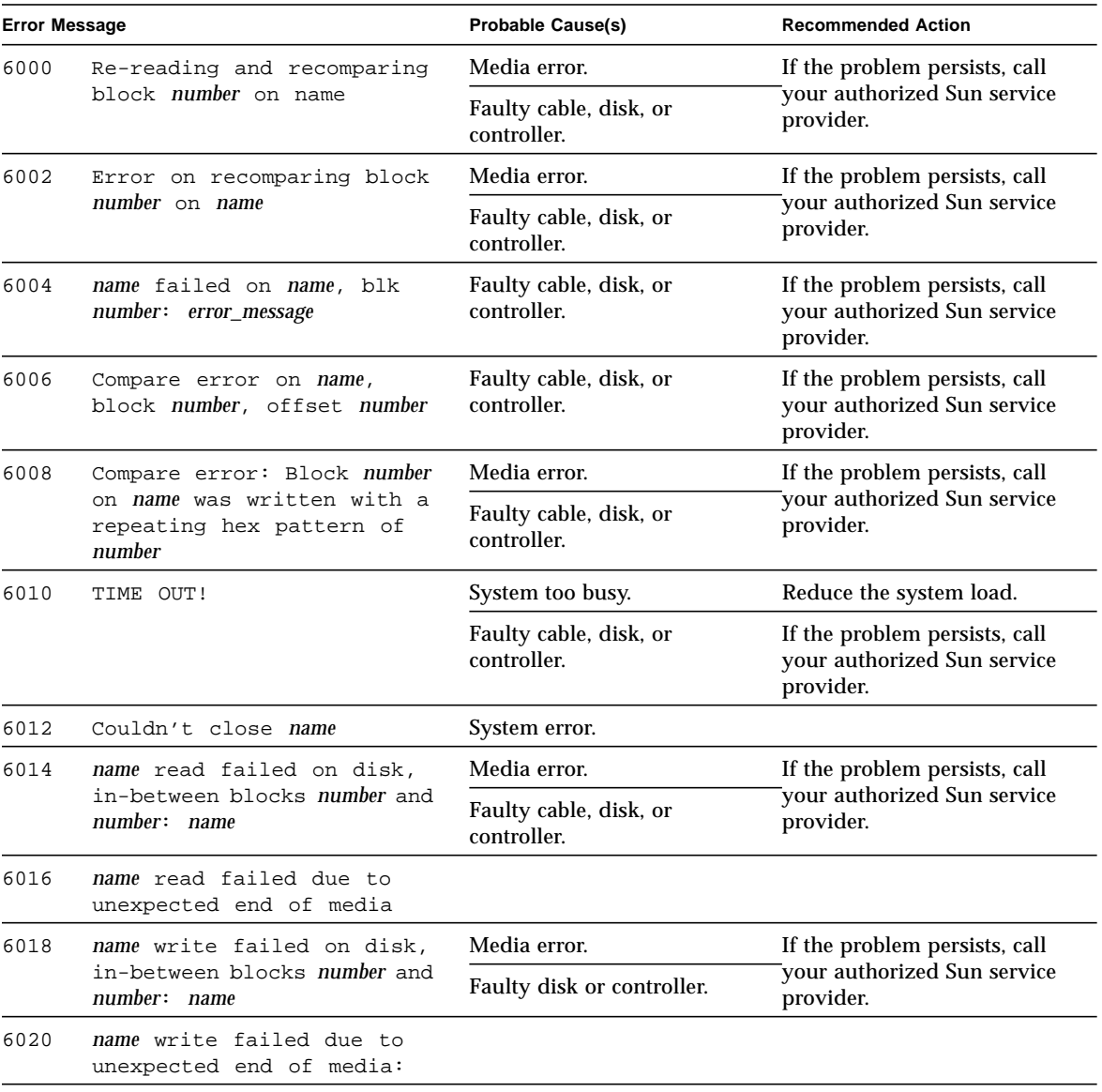

#### **TABLE 10-5** disktest Error Messages

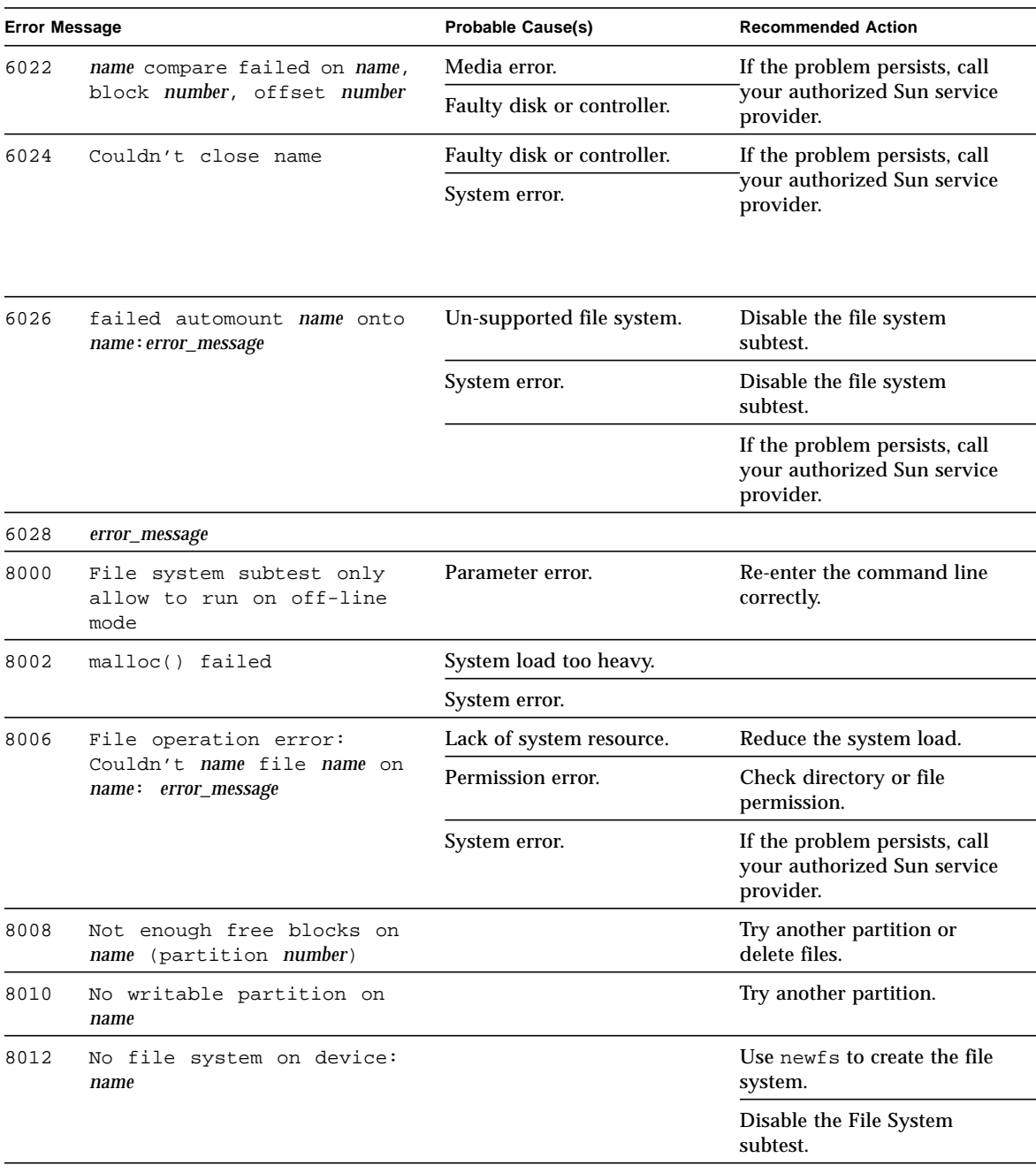

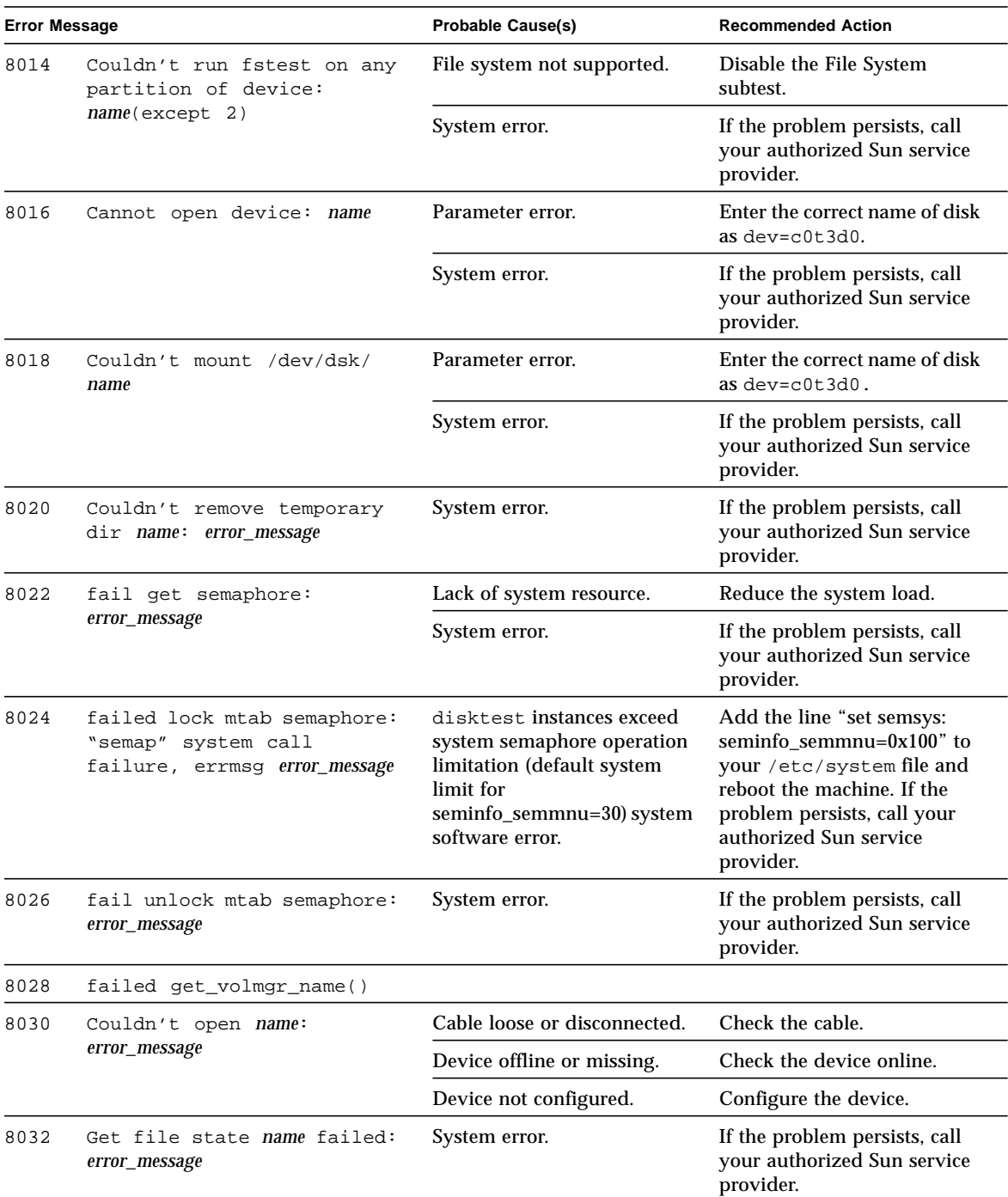

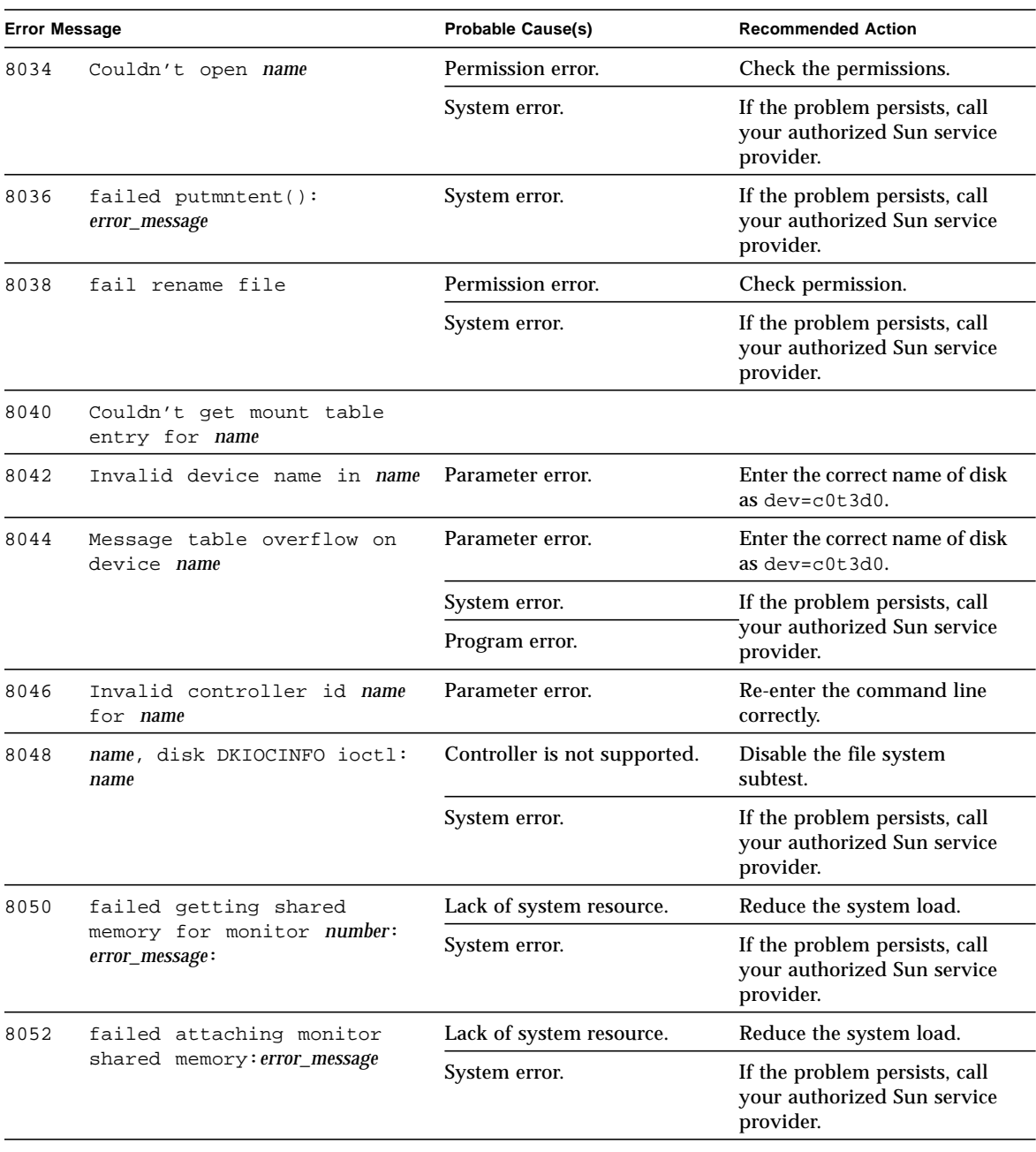

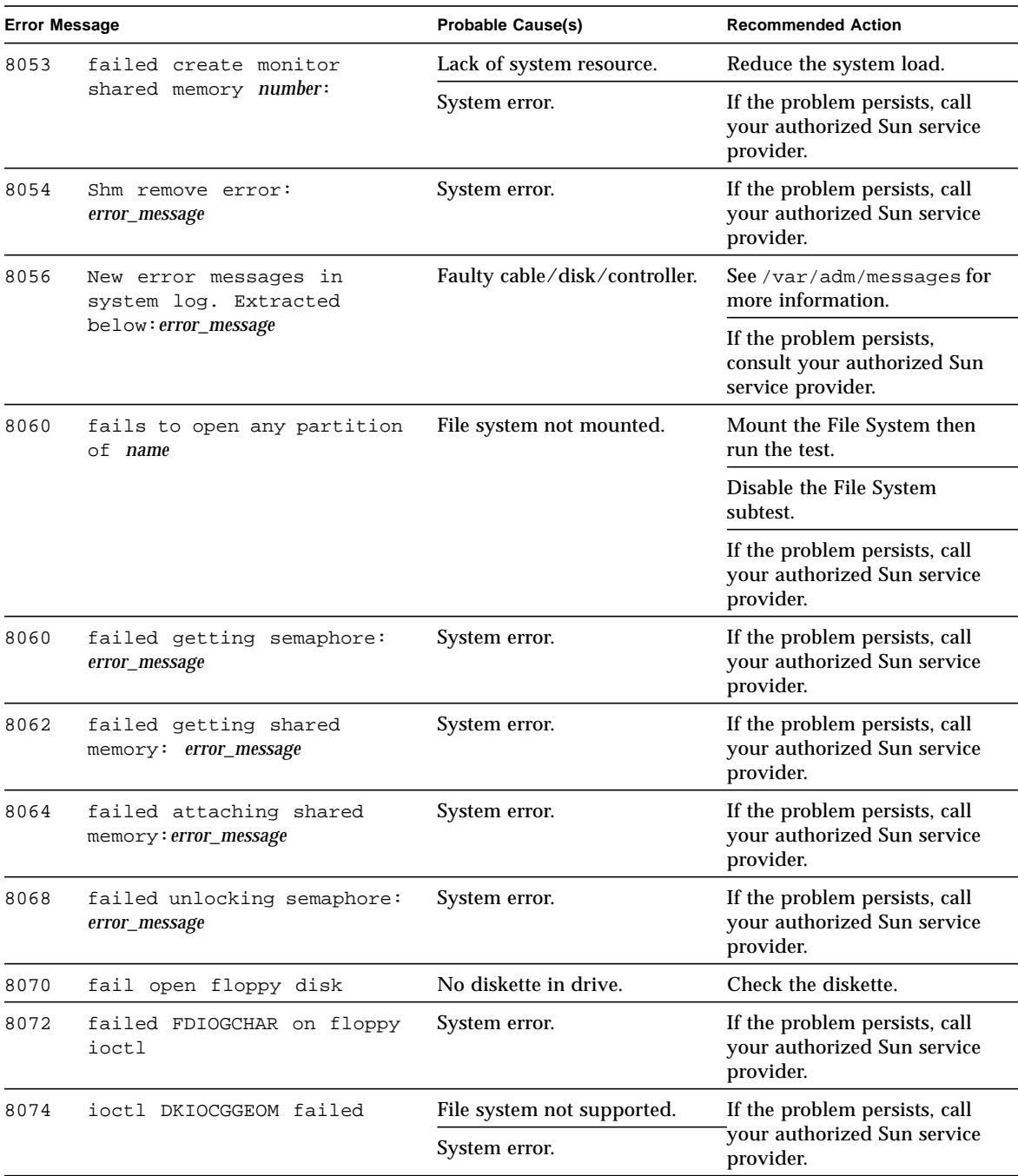

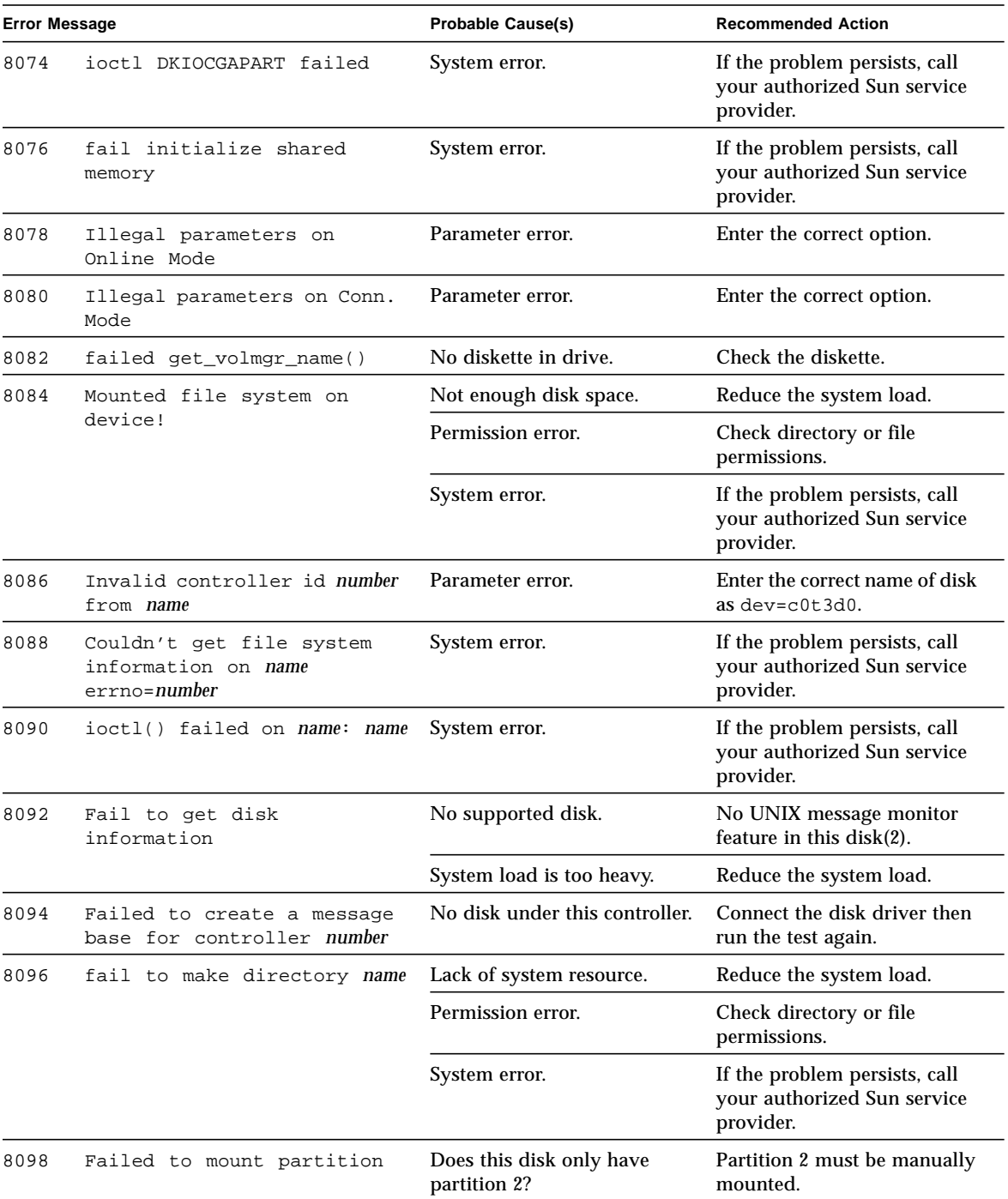

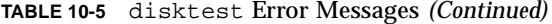

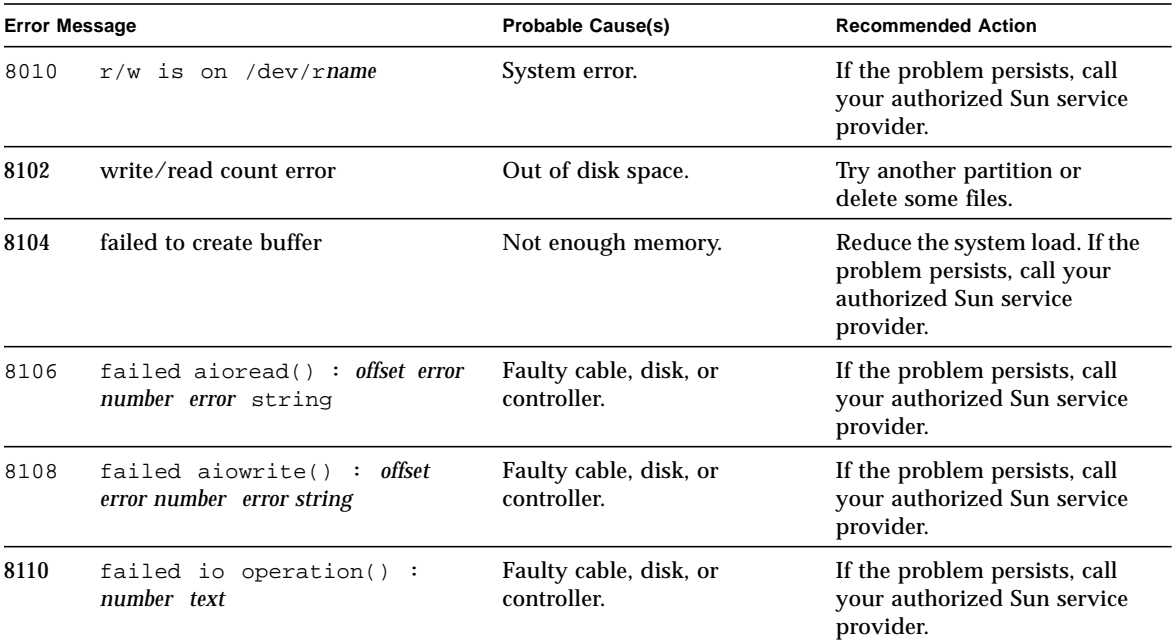
# Sun StorEdge Hardware RAID Adapter Test (dpttest)

The dpttest exercises the Sun StorEdge PCI SCSI Hardware RAID adapter card. The dpttest can test this card with or without devices attached (see notes below).

The test runs firmware tests on the card to check the system interface as well as to verify functionality.

The dpttest performs the following subtests:

- DMA subtest: Transfers a 512-byte data block to the card, and then transfers it back. The test compares the result against the original data block and verifies the ECC code that is generated.
- BIST subtest: Re-runs the adapter's built in self test (BIST). BIST tests include:
	- Compare local RAM to flash RAM (quick RAM verify)
	- Data Path test to Domino RAM (cache)
	- Data path test to PLX module
	- Domino RAM test
- MEM-CHECK subtest: Checks the installed add-on memory (cache) to verify that the correct size and number of SIMMs are installed.

**Note –** If there are disks attached to the adapter, further diagnostic coverage can be obtained by running the disktest on any attached disks and/or raid configurations.

**Note –** If the card has devices attached, some tests (the BIST RAM subtest) may not run. However, no error will be reported. This is the normal functional test mode and allows the test to be run on a system that is currently in use.

# dpttest Options

To reach the dialog box below, right-click on the test name in the System Map and select Test Parameter Options. If you do not see this test in the System Map, you might need to expand the collapsed groups, or your system may not include the device appropriate to this test. Refer to the *SunVTS User's Guide* for more details.

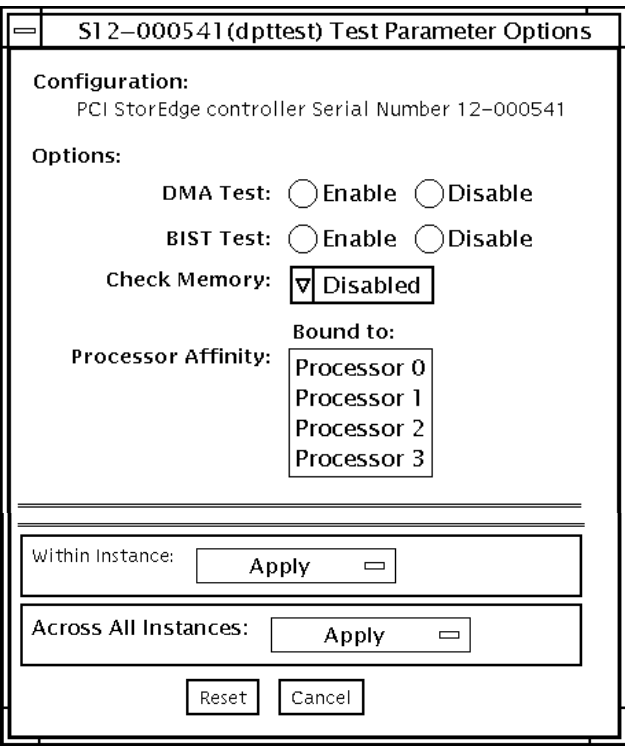

**FIGURE 11-1** dpttest Test Parameter Options Dialog Box

### **TABLE 11-1** dpttest Options

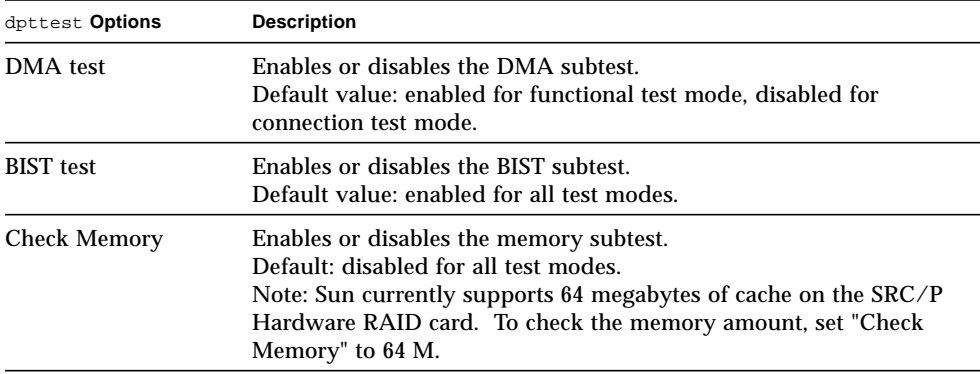

# dpttest Test Modes

**TABLE 11-2** dpttest Test Modes

| <b>Test Mode</b>              | Supported? | <b>Description</b>                                           |
|-------------------------------|------------|--------------------------------------------------------------|
| Connection                    | Yes        | The dpttest polls for the card, and runs only the BIST test. |
| Functional<br>(offline)       | Yes.       | All subtests are run                                         |
| <b>Functional</b><br>(online) | Yes.       | All subtests are run                                         |

# dpttest Command-Line Syntax

**/opt/SUNWvts/bin/dpttest** [*standard\_arguments*] **-o dev=***dev\_serial\_number***, dma***=Enable|Disable***,bist***=Enable|Disable***, memchk***=Disabled|16M|32M|48M|64M|128M|192M|256M*

**TABLE 11-3** dpttest Command-Line Syntax

| Argument                                    | <b>Explanation</b>                                                                                                    |
|---------------------------------------------|----------------------------------------------------------------------------------------------------|
| $dev = dev \text{ } serial \text{ } number$ | Specifies the serial number of the target card to test. The<br>serial number can be found on a label on the back side of<br>the main card. Do not reference the serial numbers of the<br>battery unit or the SCSI daughter card.<br>There is no default value. This option must be specified. |

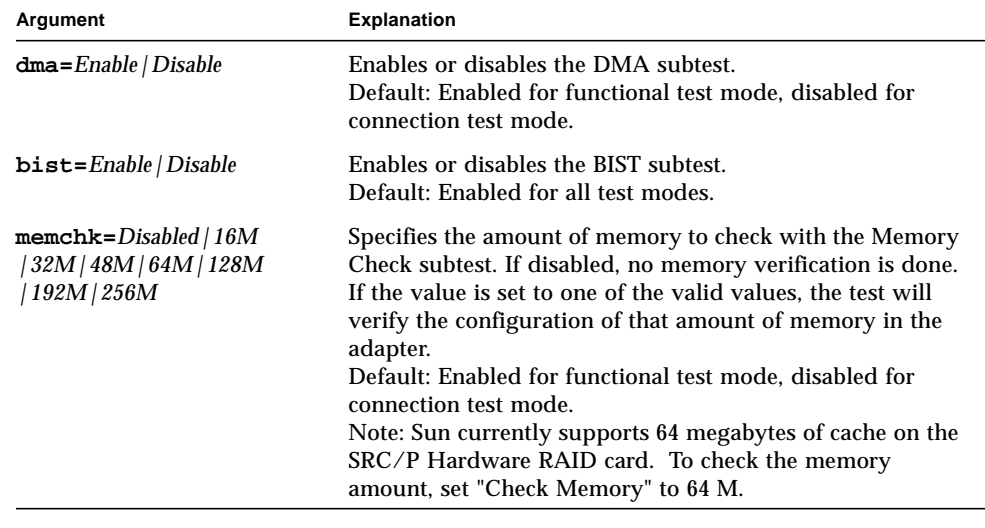

**TABLE 11-3** dpttest Command-Line Syntax

**Note –** 64-bit tests are located in the sparcv9 subdirectory: /opt/SUNWvts/bin/ sparcv9/*testname*. If a test is not present in this directory, then it may only be available as a 32-bit test. For more information refer to ["32-Bit and 64-Bit Tests" on](#page-34-0) [page 3](#page-34-0).

# dpttest Error Messages

### **TABLE 11-4** dpttest Error Messages

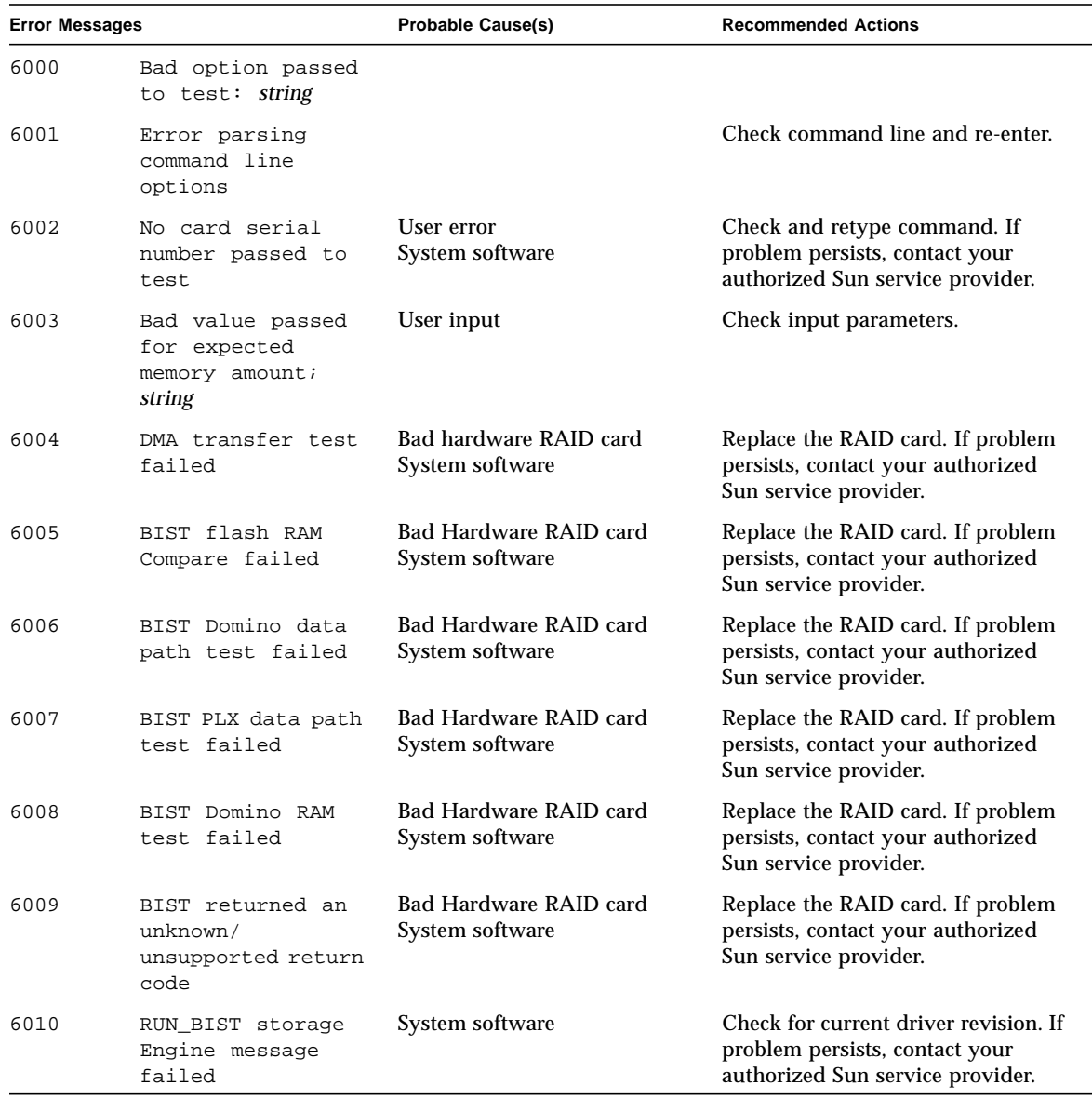

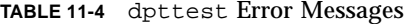

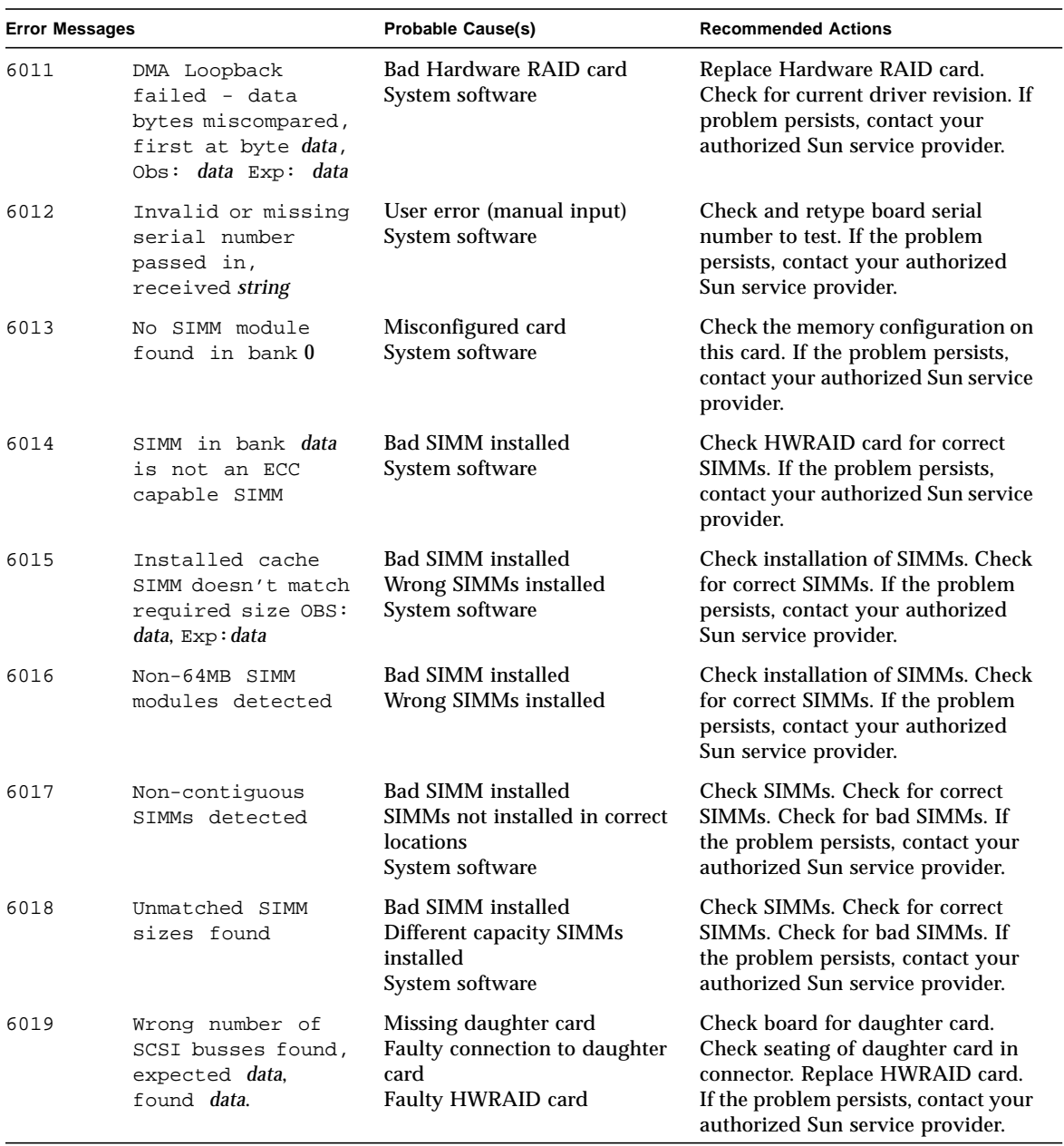

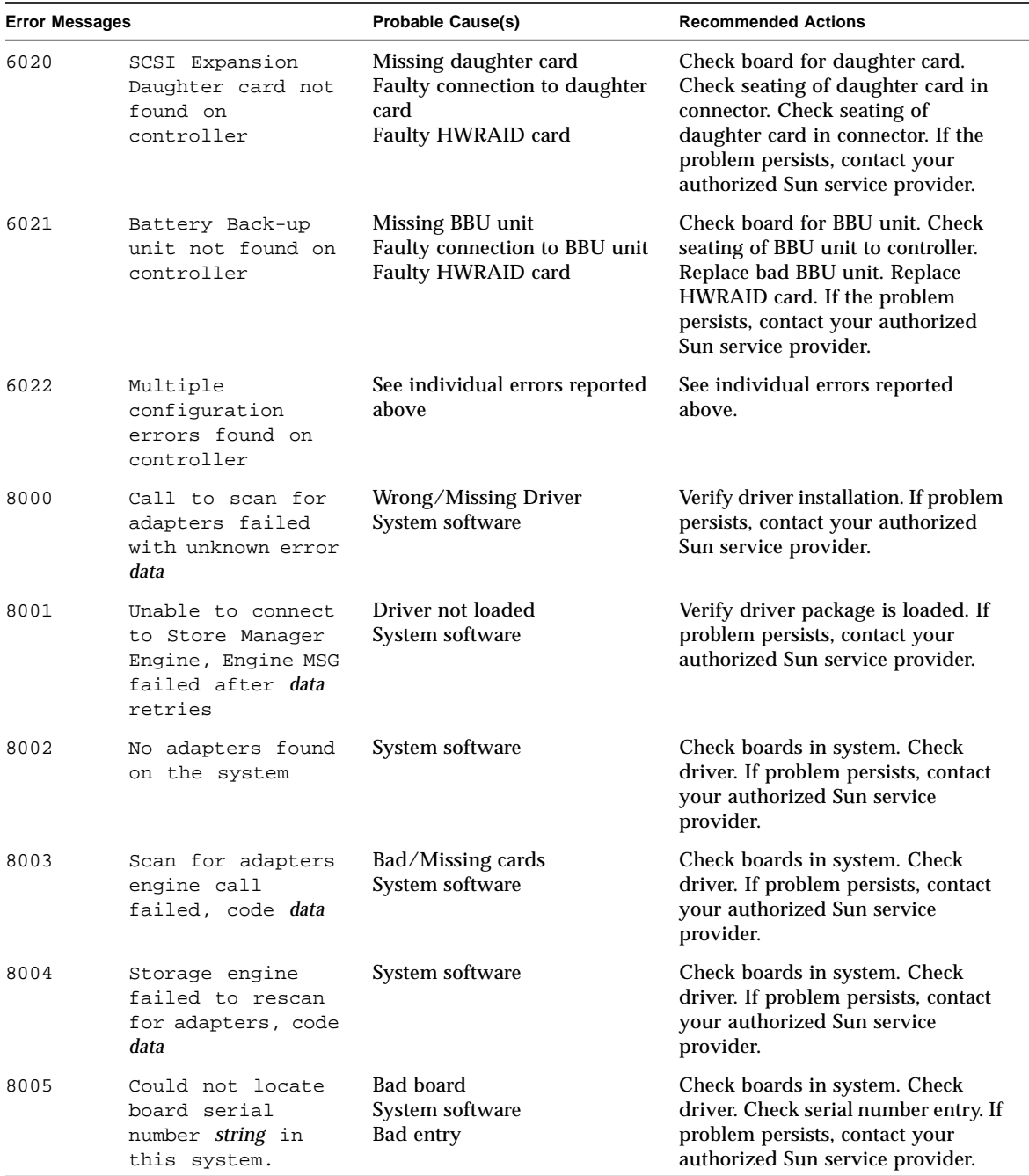

### **TABLE 11-4** dpttest Error Messages

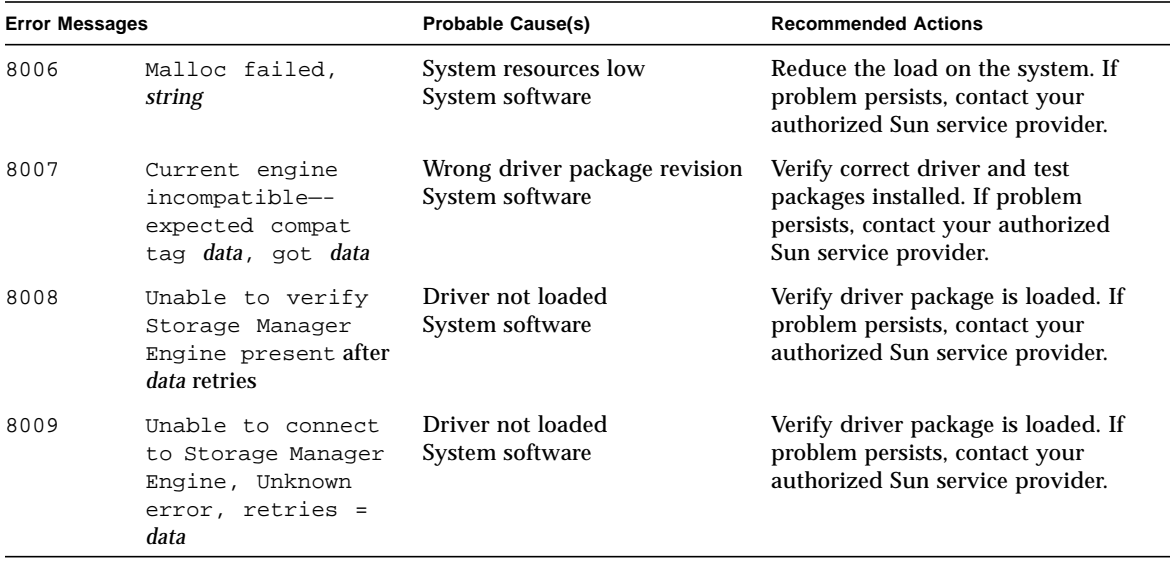

**TABLE 11-4** dpttest Error Messages

# DVD Test (dvdtest)

The dvdtest tests the DVD by reading a DVD-ROM in the drive.

The dvdtest runs even if the Volume Manager is not running. If the Volume Manager is running and no media (DVD or CD) is installed in the drive, SunVTS prompts you to install media in the drive before selecting the test.

### dvdtest Test Requirements

Load a DVD-ROM into the DVD drive before running this test or the test will fail.

When a DVD-ROM is loaded in the drive, SunVTS uses the dvdtest to test the drive. When a CD (non-DVD type) is loaded, SunVTS uses the cdtest to test the drive. Whenever you change the media in the drive you must perform a reprobe (refer to the *SunVTS User's Guide* for details) so the SunVTS kernel will associate the correct test (dvdtest or cdtest) based on the media that is loaded in the drive.

### dvdtest Options

To reach the dialog box below, right-click on the test name in the System Map and select Test Parameter Options. If you do not see this test in the System Map, you might need to expand the collapsed groups, or your system may not include the device appropriate to this test. Refer to the *SunVTS User's Guide* for more details.

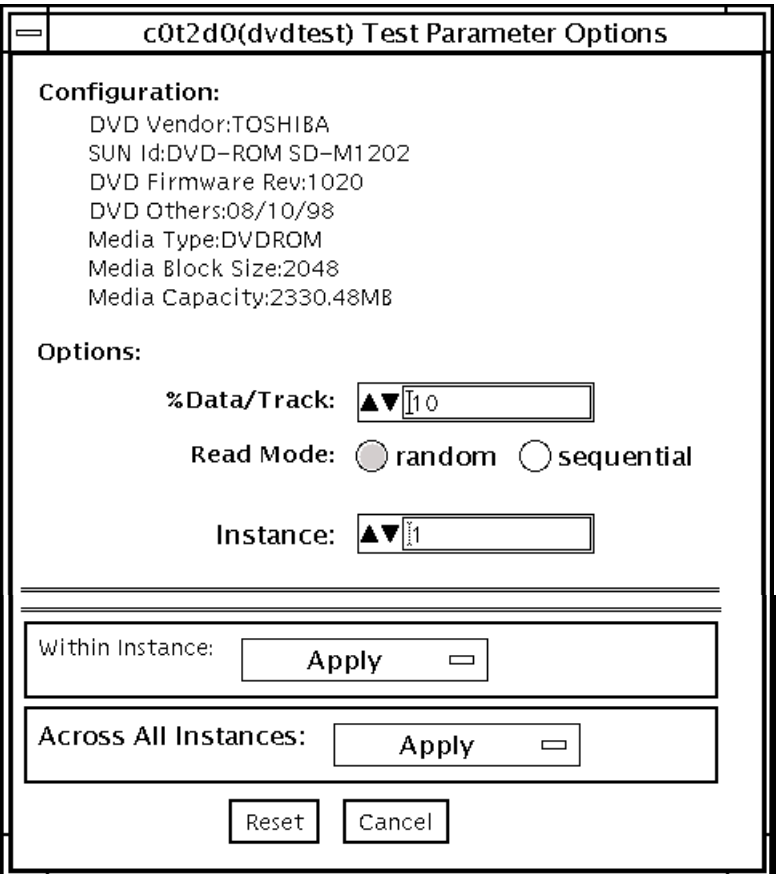

**FIGURE 12-1** dvdtest Test Parameter Options Dialog Box

**TABLE 12-1** dvdtest Option Menu Descriptions

| Option       | <b>Description</b>                                                                                                    |
|--------------|----------------------------------------------------------------------------------------------------|
| % Data/Track | Specifies a percentage of data to test for each track. Use a number<br>between 0 and 100.                                                                                                    |
| Read Mode    | Specifies either Random or Sequential mode. Random mode reads<br>data blocks from random track positions. Sequential mode reads<br>data blocks in sequence. For both modes, the total number of blocks<br>read is determined by the % Data/Track value. |

# dvdtest Test Modes

The following table describes how the dvdtest functions in the different test modes.

**TABLE 12-2** dvdtest Test Modes

| <b>Test Mode</b>               | Supported? | <b>Description</b>                                                                                                    |
|--------------------------------|------------|----------------------------------------------------------------------------------------------------|
| Connection                     | Yes        | dydtest requests and displays information from the drive<br>and reads two blocks of data from the media to confirm<br>connectivity. An error is reported if no media is loaded in the<br>drive.                                                            |
| <b>Functional</b><br>(Offline) | Yes        | dvdtest requests and displays information from the drive,<br>then reads data from the media based on the options that are<br>set in the Test Parameter Options Dialog Box. An error is<br>reported if no media is loaded in the drive.                     |
| Functional<br>(Online)         | Yes        | dydtest runs the same as in Functional Offline mode.<br>However, the default option values restrict dvdtest to only<br>read a small percentage of the media. This adequately verifies<br>the functionality of the drive and keeps the test run time short. |

## dvdtest Command-Line Syntax

**/opt/SUNWvts/bin/**dvdtest *standard\_arguments* **-o dev=***device\_name***,read=**random|sequential**,data=***%\_of\_data*

**TABLE 12-3** dvdtest Command-Line Syntax

| Argument               | <b>Description</b>                                                         |
|------------------------|----------------------------------------------------------------------------|
| dev=device name        | Specifies the name of the device to test, for example<br>/dev/rdsk/cntndn. |
| read=random sequential | Indicates random or sequential read access.                                |
| data=% of data         | Sets the percentage of data to test. Use a number from 0<br>to 100.        |

**Note –** 64-bit tests are located in the sparcv9 subdirectory: /opt/SUNWvts/bin/ sparcv9/*testname*. If a test is not present in this directory, then it may only be available as a 32-bit test. For more information refer to ["32-Bit and 64-Bit Tests" on](#page-34-0) [page 3](#page-34-0).

## dvdtest Error Messages

**TABLE 12-4** dvdtest Error Messages

|      | <b>Error Message</b>                                                    | <b>Probable Cause(s)</b>                                                    | Suggested Action (if applicable) |
|------|-------------------------------------------------------------------------|-----------------------------------------------------------------------------|----------------------------------|
| 8000 | Fail to open device string                                              |                                                                             |                                  |
| 8001 | Fail ioctl string                                                       |                                                                             |                                  |
| 8002 | Fail ioctl string                                                       | No partitions on the disc.                                                  |                                  |
| 8003 | Fail to allocate data bytes<br>of memory                                |                                                                             |                                  |
| 8005 | Data miscompare while<br>reading data bytes starting<br>from block data | An incorrect value for cdtype<br>has been passed to cdtest or<br>bad media. |                                  |
| 8006 | ioctl CDROMSTART failure                                                | No media in the drive.<br>Drive not connected or<br>configured properly.    |                                  |
| 8007 | Failed to get information<br>about string                               | No media in the drive.<br>Drive not connected or<br>configured properly.    |                                  |
| 8010 | The media is not CD/DVD.<br>The type is data.                           |                                                                             |                                  |
| 8012 | Failed on iotcl string                                                  |                                                                             |                                  |

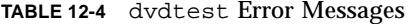

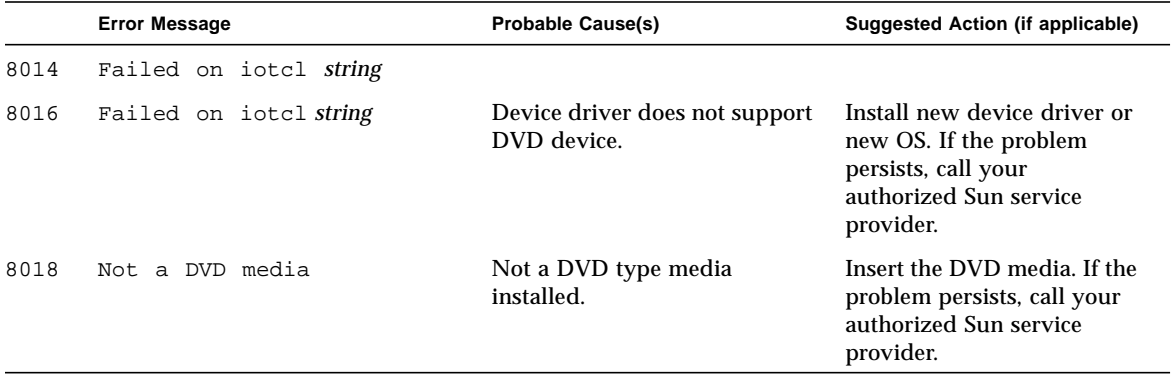

# ECP 1284 Parallel Port Printer Test (ecpptest)

The ecpptest verifies the functionality of the ecpp(7) IEEE 1284 parallel printer port device.

The ecpp(7) device is an *exclusive use device*. Only one application can interface with it at a time.

This test is not scalable.

# ecpptest Hardware and Software Requirements

The ecpp(7) driver is installed with the OS if the system being tested supports the ecpp(7) device. To run the optional printer subtest, a Centronics or ECP-mode printer must be attached to the printer port. To run the optional external loopback test, a passive loopback connector must be installed on the printer port.

**Note –** The external loopback test is intended for Sun internal manufacturing use only. It requires a custom loopback connector not available to an external customer.

## ecpptest Subtests

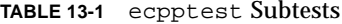

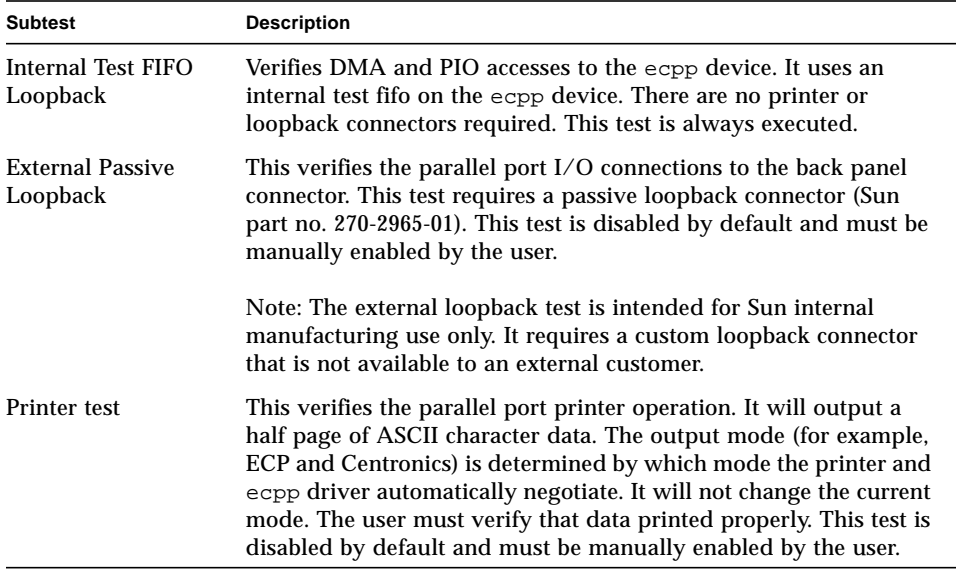

## ecpptest Options

To reach the dialog box below, right-click on the test name in the System Map and select Test Parameter Options. If you do not see this test in the System Map, you might need to expand the collapsed groups, or your system may not include the device appropriate to this test. Refer to the *SunVTS User's Guide* for more details.

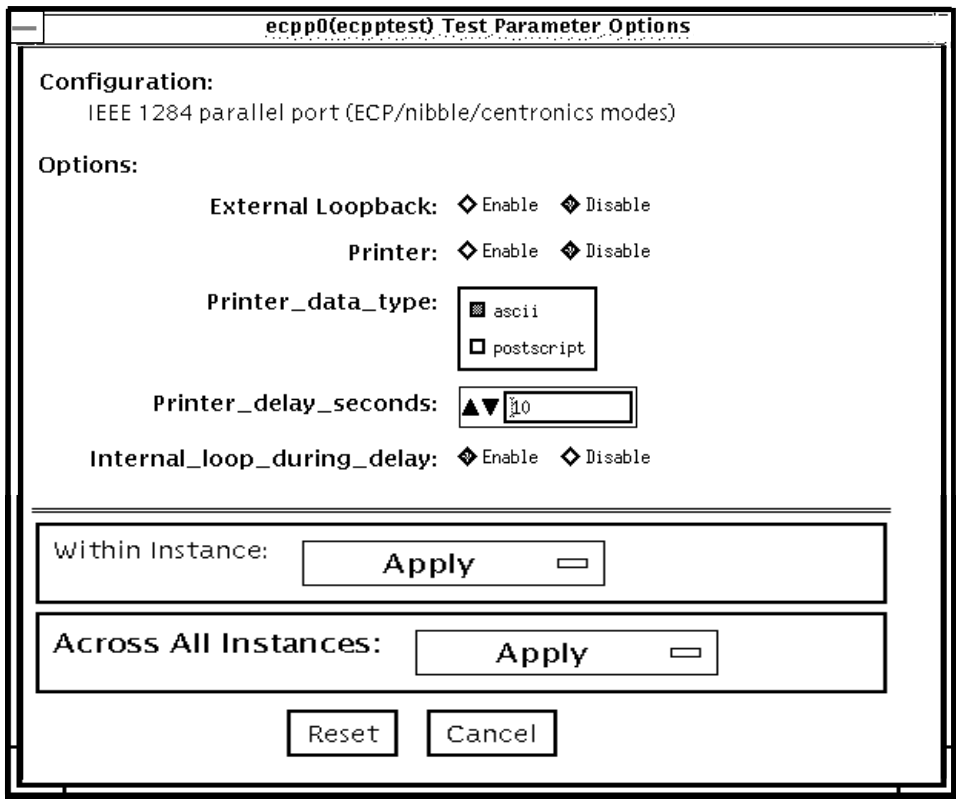

**FIGURE 13-1** ecpptest Test Parameter Options dialog box

### **TABLE 13-2** ecpptest Options

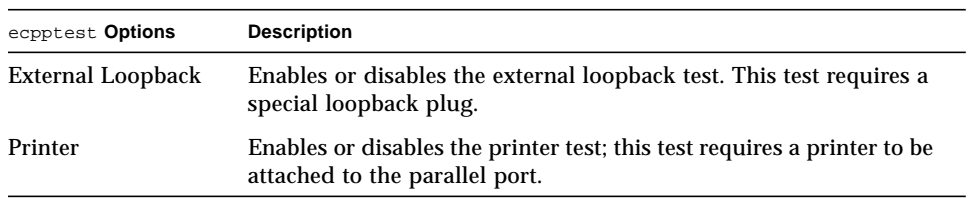

**TABLE 13-2** ecpptest Options

| ecpptest Options                | <b>Description</b>                                                                                                    |
|---------------------------------|----------------------------------------------------------------------------------------------------|
| Printer_data_type               | Choose whether ascii text or PostScript data is sent to the printer.<br>The printer test must be enabled for this to be meaningful. A<br>postscript printer must be attached to print postscript data.                      |
| Printer_delay<br>seconds        | Allows the user to choose a delay between passes of the printer<br>test. This prevents continuous printing of data that could quickly<br>empty the paper supply. This is only meaningful if the printer test<br>is enabled. |
| Interrnal_loop_<br>during_delay | Enables the Internal Test FIFO loopback test during the printer<br>delay time. This is only meaningful if the printer test is enabled.                                                                                      |

# ecpptest Test Modes

**TABLE 13-3** ecpptest Test Modes

| <b>Test Mode</b>               | Supported? | <b>Description</b>                                                                                                    |
|--------------------------------|------------|----------------------------------------------------------------------------------------------------|
| Connection                     | Yes.       | Opens and closes the ecpp(7) device. No data is transferred.<br>The test passes if the device can be open and closed<br>successfully. The test also passes if the device cannot be<br>opened because the device is busy with another process |
| <b>Functional</b><br>(offline) | Yes        | Runs the internal loopback test and the user can optionally<br>run the External loopback test and Printer test. The test will<br>fail if the device is busy                                                                                  |
| Functional<br>(online)         | Yes        | This mode runs the internal loopback test. If the device cannot<br>be opened because it is busy, then it is assumed that the device<br>is successfully connected to another process                                                          |

## ecpptest Command-Line Syntax

**/opt/SUNWvts/bin/ecpptest** *standard\_arguments* **-o [dev=***device\_name***] [ext\_loop=***Enable|Disable***][printer=***Enable|Disable***]**[**,data=***ascii*|*postscript*][**, delay=***0*-*86400*][**,dloop=***Enable*|*Disable*]

**TABLE 13-4** ecpptest Command-Line Syntax

| Argument                           | <b>Explanation</b>                                                                                                    |
|------------------------------------|----------------------------------------------------------------------------------------------------|
| $dev = device$ name                | Specifies the name of the device. This should be of the form<br>/dev/ecpp#, where $\#$ is the minor number of the device.<br>The default device is /dev/ecpp0. |
| $ext\_{loop}=Enable/Disable$       | If enabled, the external loopback test is run. The external<br>loopback plug must be attached to the printer port.                                             |
| $\texttt{printer}$ =Enable/Disable | If enabled, the printer test is run. A Centronics or ECP mode<br>parallel port printer must be attached                                                        |

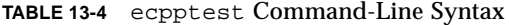

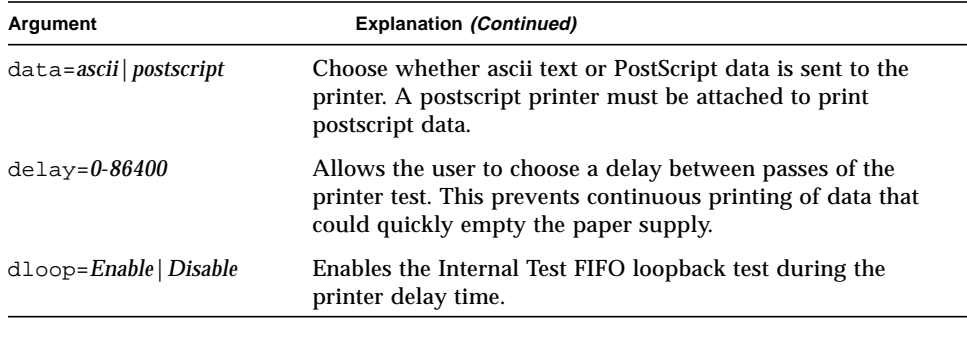

**Note –** 64-bit tests are located in the sparcv9 subdirectory: /opt/SUNWvts/bin/ sparcv9/*testname*. If a test is not present in this directory, then it may only be available as a 32-bit test. For more information refer to ["32-Bit and 64-Bit Tests" on](#page-34-0) [page 3](#page-34-0).

### ecpptest Error Messages

|      | <b>Error Message</b>                                                            | <b>Probable Cause(s)</b>                       | <b>Recommended Action</b>                                                      |
|------|---------------------------------------------------------------------------------|------------------------------------------------|--------------------------------------------------------------------------------|
| 8000 | External loop test and<br>printer test cannot be<br>enabled at the same<br>time | Operator error.                                | Examine system message files<br>$(yar/adm/messages)$ for other<br>information. |
| 8001 | device name: Device does<br>not exist or is<br>otherwise inaccessible           | Correct ecpp driver not<br>installed.          | Examine system message files<br>$(yar/adm/messages)$ for other<br>information. |
|      |                                                                                 | Faulty ecpp device or<br>motherboard hardware. |                                                                                |
|      |                                                                                 | System software problem.                       |                                                                                |
| 8002 | Must be super user<br>to execute<br>( root )                                    | Operator error.                                | Examine system message files<br>$(yar/adm/messages)$ for other<br>information. |

**TABLE 13-5** ecpptest Error Messages

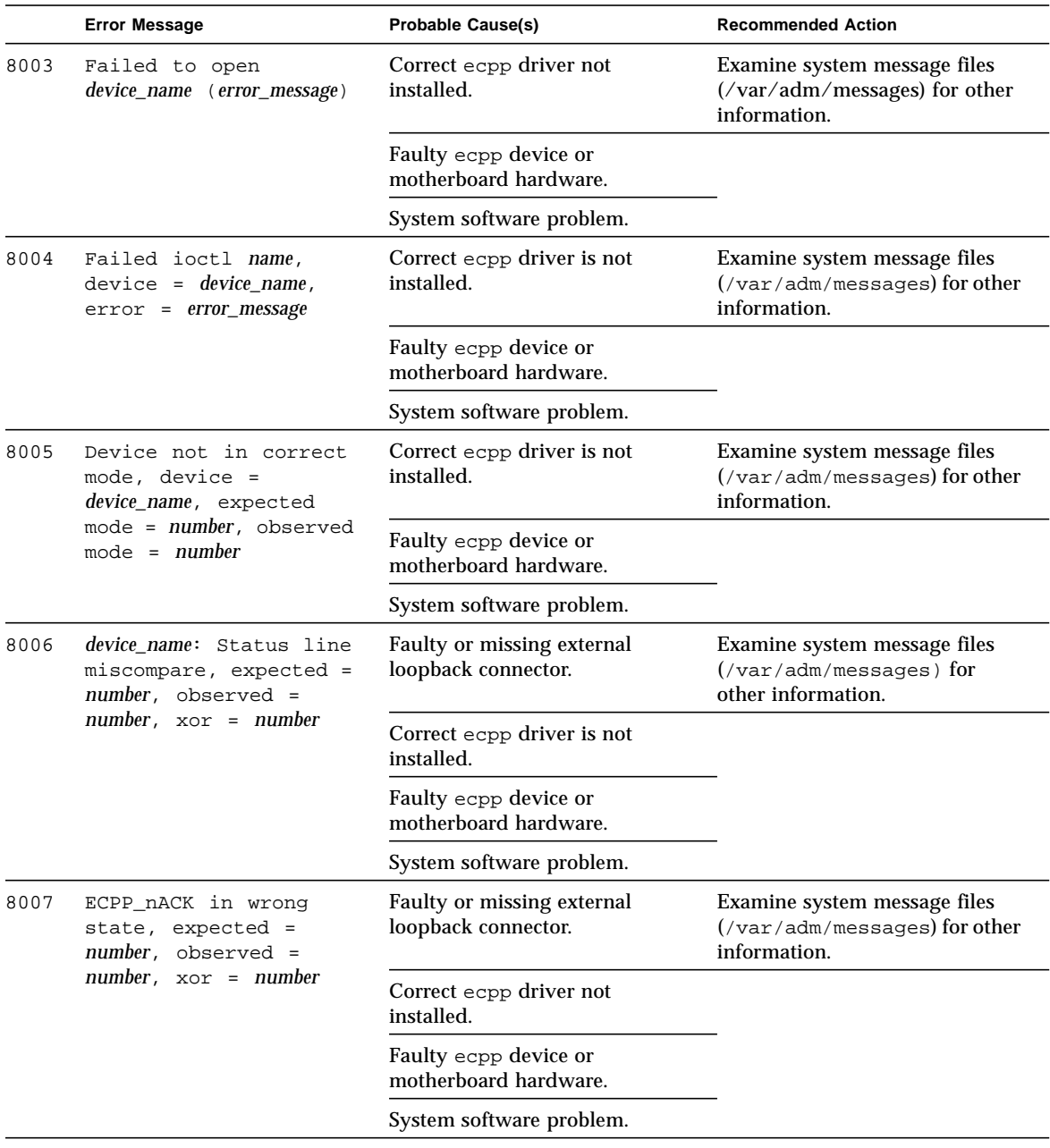

### **TABLE 13-5** ecpptest Error Messages *(Continued)*

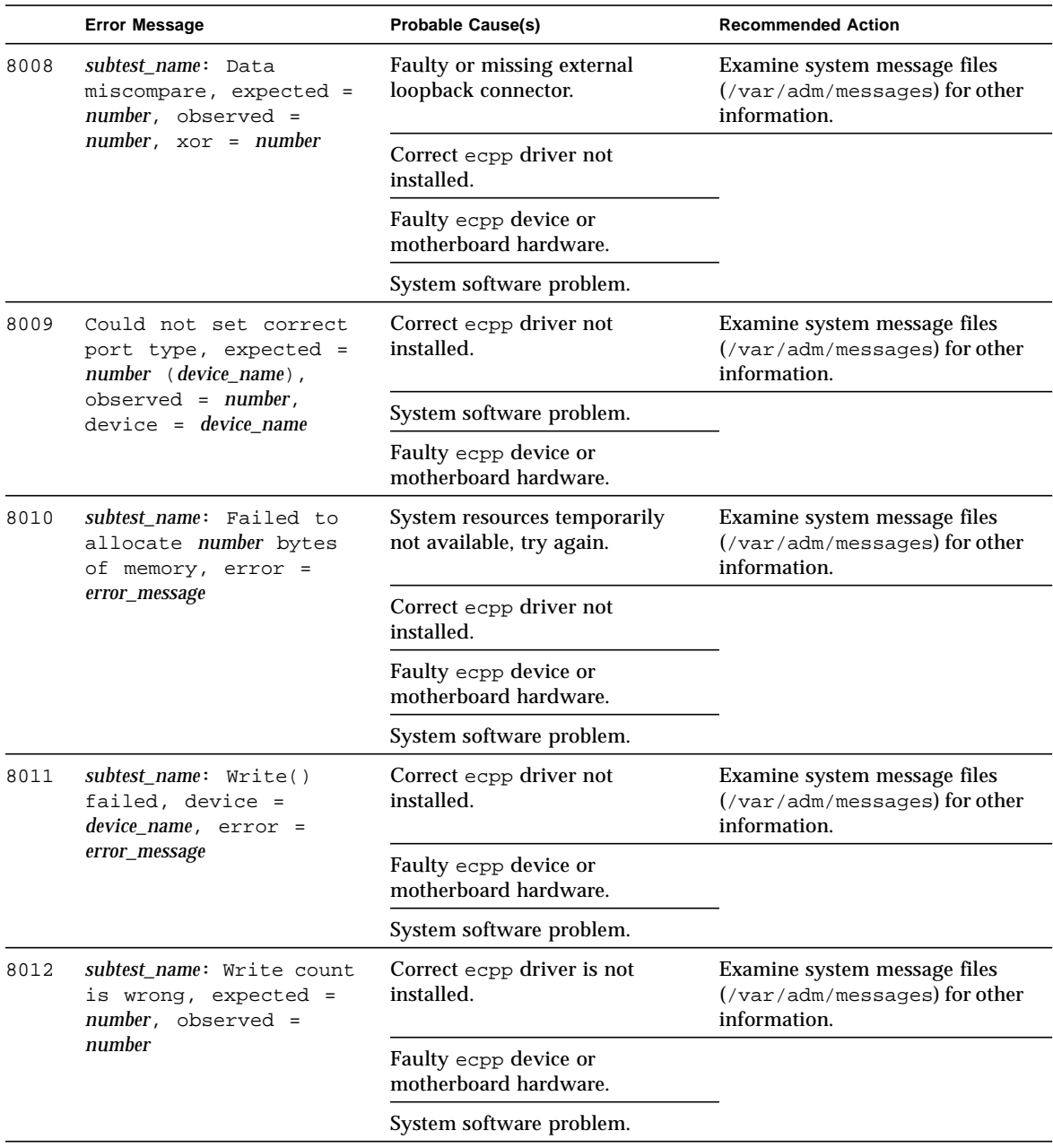

### **TABLE 13-5** ecpptest Error Messages *(Continued)*

|      | <b>Error Message</b>                                                                      | <b>Probable Cause(s)</b>                       | <b>Recommended Action</b>                                                                  |
|------|-------------------------------------------------------------------------------------------|------------------------------------------------|--------------------------------------------------------------------------------------------|
| 8013 | subtest_name: Data<br>miscompare, expected =<br>number, observed =                        | Correct ecpp driver not installed              | Examine system message files<br>$\frac{1}{x}$ /var/adm/messages) for other<br>information. |
|      | $number, xor = number,$<br>$offset = number$                                              | Faulty ecpp device or<br>motherboard hardware. |                                                                                            |
|      |                                                                                           | System software problem.                       |                                                                                            |
| 8014 | device_name: Device busy                                                                  | Another process is using the<br>device.        | Make sure no other process is<br>using the device.                                         |
|      |                                                                                           | Someone is printing with the<br>device.        | Make sure no one is printing to<br>the device.                                             |
|      |                                                                                           | Faulty ecpp device or<br>motherboard hardware. | Examine system message files<br>(/var/adm/messages) for other<br>information.              |
|      |                                                                                           | System software problem.                       |                                                                                            |
| 8015 | Bad state for device<br>name, expected mode =<br>number, observed mode =<br>number        |                                                |                                                                                            |
| 8016 | ecpp device busy:<br>device name, expected<br>mode = number, observed<br>$mode = number$  |                                                |                                                                                            |
| 8017 | Paper out: device name,<br>$expected mode = number,$<br>$observed mode = number$          |                                                |                                                                                            |
| 8018 | Printer offline:<br>device name, expected<br>$mode = number, observed$<br>$mode = number$ |                                                |                                                                                            |

**TABLE 13-5** ecpptest Error Messages *(Continued)*

### **TABLE 13-5** ecpptest Error Messages *(Continued)*

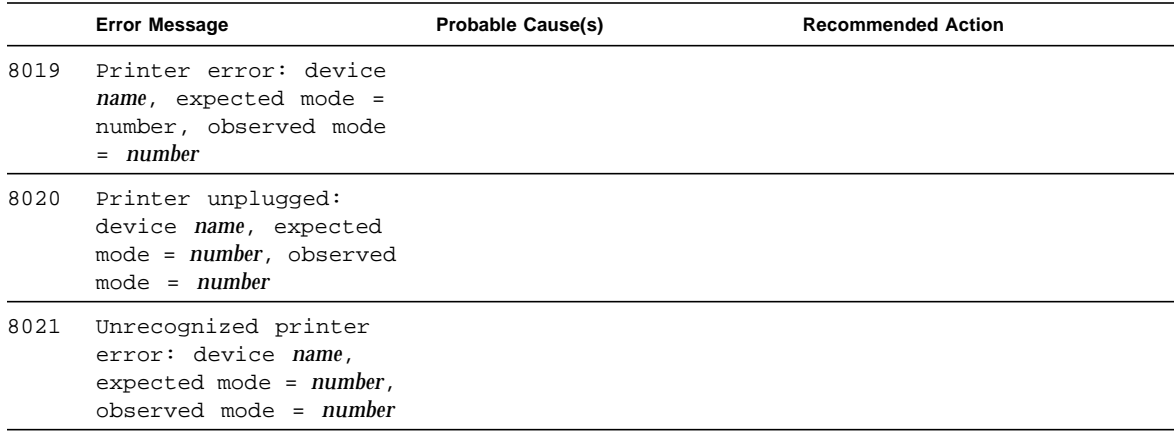

# Sun StorEdge A5*x*00 Test (enatest)

enatest is used to provide configuration verification, fault isolation, and repair validation of the Sun StorEdgeTM A5x00 subsystem. The enatest tests Sun StorEdge models A5000 (14 slot disk array) and A5200 (22 slot disk array).

The Sun StorEdge A5x00 is a high availability mass storage subsystem consisting of:

- SCSI fibre channel protocol host adapters with dual 100-Megabyte FC-AL ports.
- A disk enclosure.
- A front panel display for configuration information.
- Up to two interface boards in the enclosure, which provide FC-AL connections to the enclosure and also provide status information and control of the conditions within the enclosure.
- Other field-replaceable units (FRUs) within the enclosure include power supply units, fan trays, and backplane.

**Note –** Do not run enatest and socaltest at the same time, otherwise test failures might occur.

**Note –** The Sun StorEdge A5x00 was formally known as the Sun Enterprise Network Array (SENA). The enatest tests both of these disk array subsystems. enatest detects all Sun StorEdge A5x00 enclosures connected to the host and collects relevant configuration information. [FIGURE 14-1](#page-174-0) shows the Test Parameter Options menu which contains a sample configuration listing and test parameters. [TABLE 14-1](#page-171-0) describes the extent of the test coverage and provides samples of the configuration information that is displayed.

<span id="page-171-0"></span>**TABLE 14-1** enatest Coverage

| <b>Test Coverage</b>    | <b>Description</b>                                                                                                    |
|-------------------------|----------------------------------------------------------------------------------------------------|
| <b>Host Connections</b> | enatest searches for all the active and inactive connections<br>between the host and the enclosure and reports the number of<br>existing active connections. If the VERBOSE mode is enabled, the<br>port on the host side and the GBIC port on the enclosure side is<br>reported for each active connection. The test also diagnoses any<br>inactive connection(s) and reports the possible causes for the failure.<br>The test will fail if there are one or more inactive connections. See<br>the section on "Fault Isolation Capability" on page 145 for more<br>information. |

#### **TABLE 14-1** enatest Coverage

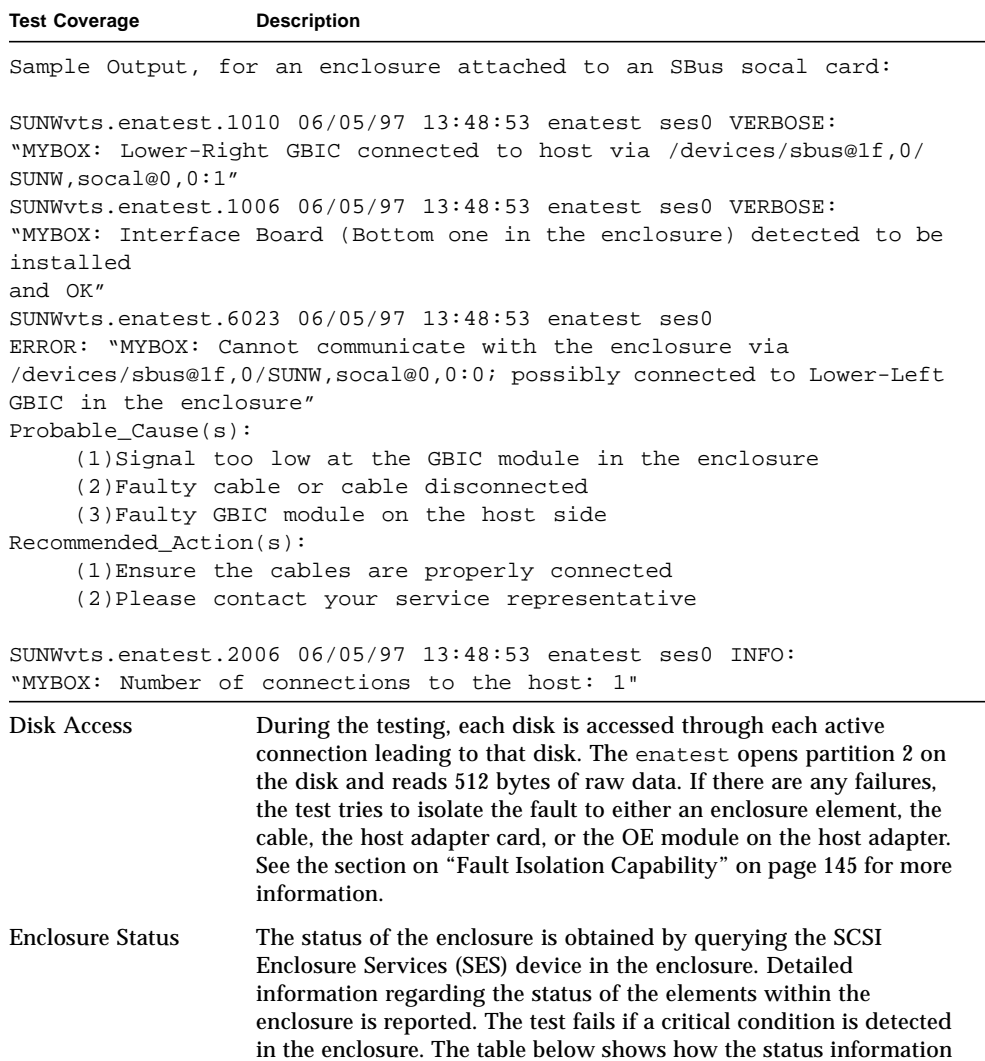

is reported.

| <b>Enclosure Element</b> | Information                                                                                                    |
|--------------------------|----------------------------------------------------------------------------------------------------|
| Disk                     | • Fault Sensed—Yes/No<br>• Status of ports A and B—Connected or Bypassed                                        |
| <b>Power Supply</b>      | • Status-ON/OFF<br>• Temperature—OK/Critical Overtemp/Abnormal<br>• AC Input—OK/Not OK<br>• DC Output—OK/Not OK |
| Fan                      | • Status—On/Off<br>• Speed—High/Low/Stopped                                                                     |
| <b>Backplane</b>         | • Status—OK/Failed<br>• Status of ports A and B—Connected/Bypassed                                              |
| Interface Board          | • Temperature—OK/Critical Overtemp<br>• Loop A status—OK/Failed<br>• Loop B status-OK/Failed                    |
| <b>GBIC</b>              | • Status—Disabled/Enabled<br>• Signal Level-OK/Too low<br>• Transmitter—OK/Failed                               |

**TABLE 14-2** Element Enclosure Status

### enatest Options

To reach the dialog box below, right-click on the test name in the System Map and select Test Parameter Options. If you do not see this test in the System Map, you might need to expand the collapsed groups, or your system may not include the device appropriate to this test. Refer to the *SunVTS User's Guide* for more details.

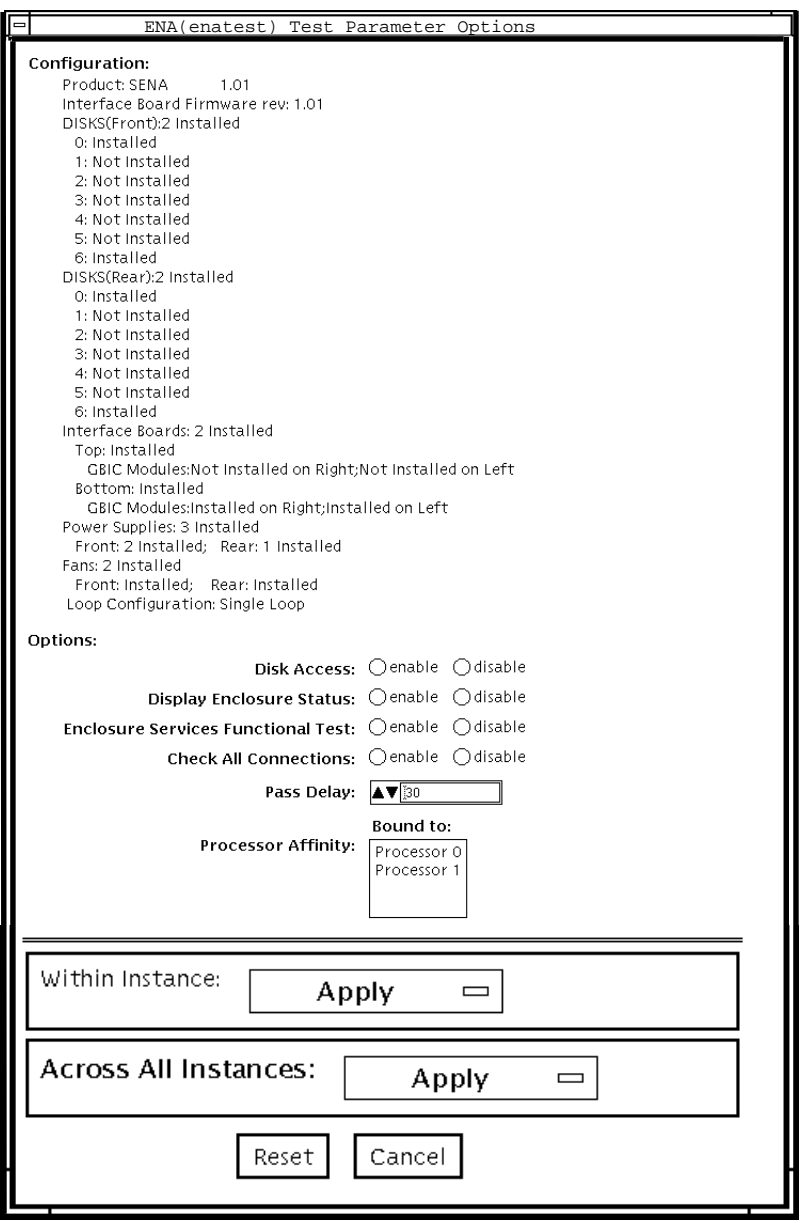

<span id="page-174-0"></span>**FIGURE 14-1** enatest Test Parameter Options Dialog Box

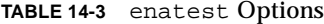

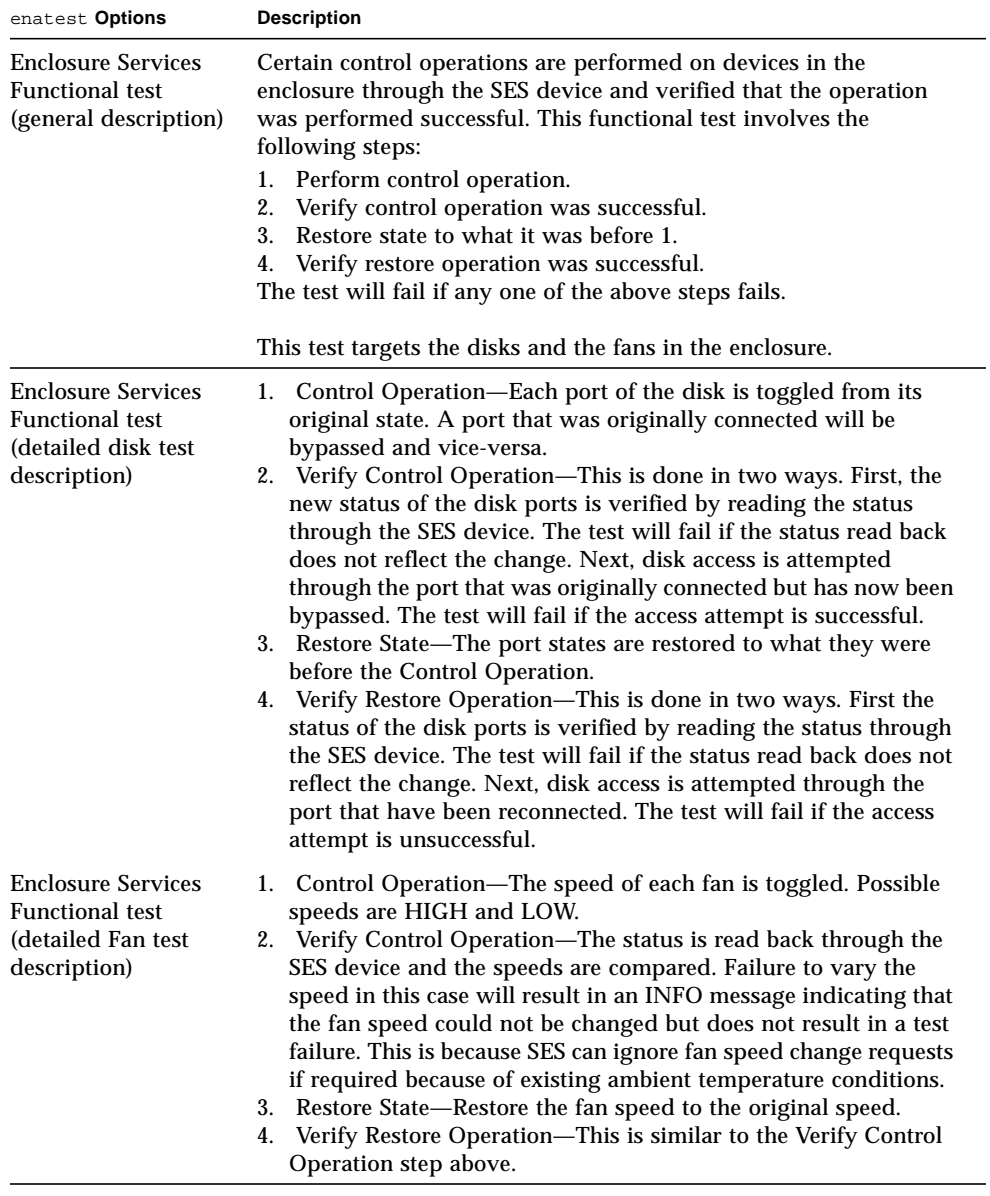

# <span id="page-176-0"></span>Fault Isolation Capability

In the case of a failure, the test aids in fault isolation by reporting the possible cause(s) of failure. The fault isolation capability varies depending on the nature of the fault and the system configuration. enatest can detect and isolate hard faults. The following table shows the fault isolation capability for different configurations. A Yes indicates that fault isolation capability is available for that component in that configuration and a No indicates lack of fault isolation capability for that component in that configuration.

The following table is not applicable when using the PCI-based fiber channel card due to the cards lack of fault isolation capabilities.

|                                    |                               | $SOC+$<br>Host<br><b>Adapter</b> | Host                            |             | <b>Enclosure Elements</b> |                |                |
|------------------------------------|-------------------------------|----------------------------------|---------------------------------|-------------|---------------------------|----------------|----------------|
| <b>Connections</b><br>to Enclosure | System<br><b>Architecture</b> |                                  | <b>Side</b><br>GBIC or<br>Cable | <b>Disk</b> | <b>Backplane</b>          | IB             | <b>GBIC</b>    |
| Multiple                           | sun4u                         | Yes                              | Yes                             | <b>Yes</b>  | Yes                       | Yes            | Yes            |
| Multiple                           | sun4d                         | <b>Yes</b>                       | No                              | <b>Yes</b>  | Yes                       | N <sub>0</sub> | No             |
| Single                             | sun4u                         | Yes                              | No                              | No          | No                        | No             | N <sub>0</sub> |
| Single                             | sun4d                         | <b>Yes</b>                       | No                              | No          | No                        | No             | No             |

**TABLE 14-4** enatest Fault Isolation Configurations

# enatest Test Modes

**TABLE 14-5** enatest Test Modes

| <b>Test Mode</b>         | Supported?                                 | <b>Description</b>                                                                                                    |  |  |
|--------------------------|--------------------------------------------|----------------------------------------------------------------------------------------------------|--|--|
| <b>Connection test</b>   | - Yes                                      | In this mode, the host connections and the status of the<br>enclosure are checked. The test fails if there are any broken<br>connections or if a critical enclosure condition is detected.<br>Non-critical conditions result in a warning. A sample of the<br>output follows. |  |  |
| Connection test starting |                                            |                                                                                                    |  |  |
| ses0                     |                                            |                                                                                                    |  |  |
|                          | Status: Connected                          |                                                                                                    |  |  |
| Enclosure:               |                                            |                                                                                                    |  |  |
|                          | Product Anemones Enterprise Network Array, |                                                                                                    |  |  |
|                          | Enclosure Name=MYBOX,                      |                                                                                                    |  |  |
|                          | Host Connections:                          |                                                                                                    |  |  |
|                          |                                            | Number of Active Connections=2,                                                                                                    |  |  |
|                          | Enclosure State:                           |                                                                                                    |  |  |
|                          |                                            | Critical Conditions=None, Non-Critical Conditions=None                                                                                                    |  |  |
| Connection test complete |                                            |                                                                                                    |  |  |

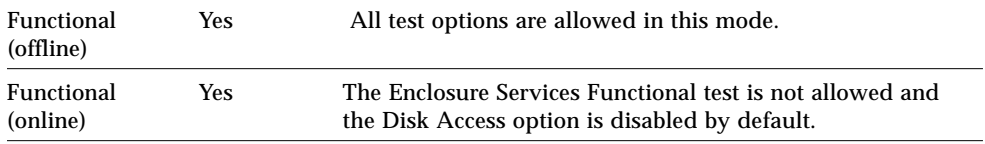

# enatest Command-Line Syntax

**/opt/SUNWvts/bin/enatest** *standard\_arguments* **-o dev=***device\_name***, disk\_access=***enable|disable***,disks=***disk1:disk2:disk3:...diskn***,**

| Argument | <b>Explanation</b>                                                                                                    |  |  |  |  |
|----------|----------------------------------------------------------------------------------------------------|--|--|--|--|
| dev      | The name of a ses device in the enclosure.                                                                                                    |  |  |  |  |
| disk     | The disks will be accessed only if this option is enabled.                                                                                                    |  |  |  |  |
| disks    | This argument consists of a colon (:) separated list of disks<br>contained within this enclosure, that the test will attempt to access<br>if the disks_access option is enabled. If this option is absent the test<br>will access all the disks that it can find in the enclosure. |  |  |  |  |
| disp     | Detailed status information regarding the enclosure elements will<br>be displayed only if this option is enabled.                                                                                                    |  |  |  |  |
| esfunc   | The Enclosure Services Functional test will be performed only if<br>this option is enabled.                                                                                                    |  |  |  |  |

**TABLE 14-6** enatest Command-Line Syntax

**Note –** 64-bit tests are located in the sparcv9 subdirectory: /opt/SUNWvts/bin/ sparcv9/*testname*. If a test is not present in this directory, then it may only be available as a 32-bit test. For more information refer to ["32-Bit and 64-Bit Tests" on](#page-34-0) [page 3](#page-34-0).

# enatest Error Messages

This table describes the enatest error messages, probable causes, and recommended actions.

**TABLE 14-7** enatest Error Messages

۰

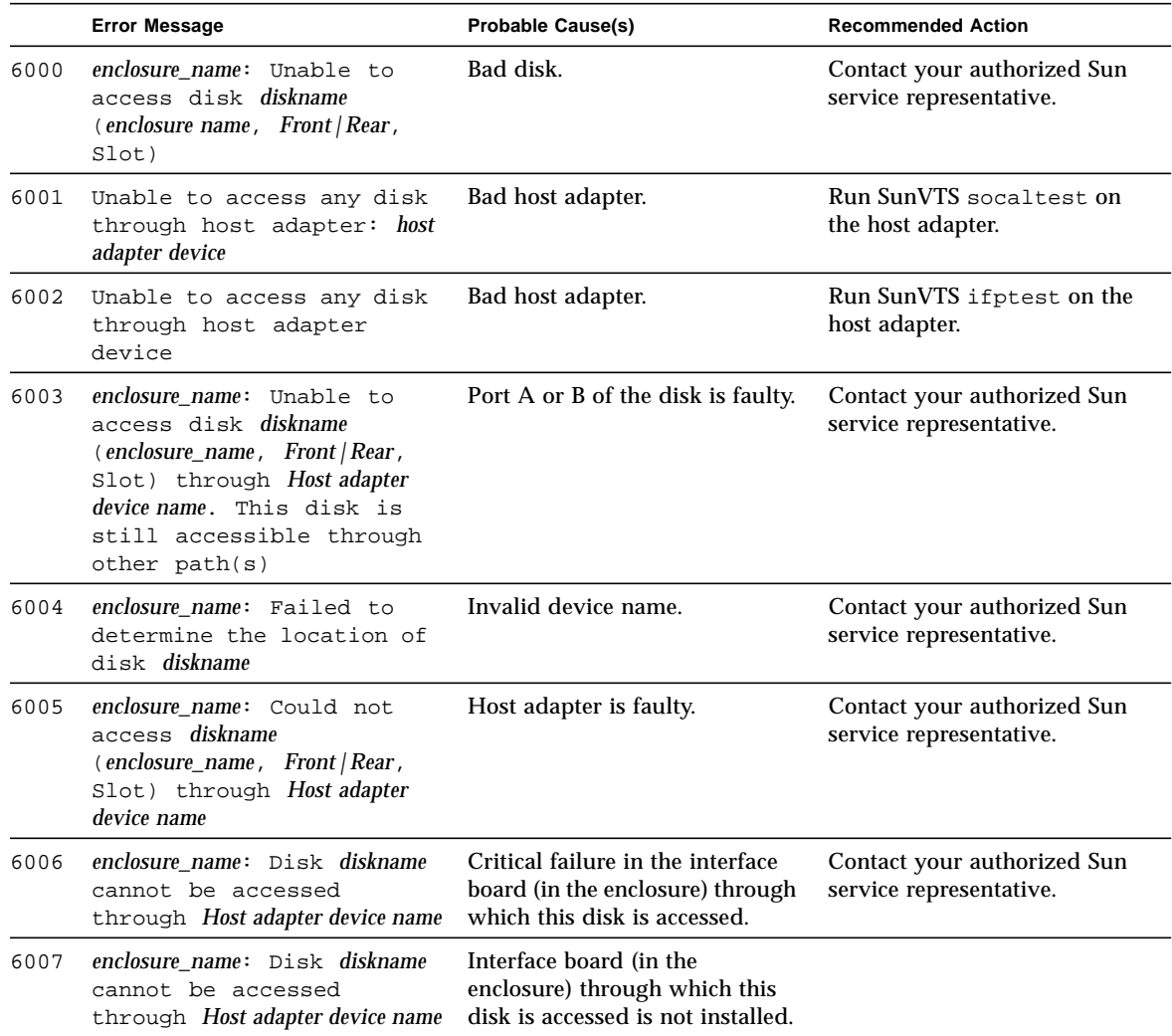
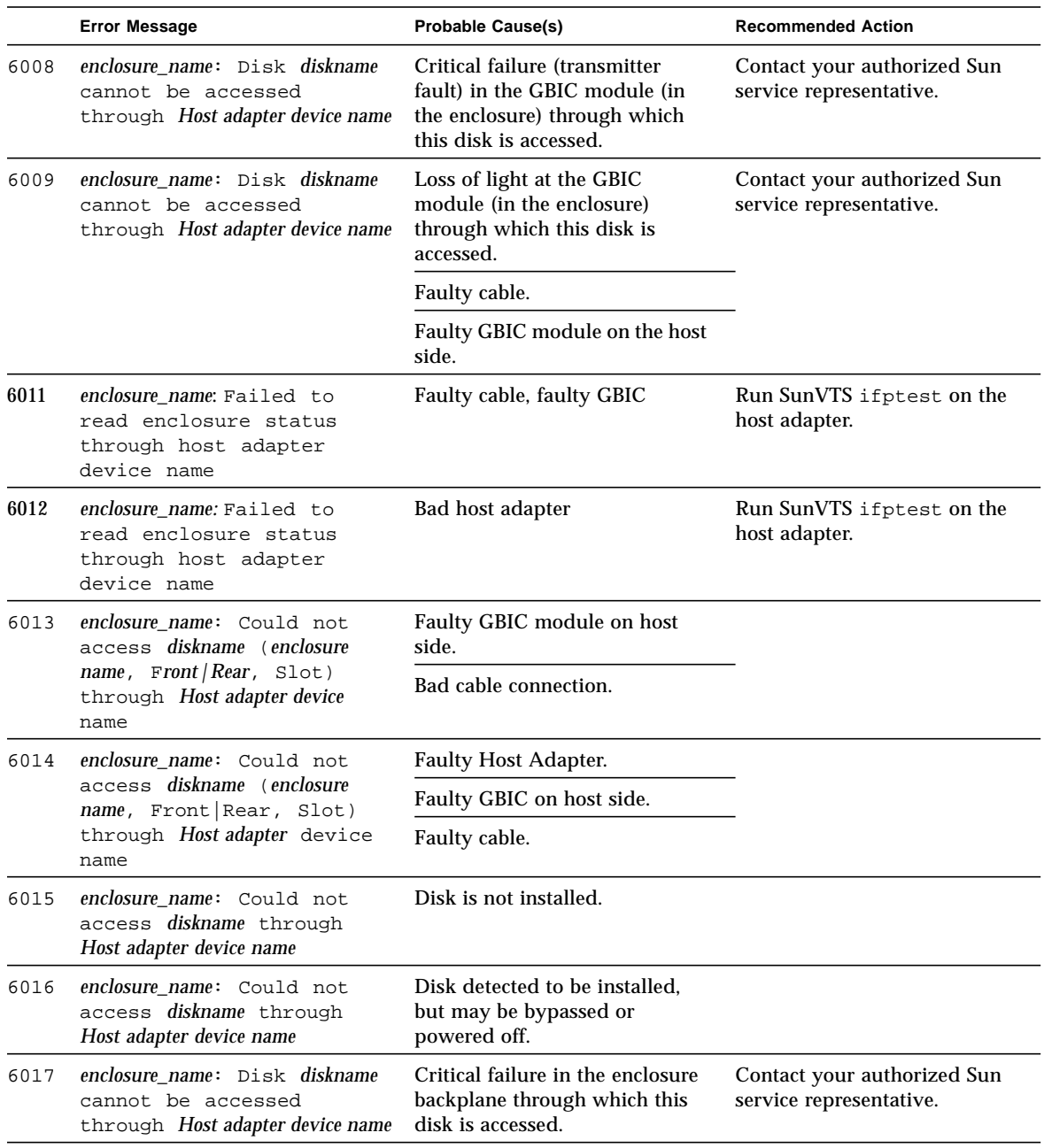

#### **TABLE 14-7** enatest Error Messages *(Continued)*

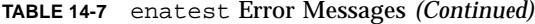

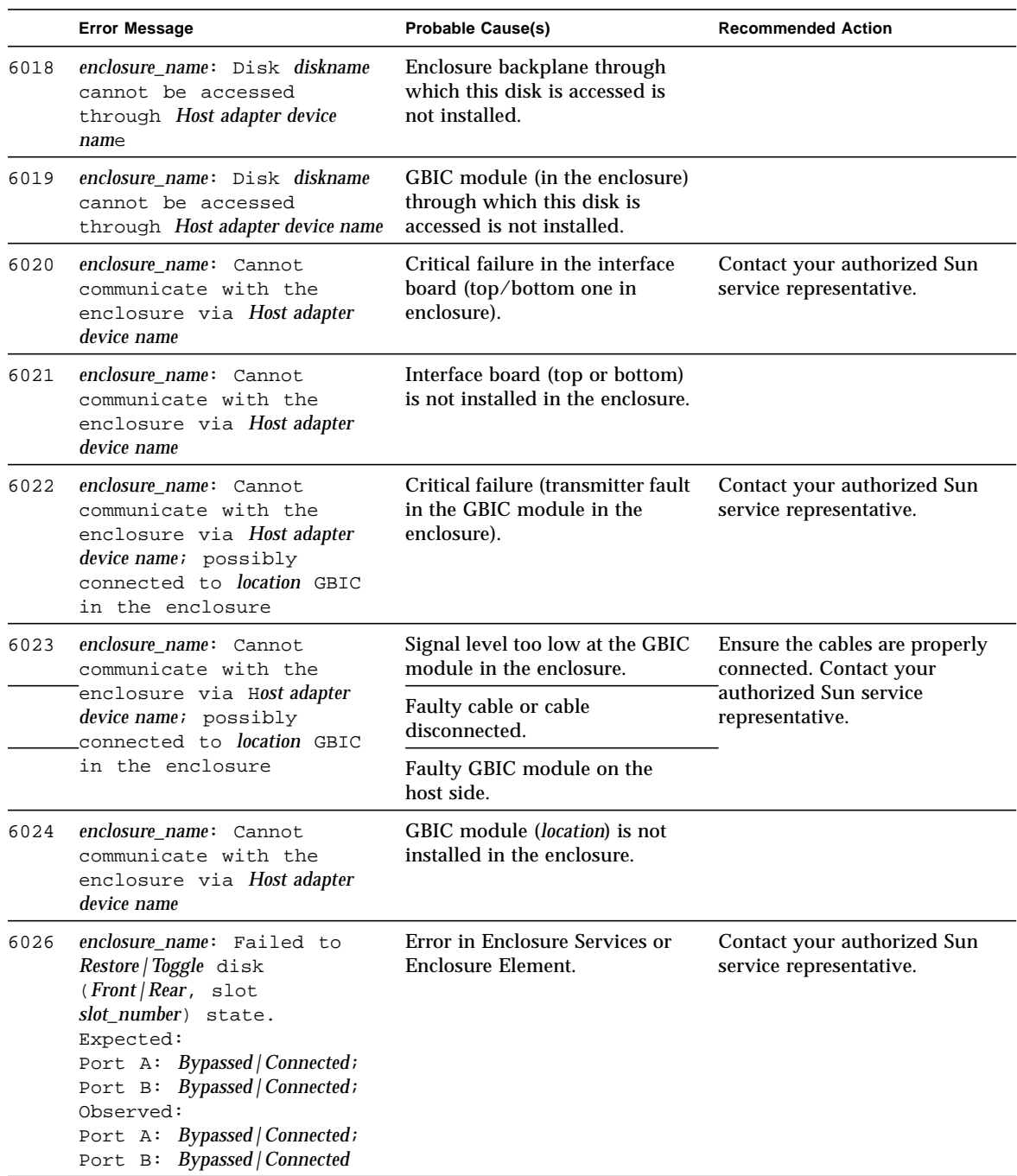

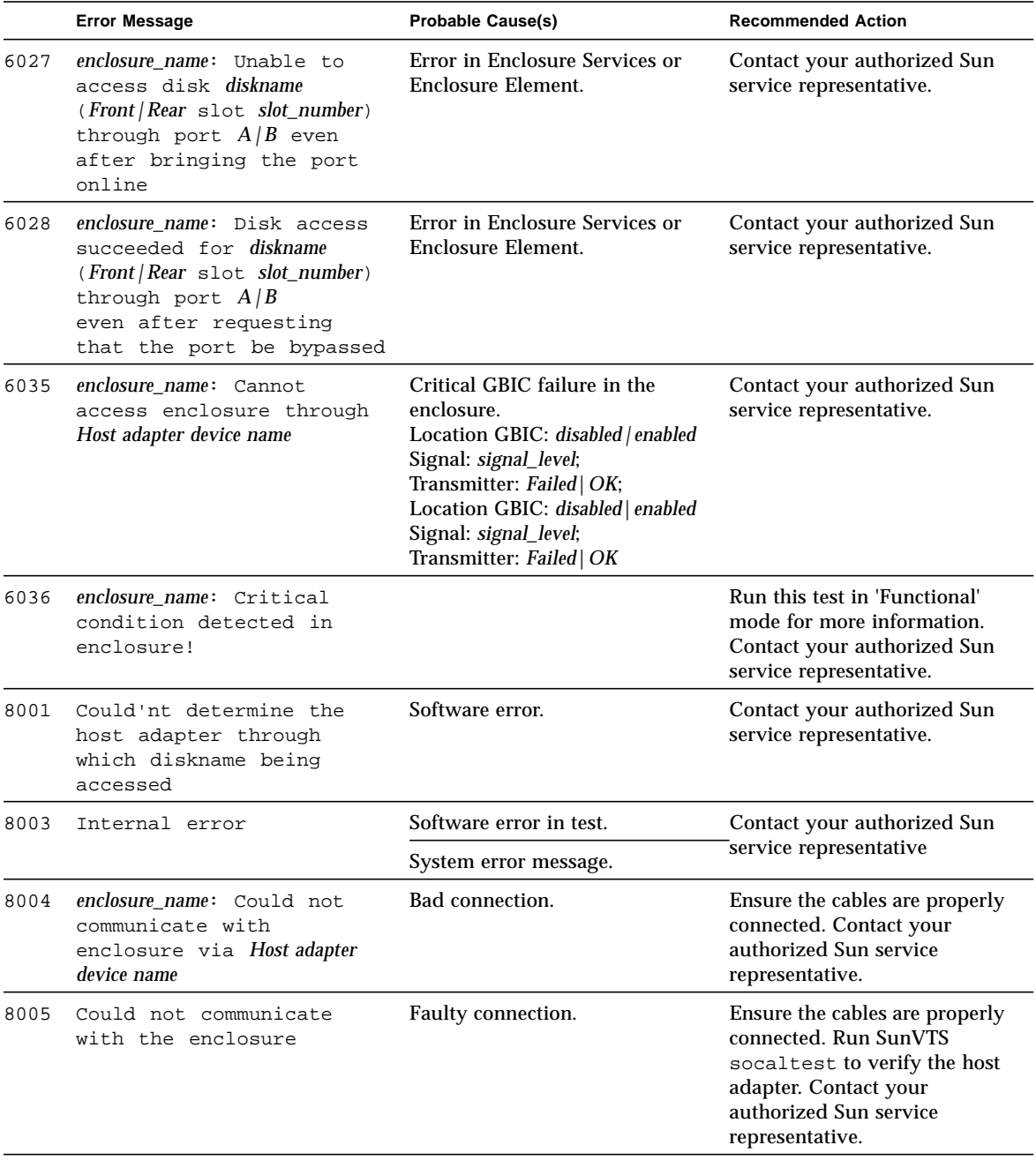

#### **TABLE 14-7** enatest Error Messages *(Continued)*

# StorEdge 1000 Enclosure Test (enctest)

enctest tests the Sun StorEdgeTM 1000 enclosures. The enclosure can support either 12 1" 4GB drives or 8 1.6" 9GB drives and have redundant power and cooling. Two enclosure models are available:

- StorEdge A1000 Disk Tray with the hardware RAID controller
- StorEdge D1000 Disk Tray without the hardware RAID controller.

enctest can be used for validation, configuration verification, repair verification, and fault isolation of both models.

The enctest probe detects all the connected StorEdge enclosures and displays the status of the various elements in the enclosure.

enctest sets the StorEdge D1000 LEDs as follows:

| <b>LED State</b> | <b>Indicated Condition</b>              |  |
|------------------|-----------------------------------------|--|
| On               | Unrecoverable or critical condition     |  |
| <b>Blinking</b>  | Non-critical condition                  |  |
| Off              | Informational or no condition to report |  |
|                  |                                         |  |

**TABLE 15-1** enctest Status LEDs

**Note –** The ses driver must be present on the system with the StorEdge enclosure(s). If the ses driver is not present, SunVTS will not detect the StorEdge hardware. Use the following command to see if the ses driver is present: **pkginfo SUNWses** Install the package if necessary.

enctest reports the status of the various elements in the enclosure. An error is registered if an unrecoverable or critical condition is detected. Non-critical conditions are reported through warning messages. The table below describes the information that is reported for each enclosure element.

| <b>Enclosure Element</b>                       | Information reported (per device slot) |
|------------------------------------------------|----------------------------------------|
| Disk                                           | Present/Not Present<br>Failed/OK       |
| Power supply                                   | Present/Not Present<br>Failed/OK       |
| Fan                                            | Present/Not Present<br>Failed/OK       |
| <b>Temperature</b>                             | OK/Over temperature                    |
| RPA cache Battery<br>(StorEdge A1000)<br>only) | OK/Low Charge                          |

**TABLE 15-2** enctest Enclosure Status Report

### enctest Options

To reach the dialog box below, right-click on the test name in the System Map and select Test Parameter Options. If you do not see this test in the System Map, you might need to expand the collapsed groups, or your system may not include the device appropriate to this test. Refer to the *SunVTS User's Guide* for more details.

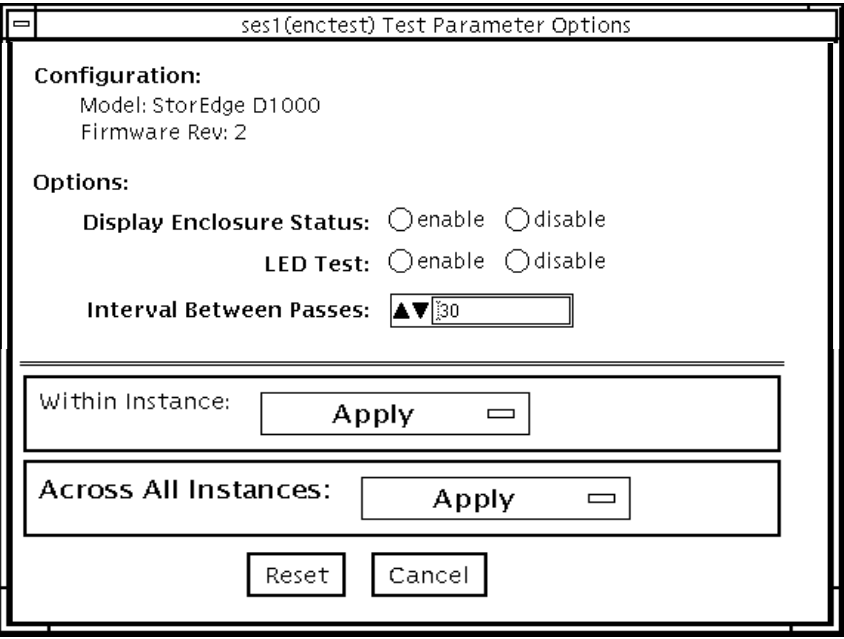

**FIGURE 15-1** enctest Test Parameter Options Dialog Box

**TABLE 15-3** enctest Options

| enctest Options                           | <b>Description</b>                                                                                                    |
|-------------------------------------------|----------------------------------------------------------------------------------------------------|
| <b>Display Enclosure</b><br><b>Status</b> | When enabled, the status of the enclosure elements are displayed as<br>messages in the SunVTS console. These messages are also logged in<br>the SunVTS info log file. |
| <b>LED</b> Test                           | When enabled, the LEDs associated with the disks are flashed for a<br>short period of time.                                                                           |
| <b>Interval Between</b><br><b>Passes</b>  | Sets the minimum delay between successive invocations of the test.                                                                                                    |

### enctest Test Modes

**TABLE 15-4** enctest Test Modes

| <b>Test Mode</b>              | Supported? | <b>Description</b>                                                                                                    |
|-------------------------------|------------|----------------------------------------------------------------------------------------------------|
| Connectivity                  | Yes        | The enclosure status summary bits are read. Detailed<br>information is reported only if an unrecoverable or critical<br>condition is detected. |
| Functional<br>(offline)       | <b>Yes</b> | All options are allowed.                                                                                                    |
| <b>Functional</b><br>(online) | Yes        | The LED test is not allowed and the Display Enclosure Status<br>option is disabled by default.                                                 |

### enctest Command-Line Syntax

**/opt/SUNWvts/bin/enctest** *standard\_arguments* **-o dev=***device\_name,* **disp=***enable|disable,***led=***enable|disable,***delay=***delay\_in\_seconds*

**TABLE 15-5** enctest Command-Line Syntax

| <b>Explanation</b>                                                                           |
|----------------------------------------------------------------------------------------------|
| This is the name of a ses device in the enclosure.                                           |
| Detailed status information regarding the enclosure elements will<br>be displayed if enabled |
| Option to enable or disable the LED test.                                                    |
| Minimum delay between successive invocations of the test.                                    |
|                                                                                              |

**Note –** 64-bit tests are located in the sparcv9 subdirectory: /opt/SUNWvts/bin/ sparcv9/*testname*. If a test is not present in this directory, then it may only be available as a 32-bit test. For more information refer to ["32-Bit and 64-Bit Tests" on](#page-34-0) [page 3](#page-34-0).

# enctest Error Messages

This table describes the enctest error messages, probable causes, and recommended actions.

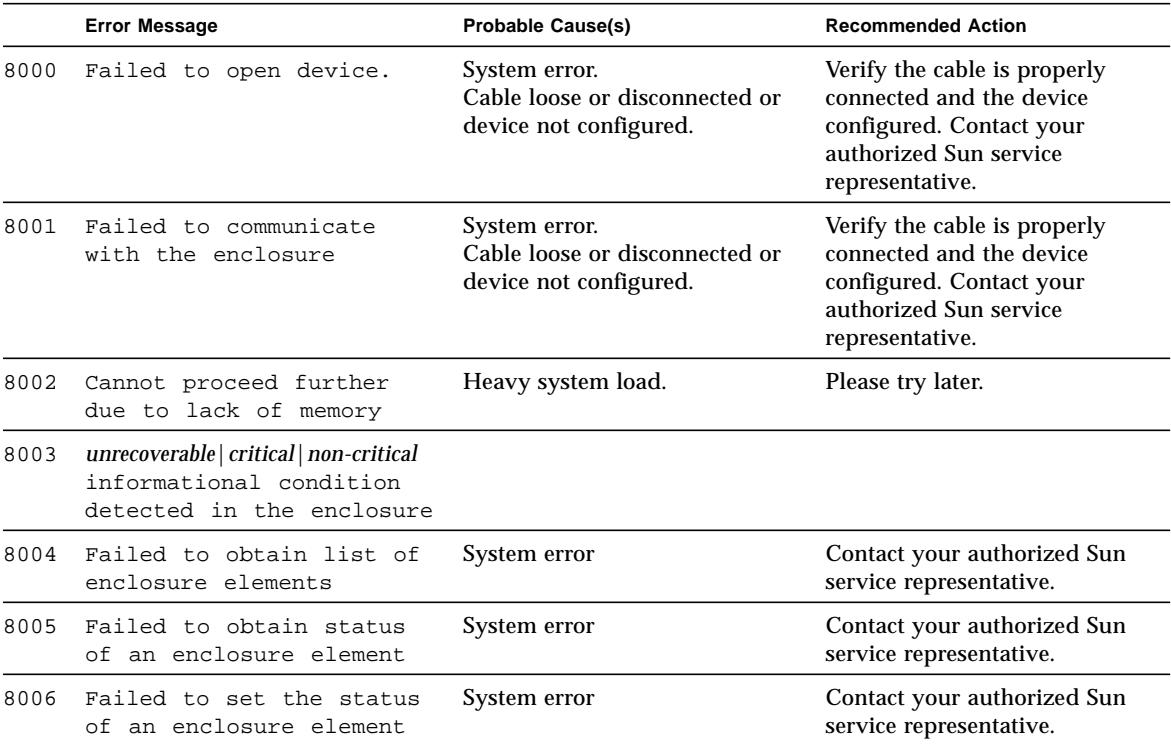

**TABLE 15-6** enctest Error Messages

# Environmental Test (envtest)

envtest exercises the I2C bus on the Sun EnterpriseTM 450 product line. envtest contains five subtests to test and report on the power supply status, system temperature status, fan speed, disk LEDs, and front panel and keyswitch.

envtest is not scalable.

**Note –** Do not run envtest while the system is under a heavy load or false failures may be reported.

### envtest Options

To reach the dialog box below, right-click on the test name in the System Map and select Test Parameter Options. If you do not see this test in the System Map, you might need to expand the collapsed groups, or your system may not include the device appropriate to this test. Refer to the *SunVTS User's Guide* for more details.

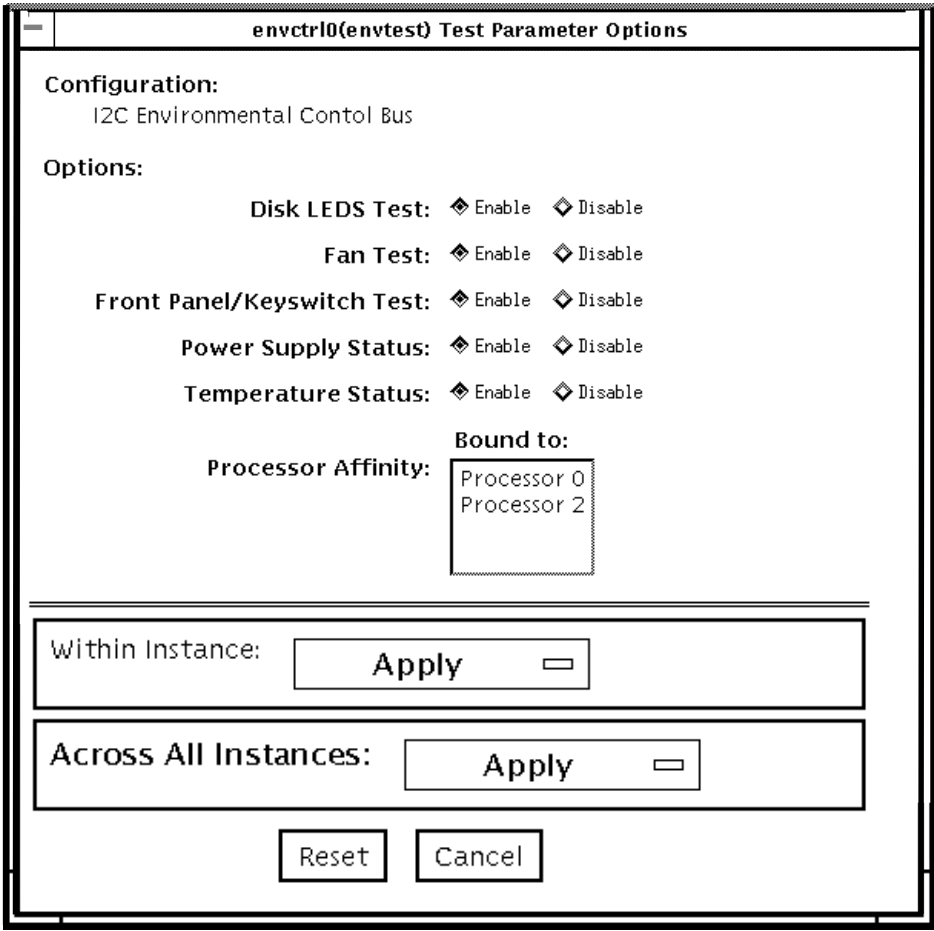

**FIGURE 16-1** envtest Test Parameter Options Dialog Box

#### **TABLE 16-1** envtest Options

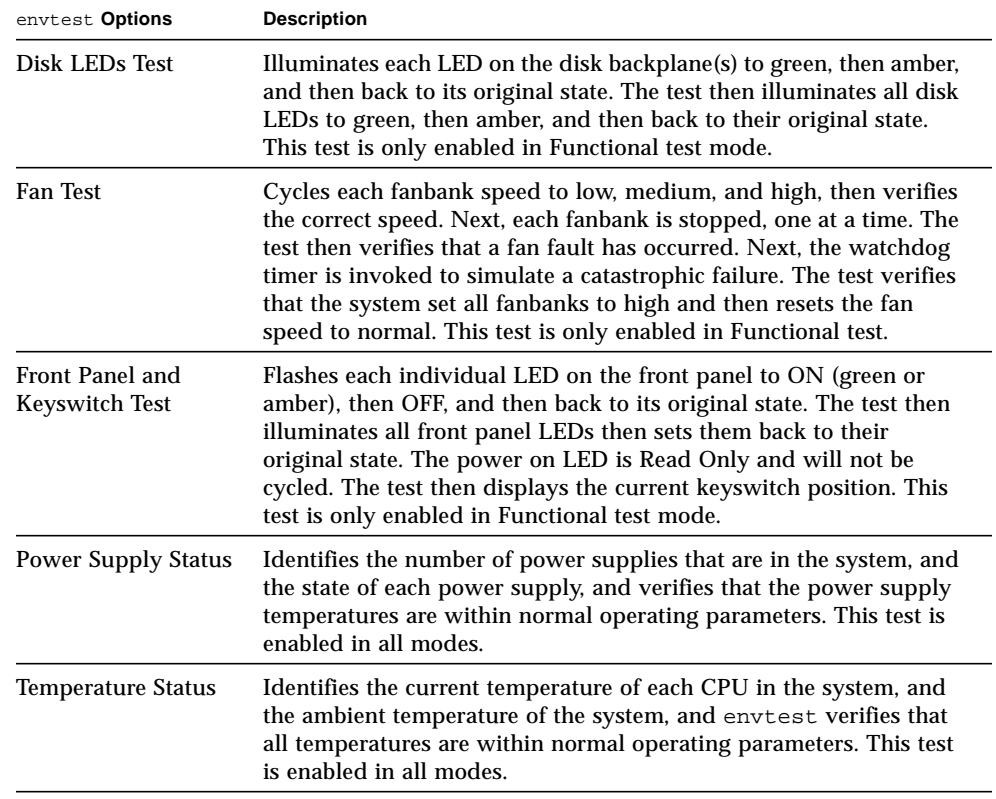

### envtest Test Modes

envtest supports Connection and Functional tests.

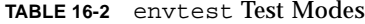

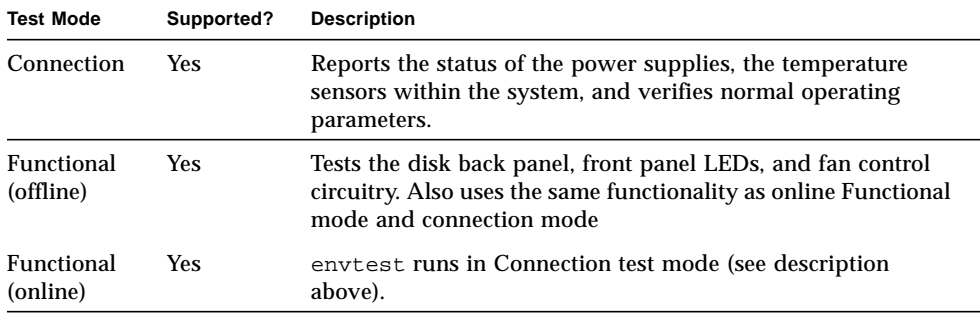

# envtest Command-Line Syntax

**/opt/SUNWvts/bin/envtest** [*standard arguments*] **-o dev=***raw\_device\_name***,diskleds=***E/D***,fans***=E/D***,fpanel***=E/D***, psupply***=E/D***,temp***=E/D*

**TABLE 16-3** envtest Command-Line Syntax

| Argument                                            | <b>Explanation</b>                            |
|-----------------------------------------------------|-----------------------------------------------|
| $dev=raw\_device\_name$                             | Specifies the name of the raw device to test. |
| $diskleds = enable/disable$                         | Enables or disables the Diskleds test.        |
| $\texttt{fans} = \text{enable} \mid \text{disable}$ | Enables or disables the Fans test.            |
| $f$ $panel = enable / disable$                      | Enables or disables the Front Panel test.     |
| $psupp1y=enable/disable$                            | Enables or disables the Power Supply test     |
| $\texttt{temp}=enable/disable$                      | Enables or disables the Temperature test.     |

**Note –** 64-bit tests are located in the sparcv9 subdirectory: /opt/SUNWvts/bin/ sparcv9/*testname*. If a test is not present in this directory, then it may only be available as a 32-bit test. For more information refer to ["32-Bit and 64-Bit Tests" on](#page-34-0) [page 3](#page-34-0).

## envtest Error Messages

**TABLE 16-4** envtest Error Messages

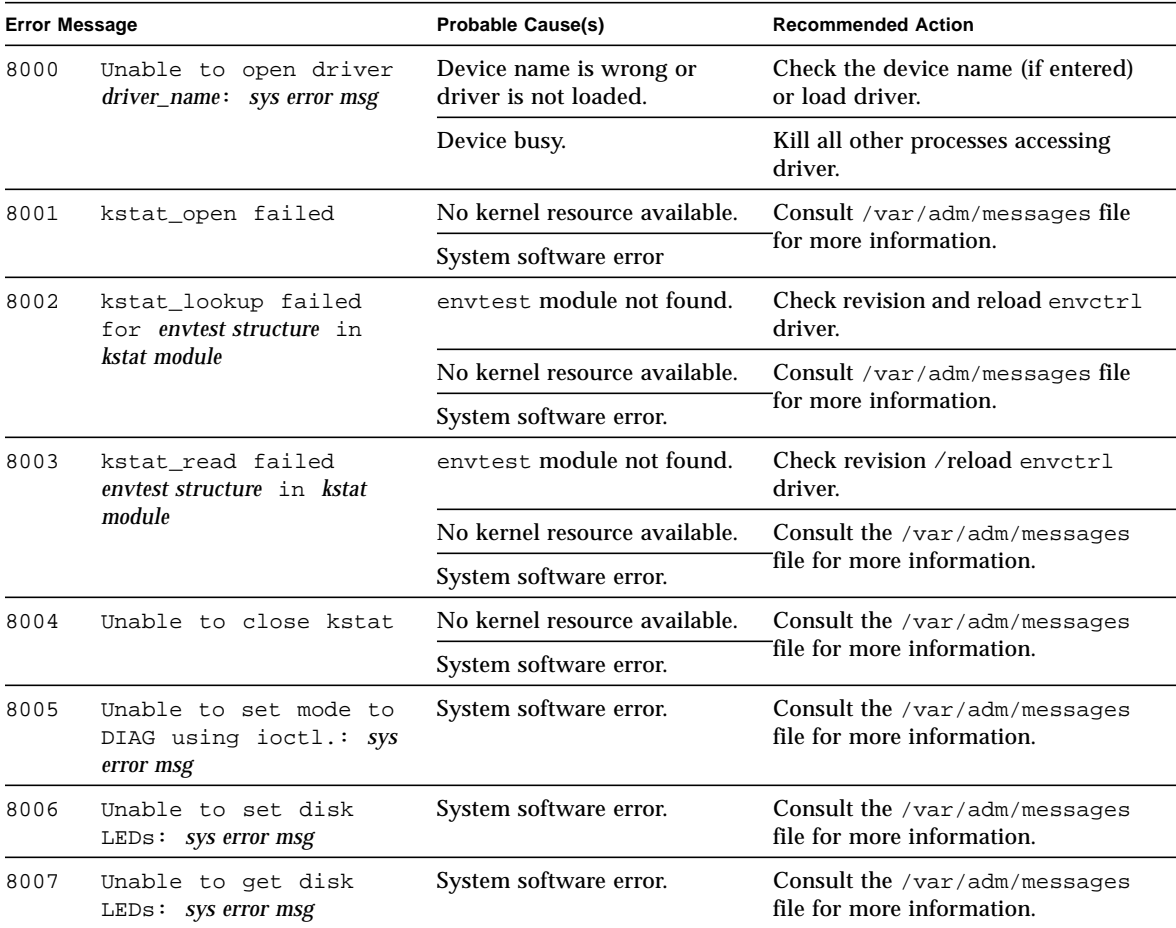

**TABLE 16-4** envtest Error Messages

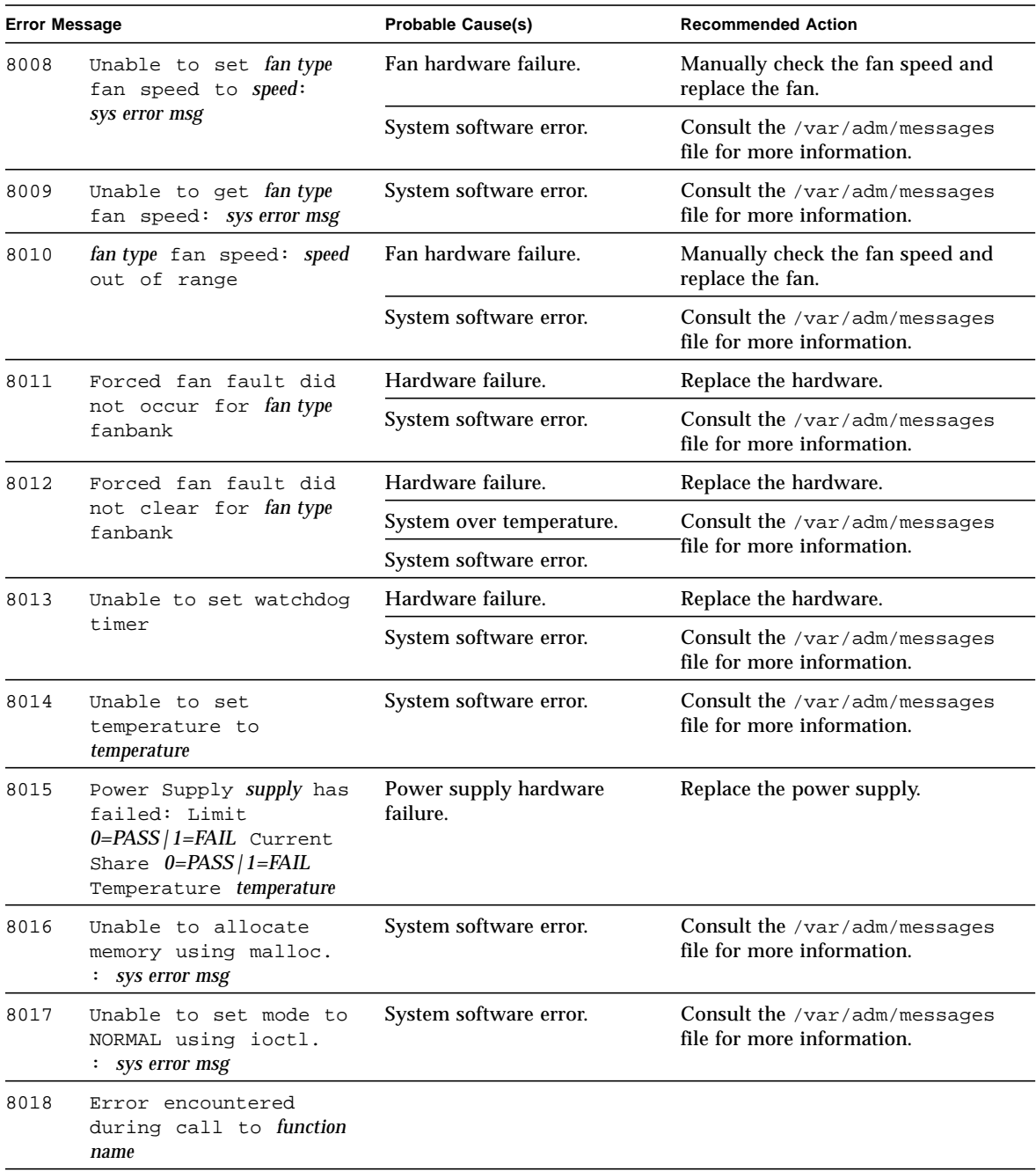

**TABLE 16-4** envtest Error Messages

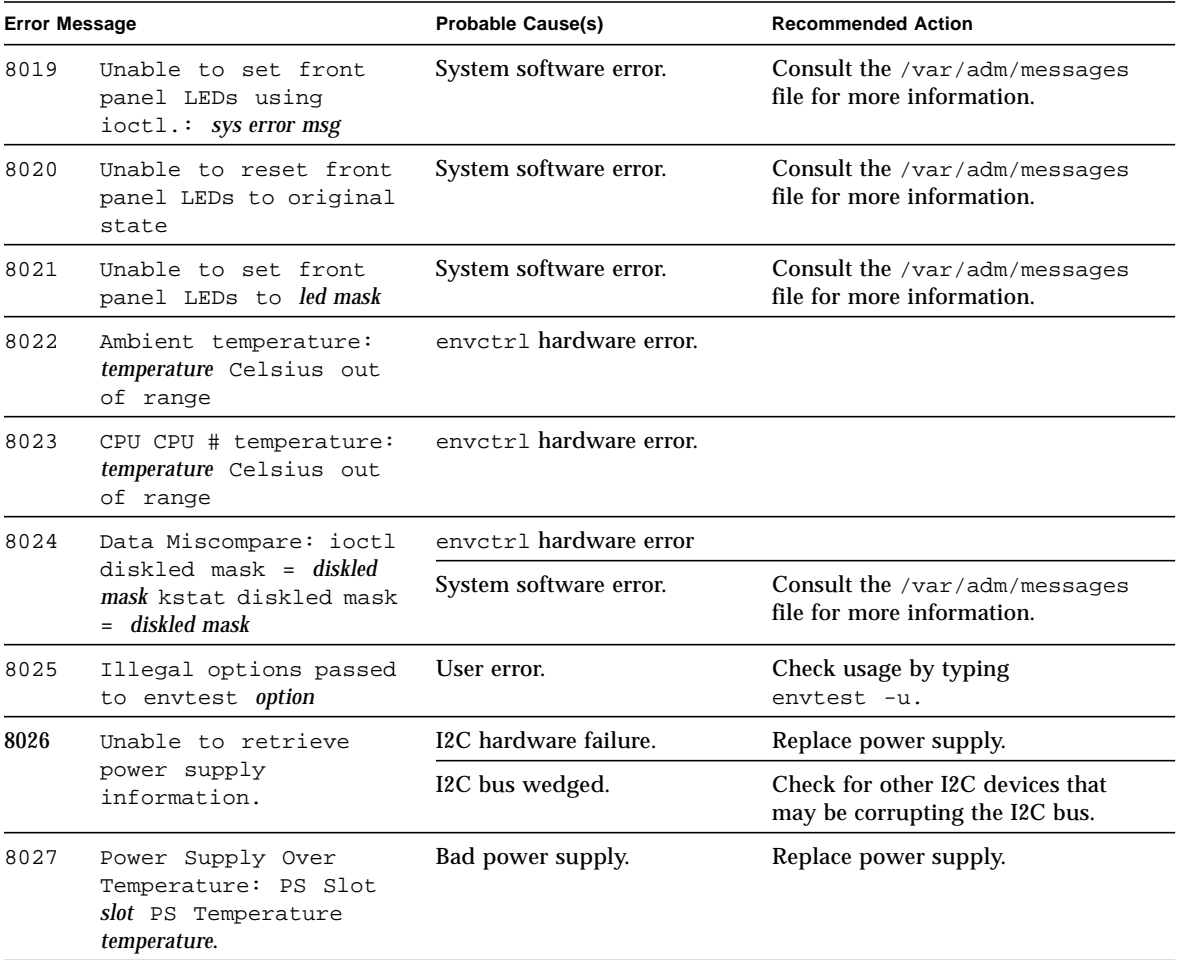

# Environmental Test (env2test)

env2test exercises and validates the I2C bus on the Sun Enterprise 250 systems.

Five subtests in env2test test and report the status of the power supply, system temperature, fan speed, disk LEDs, front panel, and keyswitch.

env2test is not scalable.

**Note –** Do not run env2test while the system is under a heavy load or false failures may be reported.

## env2test Options

To reach the dialog box below, right-click on the test name in the System Map and select Test Parameter Options. If you do not see this test in the System Map, you might need to expand the collapsed groups, or your system may not include the device appropriate to this test. Refer to the *SunVTS User's Guide* for more details.

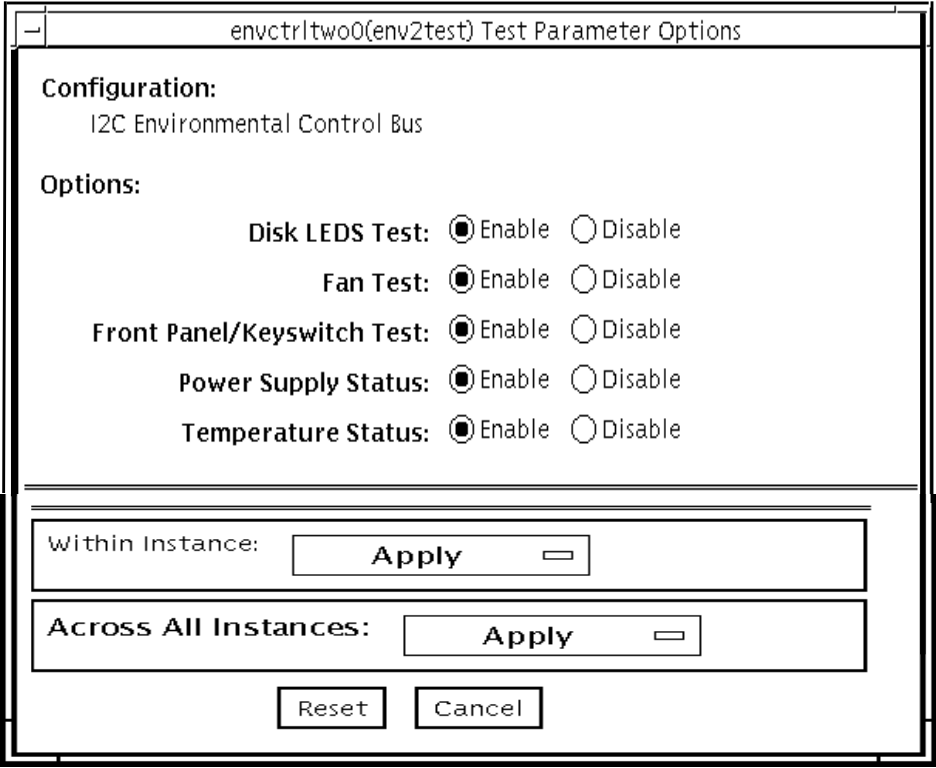

**FIGURE 17-1** env2test Test Parameter Options Dialog Box

#### **TABLE 17-1** env2test Options

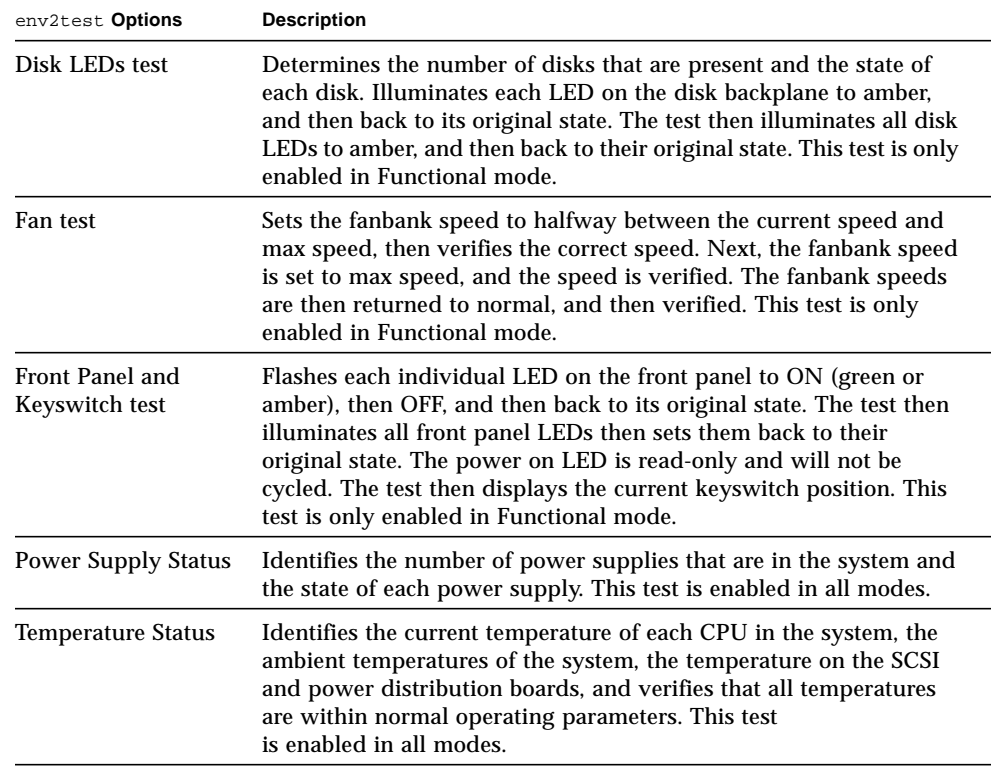

### env2test Test Modes

env2test supports Connection and Functional tests as described in the table below.

| <b>Test Mode</b>               | Supported? | <b>Description</b>                                                                                                    |
|--------------------------------|------------|----------------------------------------------------------------------------------------------------|
| Connection                     | Yes        | Reports the status of the power supplies and the temperature<br>sensors within the system, and verifies normal operating<br>parameters            |
| <b>Functional</b><br>(offline) | Yes        | Tests the disk back panel, front panel LEDs, and fan control<br>circuitry. Also uses the same functionality as online mode and<br>connection test |
| Functional<br>(online)         | Yes        | env2test performs the same functionality as Connection test<br>(see above).                                                                       |

**TABLE 17-2** env2test Test Modes

## env2test Command-Line Syntax

**/opt/SUNWvts/bin/env2test** [*standard arguments*] **-o dev=***device=name***,diskleds=***E/D***,env\_mon=***poll\_interval***,fans***=E/D,* **fpanel=***E/D***,psupply=***E/D***,temp=**E/D

**TABLE 17-3** env2test Command-Line Syntax

| Argument                                         | <b>Explanation</b>                                                                                          |
|--------------------------------------------------|----------------------------------------------------------------------------------------------------|
| $dev = raw$ device name                          | Specifies the name of the raw device to test.                                                               |
| $\mathtt{diskleds}=enable/disable$               | Enables or disables diskleds test.                                                                          |
| env_mon=poll_interval                            | Displays all system environmental statics every<br>poll_interval seconds. (Display ONLY, does not<br>test.) |
| $\texttt{fans} = \text{enable} / \text{disable}$ | Enables or disables Fan test.                                                                               |
| $f$ panel=enable   disable                       | Enables or disables Front Panel test.                                                                       |
| $\texttt{psupply=enable}$ disable                | Enables or disables Power Supply test.                                                                      |
| $temp = enable / disable$                        | Enables or disables Temperature test.                                                                       |

**Note –** 64-bit tests are located in the sparcv9 subdirectory: /opt/SUNWvts/bin/ sparcv9/*testname*. If a test is not present in this directory, then it may only be available as a 32-bit test. For more information refer to ["32-Bit and 64-Bit Tests" on](#page-34-0) [page 3](#page-34-0).

## env2test Error Messages

**TABLE 17-4** env2test Error Messages

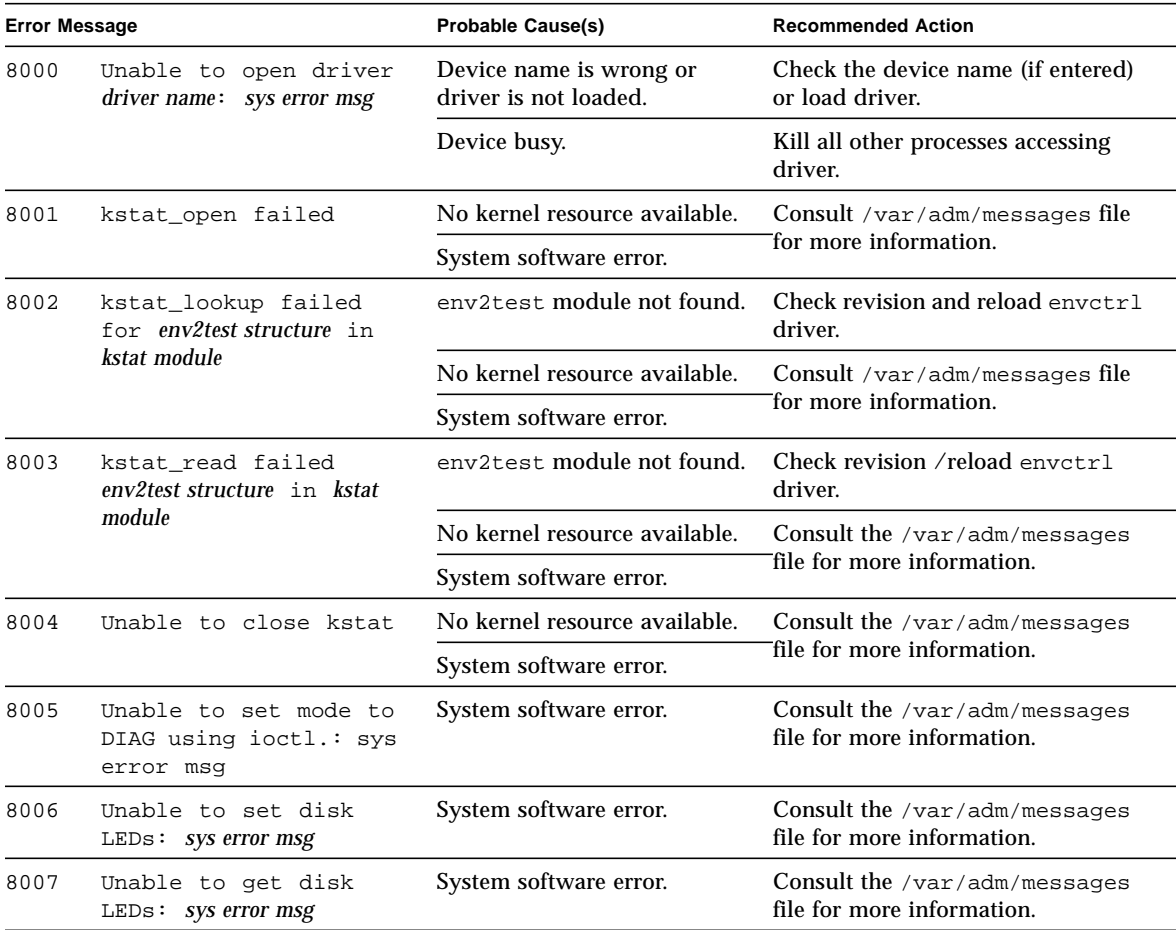

**TABLE 17-4** env2test Error Messages

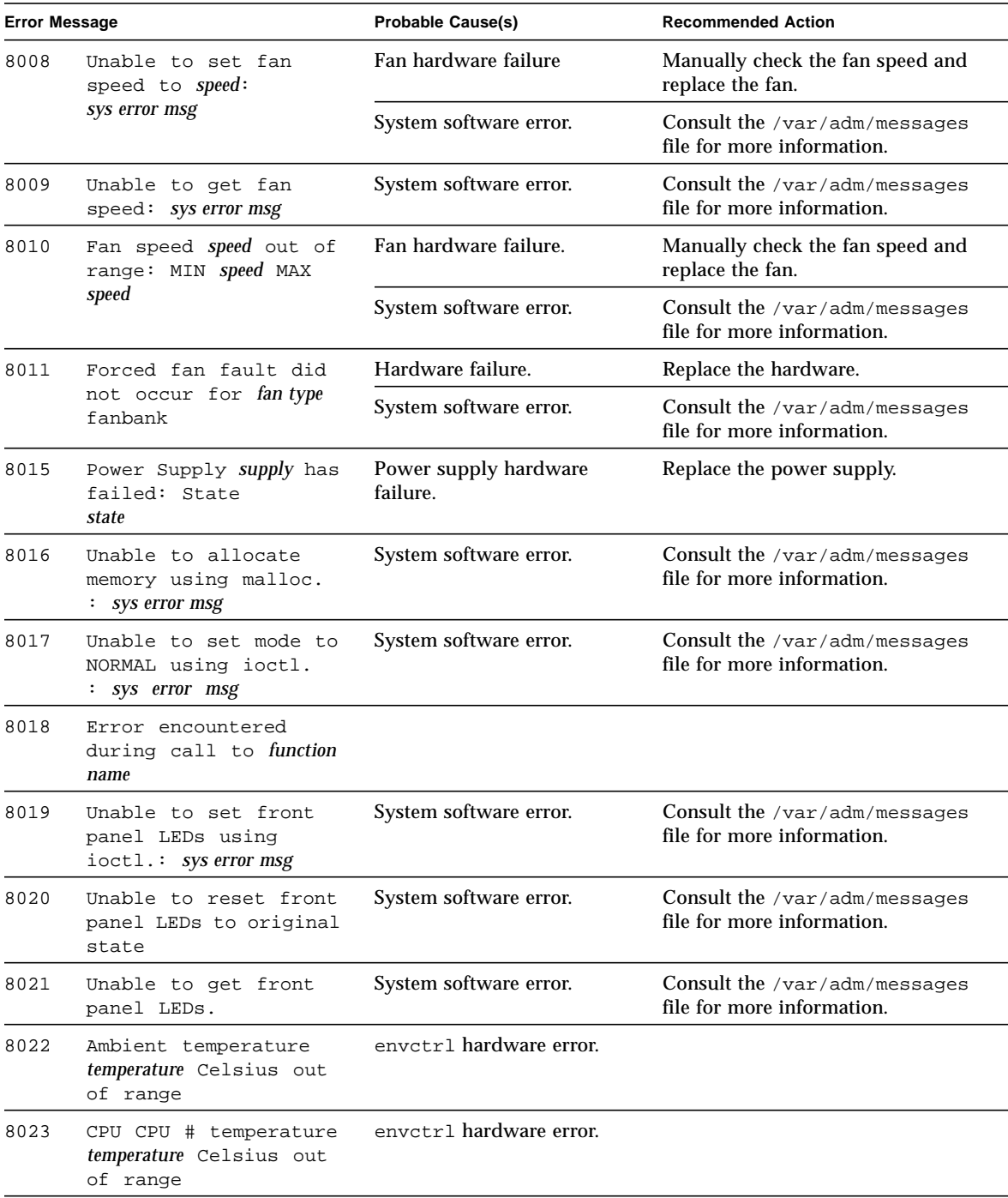

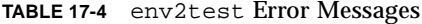

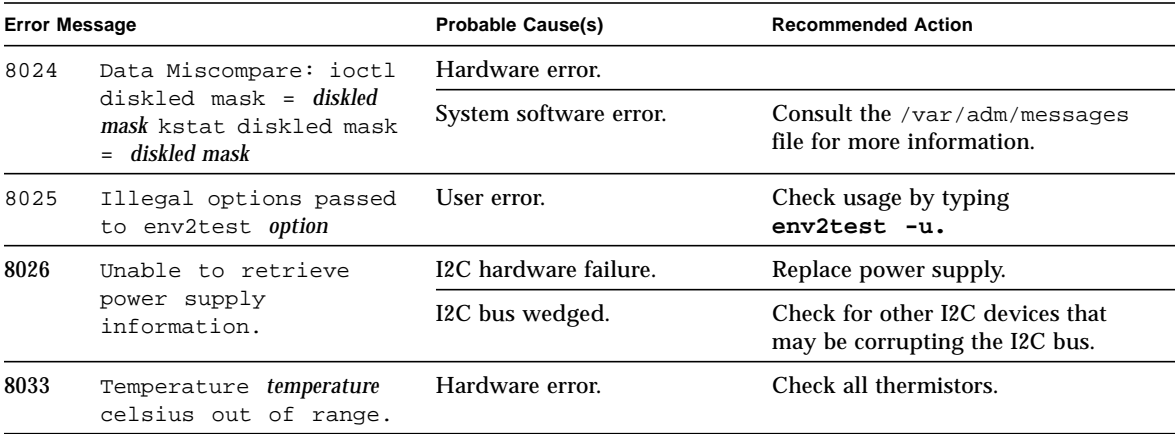

# Frame Buffer Test (fbtest)

fbtest is a generic test for all dumb frame buffers used with the Solaris 2.x and Solaris 7 software.

The fbtest checks the frame buffer by sequentially writing, reading, and verifying small blocks of random patterns across the entire video RAM. The block size is 64 x 64 pixels. If a miscompare occurs, the test stops with an error message that indicates the location of the error.

If a generic frame buffer device name  $(dvc/fb)$  is specified, fbtest automatically detects the depth of the frame buffer, and adjusts testing to the frame buffer size.

### fbtest Options

To reach the dialog box below, right-click on the test name in the System Map and select Test Parameter Options. If you do not see this test in the System Map, you might need to expand the collapsed groups, or your system may not include the device appropriate to this test. Refer to the *SunVTS User's Guide* for more details.

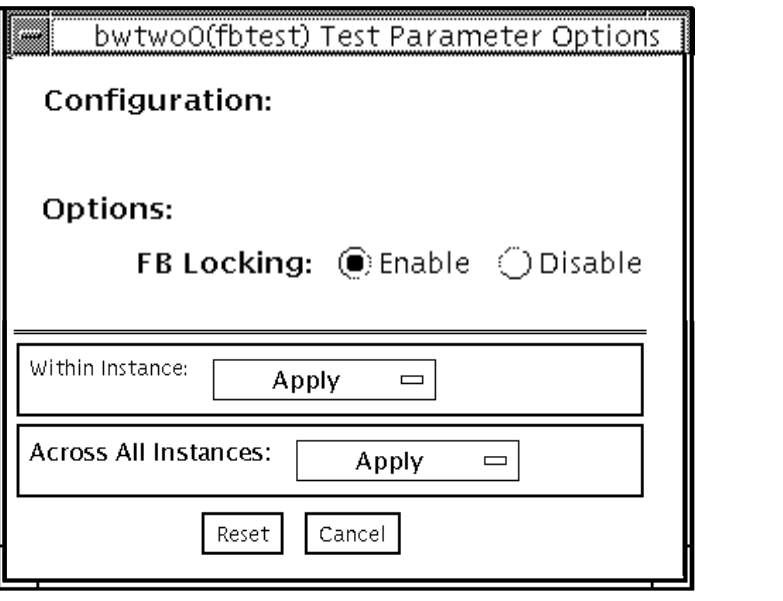

**FIGURE 18-1** fbtest Test Parameter Options Dialog Box

**Note –** To start SunVTS with vtsui, but without vtsk, you must add the host name to xhost as: **xhost +** *hostname.*

## fbtest Command-Line Syntax

**/opt/SUNWvts/bin/fbtest** *standard\_arguments* **-o dev=***device\_name* **lock=***E(nable)/D(isable)*

| Argument                                | <b>Explanation</b>                                                                                                    |
|-----------------------------------------|----------------------------------------------------------------------------------------------------|
| $dev = device$ name                     | Specifies which frame buffer to test.                                                                                                    |
| $\texttt{lock} = E(nable)$<br>D(isable) | Enables or disables the window system locking option. See the<br>section about testing multiple frame buffers in the SunVTS<br>User's Guide for details. Frame buffer locking is enabled by<br>default on the window server running the Open Windows<br>software. |

**TABLE 18-1** fbtest Command-Line Syntax

**Note –** 64-bit tests are located in the sparcv9 subdirectory: /opt/SUNWvts/bin/ sparcv9/*testname*. If a test is not present in this directory, then it may only be available as a 32-bit. For more information refer to ["32-Bit and 64-Bit Tests" on page](#page-34-0) [3.](#page-34-0)

### fbtest Test Modes

Due to the nature of graphic tests, reading from or writing to the frame buffer during graphic tests disturbs user operation.

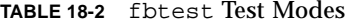

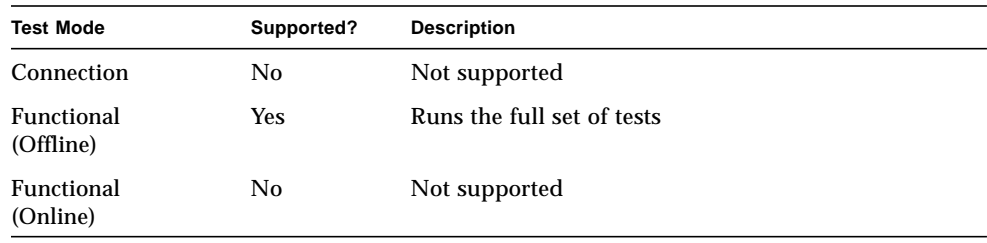

# fbtest Error Messages

#### **TABLE 18-3** fbtest Error Messages

 $\blacksquare$ 

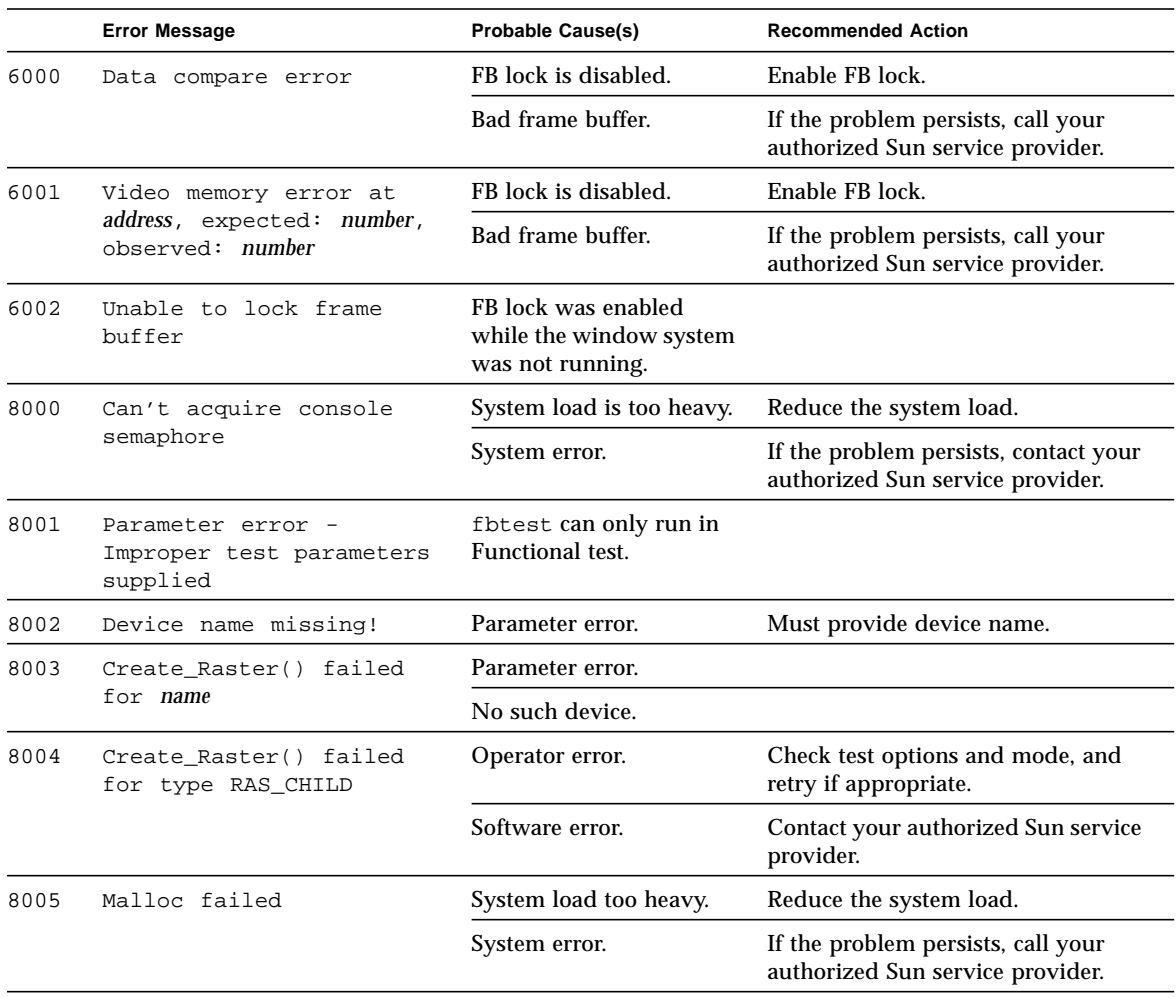

# Fast Frame Buffer Test (ffbtest)

ffbtest verifies the functionality of the fast frame buffer (FFB).

ffbtest can detect and adapt to the video modes of single- and double-buffer versions of the FFB. All ffbtest tests can run in several screen resolutions such as standard, stereo, and high resolution. In stereo mode, all tests write into the right and left eyes unless you specify otherwise. This test also supports FFB, FFB2, and FFB2+ fast frame buffer configurations. Use the ffbconfig -prconf command to display the configuration of the frame buffer you want to test.

You can interrupt ffbtest using Control-C. Turn off all other keyboard input if OPEN LOOK is running on the unit being tested.

Test accuracy is checked using a checksum algorithm. Possible locations of failing pixels are identified, as well as the likely failing FRU.

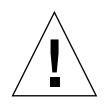

**Caution –** Do not run any other application or screen saver program that uses the FFB accelerator port while running ffbtest. Do not run power management software. These programs causes SunVTS to return incorrect errors.

**Note –** *Do not* run Open Windows™ across multiple monitors or the test could fail.

### ffbtest Test Requirements

Disable all screen savers before testing any graphics device. Type **xset s off** at a UNIX prompt to disable the Solaris screen saver. Disable power management software if it is running.

ffbtest requires approximately 7 Mbytes of disk space in the /tmp directory to extract its working files. If this space is not available, the diagnostic will fail and report warning and error messages, indicating a lack of disk space.

To start SunVTS with vtsui, but without vtsk, you must add the host name to xhost as: **xhost +** *<hostname>.*

## ffbtest Options

To reach the dialog box below, right-click on the test name in the System Map and select Test Parameter Options. If you do not see this test in the System Map, you might need to expand the collapsed groups, or your system may not include the device appropriate to this test. Refer to the *SunVTS User's Guide* for more details.

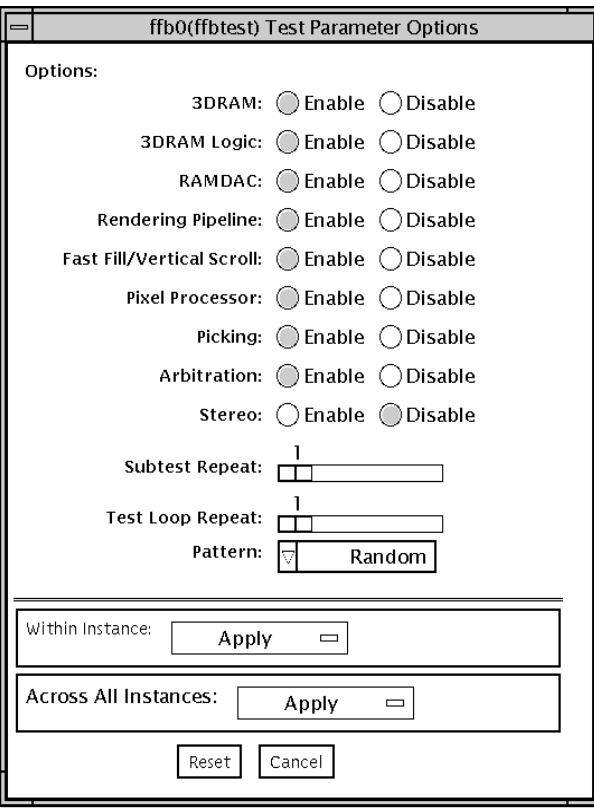

**FIGURE 19-1** ffbtest Test Parameter Options Dialog Box

By default, all tests are enabled except the stereo test.

**TABLE 19-1** ffbtest Options

| ffbtest Options | <b>Description</b>                                                                                                    |
|-----------------|----------------------------------------------------------------------------------------------------|
| 3DRAM test      | The 3DRAM test thoroughly tests the video memory in the FFB<br>using 512-bit reads and writes. 3DRAM makes a full screen pass,<br>consisting of a write and a read to each pixel location, for each<br>access mode on the list below. You can use either random data or<br>specify data at the command line. A second pass is made with the<br>one's complement of the data used in the first pass so that each<br>memory location is tested with both a zero and a one. Notice that<br>some passes are skipped on the single-buffered FFB. |
|                 | Errors in this subtest are attributes to the 3DRAM. A failing chip is<br>indicated by $(x, y)$ locations and device-specific "U" numbers:                                                                                                    |
|                 | • DFB8R, DFB8G, DFB8B, DFB8X—Buffer A<br>• DFB24—Buffer A<br>• DFB32-Buffer A<br>• SFB8R, SFB8G, SFB8B, SFB8X—Buffer A<br>• SFB8R, SFB8G, SFB8B, SFB8X—Buffer B (double buffer only)<br>• $SFB32$ —Buffer A<br>• SFB32—Buffer B (double buffer only)                                                                                                    |
|                 | • SFB32—Buffer C (double buffer only)<br>• SFB64—Buffers A and C (double buffer only)<br>• SFB64—Buffers B and C (double buffer only)                                                                                                    |

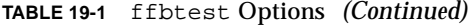

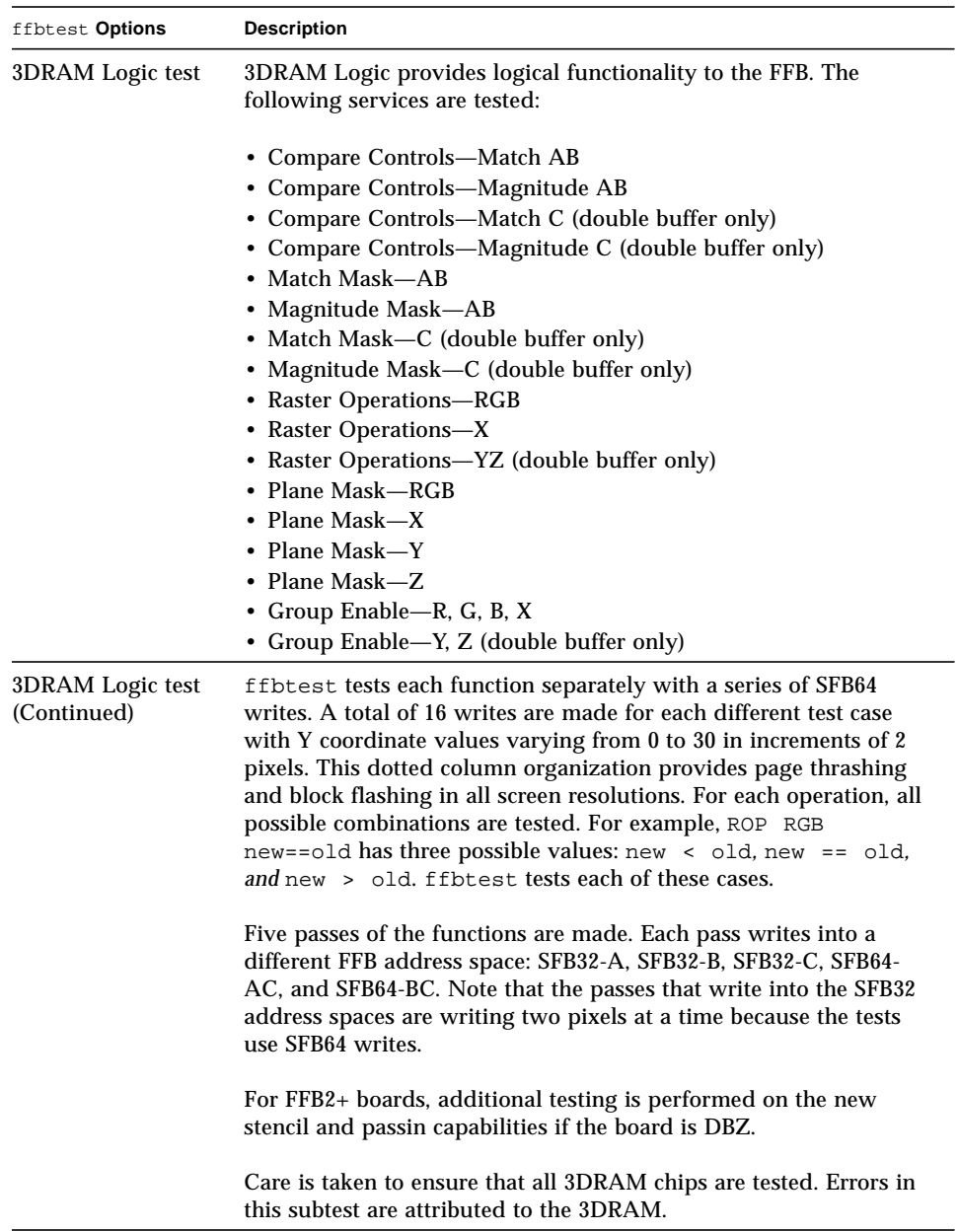

| ffbtest Options                   | <b>Description</b>                                                                                                    |
|-----------------------------------|----------------------------------------------------------------------------------------------------|
| <b>RAMDAC</b> Test                | RAMDAC registers are tested using simple read/write patterns to<br>determine if there are any bad bits. This includes all LUTs.<br>ffbtest ensures that data is actually being read from the<br>RAMDAC and not being supplied by the driver.                                                                                                    |
|                                   | Next, the RAMDAC Signature Register captures the pixels going to<br>the screen. This test determines that all of the different data paths<br>within the RAMDAC are functioning properly.                                                                                                    |
|                                   | The following modes are tested:                                                                                                    |
|                                   | 24-bit true color from A<br>24-bit true linear color from A<br>24-bit direct color from A<br>24-bit true color from B (double buffer only)<br>24-bit true linear color from B<br>24-bit direct color from B (double buffer only)<br>8-bit pseudo color (from each plane in RGB) from A<br>8-bit pseudo color (from each plane in RGB) from B (double buffer<br>only) |
|                                   | 8-bit non-linear grayscale (from each plane in RGB) from A<br>8-bit non-linear grayscale (from each plane in RGB) from B (double<br>buffer only)<br>8-bit linear grayscale (from each plane in XRGB) from A<br>8-bit linear grayscale (from each plane in XRGB) from B (double<br>buffer only)<br>8-bit overlay pseudo color (from buffer A, X plane)                |
| <b>RAMDAC</b> test<br>(Continued) | This test displays a total of 11 different types of windows on the<br>screen for the single-buffered configuration; 22 for double-<br>buffered. A cursor is also displayed on the screen.                                                                                                    |
|                                   | RAMDAC on FFB2+ board supports three modes (SEP8, SEP4, and<br>Combined). This test detects the RAMDAC type and tests the<br>original and additional features like increased number of CLUTs,<br>increased WLUT size, additional overlay WLUT.                                                                                                    |
|                                   | Errors in this test are attributed to the RAMDAC.                                                                                                    |

**TABLE 19-1** ffbtest Options *(Continued)*

| ffbtest Options                   | <b>Description</b>                                                                                                    |
|-----------------------------------|----------------------------------------------------------------------------------------------------|
| Rendering Pipeline<br>test        | Rendering Pipeline uses the rendering pipeline tests developed for<br>the FFB stand-alone diagnostics.                                                                                                    |
|                                   | Each primitive is tested thoroughly with the following sources and<br>configurations:                                                                                                    |
|                                   | • Dots                                                                                                    |
|                                   | • Anti-aliased dots                                                                                                    |
|                                   | • Lines using all four line drawing primitives                                                                                                    |
|                                   | • Triangles                                                                                                    |
|                                   | • Polygons                                                                                                    |
|                                   | • Rectangles                                                                                                    |
|                                   | • Fonts                                                                                                    |
|                                   | Errors in this test are attributed to the FBC.                                                                                                    |
| Fast Fill/Vertical<br>Scroll test | The Fast Fill/Vertical Scroll primitives are separated from the<br>Rendering Pipeline tests because of their dependence on screen<br>type. There are three different tests, one for each screen type. Each<br>test uses both block and page mode fistfuls. |
|                                   | Errors in this test are attributed to the FBC.                                                                                                    |
| <b>Pixel Process test</b>         | Pixel Processor, a subtest, exercises the following options selected<br>by the FFB's Pixel Processor Control (PPC) register:                                                                                                    |
|                                   | • Auxiliary clipping (additive and subtractive)                                                                                                    |
|                                   | • Depth cueing                                                                                                    |
|                                   | • Alpha blend                                                                                                    |
|                                   | • Viewport clip (2D and 3D)                                                                                                    |
|                                   | • Area pattern (transparent and opaque)                                                                                                    |
|                                   | Errors in this test are attributed to the FBC.                                                                                                    |
| Picking test                      | The Picking test exercises the pick detect login of the 3DRAM.<br>ffbtest defines a pick detect window and checks that writes to<br>the window are picked, and writes outside the window are not<br>picked. The test is repeated once for each 3DRAM.      |
|                                   | Errors in this test are attributed to the 3DRAM.                                                                                                    |
|                                   |                                                                                                    |

**TABLE 19-1** ffbtest Options *(Continued)*
| ffbtest Options         | <b>Description</b>                                                                                                    |
|-------------------------|----------------------------------------------------------------------------------------------------|
| <b>Arbitration test</b> | The Arbitration subtest continuously renders an object into the<br>accelerator port while performing reads and writes through the<br>direct port. For single-buffered configuration, a picture is rendered<br>into the RGB planes while another process does DFB reads and<br>writes in the X plane. For doubled buffered configuration, a picture<br>is rendered into all 32 planes of the B buffer while the other does<br>32-bit DFB reads and writes in the A plane. This subtest simulates<br>conditions in the read world, where rendering processes and<br>windows operations run concurrently.                                                                                                    |
|                         | Errors in this test are attributed to the FBC.                                                                                                    |
| <b>Stereo Test</b>      | The Stereo test displays an object in stereo mode with different<br>images for the right and left eye. The user can verify proper<br>operation by looking at the screen with stereo glasses and<br>following the displayed instructions. If the monitor type is not<br>1280x1024 at 76MHz, this test prints a warning message and does<br>not run. To prevent this message from being displayed or written<br>to the SunVTS information log, disable the stereo test in the test<br>option menu. Only Sony P4 and N2 monitors support stereo<br>resolutions.                                                                                                    |
|                         | This test temporarily switches the monitor into stereo mode,<br>renders a stereo image, performs a signature analysis on the stereo<br>image (using the RAMDAC signature capture register), and after<br>displaying the image for five seconds, restores the monitor to its<br>previous resolution.                                                                                                    |
|                         | Errors in this test are attributed to the RAMDAC.                                                                                                    |
|                         | Note - If vertical lines are displayed on the console when running<br>SunVTS, this could be caused by the ffbtest stereo test. There is<br>a time-critical period in the FFB hardware when trying to change<br>the screen resolution from standard to stereo and back to standard.<br>When the system is heavily loaded or running all of the SunVTS<br>tests, the FFB device driver may get interrupted while changing<br>screen resolution. If this occurs, FB ASIC and RAMDAC get out of<br>synchronization, resulting in an unusual display on the FFB screen.<br>This problem could also cause a system hang condition. To avoid<br>this type of display problem, disable the ffbtest stereo test when<br>other SunVTS tests are enabled. |
|                         | This test is disabled by default because it is only needed when a<br>stereo monitor and stereo glasses are present.                                                                                                    |

**TABLE 19-1** ffbtest Options *(Continued)*

## ffbtest Test Modes

Due to the nature of graphic tests, reading from or writing to the frame buffer during graphic tests will disturb user operation. This test is only available in offline Functional test and Stress mode.

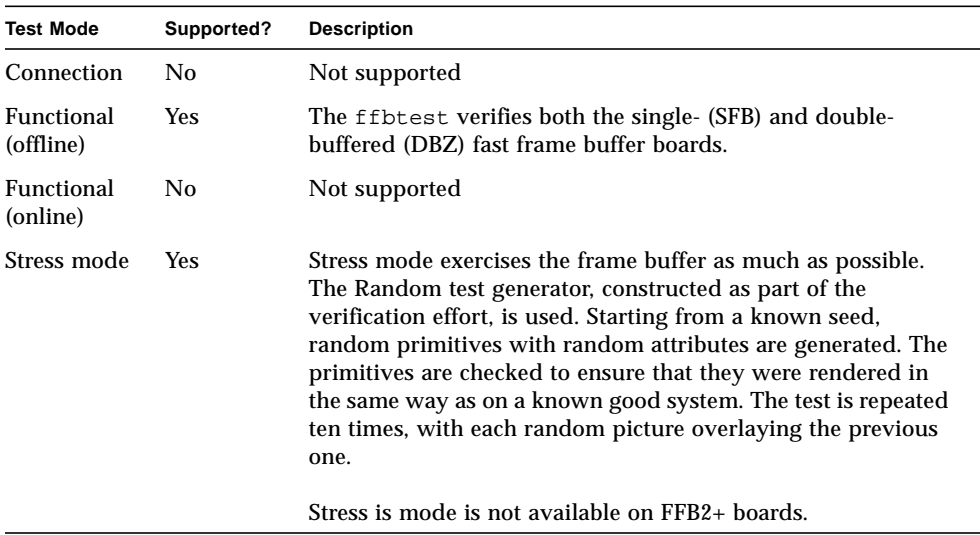

#### **TABLE 19-2** ffbtest Test Modes

## ffbtest Command-Line Syntax

**/opt/SUNWvts/bin/ffbtest** *standard\_arguments* **-o dev=***device\_name,* **S=***subtest\_number,***F=***#\_of\_subtest\_loops,***B=***#\_of\_test\_loops***,P=***test\_pattern*

| Argument                 | Explanation                                                                                                    |  |  |
|--------------------------|----------------------------------------------------------------------------------------------------|--|--|
| $dev = device$ name      | device_name is the relative path name of the device being tested<br>with respect to /dev/fbs; The default is ffb0.                                                                                                    |  |  |
| S=subtest number         | subtest number is the test number of the subtest to be run. Select<br>from the subtests below. You can run multiple subtests by adding<br>the subtest numbers. For example, n=0x3 runs both test 1 and test<br>2; n=0x180 runs both test 0x080 and test 0x0100. Note that you do<br>not need the leading zeros.                                                                                                    |  |  |
|                          | n - 0x00001 3DRAM<br>0x00002 3DRAM Logic<br>$n -$<br>$0x00004$ RAMDAC<br>$\sim$<br>n<br>- 0x00008 Rendering Pipeline<br>n<br>- 0x00010 FastFill/Vertical Scroll<br>n<br>n - 0x00020 Pixel Processor<br>- 0x00040 Picking<br>n<br>- 0x00080 Arbitration<br>n<br>$n - 0x00100$ Stereo<br>More than one test can be selected by ORing subtest numbers. For<br>example: $n = 0x00009$ selects 3DRAM and Rendering Pipeline tests.<br>A hex number must be preceded by $0x$ , decimal numbers are also<br>acceptable. |  |  |
| $F = # of subtest-loops$ | Specifies the number of times to repeat each subtest. The default is<br>1.                                                                                                    |  |  |
| $B = #_of_test-loops$    | Specifies the number of times to repeat a test loop before passing.<br>The default is 1.                                                                                                    |  |  |
| $P = test$ pattern       | Specifies the test pattern number. The default is $r$ , for random<br>patterns. You may also choose 0 for 0x0000000, 3 for 0x3333333,<br>5 for 0x55555555, or 9 for 0x9999999.                                                                                                    |  |  |

**TABLE 19-3** ffbtest Command-Line Syntax

**Note –** 64-bit tests are located in the sparcv9 subdirectory: /opt/SUNWvts/bin/ sparcv9/*testname*. If a test is not present in this directory, then it may only be available as a 32-bit test. For more information refer to ["32-Bit and 64-Bit Tests" on](#page-34-0) [page 3](#page-34-0).

## ffbtest Error Messages

Errors returned by ffbtest are nonspecific. It is not possible to determine which component caused a failure. In all error conditions, the field replaceable unit (FRU) is the entire FFB.

**TABLE 19-4** ffbtest Error Messages

|      | <b>Error Message</b>                  | <b>Probable Cause(s)</b>                                                  | <b>Recommended Action</b>                                                                           |
|------|---------------------------------------|---------------------------------------------------------------------------|----------------------------------------------------------------------------------------------------|
| 6000 | 3DRAM Memory error in<br>string Plane | Faulty 3DRAM, or possibly host<br>memory error during gcopy<br>operation. | If the problem persists, contact<br>your authorized Sun service<br>provider.                        |
| 6002 | 3DRAM Memory error in<br>string Plane | Faulty 3DRAM, or possibly host<br>memory error during gcopy<br>operation. | If the problem persists, contact<br>your authorized Sun service<br>provider.                        |
| 6004 | 3DRAM Memory error in<br>string Plane | Faulty 3DRAM, or possibly host<br>memory error during gcopy<br>operation. | If the problem persists, contact<br>your authorized Sun service<br>provider.                        |
| 6006 | 3DRAM Memory error in<br>Buffer A     | Faulty 3DRAM, or possibly host<br>memory error during gcopy<br>operation. | If the problem persists, contact<br>your authorized Sun service<br>provider.                        |
| 6008 | 3DRAM Memory error in<br>Buffer B     | Faulty 3DRAM, or possibly host<br>memory error during gcopy<br>operation. | If the problem persists, contact<br>your authorized Sun service<br>provider.                        |
| 6010 | 3DRAM Memory error in<br>Buffer C     | 3DRAM Memory error in Buffer<br>C.                                        | If the problem persists, contact<br>your authorized Sun service<br>provider.                        |
| 6012 | Misaligned raster.                    | Software error.                                                           | Reinstall software. If the<br>problem persists, contact your<br>authorized Sun service<br>provider. |

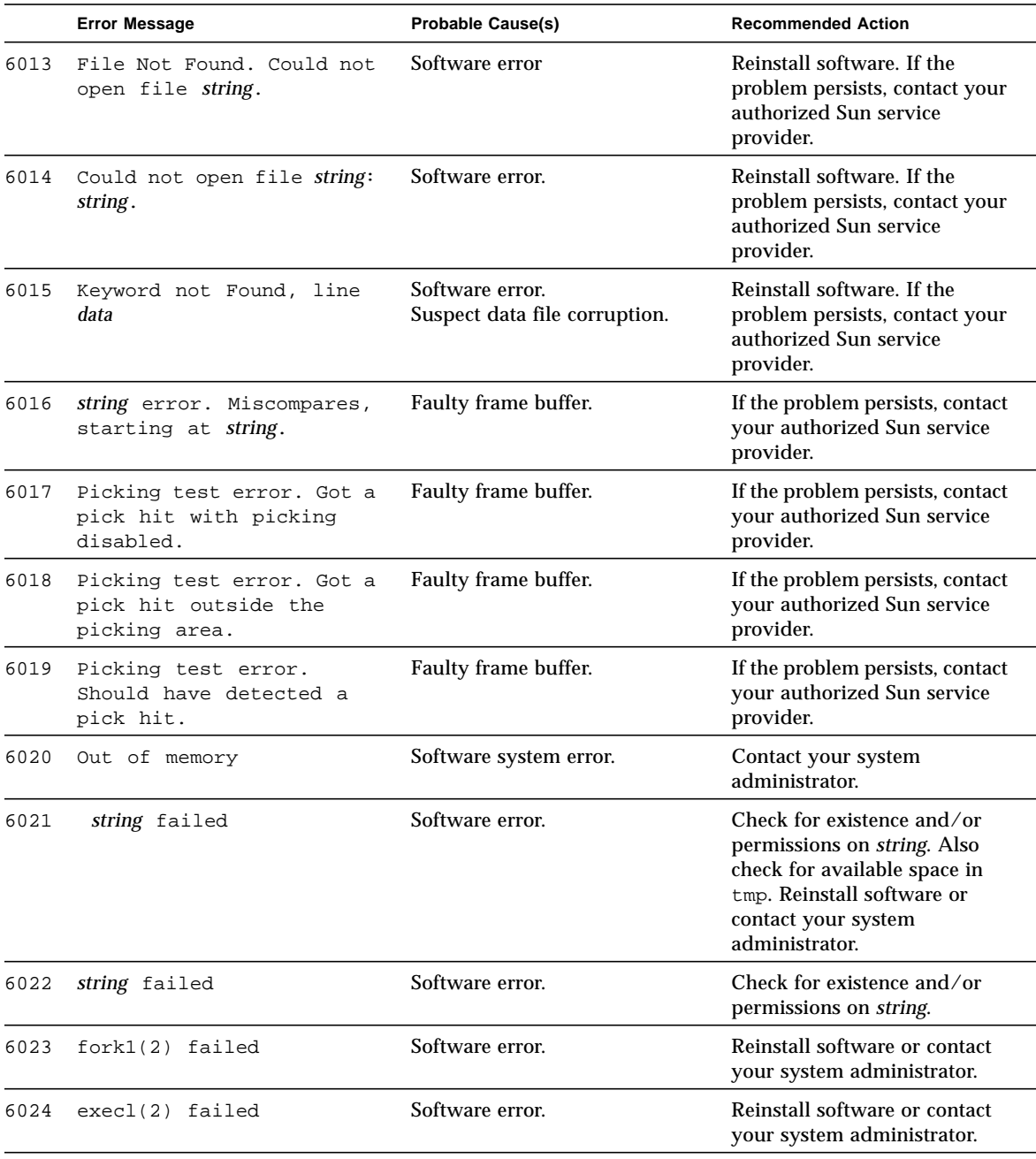

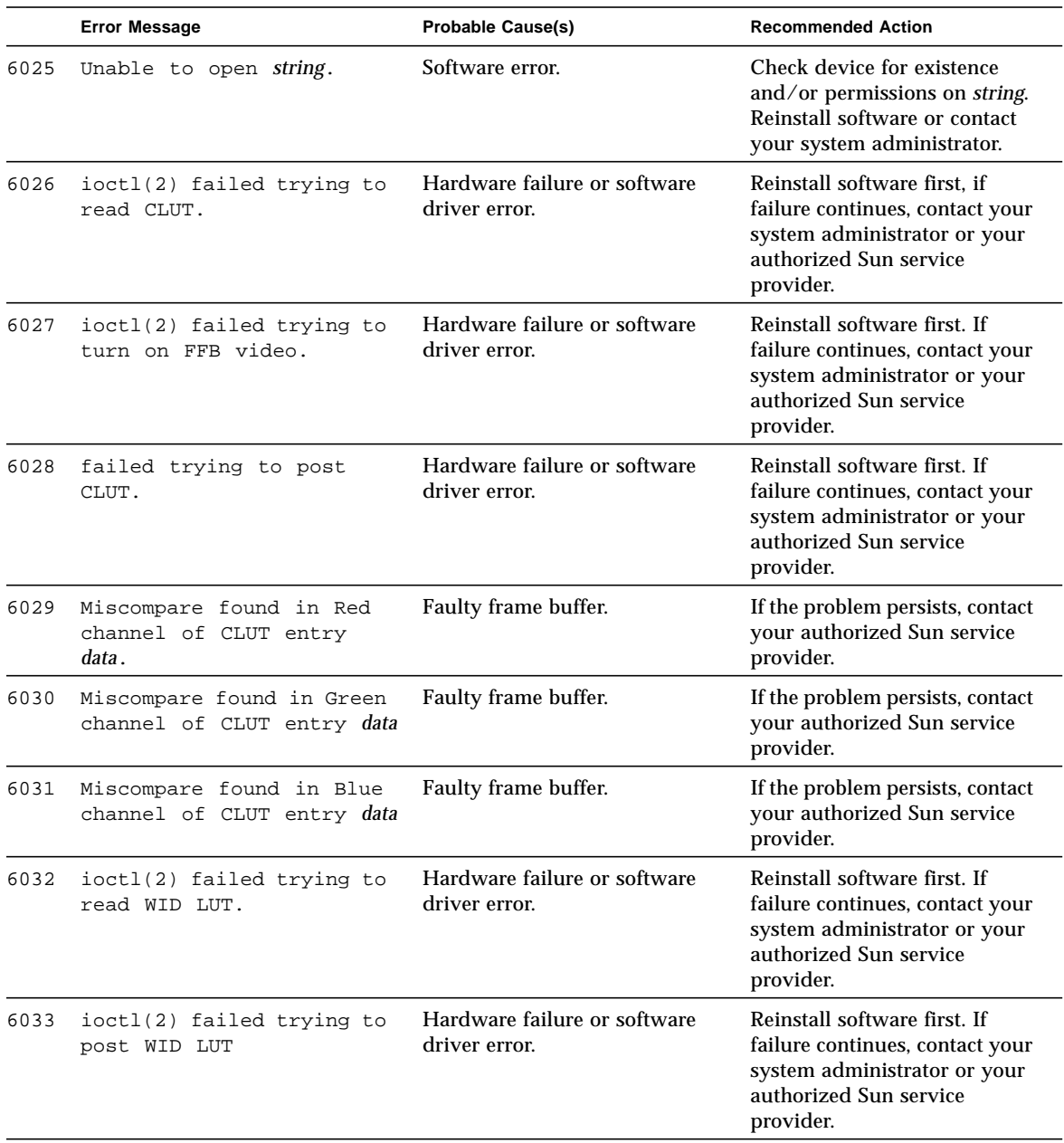

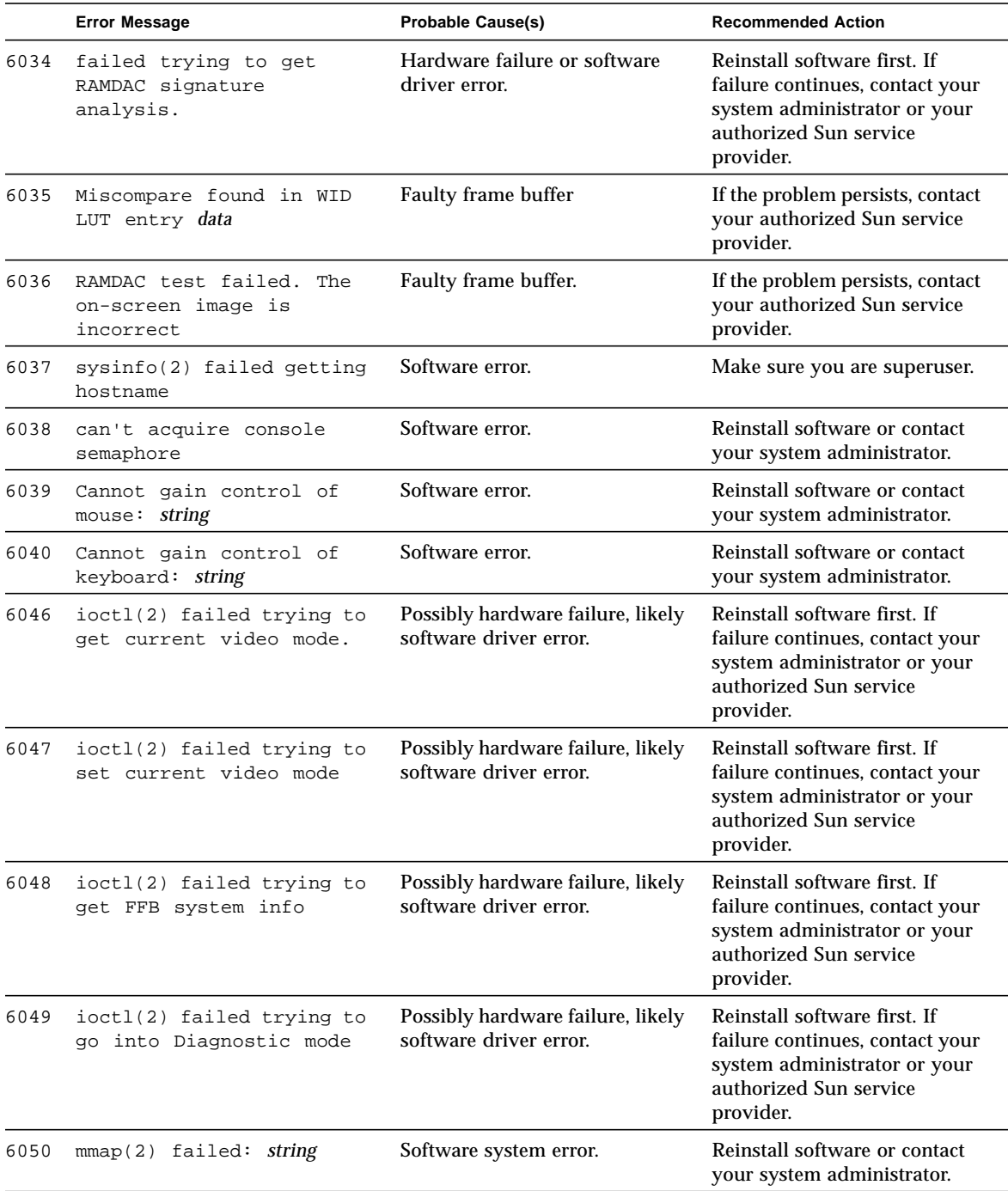

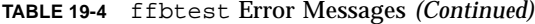

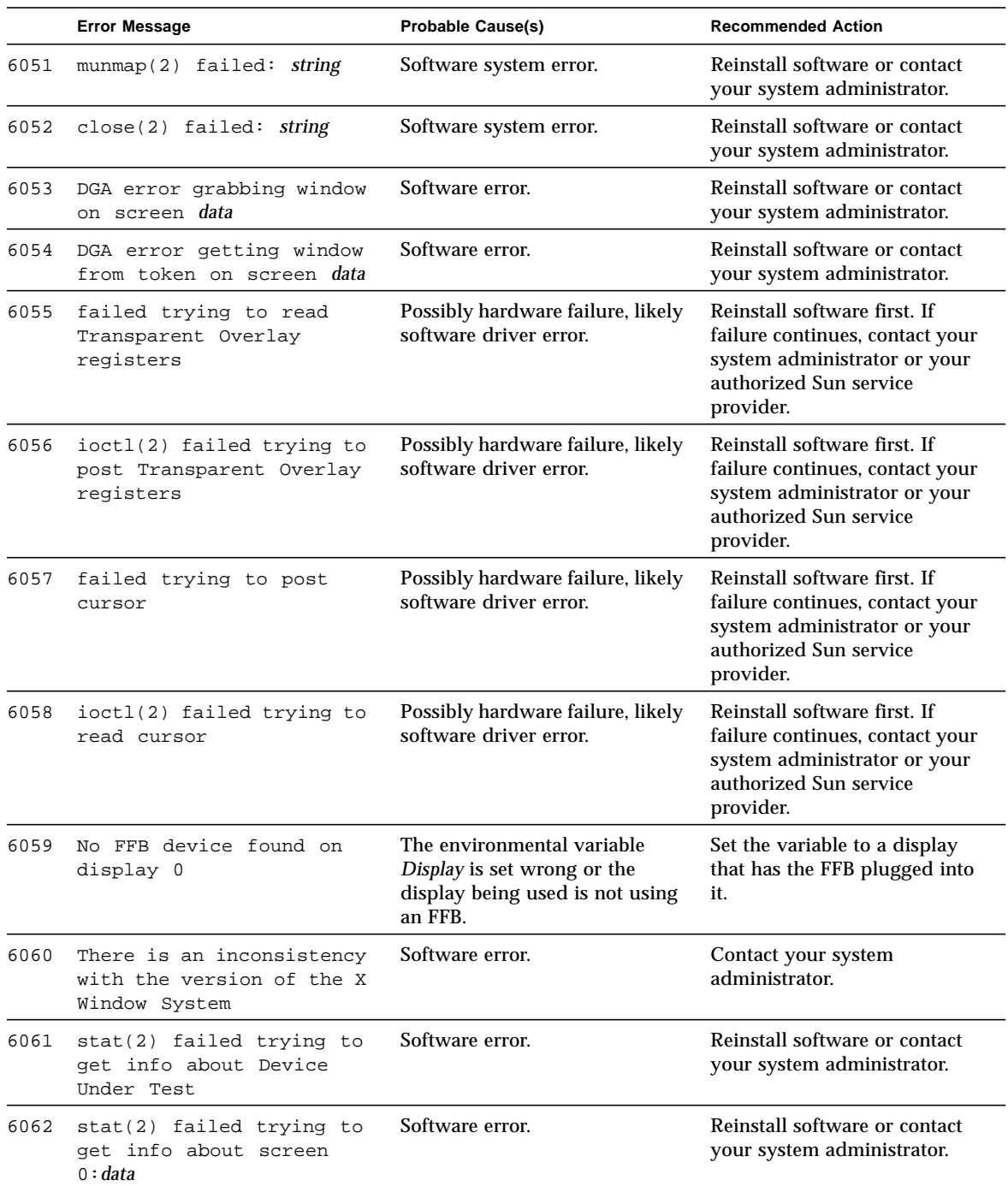

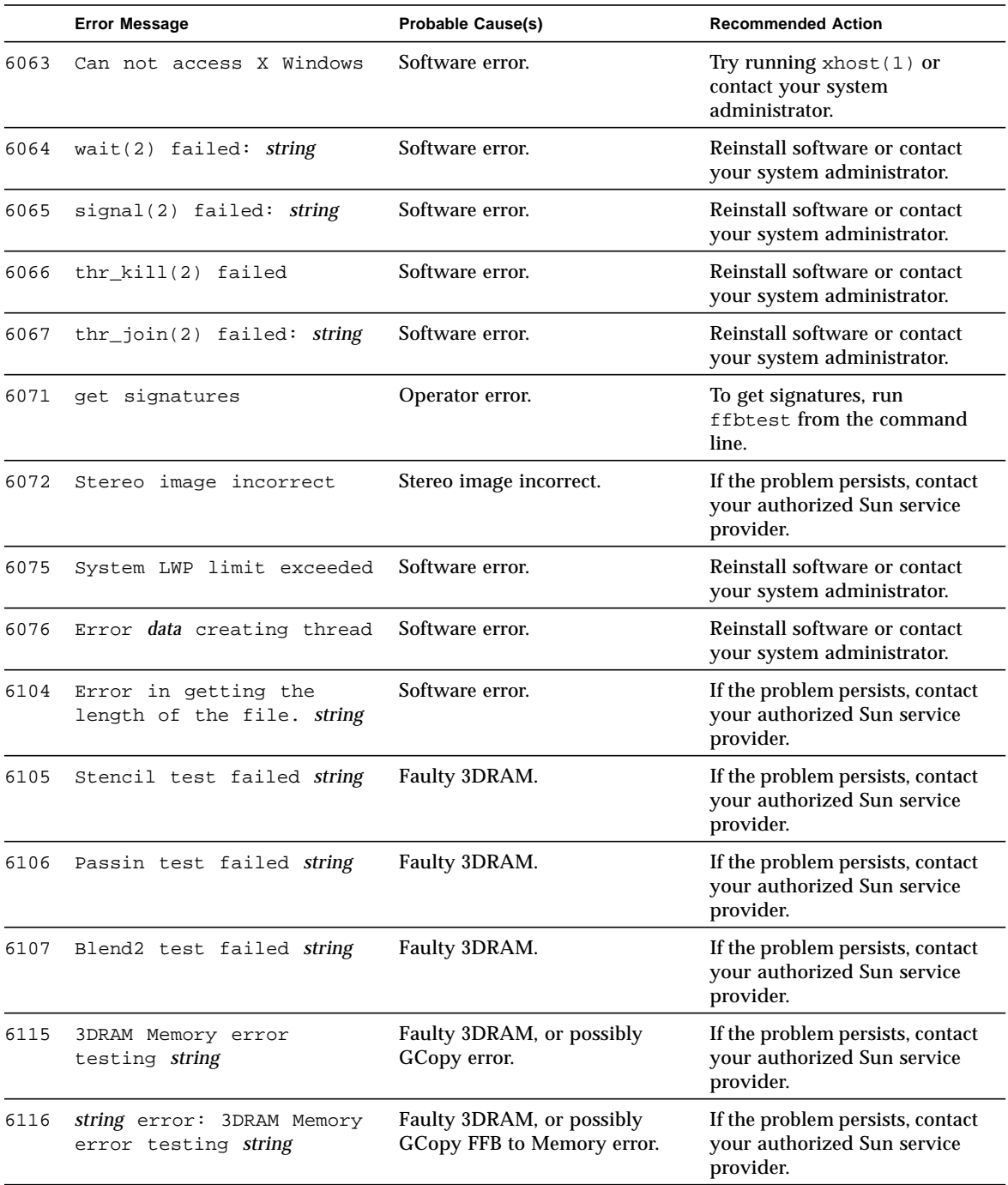

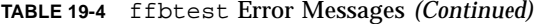

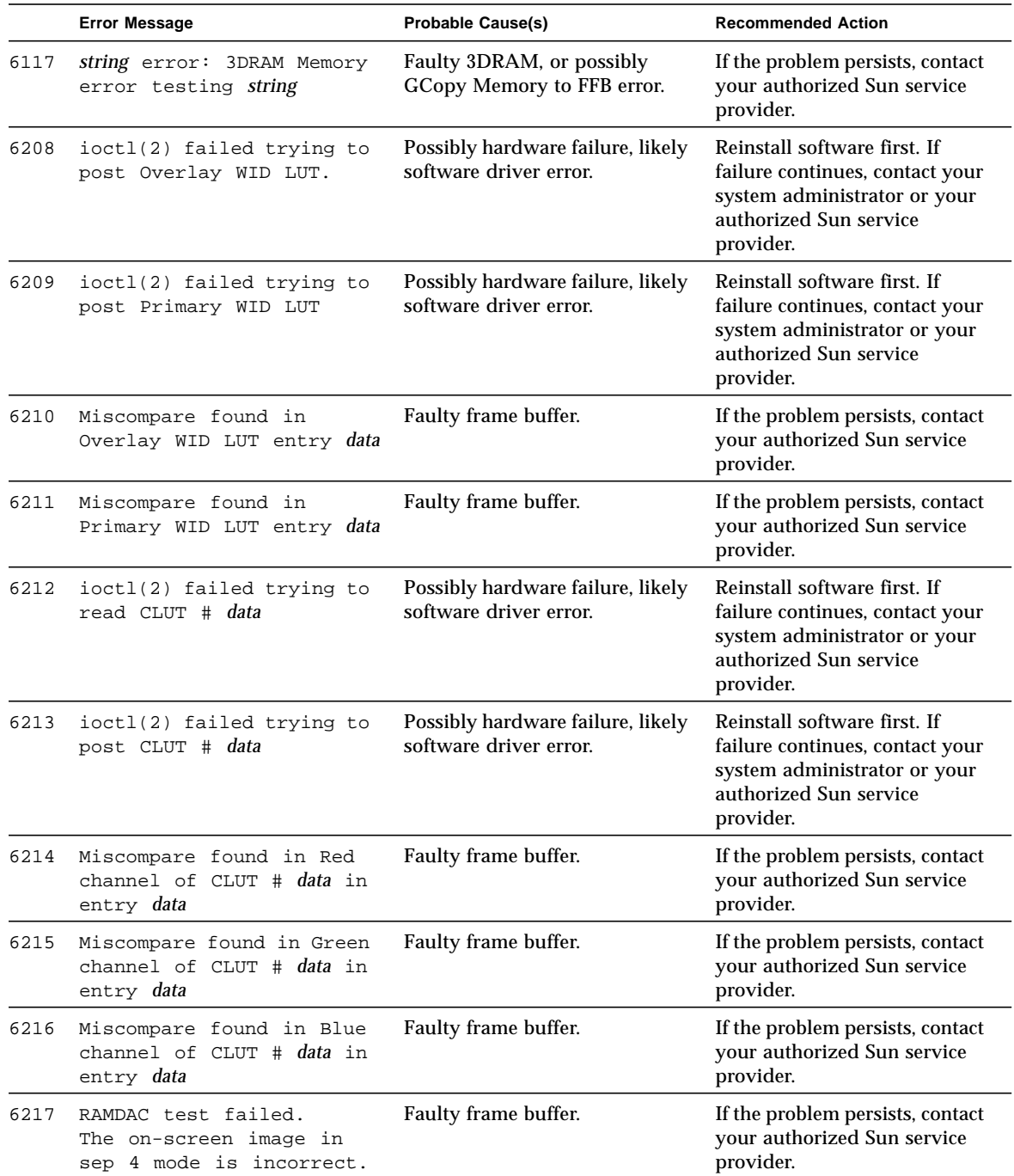

|      | <b>Error Message</b>                                                            | <b>Probable Cause(s)</b>                                    | <b>Recommended Action</b>                                                                                                    |
|------|---------------------------------------------------------------------------------|-------------------------------------------------------------|----------------------------------------------------------------------------------------------------|
| 6218 | RAMDAC test failed. The<br>on-screen image in sep 8<br>mode is incorrect.       | Faulty frame buffer.                                        | If the problem persists, contact<br>your authorized Sun service<br>provider.                                                           |
| 6219 | RAMDAC test failed. The<br>on-screen image in<br>combined mode is<br>incorrect. | Faulty frame buffer.                                        | If the problem persists, contact<br>your authorized Sun service<br>provider.                                                           |
| 6220 | ioctl(2) failed trying to<br>read Overlay WID LUT                               | Possibly hardware failure, likely<br>software driver error. | Reinstall software first. If<br>failure continues, contact your<br>system administrator or your<br>authorized Sun service<br>provider. |
| 6221 | ioctl(2) failed trying to<br>read Primary WID LUT                               | Possibly hardware failure, likely<br>software driver error. | Reinstall software first. If<br>failure continues, contact your<br>system administrator or your<br>authorized Sun service<br>provider. |

**TABLE 19-4** ffbtest Error Messages *(Continued)*

# Floating Point Unit Test (fputest)

fputest checks the floating point unit on machines with SPARC-based architecture. fputest performs the following subtests.

### fputest Subtests

Instruction tests:

- FSR Register test
- Registers test
- NACK test
- Move Registers test
- Positive to Negative test
- Negative to Positive test
- Absolute test
- Single-Precision Integer to Floating Point test
- Double-Precision Integer to Floating Point test
- Single-Precision Floating Point to Integer test
- Double-Precision Floating Point to Integer test
- Single-Precision Round Toward Zero test
- Double-Precision Round Toward Zero test
- Single to Double-Precision Format Conversion test
- Double to Single-Precision Format Conversion test
- Single and Double-Precision Addition, Subtraction, Multiplication, Square-root, Division, and Compare tests
- Single and Double-Precision Compare and Exception if Unordered tests
- Branching and no Branching on Condition Instructions tests
- Single and Double-Precision Chaining tests
- Weitek Status tests
- Lock test
- Single and Double-Precision Datapath tests
- Timing (load) test

Benchmark tests:

- Linpack test
- Cparanoia test
- Kcsqrt test
- Kcdiv test
- Clorenz test
- Cvector test

### fputest Options

To reach the dialog box below, right-click on the test name in the System Map and select Test Parameter Options. If you do not see this test in the System Map, you might need to expand the collapsed groups, or your system may not include the device appropriate to this test. Refer to the *SunVTS User's Guide* for more details.

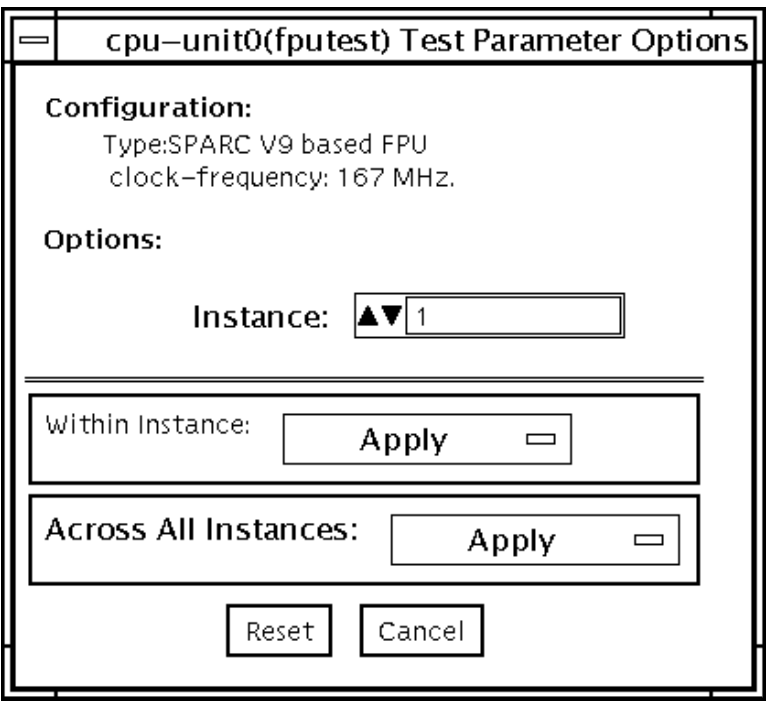

**FIGURE 20-1** fputest Test Parameter Options Dialog Box

### fputest Test Modes

**TABLE 20-1** fputest Test Modes

| <b>Test Mode</b>               | Supported? | <b>Description</b>                                          |
|--------------------------------|------------|-------------------------------------------------------------|
| Connection                     | <b>Yes</b> | In this mode, fputest includes all the instruction tests.   |
| <b>Functional</b><br>(offline) | Yes        | Runs all the instruction tests and all the benchmark tests. |
| <b>Functional</b><br>(online)  | <b>Yes</b> | fputest runs linpack test and all the instruction tests.    |
| Stress mode                    | Yes        | This mode runs several fpu benchmark tests.                 |

### fputest Command-Line Syntax

**/opt/SUNWvts/bin/fputest** *standard\_arguments*

**Note –** 64-bit tests are located in the sparcy9 subdirectory: /opt/SUNWvts/bin/ sparcv9/*testname*. If a test is not present in this directory, then it may only be available as a 32-bit test. For more information refer to ["32-Bit and 64-Bit Tests" on](#page-34-0) [page 3](#page-34-0).

## fputest Error Messages

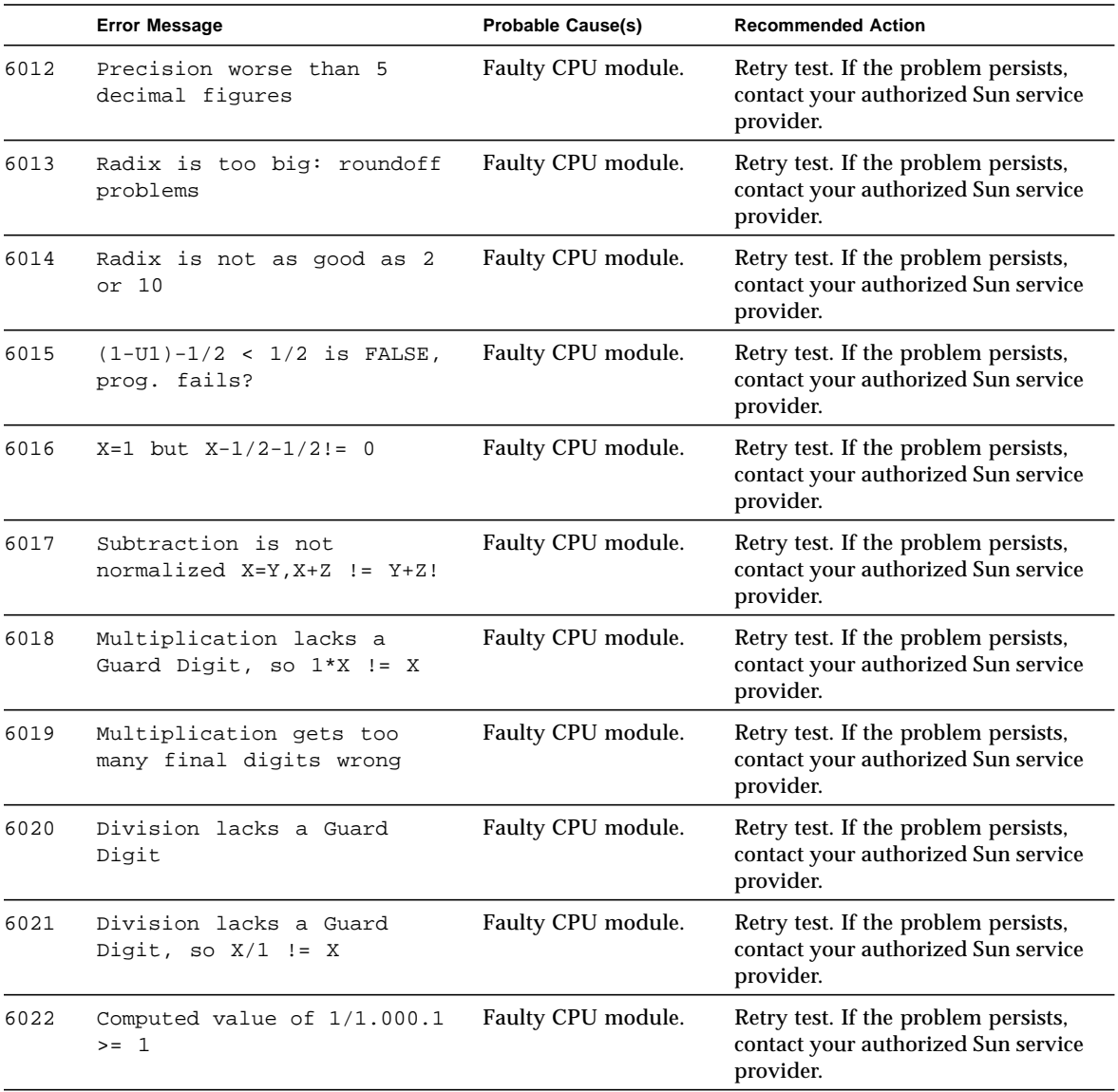

### **TABLE 20-2** fputest Error Messages

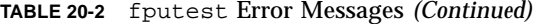

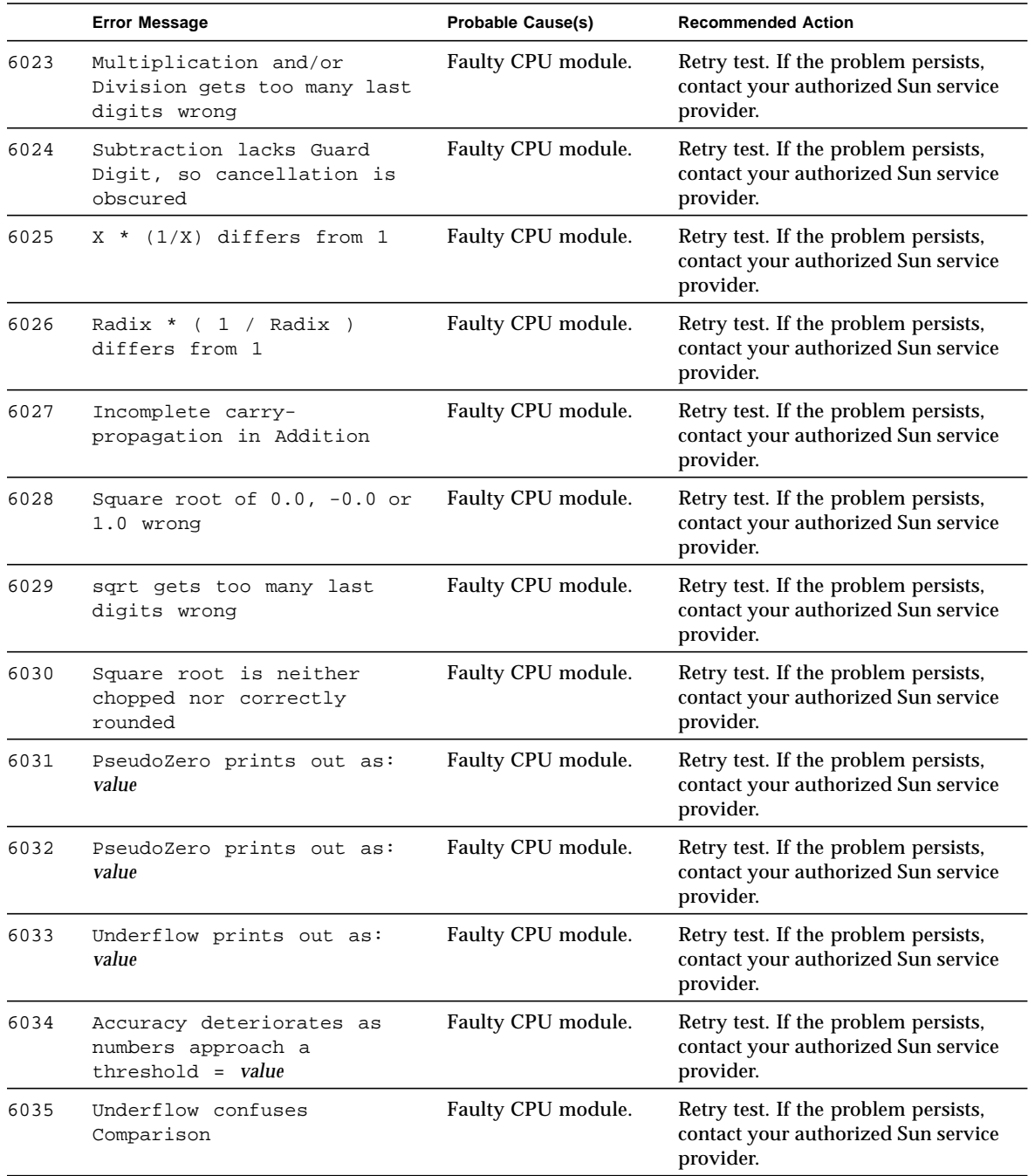

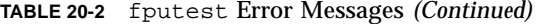

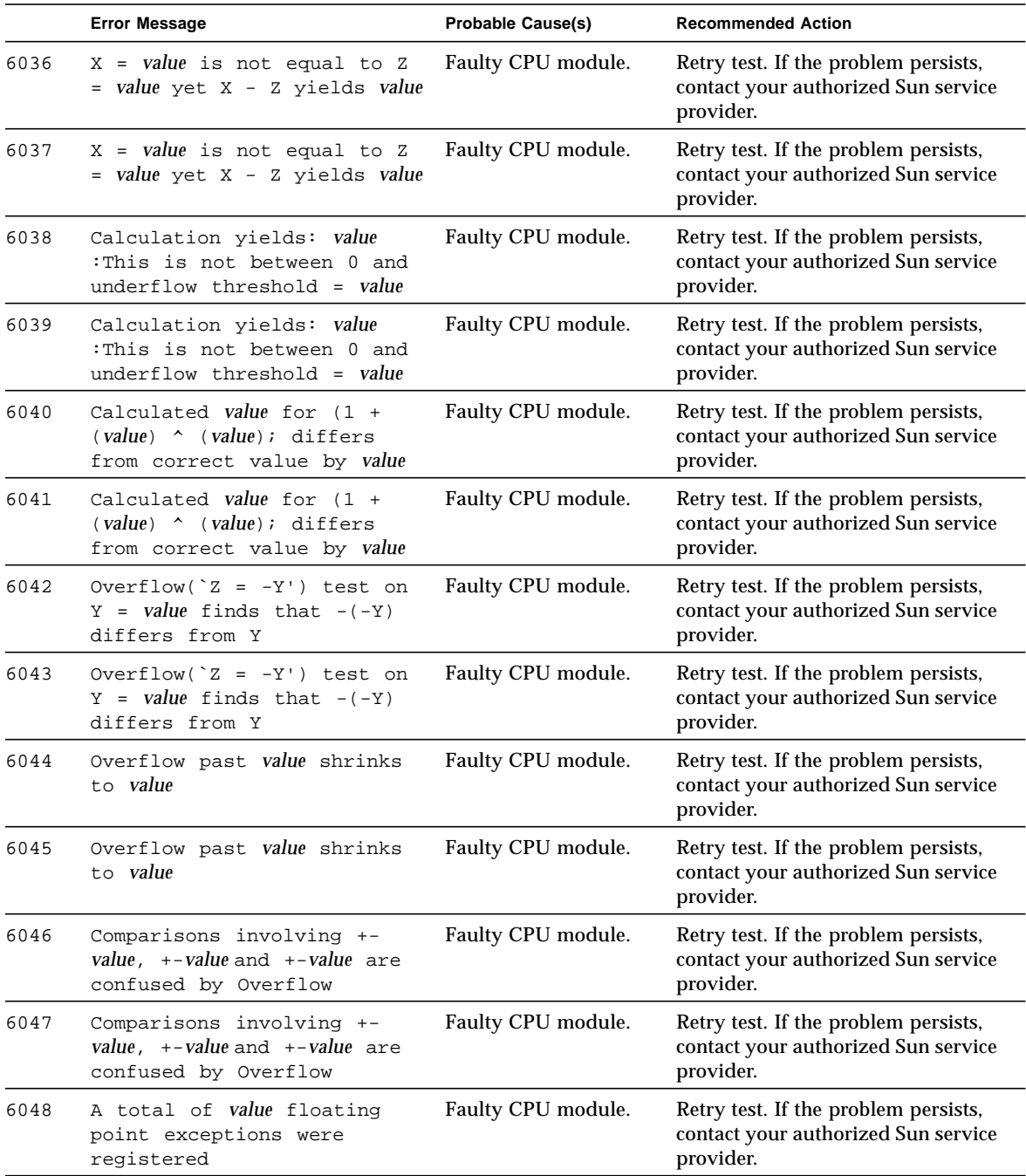

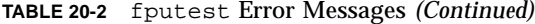

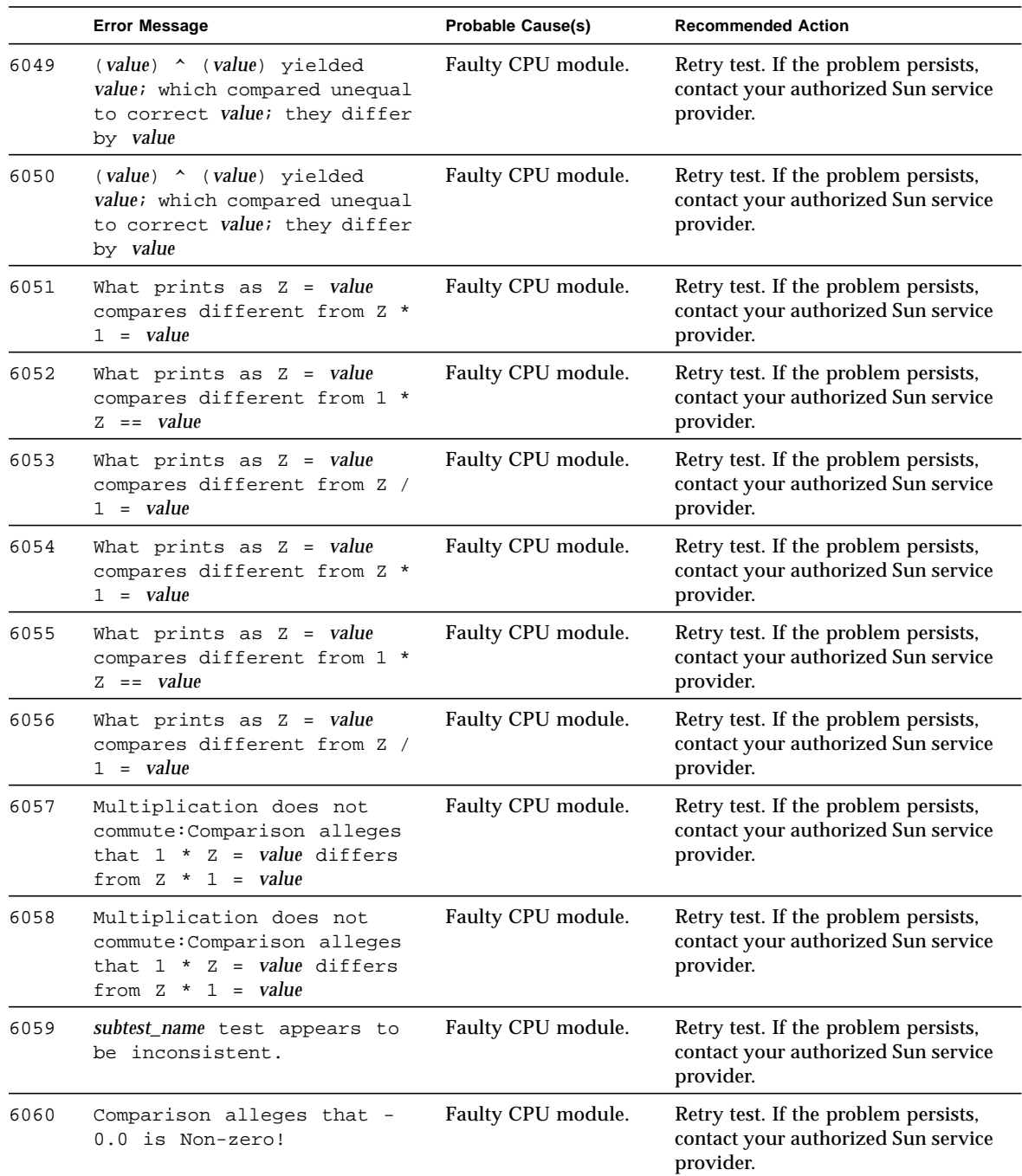

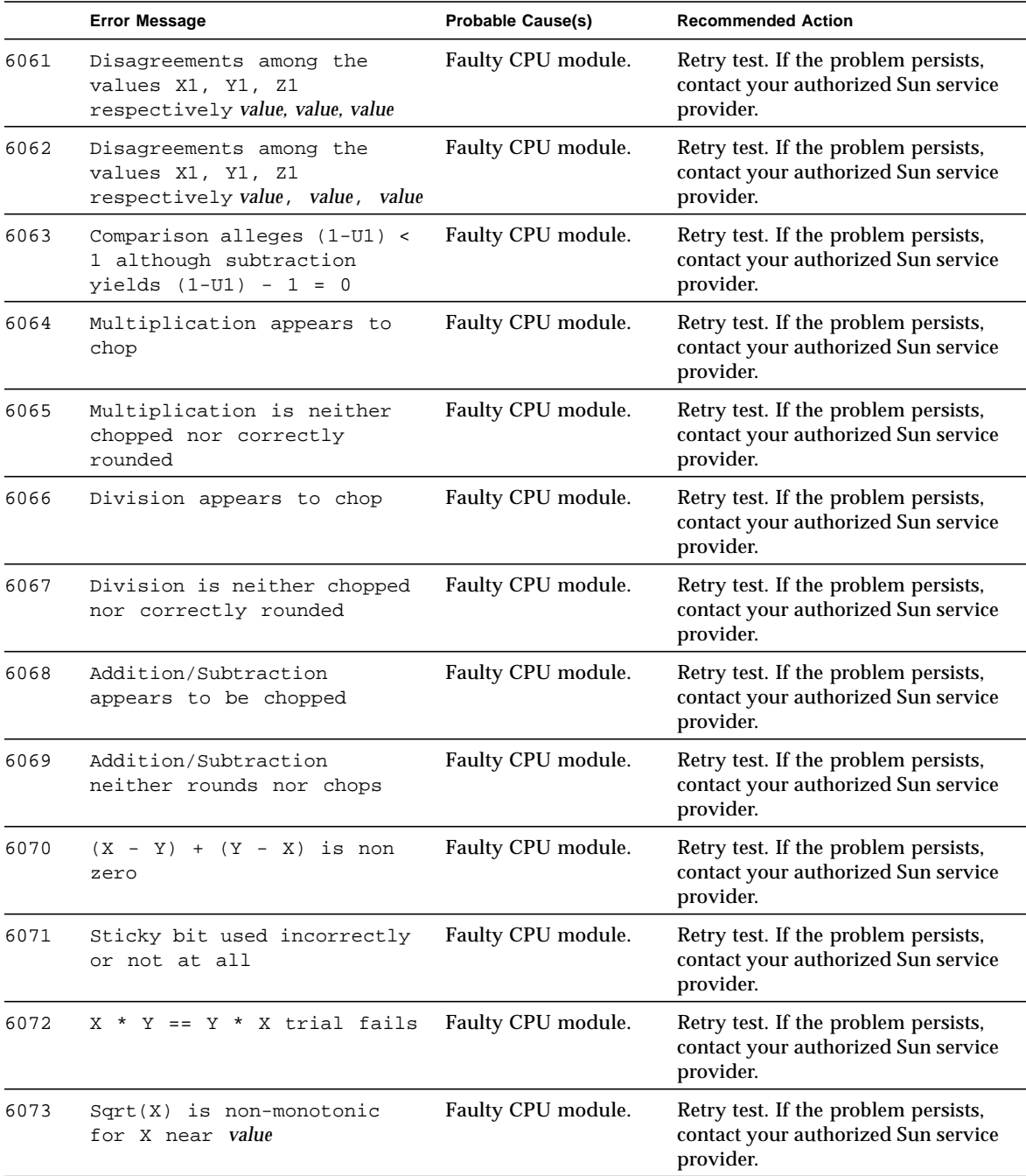

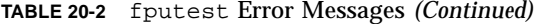

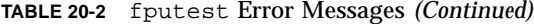

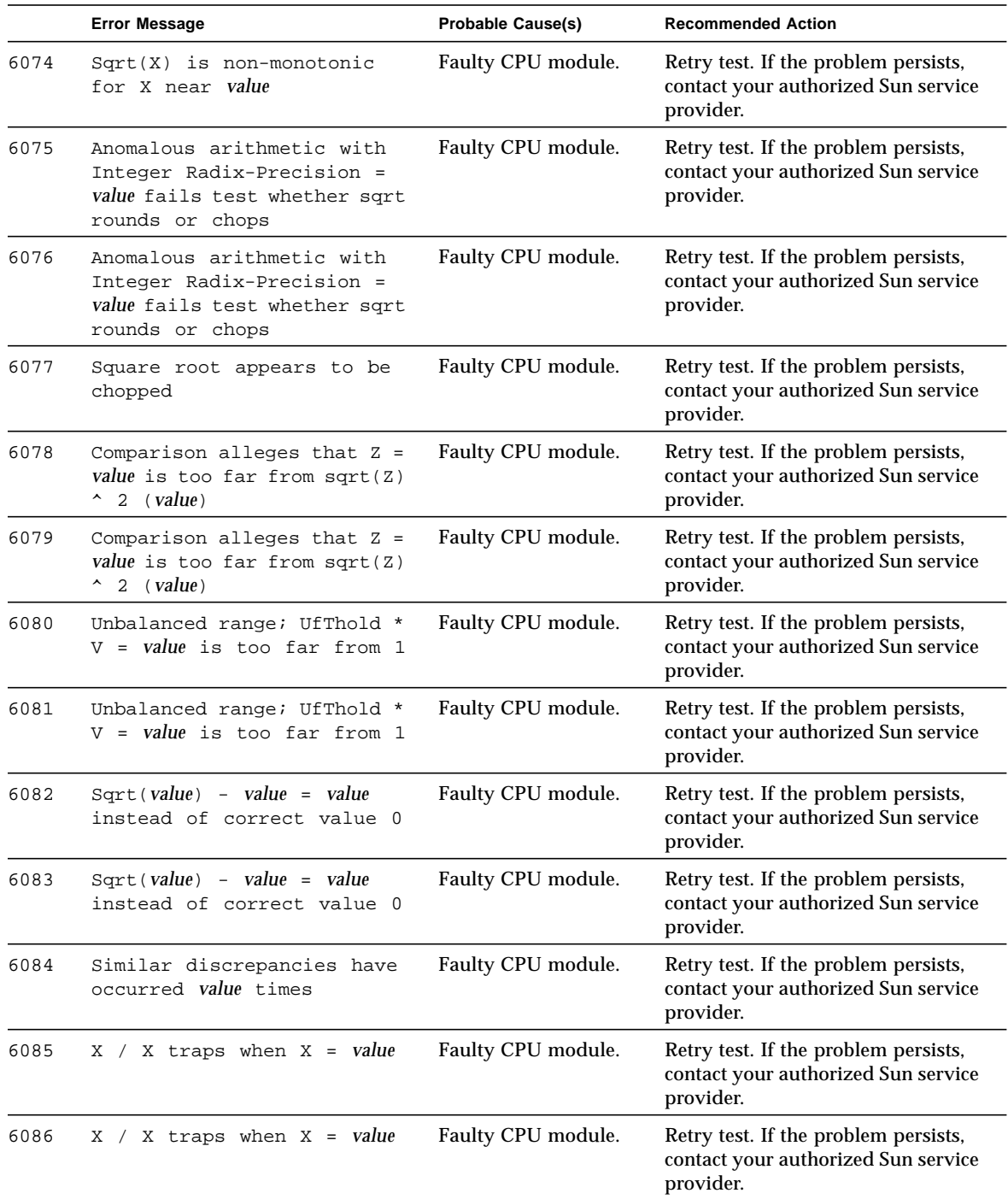

|      | <b>Error Message</b>                                                                                                    | <b>Probable Cause(s)</b> | <b>Recommended Action</b>                                                                |
|------|----------------------------------------------------------------------------------------------------|--------------------------|------------------------------------------------------------------------------------------|
| 6087 | X / X differs from 1 when X<br>= $value$ instead, $X / X - 1/2$<br>$1/2$ = value                                                                                                    | Faulty CPU module.       | Retry test. If the problem persists,<br>contact your authorized Sun service<br>provider. |
| 6088 | X / X differs from 1 when X<br>value instead, $X / X - 1/2$<br>$-1/2 = value$                                                                                                    | Faulty CPU module.       | Retry test. If the problem persists,<br>contact your authorized Sun service<br>provider. |
| 6089 | Computed: character<br>Expected: character                                                                                                    | Faulty CPU module.       | Retry test. If the problem persists,<br>contact your authorized Sun service<br>provider. |
| 6090 | Failed Vector test                                                                                                    | Faulty CPU module.       | Retry test. If the problem persists,<br>contact your authorized Sun service<br>provider. |
| 6091 | Error: Invalid operator<br>( character)                                                                                                    | Faulty CPU module.       | Retry test. If the problem persists,<br>contact your authorized Sun service<br>provider. |
| 6092 | Error: Invalid version<br>( character)                                                                                                    | Faulty CPU module.       | Retry test. If the problem persists,<br>contact your authorized Sun service<br>provider. |
| 6093 | Error: Invalid precision<br>( character)                                                                                                    | Faulty CPU module.       | Retry test. If the problem persists,<br>contact your authorized Sun service<br>provider. |
| 6094 | Error: Illegal input<br>( <i>character</i> )                                                                                                    | Faulty CPU module.       | Retry test. If the problem persists,<br>contact your authorized Sun service<br>provider. |
| 6095 | Failed Vector subtest_name<br>sub-test[text],<br>Operand 1 text value value,<br>Operand 2 text value value,<br>charactercharactercharacter Correct<br><i>text value value (text).</i><br>Computed text value value (text)                         | Faulty CPU module.       | Retry test. If the problem persists,<br>contact your authorized Sun service<br>provider. |
| 6096 | Failed Vector subtest_name<br>sub-test[text],<br>Operand 1 text value value,<br>Operand 2 text value value<br>value,<br>charactercharactercharacter Correct<br><i>text value value value (text).</i><br>Computed text value value value<br>(text) | Faulty CPU module.       | Retry test. If the problem persists,<br>contact your authorized Sun service<br>provider. |

**TABLE 20-2** fputest Error Messages *(Continued)*

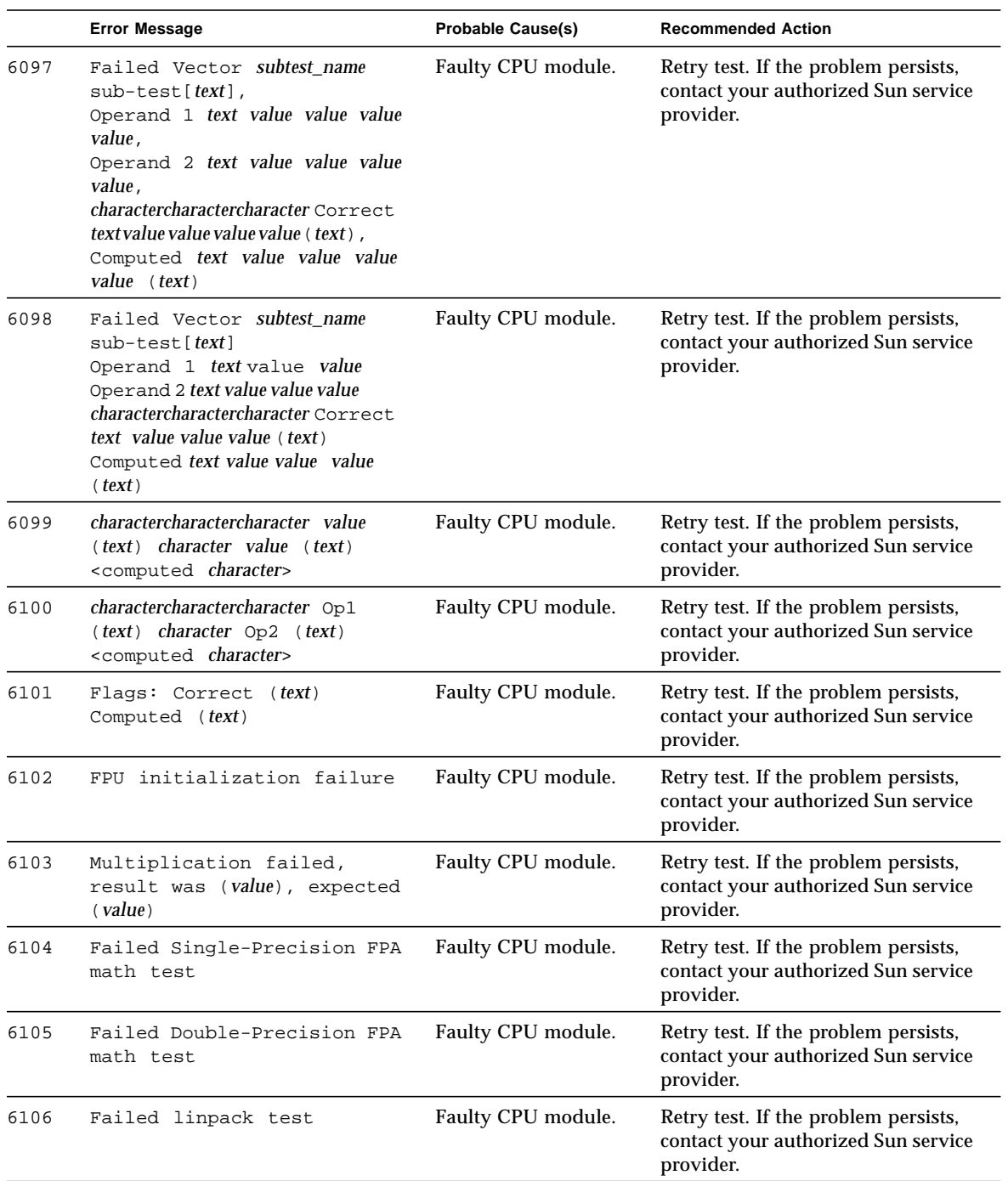

### **TABLE 20-2** fputest Error Messages *(Continued)*

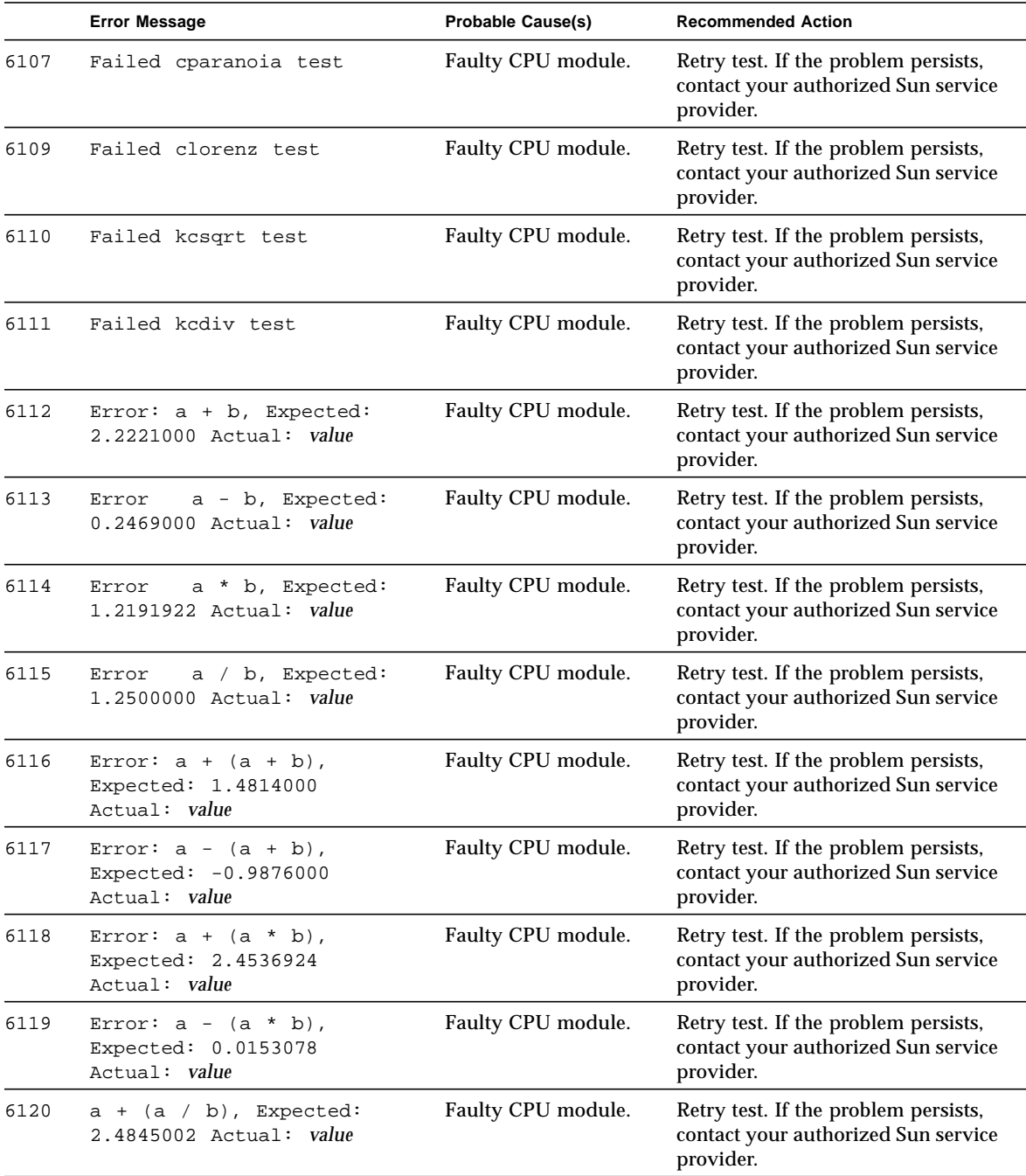

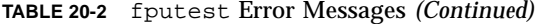

|      | <b>Error Message</b>                                                       | <b>Probable Cause(s)</b> | <b>Recommended Action</b>                                                                |
|------|----------------------------------------------------------------------------|--------------------------|------------------------------------------------------------------------------------------|
| 6121 | Error: $a - (a / b)$ ,<br>Expected: - 0.0155000<br>Actual: value           | Faulty CPU module.       | Retry test. If the problem persists,<br>contact your authorized Sun service<br>provider. |
| 6122 | Error: $a * (a + b)$ ,<br>Expected: 2.7431825<br>Actual: value             | Faulty CPU module.       | Retry test. If the problem persists,<br>contact your authorized Sun service<br>provider. |
| 6123 | Error: $a * (a - b)$ ,<br>Expected: 0.3047980<br>Actual: value             | Faulty CPU module.       | Retry test. If the problem persists,<br>contact your authorized Sun service<br>provider. |
| 6124 | Error: $a / (a - b)$ ,<br>Expected: 0.5555550<br>Actual: value             | Faulty CPU module.       | Retry test. If the problem persists,<br>contact your authorized Sun service<br>provider. |
| 6125 | Error: $a / (a - b)$ ,<br>Expected: 5.0000000<br>Actual: value             | Faulty CPU module.       | Retry test. If the problem persists,<br>contact your authorized Sun service<br>provider. |
| 6126 | Error: $a * (a / b)$ ,<br>Expected: 1.5431250<br>Actual: value)            | Faulty CPU module.       | Retry test. If the problem persists,<br>contact your authorized Sun service<br>provider. |
| 6127 | Error: $a / (a * b)$ ,<br>Expected: 1.0125557<br>Actual: value)            | Faulty CPU module.       | Retry test. If the problem persists,<br>contact your authorized Sun service<br>provider. |
| 6128 | Error: $a + b$ , Expected:<br>2.222100000000000<br>Actual: value           | Faulty CPU module.       | Retry test. If the problem persists,<br>contact your authorized Sun service<br>provider. |
| 6129 | Error: $a - b$ , Expected:<br>0.24689999999999<br>Actual: value            | Faulty CPU module.       | Retry test. If the problem persists,<br>contact your authorized Sun service<br>provider. |
| 6130 | Error: a * b, Expected:<br>1.219192199999999<br>Actual: value              | Faulty CPU module.       | Retry test. If the problem persists,<br>contact your authorized Sun service<br>provider. |
| 6131 | Error: $a / b$ , Expected:<br>1.24999999999999<br>Actual: value            | Faulty CPU module.       | Retry test. If the problem persists,<br>contact your authorized Sun service<br>provider. |
| 6132 | Error: $a + (a - b)$ ,<br>Expected: 1.481399999999999<br>Actual: value     | Faulty CPU module.       | Retry test. If the problem persists,<br>contact your authorized Sun service<br>provider. |
| 6133 | Error: $a - (a + b)$ ,<br>Expected: -<br>0.98760000000000<br>Actual: value | Faulty CPU module.       | Retry test. If the problem persists,<br>contact your authorized Sun service<br>provider. |

**TABLE 20-2** fputest Error Messages *(Continued)*

|      | <b>Error Message</b>                                                        | <b>Probable Cause(s)</b> | <b>Recommended Action</b>                                                                |
|------|-----------------------------------------------------------------------------|--------------------------|------------------------------------------------------------------------------------------|
| 6134 | Error: $a + (a * b)$ ,<br>Expected: 2.453692200000000<br>Actual: value      | Faulty CPU module.       | Retry test. If the problem persists,<br>contact your authorized Sun service<br>provider. |
| 6135 | Error: $a - (a * b)$ ,<br>Expected: 0.015307800000000<br>Actual: value      | Faulty CPU module.       | Retry test. If the problem persists,<br>contact your authorized Sun service<br>provider. |
| 6136 | Error: $a + (a / b)$ ,<br>Expected: 2.484500000000000<br>Actual: value      | Faulty CPU module.       | Retry test. If the problem persists,<br>contact your authorized Sun service<br>provider. |
| 6137 | Error: $a - (a / b)$ ,<br>Expected: -<br>0.015499999999999<br>Actual: value | Faulty CPU module.       | Retry test. If the problem persists,<br>contact your authorized Sun service<br>provider. |
| 6138 | Error: $a * (a + b)$ ,<br>Expected: 2.743182449999999<br>Actual: value      | Faulty CPU module.       | Retry test. If the problem persists,<br>contact your authorized Sun service<br>provider. |
| 6139 | Error: $a * (a - b)$ ,<br>Expected: 0.304798049999999<br>Actual: value      | Faulty CPU module.       | Retry test. If the problem persists,<br>contact your authorized Sun service<br>provider. |
| 6140 | Error: $a / (a + b)$ ,<br>Expected: 0.5555555555555555<br>Actual: value     | Faulty CPU module.       | Retry test. If the problem persists,<br>contact your authorized Sun service<br>provider. |
| 6141 | Error: $a / (a - b)$ ,<br>Expected: 5.00000000000002<br>Actual: value       | Faulty CPU module.       | Retry test. If the problem persists,<br>contact your authorized Sun service<br>provider. |
| 6142 | Error: $a * (a / b)$ ,<br>Expected: 1.543124999999999<br>Actual: value      | Faulty CPU module.       | Retry test. If the problem persists,<br>contact your authorized Sun service<br>provider. |
| 6143 | Error: $a / (a * b)$ ,<br>Expected:<br>1.0125555690562980<br>Actual: value  | Faulty CPU module.       | Retry test. If the problem persists,<br>contact your authorized Sun service<br>provider. |
| 6144 | Error: $sin(-2pi)$ , Expected:<br>$-0.000000000820413$<br>Actual: value     | Faulty CPU module.       | Retry test. If the problem persists,<br>contact your authorized Sun service<br>provider. |
| 6145 | Error: $sin(-3pi)$ ,<br>Expected:<br>1.000000000000000<br>Actual: value     | Faulty CPU module.       | Retry test. If the problem persists,<br>contact your authorized Sun service<br>provider. |

**TABLE 20-2** fputest Error Messages *(Continued)*

**TABLE 20-2** fputest Error Messages *(Continued)*

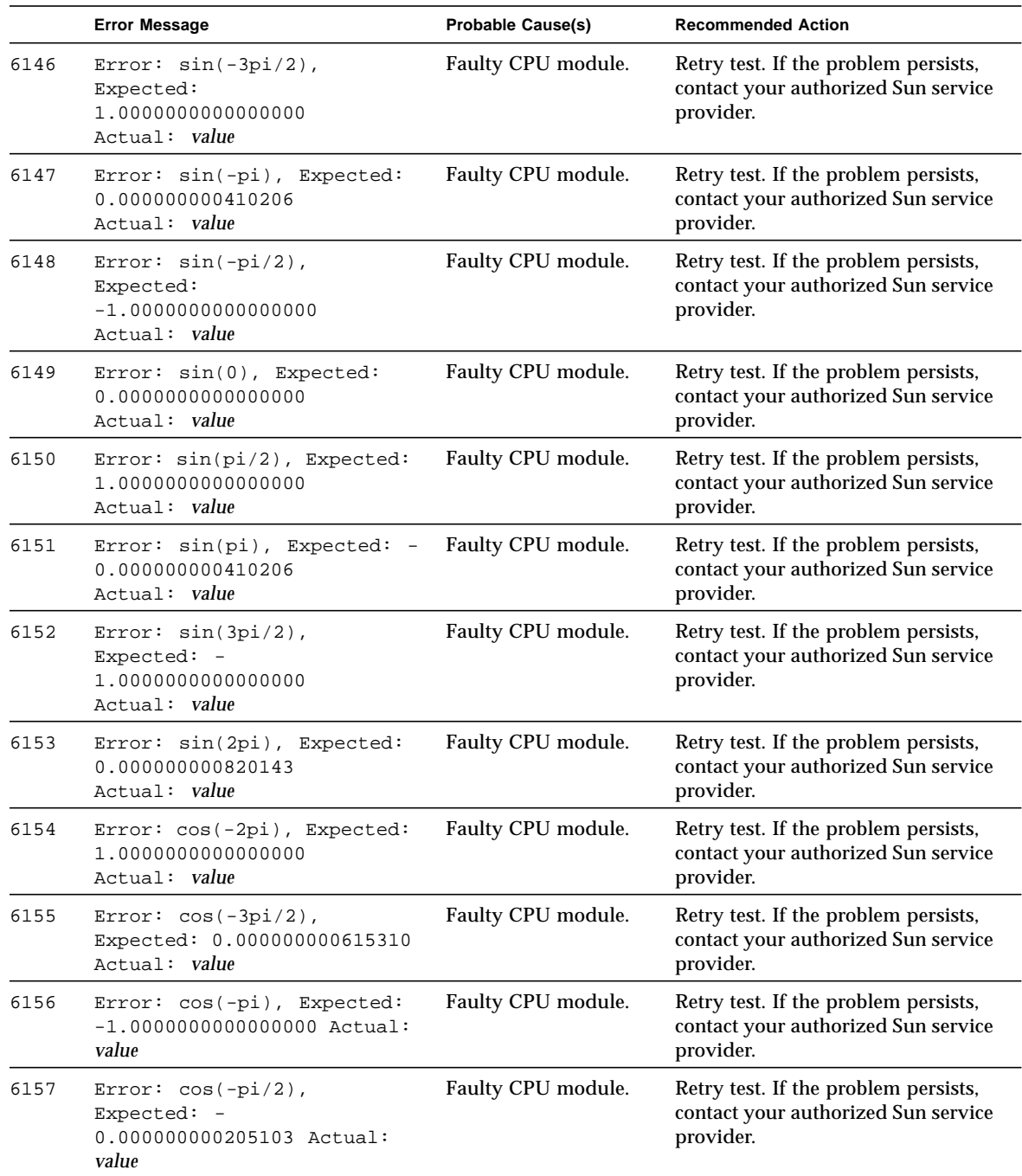

|      | <b>Error Message</b>                                                         | <b>Probable Cause(s)</b> | <b>Recommended Action</b>                                                                |
|------|------------------------------------------------------------------------------|--------------------------|------------------------------------------------------------------------------------------|
| 6158 | Error: cos(0), Expected:<br>1.000000000000000<br>Actual: value               | Faulty CPU module.       | Retry test. If the problem persists,<br>contact your authorized Sun service<br>provider. |
| 6159 | Error: $cos(pi/2)$ , Expected:<br>$-0.000000000205103$ Actual:<br>value      | Faulty CPU module.       | Retry test. If the problem persists,<br>contact your authorized Sun service<br>provider. |
| 6160 | Error: cos(pi), Expected: -<br>1.0000000000000000 Actual:<br>value           | Faulty CPU module.       | Retry test. If the problem persists,<br>contact your authorized Sun service<br>provider. |
| 6161 | Error: $cos(3pi/2)$ ,<br>Expected: 0.000000000615310<br>Actual: value        | Faulty CPU module.       | Retry test. If the problem persists,<br>contact your authorized Sun service<br>provider. |
| 6162 | Error: cos(pi/2), Expected:<br>1.000000000000000<br>Actual: value            | Faulty CPU module.       | Retry test. If the problem persists,<br>contact your authorized Sun service<br>provider. |
| 6163 | Error: $sin(pi/4)$ , Expected:<br>0.707106781259062 Actual:<br>value         | Faulty CPU module.       | Retry test. If the problem persists,<br>contact your authorized Sun service<br>provider. |
| 6164 | Error: $sin(3pi/4)$ ,<br>Expected: 0.707106780969002<br>Actual: value        | Faulty CPU module.       | Retry test. If the problem persists,<br>contact your authorized Sun service<br>provider. |
| 6165 | Error: $sin(5pi/4)$ ,<br>Expected: -<br>0.707106781549122 Actual:<br>value   | Faulty CPU module.       | Retry test. If the problem persists,<br>contact your authorized Sun service<br>provider. |
| 6166 | Error: $sin(7pi/4)$ ,<br>$Expected: -$<br>0.707106780678942 Actual:<br>value | Faulty CPU module.       | Retry test. If the problem persists,<br>contact your authorized Sun service<br>provider. |
| 6167 | Error: cos(pi/4), Expected:<br>0.707106781114032 Actual:<br>value            | Faulty CPU module.       | Retry test. If the problem persists,<br>contact your authorized Sun service<br>provider. |
| 6168 | Error: $cos(3pi/4)$ ,<br>Expected: -<br>0.707106781404092 Actual:<br>value   | Faulty CPU module.       | Retry test. If the problem persists,<br>contact your authorized Sun service<br>provider. |
| 6169 | Error: $cos(5pi/4)$ ,<br>Expected: -<br>0.707106780823972 Actual:<br>value   | Faulty CPU module.       | Retry test. If the problem persists,<br>contact your authorized Sun service<br>provider. |

**TABLE 20-2** fputest Error Messages *(Continued)*

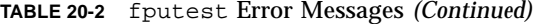

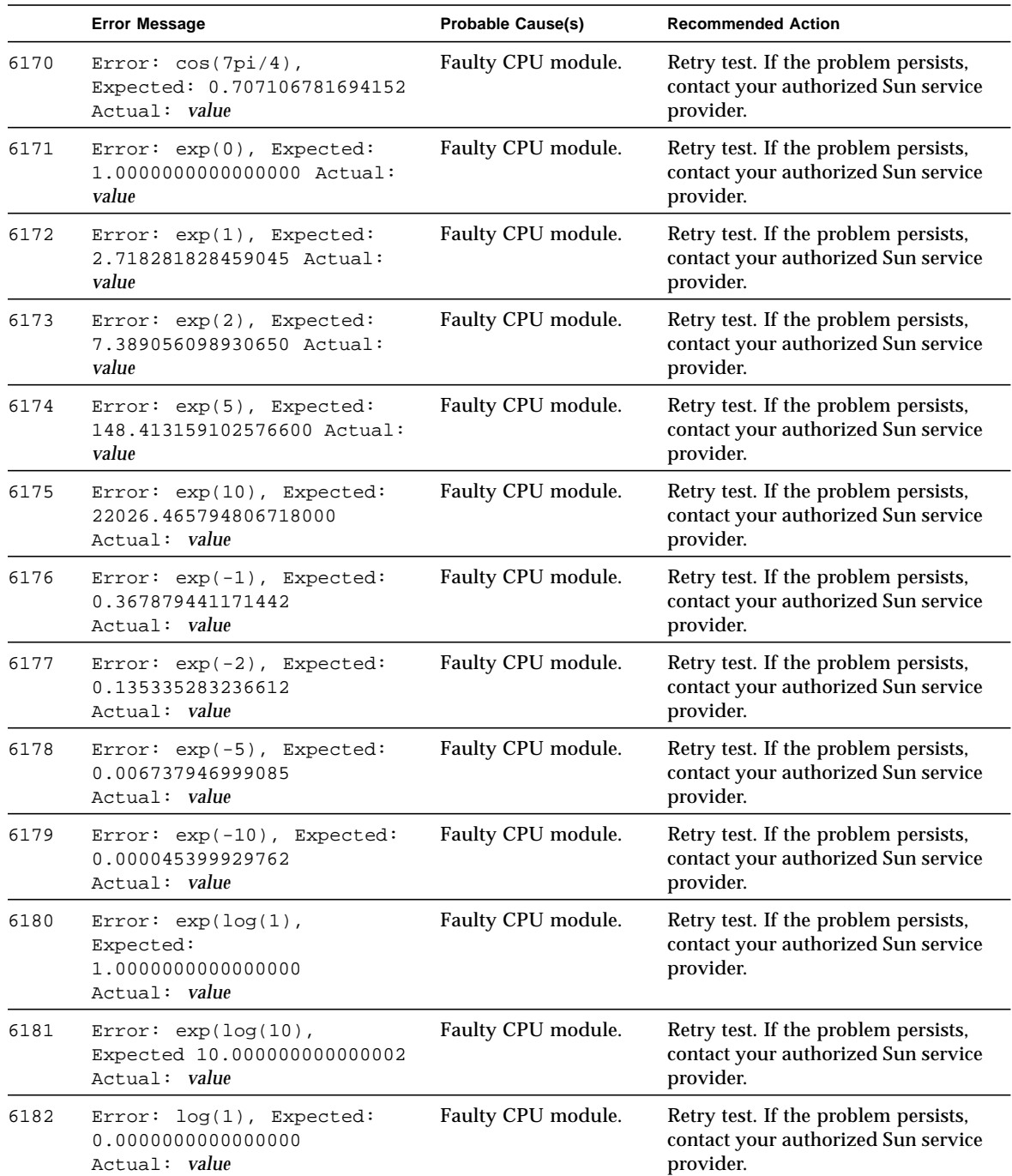

|      | <b>Error Message</b>                                                         | <b>Probable Cause(s)</b> | <b>Recommended Action</b>                                                                |
|------|------------------------------------------------------------------------------|--------------------------|------------------------------------------------------------------------------------------|
| 6183 | $Error: log(2)$ , Expected:<br>0.693147180559945<br>Actual: value            | Faulty CPU module.       | Retry test. If the problem persists,<br>contact your authorized Sun service<br>provider. |
| 6184 | Error: log(10), Expected:<br>2.302585092994045<br>Actual: value              | Faulty CPU module.       | Retry test. If the problem persists,<br>contact your authorized Sun service<br>provider. |
| 6185 | Error: log(100), Expected:<br>4.605170185988091<br>Actual: value             | Faulty CPU module.       | Retry test. If the problem persists,<br>contact your authorized Sun service<br>provider. |
| 6186 | Error: $log(exp(0))$ ,<br>Expected:<br>0.0000000000000000<br>Actual: value   | Faulty CPU module.       | Retry test. If the problem persists,<br>contact your authorized Sun service<br>provider. |
| 6187 | $Error: log(exp(1))$ ,<br>Expected:<br>1.000000000000000<br>Actual: value    | Faulty CPU module.       | Retry test. If the problem persists,<br>contact your authorized Sun service<br>provider. |
| 6188 | Error: $log(exp(10))$ ,<br>Expected:<br>10.0000000000000000 Actual:<br>value | Faulty CPU module.       | Retry test. If the problem persists,<br>contact your authorized Sun service<br>provider. |
| 6189 | Error: tan(-2pi), Expected:<br>$-0.000000000820414$<br>Actual: value         | Faulty CPU module.       | Retry test. If the problem persists,<br>contact your authorized Sun service<br>provider. |
| 6190 | Error: $tan(-7pi/4)$ ,<br>Expected: 0.999999998564275<br>Actual: value       | Faulty CPU module.       | Retry test. If the problem persists,<br>contact your authorized Sun service<br>provider. |
| 6191 | Error: $tan(-5pi/4)$ ,<br>Expected: -<br>1.000000001025517<br>Actual: value  | Faulty CPU module.       | Retry test. If the problem persists,<br>contact your authorized Sun service<br>provider. |
| 6192 | Error: tan(-pi, Expected:<br>0.000000000410207<br>Actual: value              | Faulty CPU module.       | Retry test. If the problem persists,<br>contact your authorized Sun service<br>provider. |
| 6193 | Error: $tan(-3pi/4)$ ,<br>Expected: 0.999999999384690<br>Actual: value       | Faulty CPU module.       | Retry test. If the problem persists,<br>contact your authorized Sun service<br>provider. |
| 6194 | Error: $tan(-pi/4)$ ,<br>$Expected: -$<br>1.000000000205103<br>Actual: value | Faulty CPU module.       | Retry test. If the problem persists,<br>contact your authorized Sun service<br>provider. |

**TABLE 20-2** fputest Error Messages *(Continued)*

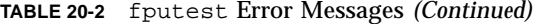

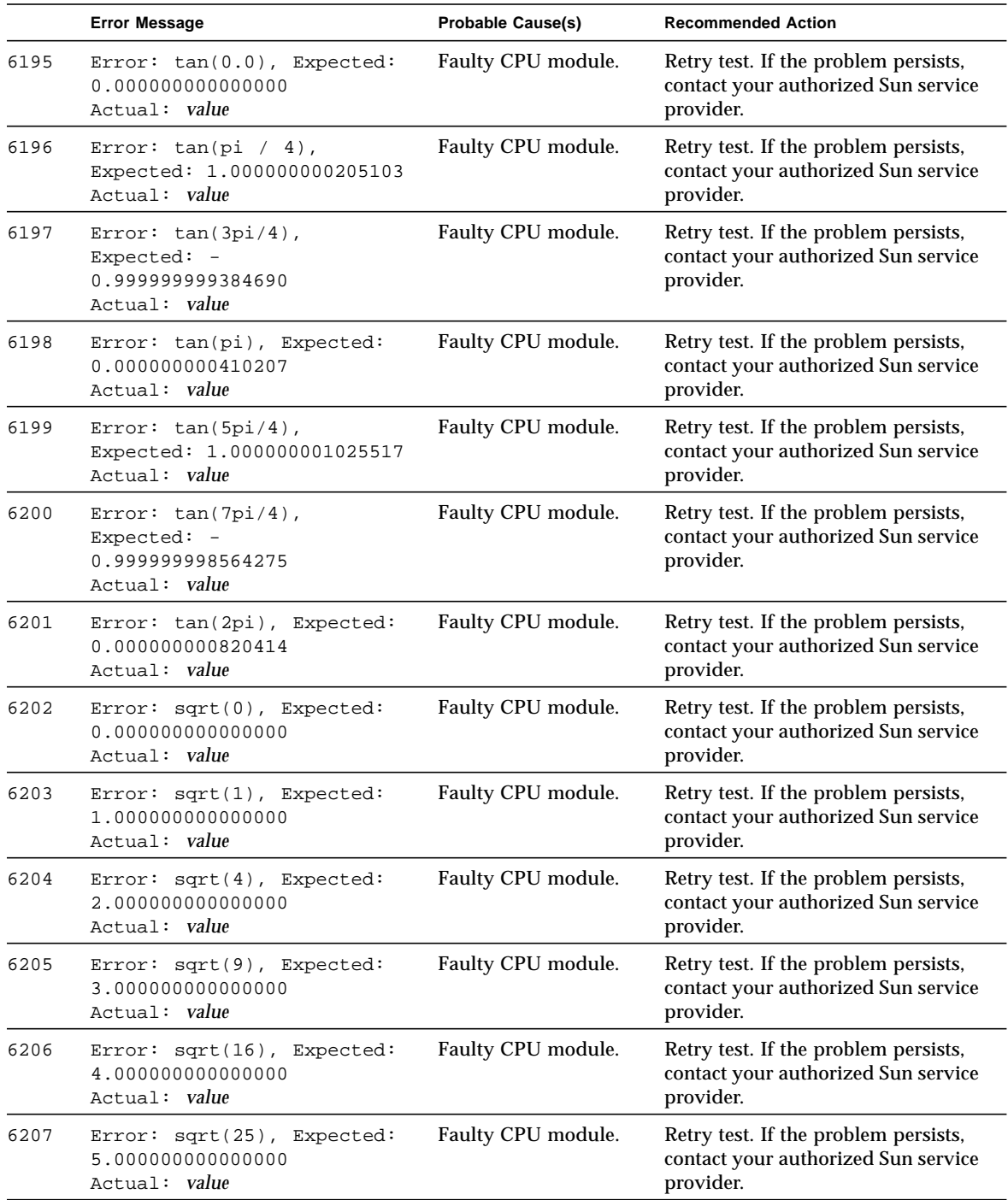

|      | <b>Error Message</b>                                                                                           | <b>Probable Cause(s)</b> | <b>Recommended Action</b>                                                                |
|------|----------------------------------------------------------------------------------------------------|--------------------------|------------------------------------------------------------------------------------------|
| 6208 | Error: sqrt(36), Expected:<br>6.00000000000000<br>Actual: value                                                | Faulty CPU module.       | Retry test. If the problem persists,<br>contact your authorized Sun service<br>provider. |
| 6209 | Error: sqrt(49), Expected:<br>7.00000000000000<br>Actual: value                                                | Faulty CPU module.       | Retry test. If the problem persists,<br>contact your authorized Sun service<br>provider. |
| 6210 | Error: sqrt(64), Expected:<br>8.000000000000000<br>Actual: value                                               | Faulty CPU module.       | Retry test. If the problem persists,<br>contact your authorized Sun service<br>provider. |
| 6211 | Error: sqrt(81), Expected:<br>9.000000000000000<br>Actual: value                                               | Faulty CPU module.       | Retry test. If the problem persists,<br>contact your authorized Sun service<br>provider. |
| 6212 | Error: sqrt(100), Expected:<br>10.000000000000000 Actual:<br>value                                             | Faulty CPU module.       | Retry test. If the problem persists,<br>contact your authorized Sun service<br>provider. |
| 6213 | $log-test$ failed: int = value,<br>expected / observed = $value$ /<br>value                                    | Faulty CPU module.       | Retry test. If the problem persists,<br>contact your authorized Sun service<br>provider. |
| 6214 | kvm_read(mem,nl[0].n_value,<br>) failed                                                                        | Faulty CPU module.       | Retry test. If the problem persists,<br>contact your authorized Sun service<br>provider. |
| 6215 | kvm_open()<br>failed: <error_message></error_message>                                                          | Faulty CPU module.       | Retry test. If the problem persists,<br>contact your authorized Sun service<br>provider. |
| 6216 | kvm_nlist()<br>failed: <error_message></error_message>                                                         | Faulty CPU module.       | Retry test. If the problem persists,<br>contact your authorized Sun service<br>provider. |
| 6217 | Add SP failed: expected /<br>$read = value / value$                                                            | Faulty CPU module.       | Retry test. If the problem persists,<br>contact your authorized Sun service<br>provider. |
| 6218 | Multiply SP failed: expected<br>$read = value / value$                                                         | Faulty CPU module.       | Retry test. If the problem persists,<br>contact your authorized Sun service<br>provider. |
| 6219 | Add DP failed: msw :<br>$expected / read = value /$<br>value,<br>lsw<br>: expected / read = $value$ /<br>value | Faulty CPU module.       | Retry test. If the problem persists,<br>contact your authorized Sun service<br>provider. |

**TABLE 20-2** fputest Error Messages *(Continued)*

**TABLE 20-2** fputest Error Messages *(Continued)*

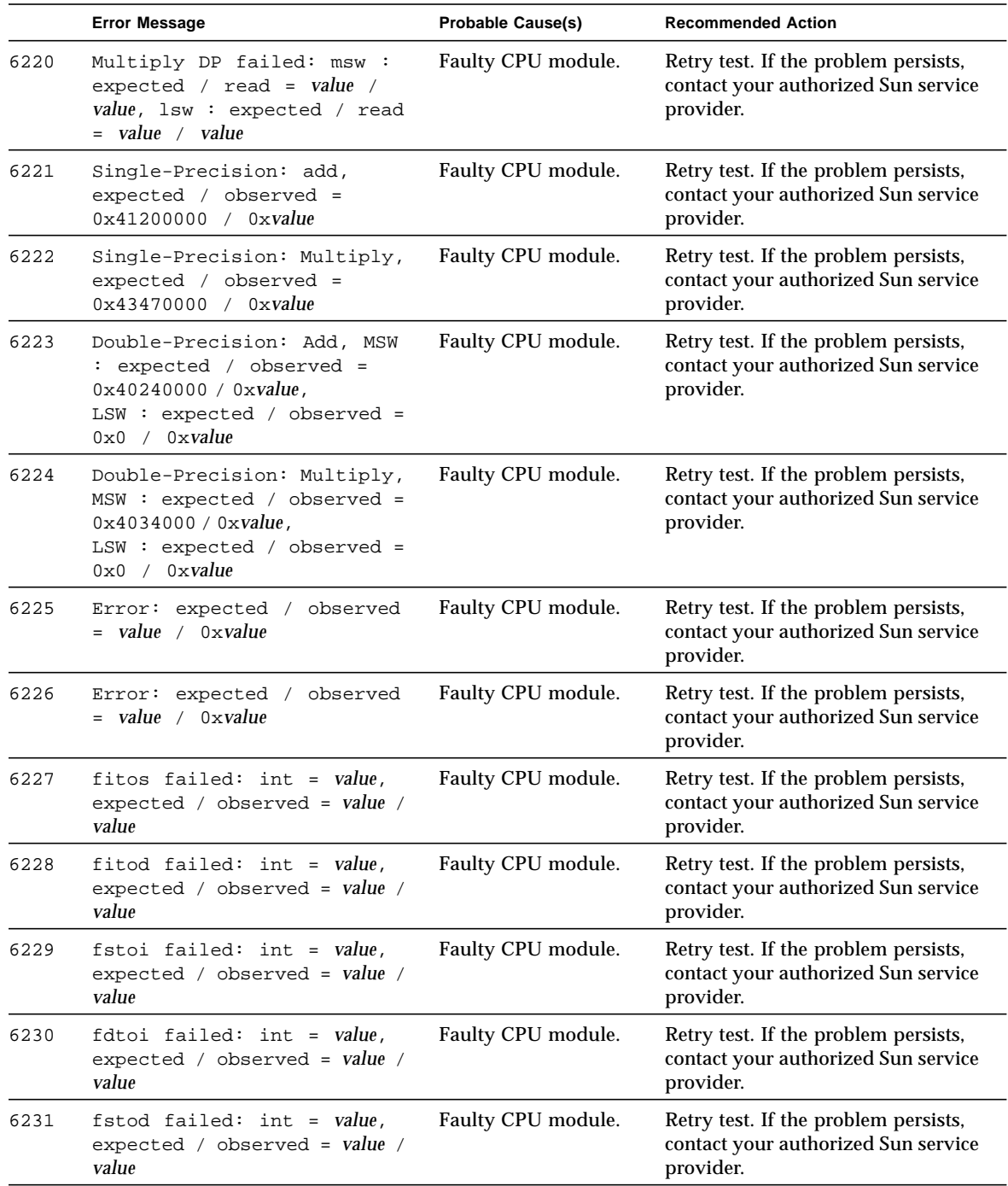

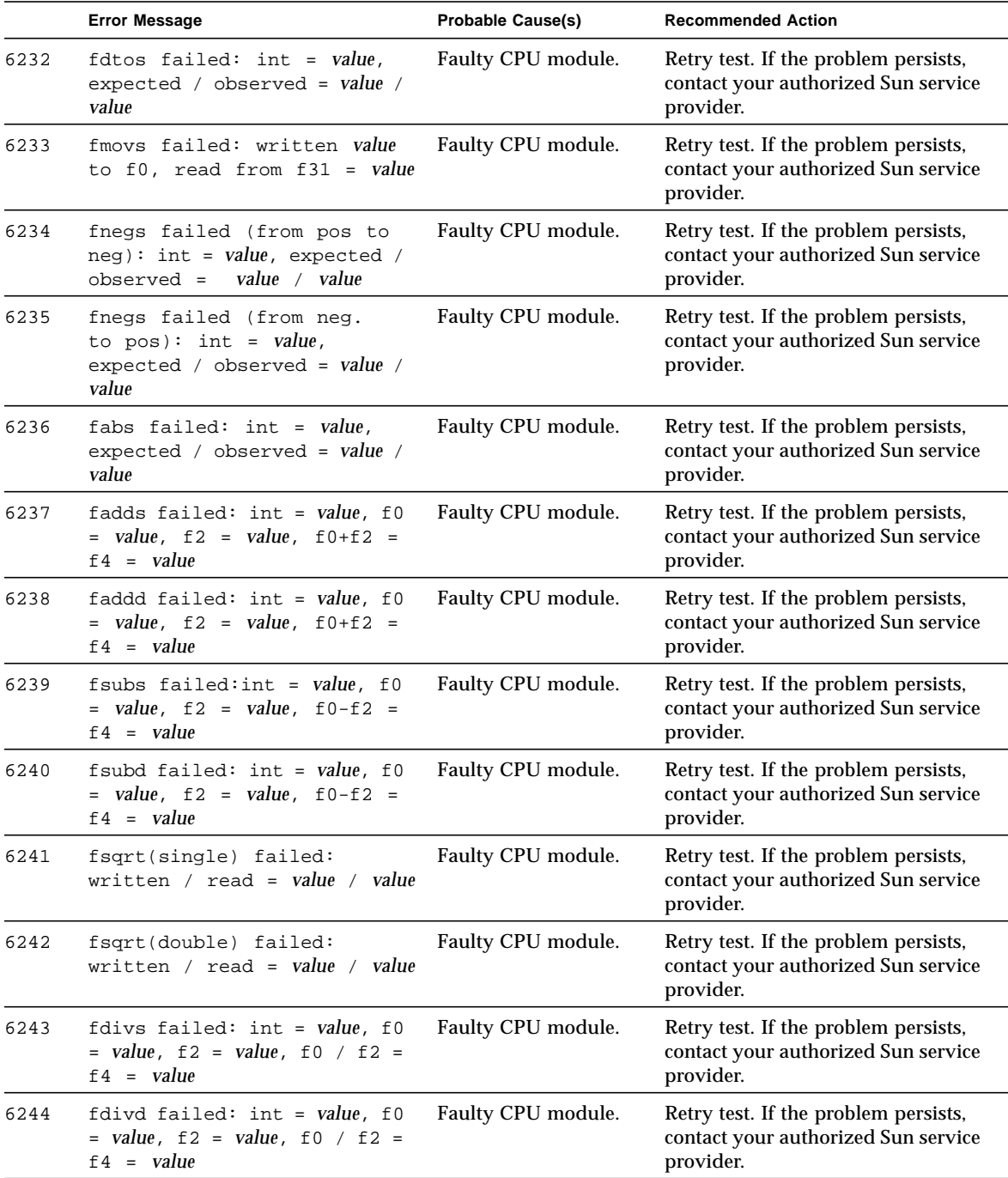

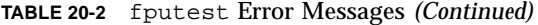

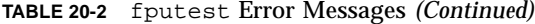

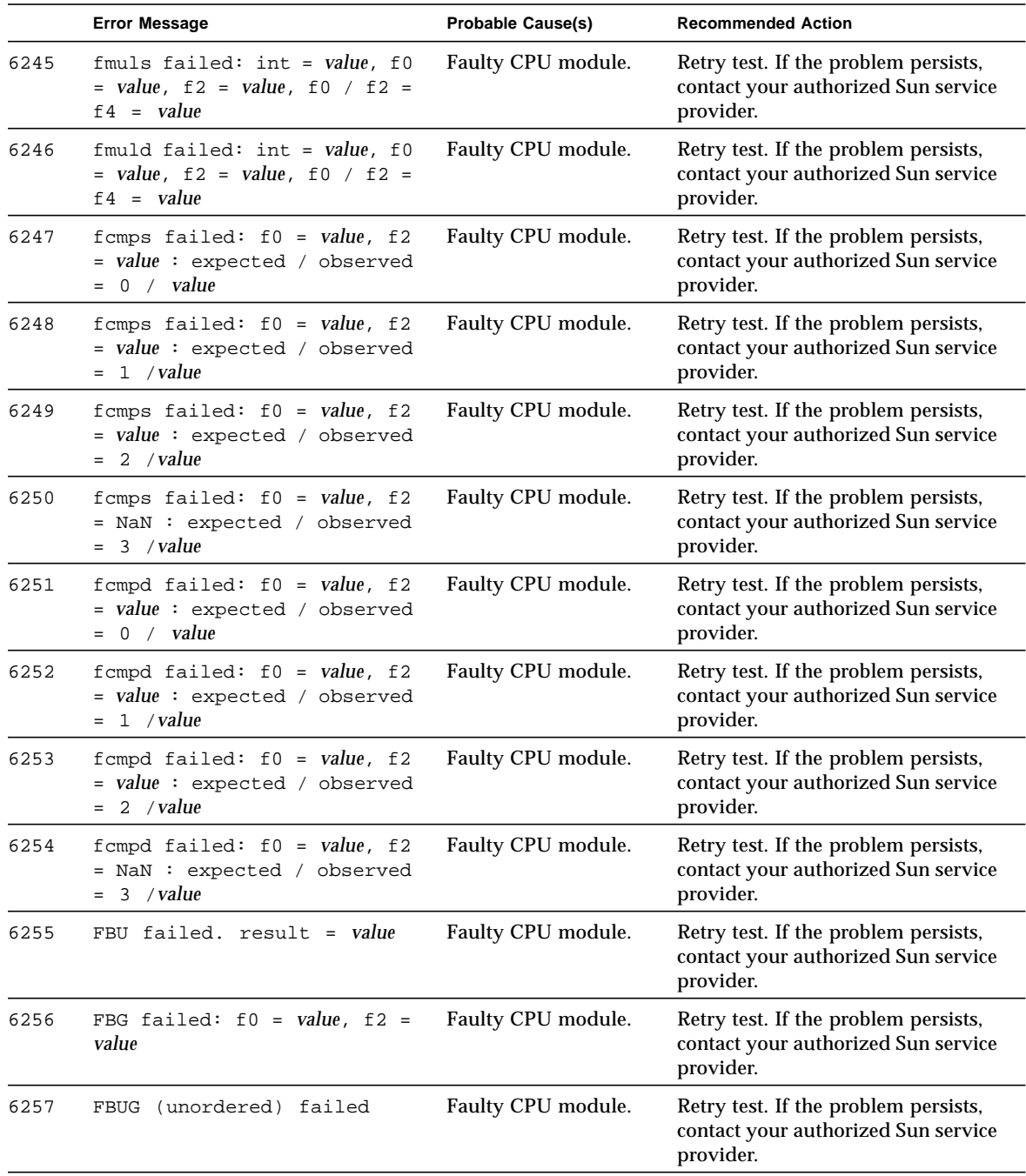
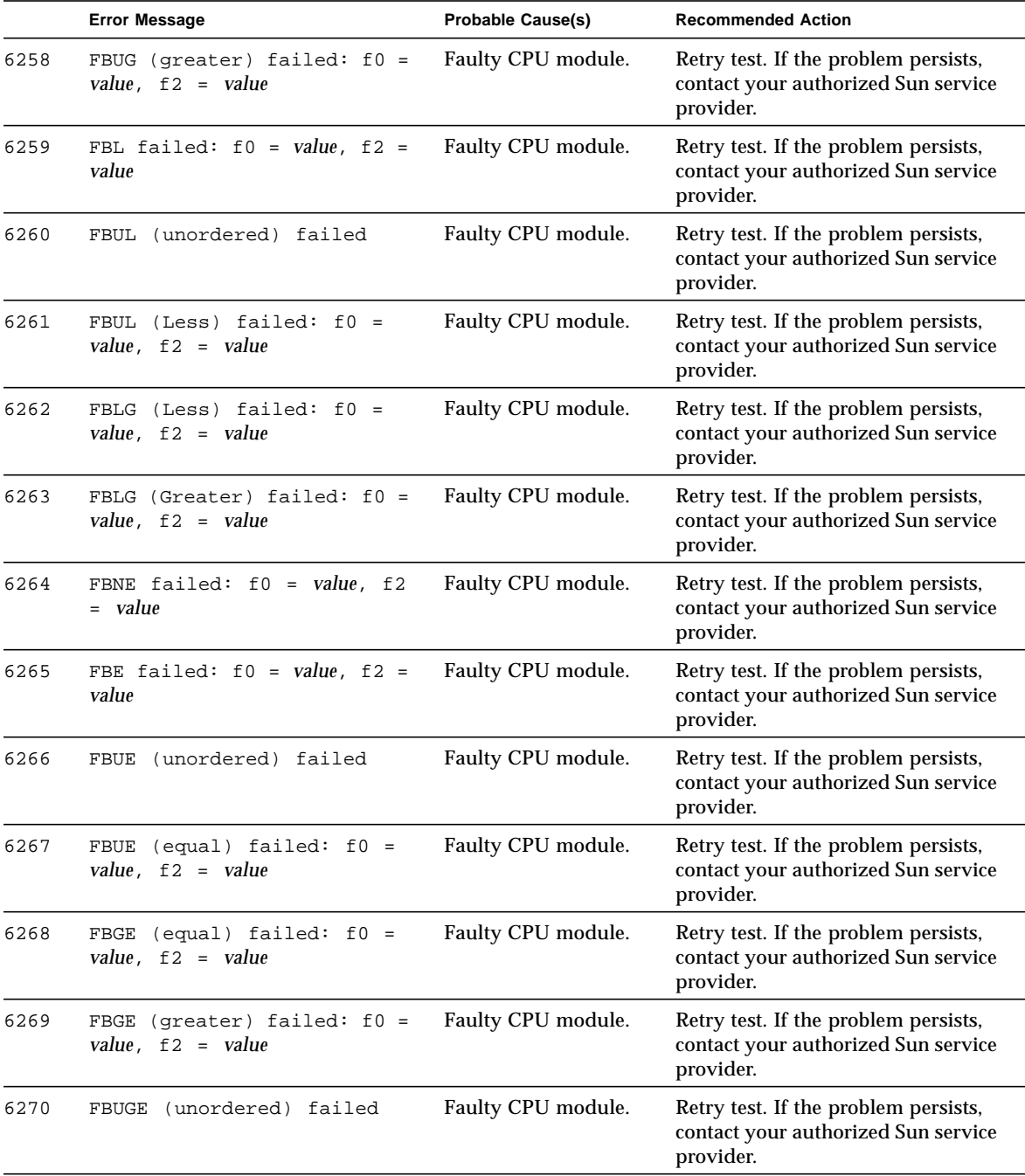

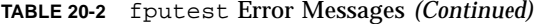

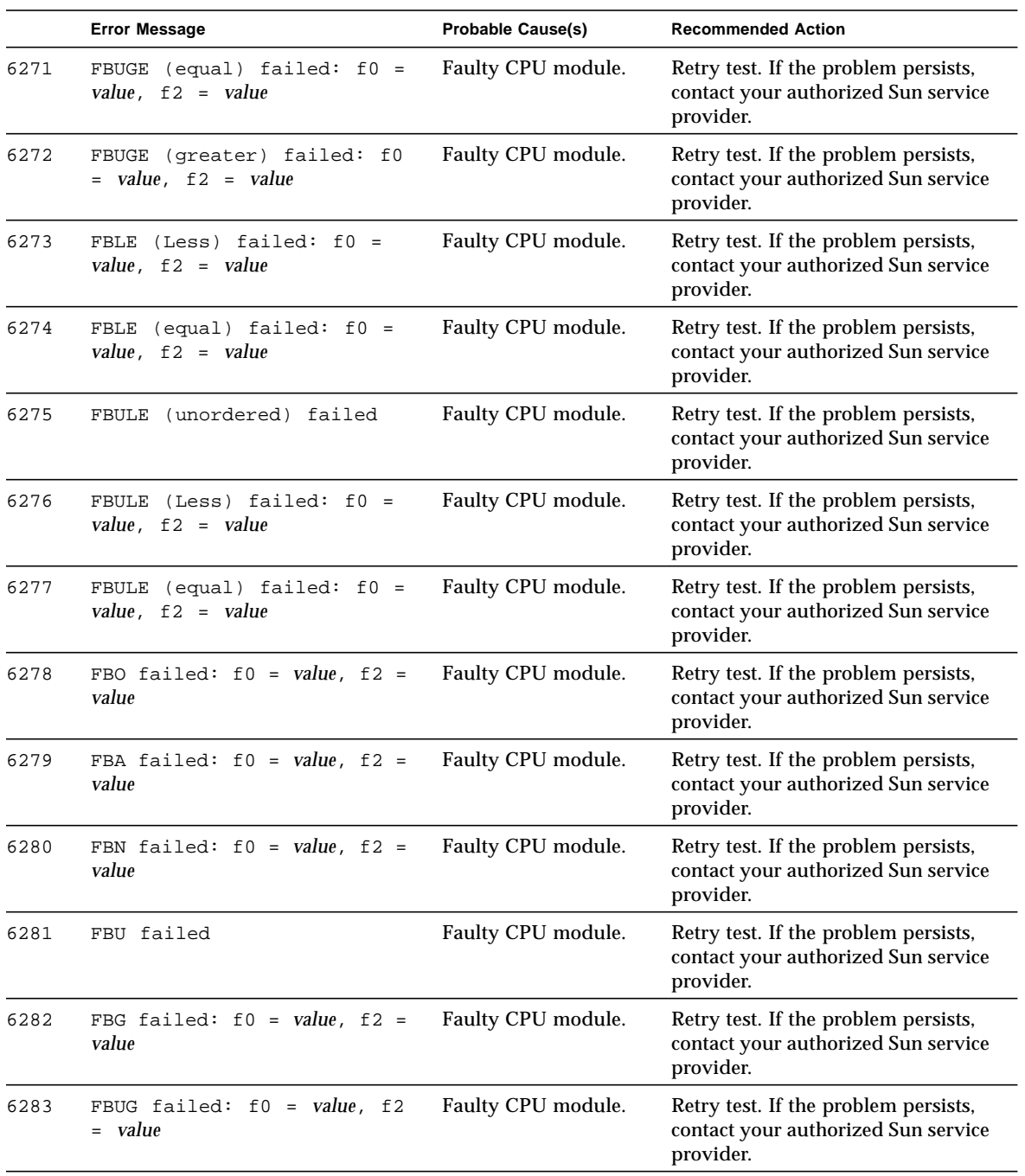

#### **TABLE 20-2** fputest Error Messages *(Continued)*

|      | <b>Error Message</b>                                   | <b>Probable Cause(s)</b> | <b>Recommended Action</b>                                                                |
|------|--------------------------------------------------------|--------------------------|------------------------------------------------------------------------------------------|
| 6284 | FBL failed: $f0 = value$ , $f2 =$<br>value             | Faulty CPU module.       | Retry test. If the problem persists,<br>contact your authorized Sun service<br>provider. |
| 6285 | FBUL failed: $f0 = value, f2$<br>$= value$             | Faulty CPU module.       | Retry test. If the problem persists,<br>contact your authorized Sun service<br>provider. |
| 6286 | FBLG failed: $f0 = value, f2$<br>= value               | Faulty CPU module.       | Retry test. If the problem persists,<br>contact your authorized Sun service<br>provider. |
| 6287 | FBNE failed: $f0 = value, f2$<br>$= value$             | Faulty CPU module.       | Retry test. If the problem persists,<br>contact your authorized Sun service<br>provider. |
| 6288 | FBE failed: $f0 = value$ , $f2 =$<br>value             | Faulty CPU module.       | Retry test. If the problem persists,<br>contact your authorized Sun service<br>provider. |
| 6289 | FBUE failed: $f0 = value, f2$<br>$= value$             | Faulty CPU module.       | Retry test. If the problem persists,<br>contact your authorized Sun service<br>provider. |
| 6290 | FBGE failed: f0 = value, f2<br>$= value$               | Faulty CPU module.       | Retry test. If the problem persists,<br>contact your authorized Sun service<br>provider. |
| 6291 | FBUGE failed: $f0 = value$ , f2<br>$=$ value           | Faulty CPU module.       | Retry test. If the problem persists,<br>contact your authorized Sun service<br>provider. |
| 6292 | FBLE failed: $f0 = value, f2$<br>$= value$             | Faulty CPU module.       | Retry test. If the problem persists,<br>contact your authorized Sun service<br>provider. |
| 6293 | FBULE failed: $f0 = value, f2$<br>$= value$            | Faulty CPU module.       | Retry test. If the problem persists,<br>contact your authorized Sun service<br>provider. |
| 6294 | FBO failed                                             | Faulty CPU module.       | Retry test. If the problem persists,<br>contact your authorized Sun service<br>provider. |
| 6295 | fcmpxs failed: Exception<br>did not occur. fsr = value | Faulty CPU module.       | Retry test. If the problem persists,<br>contact your authorized Sun service<br>provider. |
| 6296 | fcmpxd failed: Exception<br>did not occur. fsr = value | Faulty CPU module.       | Retry test. If the problem persists,<br>contact your authorized Sun service<br>provider. |

**TABLE 20-2** fputest Error Messages *(Continued)*

|      | <b>Error Message</b>                                                                               | <b>Probable Cause(s)</b> | <b>Recommended Action</b>                                                                |
|------|----------------------------------------------------------------------------------------------------|--------------------------|------------------------------------------------------------------------------------------|
| 6297 | Error: Bus error occurred.<br>$f$ tt = value                                                       | Faulty CPU module.       | Retry test. If the problem persists,<br>contact your authorized Sun service<br>provider. |
| 6298 | Error: Bus error did not<br>occur (IEEE exception).<br>$f$ tt = value                              | Faulty CPU module.       | Retry test. If the problem persists,<br>contact your authorized Sun service<br>provider. |
| 6299 | Error: Bus error did not<br>occur (Unfinished<br>$exception)$ . ftt = value                        | Faulty CPU module.       | Retry test. If the problem persists,<br>contact your authorized Sun service<br>provider. |
| 6300 | register read/write failed:<br>$req = value, expected /$<br>observed = $value / value$             | Faulty CPU module.       | Retry test. If the problem persists,<br>contact your authorized Sun service<br>provider. |
| 6301 | register test-2 read/write<br>failed: reg = value, expected<br>/ observed = value / value          | Faulty CPU module.       | Retry test. If the problem persists,<br>contact your authorized Sun service<br>provider. |
| 6302 | register read/write failed:<br>reg = value, expected /<br>observed = $value / value$               | Faulty CPU module.       | Retry test. If the problem persists,<br>contact your authorized Sun service<br>provider. |
| 6303 | FSR Error: expected /<br>observed = value / value                                                  | Faulty CPU module.       | Retry test. If the problem persists,<br>contact your authorized Sun service<br>provider. |
| 6304 | Wrong code is given                                                                                | Faulty CPU module.       | Retry test. If the problem persists,<br>contact your authorized Sun service<br>provider. |
| 6305 | FPU Trap did not occur,<br>$i = value$                                                             | Faulty CPU module.       | Retry test. If the problem persists,<br>contact your authorized Sun service<br>provider. |
| 6306 | FPU Trap Should not occur<br>but occurred                                                          | Faulty CPU module.       | Retry test. If the problem persists,<br>contact your authorized Sun service<br>provider. |
| 6307 | Bus Error did not occur                                                                            | Faulty CPU module.       | Retry test. If the problem persists,<br>contact your authorized Sun service<br>provider. |
| 6308 | Did not create correct IEEE<br>exception (Inexact):<br>$expected = 1$ , observed =<br>value        | Faulty CPU module.       | Retry test. If the problem persists,<br>contact your authorized Sun service<br>provider. |
| 6309 | Did not create correct IEEE<br>exception (Divide By zero)<br>$: expected = 2, observed =$<br>value | Faulty CPU module.       | Retry test. If the problem persists,<br>contact your authorized Sun service<br>provider. |

**TABLE 20-2** fputest Error Messages *(Continued)*

|      | <b>Error Message</b>                                                                                                    | <b>Probable Cause(s)</b> | <b>Recommended Action</b>                                                                |
|------|----------------------------------------------------------------------------------------------------|--------------------------|------------------------------------------------------------------------------------------|
| 6310 | Did not create correct IEEE<br>exception (Overflow) :<br>$expected = 8$ , observed =<br>value                                                             | Faulty CPU module.       | Retry test. If the problem persists,<br>contact your authorized Sun service<br>provider. |
| 6311 | Did not create correct IEEE<br>exception (Invalid) :<br>$expected = 10$ , observed =<br>value                                                             | Faulty CPU module.       | Retry test. If the problem persists,<br>contact your authorized Sun service<br>provider. |
| 6312 | Sun FPU Reliability Test<br>Failed due to segment<br>violation error                                                                                      | Faulty CPU module.       | Retry test. If the problem persists,<br>contact your authorized Sun service<br>provider. |
| 6313 | Sun FPU Reliability Test<br>Failed due to fpu bus error                                                                                                   | Faulty CPU module.       | Retry test. If the problem persists,<br>contact your authorized Sun service<br>provider. |
| 6314 | Number of failures (out of<br>$value$ cases) = $value$                                                                                                    | Faulty CPU module.       | Retry test. If the problem persists,<br>contact your authorized Sun service<br>provider. |
| 6315 | malloc(0xvalue)<br>failed: <error_message></error_message>                                                                                                | Faulty CPU module.       | Retry test. If the problem persists,<br>contact your authorized Sun service<br>provider. |
| 6316 | Failed value precision<br>linpack test                                                                                                    | Faulty CPU module.       | Retry test. If the problem persists,<br>contact your authorized Sun service<br>provider. |
| 6317 | DIVTEST value: Number of<br>failures (out of value cases)<br>$= value$                                                                                    | Faulty CPU module.       | Retry test. If the problem persists,<br>contact your authorized Sun service<br>provider. |
| 6318 | expected t value,<br>observedvalue,<br>expected x<br>value, observedvalue,<br>expected y value, observed<br>value,<br>expected z value,<br>observed value | Faulty CPU module.       | Retry test. If the problem persists,<br>contact your authorized Sun service<br>provider. |
| 6319 | expected t value,<br>observed value /n expected x<br>value, observed value,<br>expected y value, observed<br>value, expected z value,<br>observed value   | Faulty CPU module.       | Retry test. If the problem persists,<br>contact your authorized Sun service<br>provider. |
| 6321 | value                                                                                                    | Faulty CPU module.       | Retry test. If the problem persists,<br>contact your authorized Sun service<br>provider. |

**TABLE 20-2** fputest Error Messages *(Continued)*

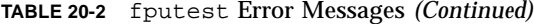

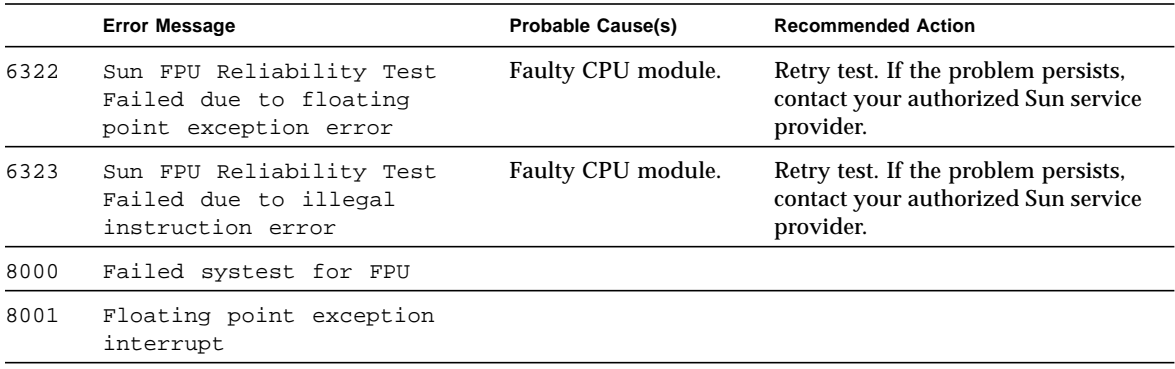

# Sun GigabitEthernet Test (gemtest)

The Gigabit Ethernet Test (gemtest) has been replaced with the Ethernet Loopback Test (netlbtest). Please see [Chapter 28](#page-312-0) for further details.

## PGX32 Frame Buffer Test (gfxtest)

The gfxtest tests the PGX32 frame buffer card by performing video memory, RAMDAC, and acceleration subtests as described in [TABLE 22-1.](#page-260-0)

<span id="page-260-0"></span>**TABLE 22-1** gfxtest Subtests

| <b>Subtest</b> | <b>Description</b>                                                                                                    |
|----------------|----------------------------------------------------------------------------------------------------|
| Video Memory   | Thoroughly tests the 8-Mbytes of video frame buffer memory using<br>random and sequential 8-bit and 32-bit accesses. One pass of this<br>subtest takes a while to complete.                                                                                                    |
| <b>RAMDAC</b>  | Tests the internal circuitry of the video output. The RAMDAC<br>CLUT (color Lookup table) is tested using simple/read-write<br>patterns to determine if there are any bad bits in the CLUT. This test<br>only checks the functionality of the digital portion of the RAMDAC.<br>This subtest does not ensure that the analog video signals are<br>produced properly. This subtest takes less then one second to<br>complete. |
| Acceleration   | Thoroughly tests the hardware graphics acceleration of the PGX32<br>card. It re-initializes the engine, tests primitives such as lines,<br>rectangles, bitblts, tiled and stippled rectangles with on-screen and<br>off-screen memory. The Acceleration test also tests the ALU. This<br>test takes less than one second to complete.                                                                                        |

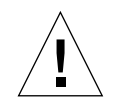

**Caution –** DO NOT run any other application or screen saver program that uses the PGX32 frame buffer card. Do not run power management software. These programs cause SunVTS to return incorrect errors.

**Note –** Disable all screen savers before testing any graphics device. Type **xset s off** at a UNIX prompt to disable the Solaris screen saver. Disable power management software if it is running.

**Note –** Due to the nature of graphic tests, reading from or writing to the frame buffer during graphic tests will disturb user operation.

**Note –** Do not run gfxtest from the SunVTS TTY mode when you are at the console.

**Note –** DO NOT run Open Windows across multiple monitors.

**Note –** To start SunVTS with vtsui, but without vtsk, you may need to add the host name to xhost as: **xhost +** *hostname.*

### gfxtest Options

To reach the dialog box below, right-click on the test name in the System Map and select Test Parameter Options. If you do not see this test in the System Map, you might need to expand the collapsed groups, or your system may not include the device appropriate to this test. Refer to the *SunVTS User's Guide* for more details.

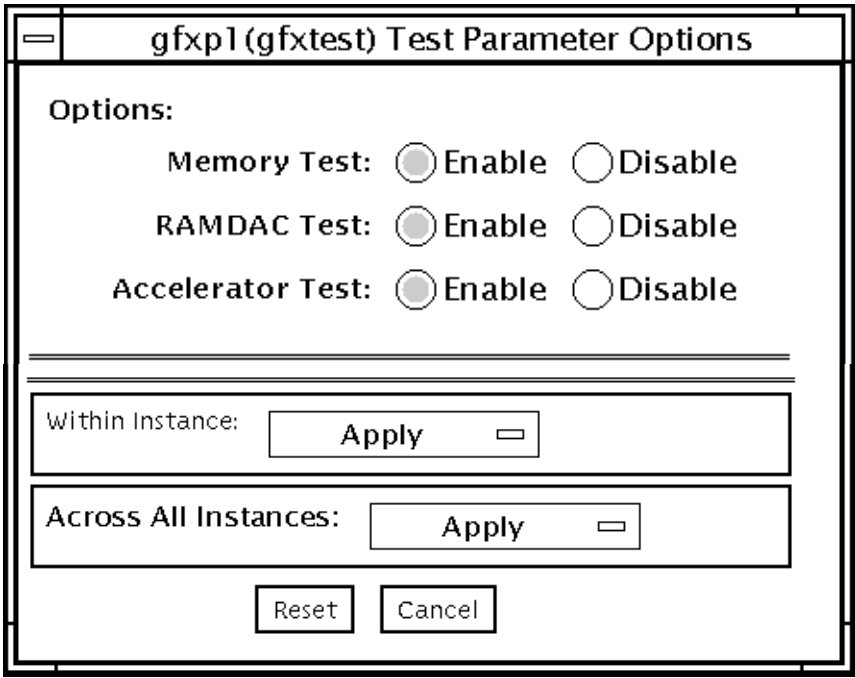

**FIGURE 22-1** gfxtest Option Menu

**TABLE 22-2** gfxtest Options

| <b>Options</b>           | <b>Description</b>                                                       |
|--------------------------|--------------------------------------------------------------------------|
| <b>Memory Test</b>       | Enables or disables the Video Memory subtest. The default is<br>enabled. |
| RAMDAC Test              | Enables or disables the RAMDAC subtest The default is enabled.           |
| <b>Acceleration Test</b> | Enables or disables the Acceleration subtest. The default is enabled.    |

## gfxtest Test Modes

**TABLE 22-3** gfxtest Test Modes

| <b>Test Mode</b>        | Supported? | <b>Description</b>         |
|-------------------------|------------|----------------------------|
| Connection              | No         | Not supported              |
| Functional<br>(Offline) | Yes        | Runs the full set of tests |
| Functional<br>(Online)  | No         | Not supported              |

## gfxtest Command Line Syntax

**/opt/SUNWvts/bin/gfxtest** *standard\_arguments* **-o dev=***device\_name***,mem=***no\_of\_passes***,ramdac=***no\_of\_passes***,accel=***no\_of\_passes*

**TABLE 22-4** gfxtest Command Line Syntax

| Argument                | <b>Explanation</b>                                                                                                    |
|-------------------------|----------------------------------------------------------------------------------------------------|
| $dev = device$ name     | <i>device_name</i> is the relative path name of the device being tested<br>with respect to /dev/fbs, for example, /dev/fbs/gfxp0. |
| $m$ em= $no\_of$ passes | Specifies the number of times to run the Video Memory subtest.<br>The default is one time.                                        |
| ramdac=no_of_passes     | Specifies the number of times to run the RAMDAC subtest The<br>default is one time.                                               |
| $accel = no_of$ passes  | Specifies the number of times to run the Acceleration subtest. The<br>default is one time.                                        |

**Note –** 64-bit tests are located in the sparcv9 subdirectory: /opt/SUNWvts/bin/ sparcv9/*testname*. If a test is not present in this directory, then it may only be available as a 32-bit test. For more information refer to ["32-Bit and 64-Bit Tests" on](#page-34-0) [page 3](#page-34-0).

# gfxtest Error Messages

Errors returned by gfxtest are nonspecific. It is not possible to determine which component caused a failure. In all error conditions, the field replaceable unit (FRU) is the entire PGX32 frame buffer card.

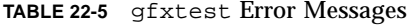

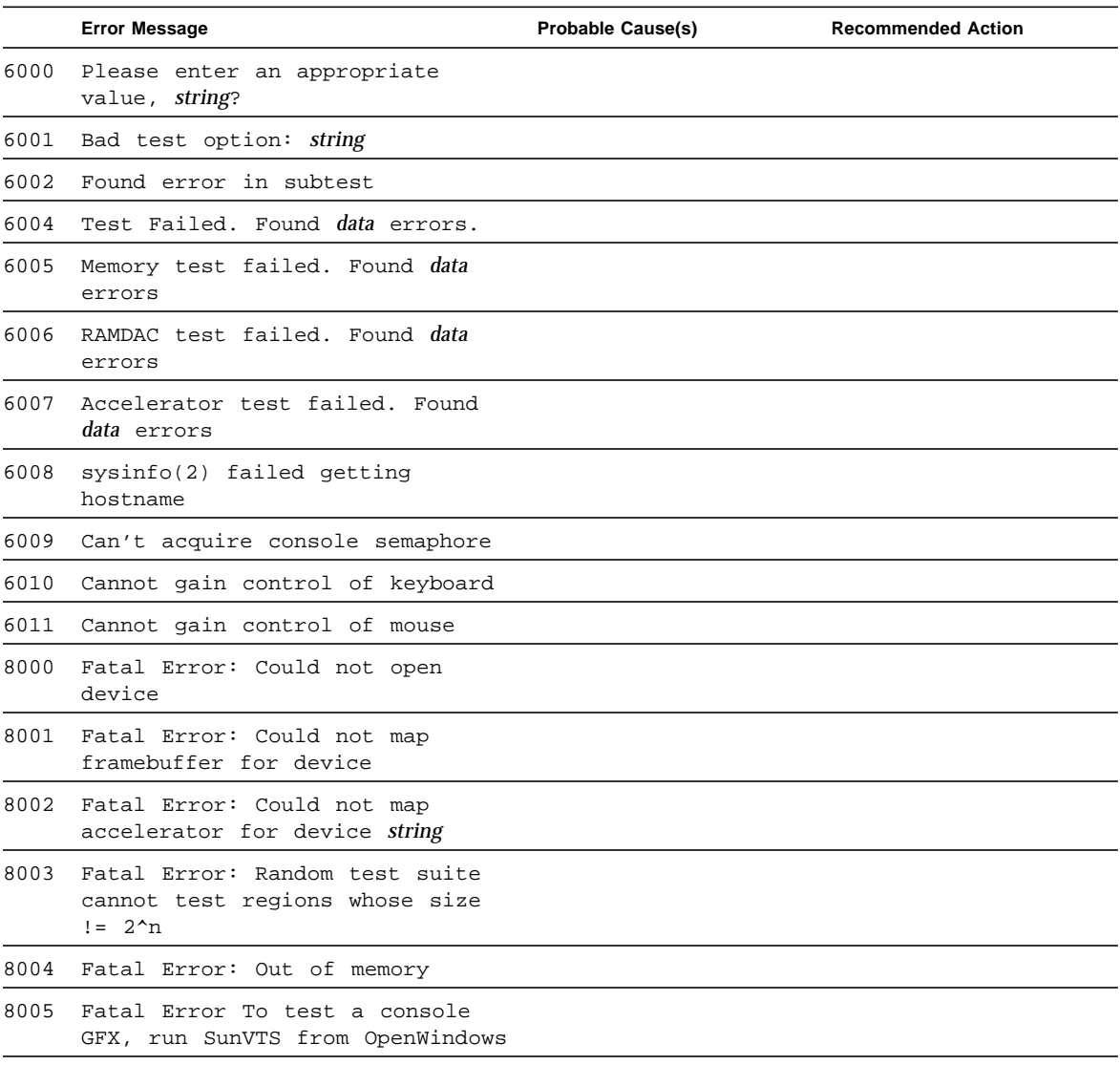

# Intelligent Fibre Channel Processor Test (ifptest)

ifptest tests the functionality of the PCI FC\_AL card when there are no devices attached to the loop. The driver checks for devices on the fibre loop. If devices are detected the driver blocks any diagnostic commands.

**Note –** When devices are attached to the loop, do not run ifptest. Instead, run disktest tests on the individual devices. This will test the whole subsystem including the FC\_AL controller.

ifptest uses the "mailbox" interface to the card. This interface allows certain firmware operations to be performed that normally would not be available to the application layer.

### ifptest Subtests

Four subtests are run in online and functional modes:

■ Mailbox Loopback test

Loads a series of registers into the input mailboxes on the card and then reads the output mailboxes and compares results. This verifies that the system side of the card is operating correctly, and that the internal data paths are okay.

■ Firmware revision check

Reads the firmware revision from the firmware and compares it against a revision loaded by the driver.

■ Checksum firmware test

Runs an internal checksum test on the installed firmware. This verifies that the RISC RAM on the card is fully functional and that the installed firmware is still intact. This test also serves as a quick RAM check of the RISC RAM.

■ Dump revision levels

Extracts the hardware and firmware revision levels of different submodules on the card.

## ifptest Options

To reach the dialog box below, right-click on the test name in the System Map and select Test Parameter Options. If you do not see this test in the System Map, you might need to expand the collapsed groups, or your system may not include the device appropriate to this test. Refer to the *SunVTS User's Guide* for more details.

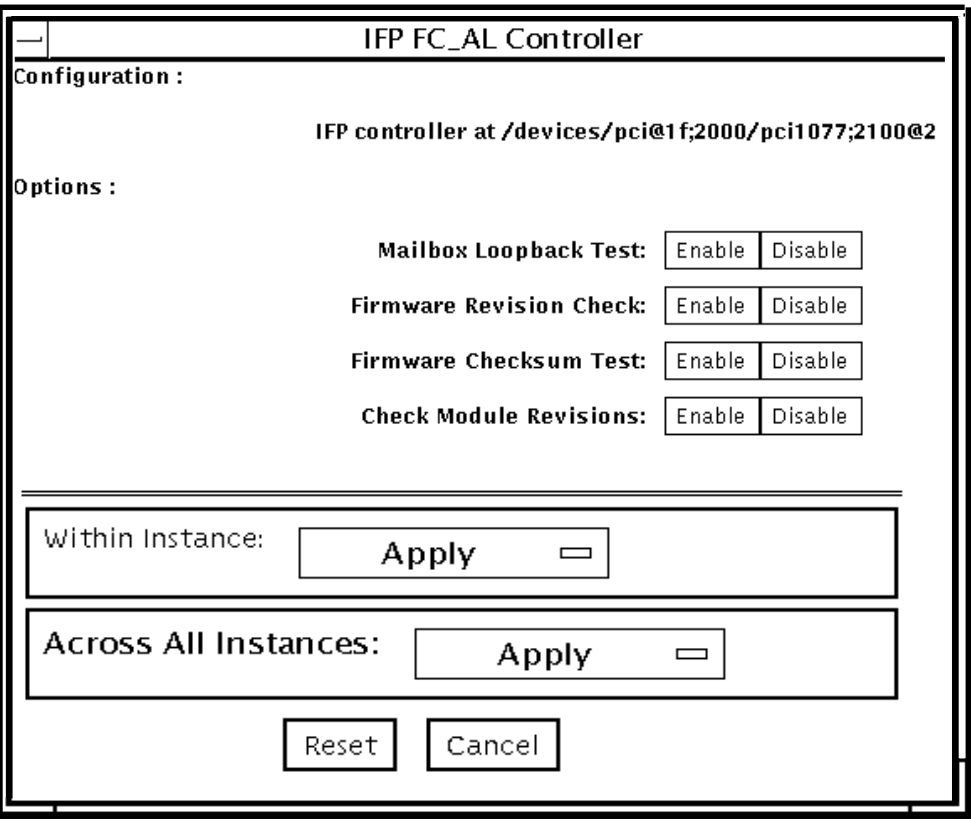

**FIGURE 23-1** ifptest Test Parameter Options Dialog Box

**TABLE 23-1** ifptest Options

| ifptest Options                 | <b>Description</b>                                                                                                    |
|---------------------------------|----------------------------------------------------------------------------------------------------|
| <b>Mailbox Loopback</b><br>test | Enables or disables the mailbox loopback command. This test<br>writes data patterns into the mailboxes and then reads them<br>back from the output mailboxes and verifies the data is correct. |

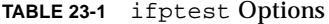

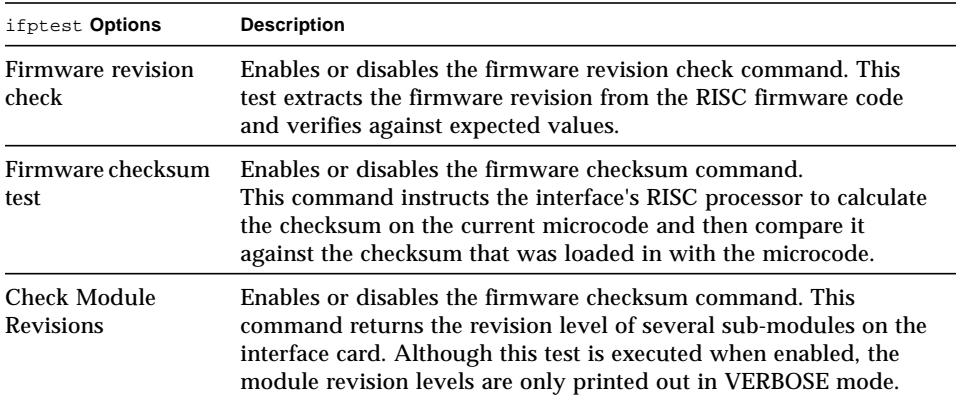

# ifptest Command-Line Syntax

**/opt/SUNWvts/bin/ifptest** *standard\_arguments* **-o dev=***device name***,mbox=***Enable|Disable***,fwrevcheck=***[Enable|Disable*]**, checksum=***[Enable|Disable*]**,modrevcheck=***[Enable|Disable*]

**TABLE 23-2** ifptest Command-Line Syntax

| Argument                        | <b>Explanation</b>                                                                                                    |  |  |
|---------------------------------|----------------------------------------------------------------------------------------------------|--|--|
| dev                             | The name of the device to test.                                                                                                    |  |  |
| mbox Enable   Disable           | Enables or disables the mailbox loopback command. This test<br>writes data patterns into the mailboxes and then reads them<br>back from the output mailboxes and verifies the data is correct.                                                                     |  |  |
| fwrevcheck<br>Enable   Disable  | Enables or disables the firmware revision check command. This<br>test extracts the firmware revision from the RISC firmware code<br>and verifies against expected values.                                                                                          |  |  |
| checksum<br>Enable   Disable    | Enables or disables the firmware checksum command.<br>This command instructs the interface's RISC processor to<br>calculate the checksum on the current microcode and then<br>compare it against the checksum that was loaded in with the<br>microcode.            |  |  |
| modrevcheck<br>Enable   Disable | Enables or disables the firmware checksum command. This<br>command returns the revision level of several sub-modules on<br>the interface card. Although this test is executed when enabled,<br>the module revision levels are only printed out in VERBOSE<br>mode. |  |  |

**Note –** 64-bit tests are located in the sparcv9 subdirectory: /opt/SUNWvts/bin/ sparcv9/*testname*. If a test is not present in this directory, then it may only be available as a 32-bit test. For more information refer to ["32-Bit and 64-Bit Tests" on](#page-34-0) [page 3](#page-34-0).

## ifptest Test Modes

**TABLE 23-3** ifptest Test Modes

| <b>Test Mode</b>               | Supported? | <b>Description</b>                     |
|--------------------------------|------------|----------------------------------------|
| Connection                     | Yes        | Performs only an open/close operation. |
| <b>Functional</b><br>(Offline) | Yes        | Runs the full set of mailbox tests.    |
| <b>Functional</b><br>(Online)  | Yes        | Runs the full set of mailbox tests.    |

**Note –** Connection test mode will only open the controller to verify that the path is still viable.

### ifptest Error Messages

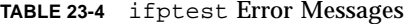

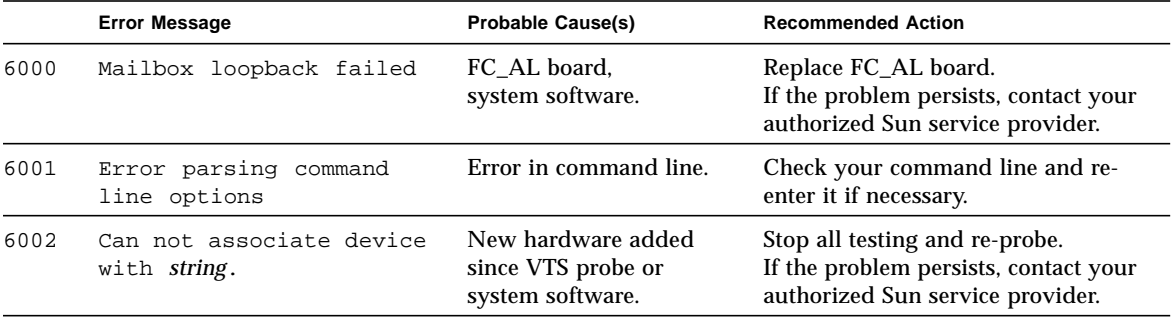

#### **TABLE 23-4** ifptest Error Messages *(Continued)*

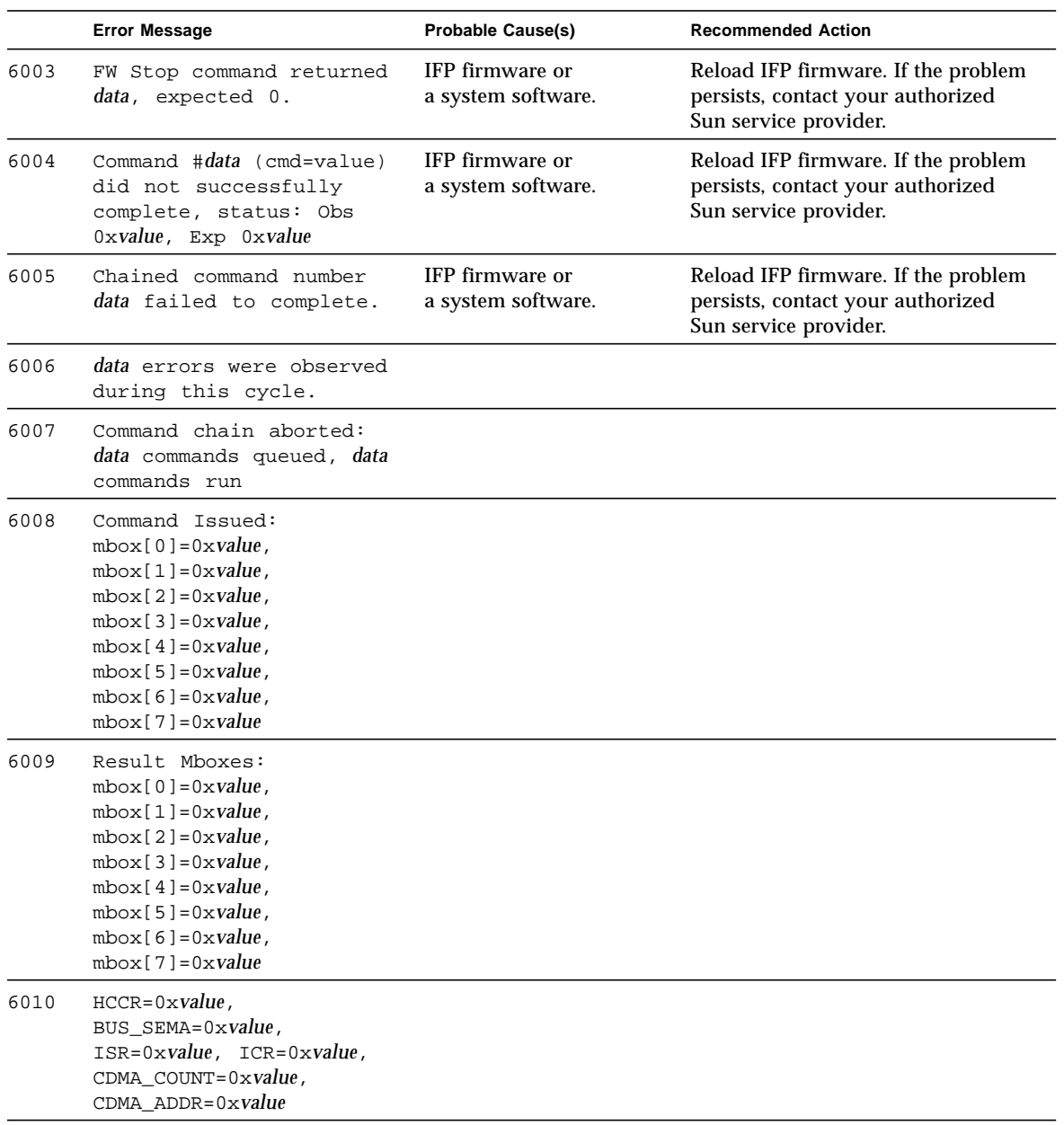

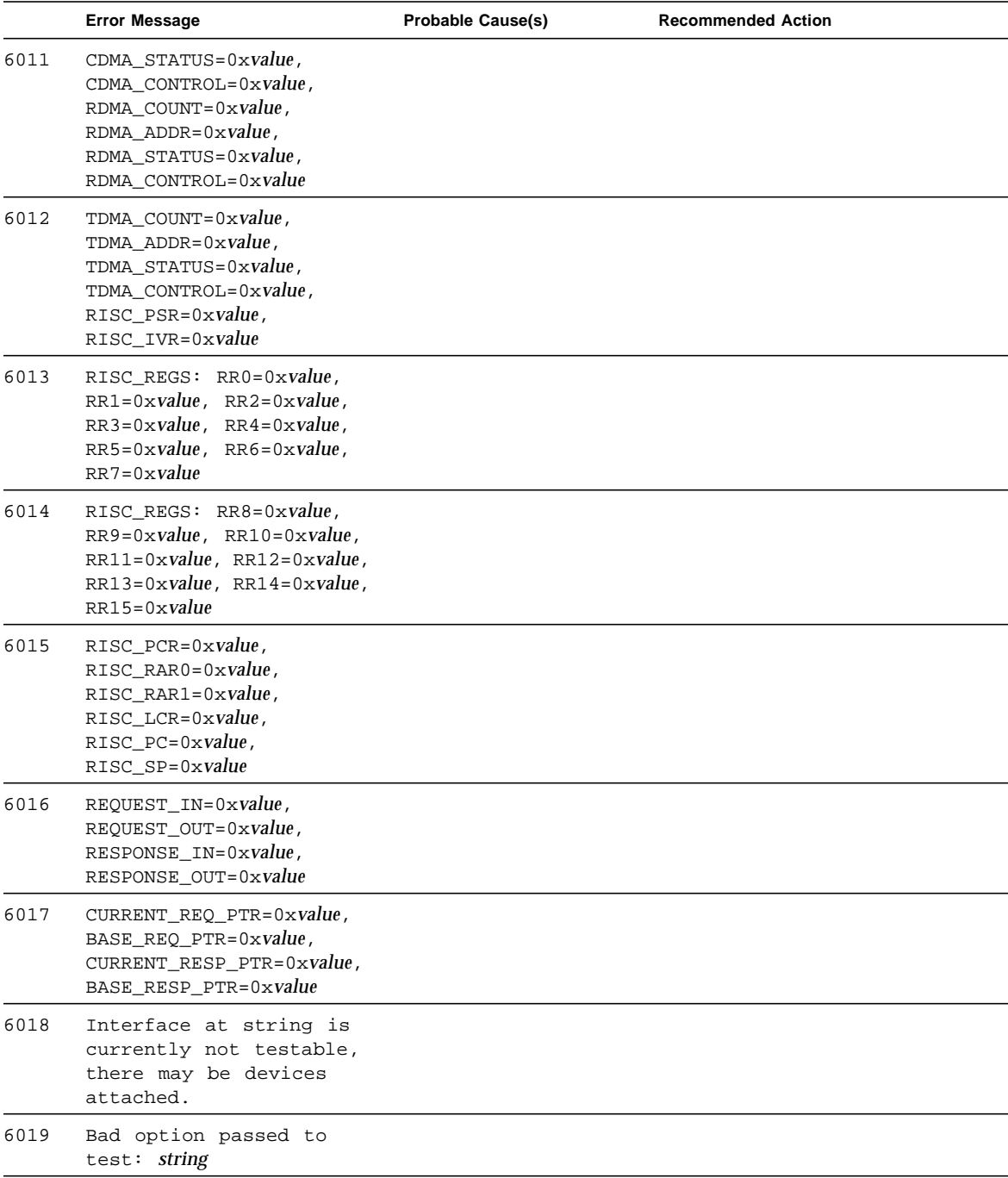

### **TABLE 23-4** ifptest Error Messages *(Continued)*

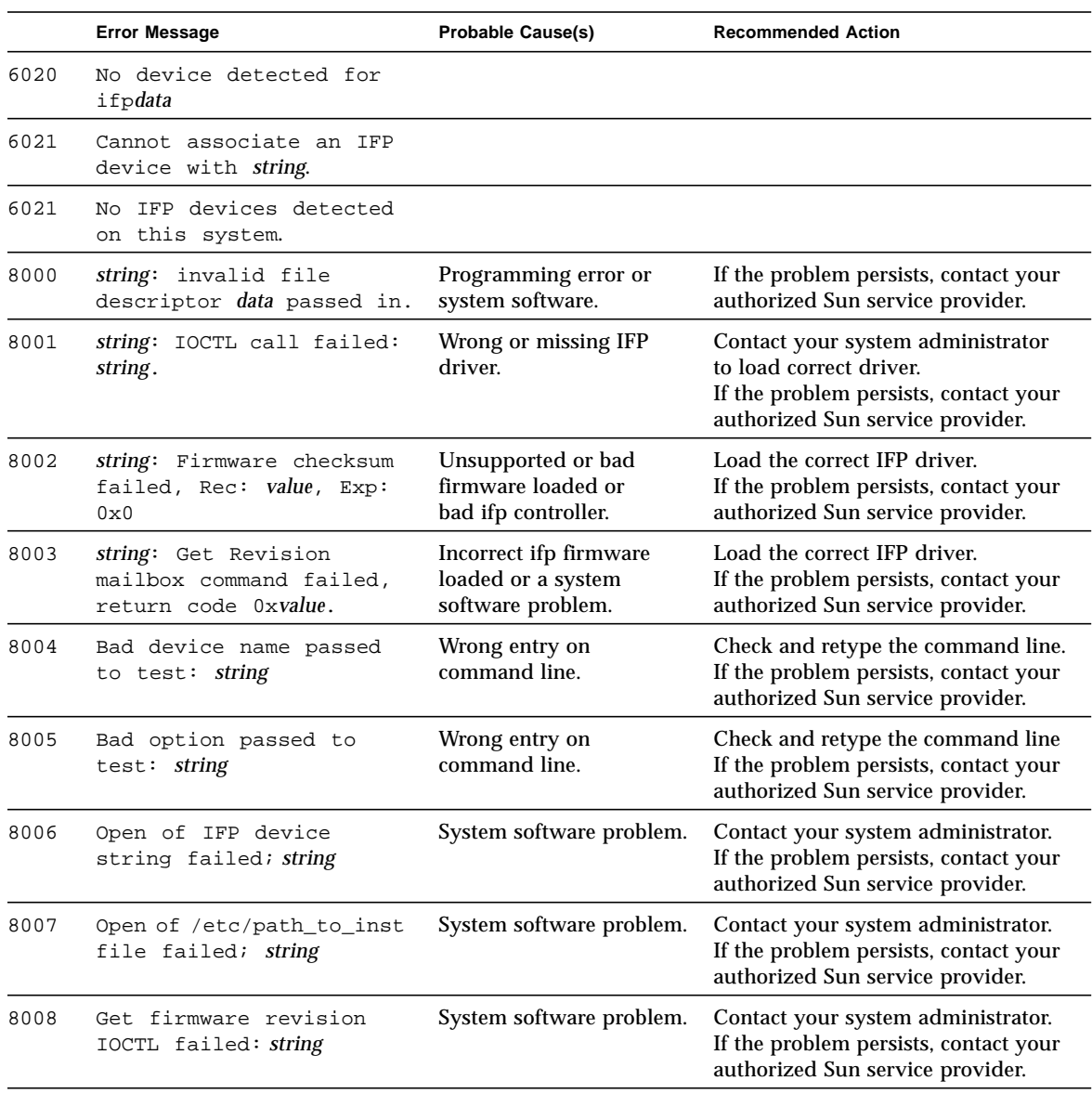

### **TABLE 23-4** ifptest Error Messages *(Continued)*

|      | <b>Error Message</b>                                               | <b>Probable Cause(s)</b>                                                                                                 | <b>Recommended Action</b>                                                                                                    |
|------|--------------------------------------------------------------------|----------------------------------------------------------------------------------------------------|----------------------------------------------------------------------------------------------------|
| 8009 | Device <i>string</i> is<br>untestable, devices<br>attached to loop | Devices attached to<br>controller or a system<br>software problem.                                                       | Remove interface connections and<br>try again.                                                                                                    |
| 8010 | Open ctrlr string as<br>RDWR failed, Reason:<br>string             | Device name incorrect<br>(command line only), or a<br>system software problem.                                           | Check and re-enter the command<br>line. If the problem persists, contact<br>your authorized Sun service<br>provider.                                             |
| 8011 | Device string is<br>untestable, reason: string                     | Device name is incorrect<br>(command line only), or<br>the wrong driver is<br>installed or a system<br>software problem. | Check and re-enter the command<br>line. Verify that the correct driver is<br>installed. If problem persists, contact<br>your authorized Sun service<br>provider. |

**TABLE 23-4** ifptest Error Messages *(Continued)*

# Dual Basic Rate ISDN (DBRI) Chip (isdntest)

isdntest verifies the functionality of the ISDN portion of the Dual Basic Rate ISDN (DBRI) chip.

### isdntest Subtests

isdntest is actually a set of several subtests. Three main channels exist within an ISDN: D, B1 and B2. Each channel runs as an independent thread. In each of the following subtests (unless otherwise indicated), the settings are as follows:

| Channel        | Data Mode       | Packet Size | Packet Count |
|----------------|-----------------|-------------|--------------|
| D              | Basic Rate HDLC | 256 bytes   | 10 packets   |
| B1             | 56-kbps HDLC    | 1024 bytes  | 10 packets   |
| B <sub>2</sub> | 64-kbps HDLC    | 1024 bytes  | 10 packets   |

**CODE EXAMPLE 24-1** isdntest Channel Settings

#### **TABLE 24-1** isdntest Subtests

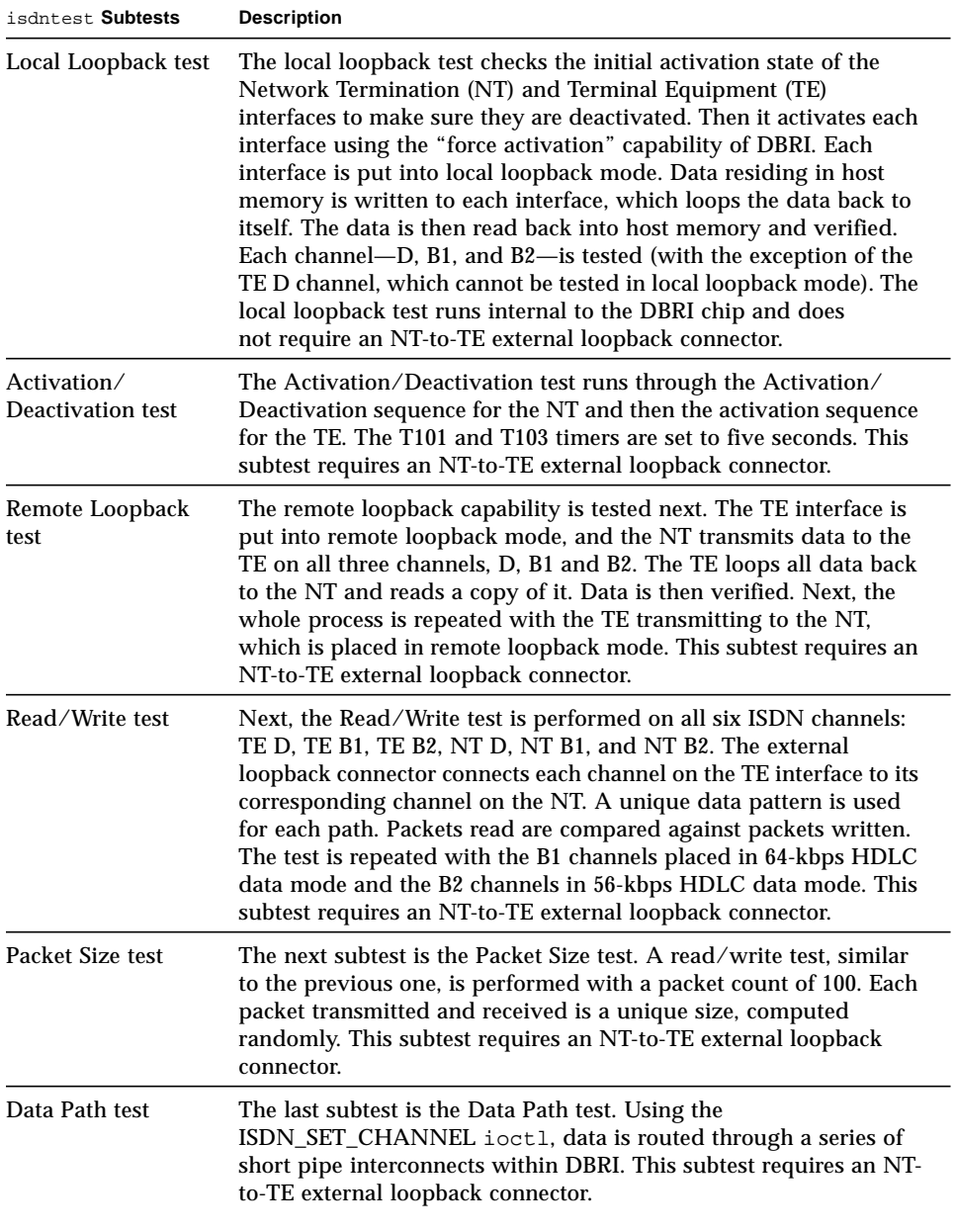

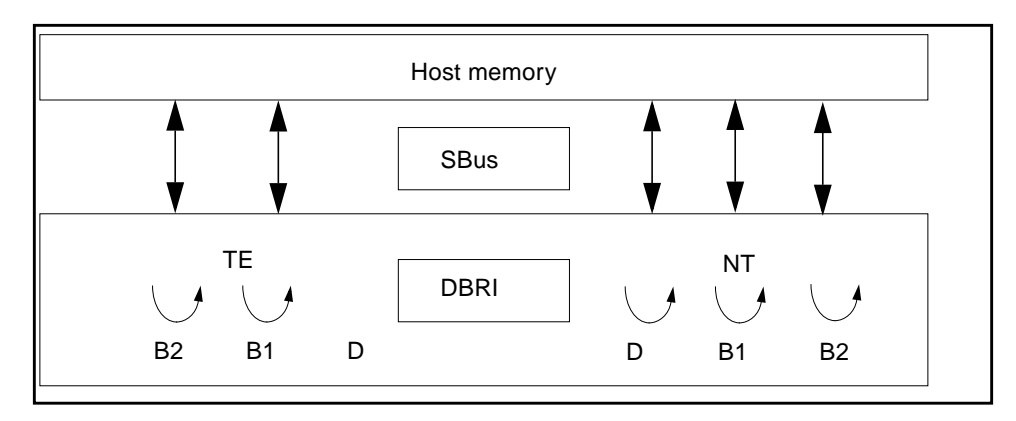

**FIGURE 24-1** isdntest Local Loopback Subtest

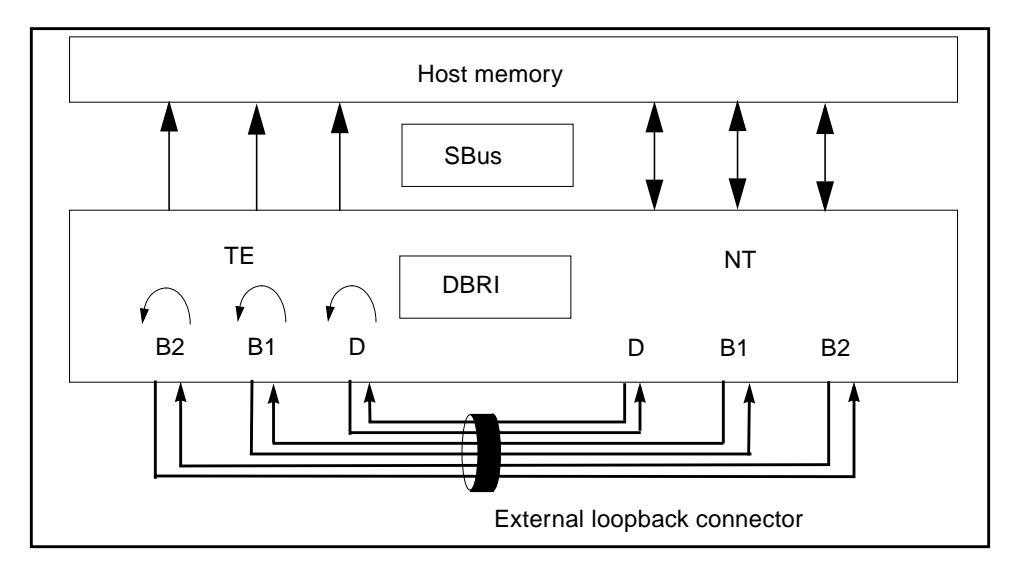

**FIGURE 24-2** isdntest Remote Loopback Subtest

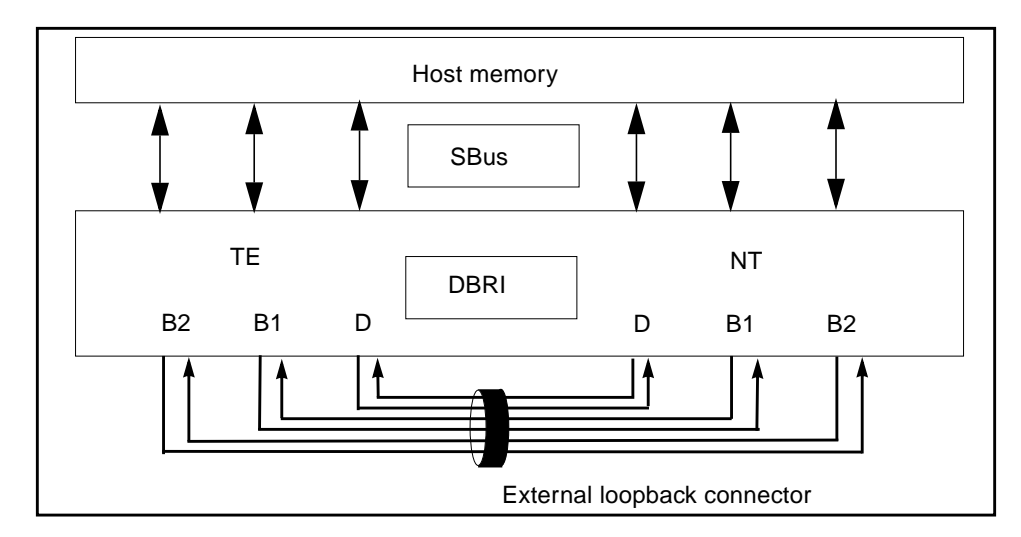

**FIGURE 24-3** isdntest Read/Write Subtest

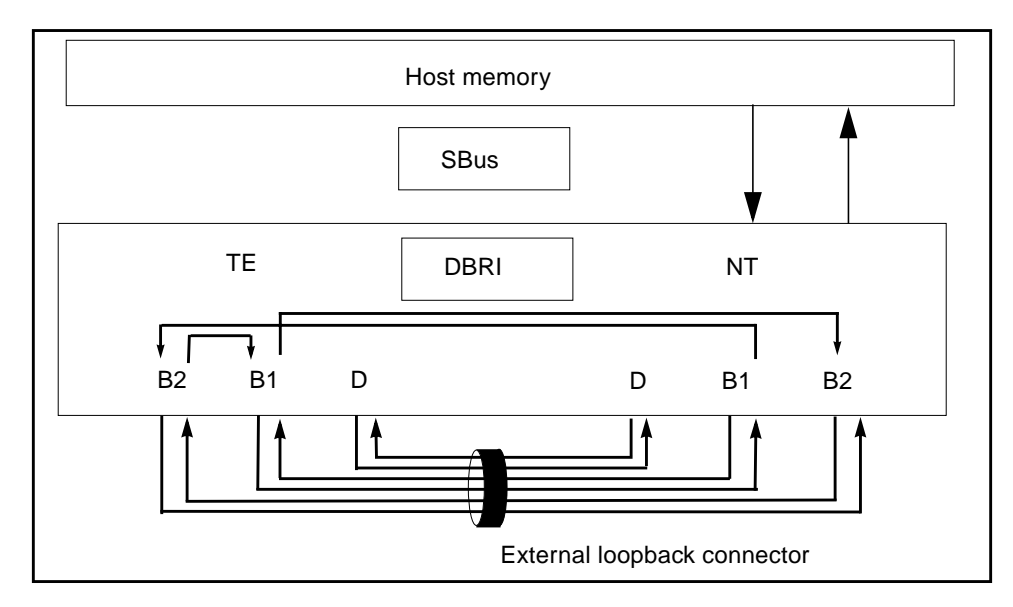

**FIGURE 24-4** isdntest Data Path Subtest

# isdntest Options

To reach the dialog box below, right-click on the test name in the System Map and select Test Parameter Options. If you do not see this test in the System Map, you might need to expand the collapsed groups, or your system may not include the device appropriate to this test. Refer to the *SunVTS User's Guide* for more details.

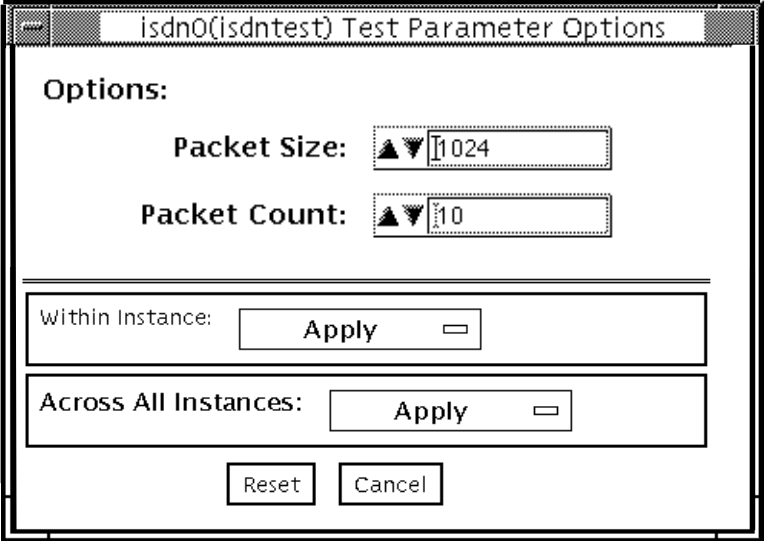

**FIGURE 24-5** isdntest Test Parameter Options Dialog Box

**TABLE 24-2** isdntest Options

| isdntest Options | <b>Description</b>                                                                                                    |
|------------------|----------------------------------------------------------------------------------------------------|
| Packet Size      | The byte size of the B channel packets. The default size is 1024<br>bytes for the B channels and 256 for the D channels. The maximum<br>packet size is 8186 bytes for the B channels, and the minimum<br>packet size is 1 byte. The D channel packet size is set to 256, except<br>during the packet size test, when it is set to random values<br>between 1 and 256. |
| Packet Count     | Number of packets to be transmitted and received for all channels.<br>The default packet count is 10 packets. The maximum packet count<br>is 100 packets.                                                                                                    |

## isdntest Test Modes

**TABLE 24-3** isdntest Test Modes

| <b>Test Mode</b>        | Supported? | <b>Description</b>         |
|-------------------------|------------|----------------------------|
| Connection              | No.        | Not supported              |
| Functional<br>(Offline) | Yes        | Runs the full set of tests |
| Functional<br>(Online)  | No.        | Not supported              |

## isdntest Command Line Syntax

**/opt/SUNWvts/bin/isdntest** *standard\_arguments* **-o size=***packet\_size***, count=***packet\_count*

**TABLE 24-4** isdntest Command Line Syntax

| Argument               | <b>Explanation</b>                                                                                                    |
|------------------------|----------------------------------------------------------------------------------------------------|
| $size = packet_size$   | The byte size of the B channel packets.<br>The B channel default size is 1024 bytes.                                                               |
|                        | The D channel default size is 256 bytes.                                                                                                    |
|                        | The B channel maximum packet size is 8186 packets.                                                                                                 |
|                        | The B channel minimum packet size is 1 packet.                                                                                                    |
|                        | The D channel packet size is 256 (except during the packet size<br>test, when it is set to random values between 1 and 256).                       |
| $count = packet_count$ | Number of packets to be transmitted and received for all channels.<br>The default count is 10 packets. The maximum packet count is 100<br>packets. |

**Note –** 64-bit tests are located in the sparcv9 subdirectory: /opt/SUNWvts/bin/ sparcv9/*testname*. If a test is not present in this directory, then it may only be available as a 32-bit test. For more information refer to ["32-Bit and 64-Bit Tests" on](#page-34-0) [page 3](#page-34-0).

# isdntest Error Messages

### **TABLE 24-5** isdntest Error Messages

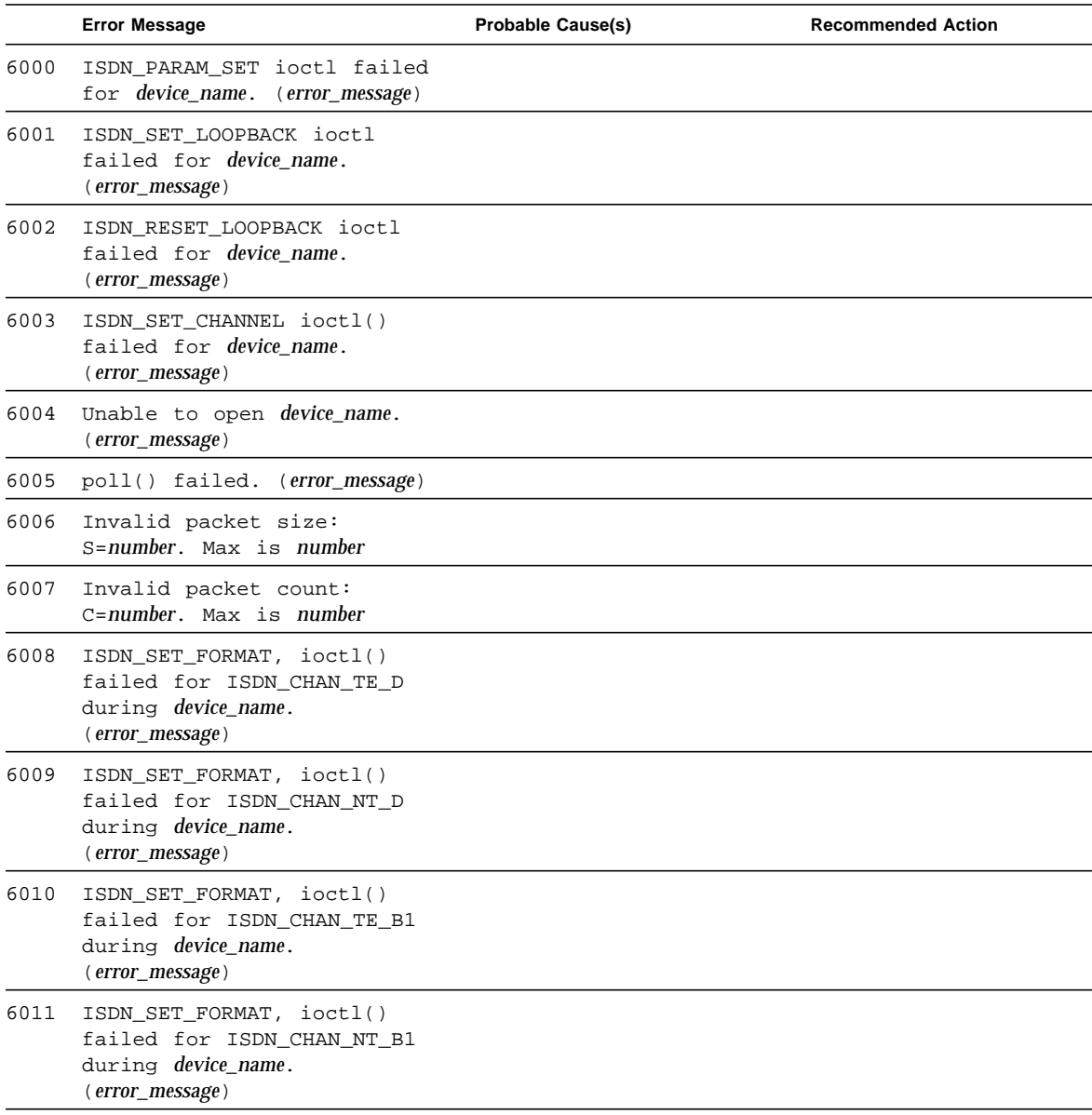

#### **TABLE 24-5** isdntest Error Messages *(Continued)*

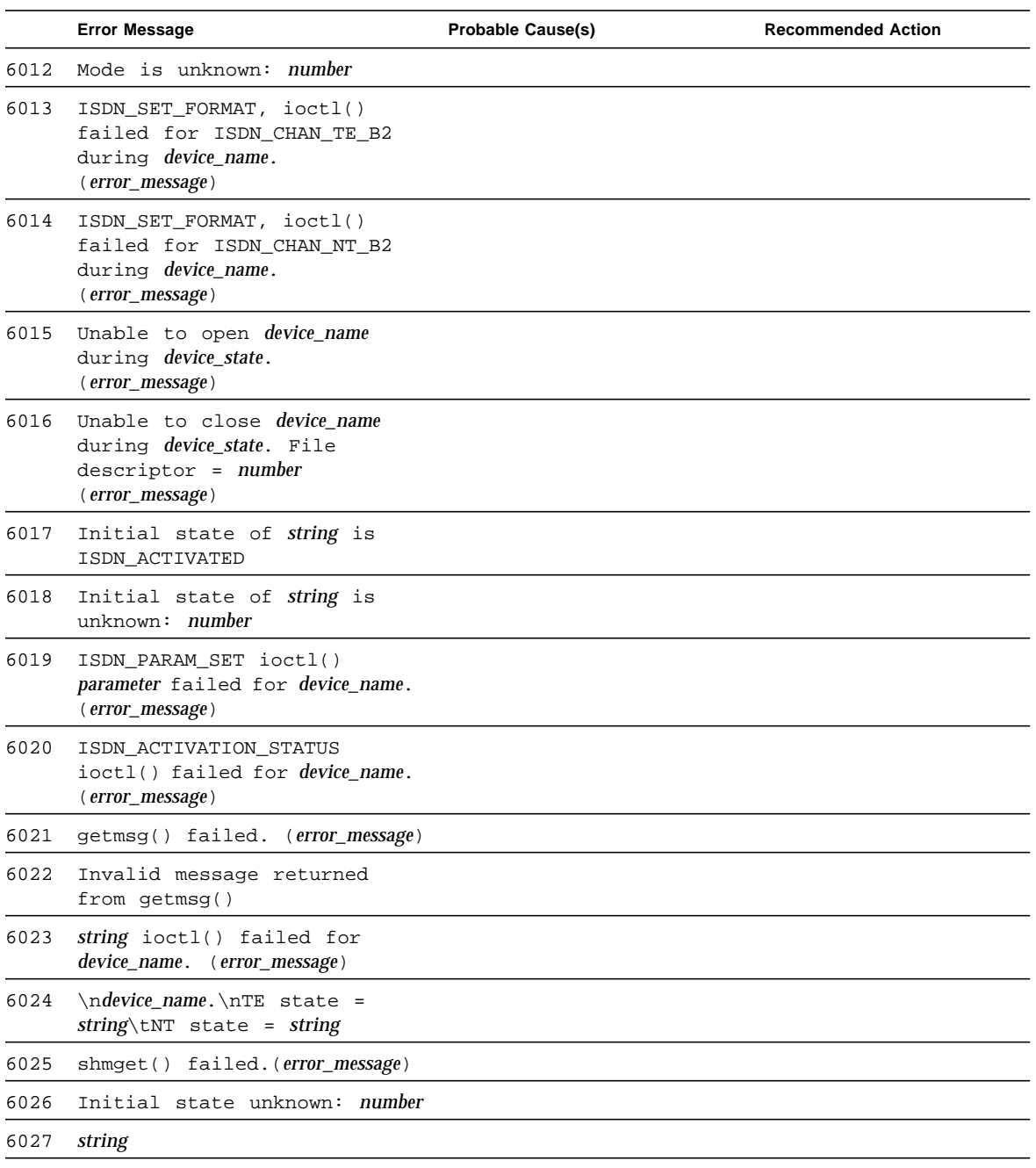

# M64 Video Board Test (m64test)

m64test tests the PCI-based M64 video board by performing the following subtests:

- Video Memory test
- RAMDAC test
- Accelerator Port test

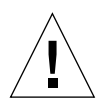

**Caution –** Do not run any other application or screen saver program that uses the M64 video board while running m64test. Do not run Power ManagementTM software. These programs cause SunVTS to return incorrect errors.

**Note –** Disable all screen savers before testing any graphics device. Type **xset s off** at a UNIX prompt to disable the Solaris screen saver. Disable Power Management software if it is running.

**Note –** *Do not* run Open Windows across multiple monitors.

**Note –** To start SunVTS with vtsui, but without vtsk, you must add the host name to xhost as: **xhost +** *hostname.*

# m64test Options

To reach the dialog box below, right-click on the test name in the System Map and select Test Parameter Options. If you do not see this test in the System Map, you might need to expand the collapsed groups, or your system may not include the device appropriate to this test. Refer to the *SunVTS User's Guide* for more details.

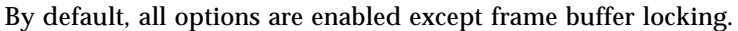

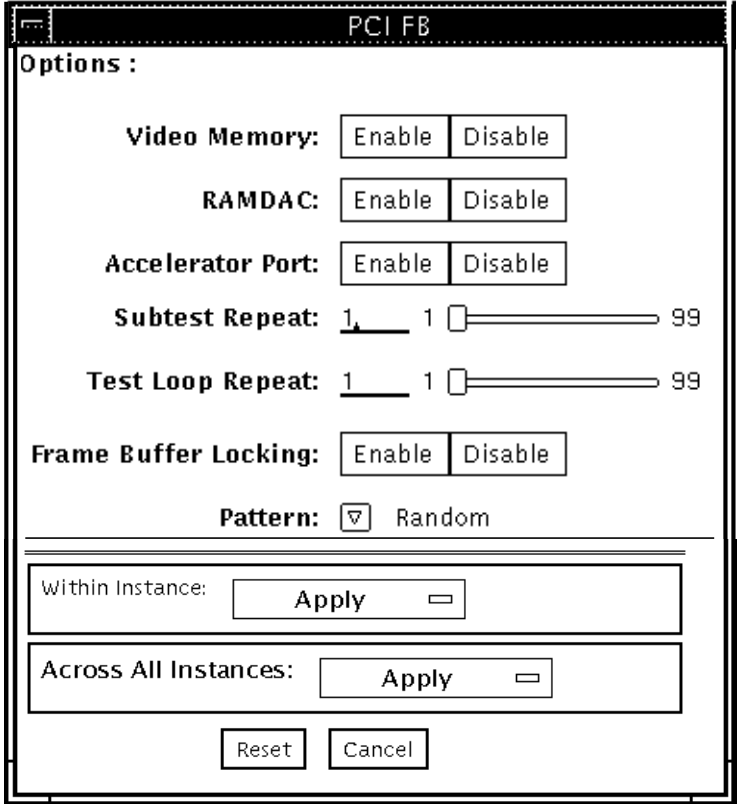

**FIGURE 25-1** m64test Test Parameter Options Dialog Box

### **TABLE 25-1** m64test Options

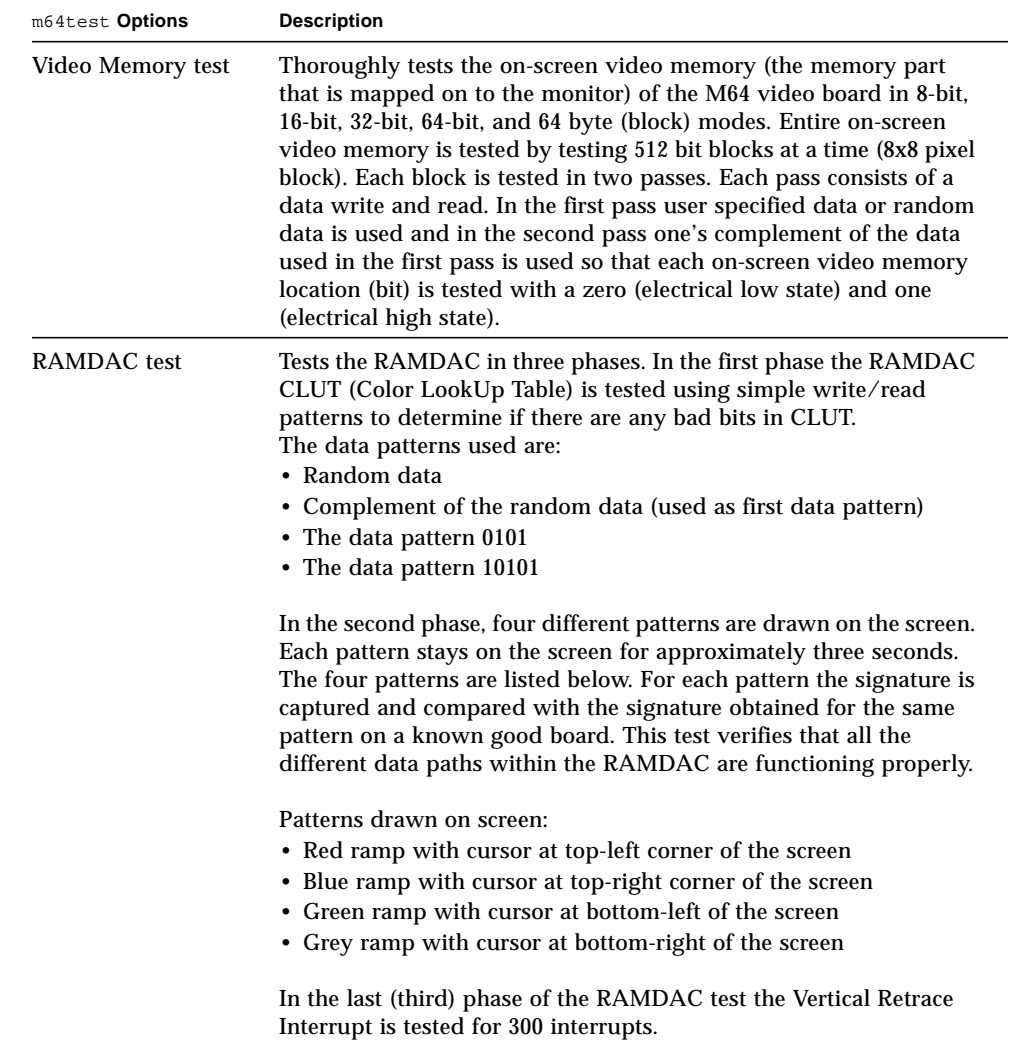

#### **TABLE 25-1** m64test Options

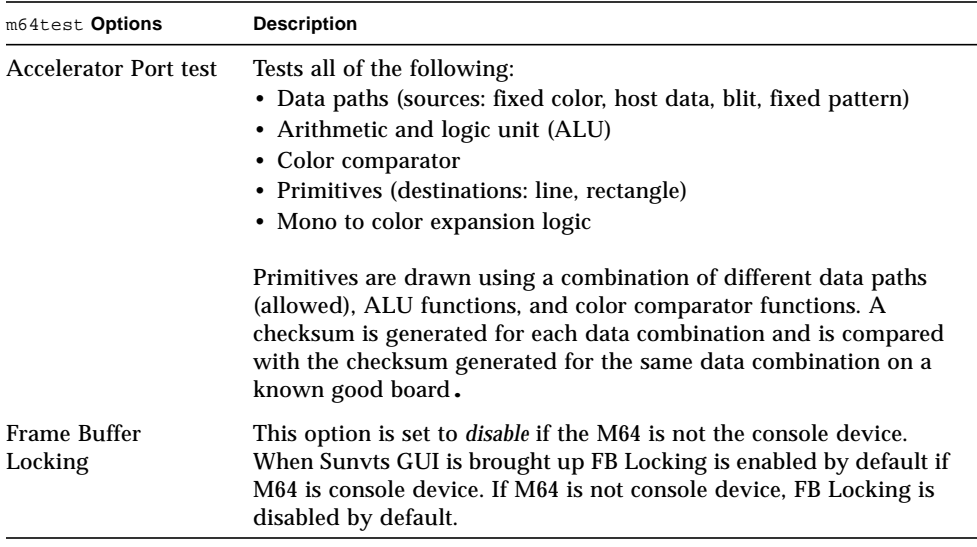

## m64test Test Modes

Due to the nature of graphic tests, reading from or writing to the frame buffer during graphic tests will disturb user operation. This test is only available in the offline Functional test mode.

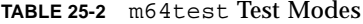

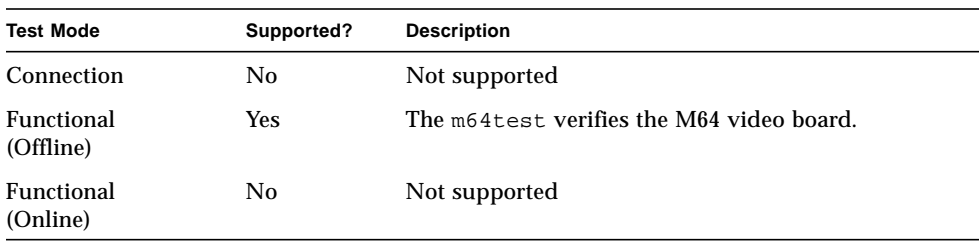
## m64test Command-Line Syntax

**/opt/SUNWvts/bin/m64test** *standard\_arguments* **-o dev=***device\_name,* **S=s***ubtest\_number,***F=***#\_of\_subtest\_loops,***B=***#\_of\_test\_loops***,L=disable,P=***test\_pattern*

| Argument                                                                                                    | <b>Explanation</b>                                                                                                    |  |
|----------------------------------------------------------------------------------------------------|----------------------------------------------------------------------------------------------------|--|
| device_name is the relative path name of the device being tested<br>$dev = device$ name<br>with respect to $/$ dev $/$ fbs. The default is m640. |                                                                                                    |  |
| S=subtest number                                                                                                    | subtest number is the test number of the subtest to be run. Select<br>from the subtests below. You can run multiple subtests by adding<br>the subtest numbers. For example, n=0x00003 runs both test<br>00001 and test 00002; n=0x00005 runs both test 0x00001 and test<br>0x00004. Note that you do not need the leading zeros.<br>$\cdot$ n-0x00001 VRAM<br>$\cdot$ n-0x00002 RAMDAC<br>. n-0x00004 Accelerator port test (Rendering<br>Pipeline)<br>More than one test can be selected by ORing subtest numbers. For<br>example: $n = 0x00005$ means VRAM and Rendering Pipeline tests.<br>A hex number must be preceded by 0x, decimal numbers are also<br>acceptable. |  |
| $\textbf{F=}\# \_of\_subtest\_loops$                                                                                                    | Specifies the number of times to repeat each subtest. The default is<br>1.                                                                                                    |  |
| $B = # of_test-loops$                                                                                                    | Specifies the number of times to repeat a test loop before passing;<br>default is 1.                                                                                                    |  |
| $L = disable$                                                                                                    | Disables the frame buffer lock. Disable the lock when the m64 is<br>not the console or when the server is not running on the m64<br>under test.                                                                                                    |  |
| $P = test$ pattern                                                                                                    | Specifies the test pattern number. The default is $r$ , for random<br>patterns. You may also choose 0 for 0x0000000, 3 for<br>0x3333333, 5 for 0x5555555, or 9 for 0x9999999.                                                                                                    |  |

**TABLE 25-3** m64test Command-Line Syntax

**Note –** 64-bit tests are located in the sparcv9 subdirectory: /opt/SUNWvts/bin/ sparcv9/*testname*. If a test is not present in this directory, then it may only be available as a 32-bit test. For more information refer to ["32-Bit and 64-Bit Tests" on](#page-34-0) [page 3](#page-34-0).

## m64test Error Messages

Errors returned by m64test are nonspecific. It is not possible to determine which component caused a failure. In all error conditions, the field replaceable unit (FRU) is the entire M64 video board. The errors messages are listed below, along with probable causes and recommended actions.

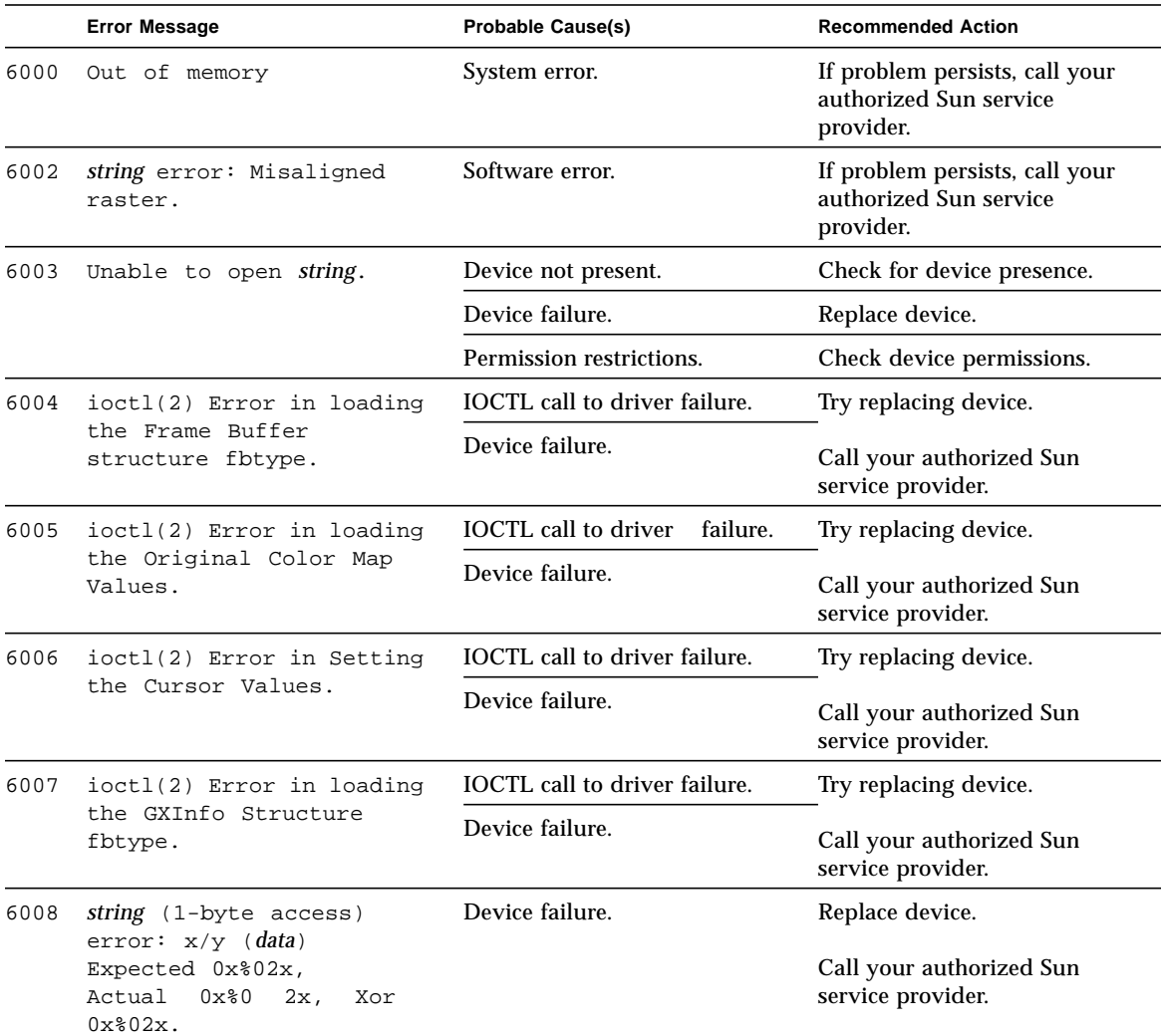

**TABLE 25-4** m64test Error Messages

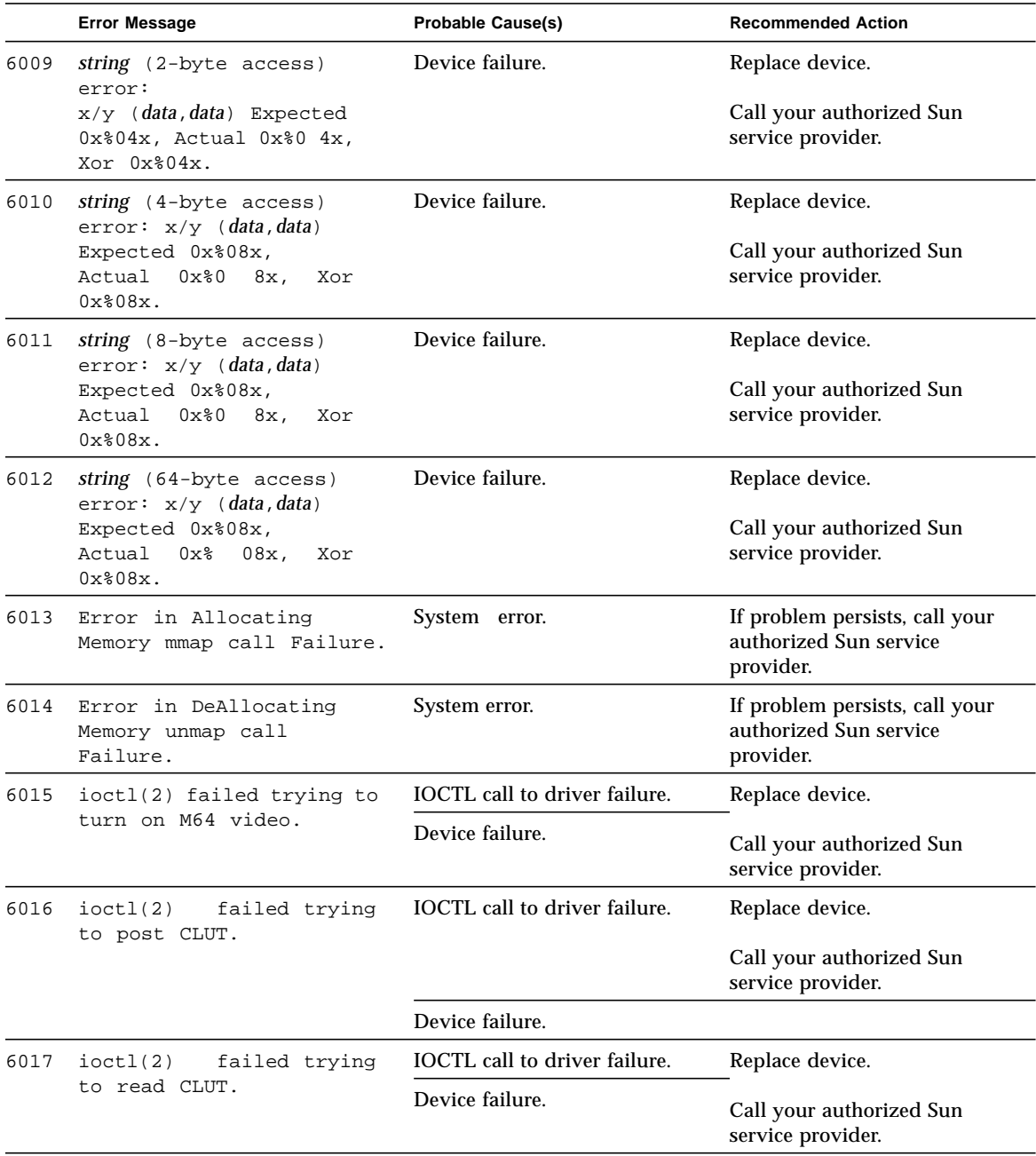

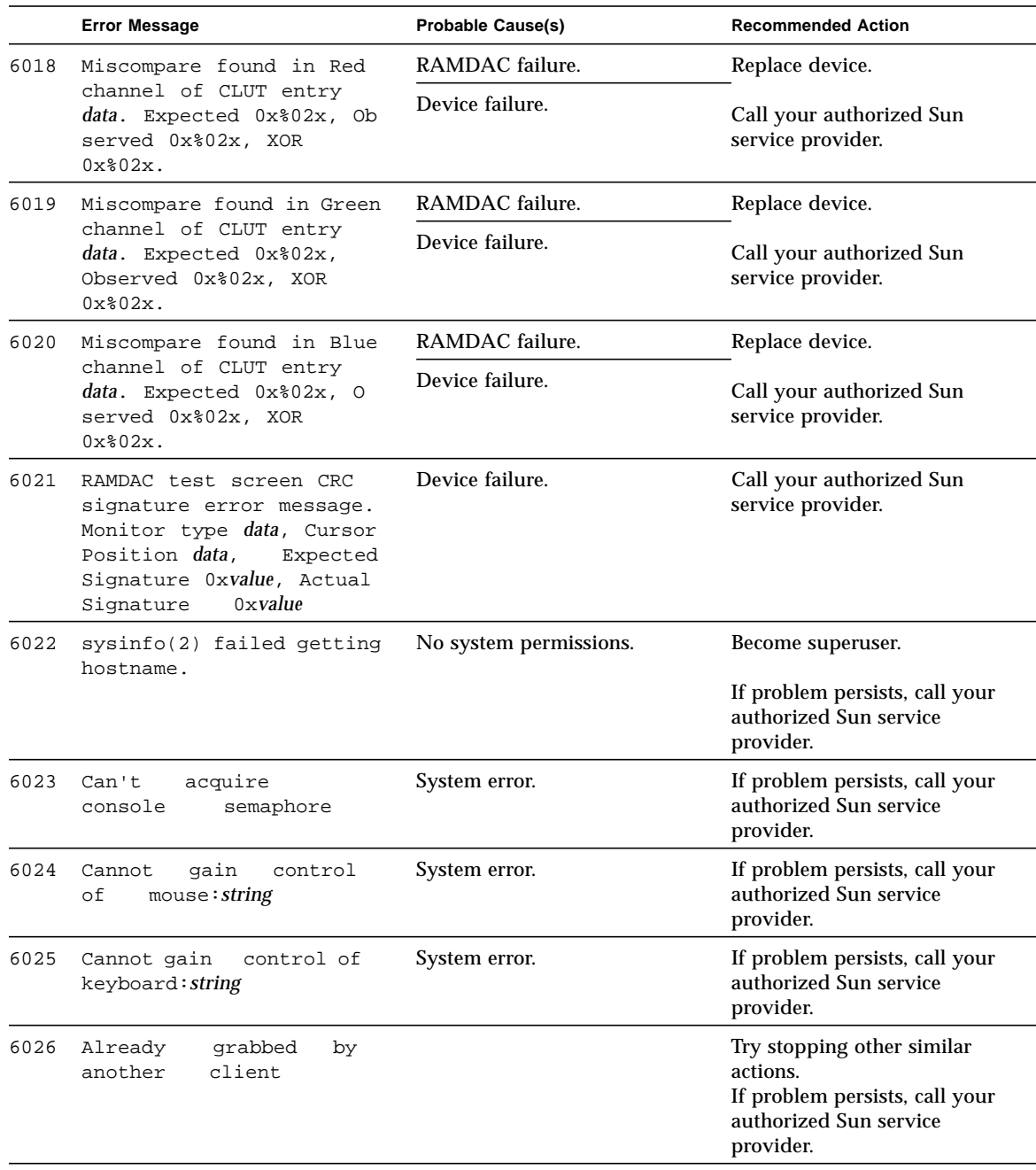

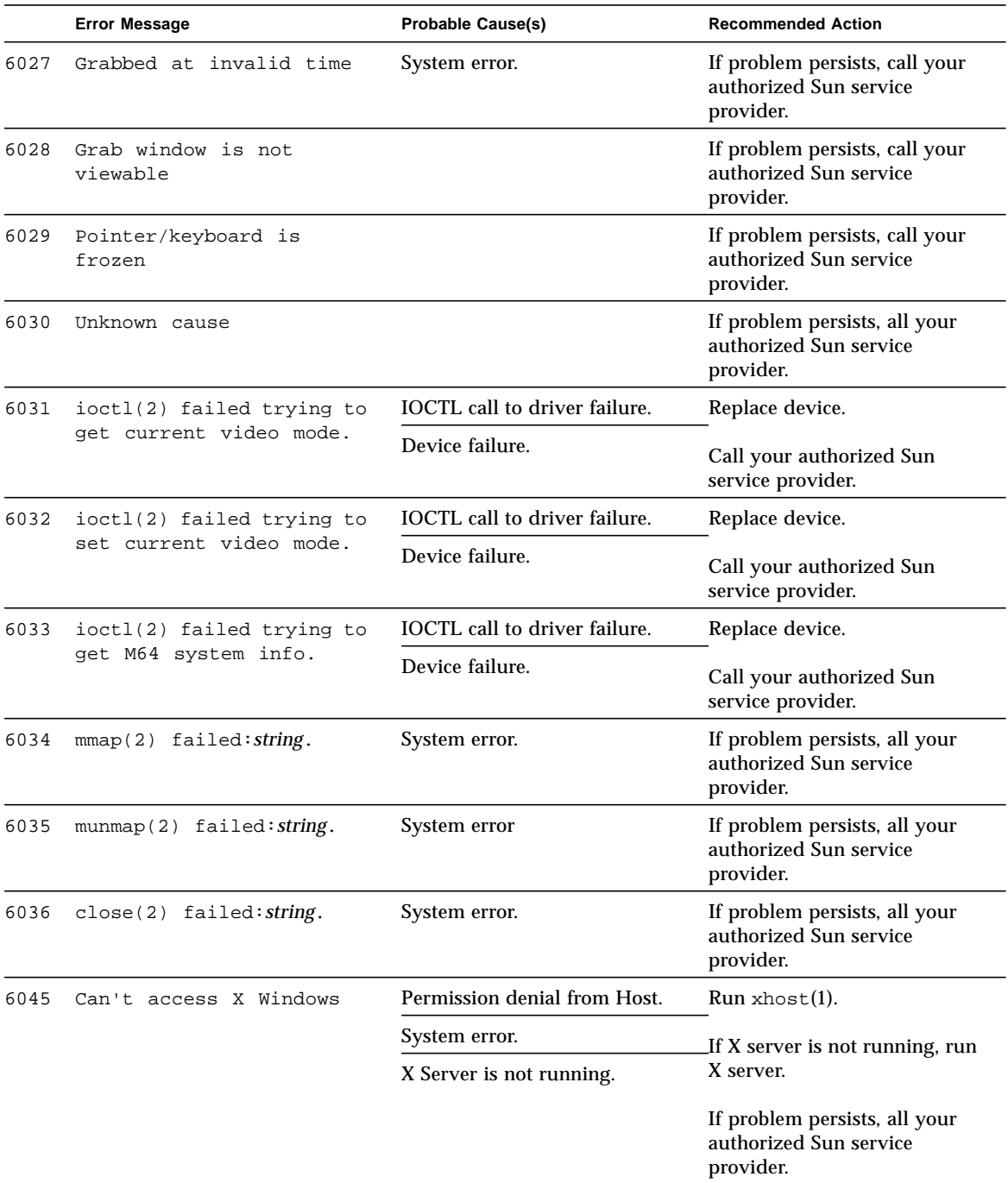

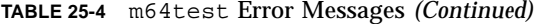

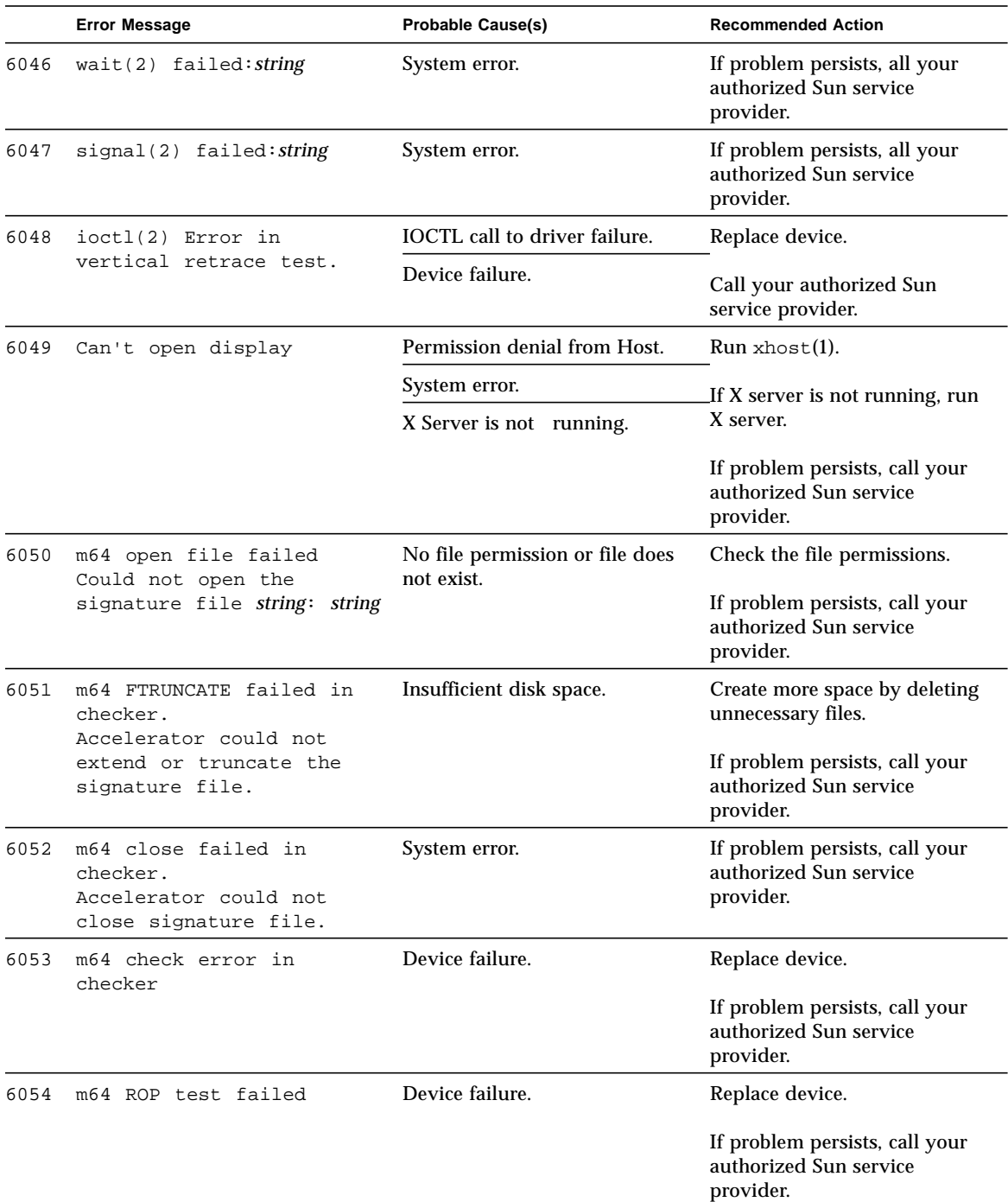

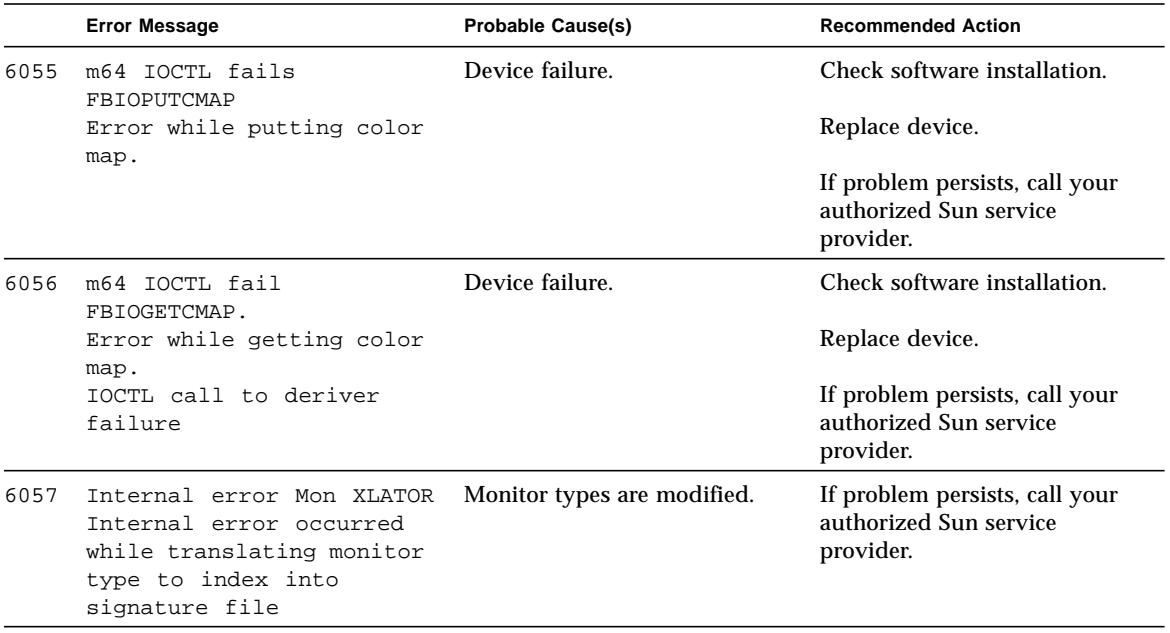

## Multiprocessor Test (mptest)

mptest verifies the functionality of multiprocessing hardware. This test allocates a page of virtual memory for the test—declaring the page shared—locks the page against swapping, and creates threads to each of the processors being tested. Up to 1024 processors can be tested by mptest in a CPU.

The *processor mask* argument can used during test probing. The mptest verifies that the current processor mask matches the argument you entered in the command line or from the GUI/TTYUI.

### mptest Options

To reach the dialog box below, right-click on the test name in the System Map and select Test Parameter Options. If you do not see this test in the System Map, you might need to expand the collapsed groups, or your system may not include the device appropriate to this test. Refer to the *SunVTS User's Guide* for more details.

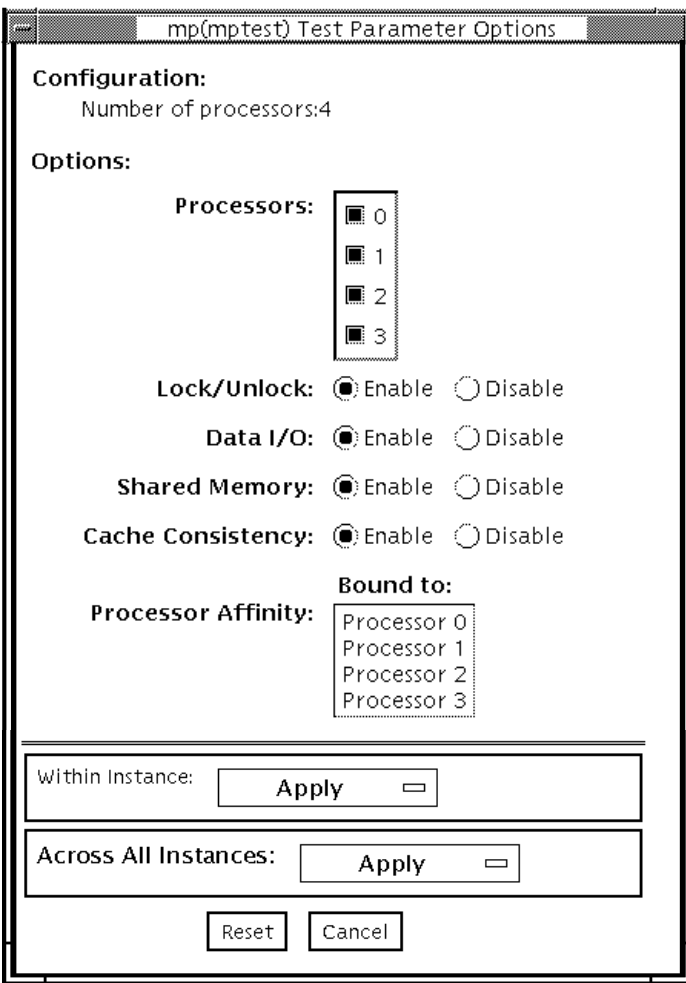

**FIGURE 26-1** mptest Test Parameter Options Dialog Box

The processors that can be tested are listed in the Configuration area of the menu. You can enable or disable the multiprocessing test for individual processors on this menu.

The options listed in Table 17-1 can be run alone or concurrently with other options.

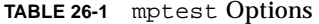

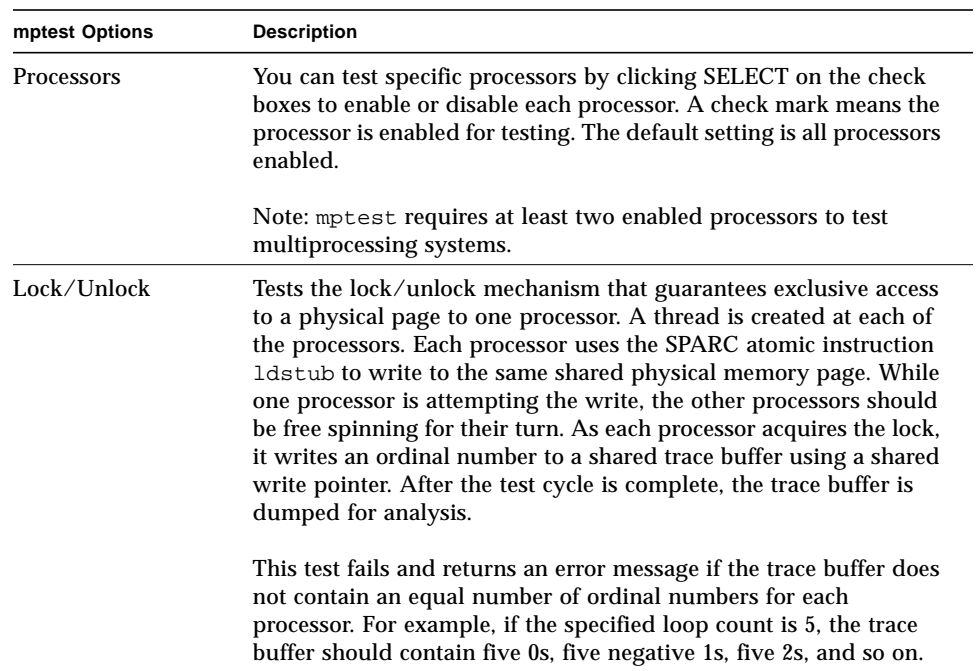

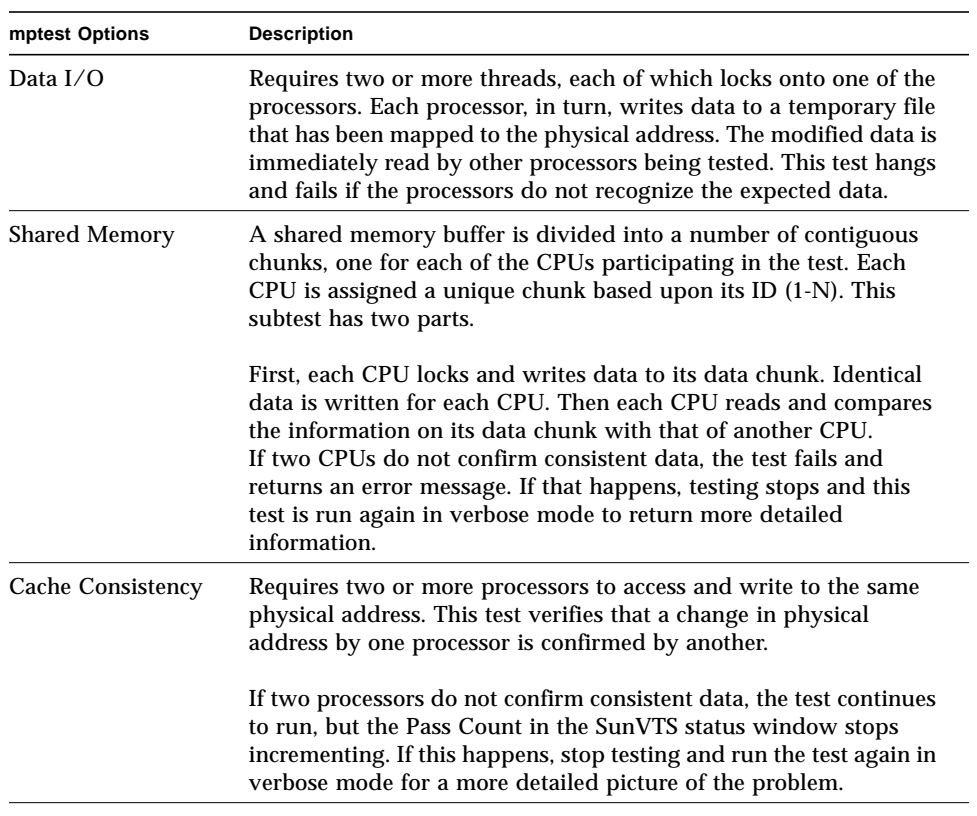

#### **TABLE 26-1** mptest Options *(Continued)*

## mptest Test Modes

**TABLE 26-2** mptest Test Modes

| <b>Test Mode</b>               | Supported? | <b>Description</b>                                                                                                    |  |
|--------------------------------|------------|----------------------------------------------------------------------------------------------------|--|
| Connection                     | Yes.       | Checks the current processors on the system with the original<br>processor mask. An error is reported if the two values do not<br>match. The original processor mask is set during probing,<br>which shows the processors on system during the probe. The<br>status of each selected processor is checked by<br>procsesor bind. |  |
| <b>Functional</b><br>(offline) | Yes.       | This test mode verifies that the current processor mask is the<br>same as that from the command line, or the same as that from<br>the GUL/TTYUL                                                                                                    |  |
| <b>Functional</b><br>(online)  | <b>Yes</b> | This test verifies that the current processor mask is the same<br>as that from the command line, or the same as that from the<br>GUI/TTYUI.                                                                                                    |  |

## mptest Command-Line Syntax

**/opt/SUNWvts/bin/mptest** *standard\_arguments* **-o M=0+1+2+3...,NL,ND,NS,NC,omask=***hexidecimal\_number*

**TABLE 26-3** mptest Command-Line Syntax

| <b>Arguments</b>           | <b>Description</b> |                                                                                                    |
|----------------------------|--------------------|----------------------------------------------------------------------------------------------------|
| NL.                        |                    | Disables the Lock/Unlock subtest.                                                                                        |
| <b>ND</b>                  |                    | Disables the Data I/O subtest.                                                                                           |
| NS                         |                    | Disables the Shared Memory subtest.                                                                                      |
| NC                         |                    | Disables the Cache Consistency subtest.                                                                                  |
| $M = 0 + 1 + 2 + 3$        |                    | Use $\theta$ , 1, 2 to specify the processors to test.                                                                   |
| $omask=hexidecimal number$ |                    | Original mask of processors. Bit 0 represents<br>processor 0 and bit 1 represents processor 1. For<br>example, 03333320. |

**Note –** 64-bit tests are located in the sparcv9 subdirectory: /opt/SUNWvts/bin/ sparcv9/*testname*. If a test is not present in this directory, then it may only be available as a 32-bit test. For more information refer to ["32-Bit and 64-Bit Tests" on](#page-34-0) [page 3](#page-34-0).

### mptest Error Messages

**TABLE 26-4** mptest Error Messages

|                    | <b>Error Message</b>                                          | <b>Probable Cause(s)</b>                                   | <b>Recommended Action</b>                                              |
|--------------------|---------------------------------------------------------------|------------------------------------------------------------|------------------------------------------------------------------------|
| 6000               | mp lock failed                                                | Faulty processor.                                          | If the problem persists, call your<br>authorized Sun service provider. |
| 6001               | All subtests are disabled                                     | Parameter error.                                           | Enable at least one subtest.                                           |
| 6002               | thr_setconcurrency error                                      | System load is too heavy.                                  | Reduce the system load.                                                |
|                    |                                                               | System error.                                              | If the problem persists, call your<br>authorized Sun service provider. |
| 6003               | Error in creating threads:                                    | System load is too heavy.                                  | Reduce the system load.                                                |
| name               |                                                               | System error.                                              | If the problem persists, call your<br>authorized Sun service provider. |
| 6004               | thr join() thread number                                      | System load is too heavy.                                  | Reduce the system load.                                                |
|                    | error status: number                                          | System error.                                              | If the problem persists, call your<br>authorized Sun service provider. |
| 6005               | Processor Mask Error:<br>Expect number Was number             | Some processors are<br>disappeared from processor<br>mask. | If the problem persists, call your<br>authorized Sun service provider. |
| 6006               | Failed in system call                                         | System load is too heavy.                                  | Reduce the system load.                                                |
| $sys_error = name$ | uadmin, $error = number$ ,                                    | System error.                                              | If the problem persists, call your<br>authorized Sun service provider. |
| 6007               | Failed in function<br>getnextbitmsk!                          | System error.                                              | If the problem persists, call your<br>authorized Sun service provider. |
| 6008               | Processor Mask Error:<br>check mask number cpu mask<br>number | Some processors<br>disappeared from the<br>processor mask. | If the problem persists, call your<br>authorized Sun service provider. |

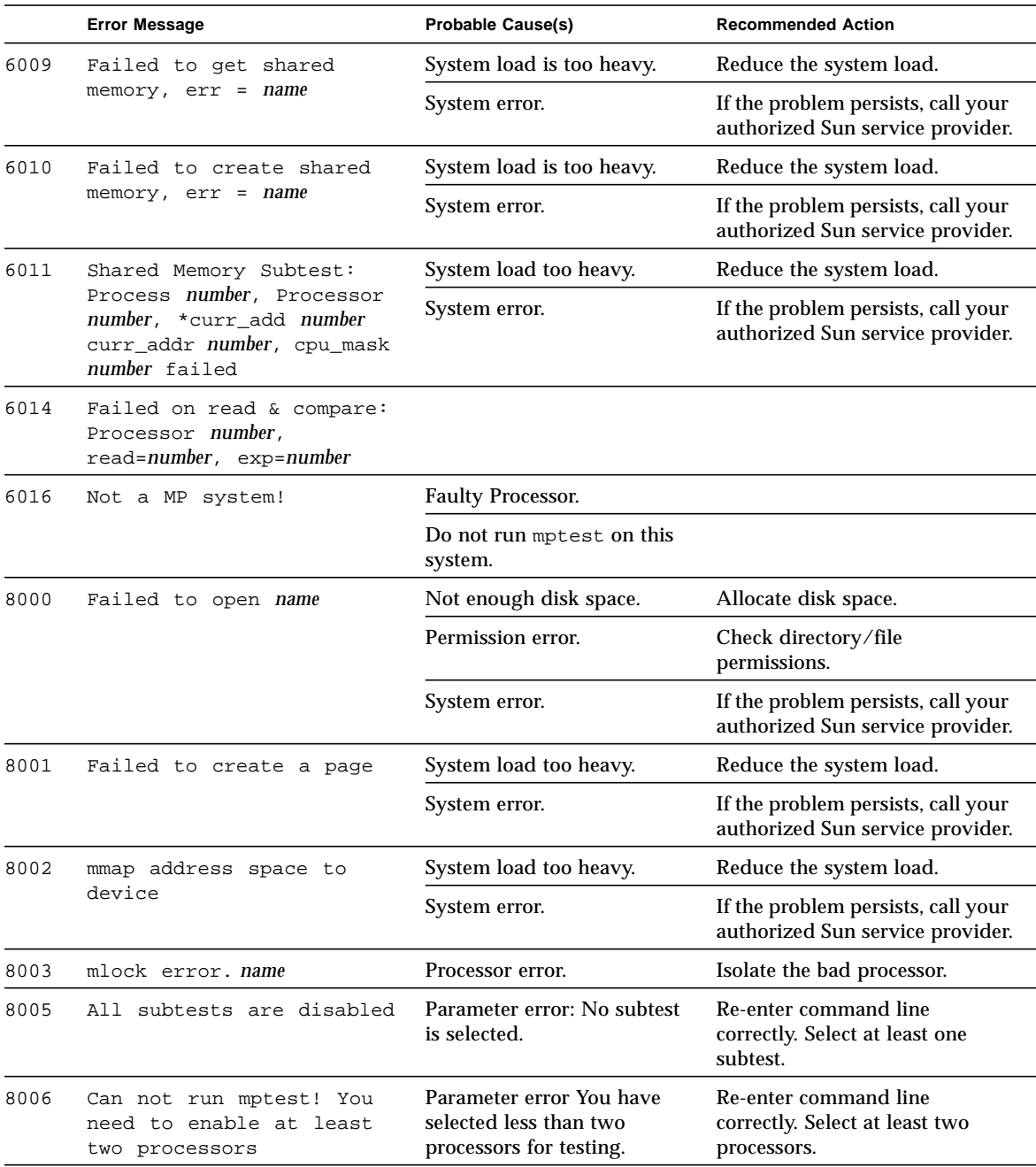

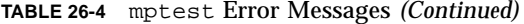

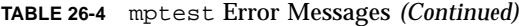

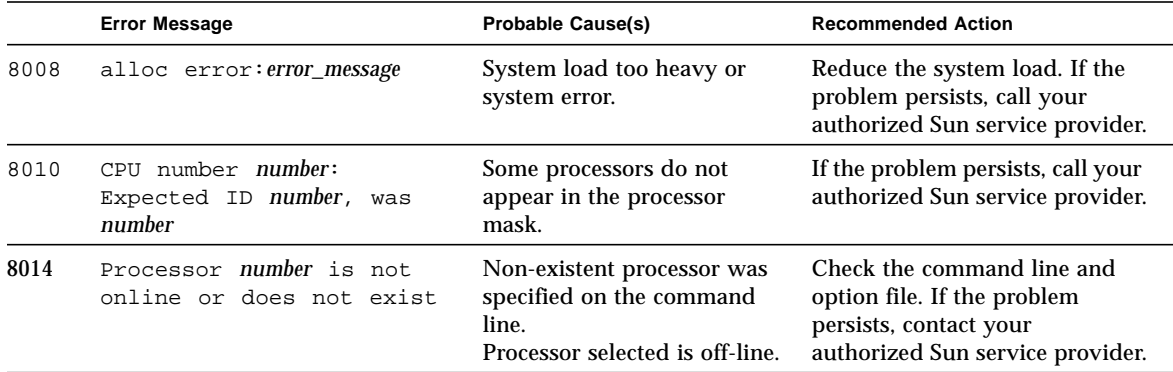

## Network Hardware Test (nettest)

nettest checks all the networking hardware on the system CPU board and separate networking controllers (for example, a second SBus Ethernet controller). For this test to be meaningful, the machine under test must be attached to a network with at least one other system on the network.

**Note –** This version of nettest is used for *all* networking devices, including Ethernet (ie and le), token ring  $(\text{tr}, \text{trp})$ , quad Ethernet (QED), fiber optic (fddi, nf, bf, pf), SPARCcluster™ 1 system (em), ATM (sa, ba), HiPPI, and 100-Mbits per second Ethernet (be,hme) devices.

The nettest mainly uses the Internet Control Message Protocol (ICMP), and requires at least two machines on a network—the machine under test and another machine reliable enough to be a test target. Both machines must support the transport control protocol/interface program (TCP/IP) (ICMP is part of TCP/IP). The target machine must either be configured to respond to ICMP broadcast or to RPC broadcast.

First nettest determines the target machine(s) to test against. If no targets are specified, it sends an ICMP broadcast to find them. If it fails to find all necessary targets, it tries RPC broadcast to the RPC port mapper daemon. If you specify the targets, nettest uses the specified target(s) instead.

After finding the necessary targets, nettest performs the following tests:

- Random test sends out 256 packets with random data length and random data.
- Incremental test sends out packets with length from minimum to maximum packet size using incremental data. (Minimum and maximum values differ for each device.)
- Pattern test sends 256 packets of maximum length, where each packet contains one test pattern, and all byte patterns (0 to 0xFF hex) are used. That is, the first packet contains pattern 0, the second packet contains pattern 1, and so on, until the last packet pattern of 0xFF.

**Note –** nettest is a scalable test. However, the maximum number of networked devices allowed on a system is 255, and the number of instances for each device is limited to 200. So, if you start the SunVTS exerciser using the  $-i$  option to specify a default number of instances for all tests, nettest cannot assign more than 200 instances per each networked device.

### nettest Options

To reach the dialog box below, right-click on the test name in the System Map and select Test Parameter Options. If you do not see this test in the System Map, you might need to expand the collapsed groups, or your system may not include the device appropriate to this test. Refer to the *SunVTS User's Guide* for more details.

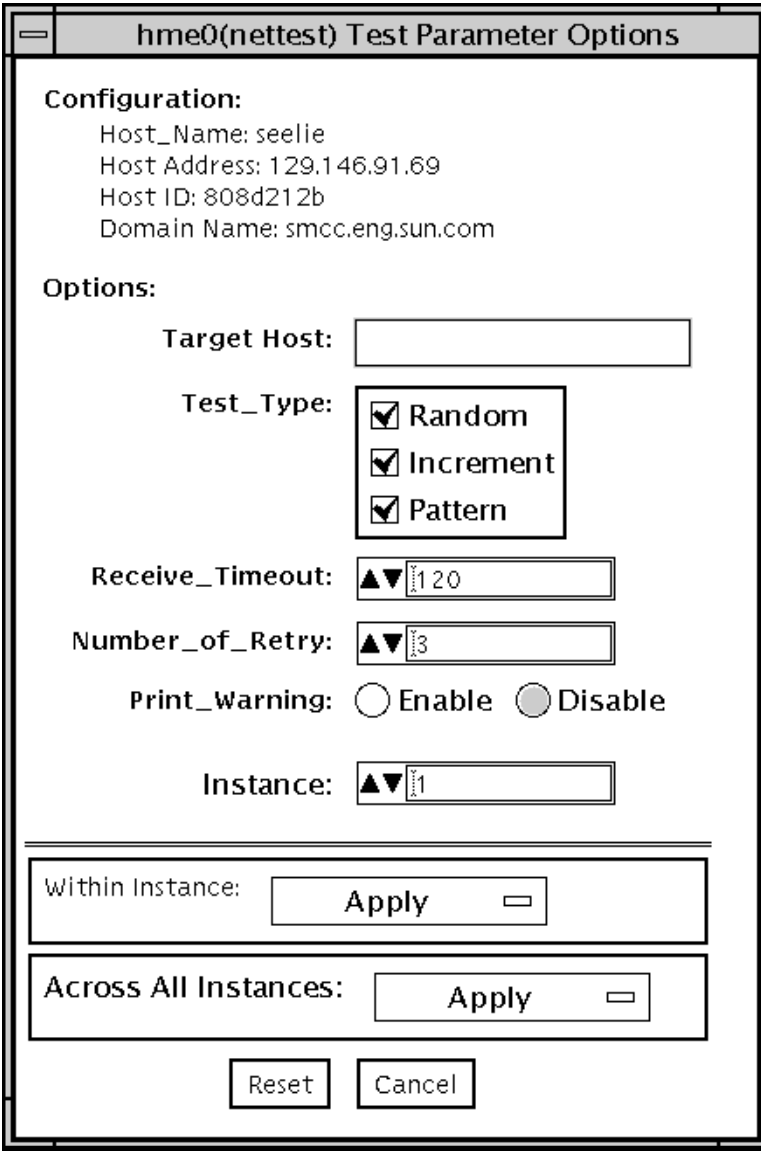

**FIGURE 27-1** nettest Test Parameter Options Dialog Box

The Configuration section specifies the host name, host ID, host address, and domain name of the system being tested.

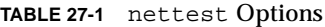

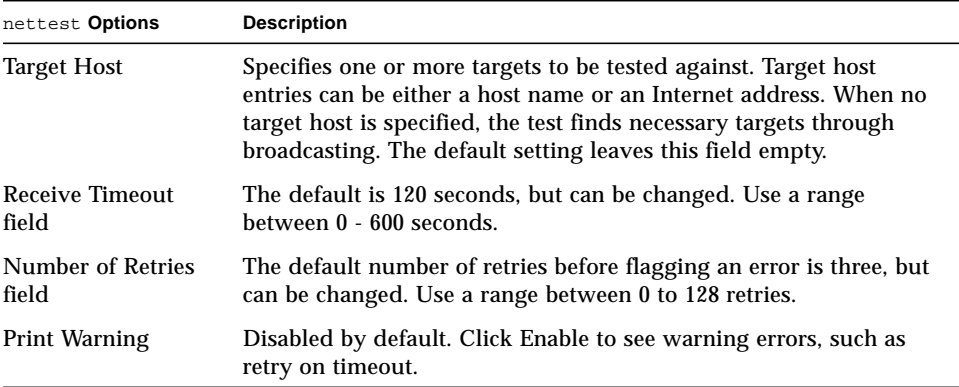

## nettest Test Modes

All three modes are supported by nettest. Different test schemes are performed on the network device based on the mode selected.

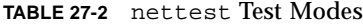

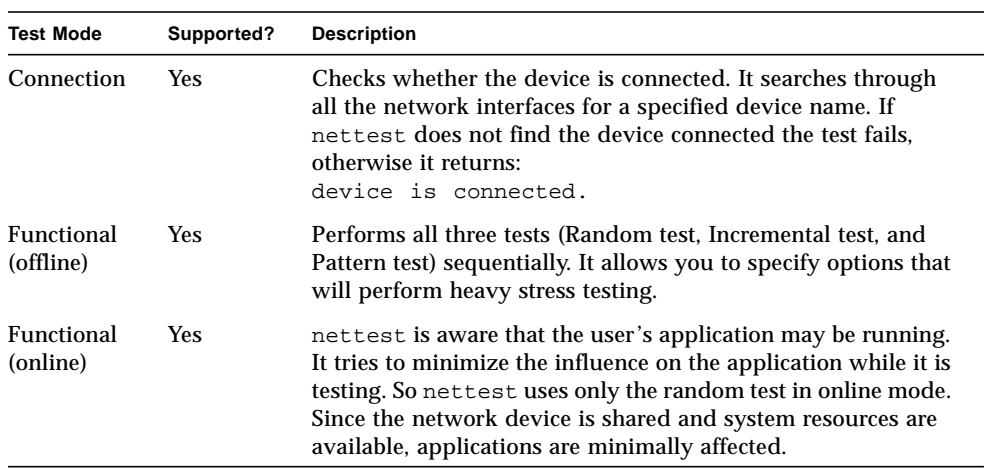

## nettest Command-Line Syntax

**/opt/SUNWvts/bin/nettest** *standard\_arguments* **-o target=***h1+h2+...***, dev=***interface***,test=***type***,packets=***n***,pattern=***hex***,delay=***seconds***, timeout=***seconds***,retry=***n***,warn**

| Argument                                                                                                    | <b>Explanation</b>                                                                            |  |
|----------------------------------------------------------------------------------------------------|-----------------------------------------------------------------------------------------------|--|
| $target=h1+h2+\ldots$                                                                                                    | A list of test targets by host name or Internet address.                                      |  |
| dev=interface                                                                                                    | Network interface name. The default value is 1e0 for Ethernet<br>networks.                    |  |
| The test type. Type Random, Increment, or Pattern for the<br>$test = type$<br>desired test. The default value is Random+Increment+Pattern<br>where all tests run. |                                                                                               |  |
| package n                                                                                                    | Number of random/pattern packets. The default is 256.                                         |  |
| pattern=hexn                                                                                                    | Specifies a data pattern, in hexadecimal form. The default is<br>all patterns from 0 to 0xff. |  |
| delay=seconds                                                                                                    | Indicates the time between subtests in seconds; the default is<br>30 seconds.                 |  |
| $timeout=seconds$                                                                                                    | Indicates the number of seconds to wait before a timeout; the<br>default is 20 seconds.       |  |
| $r$ etry= $n$                                                                                                    | Indicates the number of test timeout retries; the default is<br>three retries.                |  |
| warn                                                                                                    | When enabled, prints warning messages.                                                        |  |

**TABLE 27-3** nettest Command-Line Syntax

**Note –** 64-bit tests are located in the sparcv9 subdirectory: /opt/SUNWvts/bin/ sparcv9/*testname*. If a test is not present in this directory, then it may only be available as a 32-bit test. For more information refer to ["32-Bit and 64-Bit Tests" on](#page-34-0) [page 3](#page-34-0).

# nettest Error Messages

#### **TABLE 27-4** nettest Error Messages

 $\blacksquare$ 

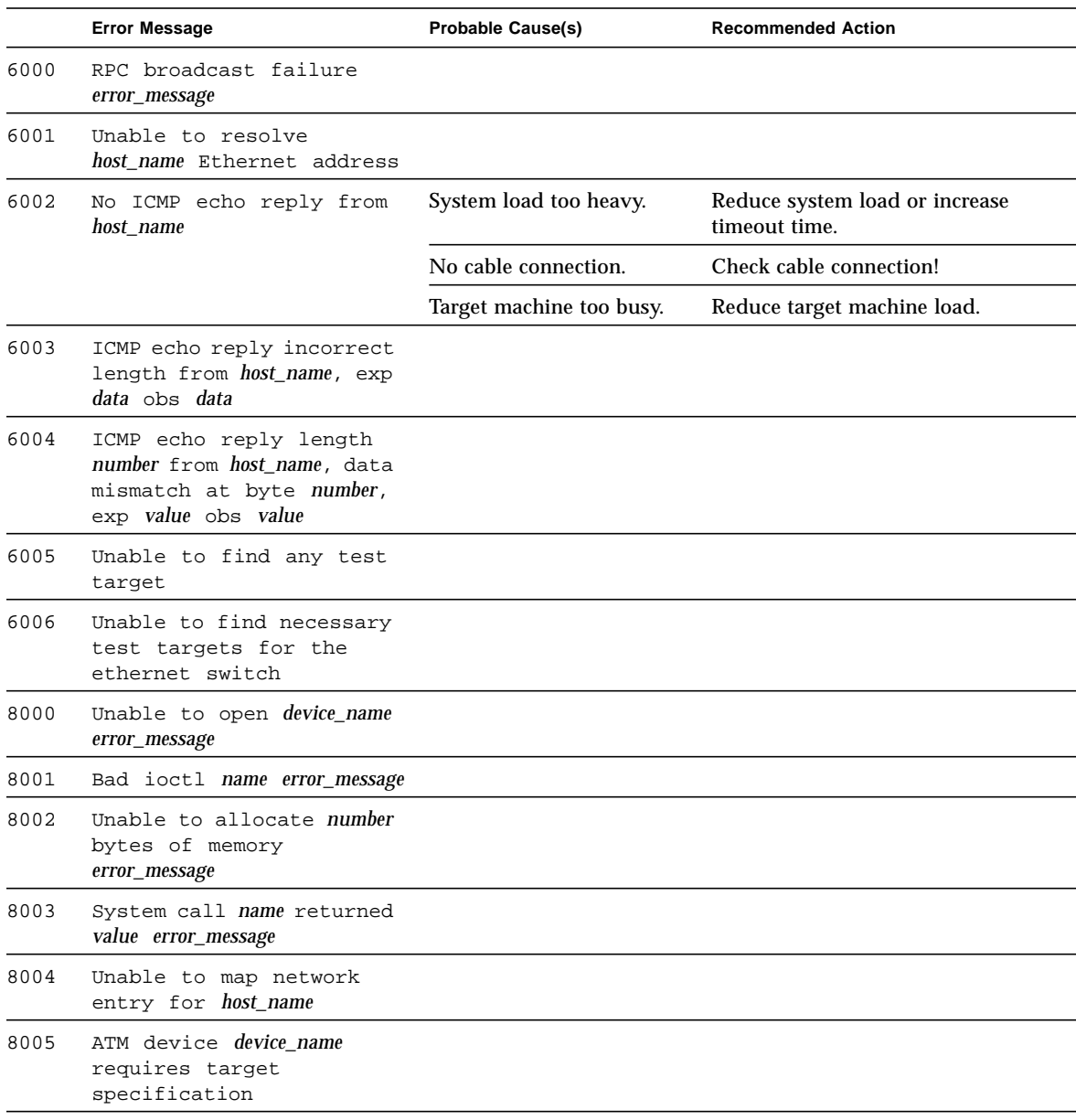

|      | <b>Error Message</b>                                                  | <b>Probable Cause(s)</b> | <b>Recommended Action</b> |  |
|------|-----------------------------------------------------------------------|--------------------------|---------------------------|--|
| 8006 | Failed to allocate number<br>bytes of swap space for<br>configuration |                          |                           |  |
| 8007 | dl primitive response =<br>value                                      |                          |                           |  |
| 8008 | dl ok ack: short response                                             |                          |                           |  |
| 8009 | dl phys addr ack: short<br>response                                   |                          |                           |  |
| 8010 | Invalid Argument string                                               |                          |                           |  |
| 8011 | Interface device name not<br>configured in system                     |                          |                           |  |

**TABLE 27-4** nettest Error Messages *(Continued)*

# Ethernet Loopback Test (netlbtest)

The netlbtest replaces the gemtest previously included in SunVTS. It provides functional test coverage of the devices whose device drivers support theEthernet loopback test. These include eri (the Ethernet device in the RIO chip) and ge (Gigabit Ethernet). It runs in loopback (external/internal) mode and must be selected mutually exclusive with the nettest.

You must have the Ethernet card and the device driver installed, a loopback connector in place, and Intervention mode enabled before running netlbtest. Even though the netlbtest does not depend on the network interface configuration status of the Ethernet interface, the interface should be brought down with the ifconfig command (refer to the ifconfig(1M) man page) to avoid erroneous messages.

The netlbtest uses DLPI RAW mode to talk to the device driver. For the purpose of this test, a packet is defined as an Ethernet header followed by the Ethernet data payload (refer to IEEE 802.3z). The test generates and sends out the desired number of packets (a tunable parameter) and expects to receive the same number of packets through the loopback interface, external or internal. If an error occurs (for example, packet mismatch or timeout), an error message indicating the type of error, its probable cause(s) and recommended action(s) is displayed on the SunVTS console.

The data sent out is generated by a random number generator, and put into a data buffer. Each time the packet sent is selected from a different starting point of the data buffer, so that any two consecutively transmitted packets will not be the same.

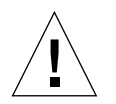

**Caution –** Do not run nettest and netlbtest at the same time or the tests may fail.

## netlbtest Test Requirements

To run netlbtest, you must have a loopback connector connected to the Ethernet interface. netlbtest cannot run if the network interface is connected to a live network, however the link must be up. A loopback connector provides the network interface driver the necessary link for testing, while maintaining isolation from a live network. The loopback connector is required for both internal and external tests of the Ethernet device.

The loopback cable for ge is based on the following specifications: multimode, duplex, 62.5/125 micron, sc connector, 850nm. The cable can be made by splitting a standard fiber optic cable in two. The two ends of the cable should be connected to the TX and RX ports of the adapter (the order does not matter), thus forming a loop.

The loopback connector for the eri device is a standard RJ45 connector. Pin 1 should be connected to pin 3, and pin 2 connected to pin 6.

## netlbtest Options

To reach the dialog box below, right-click on the test name in the System Map and select Test Parameter Options. If you do not see this test in the System Map, you might need to expand the collapsed groups, or your system may not include the device appropriate to this test. Refer to the *SunVTS User's Guide* for more details.

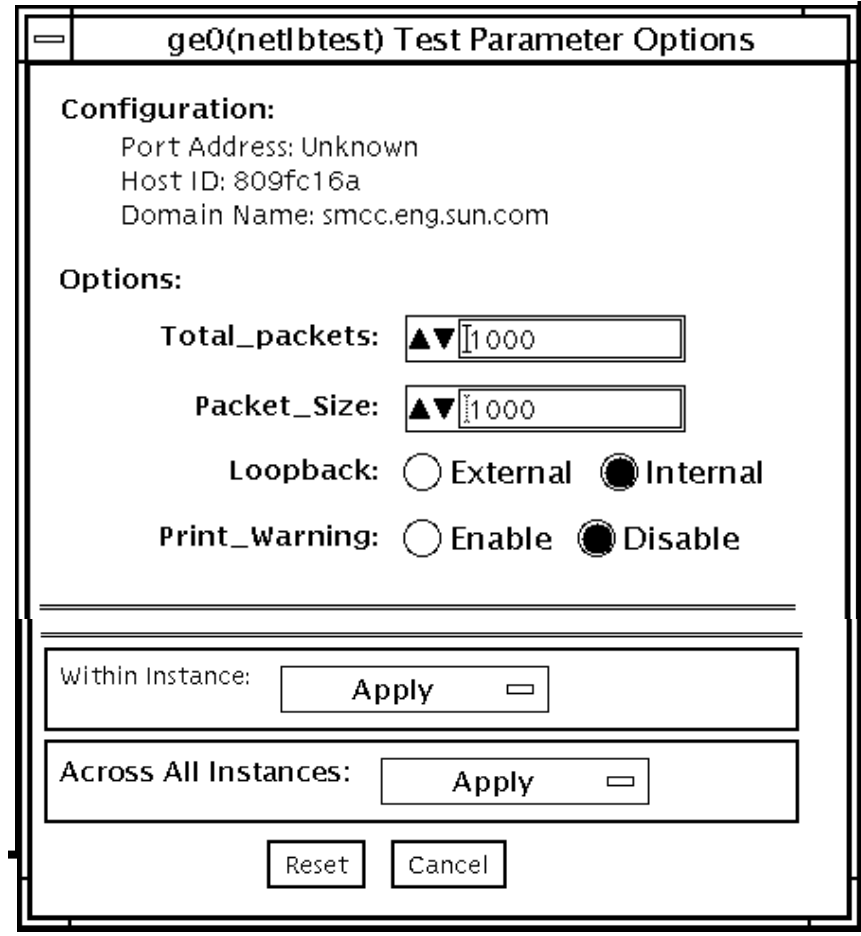

**FIGURE 28-1** netlbtest Test Parameter Options Dialog Box

Refer to [TABLE 28-1](#page-315-0) for test parameter descriptions.

| netlbtest Options                                                                                  | <b>Description</b>                                                                                                    |  |
|----------------------------------------------------------------------------------------------------|----------------------------------------------------------------------------------------------------|--|
| Specifies the Port Address, Host ID, and Domain Name of the<br>Configuration<br>system under test. |                                                                                                    |  |
| <b>Total Packets</b>                                                                               | Specifies the total number of the packets to send.<br>The default number of packet is 1000.                                                                                |  |
| Packet size                                                                                        | Determines the size (in bytes) of the packets to be<br>transmitted. $60 \le$ packet size $\le$ 1514. The default packet size is<br>1000 bytes.                             |  |
| Loopback                                                                                           | Determines the external and internal loopback mode. The default<br>setting is internal loopback mode.                                                                      |  |
| Print_Warning                                                                                      | Enables or disable the printing of warning<br>messages. The default setting is Disable                                                                                     |  |
| <b>Processor Affinity</b>                                                                          | Binds the test to a specific processor. If no processor is specified, the<br>test migrates between processors. This option is only available on<br>multiprocessor systems. |  |

<span id="page-315-0"></span>**TABLE 28-1** netlbtest Options

## netlbtest Test Modes

**TABLE 28-2** netlbtest Test Modes

| <b>Test Mode</b>        | Supported? | <b>Description</b>                                                                                                    |
|-------------------------|------------|----------------------------------------------------------------------------------------------------|
| Connection              | No.        | Not supported                                                                                                    |
| Functional<br>(Offline) | Yes        | Runs the full set of subtests. It is assmed that the host is not<br>connected to the network through the intended test device(s). |
| Functional<br>(Online)  | No.        | Not supported                                                                                                    |

Since netlbtest requires a loopback connector, it can only be selected when Intervention mode is enabled.

## netlbtest Command-Line Syntax

**/opt/SUNWvts/bin/netlbtest** *standard\_arguments* **-o dev=***device***,tpkts=***n***,pksz=***pkt\_size***,lb=***Internal* **,warn=***Disable*

**TABLE 28-3** netlbtest Command-Line Syntax

| Argument          | <b>Explanation</b>                                |  |
|-------------------|---------------------------------------------------|--|
| dev=device name   | Specifies the device to test such as ge0 or erio. |  |
| $thkts=n$         | [1100000], count of packets to loopback.          |  |
| $pksz = pkt_size$ | [60 1514], packet size in bytes.                  |  |
| $1b = Internal$   | Selects internal (or external) loopback mode.     |  |
| warn=Disable      | Enables or disables printing of warning messages. |  |

**Note –** 64-bit tests are located in the sparcv9 subdirectory: /opt/SUNWvts/bin/ sparcv9/*testname*. If a test is not present in this directory, then it may only be available as a 32-bit test. For more information refer to ["32-Bit and 64-Bit Tests" on](#page-34-0) [page 3](#page-34-0).

# netlbtest Error Messages

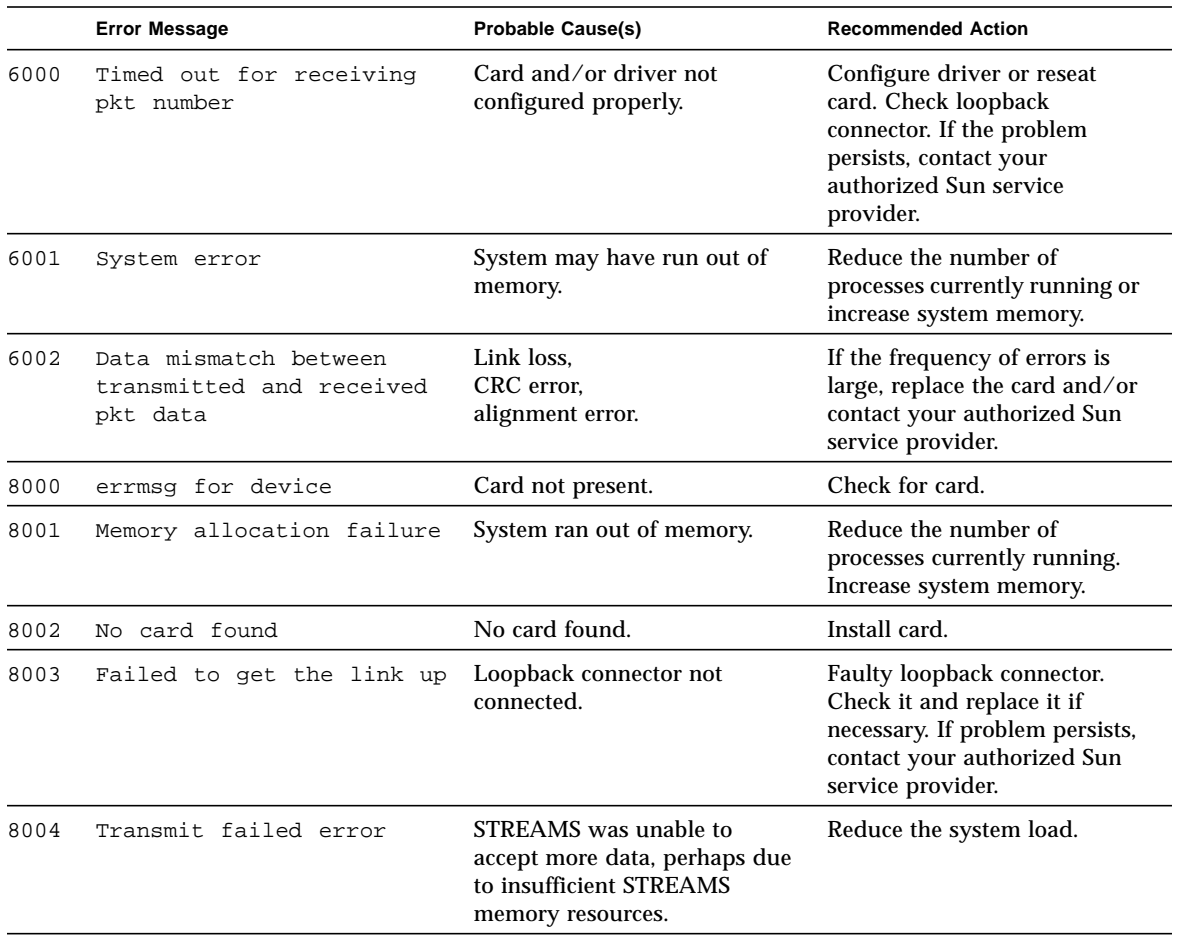

#### **TABLE 28-4** netlbtest Error Messages

 $\blacksquare$ 

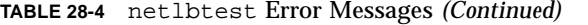

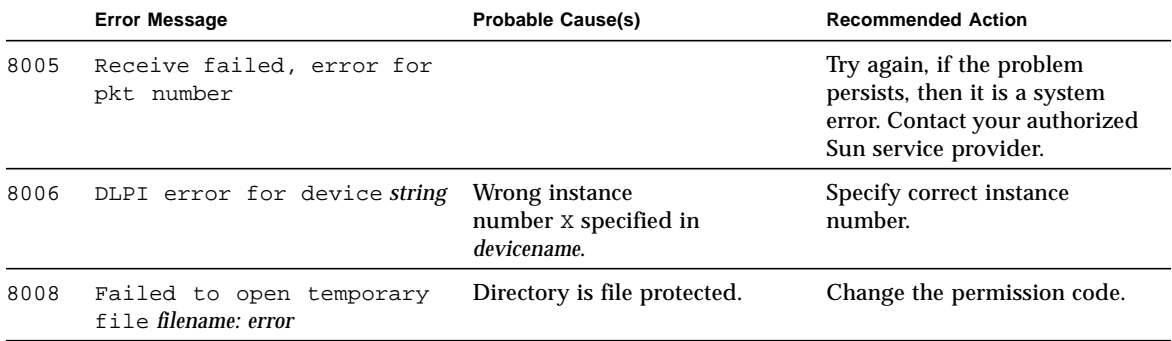

# PCMCIA Modem Card Test (pcsertest)

pcsertest verifies the functionality of the PCMCIA modem card. The pcsertest issues a series of commands to the modem that instructs the modem's firmware to run an internal analog loopback diagnostic test. Upon completion, the firmware sends back a three-digit status message indicating whether the test passed or failed.

As an option, the pcsertest tests socket I/O cards. This test writes an 8-Kbyte incrementing data pattern to the I/O card, which is then looped back, read, and verified.

**Note –** When testing socket I/O cards, a 9-pin loopback connector is required. However, no loopback connector is required when testing the default modem card. See Appendix A for loopback connector wiring instructions.

### pcsertest Options

To reach the dialog box below, right-click on the test name in the System Map and select Test Parameter Options. If you do not see this test in the System Map, you might need to expand the collapsed groups, or your system may not include the device appropriate to this test. Refer to the *SunVTS User's Guide* for more details.

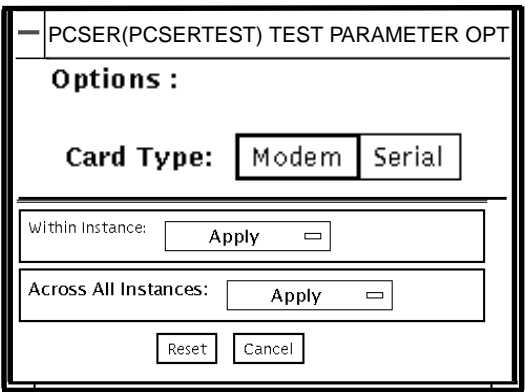

**FIGURE 29-1** pcsertest Test Parameter Options Dialog Box

The default card type for each PCMCIA slot is a modem card. If only one modem card is plugged in, the empty slot is ignored.

From the pcsertest Option window, you can choose to test socket I/O cards. To test a socket card, choose Socket on the Card type switch. If you choose to test a socket I/O card in an empty slot, the test fails.

Any combination of modem and socket I/O cards can be placed in the PCMCIA slots. However, you must select the correct type of card in the Options dialog box. If you select an incorrect card type, the test fails.

## pcsertest Test Mode

**TABLE 29-1** pcsertest Test Modes

| <b>Test Mode</b>        | Supported? | <b>Description</b>         |
|-------------------------|------------|----------------------------|
| Connection              | No         | Not supported              |
| Functional<br>(Offline) | Yes        | Runs the full set of tests |
| Functional<br>(Online)  | No         | Not supported              |

#### pcsertest Command-Line Syntax

**/opt/SUNWvts/bin/pcsertest** *standard\_arguments* **-o dev=***device\_name*, **type=***card\_type*

**TABLE 29-2** pcsertest Command-Line Syntax

| Argument            | <b>Explanation</b>                                                                                                    |
|---------------------|----------------------------------------------------------------------------------------------------|
| $dev = device$ name | The device name (for example, $dev=pc0$ and $pc1$ )                                                                                                    |
| $type = card_type$  | The card type for the previously specified device name (for<br>example, type=serial). You do not need to specify the type if the<br>device is a modem, since modem is the default card type. |

**Note –** 64-bit tests are located in the sparcv9 subdirectory: /opt/SUNWvts/bin/ sparcv9/*testname*. If a test is not present in this directory, then it may only be available as a 32-bit test. For more information refer to ["32-Bit and 64-Bit Tests" on](#page-34-0) [page 3](#page-34-0).

# pcsertest Error Messages

#### **TABLE 29-3** pcsertest Error Messages

۰

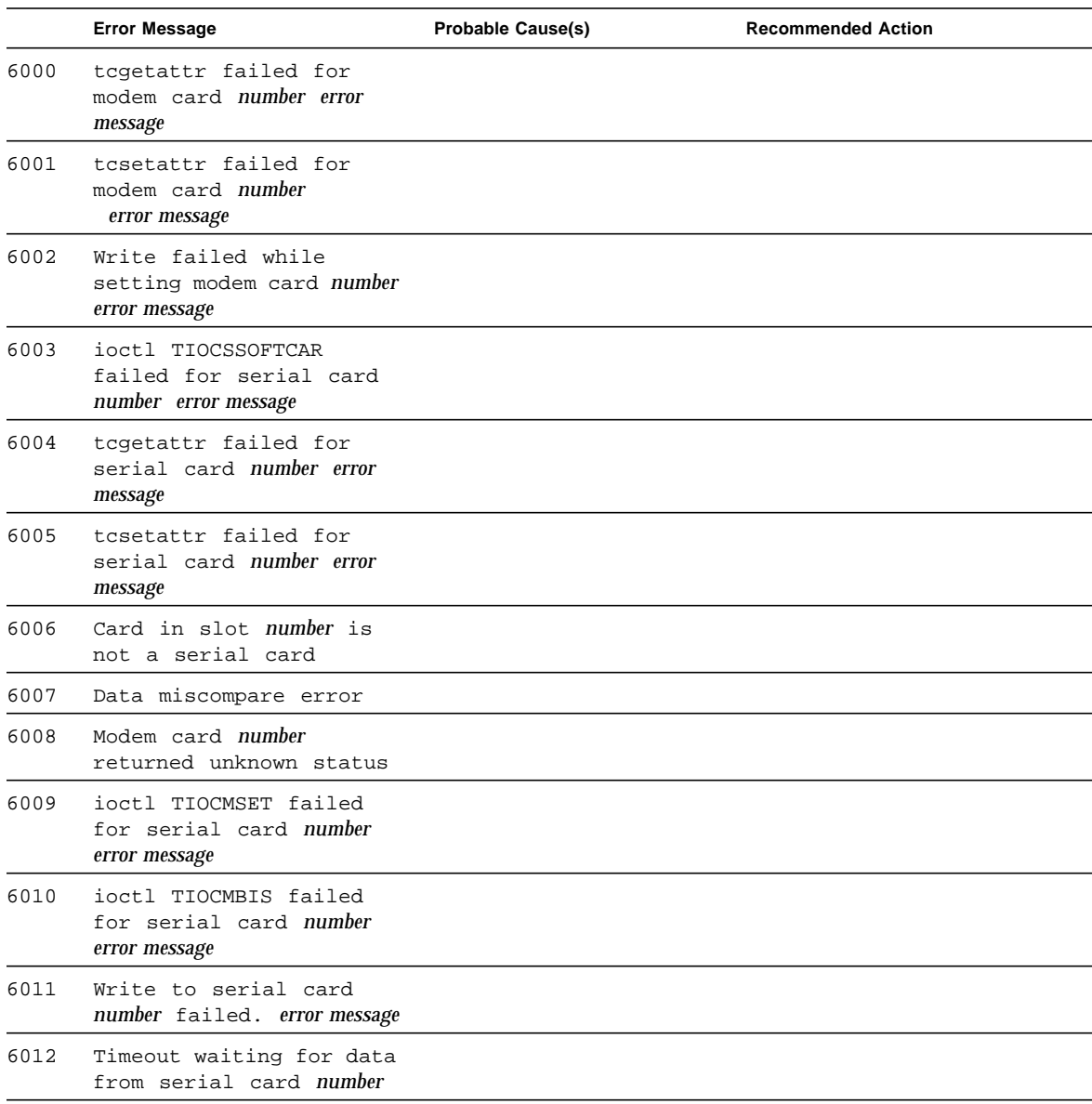
|      | <b>Error Message</b>                                  | <b>Probable Cause(s)</b> | <b>Recommended Action</b> |
|------|-------------------------------------------------------|--------------------------|---------------------------|
| 6013 | Read from serial card<br>number failed. error message |                          |                           |
| 6014 | Status timeout from<br>modem card number              |                          |                           |
| 6015 | Read from modem card<br>number failed. error message  |                          |                           |
| 6016 | Card in slot %d is not a<br>modem card                |                          |                           |
| 8000 | can't open <device> error<br/>message</device>        |                          |                           |
| 8001 | Serial card number<br>loopback defective              |                          |                           |
| 8002 | Write to modem card<br>number failed. error message   |                          |                           |

**TABLE 29-3** pcsertest Error Messages *(Continued)*

# SPARCstorage Array Controller Test (plntest)

plntest checks the functionality of the controller board on the SPARCstorage<sup>TM</sup> Array. The SPARCstorage Array (SSA) is a large disk storage I/O subsystem capable of housing up to 30 SCSI hard drives. The SSA communicates with a host system over a fiber-optic link provided by an SBus-based host adapter card in the host system and the corresponding SSA controller board hardware.

The SSA controller card is an intelligent, CPU-based board with its own memory and ROM-resident software. In addition to providing a communications link to the disk drives, it also buffers data between the host system and disk drives in its nonvolatile RAM (NVRAM). For data to go from the host to a particular disk, it must first be successfully transferred to this NVRAM space.

The host machine, SBus host adapter card, fiber-channel connection, and the SSA controller board must be working properly to perform this data transfer operation. By verifying and stressing this operation, plntest can isolate failures on the SSA disk drives from failures on the SSA controller board.

**Note –** disktest transfers data on the SSA disk drives over the same path mentioned above. However, disktest does not transfer data as quickly as plntest.

## plntest Controller Test

The plntest exercises the hardware and software by invoking SCSI read buffer commands of various sizes to the NVRAM. These operations exercise the host fiber channel hardware, the SSA fiber channel hardware, the SSA resident management

software, and the hardware component interaction on the SSA controller card (all components except the SCSI devices). In addition, the plntest reports failure of the fan module and the NVRAM battery module of the SPARCstorage Array.

#### plntest Options

To reach the dialog box below, right-click on the test name in the System Map and select Test Parameter Options. If you do not see this test in the System Map, you might need to expand the collapsed groups, or your system may not include the device appropriate to this test. Refer to the *SunVTS User's Guide* for more details.

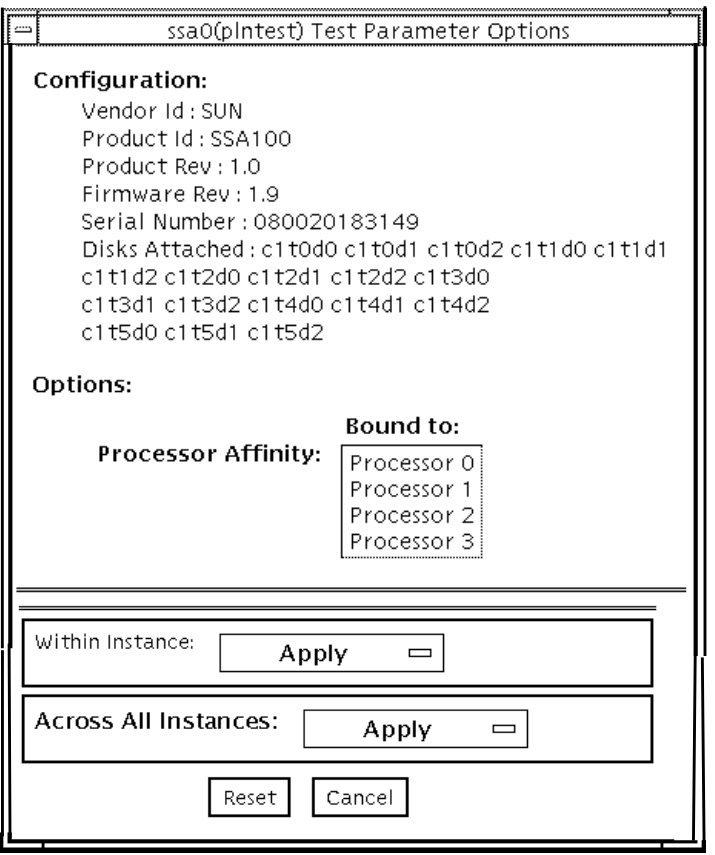

**FIGURE 30-1** plntest Test Parameter Options Dialog Box

Configuration lists the names of all the logical disk drives (both single and grouped) that are attached to the SPARCstorage Array controller board. plntest is not a scalable test.

**Note –** If no disks are present, none is displayed under the Attached Disks heading.

# plntest Test Modes

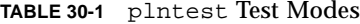

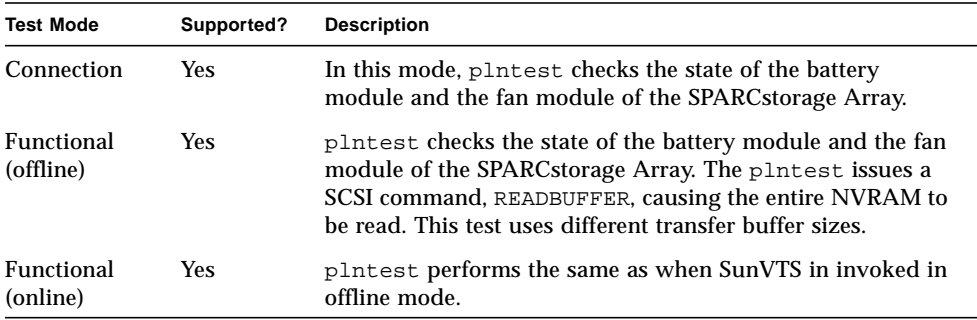

# plntest Command-Line Syntax

**/opt/SUNWvts/bin/plntest** *standard\_arguments* **-o ?,dev=***device\_name***,x,**

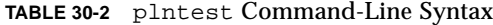

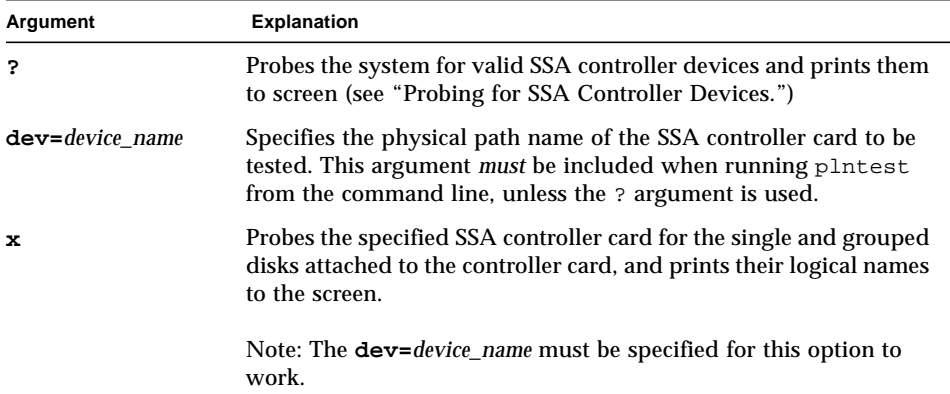

**Note –** 64-bit tests are located in the sparcv9 subdirectory: /opt/SUNWvts/bin/ sparcv9/*testname*. If a test is not present in this directory, then it may only be available as a 32-bit test. For more information refer to ["32-Bit and 64-Bit Tests" on](#page-34-0) [page 3](#page-34-0).

# Probing for SSA Controller Devices

Unlike most other hardware devices, the SSA controller card does not have a logical device name (one you would find in the /dev directory). Therefore, the SSA controller card is identified by its longer, physical device name.

**Note –** The physical device name of the SSA controller card cannot be used to run plntest.

When running plntest from the command line, the physical device name of the SSA controller card cannot be used, so a logical name must be specified. ANSI standards require commas as delimiters between items. Since the physical name of the SSA controller contains embedded commas, if you use a physical name that contains commas as a command-line option, plntest misinterprets the option.

There are two ways that you can create a logical name:

■ Run the SunVTS kernel (vtsk), which automatically creates a logical name entry for the SSA controller under the /dev directory, such as:

# /dev/ssaXX , where XX represents the decimal number of the controller

Use this name as the parameter for the dev= option of plntest.

■ Manually make a soft link from the actual physical device name to a logical name of your choice (under  $/$ dev). Use this name as the parameter for the dev= option of plntest, as shown in the following example:

```
machine# ./plntest "?"
```

```
1: /devices/io-unit@f,e3200000/sbi@0,0/SUNW,soc@1,0/SUNW,
pln@0c0d,0e0f0102:ctlr
2: /devices/io-unit@f,e0200000/sbi@0,0/SUNW,soc@3,0/SUNW,
pln@0c0d,0e0f0102:ctlr
```

```
machine# ln -s \ /devices/io-unit@f,e3200000/sbi@0,0/SUNW,soc@1,0/SUNW,
pln@0c0d,0e0f0102:ctlr \ /dev/ssa1
machine# /opt/SUNWvts/bin/plntest dev=/dev/ssa1
```
# plntest Error Messages

**TABLE 30-3** plntest Error Messages

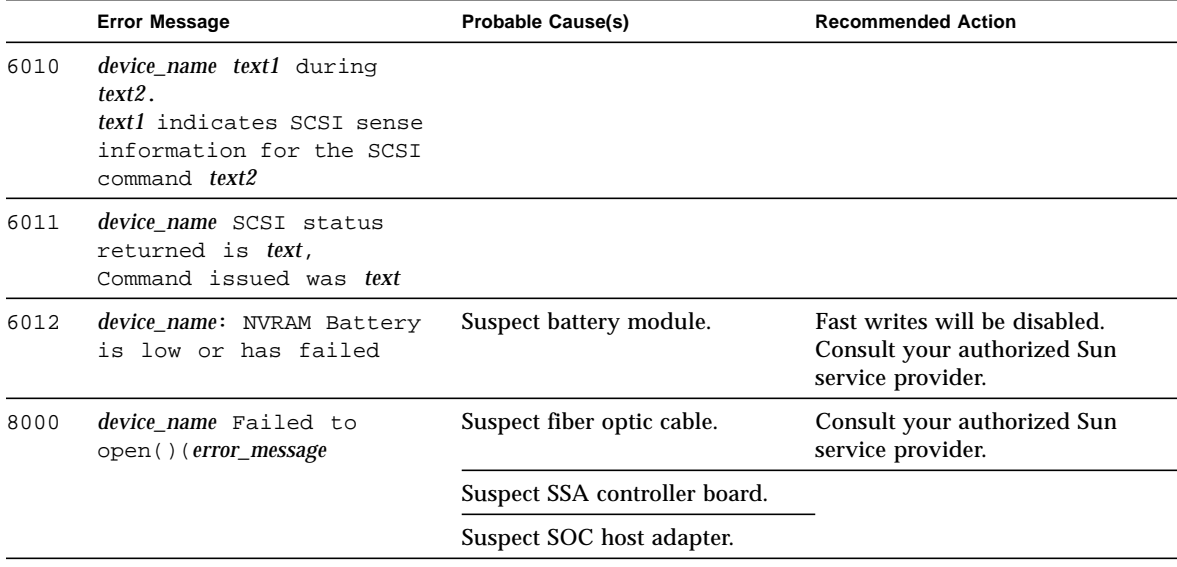

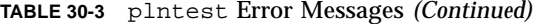

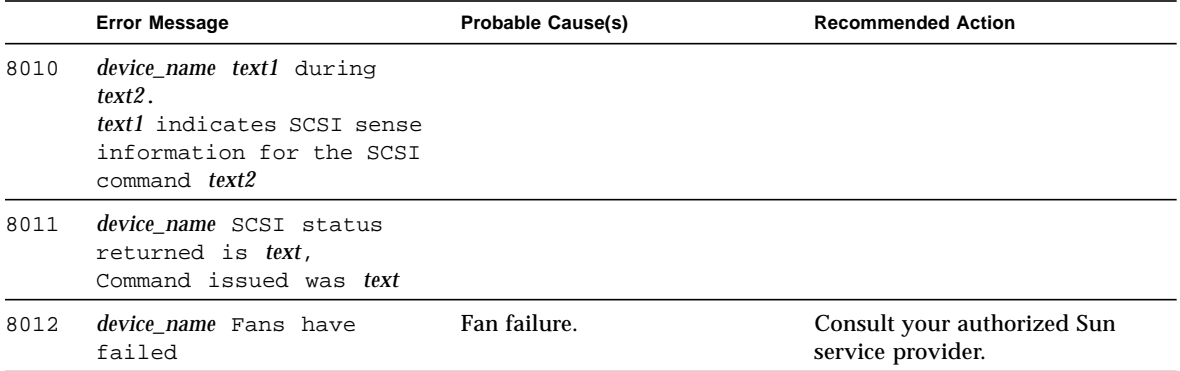

# Physical Memory Test (pmemtest)

The pmemtest checks the physical memory of the system. The pmemtest locates parity errors, hard and soft error correction code (ECC) errors, memory read errors, and addressing problems. The pseudo driver mem(7) is used to read the physical memory.

This test reads through all available physical memory. It does not write to any physical memory location.

## pmemtest Options

To reach the dialog box below, right-click on the test name in the System Map and select Test Parameter Options. If you do not see this test in the System Map, you might need to expand the collapsed groups, or your system may not include the device appropriate to this test. Refer to the *SunVTS User's Guide* for more details.

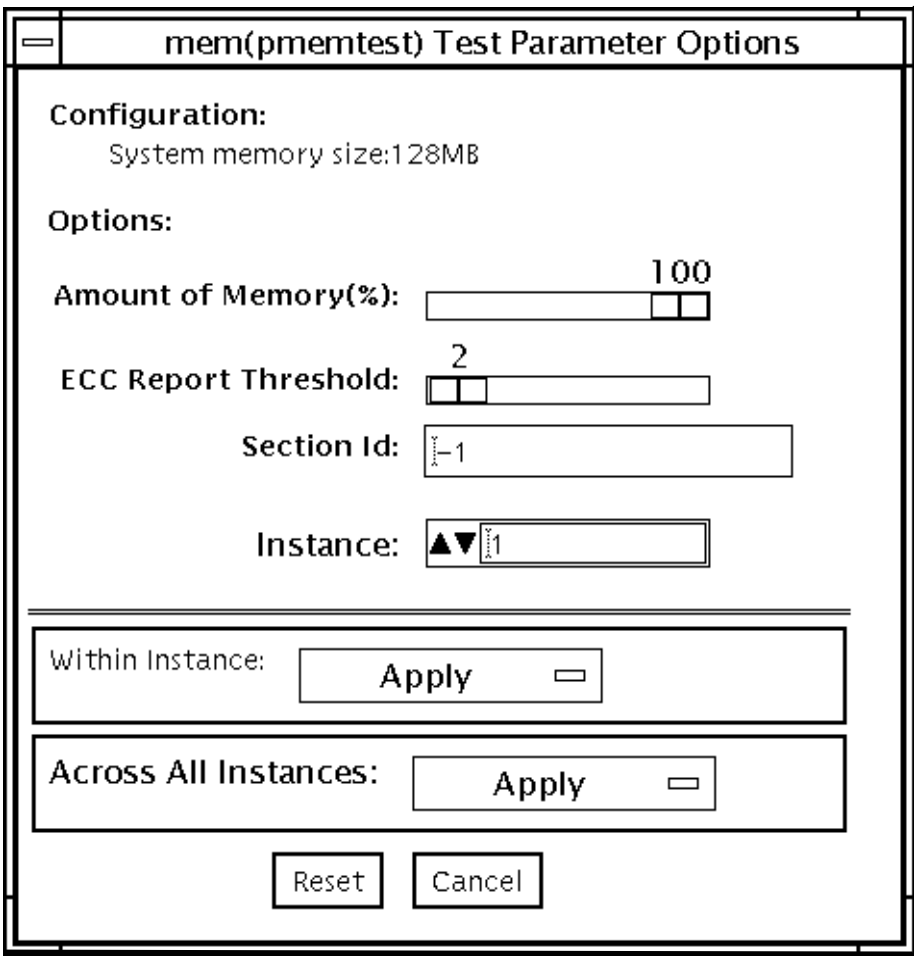

**FIGURE 31-1** pmemtest Test Parameter Options Dialog Box (Non-Ultra Server)

Refer to [TABLE 31-1](#page-336-0) for test parameter descriptions.

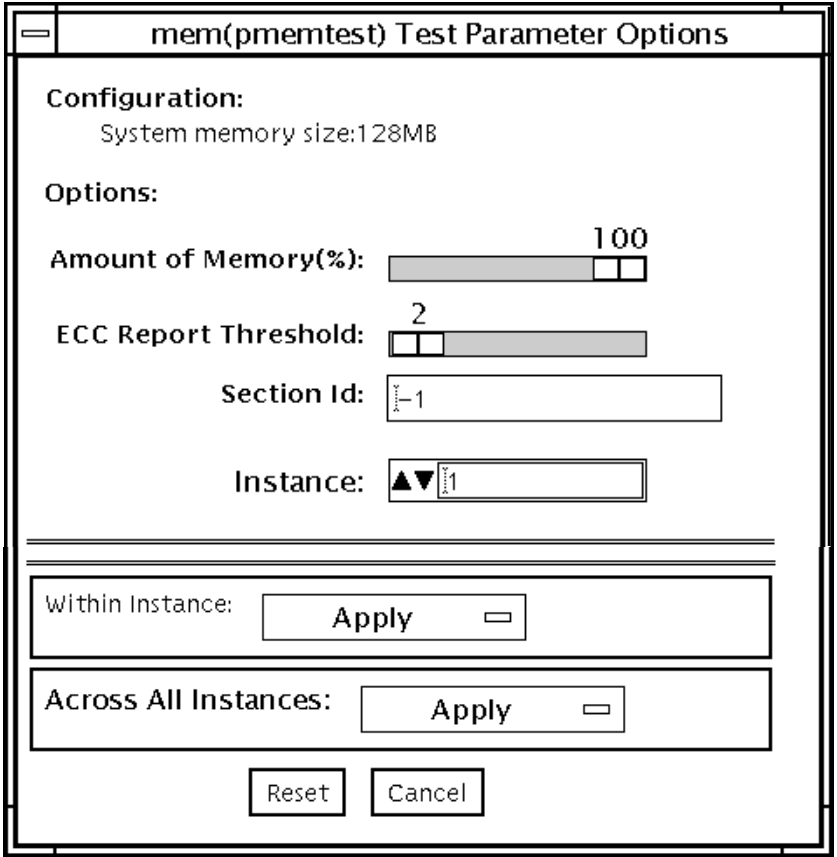

**FIGURE 31-2** pmemtest UltraSPARC Server Test Parameter Options Dialog Box

Refer to [TABLE 31-1](#page-336-0) for test parameter descriptions.

<span id="page-336-0"></span>**TABLE 31-1** pmemtest Options

| pmemtest Options        | <b>Description</b>                                                                                             |
|-------------------------|----------------------------------------------------------------------------------------------------|
| Configuration           | Shows the total amount of physical memory, rounded up to the<br>nearest megabyte, probed by the SunVTs kernel. |
| <b>Amount of Memory</b> | Specifies the percent of the physical memory to be tested.                                                     |

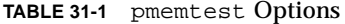

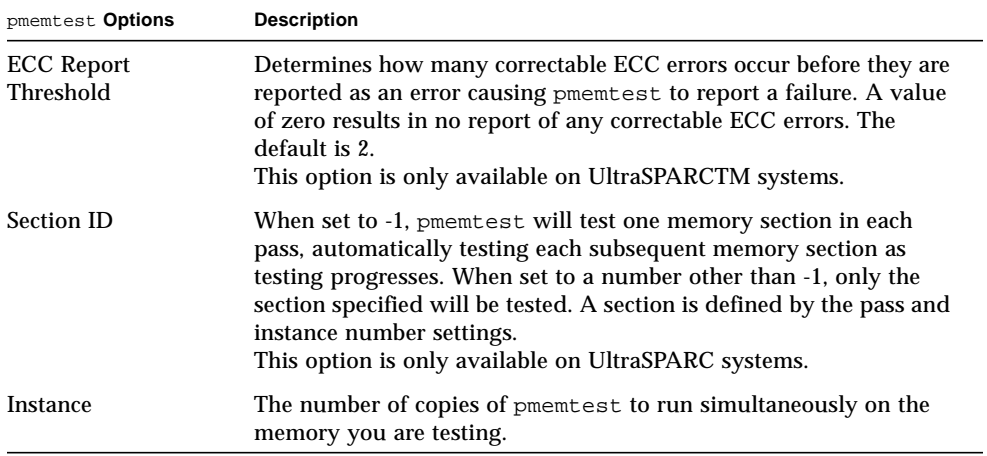

# pmemtest Test Modes

**TABLE 31-2** pmemtest Test Modes

| <b>Test Mode</b>        | Supported? | <b>Description</b>                                                                                                    |
|-------------------------|------------|----------------------------------------------------------------------------------------------------|
| <b>Connection Test</b>  | <b>Yes</b> | In this mode, one percent of the memory is read.<br>pmemtest also informs the user how much physical<br>memory is available. For sun4m, sun4u, and UltraSPARC<br>servers, the test reports the ECC errors that have occurred<br>since it was last invoked. The test reports ECC errors for a<br>particular CPU or memory board when physical mapping<br>is selected, otherwise it provides the SIMM number of the<br>ECC memory error. |
| Functional<br>(offline) | <b>Yes</b> | In Functional test mode, the amount of memory to be read<br>can vary. The default is 100 percent. For UltraSPARC<br>servers, this test mode reports all ECC errors that have<br>occurred since the system was brought online                                                                                                    |
| Functional<br>(online)  | Yes        | A variable amount of memory is read. The default is 100<br>percent. For UltraSPARC servers, the ECC error reporting<br>is the same as for the Connection test.                                                                                                    |

## pmemtest Command-Line Syntax

**/opt/SUNWvts/bin/pmemtest** *standard\_arguments* **-o size=***[1-100]***,dev=***device\_name***,threshold=***report\_threshold* **,bdinfo**=*number***,section**=*section\_id*

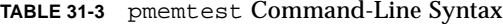

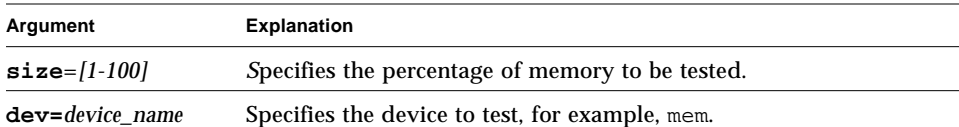

**TABLE 31-3** pmemtest Command-Line Syntax

| Argument                       | <b>Explanation</b>                                                                                                    |  |
|--------------------------------|----------------------------------------------------------------------------------------------------|--|
| threshold=report_<br>threshold | Determines how many correctable ECC errors occur before they<br>are reported as an error causing pmemtest to report a failure. A<br>value of zero results in no report of any correctable ECC errors.<br>The default is 2.<br>This option is only available on UltraSPARC systems.                                                                                |  |
| $b$ dinfo=number               | For UltraSPARC servers, indicates board number information. For<br>example, if board 0 and board 5 have memory and you want the<br>test to read the memory on both boards, then bdinfo=33<br>$(2^{**}5+2^{**}0)$ .                                                                                                    |  |
| section=section id             | When set to -1, pmemtest will test one memory section in each<br>pass, automatically testing each subsequent memory section as<br>testing progresses. When set to a number other than -1, only the<br>section specified will be tested. A section is defined by the pass and<br>instance number settings.<br>This option is only available on UltraSPARC systems. |  |

**Note –** 64-bit tests are located in the sparcv9 subdirectory: /opt/SUNWvts/bin/ sparcv9/*testname*. If a test is not present in this directory, then it may only be available as a 32-bit test. For more information refer to ["32-Bit and 64-Bit Tests" on](#page-34-0) [page 3](#page-34-0).

# pmemtest Error Messages

#### **TABLE 31-4** pmemtest Error Messages

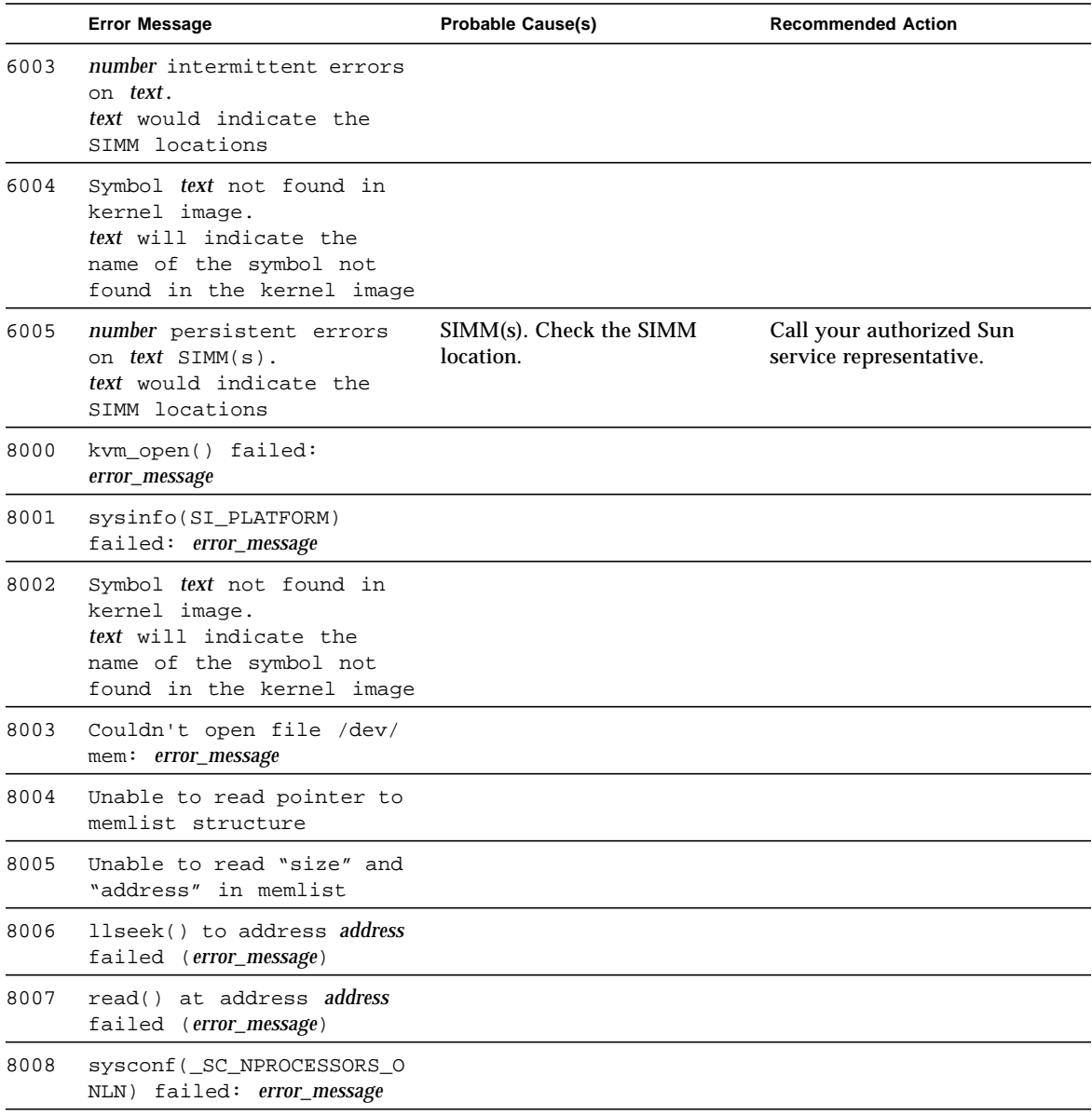

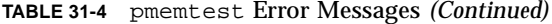

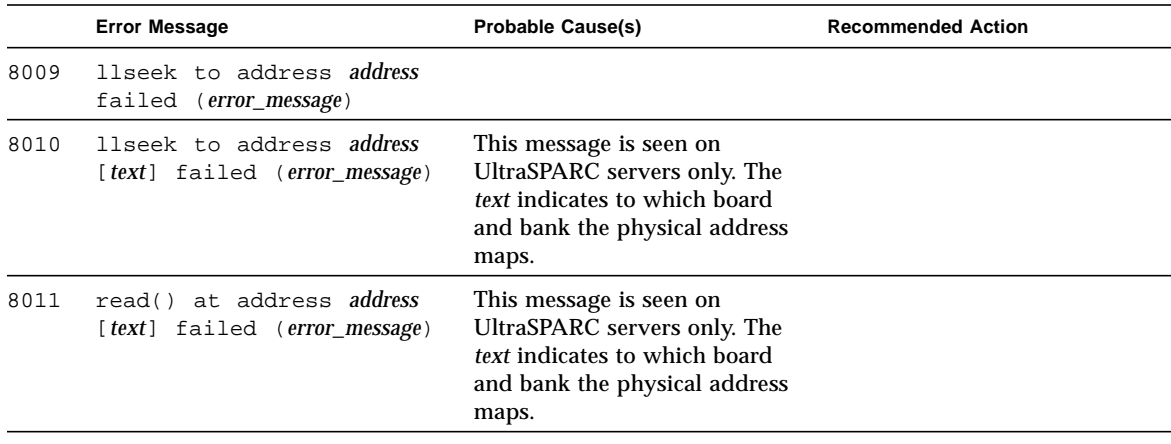

### Remote System Control (rsctest)

The rsctest exercises the Remote System Control (RSC) feature on the Sun Enterprise 250.

The RSC provides secure remote access for system monitoring, firmware updates and failure recovery. The RSC hardware consists of the controller, flash, SEEPROM, 10MB Ethernet port and an external console serial port. The RSC communicates with the host through two internal serial lines, the I2C bus, and reset lines.

#### rsctest Subtests

The rsctest consists of four subtests that test and report on the Ethernet, flash checksum, SEEPROM checksum, and the internal and external serial ports. The subtests call test modlets that are written in the native Real Time Operating System (RTOS) that resides in the RSC firmware. The rsctest subtests execute the test modlets, passes parameters, and retrieves results from the RSC using a test protocol on the host to RSC internal serial lines. The rsctest is not scalable.

#### rsctest Options

To reach the dialog box below, right-click on the test name in the System Map and select Test Parameter Options. If you do not see this test in the System Map, you might need to expand the collapsed groups, or your system may not include the device appropriate to this test. Refer to the *SunVTS User's Guide* for more details.

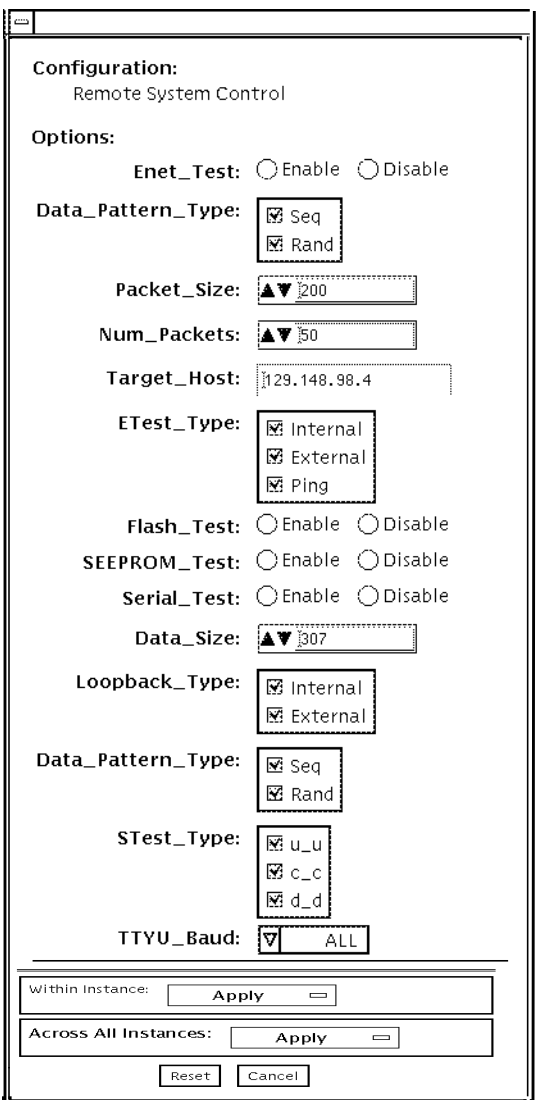

**FIGURE 32-1** rsctest Test Parameter Options Dialog Box

#### **TABLE 32-1** rsctest Options

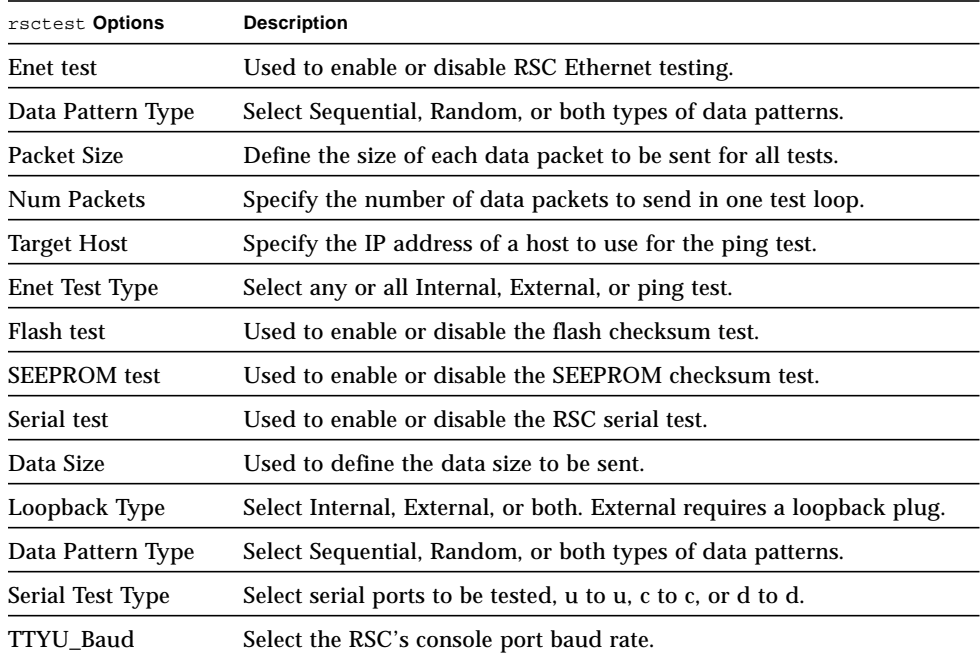

#### rsctest Test Modes

rsctest supports Connection and Functional tests as described in the table below.

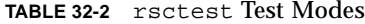

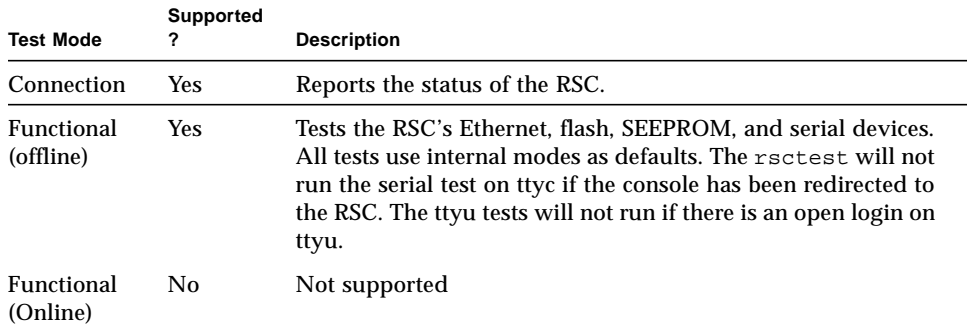

## rsctest Command-Line Syntax

**/opt/SUNWvts/bin/rsctest** *standard\_arguments* **-o enet=***E/D***, epattype=** *seq+rand***,esize=***packet\_size***,epkts=***number\_packets*,**target=***IP\_address*, **etest=***I+E+P***,flash=***E/D***,seeprom=***E/D***,serial=***E/D,* **sdatsize=***data\_size***,slb=***I+E***,spattype=***seq+rand,* **stest=***u\_u+c\_c+d\_d***,ttyubaud=***ALL|specific\_baud*

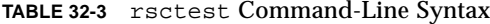

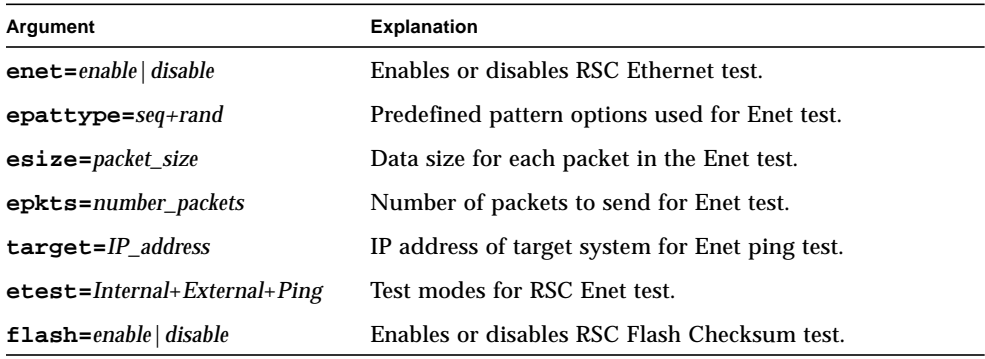

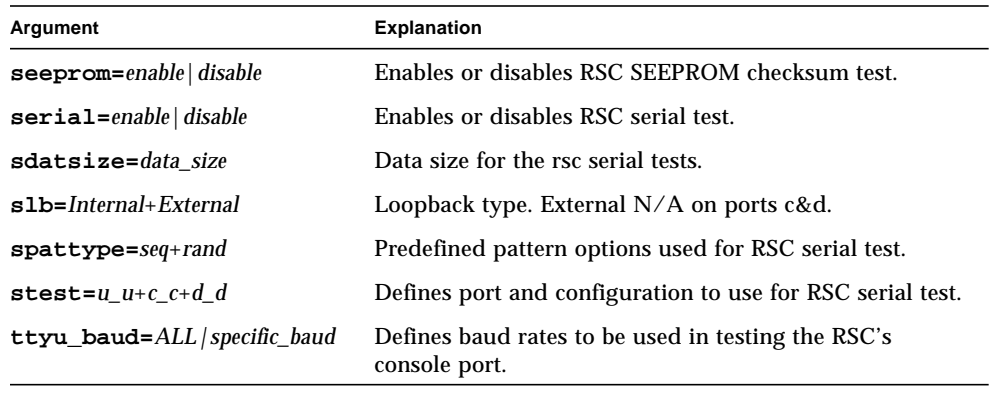

**TABLE 32-3** rsctest Command-Line Syntax

**Note –** 64-bit tests are located in the sparcv9 subdirectory: /opt/SUNWvts/bin/ sparcv9/*testname*. If a test is not present in this directory, then it may only be available as a 32-bit test. For more information refer to ["32-Bit and 64-Bit Tests" on](#page-34-0) [page 3](#page-34-0).

# rsctest Error Messages

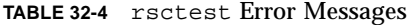

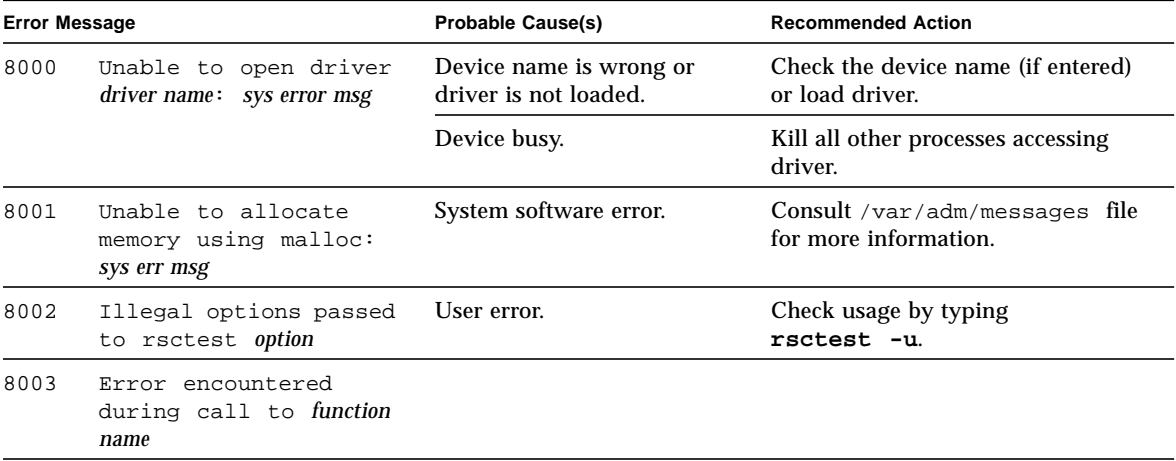

#### **TABLE 32-4** rsctest Error Messages

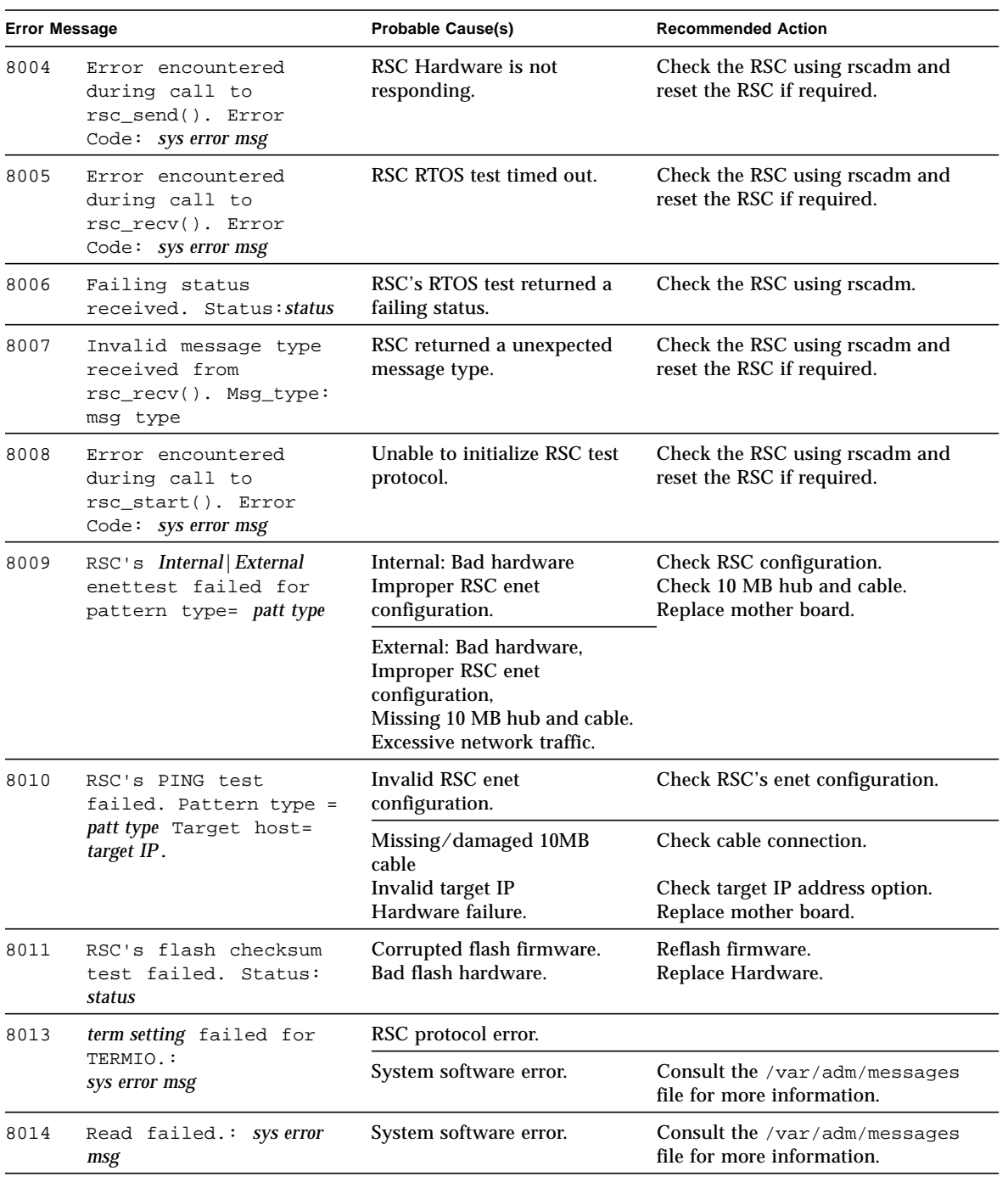

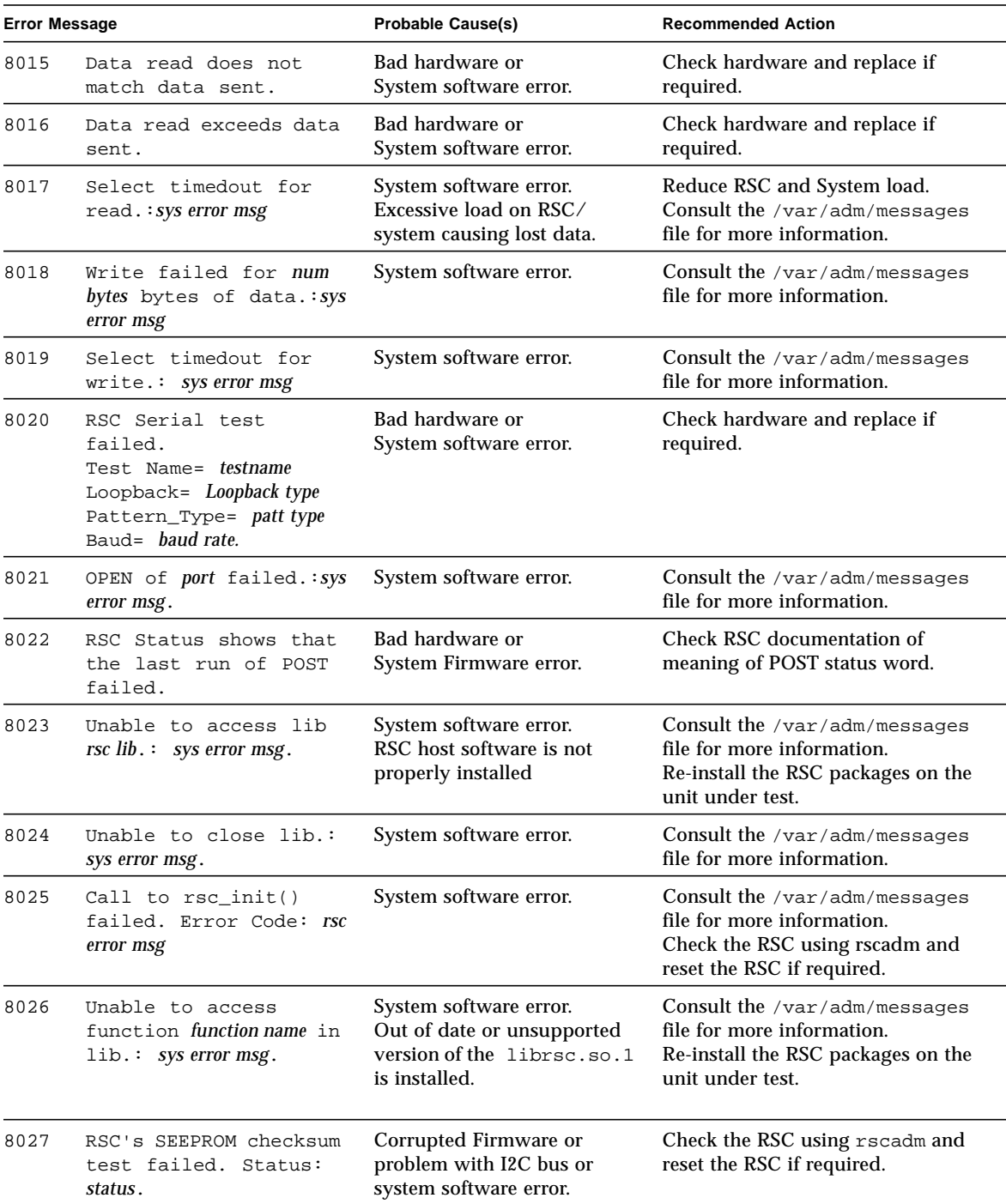

#### **TABLE 32-4** rsctest Error Messages

#### 8028 Select failed for [*Write*/*Read*]. Hung RSC. RSC data protocol error. Consult /var/adm/messages file for more information. 8029 Sending OFF to Serial test failed. Test Name= *test\_name* Loopback= *loopback\_type* pattern\_type=*pattern\_type* Baud=*baud\_rate* Hung RSC. RSC data protocol error. Check the RSC using rscadm and reset the RSC if required. 8031 Communication to RSC failed. Hung RSC. Check the RSC using rscadm and reset the RSC if required. 8032 Unable to get RSC's console port from library. RSC lib not installed. System software error. Check for RSC lib on host. 8033 Unable to get RSC's control port from library. RSC lib not installed. System software error. Check for RSC lib on host. 8034 Unable to negotiate loopback mode on RSC for serial loopback. Excessive RSC load. RSC data protocol error. Reduce RSC and system load. Reset RSC. 8035 Unable to open host PROM. Corrupted PROM image. Bad hardware. Check PROM using prtconf. Update PROM. Replace mother board. 8036 Unable to access PROM property using ioct. System software error. Corrupted PROM. Check PROM using prtconf. Update PROM. Replace mother board. 8037 Unable to access the next PROM property using ioctl. System software error. Corrupted PROM. Check PROM using prtconf. Update PROM. Replace mother board. 8040 Internal Serial tests are not allowed while RSC is being used as console. Either input-device or output-device is set to rsc. Unselect the internal serial port tests from the rsctest test options menu. Redirect input-device and outputdevice and restart sunvts. 8041 Unable to determine RSC uptime. RSC is resetting. RSC is not responding. Check the RSC using rscadm. 8042 RSC reset detected; *start time stop time*. RSC hardware error. Telnet into the RSC to see if it is stuck in a reset loop. Check the RSC using rscadm. **Error Message**  The State Probable Cause(s) **Recommended Action**

#### **TABLE 32-4** rsctest Error Messages

| <b>Error Message</b> |                                              | <b>Probable Cause(s)</b> | <b>Recommended Action</b> |  |
|----------------------|----------------------------------------------|--------------------------|---------------------------|--|
| 8043                 | Unable to determine<br>the systems platform. | System software error.   |                           |  |
| 8044                 | Unable to fill signal<br>mask.               | System software error.   |                           |  |
| 8045                 | Unable to change<br>signal mask.             | System software error.   |                           |  |

**TABLE 32-4** rsctest Error Messages

# Serial Asynchronous Interface (PCI) Test (saiptest)

saiptest checks the functionality of the serial asynchronous interface (SAI) card through its device driver.

## saiptest Hardware Requirements

Before running the SunVTS diagnostics software, make sure you install the device driver and the cards to be tested. Also, you should reboot your system with the boot  $-r$  command to reconfigure the system and allow the SunVTS kernel to recognize the new driver.

**Note –** You must run the saiptest in Intervention mode.

The following minimum hardware configuration is required to successfully run the Internal test:

- PCI-based SPARC system with a PCI slot
- Serial asynchronous interface card, installed in one of the PCI slots

The following hardware is also required to run other SunVTS Serial Asynchronous Interface tests:

- Serial asynchronous interface patch panel (Part No. 370-2810)
- 25-pin serial loopback plugs (Part No. 540-1558)
- RS-232 serial cables (Part No. 530-1685)
- TTY terminal

# saiptest Options

To reach the dialog box below, right-click on the test name in the System Map and select Test Parameter Options. If you do not see this test in the System Map, you might need to expand the collapsed groups, or your system may not include the device appropriate to this test. Refer to the *SunVTS User's Guide* for more details.

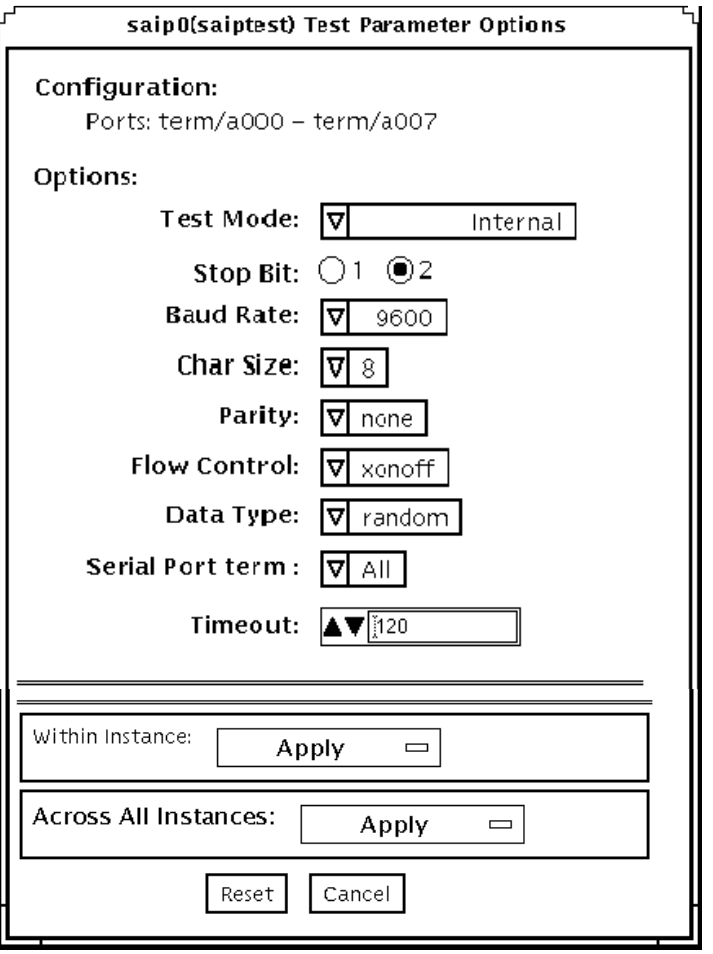

**FIGURE 33-1** saiptest Test Parameter Options Dialog Box

The Configuration section of the Options dialog box displays the asynchronous serial ports available for the SAI board. Table 4-1 shows the available ports.

| <b>Board</b>  |                     |                     |
|---------------|---------------------|---------------------|
| <b>Number</b> | <b>Board Device</b> | <b>Serial Ports</b> |
| $\bf{0}$      | saip0               | term/a000-a007      |
| 1             | saip1               | term/b000-b007      |
| 2             | saip2               | $term/c000-c007$    |
| 3             | saip3               | term/d000-d007      |
| 4             | saip4               | $term/e000-e007$    |
| 5             | saip5               | term/f000-f007      |
| 6             | saip <sub>6</sub>   | term/g000-g007      |
| 7             | saip7               | term/h000-h007      |
| 8             | saip8               | term/i000-i007      |
| 9             | saip9               | $term/j000-j007$    |
| 10            | saip10              | term/k000-k007      |
| 11            | saip11              | term/1000-1007      |
| 12            | saip12              | term/m000-m007      |
| 13            | saip 13             | $term/n000-n007$    |
| 14            | saip 14             | term/o000-o007      |
| 15            | saip 15             | term/p00-p007       |

**TABLE 33-1** saiptest Asynchronous Serial Ports

#### **TABLE 33-2** saiptest Options

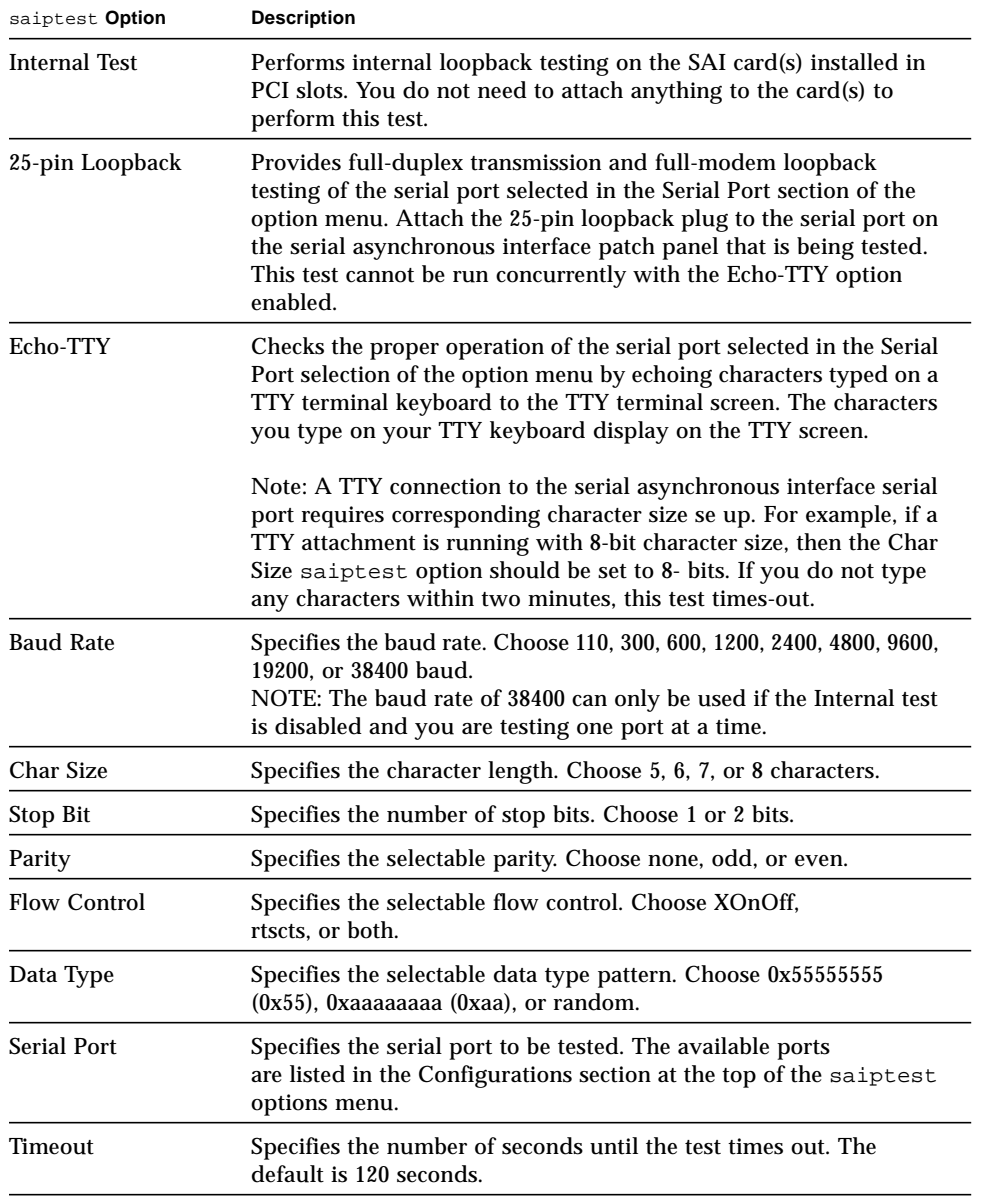

## saiptest Test Modes

**TABLE 33-3** saiptest Test Modes

| <b>Test Mode</b>        | Supported? | <b>Description</b>         |
|-------------------------|------------|----------------------------|
| Connection              | No.        | Not supported              |
| Functional<br>(Offline) | Yes        | Runs the full set of tests |
| Functional<br>(Online)  | No         | Not supported              |

## saiptest Command-Line Syntax

**/opt/SUNWvts/bin/saiptest** *standard\_arguments* **-o dev=***device\_name***, M=***test\_mode***,B=baud\_rate,Size=***character\_size***,Stop=***#of\_stop\_bits***, Parity=***parity***,F=***flow\_control***,Data=***test\_pattern***,sp=***serial\_port***,tout=***time\_out*

| Argument                                | <b>Explanation</b>                                                                                                    |  |  |
|-----------------------------------------|----------------------------------------------------------------------------------------------------|--|--|
| dev=device_name                         | Specifies the asynchronous serial ports of the PCI card<br>slots tested. Since there is no default, you must type a device name-<br>either a board(saip0-16) or an individual port (term/x000-term/<br>$x007$ , where x is a-p):                                                                                                    |  |  |
|                                         | $\cdot$ saip $0$ = the 8 asynchronous serial ports in the first card<br>$\bullet$ saip1 = the 8 asynchronous serial ports in the second card<br>$\cdot$ saip2 = the 8 asynchronous serial ports in the third card<br>• saip3 = the 8 asynchronous serial ports in the fourth card<br>$\bullet$ saip4 = the 8 asynchronous serial ports in the fifth card<br>• saip5 = the 8 asynchronous serial ports in the sixth card<br>$\bullet$ saip $6$ = the 8 asynchronous serial ports in the seventh card<br>$\cdot$ saip7 = the 8 asynchronous serial ports in the eighth card<br>$\cdot$ saip8 = the 8 asynchronous serial ports in the ninth card<br>$\cdot$ saip $9$ = the 8 asynchronous serial ports in the tenth card<br>$\cdot$ saip10 = the 8 asynchronous serial ports in the eleventh card<br>$\bullet$ saip11 = the 8 asynchronous serial ports in the twelfth card<br>$\bullet$ saip12 = the 8 asynchronous serial ports in the thirteenth card<br>• saip13 = the 8 asynchronous serial ports in the fourteenth card<br>$\bullet$ saip14 = the 8 asynchronous serial ports in the fifteenth card<br>$\bullet$ saip15 = the 8 asynchronous serial ports in the sixteenth card<br>or<br>/dev/term/x00m<br>Where $x$ is a-p and $m$ is $0$ to $7$ (any of the asynchronous serial<br>ports in PCI card slots). |  |  |
| <b>M=test_mode</b>                      | Specifies Internal, 25_pin_loopback, or Echo_TTY test mode.                                                                                                    |  |  |
| <b>B</b> =baud_rate                     | Sets the baud rate to 110, 300, 600, 1200, 2400, 4800, 9600, 19200,<br>38400: the default is 9600.                                                                                                    |  |  |
| $\texttt{Stop}=\text{\#of\_stop\_bits}$ | Toggles the number of stop bits between 1 or 2. The default is 1.                                                                                                    |  |  |
| <b>Size=</b> character size             | Sets the character size as an integer between 5 and 8.                                                                                                    |  |  |
| Parity=parity                           | Specifies the parity as none, odd, or even. The default is none.                                                                                                    |  |  |
| $F = flow\_control$                     | Specifies flow control as xonoff, rtscts, or both.                                                                                                    |  |  |
| Data=test_pattern                       | Specifies test pattern as 0x55555555, 0xAAAAAAAA, or random.                                                                                                    |  |  |
| sp=serial_port                          | Specifies the terminal and asynchronous serial port number, such as<br>term/a00 <i>n</i> (sp= <i>n</i> ).                                                                                                    |  |  |
| tout=time out                           | Specifies the number of seconds until the test times out. The default<br>is 120 seconds.                                                                                                    |  |  |

**TABLE 33-4** saiptest Command-Line Syntax

**Note –** 64-bit tests are located in the sparcv9 subdirectory: /opt/SUNWvts/bin/ sparcv9/*testname*. If a test is not present in this directory, then it may only be available as a 32-bit test. For more information refer to ["32-Bit and 64-Bit Tests" on](#page-34-0) [page 3](#page-34-0).

#### saiptest Error Messages

The saiptest error messages are generated when the SunVTS Serial Asynchronous Interface discovers errors. The error descriptions in the table below identify probable causes for the card or test failure, and identify the Field Replaceable Unit (FRU) and recommended action, if possible. The two FRUs under test are: the Serial Asynchronous Interface card, and the patch panel with the cable attached.

| <b>Error Message</b> |                                                     | <b>Probable Cause(s)</b> | <b>Recommended Action</b> |  |
|----------------------|-----------------------------------------------------|--------------------------|---------------------------|--|
| 6000                 | error_message                                       |                          |                           |  |
| 6001                 | Expected = $value$ ,<br>$observed = value$          |                          |                           |  |
| 6002                 | Expected value:                                     |                          |                           |  |
| 6003                 | Observed value:                                     |                          |                           |  |
| 6004                 | Modem Loopback test failed<br>on <i>device_name</i> |                          |                           |  |
| 6005                 | Off-line error on device<br>device_name             |                          |                           |  |
| 6007                 | Busy error on device<br>device_name                 |                          |                           |  |
| 6008                 | Error on device <i>device_name</i>                  |                          |                           |  |
| 6009                 | Retry number exceeds limit<br>number $rc = s$ value |                          |                           |  |
| 6010                 | Expected number bytes,<br>observed number bytes     |                          |                           |  |
| 6011                 | Internal test failed on<br>device_name              |                          |                           |  |

**TABLE 33-5** saiptest Error Messages

#### **TABLE 33-5** saiptest Error Messages *(Continued)*

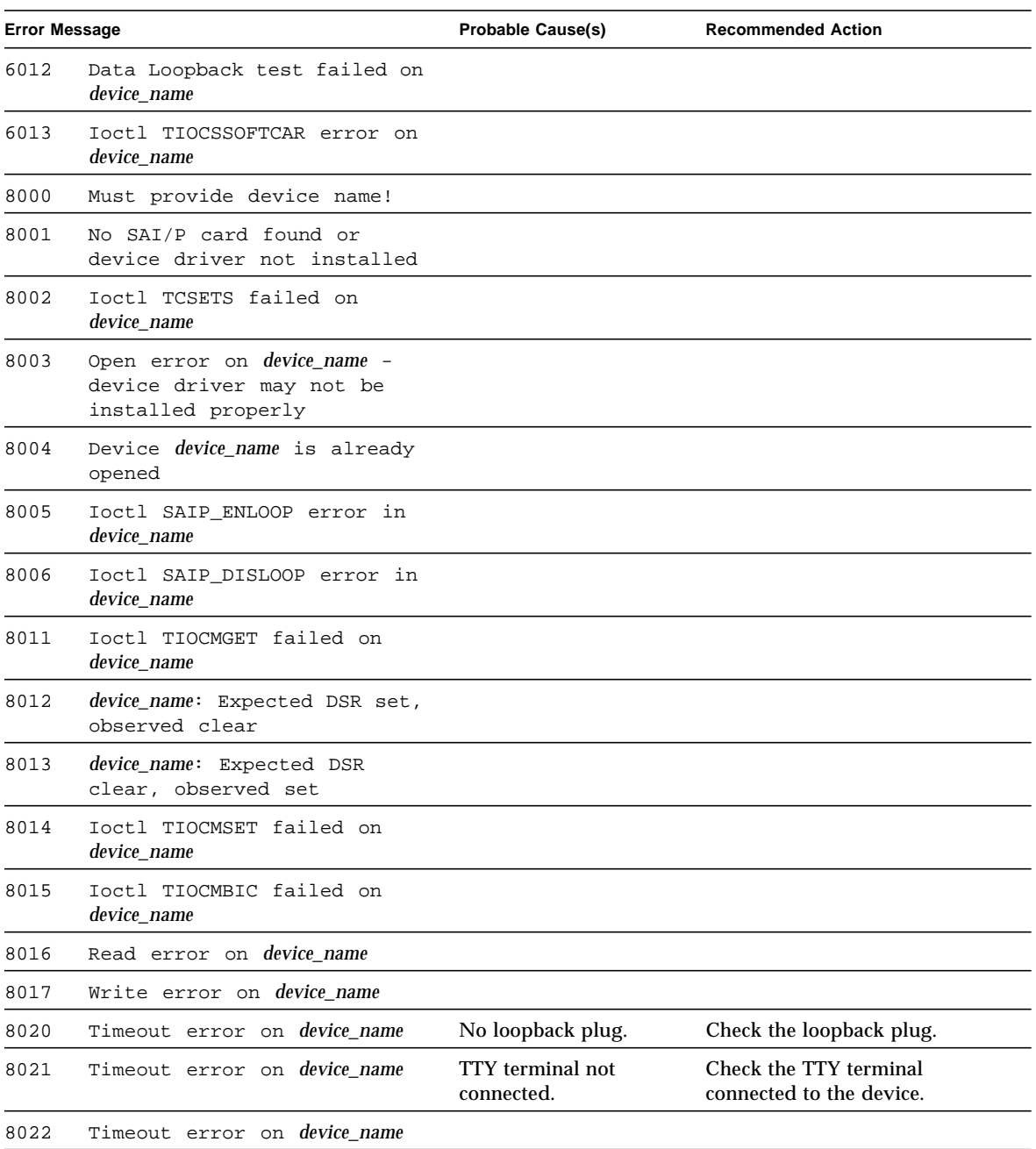

.
# Sun Enterprise Cluster 2.0 Network Hardware Test (scitest)

scitest verifies the functionality of the Sun Enterprise Cluster 2.0 by checking the networking hardware. For this test to be meaningful, the cluster must already be configured before the test is run. For details on how to configure the cluster, refer to *Sun Enterprise Cluster 2.0 Hardware Site Preparation, Planning, and Installation Guide*.

scitest reads the /etc/sma.ip file to determine the target nodes in the cluster. scitest mainly uses the Internet Control Message Protocol (ICMP) to test the connections between cluster nodes.

After finding the cluster nodes (targets), scitest performs the following tests:

- Random test sends out 256 packets with random data length and random data.
- Incremental test sends out packets with length from minimum to maximum packet size using incremental data.
- Pattern test sends 256 packets of maximum length, where each packet contains one test pattern and all byte patterns (0 to 0xFF) are used.

**Note –** scitest is a scalable test. The maximum number of instances is two per SCI card.

### scitest Options

To reach the dialog box below, right-click on the test name in the System Map and select Test Parameter Options. If you do not see this test in the System Map, you might need to expand the collapsed groups, or your system may not include the device appropriate to this test. Refer to the *SunVTS User's Guide* for more details.

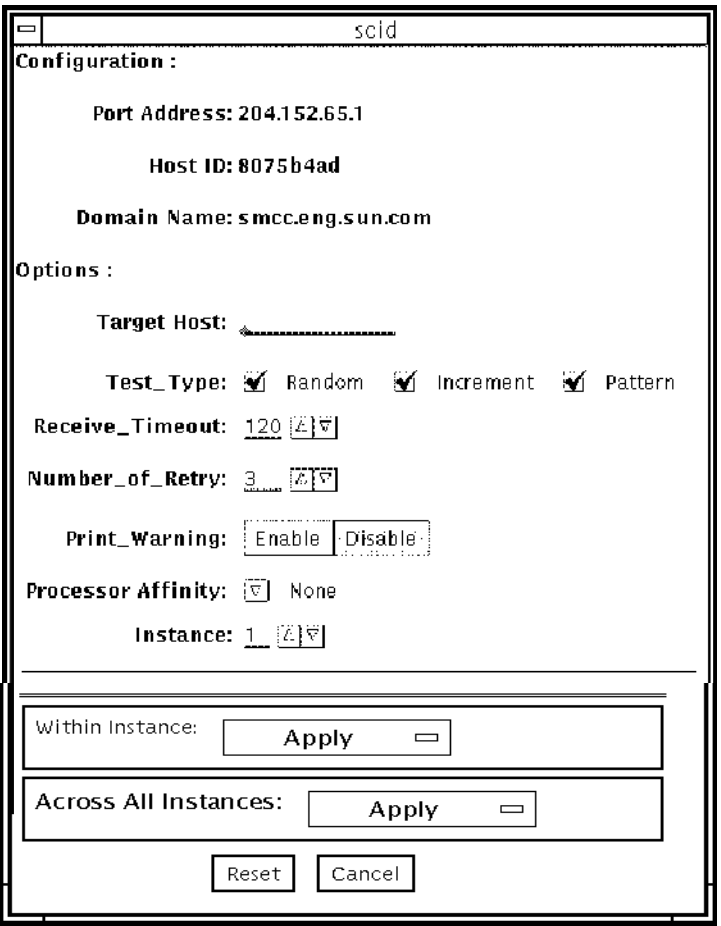

**FIGURE 34-1** scitest Test Parameter Options Dialog Box

#### **TABLE 34-1** scitest Options

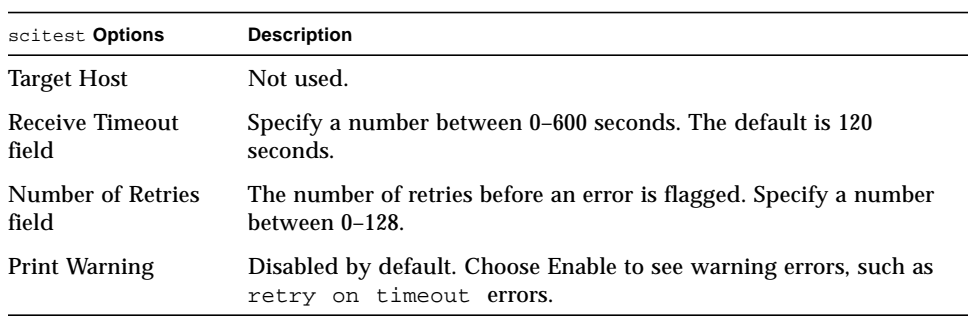

#### scitest Test Modes

Connection, Functional, and online modes are supported by scitest. Different test schemes are performed on the network device based on the mode selected.

**TABLE 34-2** scitest Test Modes

| <b>Test Mode</b>              | Supported? | <b>Description</b>                                                                                                    |
|-------------------------------|------------|----------------------------------------------------------------------------------------------------|
| Connection                    | Yes.       | scitest checks if the device is connected. It searches through<br>all the network interfaces for the specified device name.<br>scitest finds the device not connected the test fails.<br>otherwise it returns device is connected.                                                                    |
| Functional<br>(offline)       | Yes.       | scitest performs all three tests (Random test, Incremental<br>test, and Pattern test) sequentially. It allows you to specify an<br>option in such a way that scitest performs a very stressful<br>test.                                                                                               |
| <b>Functional</b><br>(online) | Yes        | scitest is aware that the user's application may be running,<br>it tries to minimize the influence on the application while it is<br>testing by only running the random test. Since the network<br>device is shared and system resources are available,<br>applications will not be heavily impacted. |

### scitest Command-Line Syntax

**/opt/SUNWvts/bin/scitest** *standard\_arguments* **-o dev=***interface***,test=***type***,packets=***n***,pattern=***hex***,delay=***seconds***, timeout=***seconds***,retry=***n***,warn**

| Argument      | <b>Explanation</b>                                                                                             |  |
|---------------|----------------------------------------------------------------------------------------------------|--|
| dev=interface | Network interface name. The default value is $1e0$ for Ethernet<br>networks.                                   |  |
| test=type     | The test type. Specify random, increment, or pattern. The<br>default value is random+increment+pattern to run. |  |
| package n     | Number of random/pattern packets. The default is 256.                                                          |  |

**TABLE 34-3** scitest Command-Line Syntax

**TABLE 34-3** scitest Command-Line Syntax

| <b>Explanation (Continued)</b>                                                                          |  |  |
|----------------------------------------------------------------------------------------------------|--|--|
| Specifies a data pattern in hexadecimal form. The default is all<br>patterns from $0$ to $0 \times f$ . |  |  |
| Indicates the time between subtests in seconds. The default is<br>30 seconds.                           |  |  |
| Indicates the number of seconds to wait before a timeout. The<br>default is 20 seconds.                 |  |  |
| Indicates the number of test timeout retries. The default is<br>three retries.                          |  |  |
| When enabled, prints warning messages.                                                                  |  |  |
|                                                                                                    |  |  |

**Note –** 64-bit tests are located in the sparcv9 subdirectory: /opt/SUNWvts/bin/ sparcv9/*testname*. If a test is not present in this directory, then it may only be available as a 32-bit test. For more information refer to ["32-Bit and 64-Bit Tests" on](#page-34-0) [page 3](#page-34-0).

# scitest Error Messages

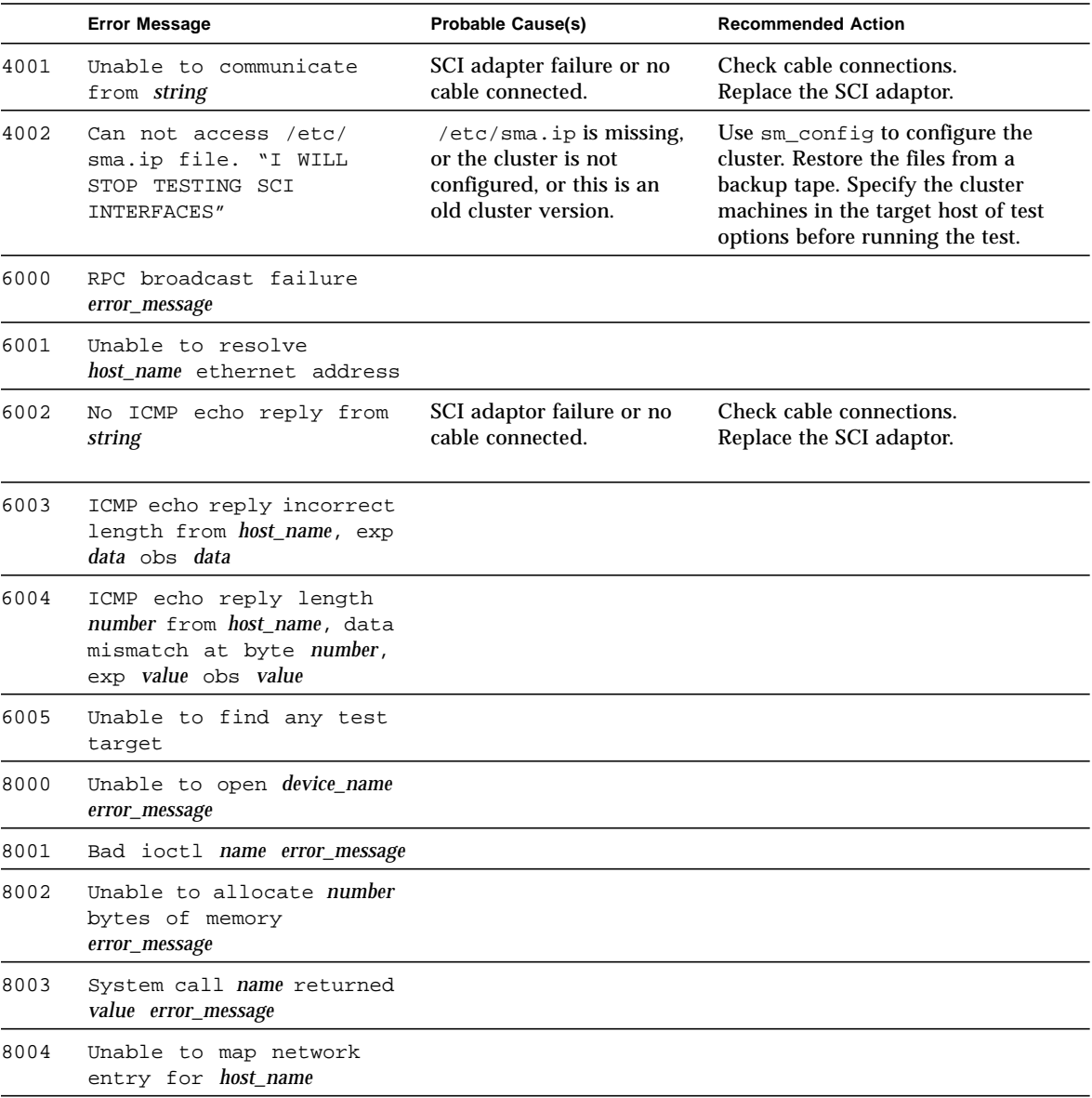

#### **TABLE 34-4** scitest Error Messages

<u> The Common State of the Common Sta</u>

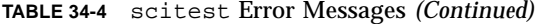

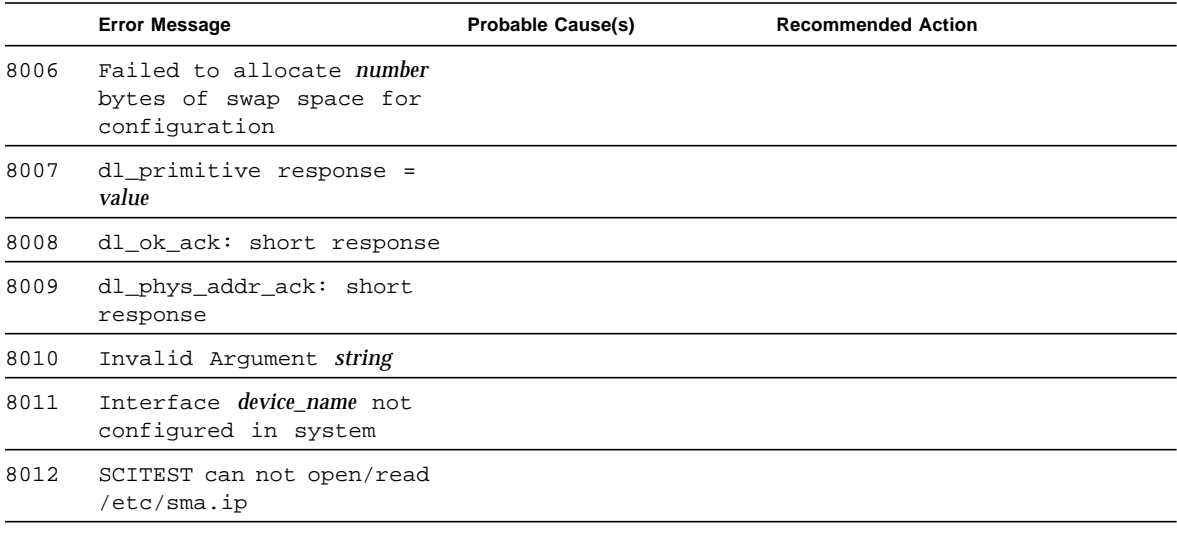

# SmartCard Test (sctest)

The SmartCard test (sctest) consists of a series of subtests to exercise smart cards and smart card readers. This test works with the Internal I2C SCM smart card reader, the SCMstc and Ibutton external serial smart card readers, and the Cyberflex<sup>TM</sup> and Ibutton<sup>TM</sup> smart cards. It exercises the Java<sup>TM</sup> card terminal reader driver, the Solaris I2C SCM device driver and the serial device driver.

sctest is only run as an intervention test. To select it, click the Intervention button in the Select Devices panel.

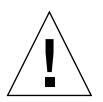

**Caution –** Do not use a smart card with real data for sctest. Allocate a scratch smart card for testing purposes only. Both the sctestinit.sh script and functions of sctest will wipe any existing data on the card.

**Note –** Do not run sctest and sptest at the same time. Test results will conflict if sptest is enabled when sctest is run. (Because it is an intervention test, sptest is disabled by default.)

### sctest Test Requirements

The following requirements must be met before running sctest:

- You must run the sctestinit.sh script
- You must have a scratch smart card ready
- You must enable the SunVTS intervention mode
- The /usr/sbin/ocfserv process must be running

To run the sctestinit.sh script, type the following at the command prompt:

```
% /opt/SUNWvts/bin/sctestinit.sh
```
Initialize the test card with the sctestinit.sh script before any test session, or any time a Write mode test is aborted. The script takes a few minutes to complete.

See "sctest [Subtests" on page 337](#page-368-0) for instructions on whether to insert the card during the test, or have it inserted before the test begins.

## Checking for ocfserv

To run sctest properly, the ocf server (/usr/sbin/ocfserv) must be running. Solaris starts ocfserv automatically when it begins. To check that ocfserv is running, go to a shell prompt and type:

# **ps -eaf | grep ocfserv**

If ocfserv is not running, invoke it by typing the following command at the shell prompt:

# **/etc/init.d/ocfserv start**

**Note –** The current version of ocfserv does not support the smart card FileAccessCardService tests.

### <span id="page-368-0"></span>sctest Subtests

#### **TABLE 35-1** sctest Subtests

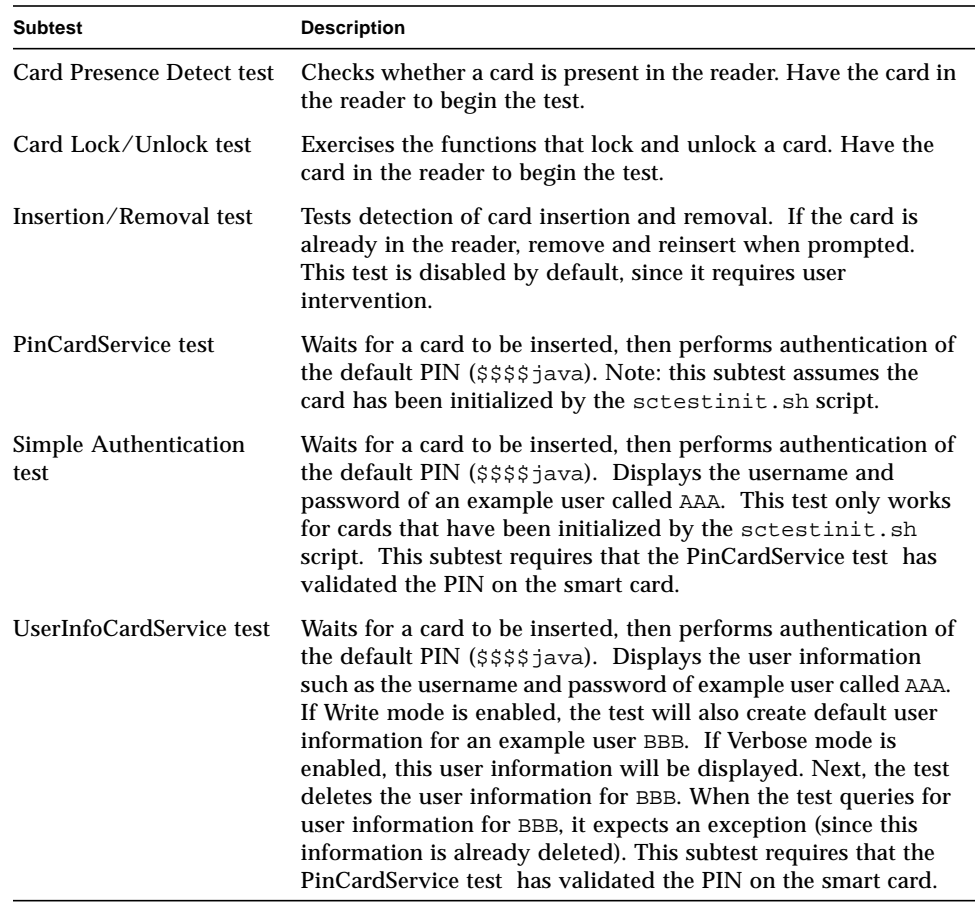

### sctest Options

To reach the dialog box below, right-click on the test name in the System Map and select Test Parameter Options. If you do not see this test in the System Map, you might need to expand the collapsed groups, or your system may not include the device appropriate to this test. Refer to the *SunVTS User's Guide* for more details.

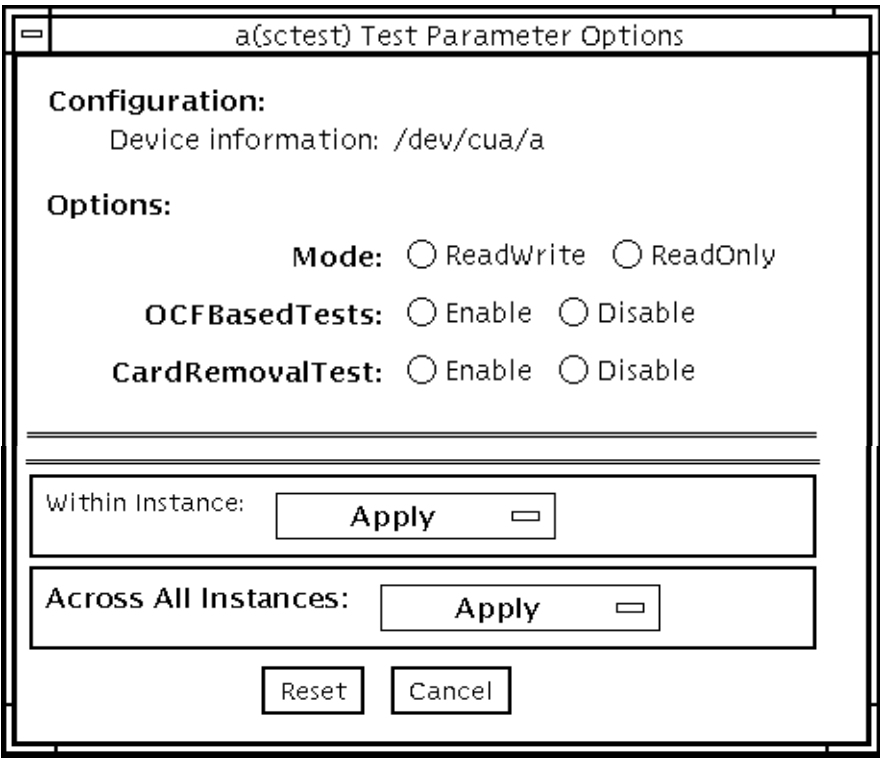

**FIGURE 35-1** sctest Test Parameter Options Dialog Box

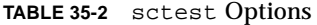

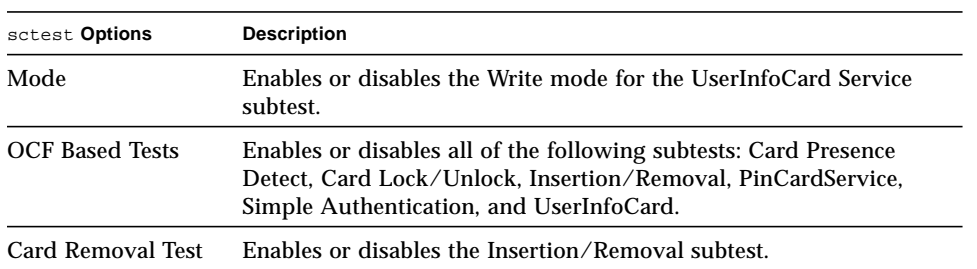

## sctest Command-Line Syntax

**/opt/SUNWvts/bin/sctest** *standard\_arguments*

**-o dev=***a|b|i2cscmN***,Mode***=ReadWrite|ReadOnly,***OCFBasedTests***=Enable|Disable,* **CardRemovalTest***=Enable|Disable*

| Argument                                 | <b>Explanation</b><br>Names the type of device. The value <b>a</b> or <b>b</b> implies ttya or<br>ttyb. $N=0, 1, 2,$ and so on.                                              |  |  |
|------------------------------------------|----------------------------------------------------------------------------------------------------|--|--|
| dev                                      |                                                                                                    |  |  |
| Mode Enable Disable                      | Enables or disables the Write mode for the UserInfoCard Service<br>subtest.                                                                                                  |  |  |
| <b>OCFBasedTests</b><br>Enable   Disable | Enables or disables all of the following subtests: Card Presence<br>Detect, Card Lock/Unlock, Insertion/Removal, PinCardService,<br>Simple Authentication, and UserInfoCard. |  |  |
| CardRemovalTest<br>Enable   Disable      | Enables or disables the Insertion/Removal subtest.                                                                                                    |  |  |

**TABLE 35-3** sctest Command-Line Syntax

**Note –** 64-bit tests are located in the sparcv9 subdirectory: /opt/SUNWvts/bin/ sparcv9/*testname*. If a test is not present in this directory, then it may only be available as a 32-bit test. For more information refer to ["32-Bit and 64-Bit Tests" on](#page-34-0) [page 3](#page-34-0).

# sctest Test Modes

**TABLE 35-4** sctest Test Modes

| <b>Test Mode</b>        | Supported? | <b>Description</b>         |
|-------------------------|------------|----------------------------|
| Connection              | No         | Future enhancement         |
| Functional<br>(Offline) | Yes        | Runs the full set of tests |
| Functional<br>(Online)  | No         | Not supported              |

## sctest Error Messages

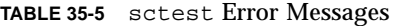

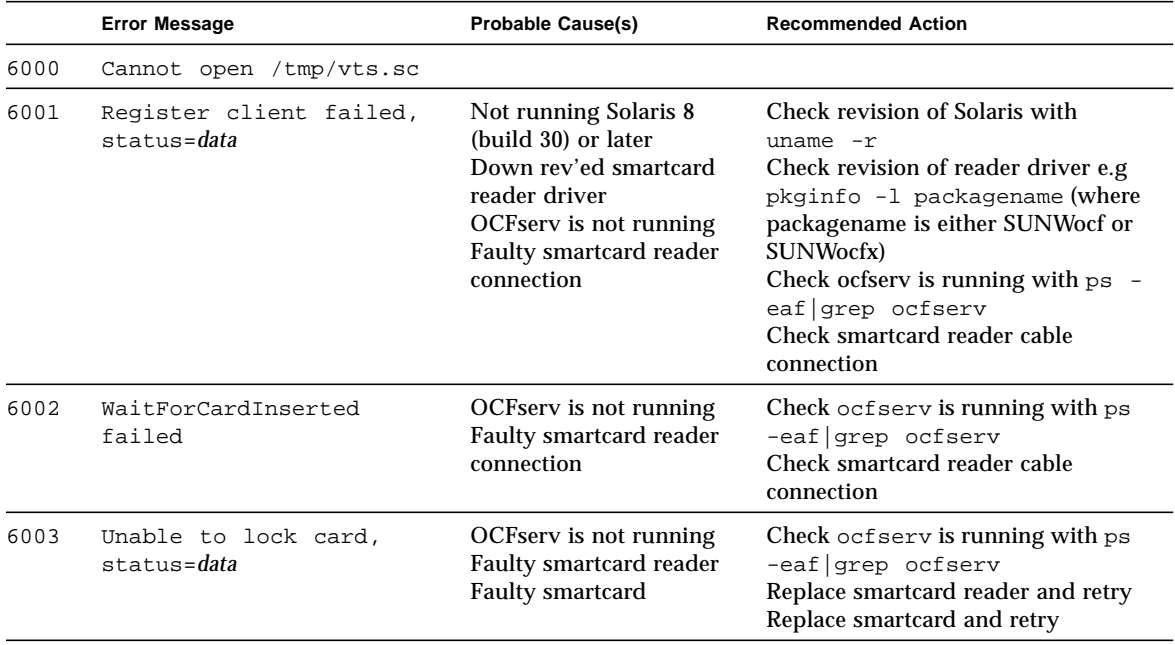

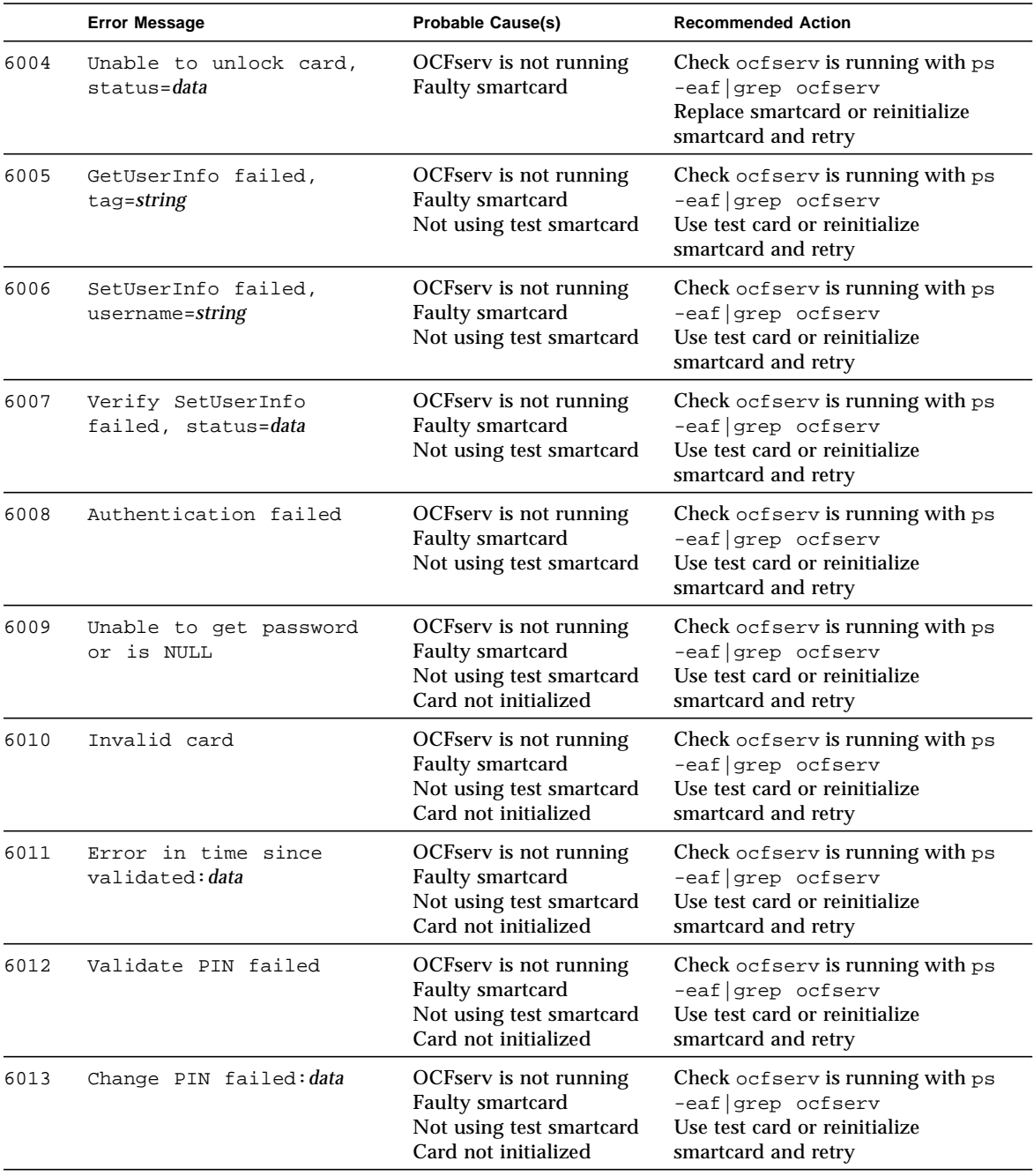

**TABLE 35-5** sctest Error Messages *(Continued)*

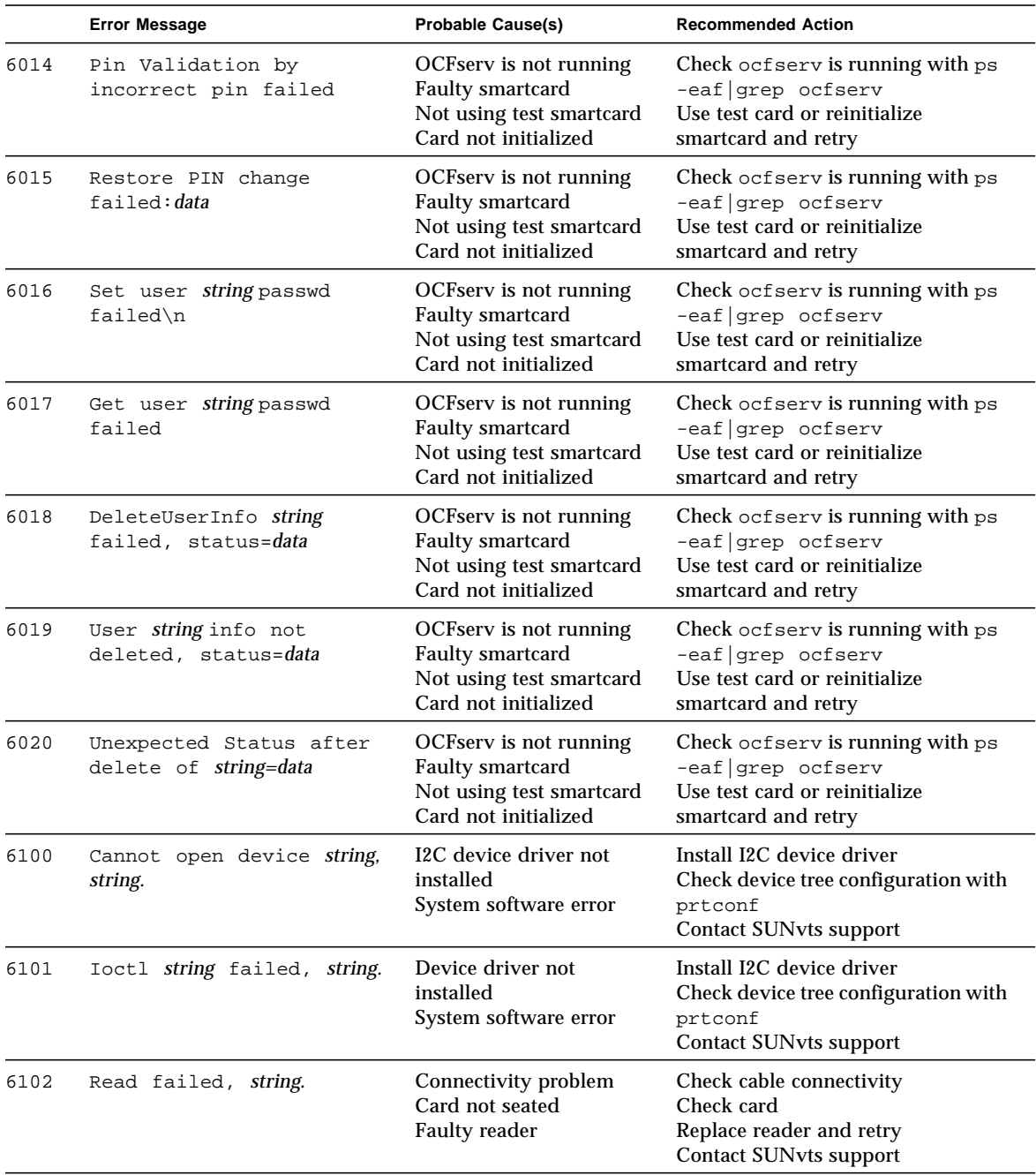

#### **TABLE 35-5** sctest Error Messages *(Continued)*

|      | <b>Error Message</b>                                                                 | <b>Probable Cause(s)</b>                                                             | <b>Recommended Action</b>                                                       |
|------|--------------------------------------------------------------------------------------|--------------------------------------------------------------------------------------|---------------------------------------------------------------------------------|
| 6150 | Reg string read data<br>miscompared, obs= 0x%02x,<br>$exp = 0x802x$ , $xor = 0x802x$ | <b>Faulty cardreader</b><br>Potential cable<br>connectivity<br>System software error | Replace cardreader<br>Check cable connectivity<br><b>Contact SUNvts support</b> |
| 8000 | Cannot gethostname due to<br>srror_message                                           |                                                                                      |                                                                                 |
| 8001 | System call execve<br>failed, due to error_message                                   |                                                                                      |                                                                                 |
| 8002 | Execve failed                                                                        |                                                                                      |                                                                                 |
| 8003 | Cannot fork process to<br>start ocfserv                                              |                                                                                      |                                                                                 |

**TABLE 35-5** sctest Error Messages *(Continued)*

# Environmental Sensing Card Test (sentest)

sentest checks the SCSI Environmental Sensing card (SEN) installed in the SPARCstorage RSM to monitor the enclosure environment. The SEN card monitors the enclosure's over-temperature condition, fan-failures, power-supply failures, and drive activity.

sentest verifies the SEN card by first setting each control function to a predetermined value, and then reading it back to verify if the value is correct.

sentest verifies the following control functions in the enclosure:

- Alarm (enable/disable)—sentest toggles the alarm to the disable state, then to the enable state.
- Alarm time (0-0xff seconds)—sentest sets the time (from 0 to 4095), then reads it back to verify the time setting.
- Drive fault LED (DLO-DL6)—sentest toggles each LED to its OFF and ON states.

sentest is a nonscalable test. It cannot verify the control function settings correctly if another instance is changing the setting.

## sentest Options

To reach the dialog box below, right-click on the test name in the System Map and select Test Parameter Options. If you do not see this test in the System Map, you might need to expand the collapsed groups, or your system may not include the device appropriate to this test. Refer to the *SunVTS User's Guide* for more details.

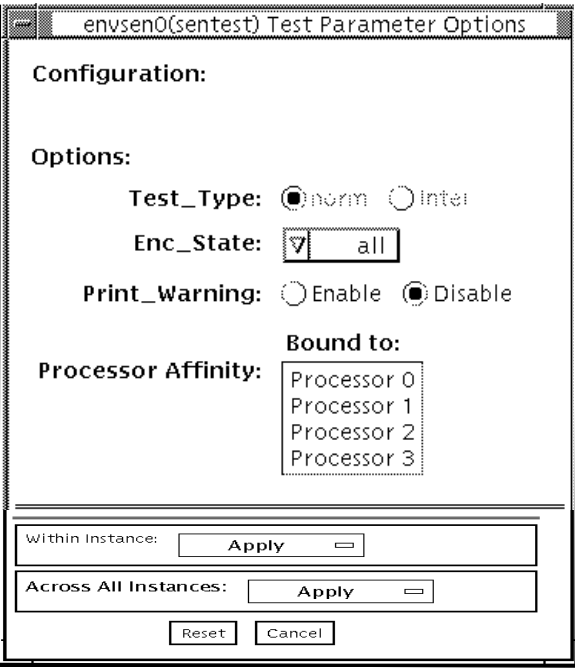

**FIGURE 36-1** sentest Test Parameter Options Dialog Box

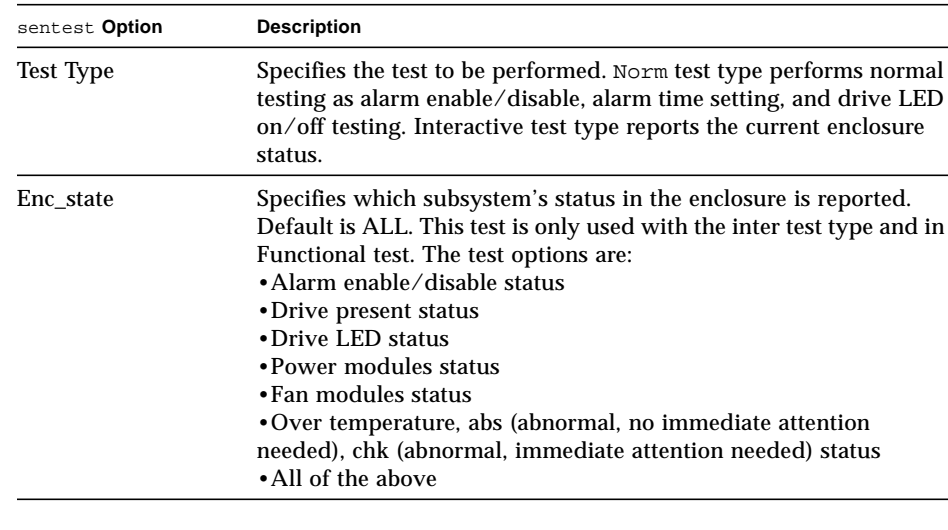

#### **TABLE 36-1** sentest Options

## sentest Test Modes

sentest supports all three test modes. Each mode performs a different test scheme on the SEN card.

**TABLE 36-2** sentest Test Modes

| <b>Test Mode</b>        | Supported? | <b>Description</b>                                                                                                    |  |
|-------------------------|------------|----------------------------------------------------------------------------------------------------|--|
| Connection              | Yes.       | Checks the device connection by opening the device. If the<br>device does not open, the device is not connected.                                                                                                    |  |
| Functional<br>(offline) | Yes.       | Checks three components within the enclosure. It checks<br>alarm enable/disable, alarm time setting, and the drive LEDs.<br>It does not test the power on/off function (only functions<br>whose values can be changed are tested). |  |
| Functional<br>(online)  | Yes        | sentest opens the device and reports the<br>current enclosure status.                                                                                                    |  |

### sentest Command-Line Syntax

**/opt/SUNWvts/bin/sentest** *standard arguments* **-o dev=***interface***,test=***type***,enc=***component*

**TABLE 36-3** sentest Command-Line Syntax

| Argument          | <b>Explanation</b>                                                                                                    |
|-------------------|----------------------------------------------------------------------------------------------------|
| $dev=interface$   | SEN card device name; the default value is ses0.                                                                                                    |
| $test = type$     | Specifies the test type. Select Norm for normal testing<br>or Inter for interactive testing; the default value is<br>Norm. Possible values are: norm and inter. |
| $enc = component$ | Indicates which part of the enclosure status is<br>reported. The default value is ALL. Possible values<br>are: enalm, dp, dl, pm, fan, ovt, and ALL.            |

**Note –** 64-bit tests are located in the sparcv9 subdirectory: /opt/SUNWvts/bin/ sparcv9/*testname*. If a test is not present in this directory, then it may only be available as a 32-bit test. For more information refer to ["32-Bit and 64-Bit Tests" on](#page-34-0) [page 3](#page-34-0).

### sentest Error Messages

**TABLE 36-4** sentest Error Messages

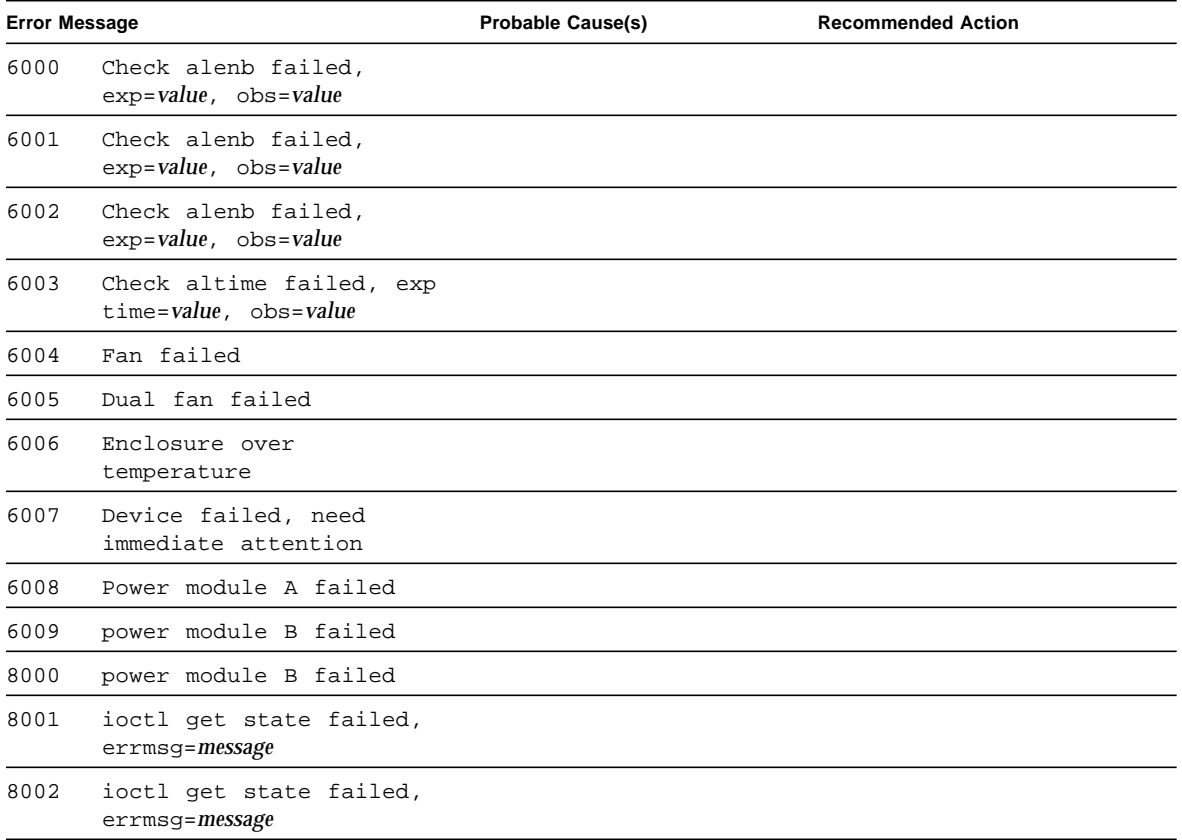

# Soc+ Host Adapter Card Test (socaltest)

socaltest aids the validation and fault isolation of the SOC+ host adapter card. In the case of a faulty card, the test tries to isolate the fault to the card, the GBIC module, or the DMA between the host adapter card and the host memory.

**Note –** Do not run socaltest and enatest at the same time, otherwise test failures might occur.

**Note –** Do not run socaltest and disktest at the same time, otherwise test failures might occur.

**Note –** Do not run socaltest with a high system load. Running this test with a large number of instances and concurrency might cause resource limitations that cause this test to fail.

#### socaltest Options

To reach the dialog box below, right-click on the test name in the System Map and select Test Parameter Options. If you do not see this test in the System Map, you might need to expand the collapsed groups, or your system may not include the device appropriate to this test. Refer to the *SunVTS User's Guide* for more details.

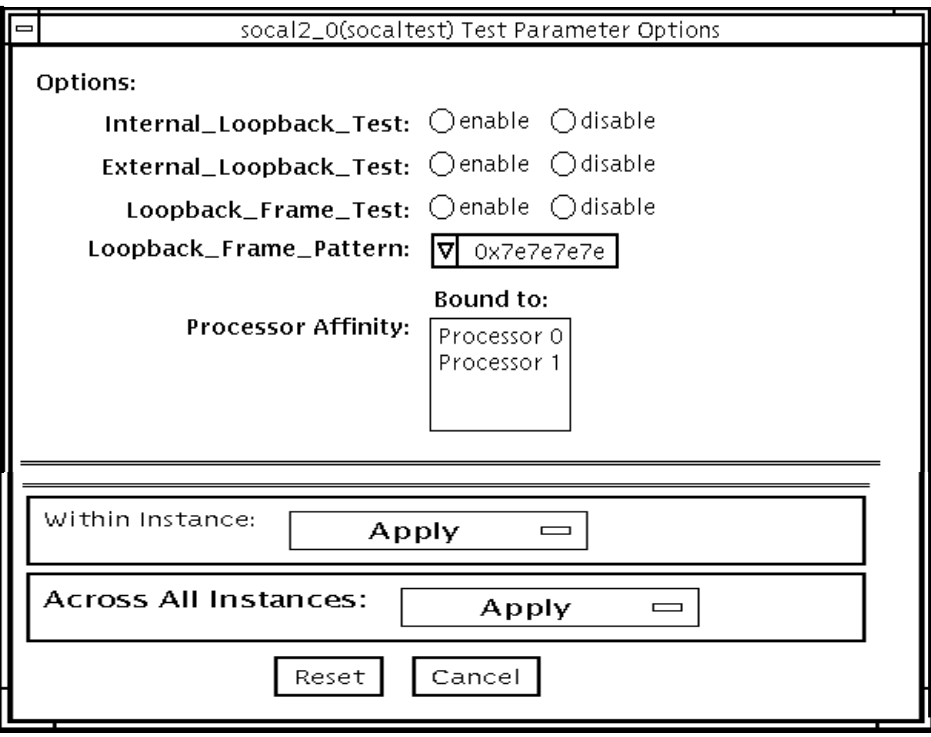

**FIGURE 37-1** socaltest Test Parameter Options Dialog Box

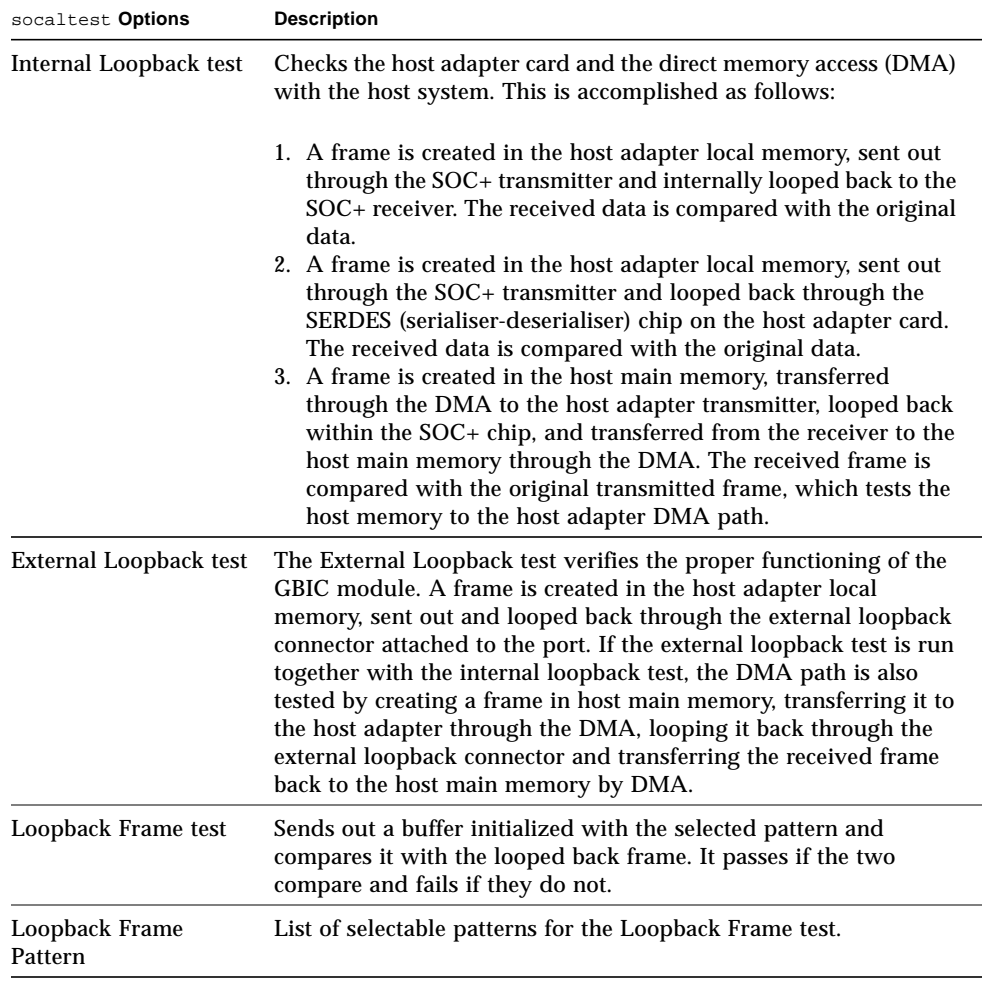

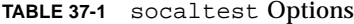

**Note –** In addition to the tests described above, socaltest also tests the basic functions of the SOC+ chip, the on-board XRAM, and the host control buffer by invoking the appropriate tests implemented in firmware.

### socaltest Test Modes

**TABLE 37-2** socaltest Test Modes

| Supported? | <b>Description</b>         |
|------------|----------------------------|
| No         | Not supported              |
| Yes        | Runs the full set of tests |
| No         | Not supported              |
|            |                            |

**Note –** You cannot run the Internal and External Loopback tests if the port is connected to a disk array.

### socaltest Command-Line Syntax

**/opt/SUNWvts/bin/socaltest** *standard arguments* **-o dev=***device name***,elb=***enabled|disabled***,ilb=***enabled|disabled***,lbf=***enable*|*disable***,ptn=***pattern*

**TABLE 37-3** socaltest Command-Line Syntax

| Argument                                    | <b>Explanation</b>                                                 |
|---------------------------------------------|--------------------------------------------------------------------|
| $dev = device name$                         | The name of the socal port to be tested.                           |
| $e1b = enabled$   disabled                  | Enables or disables the External Loopback test.                    |
| $i1b = enabled$   disabled                  | Enables or disables the Internal Loopback test.                    |
| $\mathbf{labf} = enable   \textit{disable}$ | Enables or disables the Loopback Frame test.                       |
| $ptn=pattern$                               | Specify the pattern in hexadecimal, for example:<br>ptn=0x7e7e7e7e |

**Note –** 64-bit tests are located in the sparcv9 subdirectory: /opt/SUNWvts/bin/ sparcv9/*testname*. If a test is not present in this directory, then it may only be available as a 32-bit test. For more information refer to ["32-Bit and 64-Bit Tests" on](#page-34-0) [page 3](#page-34-0).

### socaltest Error Messages

**TABLE 37-4** socaltest Error Messages

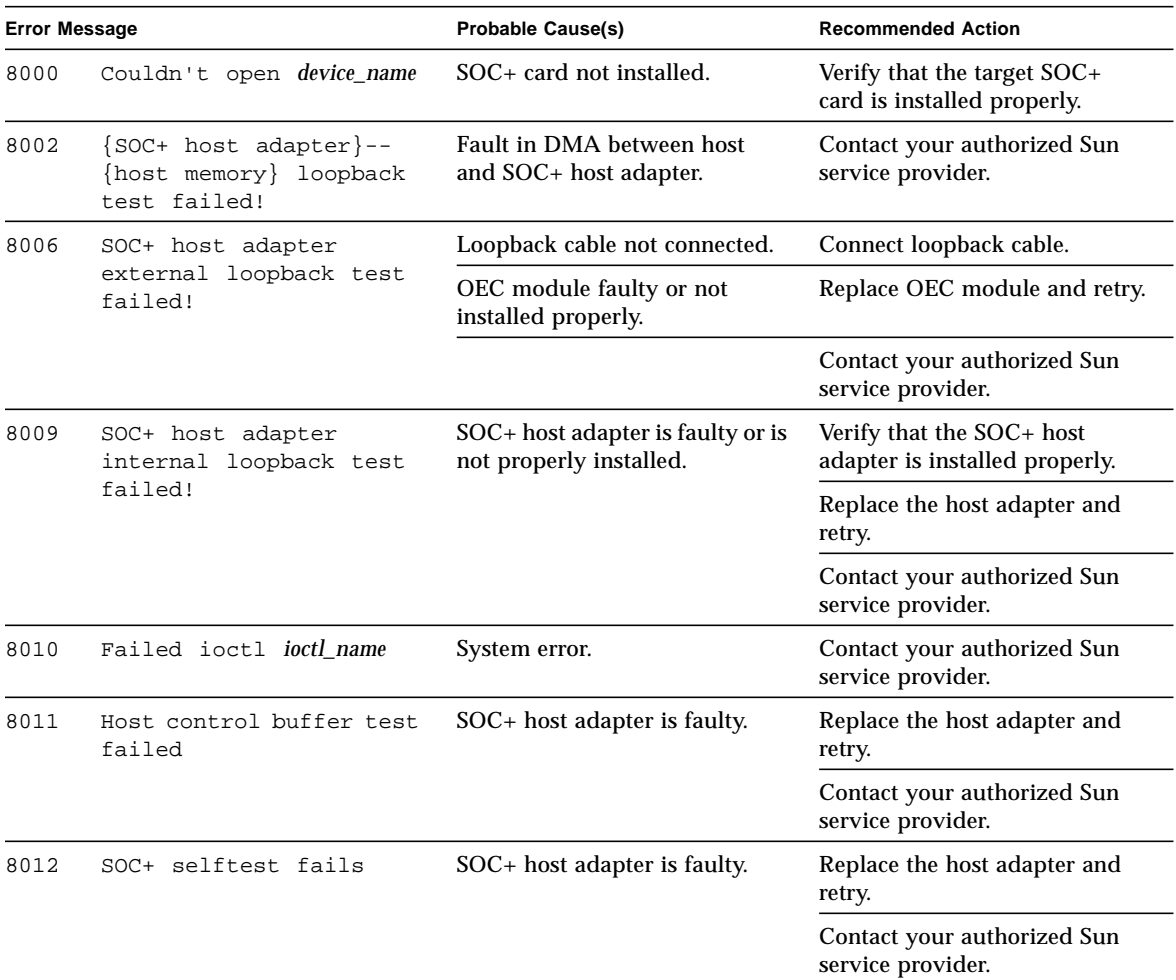

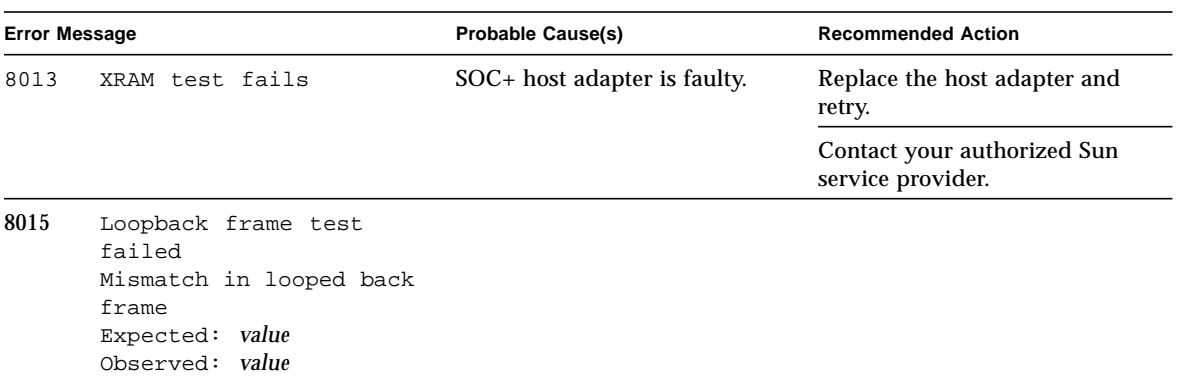

#### **TABLE 37-4** socaltest Error Messages *(Continued)*

# Serial Parallel Controller Test (spiftest)

The spiftest accesses card components such as the cd-180 and ppc2 chips, and the serial and parallel ports through the serial parallel controller device driver.

### spiftest Hardware Requirements

Before running the SunVTS system exerciser, make sure you install the cards to be tested and the device driver. You should also reboot your system with the boot  $-r$  command to reconfigure the system and allow the SunVTS kernel to recognize the new driver.

**Note –** The spiftest must be run in Intervention mode.

The following minimum hardware configuration is required to successfully run the Internal test:

- SBus-based SPARC desktop system with an SBus slot
- Serial parallel controller card, installed in one of the SBus slots

The following hardware is also required to run the other SunVTS serial parallel controller tests:

- Serial parallel controller patch panel (part number 540-2007)
- 96-pin loopback plugs (part number 370-1366)
- 25-pin serial loopback plugs (part number 540-1558)
- RS-232 serial cables (part number 530-1685)
- TTY terminal

## spiftest Options

To reach the dialog box below, right-click on the test name in the System Map and select Test Parameter Options. If you do not see this test in the System Map, you might need to expand the collapsed groups, or your system may not include the device appropriate to this test. Refer to the *SunVTS User's Guide* for more details.

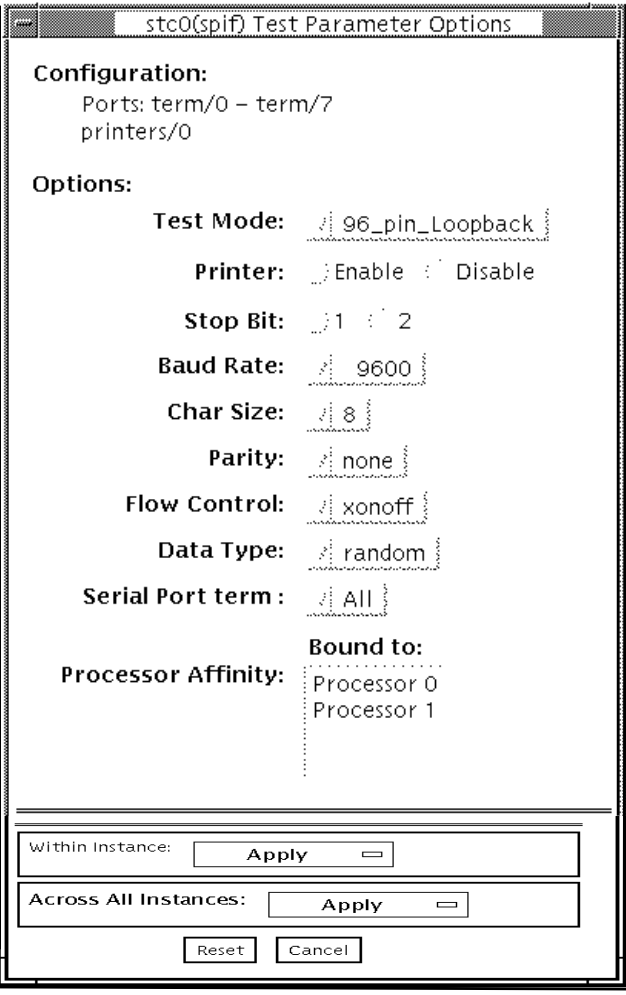

**FIGURE 38-1** spiftest Test Parameter Options Dialog Box

The Configuration section of the Options dialog box displays the serial ports available for the SPC/S board. The available ports are listed in the table below.

| <b>Board</b><br>Number | <b>Board</b><br><b>Device</b> | Serial<br>Ports  | <b>Parallel</b><br><b>Ports</b> |  |
|------------------------|-------------------------------|------------------|---------------------------------|--|
| $\bf{0}$               | stc0                          | $term/0-7$       | printers/0                      |  |
| 1                      | stc1                          | $term / 8-15$    | printers/1                      |  |
| 2                      | stc2                          | $term/16-23$     | prints/2                        |  |
| 3                      | stc3                          | $term / 24 - 31$ | printsers/3                     |  |
| 4                      | stc4                          | $term/32-39$     | prints/4                        |  |
| 5                      | stc <sub>5</sub>              | $term/40-47$     | prints/5                        |  |
| 6                      | stc <sub>6</sub>              | $term / 48-55$   | prints/6                        |  |
| 7                      | stc7                          | $term/56-63$     | printers/7                      |  |

**TABLE 38-1** spiftest Serial Ports for the SPC/S Board

The spiftest options are described in the table below.

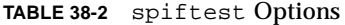

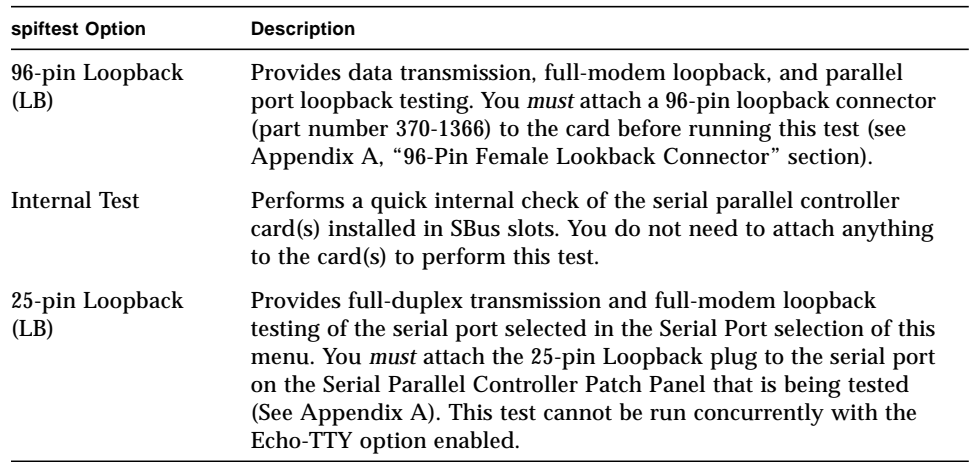

#### **TABLE 38-2** spiftest Options

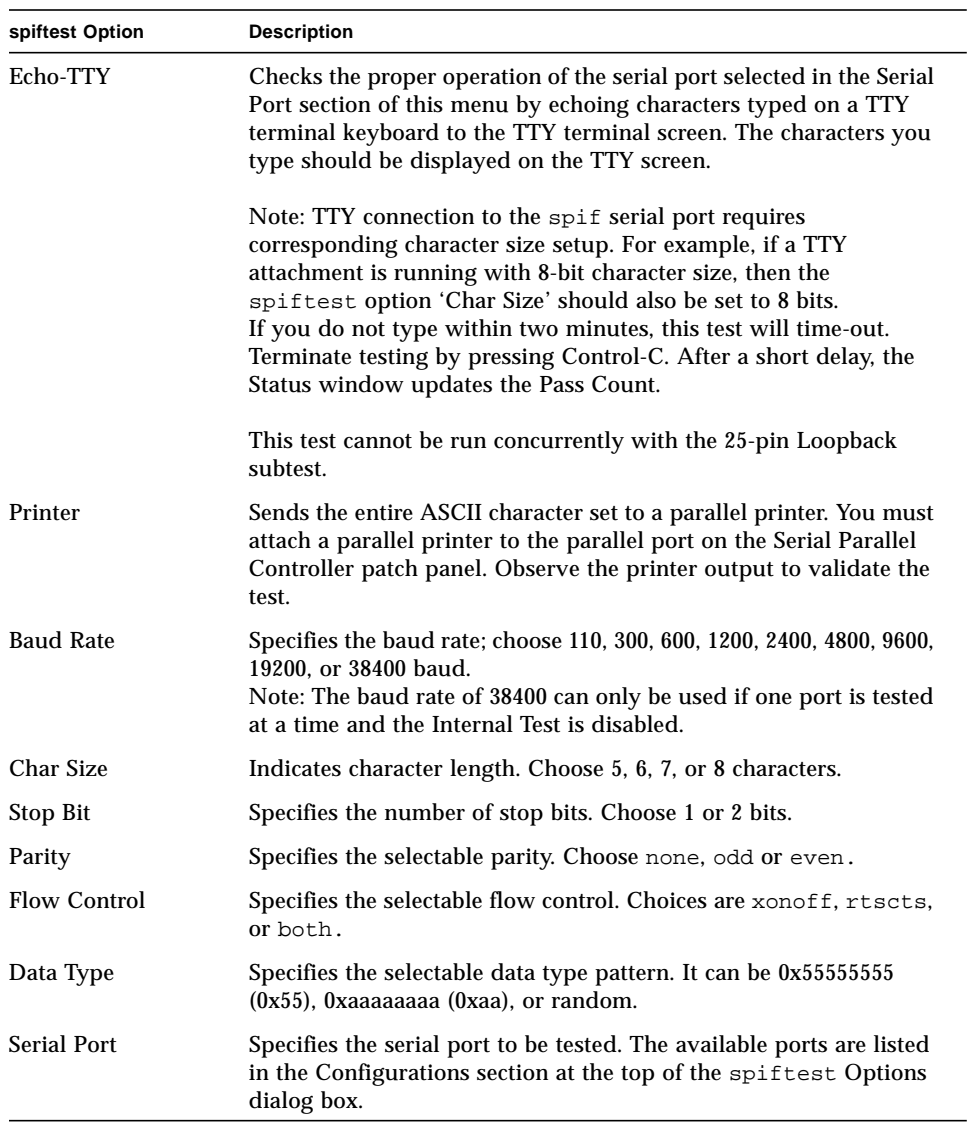

You can also change the test options by modifying the /opt/SUNWvts/bin/ .customtest file. See "Adding Your Own Tests" in .customtest in the *SunVTS User's Guide*.

## spiftest Test Modes

**TABLE 38-3** spiftest Test Modes

| <b>Test Mode</b>        | Supported? | <b>Description</b>         |
|-------------------------|------------|----------------------------|
| Connection              | No.        | Not supported              |
| Functional<br>(Offline) | Yes        | Runs the full set of tests |
| Functional<br>(Online)  | No.        | Not supported              |

# spiftest Command-Line Syntax

**/opt/SUNWvts/bin/spiftest** *standard\_arguments* **-o dev=***device\_name***, M=***test\_mode***,Ptr=***enable/disable***,B=***baud\_rate***,Size=***character\_size***,S=***#of\_stop\_bits***, Parity=***parity***,F=***flow\_control***,Data=***test\_pattern***,sp=**serial\_port

**TABLE 38-4** spiftest Command-Line Syntax

| Argument            | <b>Explanation</b>                                                                                                    |  |  |
|---------------------|----------------------------------------------------------------------------------------------------|--|--|
| $dev = device$ name | Specifies the serial ports in SBus card slots (0-63) being tested.<br>Since there is no default, you must type a board name:                                                                                                    |  |  |
|                     | • stc0—the 8 serial ports in the first card<br>• stc1—the 8 serial ports in the second card<br>• stc2—the 8 serial ports in the third card<br>• stc3-the 8 serial ports in the fourth card<br>• stc4—the 8 serial ports in the fifth card<br>• stc5—the 8 serial ports in the sixth card<br>• stc6—the 8 serial ports in the seventh card<br>• stc7—the 8 serial ports in the eighth card |  |  |
| M=test_mode         | Specifies Internal, 96_pin_Loopback, 25_pin_loopback,<br>or Echo TTY test mode.                                                                                                    |  |  |
| $Ptr=printer$ test  | Enables or disables the Printer subtest.                                                                                                    |  |  |

**TABLE 38-4** spiftest Command-Line Syntax

| <b>Explanation</b>                                                                                                    |  |  |
|----------------------------------------------------------------------------------------------------|--|--|
| Sets the baud rate to 110, 300, 600, 1200, 2400, 4800, 9600, 19200, or<br>38400. The default is 9600. To use the 38400 rate, only one port at a<br>time can be tested, and the Internal test must be disabled. |  |  |
| Toggles the number of stop bits between 1 or 2. The default is 1.                                                                                                    |  |  |
| Sets character size as a number between 5 and 8.                                                                                                    |  |  |
| Specifies the parity as none, odd, or even. The default is none.                                                                                                    |  |  |
| Specifies flow control as xonxoff, rtscts, or both.                                                                                                    |  |  |
| Specifies test pattern as 0x55555555, 0xAAAAAAAA, or random.                                                                                                    |  |  |
| Specifies the terminal and serial port number, such as $\text{term}/3$ .                                                                                                    |  |  |
|                                                                                                    |  |  |

**Note –** 64-bit tests are located in the sparcy subdirectory: /opt/SUNWvts/bin/ sparcv9/*testname*. If a test is not present in this directory, then it may only be available as a 32-bit test. For more information refer to ["32-Bit and 64-Bit Tests" on](#page-34-0) [page 3](#page-34-0).

#### spiftest Error Messages

These error messages are generated when the SunVTS serial parallel controller discovers any errors. The error descriptions below identify probable causes for the card or test failure, and identify the Field Replaceable Unit (FRU), if possible. The three FRUs affected are: the serial parallel controller card, the 96-pin shielded cable, and the patch panel.

**TABLE 38-5** spiftest Error Messages

|      | <b>Error Message</b>                                | <b>Probable Cause(s)</b> | <b>Recommended Action</b> |
|------|-----------------------------------------------------|--------------------------|---------------------------|
| 6000 | error_message                                       |                          |                           |
| 6001 | Expected = $value$ , observed =<br>value            |                          |                           |
| 6002 | Expected value:                                     |                          |                           |
| 6003 | Observed <i>value</i> :                             |                          |                           |
| 6004 | Modem Loopback test failed<br>on <i>device_name</i> |                          |                           |

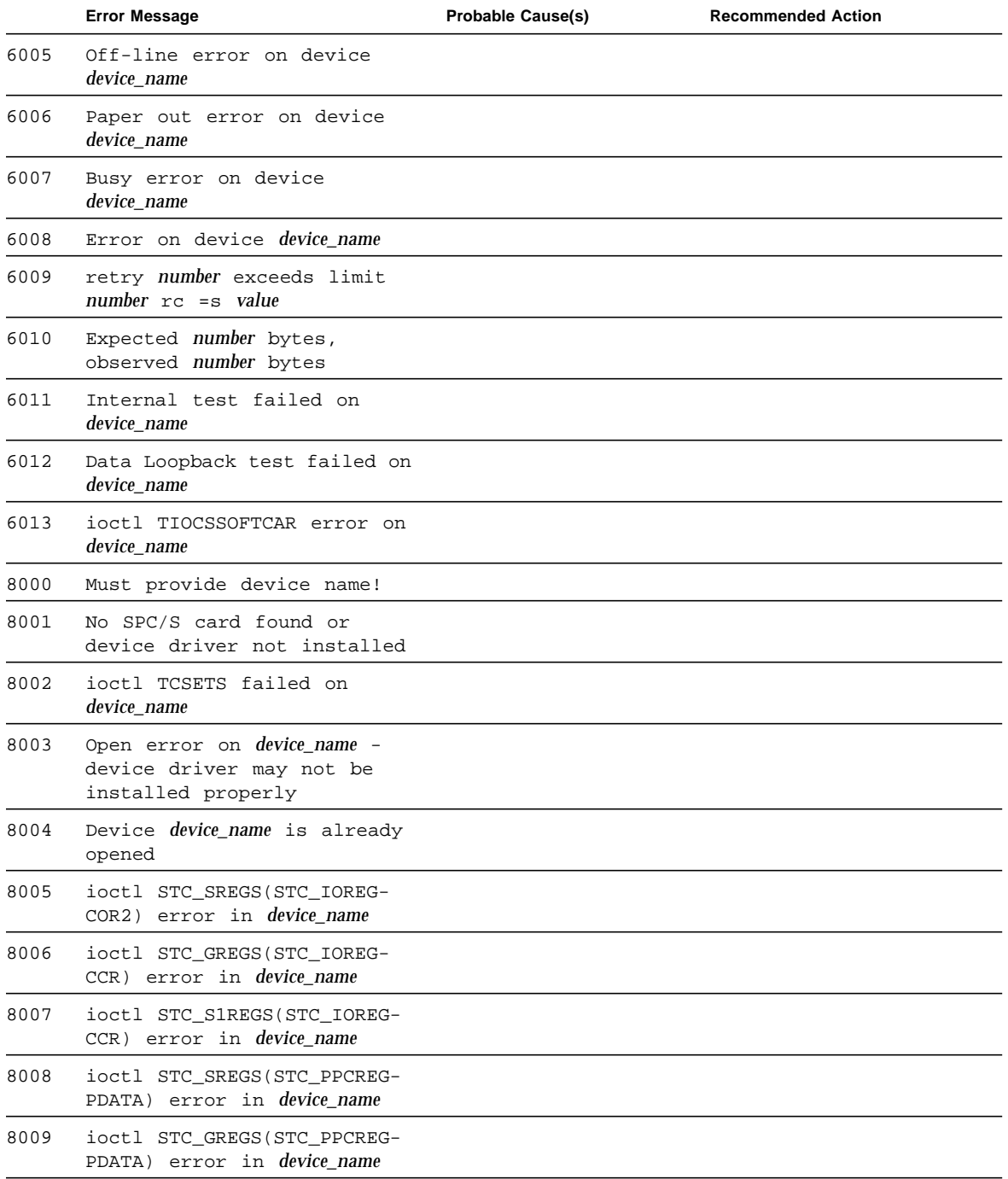

#### **TABLE 38-5** spiftest Error Messages *(Continued)*

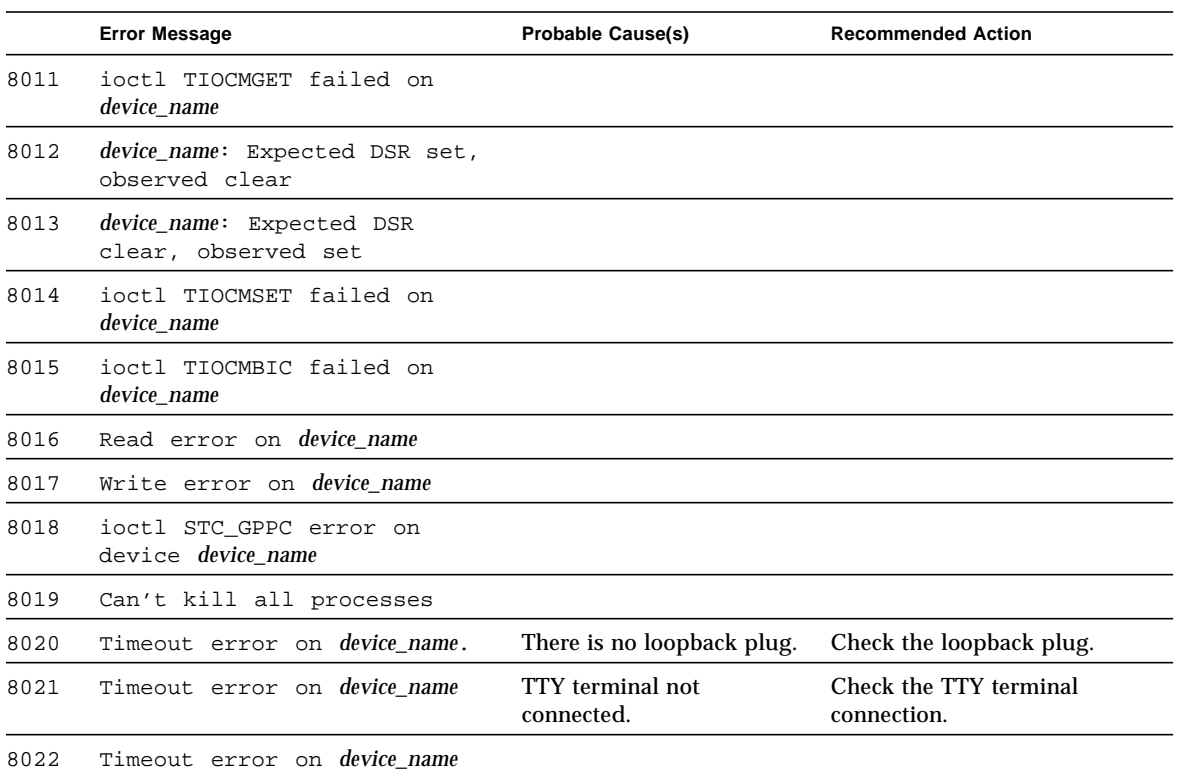

#### **TABLE 38-5** spiftest Error Messages *(Continued)*

# Serial Ports Test (sptest)

sptest checks the system's on-board serial ports (zs[0,1], zsh[0,1],  $s \in [0,1]$ ,  $s \in \text{hdlc}[0,1]$ , as well as any multi-terminal interface (ALM2) boards (mcp[0-3]). Data is written and read in asynchronous and synchronous modes utilizing various loopback paths.

Intervention mode must be enabled to run this test.

This test is non-scalable.

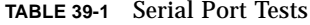

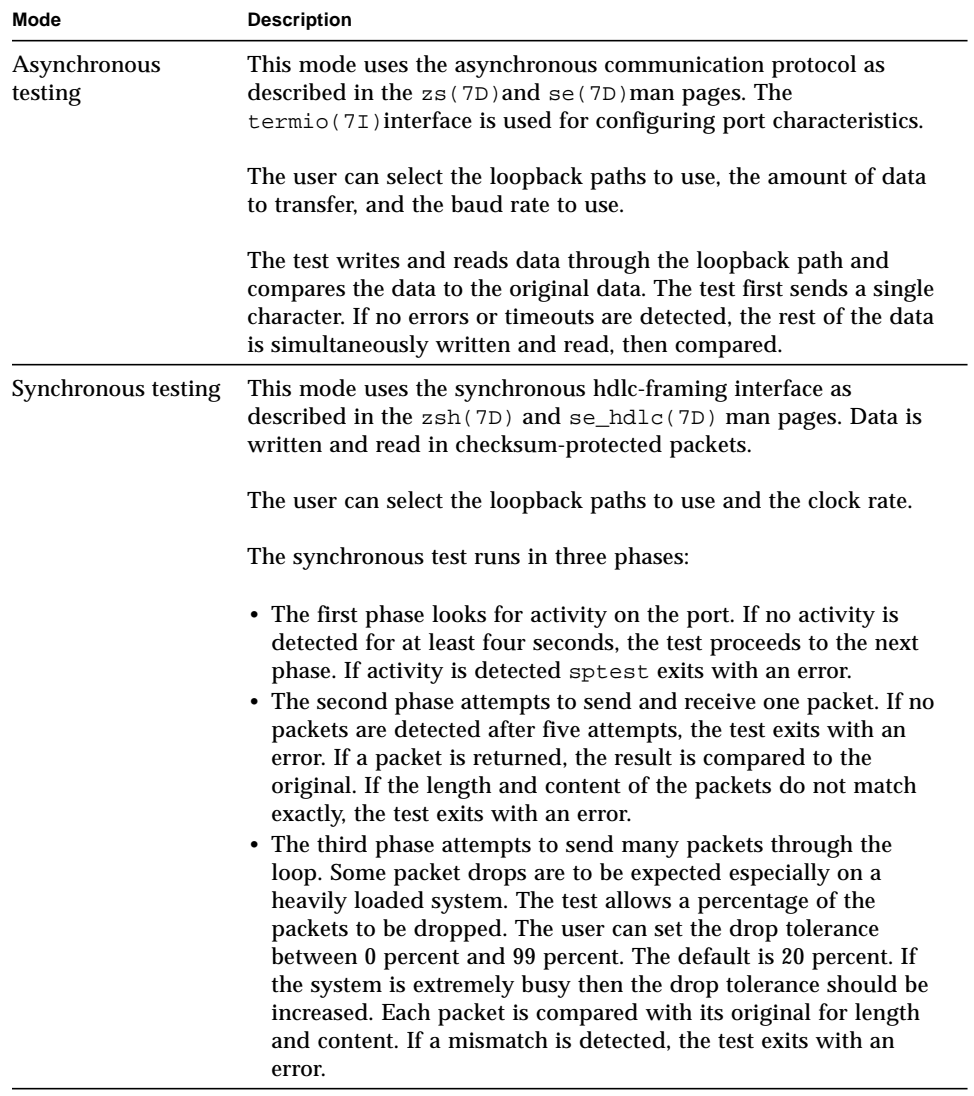
# Synchronous Testing Software Requirements

If you have  $zs(7D)$  serial ports on your machine, the synchronous devices may not exist. Look in the /dev directory for  $z \le h$  (where  $h=0$  and/or 1). If they do not exist, you can create them.

#### ▼ To Create Synchronous Devices

**1. Verify that the following two lines are in the** /etc/devlink.tab **file. If they are not there, add them.**

```
type=ddi_pseudo;name=zsh zsh\M0
type=ddi_pseudo;name=clone;minor=zsh zsh
```
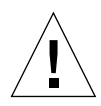

**Caution –** The white spaces in the lines above must be a single tab character before and after the zsh variables; using spaces will not work.

- **2. When the lines have been added to the** /etc/devlink.tab **file, change directories to** /kernel/drv**, and run the** add\_drv zsh **command.**
- **3.** If this command does not work, run the rem dry zsh command and then run the add\_drv zsh **command again.**

### sptest Options

To reach the dialog box below, right-click on the test name in the System Map and select Test Parameter Options. If you do not see this test in the System Map, you might need to expand the collapsed groups, or your system may not include the device appropriate to this test. Refer to the *SunVTS User's Guide* for more details.

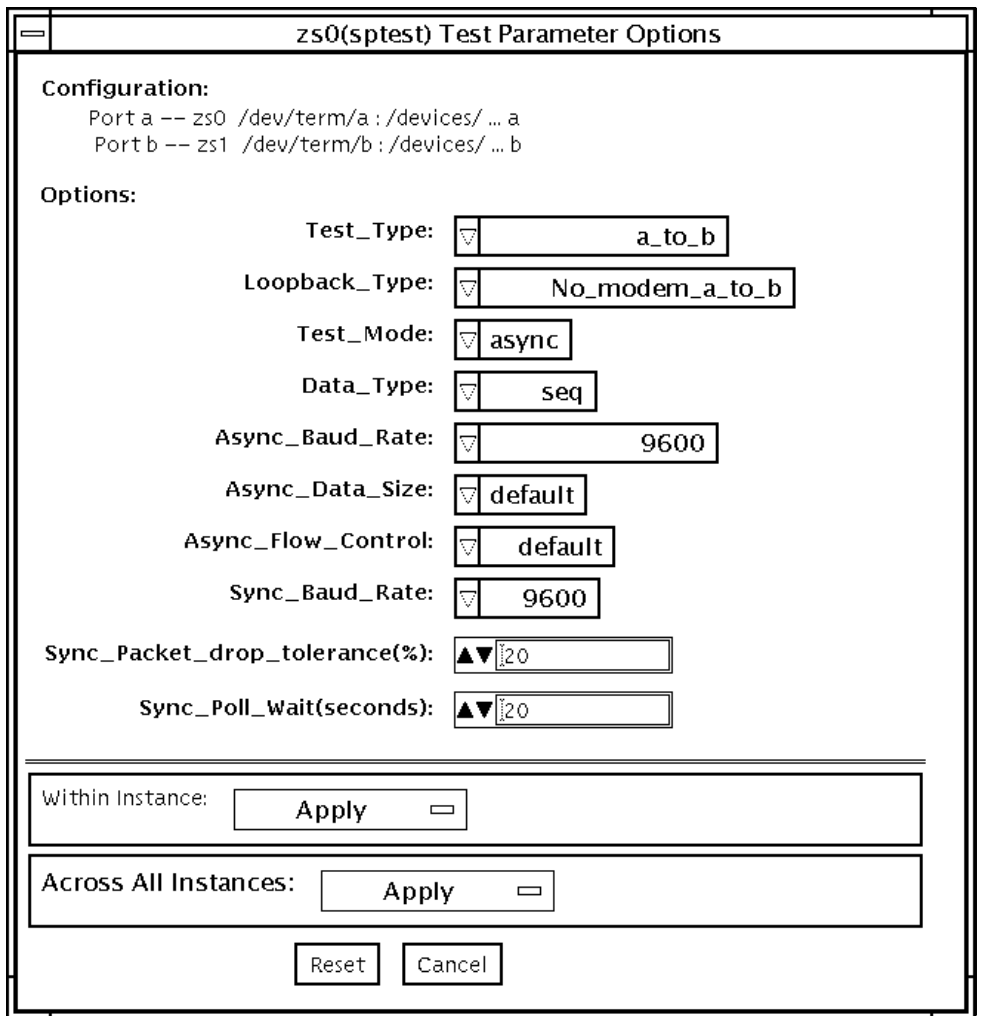

**FIGURE 39-1** sptest Test Parameter Options Dialog Box

There are a variety of loopback paths available. The internal loopback paths do not require an external connector. Their availability depends on the device. The  $zs(7D)$ device has an internal path for synchronous mode and the  $se(7D)$  device has an internal path for asynchronous mode. The external loopback connectors are described in Appendix A. The exact type of loopback connector required depends on the system I/O panel.

Legend: In the following table, *a* represents port a of the CPU board (motherboard), *b* represents port b of the CPU board, and the device names of the ports for each CPU board are listed.

| <b>CPU</b>   | Port | <b>Async Device</b> | <b>Sync Device</b>  |
|--------------|------|---------------------|---------------------|
| $\mathbf{0}$ | a    | zs0 or se0          | zsh0 or se_hdlc0    |
|              | b    | zs1 or se1          | zsh1 or se_hdlc1    |
|              | a    | zs2                 | $zsh2*$             |
|              | b    | zs3                 | $zsh3*$             |
|              | a    | zs4                 | $zsh4$ *            |
|              | b    | zs5                 | $zsh5$ <sup>*</sup> |

**TABLE 39-2** sptest Serial Devices

\* Currently, only zsh0 and zsh1 are supported by device drivers.

**TABLE 39-3** sptest Options

| sptest Options   | <b>Description</b>                                                                                                    |  |
|------------------|----------------------------------------------------------------------------------------------------|--|
| <b>Test Type</b> | Selects how the test will run. Test options include:<br>• a= runs the test on port a<br>• b= runs the test on port b<br>• a_b= runs the test on ports a and b sequentially<br>• a_b_concurrent= runs the test on port a and port b<br>concurrently.                                                                                                    |  |
| <b>Test Mode</b> | Selects the mode to put the serial device into before running the<br>test. The modes available are Asynchronous, Synchronous or Both.<br>When Both is selected, the test runs in Asynchronous mode then<br>Synchronous mode.                                                                                                    |  |
| Loopback Type    | Selects the loopback test. Options include:<br>• Internal is an internal path for a, b, a_b, and a_b_concurrent<br>test types.<br>•Plug_a_to_a_b_to_b is an external loopback plug for a, b,<br>a_b, and a_b_concurrent test types.<br>•no_modem_a_to_b is an external loopback cable for a_to_b and<br>a to b concurrent test types.<br>•Modem_a_to_b is an external loopback cable with a modem<br>attached to generate synchronous Transmit and Receive clocks in<br>synchronous mode. The modem a_to_b external loopback type is<br>intended for Sun internal use only. It requires custom equipment<br>that is not available. |  |

| sptest Options                                                                                                    | <b>Description</b><br>Selects the data pattern to transfer. The user can select:<br>$\bullet$ Random<br>•Sequential<br>·Alphanumeric<br>$0x00-0xff$                                                                                                    |  |  |
|----------------------------------------------------------------------------------------------------|----------------------------------------------------------------------------------------------------|--|--|
| Data Type                                                                                                    |                                                                                                    |  |  |
| Async Baud Rate                                                                                                    | Selects the baud rate for Asynchronous mode testing. The valid<br>rates are: 110, 300, 600, 1200, 4800, 9600, 19200, 38400, 57600, 76800,<br>115200, 153600, 230400, 307200, 460800, and ALL. The default rate<br>is 9600 baud. Some platforms can only support up to 38400 or<br>76800. The test will return an error if you try to use a higher baud<br>rate then is supported. For baud rates greater then 153600 the<br>serial line drivers must be set for RS-423 mode and not RS-232<br>mode. The RS-423 and RS-232 modes are usually selected by a<br>hardware jumper on the motherboard. Consult your hardware<br>installation manual for more information. |  |  |
| <b>Async Block Size</b>                                                                                                    | Selects the size (in bytes) of each write. This can range from 1 to<br>10000. The default is 100. If it is larger than the async size it will be<br>truncated to the async size.                                                                                                    |  |  |
| <b>Async Data Size</b>                                                                                                    | Selects the total number of bytes to transfer in Asynchronous<br>mode. This can range from 1 to 10000.                                                                                                    |  |  |
| <b>Async Parity</b>                                                                                                    | Selects the parity to use in asynchronous mode. The user can select<br>even, odd, or none. The default is none.                                                                                                    |  |  |
| <b>Async Flow Control</b><br>Selects the type of flow control to use in asynchronous mode<br>testing. The user can select Hardware (RTS/CTS), Software<br>(XON/XOFF) or None. The default depends on the loopback type.<br>Software flow control is not allowed on a, b, a_b, or<br>a_b_concurrent loopback types. |                                                                                                    |  |  |

**TABLE 39-3** sptest Options

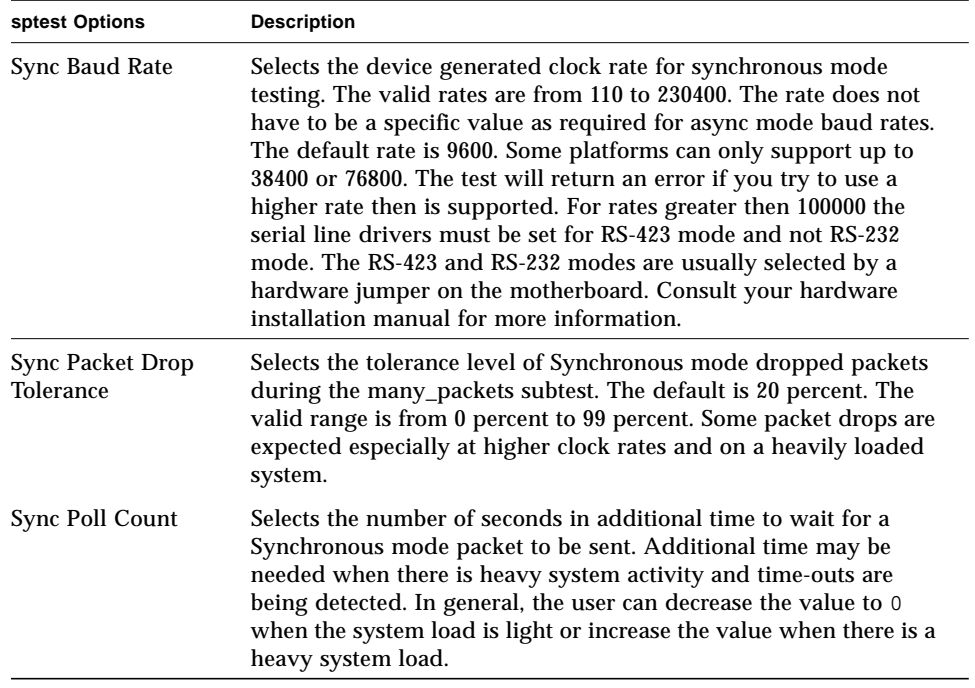

#### **TABLE 39-3** sptest Options

# sptest Test Modes

sptest supports all three SunVTS test modes.

**TABLE 39-4** sptest Test Modes

 $\blacksquare$ 

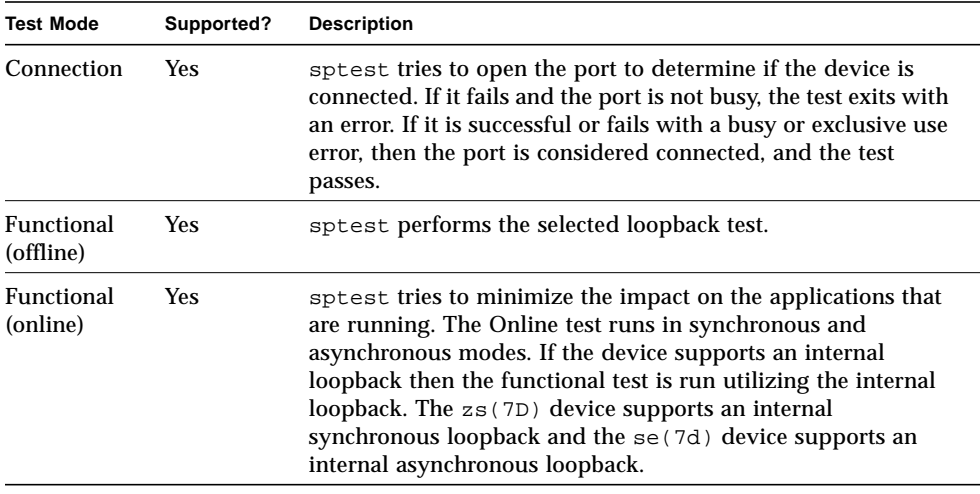

# sptest Command-Line Syntax

**/opt/SUNWvts/bin/sptest** *standard\_arguments* **-o dev=***device\_name***, porta=first\_***port\_name***,T=port,L=***loopback\_type***,M=***mode***,D=***data\_pattern***, AB=async\_baudrate,BS=***async\_write\_size***,S=***async\_total\_size***,PAR=***parity***, F=***flow\_control***,B=***sync\_speed***,DP=***sync\_drop\_tolreance***,P=***sync\_timeout*

| Argument             | <b>Explanation</b>                                                                                                    |  |  |
|----------------------|----------------------------------------------------------------------------------------------------|--|--|
| dev=device_name      | Identifies the serial port(s) to test. There is no default value. You must<br>specify a device name such as:<br>$\bullet$ se0,<br>$\cdot$ zs0, zs1<br>$\cdot$ zs2, zs3<br>• ……                                                                                                    |  |  |
| porta=port_name      | The name of the first device of a serial device pair. The default is a.                                                                                                    |  |  |
| $M = mode$           | The default test mode is asynchronous. Specify one of the following<br>modes:<br>• asynch<br>• synch<br>$\bullet$ both                                                                                                    |  |  |
| $T = test\_type$     | Specifies the type of test to run:<br>$\bullet$ a= runs the test on port a.<br>• b= runs the test on port b.<br>• a_b= runs the test on ports a and b sequentially.<br>• a_b_concurrent= runs the test on port a and port b concurrently.<br>• a_to_b= runs the test from port a to port b. |  |  |
| $L = test\_loopback$ | The type of loopback connector attached to ports:<br>• No_modem_a_to_b<br>• Internal_a_to_a_b_to_b<br>• Plug_a_to_a__b_to_b<br>• Modem a to b                                                                                                    |  |  |
| D=data_pattern       | Selects the data pattern to transfer. The user can select:<br>• Random<br>• Sequential<br>· Alphanumeric<br>$-0x00-0xFF$                                                                                                    |  |  |

**TABLE 39-5** sptest Command-Line Syntax

| Argument                        | <b>Explanation (Continued)</b>                                                                                                    |  |  |
|---------------------------------|----------------------------------------------------------------------------------------------------|--|--|
| <b>AB=baud</b> rate             | Asynchronous baud rate (default $= 9600$ ). The valid values are<br>between 110 - 460800.                                                                                                    |  |  |
|                                 | Note: Some platforms can only support asynchronous baud rates up<br>to 38400 or 76800. For baud rates greater then 153600 the serial line<br>drivers must be set for RS-423 mode and not RS-232 mode. |  |  |
| BS=write_size                   | Asynchronous mode write size; from 1 to 10000 bytes.                                                                                                    |  |  |
| $S = size$                      | Asynchronous mode total number of bytes to write.<br>1 to 10000 bytes.                                                                                                    |  |  |
| $PAR = parity$                  | Asynchronous mode parity type:<br>• None<br>• Even<br>$\bullet$ Odd                                                                                                    |  |  |
| $F=flow control and$<br>default | Asynchronous mode flow control<br>• Hardware<br>(RTS/CTS)<br>(xon/xoff)<br>• Software<br>• None                                                                                                    |  |  |
| $B = baud$ rate                 | Synchronous baud rate (default $= 9600$ ). The valid rates are between<br>$110 - 256000.$                                                                                                    |  |  |
|                                 | Note: Some platforms can only support synchronous rates up to 38400<br>or 76800. For rates greater then 100000 the serial line drivers must be<br>set for RS-423 mode and not RS-232 mode.            |  |  |
| $DP = drop\_tolerance$          | Synchronous mode drop packet tolerance (default=20 percent).                                                                                                    |  |  |
| $P = pol$ seconds               | Synchronous mode additional wait time during poll (in seconds).                                                                                                    |  |  |

**TABLE 39-5** sptest Command-Line Syntax *(Continued)*

**Note –** 64-bit tests are located in the sparcv9 subdirectory: /opt/SUNWvts/bin/ sparcv9/*testname*. If a test is not present in this directory, then it may only be available as a 32-bit test. For more information refer to ["32-Bit and 64-Bit Tests" on](#page-34-0) [page 3](#page-34-0).

# sptest Error Messages

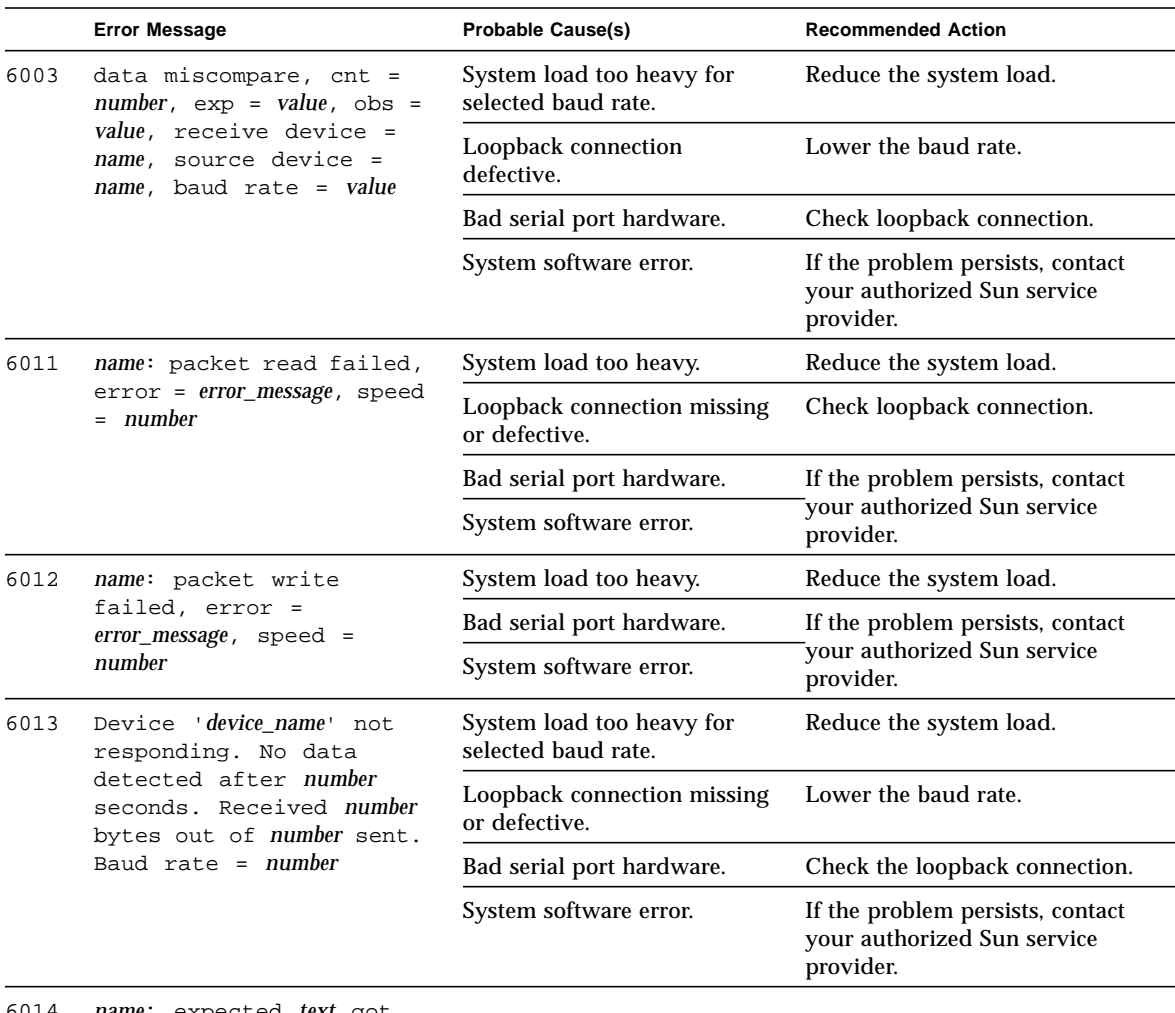

#### **TABLE 39-6** sptest Error Messages

6014 *name*: expected *text* got *text*

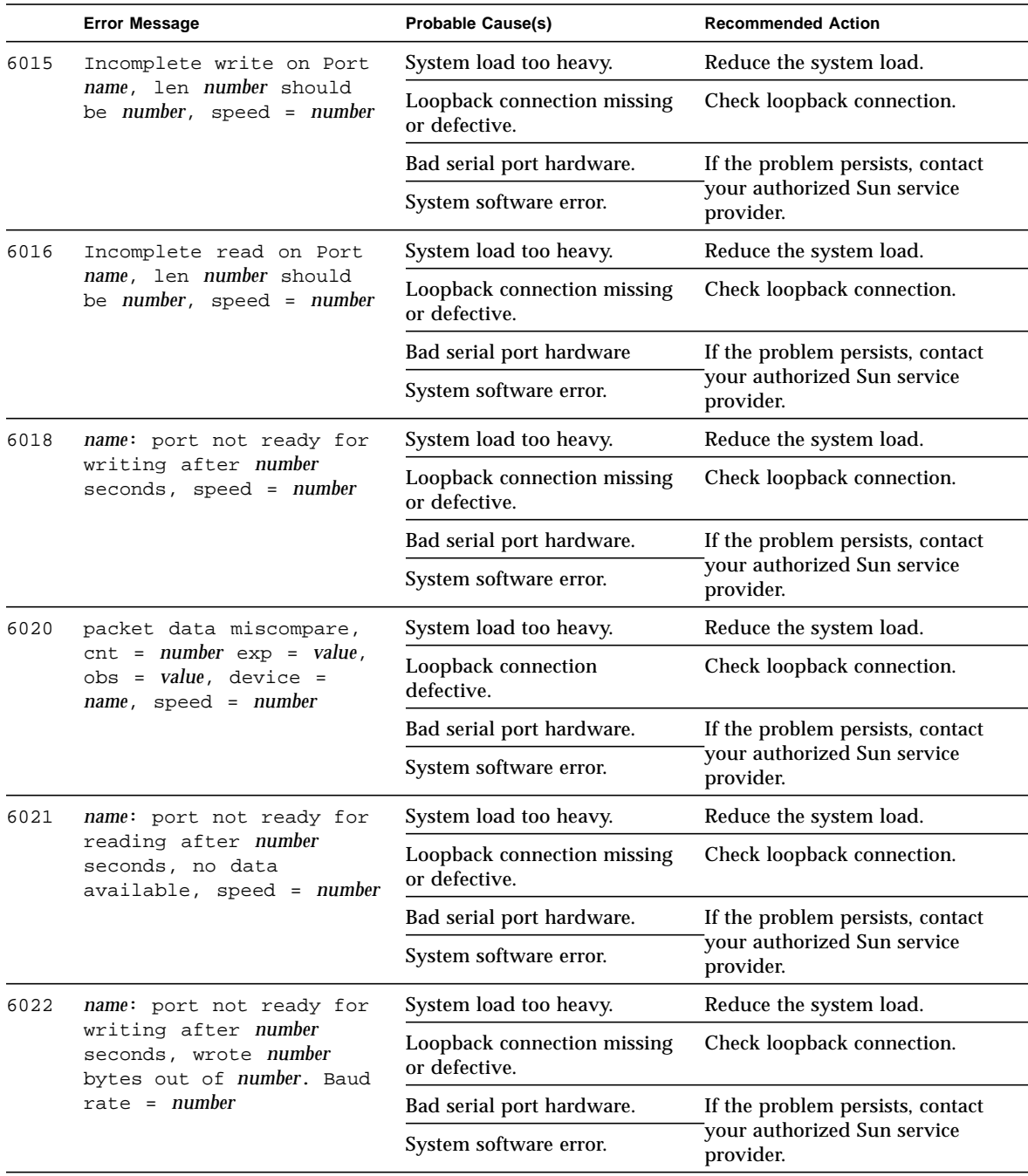

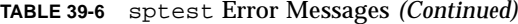

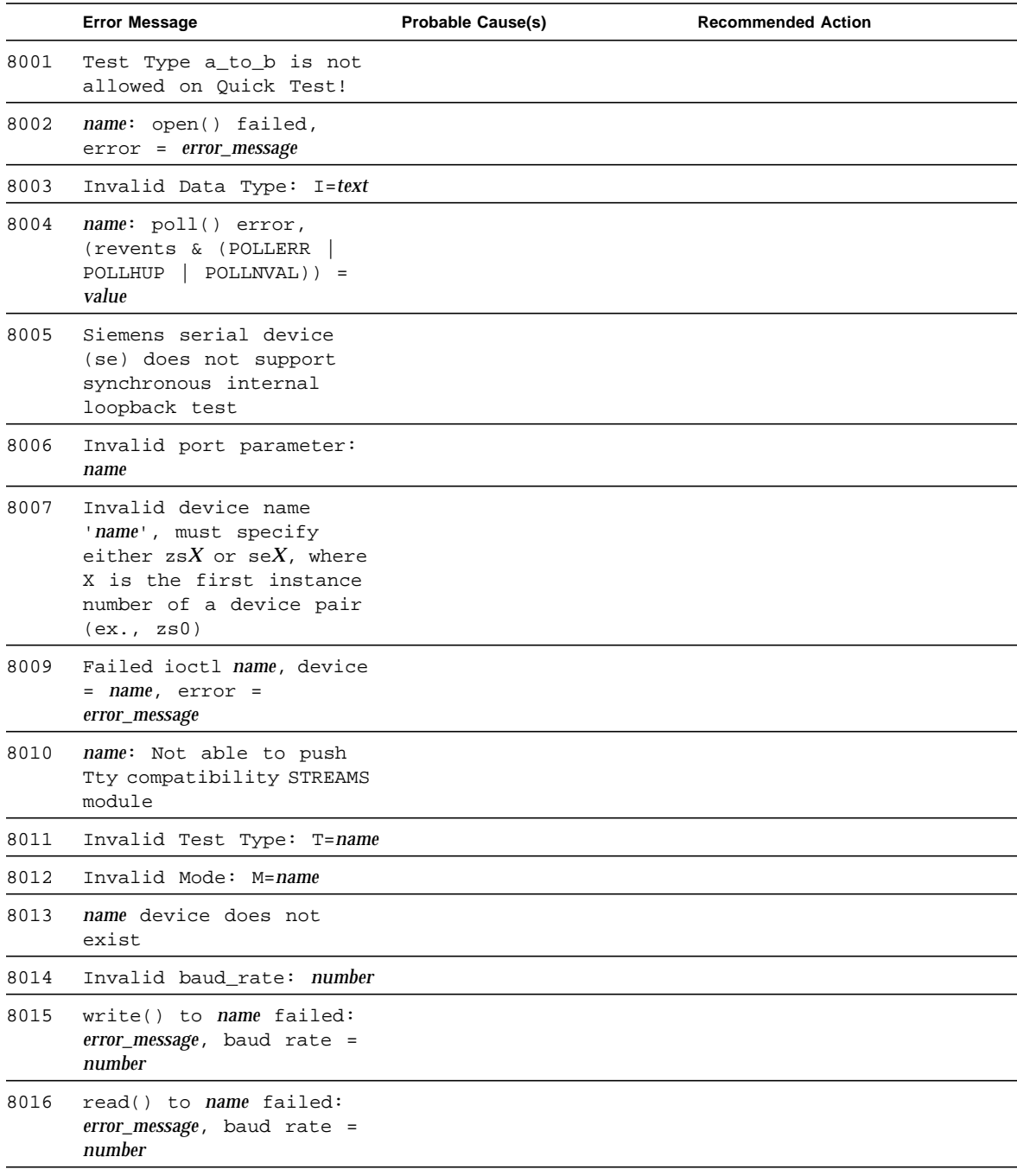

#### **TABLE 39-6** sptest Error Messages *(Continued)*

|      | <b>Error Message</b>                                                           | <b>Probable Cause(s)</b>                     | <b>Recommended Action</b>                  |
|------|--------------------------------------------------------------------------------|----------------------------------------------|--------------------------------------------|
| 8017 | Invalid size, requested =<br>number bytes, min =<br>number, max number         |                                              |                                            |
| 8018 | Could not open name after<br>waiting number seconds                            | Another process is using the<br>port.        | Stop other process using the<br>port.      |
|      |                                                                                | Port is hung.                                | If the problem persists, contact           |
|      |                                                                                | Bad serial port hardware.                    | your authorized Sun service<br>provider.   |
|      |                                                                                | System software error.                       |                                            |
| 8021 | name: No valid packets                                                         | System load too heavy.                       | Reduce the system load.                    |
|      | returned after number<br>attempts, last error =<br>error_message, wrote number | Timeout too short.                           | Increase Sync_Poll_Count<br>from pop menu. |
|      | packets, read number<br>packets, device                                        | Loopback connection missing<br>or defective. | Check the loopback connection.             |
|      | accounting shows number<br>packets sent and number                             | Bad serial port hardware.                    | If the problem persists, contact           |
|      | packets received                                                               | System software error.                       | your authorized Sun service<br>provider.   |
| 8022 | printdlprim: unsupported<br>primitive type value                               |                                              |                                            |
| 8023 | stringtoaddr: invalid<br>input string: text                                    |                                              |                                            |
| 8025 | dlinfoack: response<br>ctl.len too short: number                               |                                              |                                            |
| 8026 | dlinfoack: DL_INFO_ACK<br>was not M_PCPROTO                                    |                                              |                                            |
| 8027 | dlokack: response ctl.len<br>too short: number                                 |                                              |                                            |
| 8028 | dlokack: DL_OK_ACK was<br>not M_PCPROTO                                        |                                              |                                            |
| 8029 | dlerrorack: response<br>ctl.len too short: number                              |                                              |                                            |
| 8030 | dlerrorack: DL_OK_ACK was<br>not M_PCPROTO                                     |                                              |                                            |
| 8031 | dlbindack: response<br>ctl.len too short: number                               |                                              |                                            |
| 8032 | dlbindack: DL OK ACK was<br>not M_PCPROTO                                      |                                              |                                            |
| 8033 | sigalrm: TIMEOUT                                                               |                                              |                                            |

**TABLE 39-6** sptest Error Messages *(Continued)*

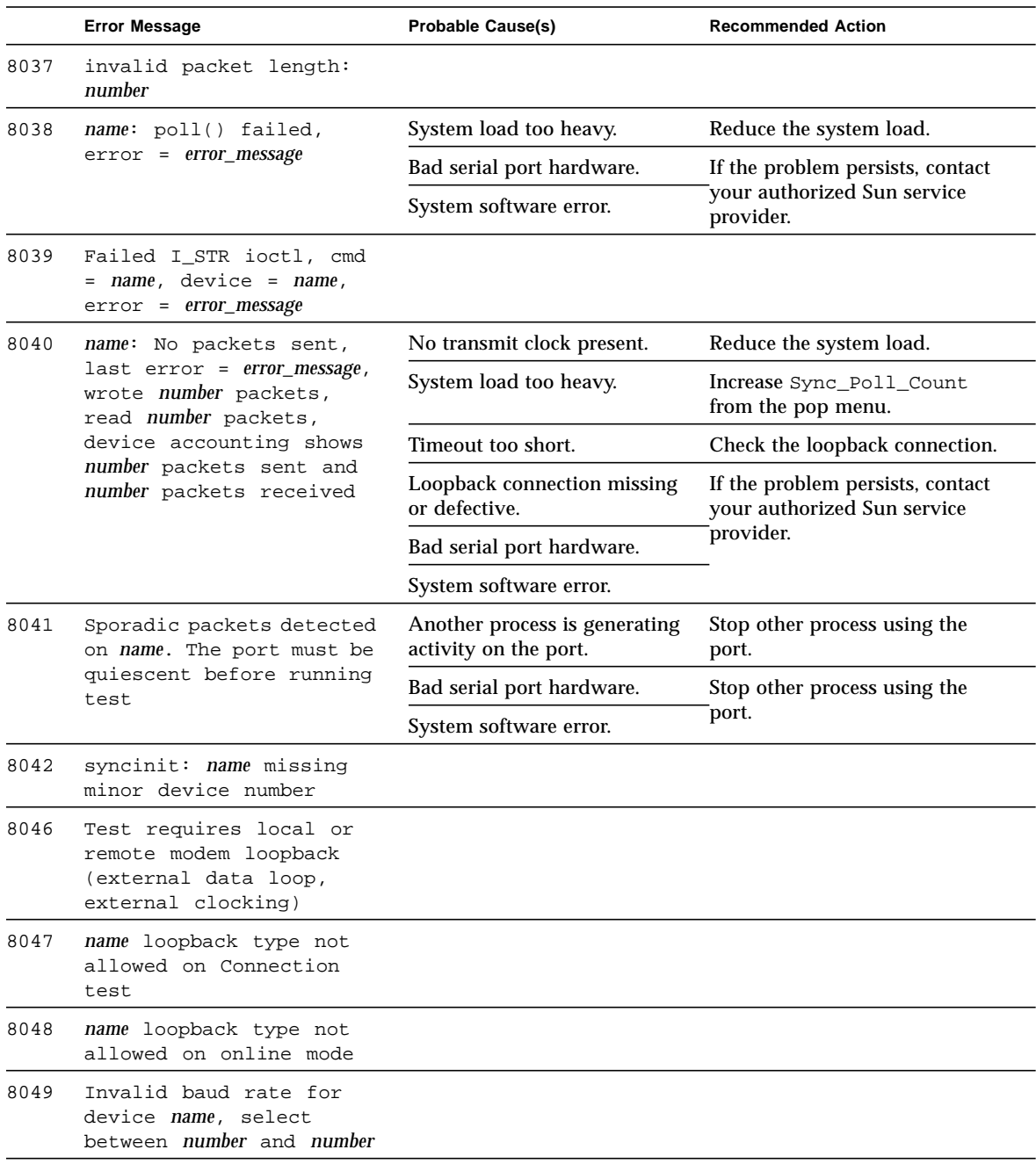

#### **TABLE 39-6** sptest Error Messages *(Continued)*

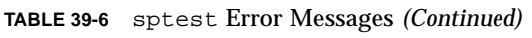

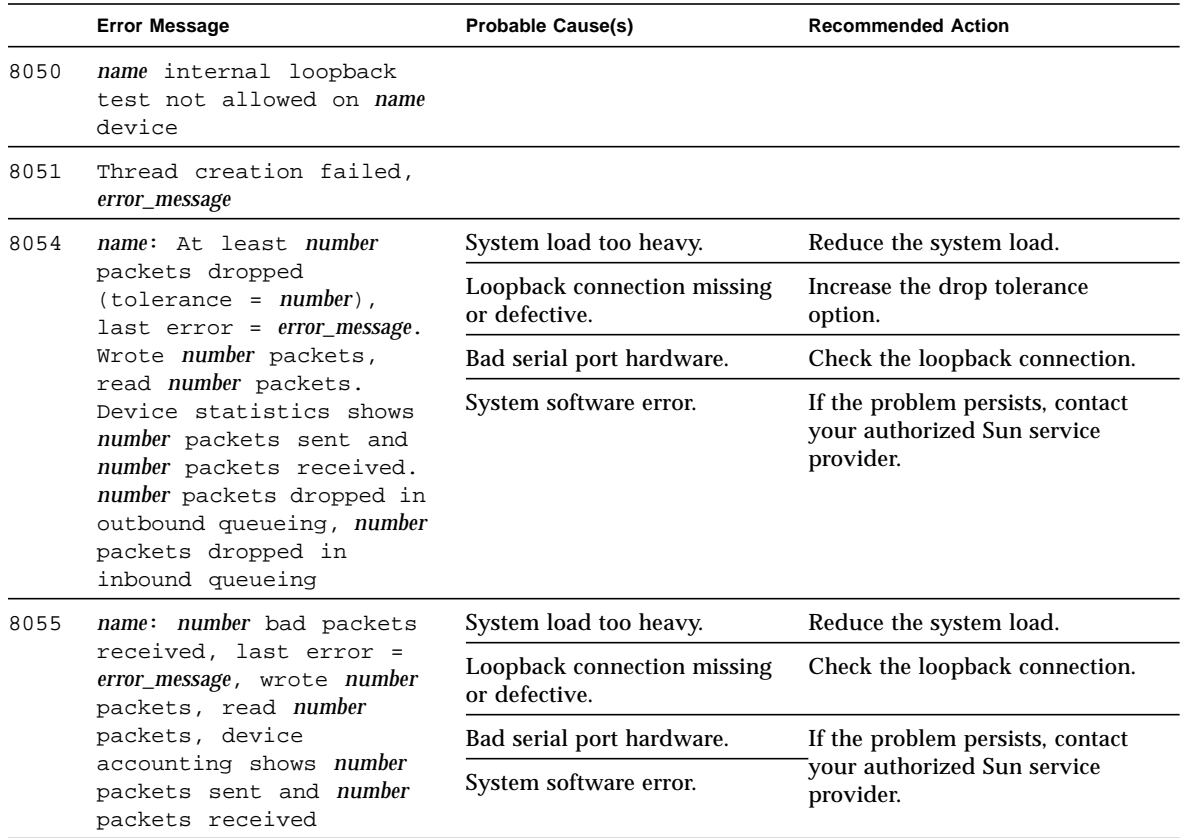

## SunButtons Test (sunbuttons)

The sunbuttons test verifies that the SunButtons<sup>TM</sup> graphics manipulation device is working correctly.

**Note –** Do not run sunbuttons and sundials at the same time.

#### sunbuttons Test Requirements

Install SunVTS making sure that the following packages are installed: SUNWdial and SUNWdialh.

### Running the sunbuttons Tests

The following tests verify the functionality of SunButtons:

▼ To Use the .customtest File

Modify the .customtest file as described below to verify that each button functions. Each button lights up in a round-robin fashion.

**Note –** The .customtest file is located in two places. Modify the 32-bit (in the /opt/SUNWvts/bin directory) or the 64-bit (in the /opt/SUNWvts/bin/sparcv9 directory) .customtest file according to the Solaris environment that you are using.

● **Edit the** .customtest **file to include the following lines:**

```
sunbuttons;sunbuttons; Mode<CYCLE|diag|diag|mode>
sundials;sundials; Mode<CYCLE|diag|diag|mode>
```
You may have to execute the xhost + command.

- ▼ To Configure the Port Using the bdconfig Command
	- **1. Run the** /usr/sbin/bdconfig **command to configure the** /dev/term/a **or** /dev/term/b **port and enable it. The following example shows how to check a configured serial port b:**

```
# ls -l /dev/bd*
lrwxrwxrwx 1 root other 11 Nov 12 15:39 /dev/bd -> /dev/term/b
#
```
**2. Connect the sunbuttons/sundials device to your configured serial port (a or b).**

#### ▼ To Start SunVTS

After starting SunVTS, you should see Customtest as one of the available options with sundials and sunbuttons available for selection.

- **1. Change to the Functional test mode and enable Intervention.**
- **2. Enable the** sunbuttons **and** sundials **tests.**
- **3. Start testing.**

In Diag mode, a pop-up window is displayed.

**4. Select the Diagnostics button.**

Let the test run its course (the Diagnostics button will be selectable again).

#### **5. Close the pop-up window.**

The test should register a single pass.

**Note –** Do not run the sundials and sunbuttons tests at the same time.

#### ▼ To Run the sunbuttons Test From a Shell Command Line

This is an interactive test. The test displays a screen representation of the buttonbox (see [FIGURE 40-1\)](#page-413-0) where you can press each of the buttons and see the corresponding button's display change.

● **To run the diagnostic test, select the Diagnostics Button on the top of the menu representation. The buttonbox buttons on the screen do not change while the diagnostics test is running.**

Be sure that the buttonbox is connected to one of the serial ports, and that the buttonbox has a power transformer.

There is no option dialog box for this test.

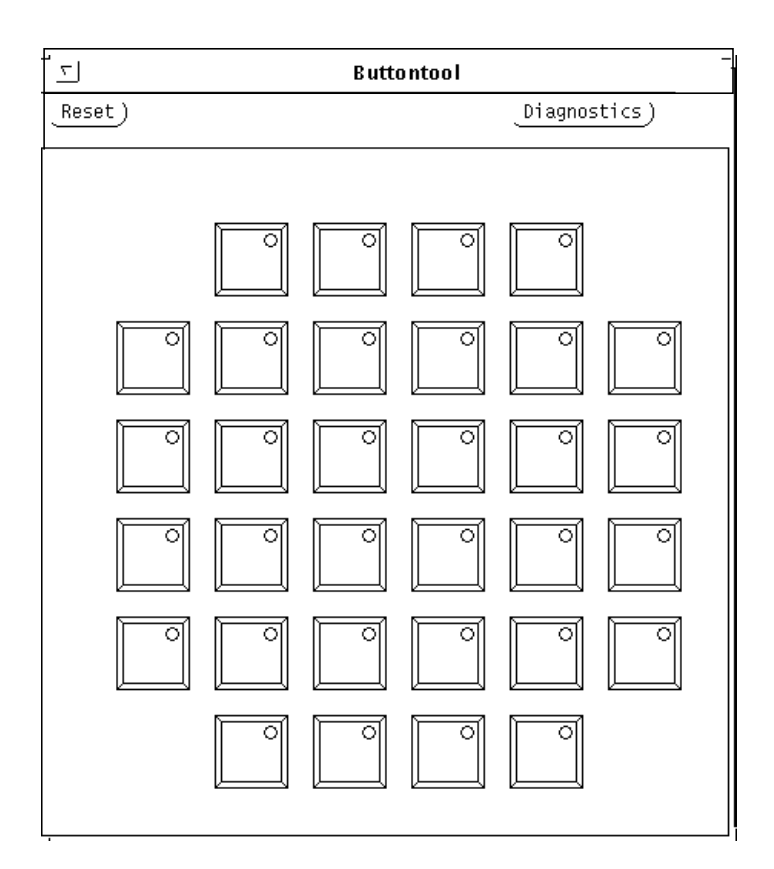

<span id="page-413-0"></span>**FIGURE 40-1** sunbuttons Test Tool

## sunbuttons Command-Line Syntax

**/opt/SUNWvts/bin/sunbuttons diag** *standard\_arguments*

**Note –** 64-bit tests are located in the sparcv9 subdirectory: /opt/SUNWvts/bin/ sparcv9/*testname*. If a test is not present in this directory, then it may only be available as a 32-bit test. For more information refer to ["32-Bit and 64-Bit Tests" on](#page-34-0) [page 3](#page-34-0).

## sunbuttons Test Modes

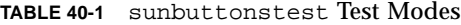

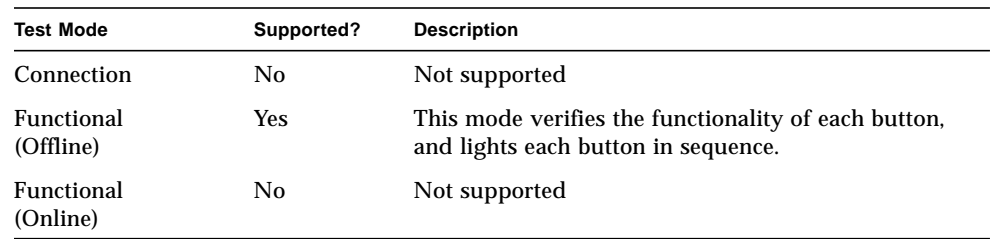

# sunbuttons Error Messages

**TABLE 40-2** sunbuttons Error Messages

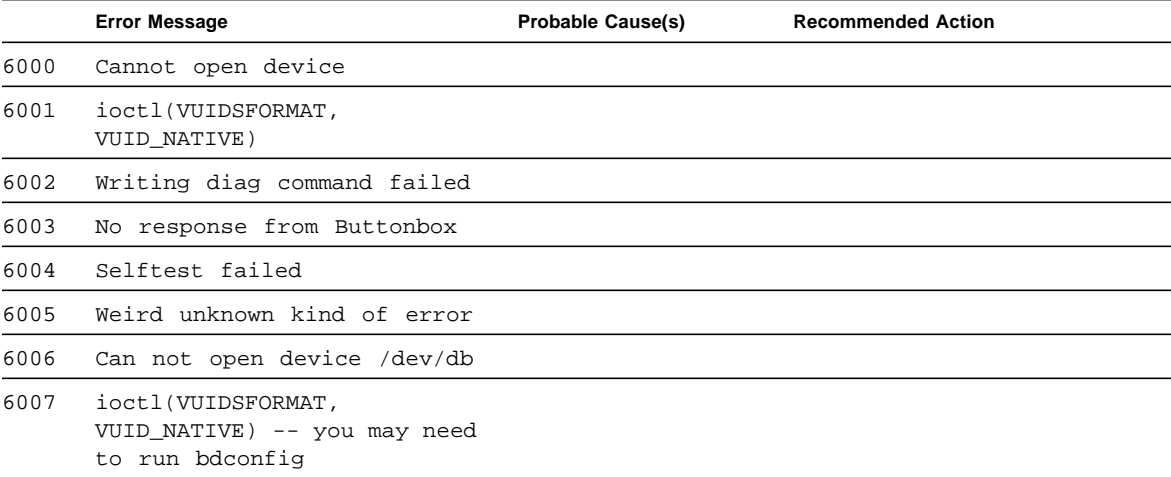

# SunDials Test (sundials)

The sundials test verifies that the SunDialsTM graphics manipulation device controls are working properly. sundials also verifies the connection between the dialbox and serial port.

**Note –** Do not run sundials and sunbuttons at the same time.

# Running the sundials Test

The following tests verify SunDial functionality.

▼ Using the .customtest File

● **Modify the**.customtest **file to test the SunDials.**

Here is an example of a .customtest entry for sundials:

sundials;sundials;text<TEXT|20|-s|>

**Note –** The . customtest file is located in two places. Modify the 32-bit (in the /opt/SUNWvts/bin directory) or the 64-bit (in the /opt/SUNWvts/bin/sparcv9 directory) .customtest file according to the Solaris environment that you are using.

#### ▼ To Run the sundials Test From a Command Line

Running the sundials test from a command line starts an interactive test that displays a screen representation of the dialbox (see [FIGURE 41-1\)](#page-418-0). You can move each of the dials and see the corresponding dial's display change.

● **To run the interactive test, select the Diagnostics button on the top of the window representation. The dialbox has a power transformer.**

Be certain that the dialbox is connected to one of the serial ports and that the dialbox has a power transformer.

There is no Options dialog box for this test.

The sundials Test dialog box is shown in [FIGURE 41-1](#page-418-0).

<span id="page-418-0"></span>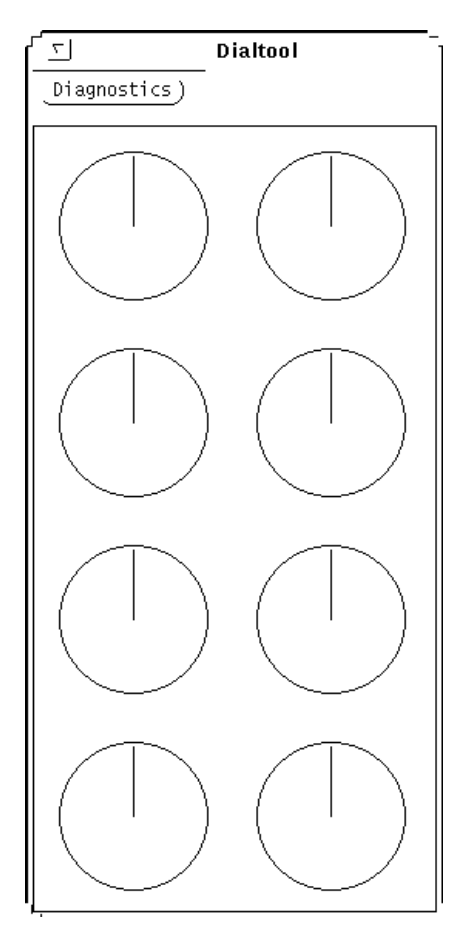

**FIGURE 41-1** sundials Test Dialog Box

#### sundials Test Modes

**TABLE 41-1** sundialstest Test Modes

| <b>Test Mode</b>        | Supported? | <b>Description</b>                                                                                                    |
|-------------------------|------------|----------------------------------------------------------------------------------------------------|
| Connection              | No         | Not supported                                                                                                    |
| Functional<br>(Offline) | <b>Yes</b> | This mode verifies the connection between the<br>dialbox and serial port. The test also verifies all<br>manipulation device controls. |
| Functional<br>(Online)  | No.        | Not supported                                                                                                    |

### sundials Command-Line Syntax

**/opt/SUNWvts/bin/sundials diag** *standard\_arguments*

**Note –** 64-bit tests are located in the sparcy9 subdirectory: /opt/SUNWvts/bin/ sparcv9/*testname*. If a test is not present in this directory, then it may only be available as a 32-bit test. For more information refer to ["32-Bit and 64-Bit Tests" on](#page-34-0) [page 3](#page-34-0).

### sundials Error Messages

#### **TABLE 41-2** sundials Error Messages

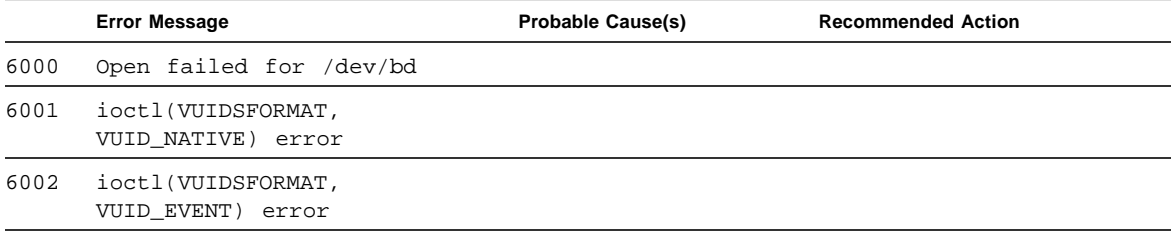

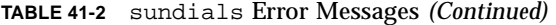

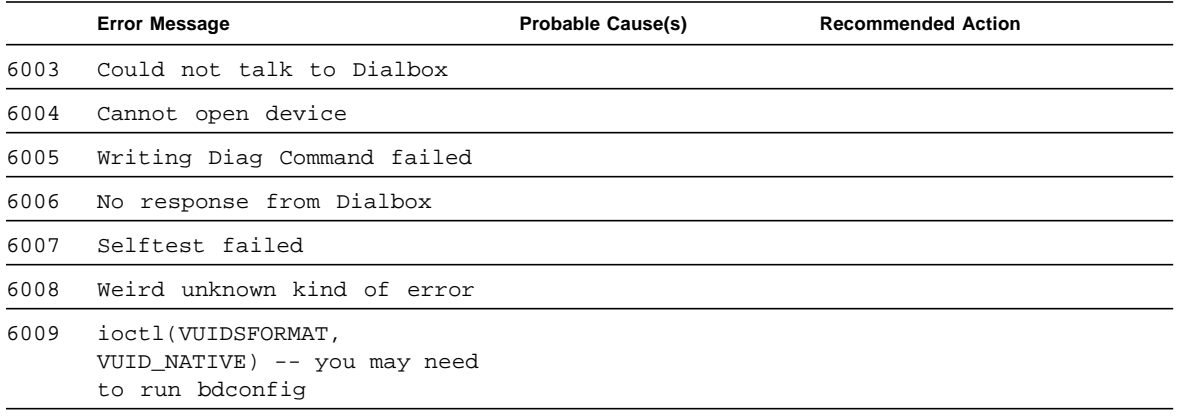

## HSI Board Test (sunlink)

The sunlink test verifies the functionality of the SBus and PCI bus HSI boards by using the HDLC protocol. sunlink initializes and configures the selected channel.

Next, sunlink opens a datagram socket and tries to modify the socket to accept ioctl communications with the driver, and receive synchronous mode information from it.

sunlink then opens the ports, linking the upper and lower layers with ioctl calls. After initialization, this test checks for activity before attempting to send or receive data. An error message is returned if activity is detected; otherwise the transmit buffer is filled with random data. Random data is used by default. You may also specify other patterns. The data is then transmitted. If the transmission succeeds, sunlink then receives the returned data and verifies that it is identical to what was sent. Finally, statistics about the send and receive are gathered from the socket.

A full sunlink test takes approximately eight minutes per port and makes a brief check of the board ports before the actual test begins. If the port is bad, the test immediately aborts and returns an error message.

#### sunlink Test Requirements

This test will not pass unless you install the correct loopback connectors or port to port cables on the ports you are testing. The ports specified for test in the Options dialog box must have loopback connectors attached. See Appendix A for loopback connector part numbers and wiring instructions.

# sunlink Options

To reach the dialog box below, right-click on the test name in the System Map and select Test Parameter Options. If you do not see this test in the System Map, you might need to expand the collapsed groups, or your system may not include the device appropriate to this test. Refer to the *SunVTS User's Guide* for more details.

The Configuration field displays the available ports. (See [FIGURE 42-1](#page-423-0).)

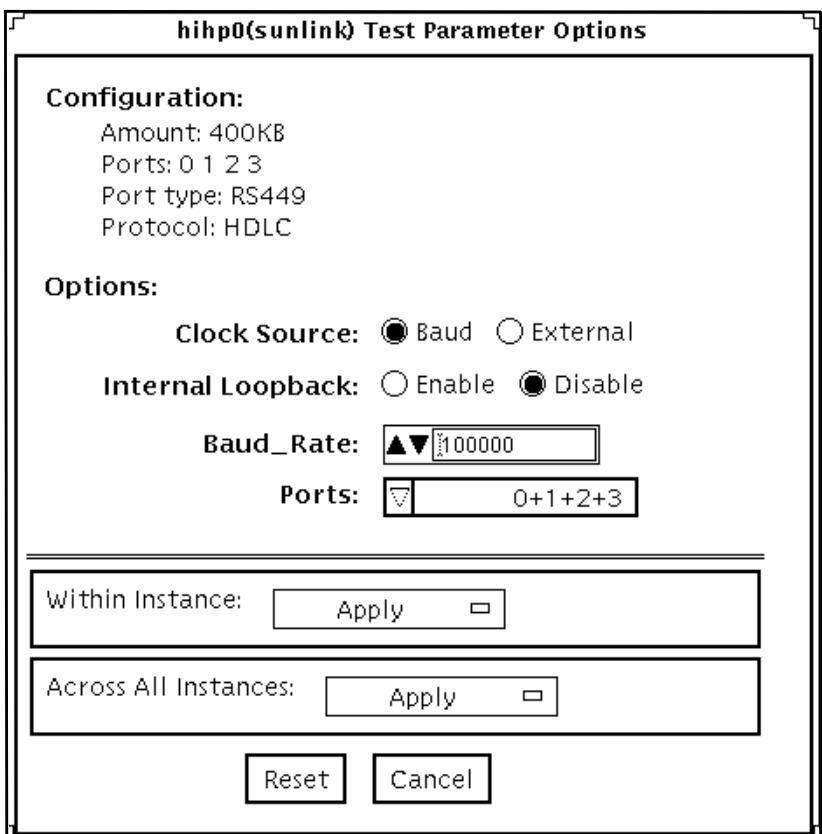

<span id="page-423-0"></span>**FIGURE 42-1** sunlink Test Parameter Options Dialog Box

#### **TABLE 42-1** sunlink Options

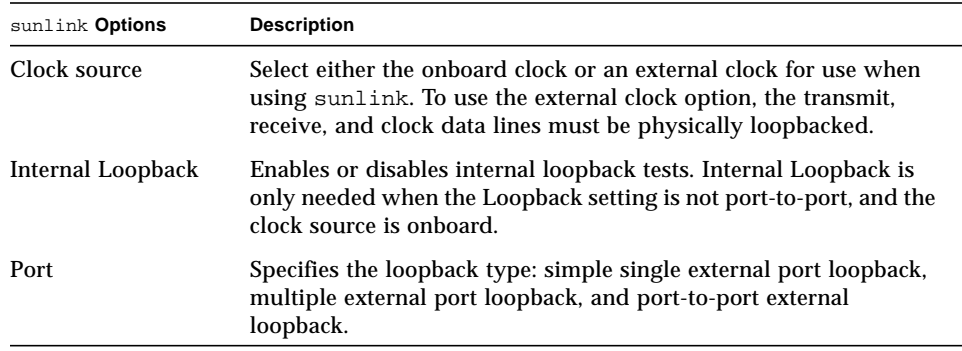

# sunlink Command-Line Syntax

**/opt/SUNWvts/bin/sunlink** *standard\_arguments* **-o dev=***device\_name***,p=***port#***, P=***data\_pattern***,I,C=***B/E*

| Argument           | <b>Explanation</b>                                                                                                    |  |
|--------------------|----------------------------------------------------------------------------------------------------|--|
| dev=device name    | Specifies the device to be tested.                                                                                                    |  |
|                    | Use hiho for the HDLC protocol                                                                                                    |  |
| $p = ports$        | Specifies the port number to be tested.                                                                                                    |  |
| $P = data$ pattern | Specifies the <i>data_pattern</i> as one of the following:<br>• c—Character $(0x55)$<br>$\cdot$ i-Incrementing<br>$\cdot$ d—Decrementing<br>• $r$ —Random (default) |  |
|                    | Enables internal loopback for HSI.                                                                                                    |  |
| $c = clock source$ | Specifies the clock source value as one of the following:<br>• B—Onboard clock source<br>$\cdot$ E—External clock source                                            |  |

**TABLE 42-2** sunlink Command-Line Syntax

The following is a typical command-line syntax for testing an HSI board:

```
# /opt/SUNWvts/bin/sunlink -o dev=hih0,P=0+1+2+3
```
This command tests the internal loopback for ports 0, 1, 1, and 3. It does not run for the port to port internal loopback test.

**Note –** 64-bit tests are located in the sparcy9 subdirectory: /opt/SUNWvts/bin/ sparcv9/*testname*. If a test is not present in this directory, then it may only be available as a 32-bit test. For more information refer to ["32-Bit and 64-Bit Tests" on](#page-34-0) [page 3](#page-34-0).

#### sunlink Test Modes

**TABLE 42-3** sunlinktest Test Modes

| <b>Test Mode</b>        | Supported? | <b>Description</b>         |
|-------------------------|------------|----------------------------|
| Connection              | No.        | Not supported              |
| Functional<br>(Offline) | Yes        | Runs the full set of tests |
| Functional<br>(Online)  | No         | Not supported              |

### sunlink Loopback Connectors

Refer to Appendix A of this manual for information on loopback cables and loopback connectors. Refer to the High Speed Serial Interface hardware manuals for information on null modem cables.

# sunlink Error Messages

#### **TABLE 42-4** sunlink Error Messages

<u> The Common Service Common Service Common Service Common Service Common Service Common Service Common Service Common Service Common Service Common Service Common Service Common Service Common Service Common Service Common</u>

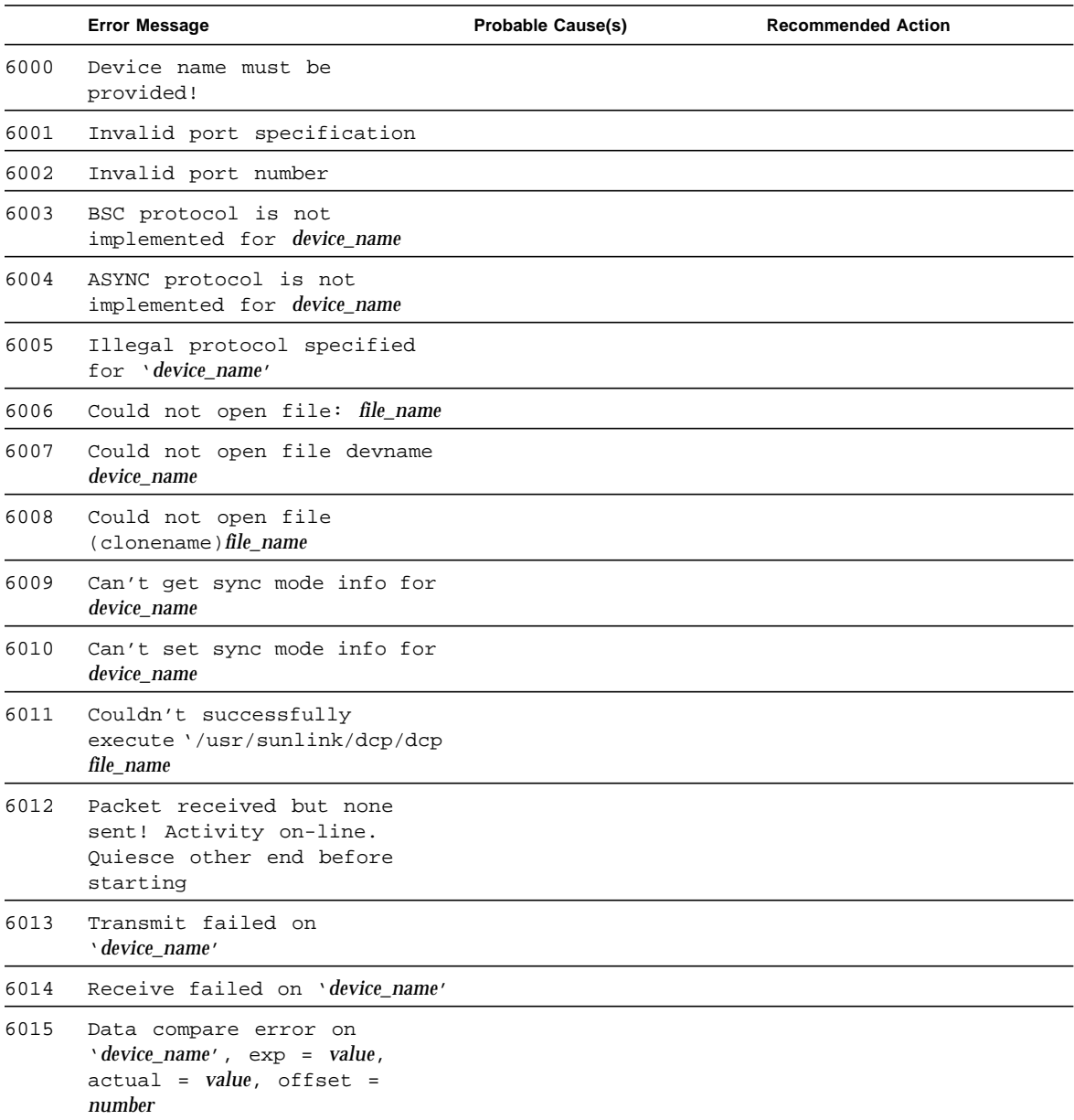

#### **TABLE 42-4** sunlink Error Messages *(Continued)*

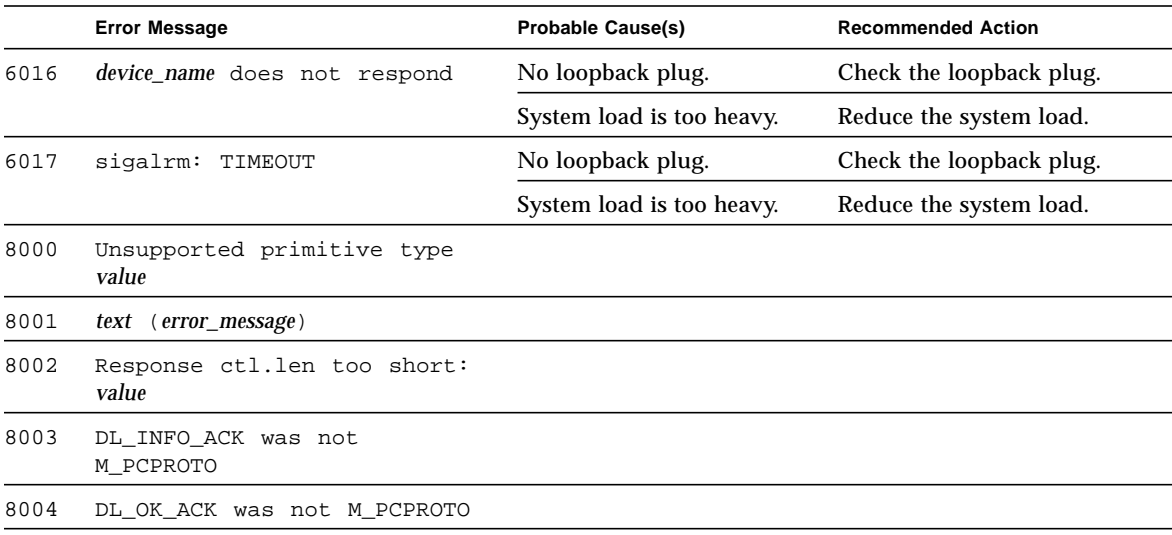

## Sun PCi Test (sunpcitest)

The sunpcitest tests the SunPCiTM plug-in PCI card, which is an X86 processor embedded in an add-on card. The sunpcitest also monitors and reports messages from the processor self-tests.

#### sunpcitest Test Requirements

Before running the test, the X-window for the SunPCi must be shut down. Otherwise, the test will not launch.

### sunpcitest Options

To reach the dialog box below, right-click on the test name in the System Map and select Test Parameter Options. If you do not see this test in the System Map, you might need to expand the collapsed groups, or your system may not include the device appropriate to this test. Refer to the *SunVTS User's Guide* for more details.

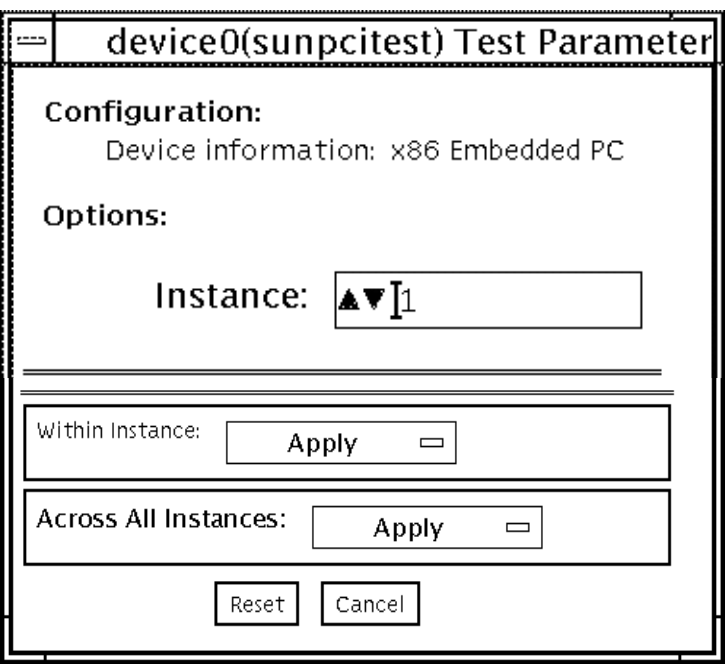

**FIGURE 43-1** sunpcitest Test Parameter Options Dialog Box

sunpcitest only runs with the default parameters in place. Thus, this test does not allow any options to be configured specifically for an individual system. The number of instances is preset to 1 (the default value), as only one local copy of the test is supported.

#### sunpcitest Test Modes

**TABLE 43-1** sunpcitest Test Modes

| <b>Test Mode</b>        | Supported? | <b>Description</b>         |
|-------------------------|------------|----------------------------|
| Connection              | No         | Not supported              |
| Functional<br>(Offline) | Yes        | Runs the full set of tests |
| Functional<br>(Online)  | No         | Not supported              |

#### sunpcitest Command-Line Syntax

**/opt/SUNWvts/bin/ftcputest**[*standard arguments*]

**Note –** There are no test-specific options for sunpcitest.

**Note –** 64-bit tests are located in the sparcv9 subdirectory: /opt/SUNWvts/bin/ sparcv9/*testname*. If a test is not present in this directory, then it may only be available as a 32-bit test. For more information refer to ["32-Bit and 64-Bit Tests" on](#page-34-0) [page 3](#page-34-0).

# sunpcitestError Messages

#### **TABLE 43-2** sunpcitest Error Messages

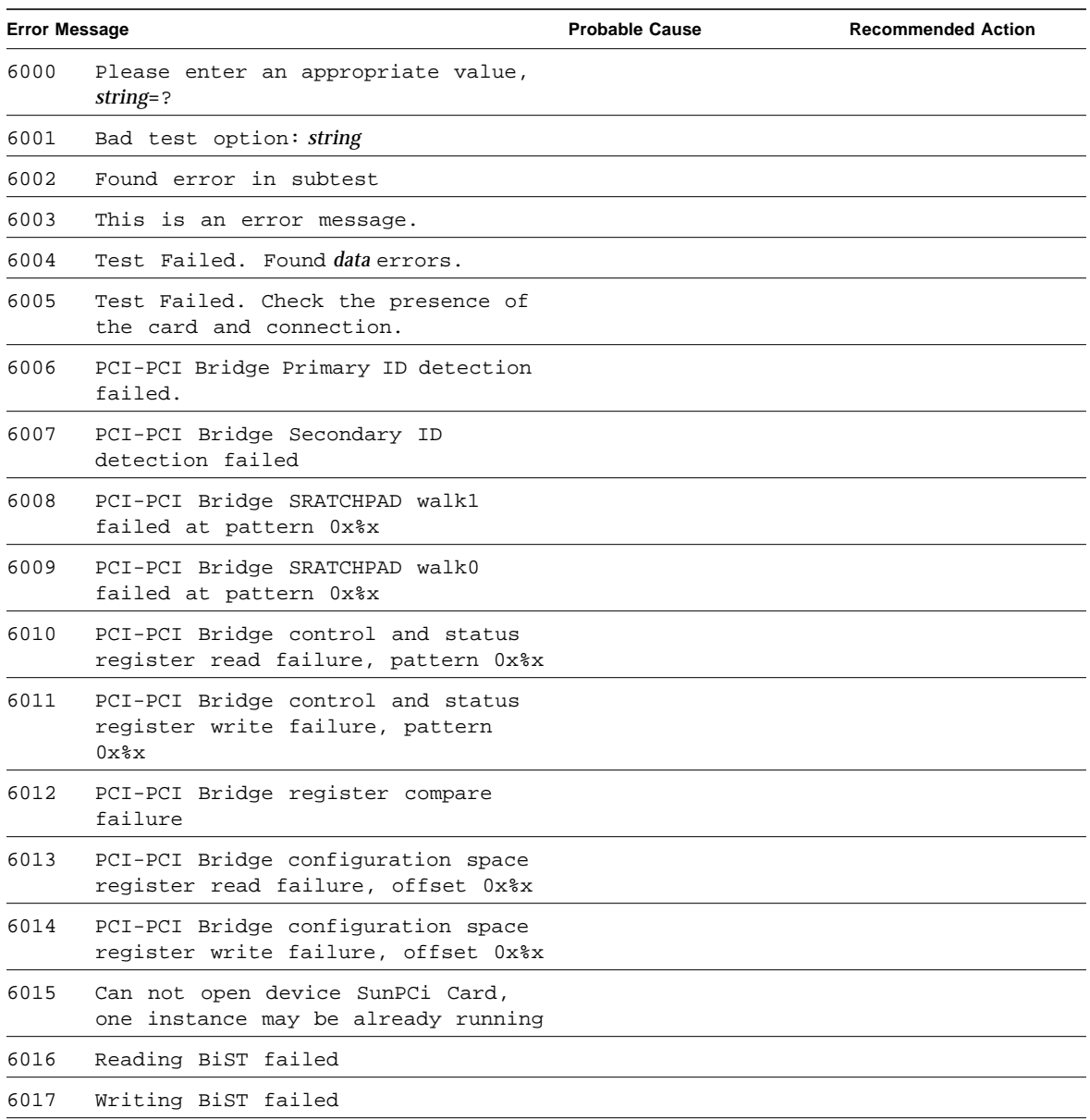
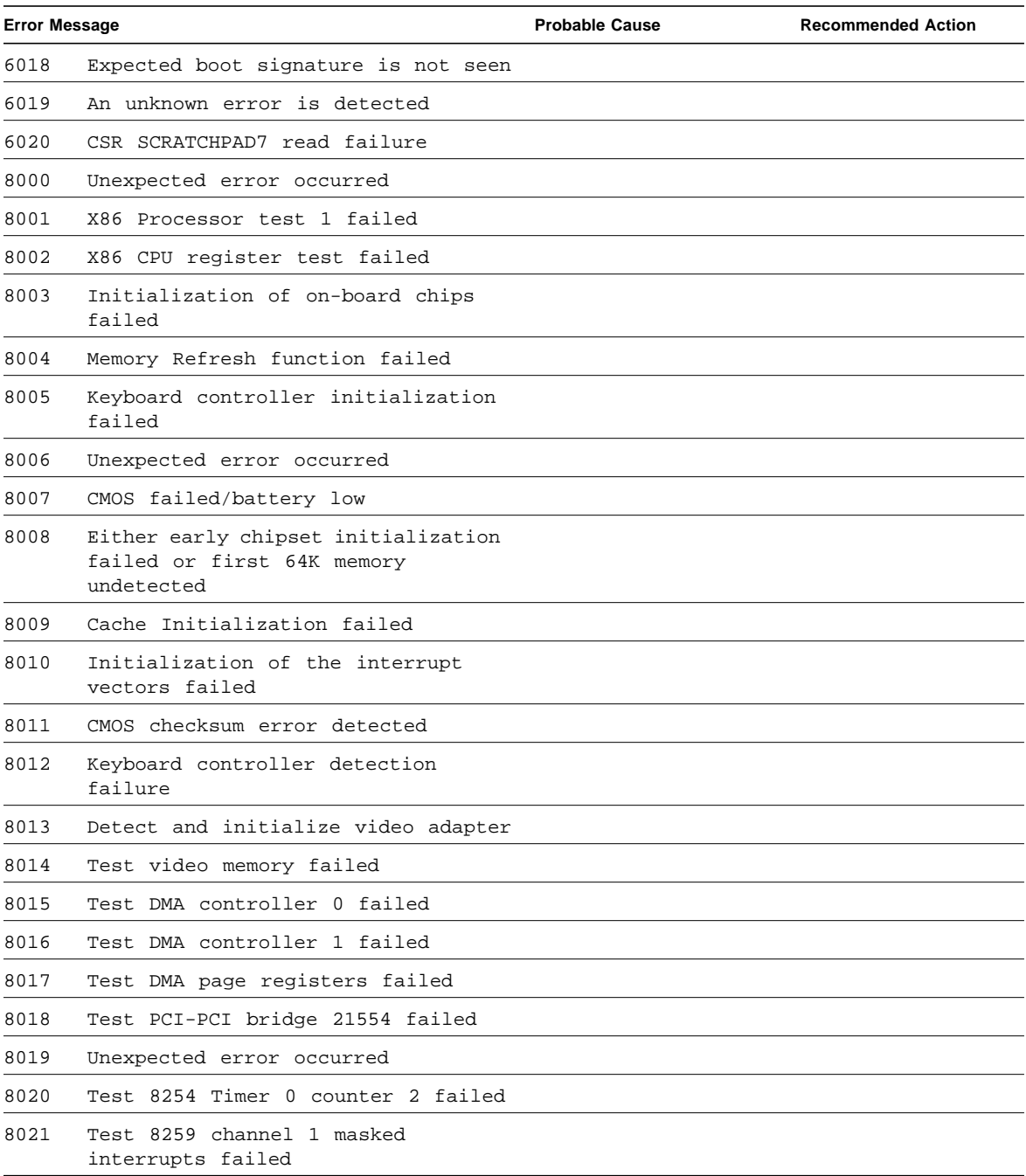

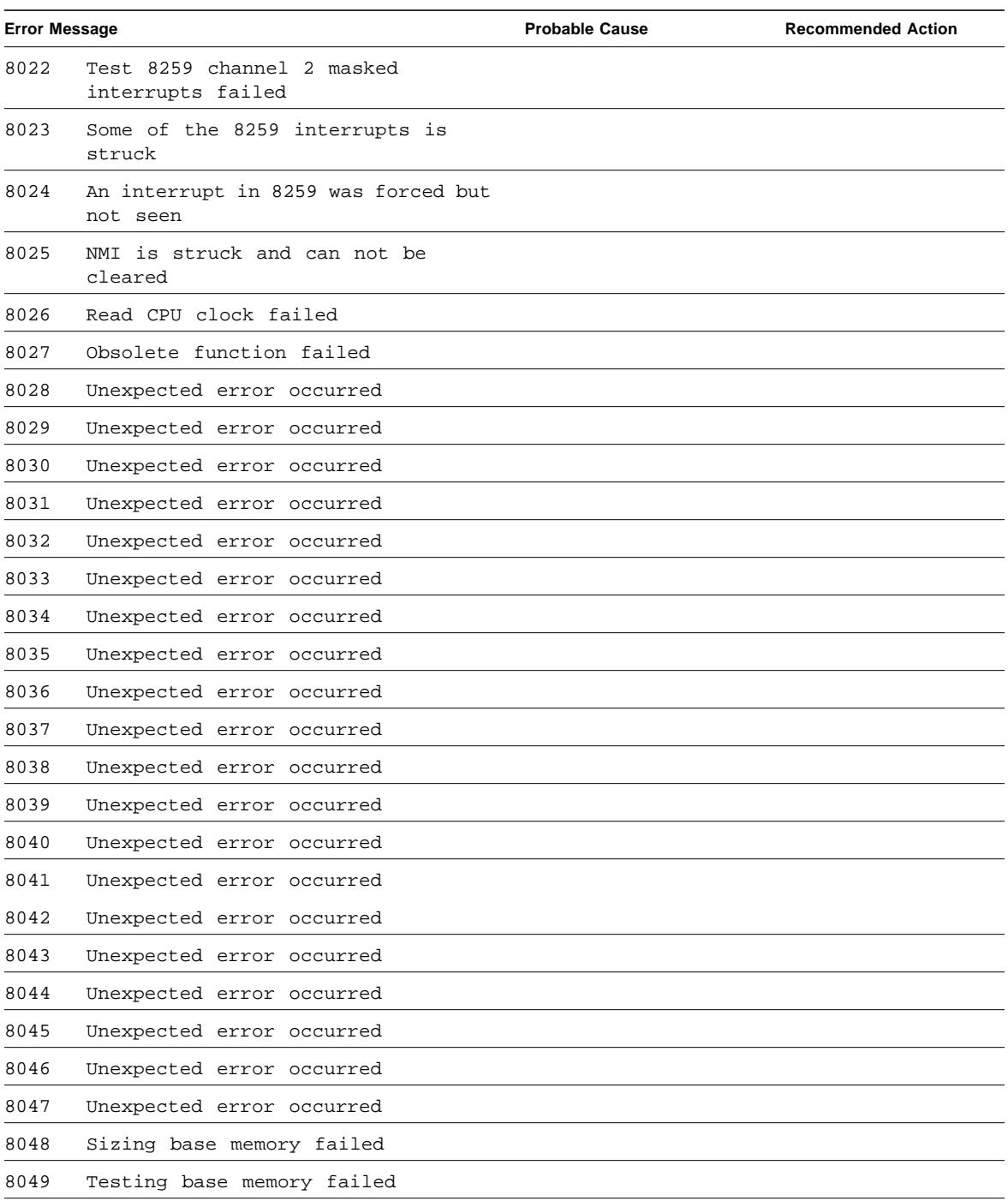

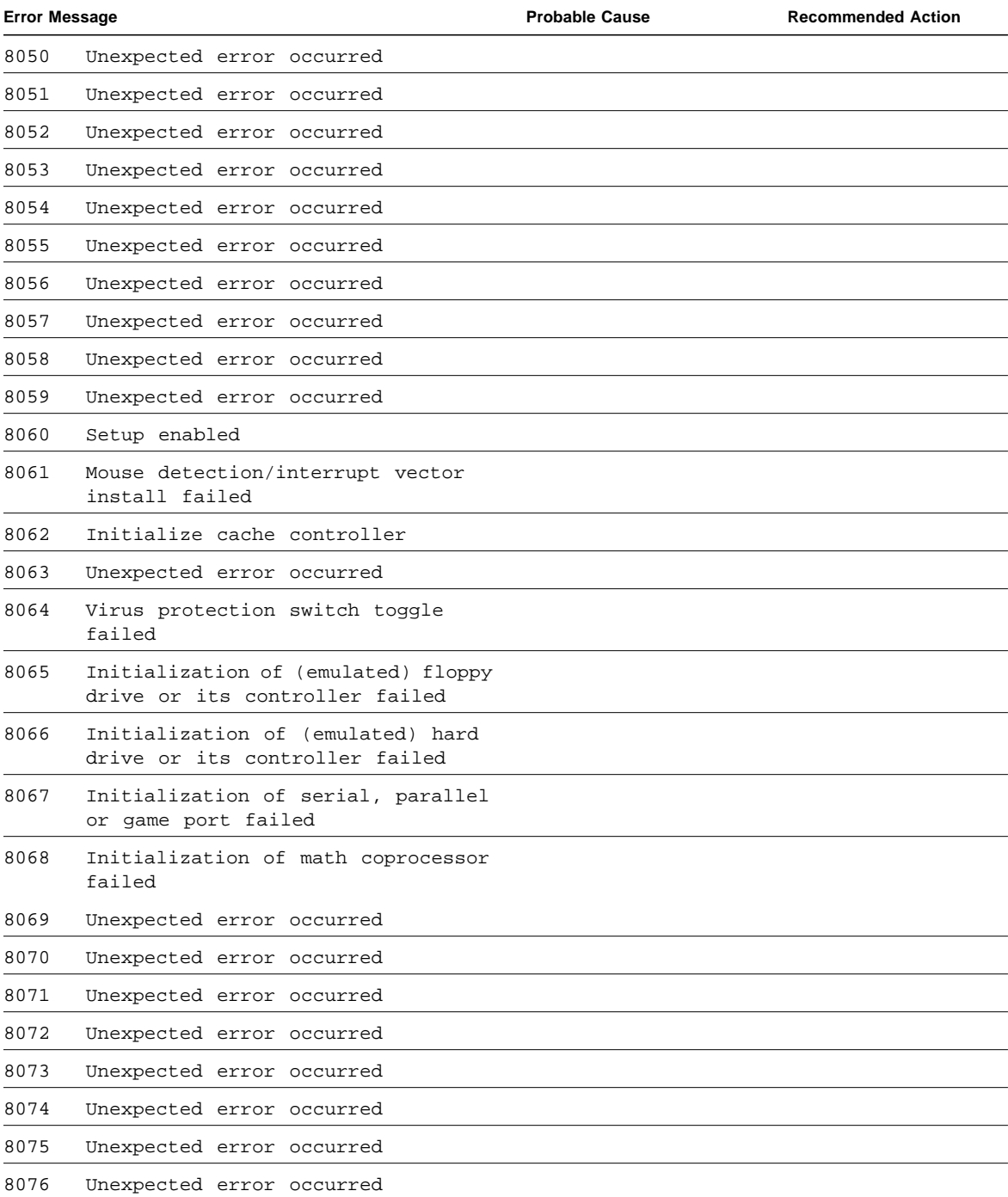

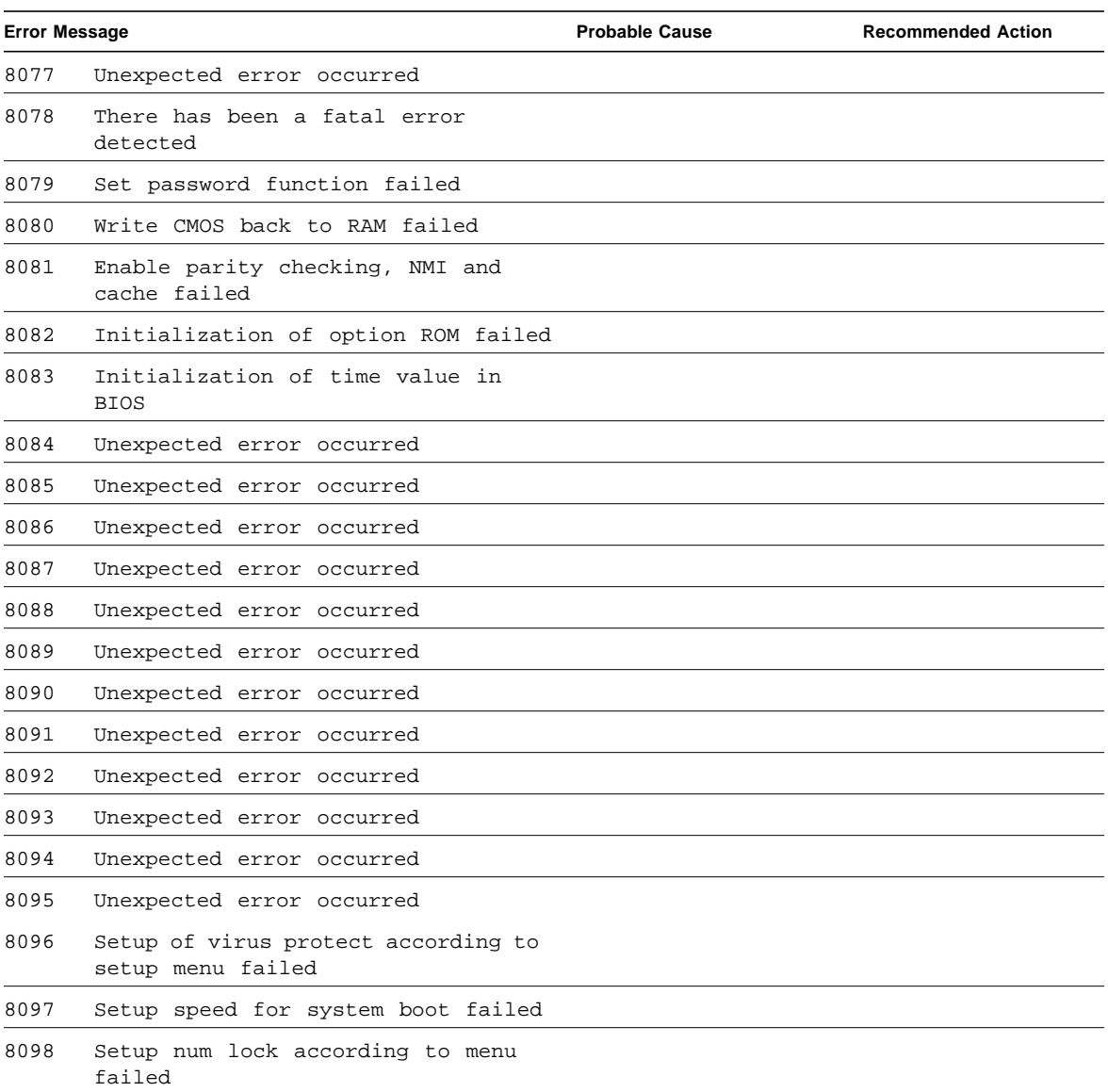

# System Test (systest)

systest checks the CPU board by exercising the I/O, memory, and CPU channels simultaneously as threads. There is no quick test option for systest; it is a CPU stress test.

## systest Options

To reach the dialog box below, right-click on the test name in the System Map and select Test Parameter Options. If you do not see this test in the System Map, you might need to expand the collapsed groups, or your system may not include the device appropriate to this test. Refer to the *SunVTS User's Guide* for more details.

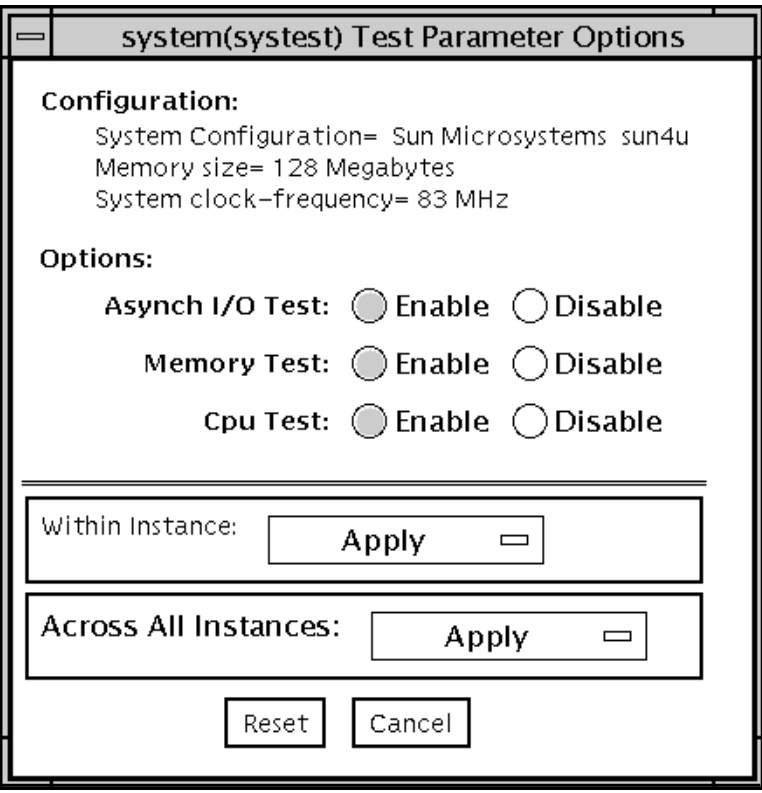

**FIGURE 44-1** systest Test Parameter Options Dialog Box

## systest Test Modes

**TABLE 44-1** systest Test Modes

| <b>Test Mode</b>        | Supported? | <b>Description</b>         |
|-------------------------|------------|----------------------------|
| Connection              | No.        | Not supported              |
| Functional<br>(Offline) | Yes        | Runs the full set of tests |
| Functional<br>(Online)  | No         | Not supported              |

### systest Command-Line Syntax

**/opt/SUNWvts/bin/systest** *standard\_arguments*

**Note –** 64-bit tests are located in the sparcv9 subdirectory: /opt/SUNWvts/bin/ sparcv9/*testname*. If a test is not present in this directory, then it may only be available as a 32-bit test. For more information refer to ["32-Bit and 64-Bit Tests" on](#page-34-0) [page 3](#page-34-0).

## systest Error Messages

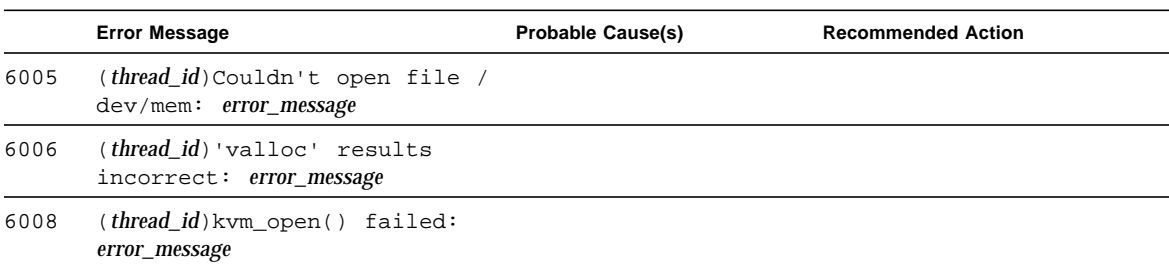

**TABLE 44-2** systest Error Messages

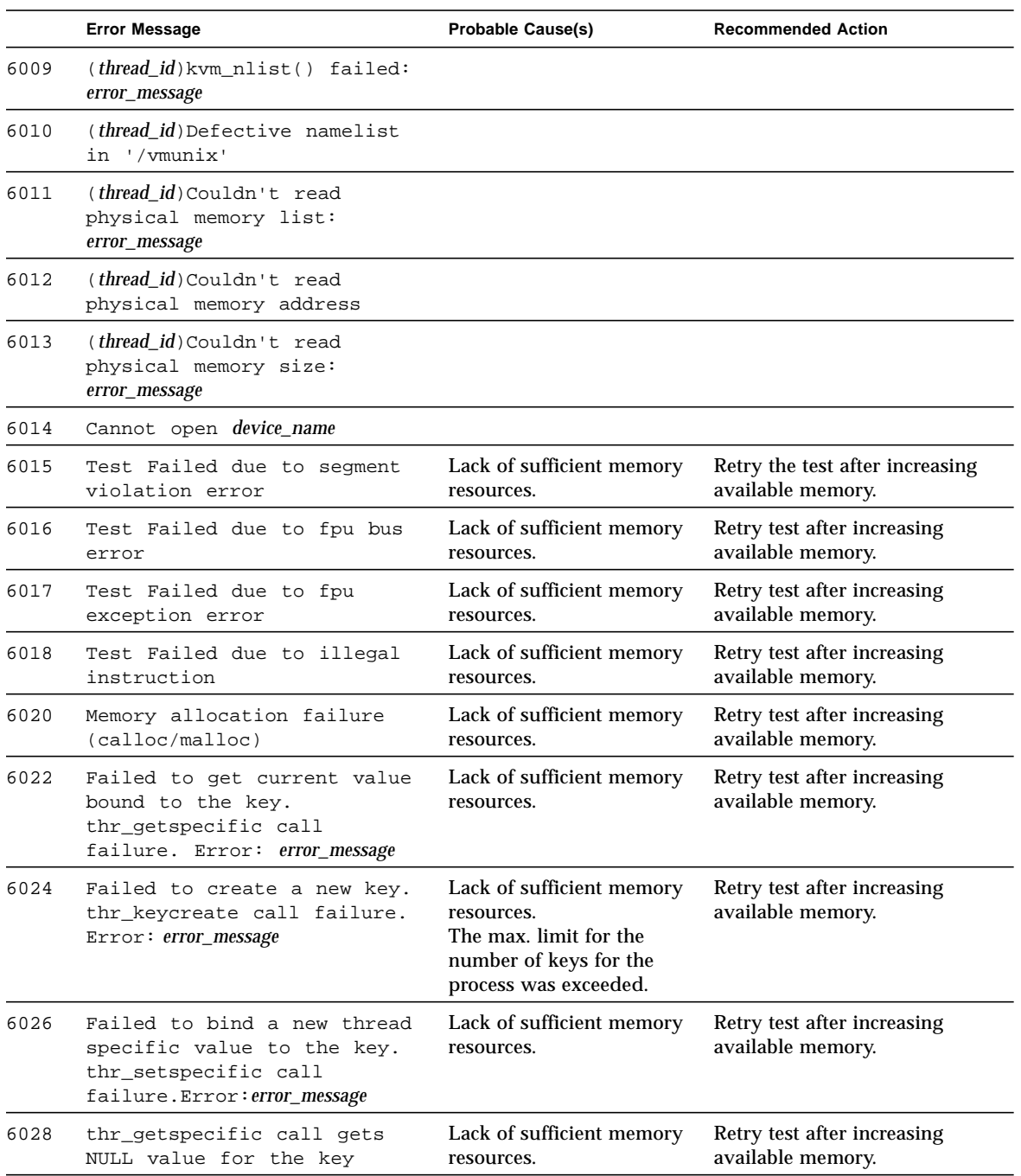

#### **TABLE 44-2** systest Error Messages *(Continued)*

|      | <b>Error Message</b>                                   | <b>Probable Cause(s)</b>                                                                                       | <b>Recommended Action</b>              |
|------|--------------------------------------------------------|----------------------------------------------------------------------------------------------------|----------------------------------------|
| 8000 | Failed system test (FPU,<br>VMEM, $I/O$ )              |                                                                                                    |                                        |
| 8001 | Failed system test (FPU,<br>VMEM, I/O).: error message |                                                                                                    |                                        |
| 8002 | Symbol string not found in<br>kernel image             |                                                                                                    |                                        |
| 8003 | Couldn't open file /dev/mem:<br>error_message          |                                                                                                    |                                        |
| 8004 | Unable to read pointer to<br>memlist structure         |                                                                                                    |                                        |
| 8005 | Unable to read 'size' and<br>'address' in memlist      |                                                                                                    |                                        |
| 8007 | read() at address 0x%llx<br>failed (string)            |                                                                                                    |                                        |
| 8009 | llseek to address 0x%llx<br>failed (string)            |                                                                                                    |                                        |
| 8010 | kvm_open() failed: error_message                       | Attempted to use a 32-bit<br>version of the libkym $\setminus$<br>interfaces to open a 64-bit<br>kernel image. | Run the 64-bit version of the<br>test. |
| 8011 | No physical memory found                               |                                                                                                    |                                        |

**TABLE 44-2** systest Error Messages *(Continued)*

## Tape Drive Test (tapetest)

The tapetest synchronous I/O test writes a pattern to a specified number of blocks (or, for a SCSI tape, writes to the end of the tape). The tapetest then rewinds the tape and reads and compares the data just written. The tapetest asynchronous I/O test sends a series of up to five asynchronous read/write requests to the tape drive, writing to the tape and then reading and comparing the data. The tapetest file test writes four files to the tape and then reads them back, comparing the data. For tape library testing, the pass count is incremented only after all tapes in the library have been tested.

### tapetest Test Requirements

If you have a tape drive in your system, load a blank writable tape (scratch tape) before you start SunVTS. If you fail to do this, the tapetest option displays drive type:unknown on the option menu for the tapetest.

## tapetest Options

To reach the dialog box below, right-click on the test name in the System Map and select Test Parameter Options. If you do not see this test in the System Map, you might need to expand the collapsed groups, or your system may not include the device appropriate to this test. Refer to the *SunVTS User's Guide* for more details.

tapetest supports 4-mm, 8-mm, DLT, 1/4-inch cartridge, and 1/2-inch front-load tape drive testing. The options available for each of the tape devices differ slightly. An example of the Options dialog box for a device is shown in [FIGURE 45-1.](#page-443-0)

The Async I/O subtest uses the asynchronous read and write feature of the Solaris tape driver to exercise tape drives. In read-only mode the test sends a maximum of four asynchronous read packets, each with a random size and a random offset, to the tape drive. The test then waits for all outstanding I/O activity to complete before issuing another round of packets. This process continues until the whole area being tested has been covered. In read-write mode, one write packet is issued for every four read packets to ensure a spot check of the write operation. The area of the tape to be tested is written to first in order for the test to work correctly. This test is only supported under the Solaris 2.6 and Solaris 7 operating environments and compatible releases.

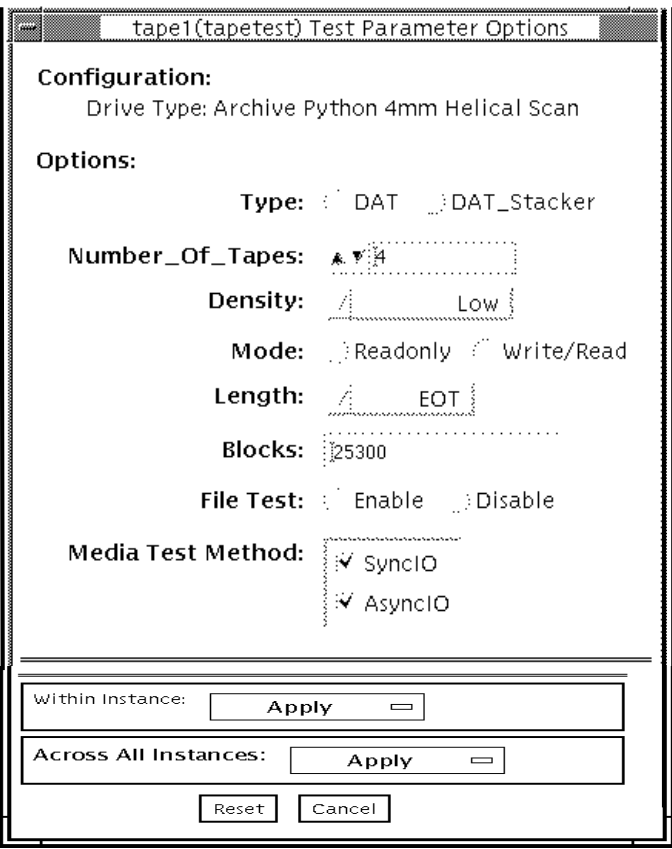

<span id="page-443-0"></span>**FIGURE 45-1** tapetest Test Parameter Options Dialog Box (4-mm tape drives)

**Note –** This test does not immediately stop after being disabled.

[FIGURE 45-1](#page-443-0) shows an example of the options menu for a 4-mm tape drive.

**Note –** The Options dialog box for the 1/4-inch, 1/2-inch, DLT, and 8-mm tape drives differ slightly from [FIGURE 45-1.](#page-443-0)

| tapetest Options | <b>Description</b>                                                                                                    |  |
|------------------|----------------------------------------------------------------------------------------------------|--|
| <b>Type</b>      | Normal tape drive or tape library (stacker).                                                                                                    |  |
| # of Tapes       | The number of tapes in the tape library. tapetest registers a single tape<br>library pass only after all tapes in the library pass.                                                                                                    |  |
| Density          | The following settings are available for most tape drives:<br>• Low-Tests the 1 tape device.<br>• Medium-Tests the m tape device.<br>• Compression-Tests the c tape device.<br>• All-Tests the 1, m, and c tape devices.<br>For half-inch tape drives, the available settings are 800, 1600, and 6250<br>BPI (blocks per inch). |  |
|                  | For certain QIC drives select QIC-11 (1-byte block ID) mode, QIC-24 (4-<br>byte block ID) mode, or both.                                                                                                    |  |
| Mode             | If you enable Write/Read mode, the test first writes to the tape and then<br>reads it back to compare. If you enable Read_Only mode, the test<br>assumes the tape has been properly written and merely reads and<br>compares. This mode is useful to check proper head alignment.                                               |  |
| Length           | The amount of the tape to be tested. The choices are:<br>• - EOT: The default; tests to the entire tape.<br>• -Long: The SCSI tape tests 70,000 blocks of the tape.<br>· - Short: Only the first 1000 blocks are tested.<br>• - Specified: You must type the number of blocks to be tested in the<br># of blocks field.         |  |
| # of Blocks      | If you select Specified under the Length option, you must type the<br>number of blocks you want to test.                                                                                                    |  |
| <b>Blocksize</b> | Block size specification. This option is only available for Tandberg QIC<br>tape drives. There are two possible values. 512-bytes is for use with older<br>tape media that have transfer size restrictions, while 64-kbytes is for use<br>with current, high-capacity tape media.                                               |  |

**TABLE 45-1** tapetest Options

**TABLE 45-1** tapetest Options

| tapetest Options     | <b>Description</b>                                                                                                    |
|----------------------|----------------------------------------------------------------------------------------------------|
| <b>File Test</b>     | The tape file test sequence is as follows:<br>1. Writes three files<br>2. Rewinds<br>3. Reads part of the first file<br>4. Forward spaces to the start of the second file<br>5. Reads the second file<br>6. Forward spaces to the start of the third file<br>7. Tries to read to the end of that file for SCSI tapes only, the tape file test<br>tries to backspace to the start of the second file and read it                                                                  |
| Retension            | When enable is selected, the program retensions the tape.                                                                                                    |
| Media Test<br>Method | • Sync I/O—tapetest reads and or writes the number of blocks selected<br>in Length.<br>• Async I/O—tapetest makes four asynchronous read requests to the<br>tape drive. If read and write testing is selected, one asynchronous write<br>request is also sent. The test continues after completing the requests.<br>Note – When testing Tandberg QIC drives, Async I/O testing is restricted<br>to read-only due to asynchronous behavior differences with other tape<br>drives. |

## tapetest Test Modes

The tapetest supports all three modes. It performs different test schemes on the tape device, according to the mode you select.

**TABLE 45-2** tapetest Test Modes

| <b>Test Mode</b>               | Supported? | <b>Description</b>                                                                                                    |
|--------------------------------|------------|----------------------------------------------------------------------------------------------------|
| Connection                     | Yes        | tapetest verifies that the drive can be opened and that the<br>drive type can be determined. If both checks are successful, or<br>if the drive is currently busy, then the test passes. The<br>tapetest fails if the open operation is unsuccessful for any<br>reason other than the drive is busy. |
| <b>Functional</b><br>(offline) | Yes.       | tapetest checks the status, rewinds the tape, erases and<br>retensions it. If the device is a cartridge tape, tapetest writes<br>a pattern to nblks or eot (default), rewinds the tape, and<br>then reads and compares of the pattern.                                                              |
| Functional<br>(online)         | Yes        | tapetest opens the device and reads several blocks from it.<br>If the read operation is successful, the test passes. On the other<br>hand, if the device is busy or if no tape cartridge can be found<br>in the drive, the test cannot run and fails.                                               |

## tapetest Command-Line Syntax

**/opt/SUNWvts/bin/tapetest** *standard\_arguments* **-o dev=***device\_name***, s=***block\_count***,d=***density***,m=***mode***,l=***length***,method=method,ft=***enables/disables***, ret=***enables/disables***,dat=***dat\_type***,8mm=***8mm\_type***,num=***magazine\_size***, blocksize=***block\_size*

| Argument          | <b>Explanation</b>                                                 |  |
|-------------------|--------------------------------------------------------------------|--|
| dev=device name   | Specifies the <i>device_name</i> of the tape drive (required).     |  |
| $s = block count$ | Specifies the number of blocks to be tested.                       |  |
| $d = density$     | Specifies the density of the tape to open.                         |  |
| $m = mode$        | Enables either the Write_Read or Read_Only tests.                  |  |
| $1 = length$      | Specifies the length of the test (EOT, Specified, Long, or Short). |  |

**TABLE 45-3** tapetest Command-Line Syntax

| Argument                          | <b>Explanation (Continued)</b>                                                                                                    |  |
|-----------------------------------|----------------------------------------------------------------------------------------------------|--|
| method=method                     | Specifies the media test method (SyncI/O and or AsyncI/O) used.                                                                                                    |  |
| $\texttt{ft=}$ enables/disables   | Enables or disables the File test.                                                                                                    |  |
| $\mathbf{ret} =$ enables/disables | Enable or disables tape retension.                                                                                                    |  |
| $\texttt{dat}=dat\_type$          | If you are testing a digital audio tape drive, specify whether it is a<br>regular DAT drive or a DAT stacker. The choices are DAT and<br>DAT Stacker.                              |  |
| $8mm = 8mm$ _type                 | If you are testing an 8-mm tape drive, specify whether it is a<br>regular 8-mm tape drive or a tape library. The command line<br>choices are 8mm and 8mm Library.                  |  |
| num=magazine_size                 | If you are testing a tape library, specify the magazine size.                                                                                                    |  |
| blocksize= $block s$<br>ize       | If you are testing a Tandberg QIC drive, specify whether to use a<br>64 kbyte block transfer or a 512 byte block transfer. Use 512 bytes<br>when testing older media in the drive. |  |

**TABLE 45-3** tapetest Command-Line Syntax *(Continued)*

**Note –** 64-bit tests are located in the sparcv9 subdirectory: /opt/SUNWvts/bin/ sparcv9/*testname*. If a test is not present in this directory, then it may only be available as a 32-bit test. For more information refer to ["32-Bit and 64-Bit Tests" on](#page-34-0) [page 3](#page-34-0).

# tapetest Error Messages

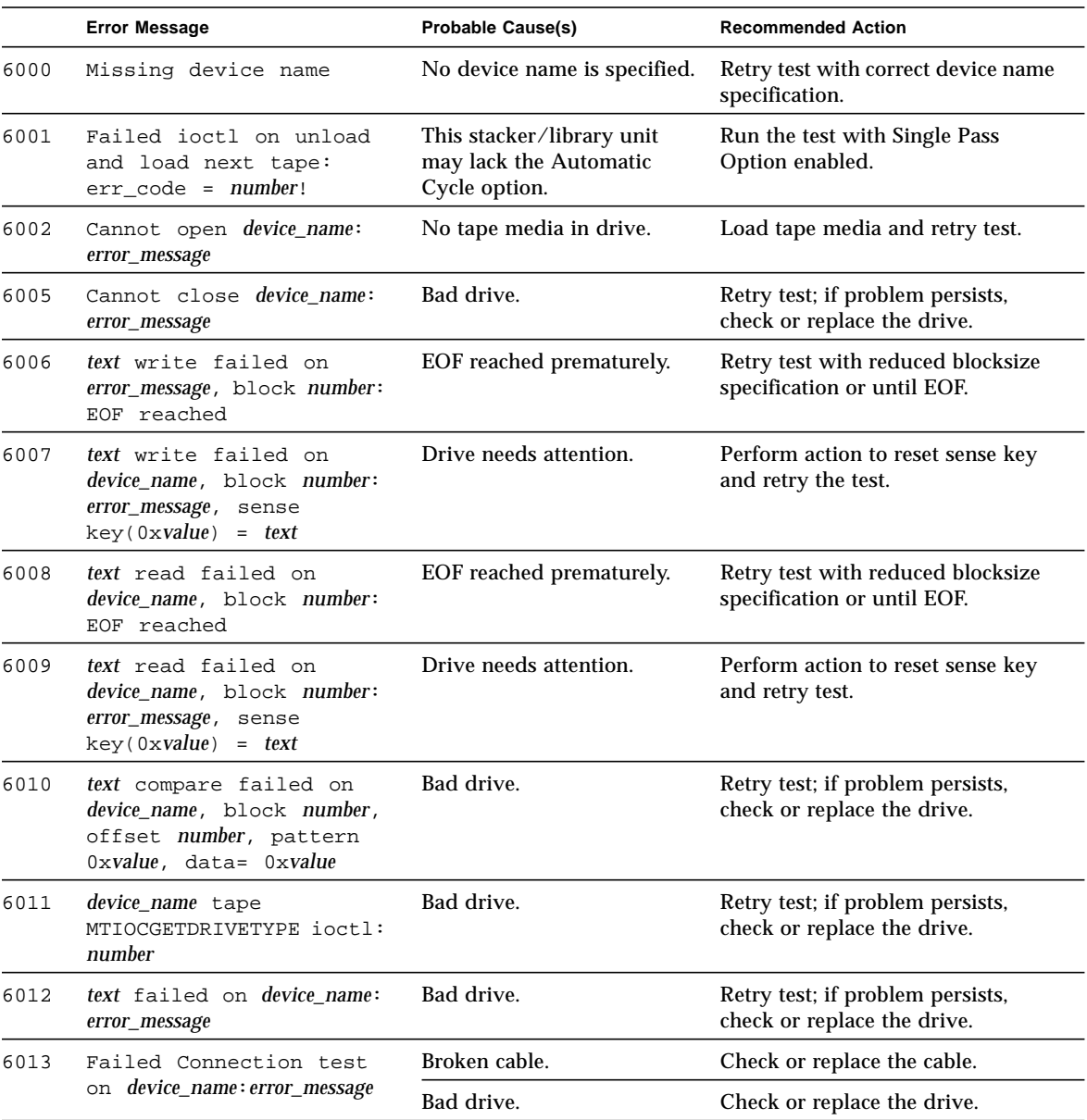

### **TABLE 45-4** tapetest Error Messages

#### **TABLE 45-4** tapetest Error Messages *(Continued)*

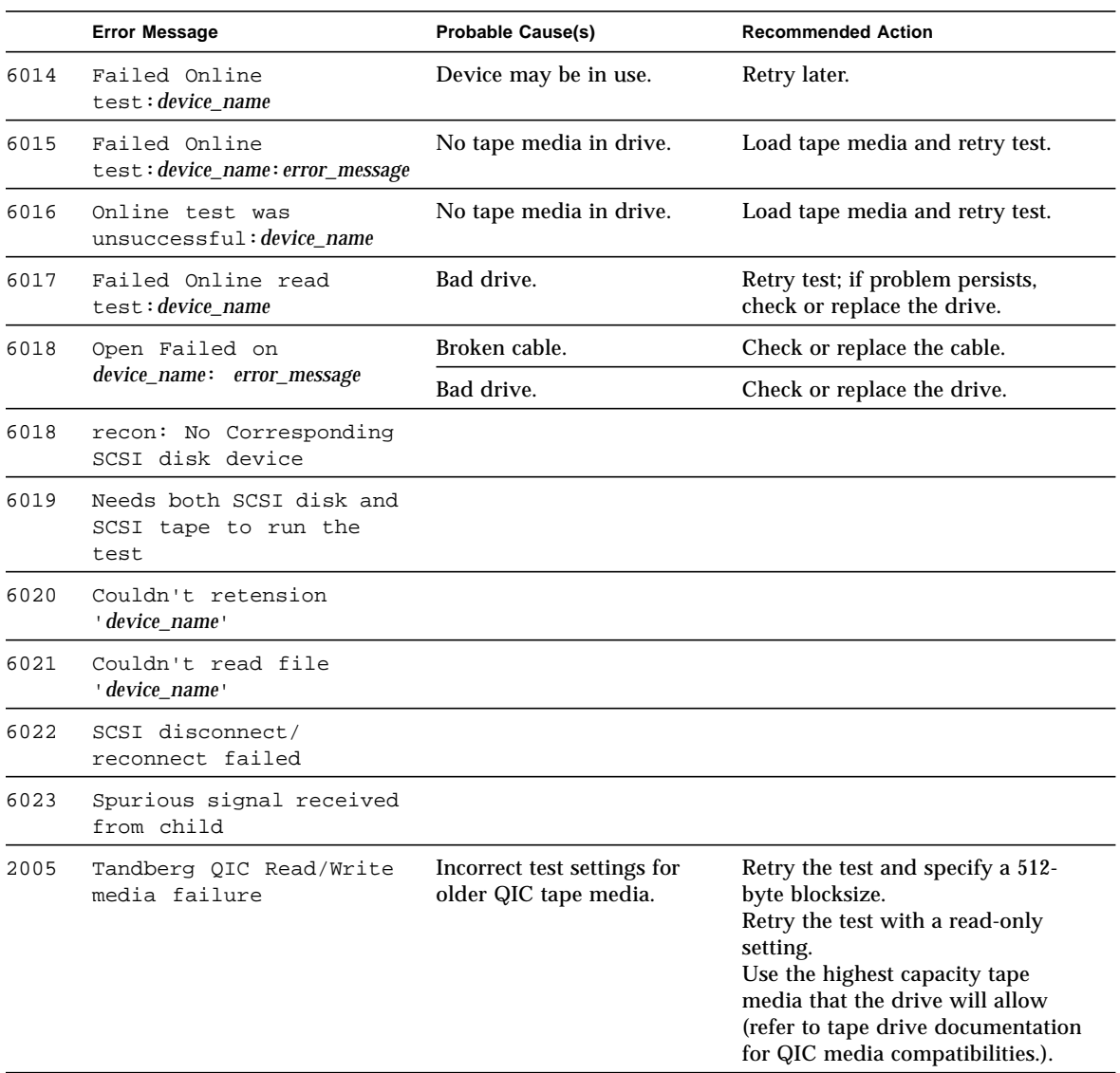

# S24 Frame Buffer Test (tcxtest)

Through a series of protocol, memory, acceleration, and colormap tests, tcxtest checks the functionality of the S24 Frame Buffer SBus card used on the SPARCstation5 and checks the FSV (fast SBus video) ASIC on the SPARCstation4 motherboard.

**Note –** Disable all screen savers before testing any graphics device. Type **xset s off** at a UNIX prompt to disable the Solaris screen saver.

## Test Groups

tcxtest has four distinct test groups.

- AFX Protocol tests (in 8/16/32/64-bit mode):
- WRC
- Frame Buffer Memory tests (in 8/16/32/64-bit14 mode):
- address
- constant
- random
- Acceleration tests (both User and Raw modes):
- blit
- stip
- Colormap and Cursor tests:
- cursor (does not apply to SPARCstation4)
- colormap

# tcxtest Subtests

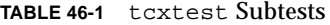

 $\blacksquare$ 

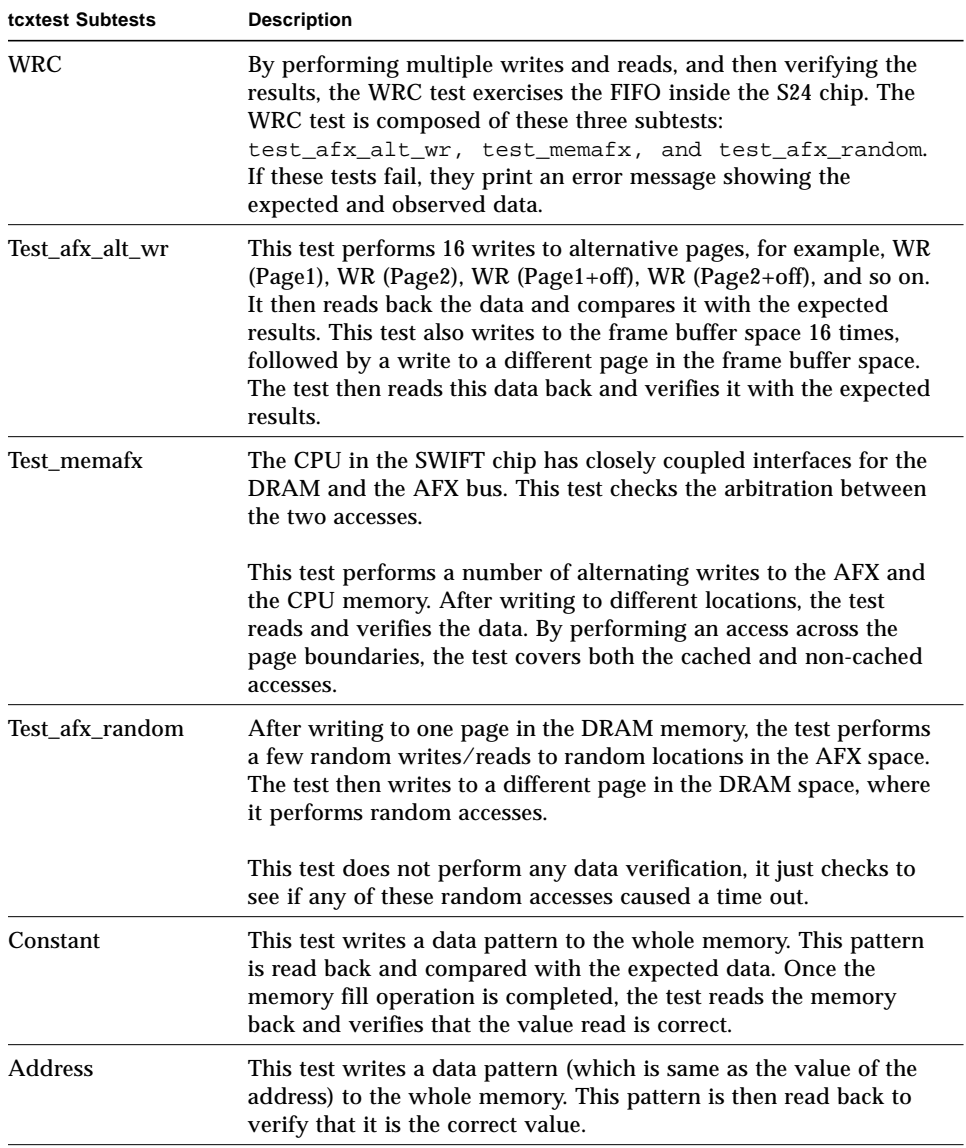

#### **TABLE 46-1** tcxtest Subtests

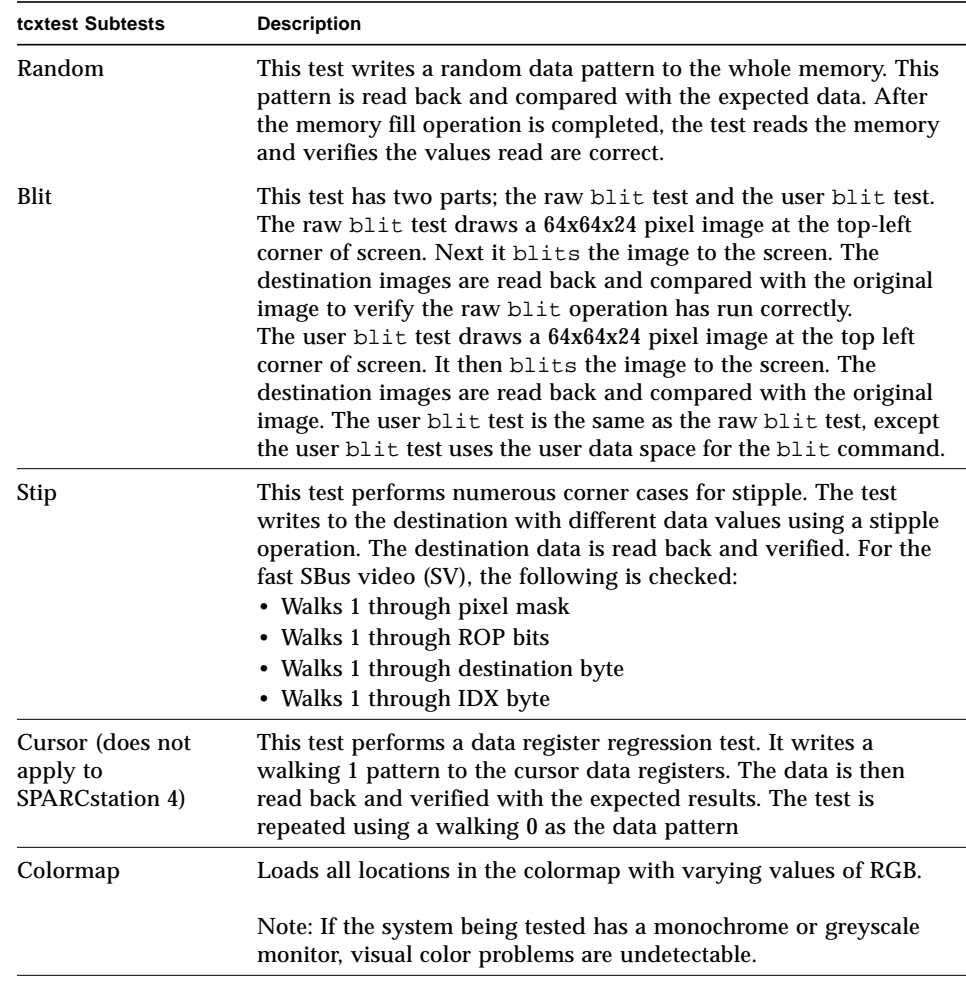

### tcxtest Options

To reach the dialog box below, right-click on the test name in the System Map and select Test Parameter Options. If you do not see this test in the System Map, you might need to expand the collapsed groups, or your system may not include the device appropriate to this test. Refer to the *SunVTS User's Guide* for more details.

FB locking is the only test parameter option for this test. See the section about testing multiple frame buffers in the *SunVTS User's Guide* for details.

● **Click enable or disable to configure frame buffer locking. etc.**

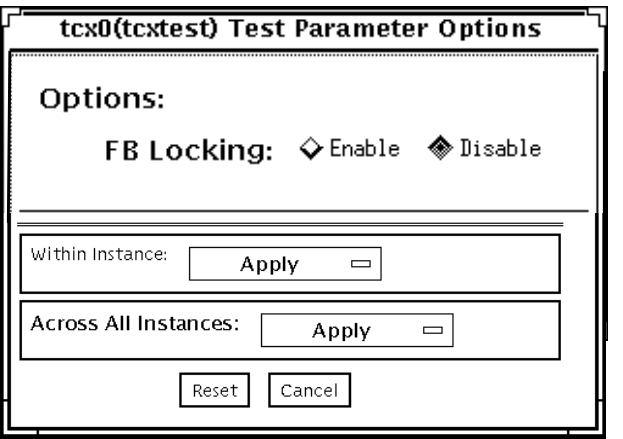

**FIGURE 46-1** tcxtest Test Parameter Options Dialog Box

## tcxtest Test Modes

**TABLE 46-2** tcxtest Test Modes

| <b>Test Mode</b>               | Supported? | <b>Description</b>                                                      |
|--------------------------------|------------|-------------------------------------------------------------------------|
| Connection                     | No         | Not supported                                                           |
| <b>Functional</b><br>(Offline) | Yes        | Runs the appropriate subtests for the hardware<br>platform being tested |
| Functional<br>(Online)         | No         | Not supported                                                           |

## tcxtest Command-Line Syntax

**/opt/SUNWvts/bin/tcxtest** *standard\_arguments* **-o dev=***device\_name***,lock=E(nable)/D(isable), X=***bit\_mode***,T=***test***,S=**[dfb8, dfb24, dfb32]

**TABLE 46-3** tcxtest Command-Line Syntax

| Argument                                | <b>Explanation</b>                                                                                                    |  |
|-----------------------------------------|----------------------------------------------------------------------------------------------------|--|
| $dev = device$ name                     | Specifies the filename of the device to be tested, for example,<br>$dev=tcx0$ .                                                                                                    |  |
| $\texttt{lock} = E(nable)$<br>D(isable) | Enables or disables the window system locking option. See the<br>section about testing frame buffers in SunVTS User's Guide for<br>details. Do not use when device is the window system display. |  |

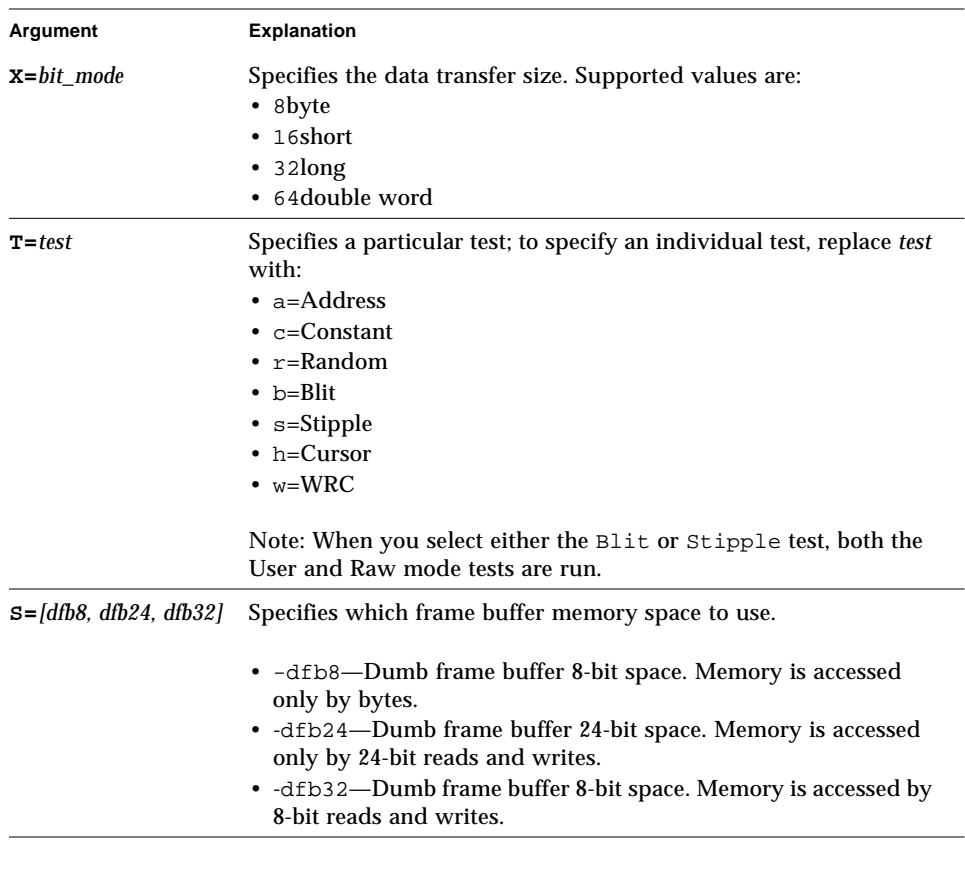

#### **TABLE 46-3** tcxtest Command-Line Syntax

**Note –** 64-bit tests are located in the sparcv9 subdirectory: /opt/SUNWvts/bin/ sparcv9/*testname*. If a test is not present in this directory, then it may only be available as a 32-bit test. For more information refer to ["32-Bit and 64-Bit Tests" on](#page-34-0) [page 3](#page-34-0).

# tcxtest Error Messages

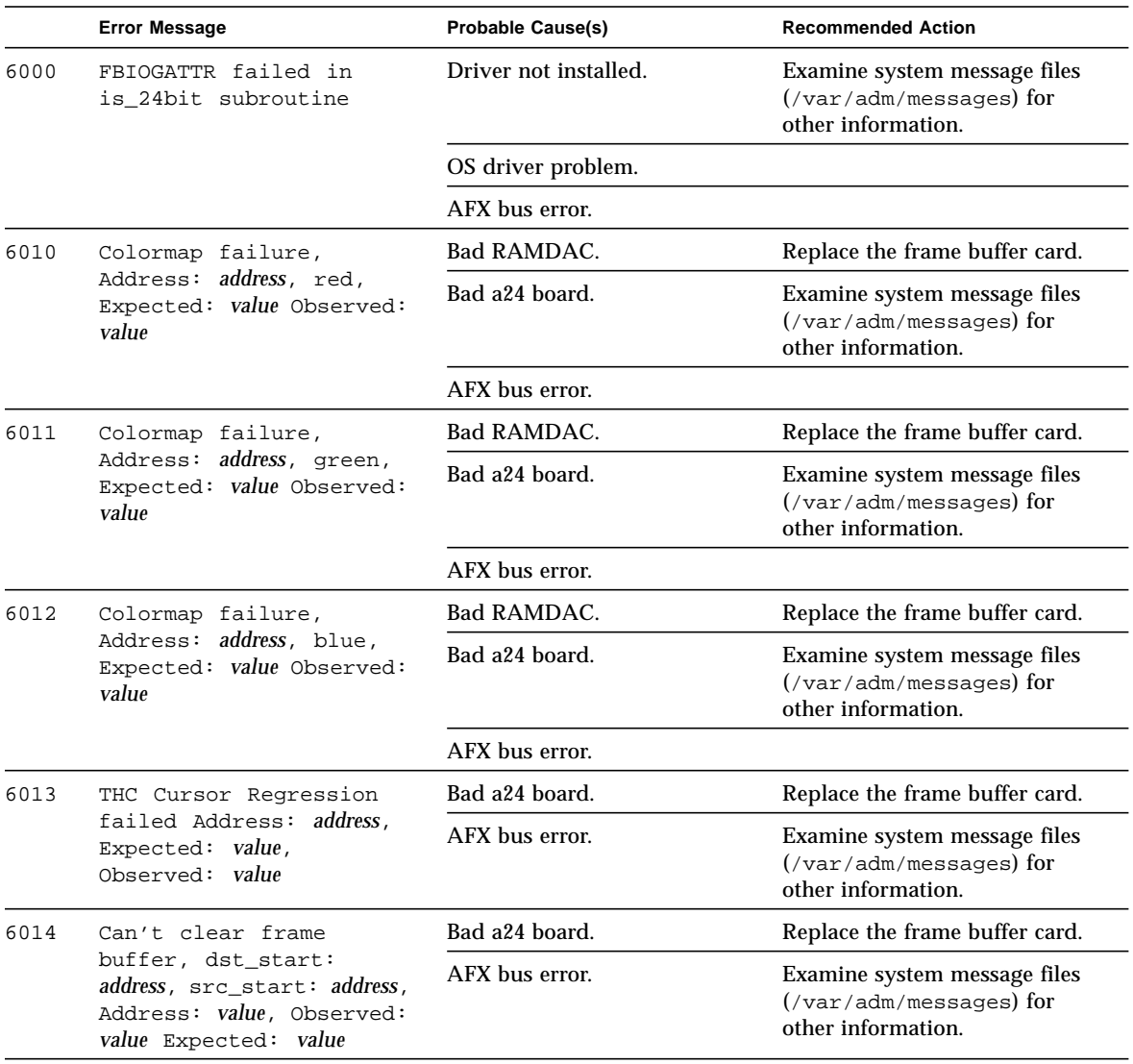

### **TABLE 46-4** tcxtest Error Messages

<u> The Common Service Common Service Common Service Common Service Common Service Common Service Common Service Common Service Common Service Common Service Common Service Common Service Common Service Common Service Common</u>

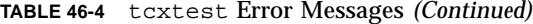

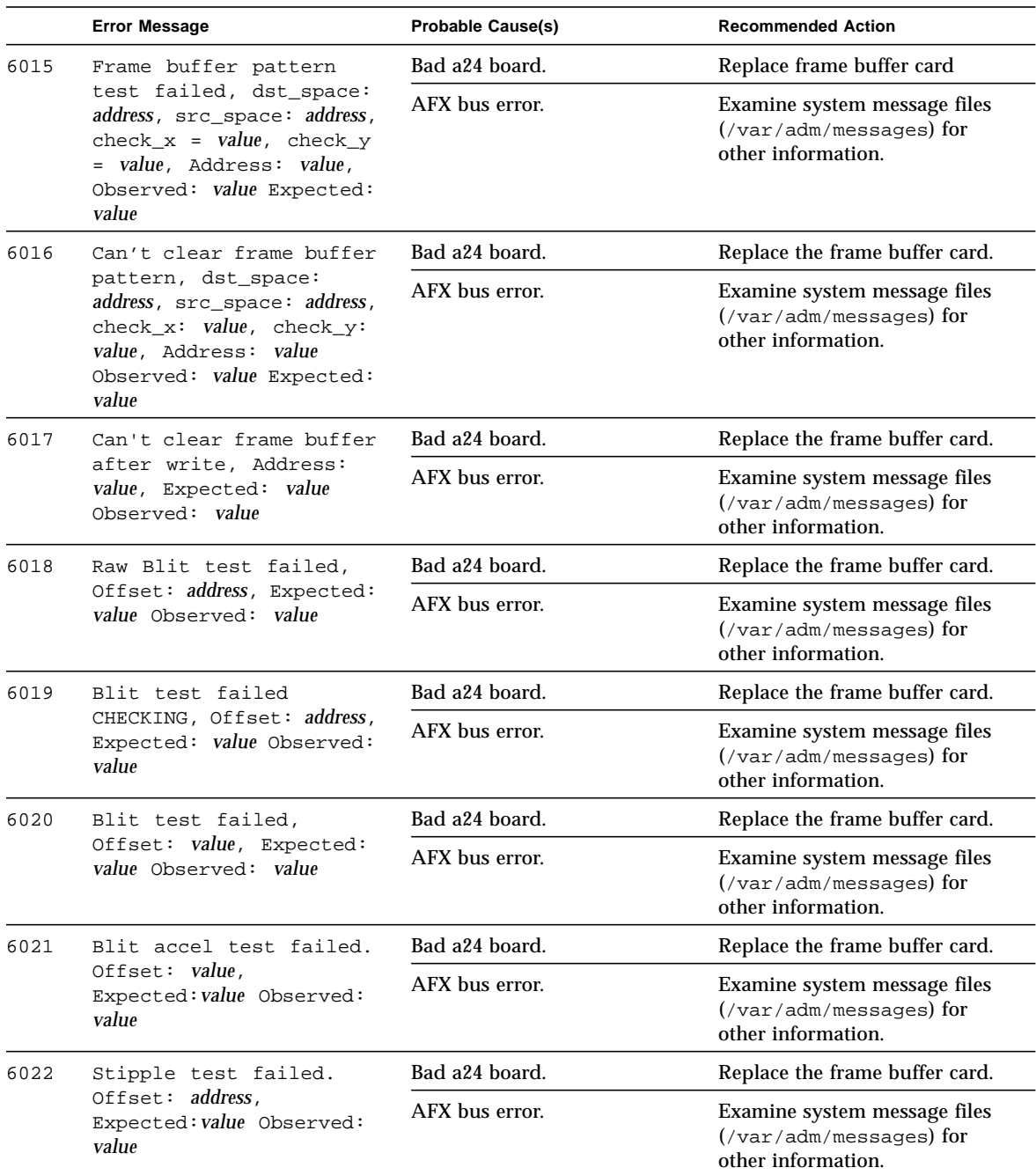

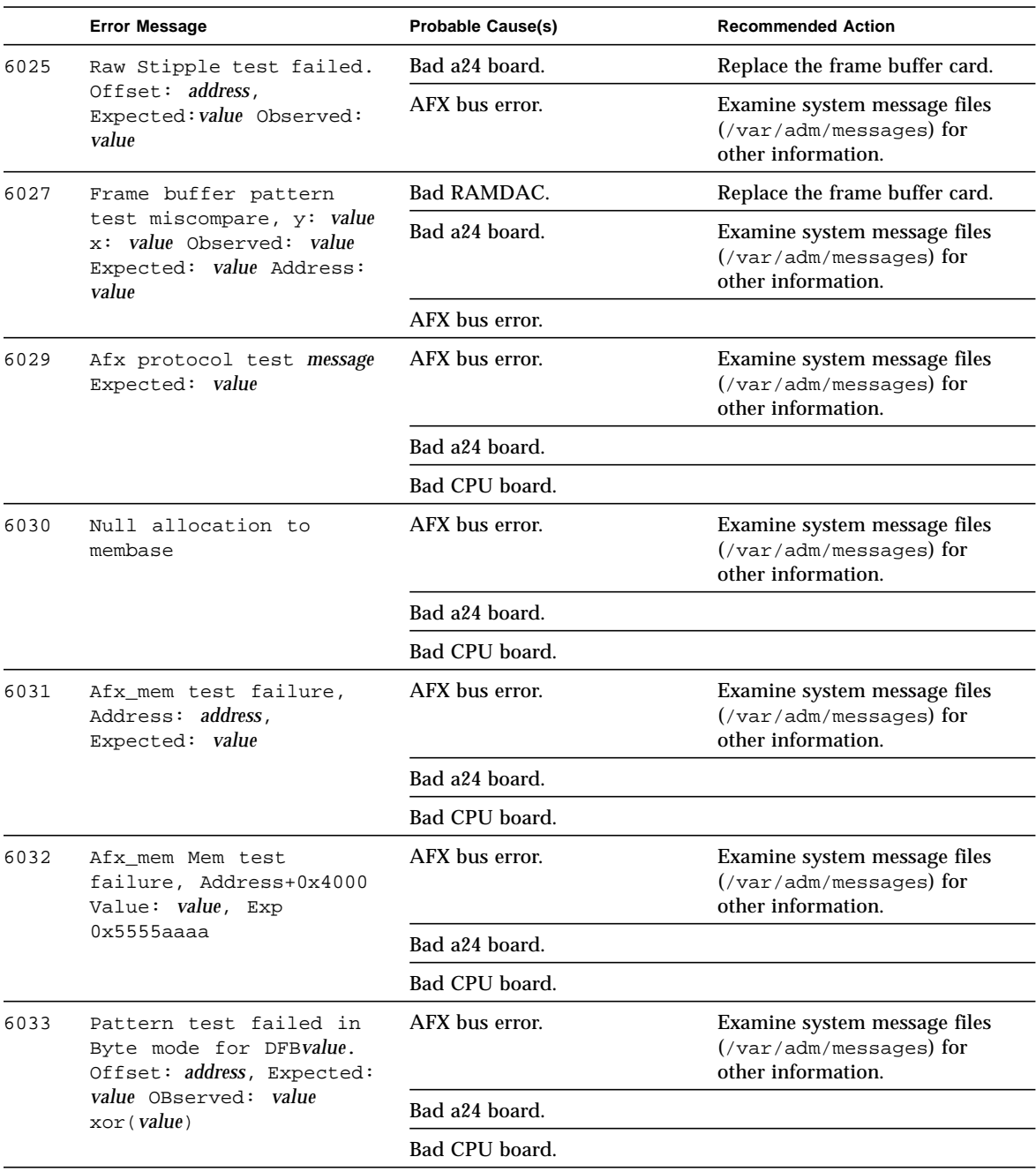

**TABLE 46-4** tcxtest Error Messages *(Continued)*

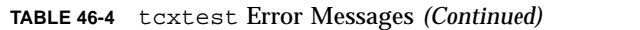

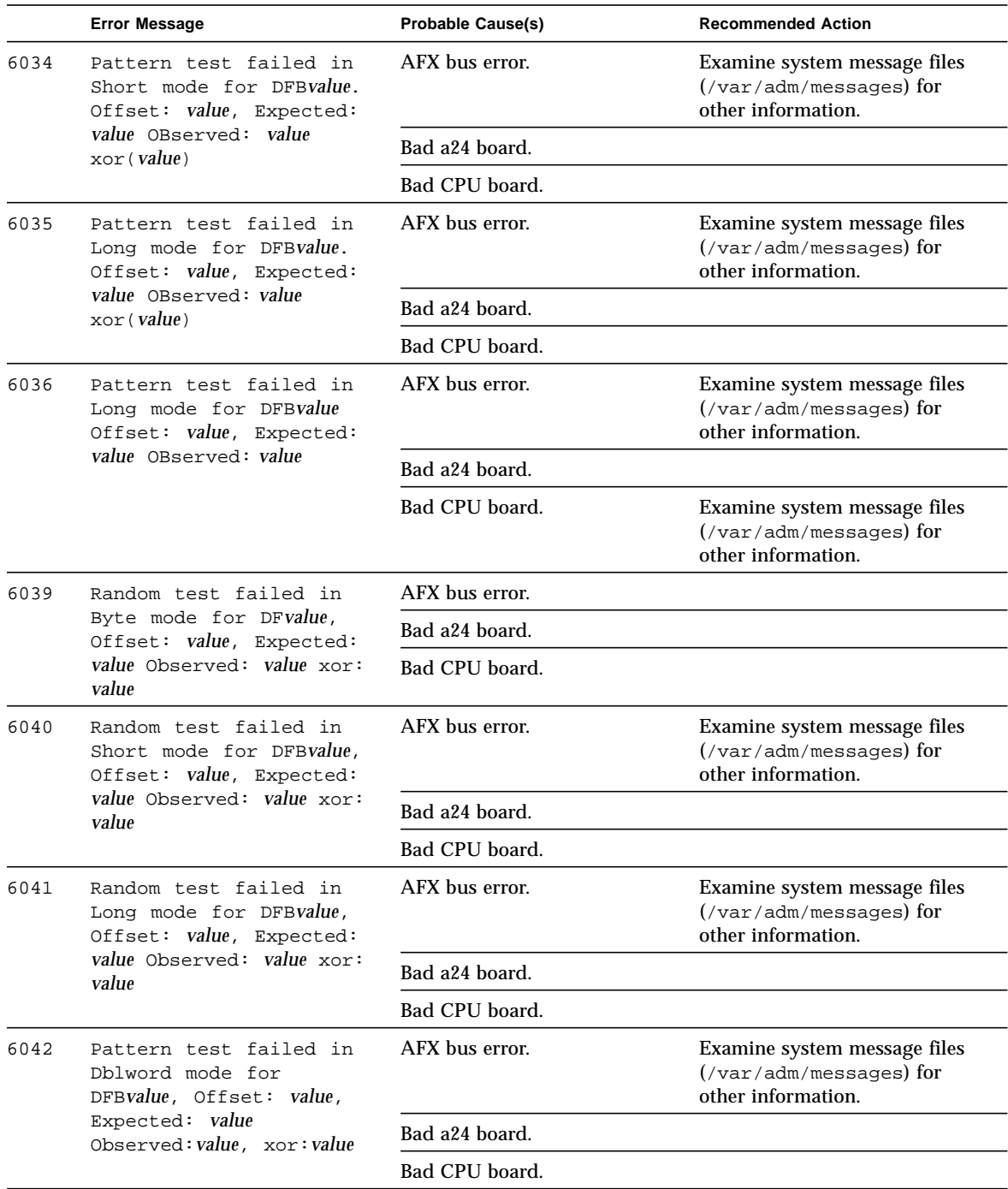

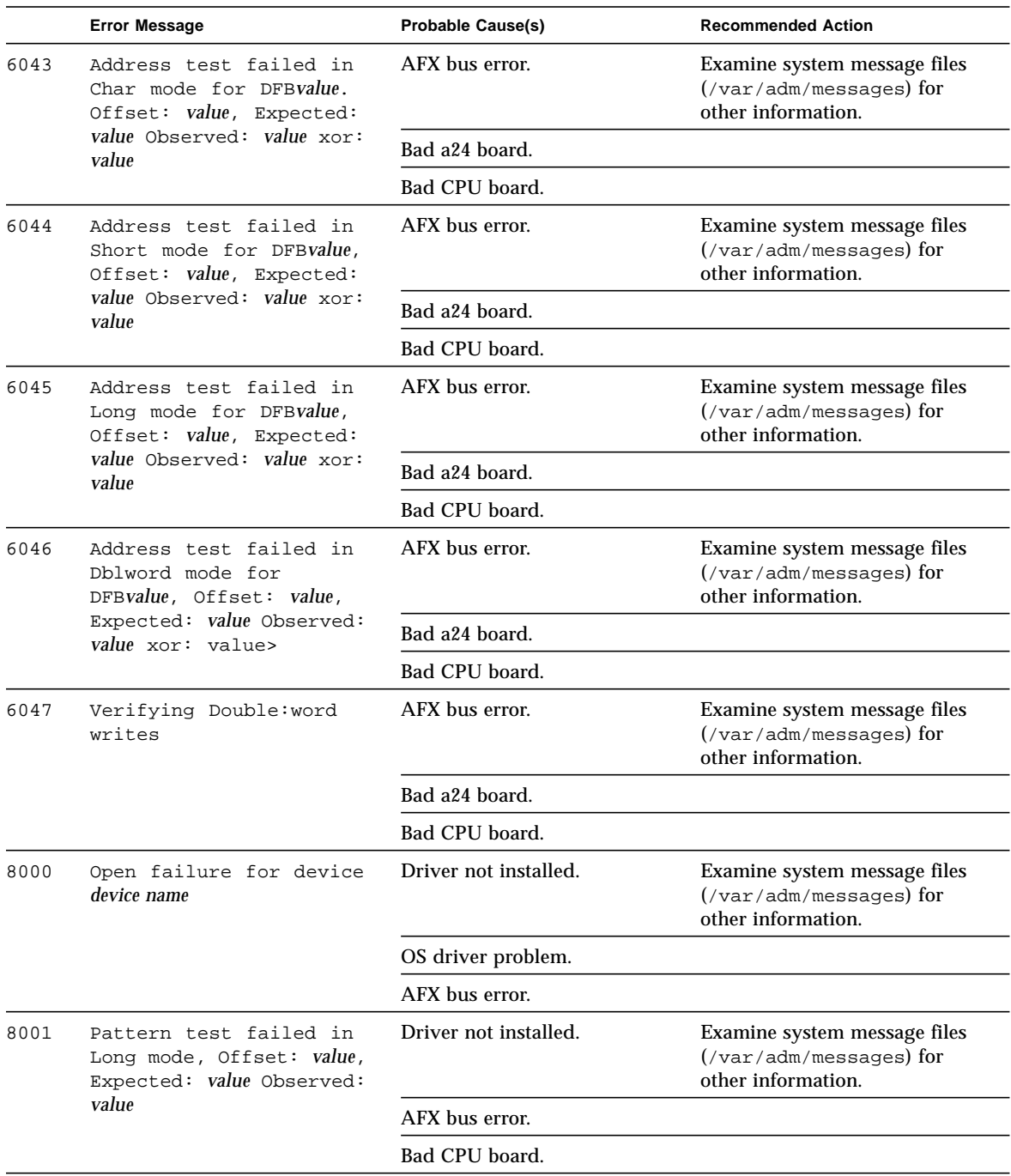

### **TABLE 46-4** tcxtest Error Messages *(Continued)*

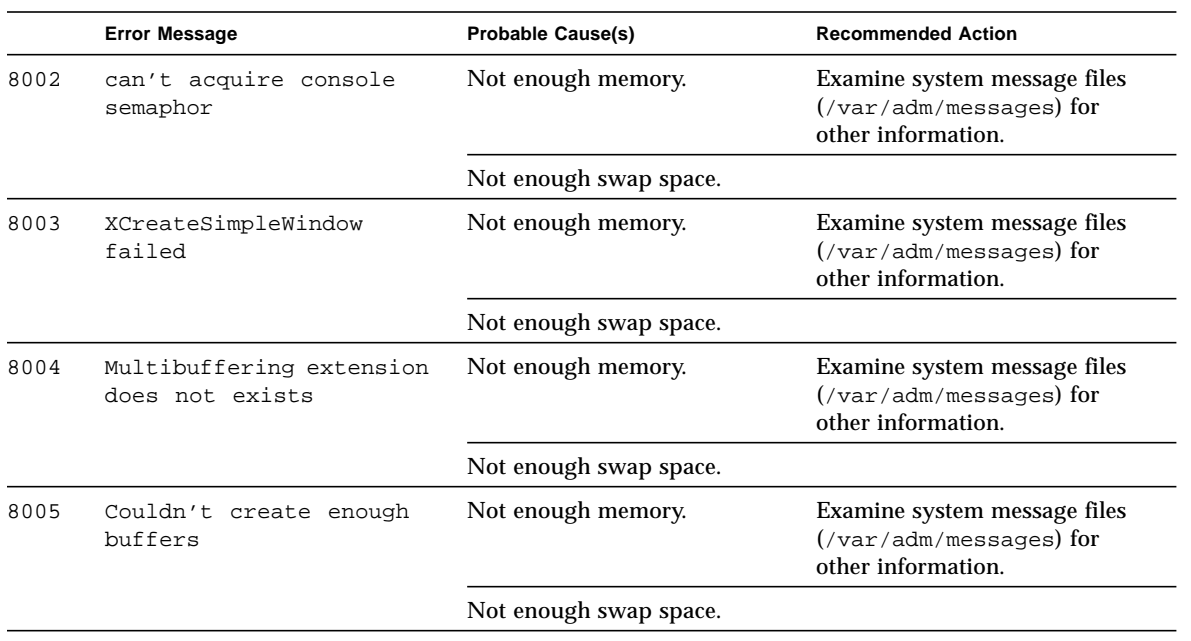

#### **TABLE 46-4** tcxtest Error Messages *(Continued)*

## Virtual Memory Test (vmemtest)

The vmemtest checks virtual memory; that is, it tests the combination of physical memory and the swap partitions of the disk(s).

**Note –** This test may not stop immediately after being disabled.

This test uses the Solaris valloc (page aligned) system call to allocate, write, read, and compare virtual memory. These operations normally cause heavy paging activity on the system and simulates a stressful environment for the operating system. This test also detects ECC parity errors, memory read errors, addressing problems, and displays the corresponding virtual memory addresses on failure.

### vmemtest Swap Space Requirements

Running this test places a significant burden on the operating system, since it uses the majority of swap space available for testing. You should use the vmemtest swap space reserve option when non-SunVTS test processes are started after SunVTS testing has started. See "Swap Space Requirements" in the *SunVTS User's Guide* for a complete discussion of swap space requirements.

### vmemtest Options

To reach the dialog box below, right-click on the test name in the System Map and select Test Parameter Options. If you do not see this test in the System Map, you might need to expand the collapsed groups, or your system may not include the device appropriate to this test. Refer to the *SunVTS User's Guide* for more details.

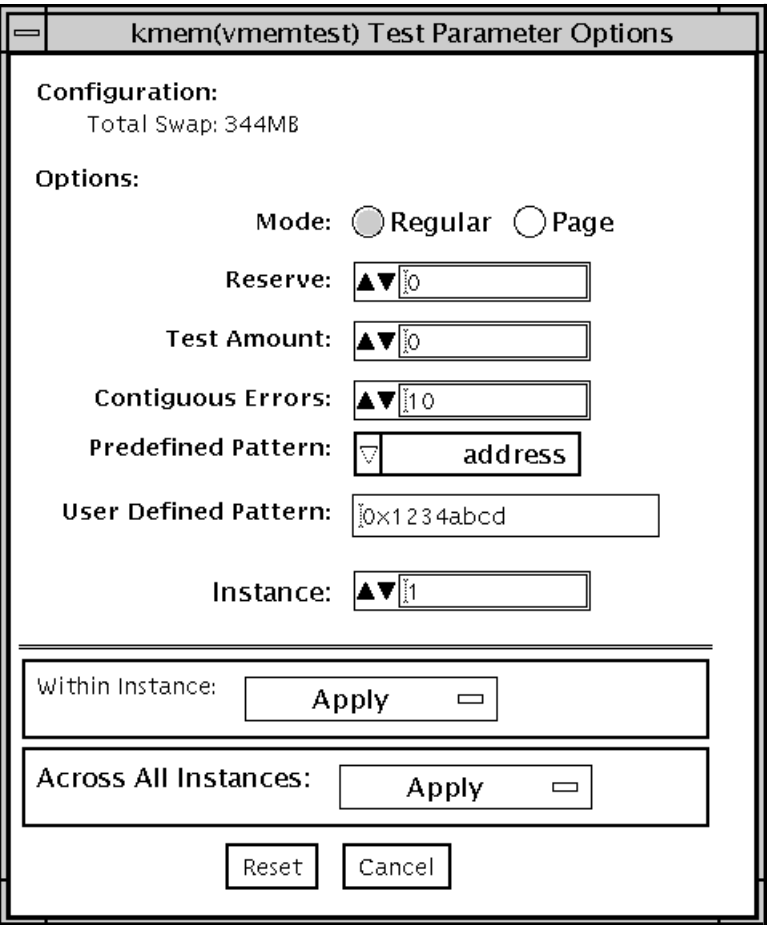

**FIGURE 47-1** vmemtest Test Parameter Options Dialog Box

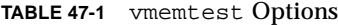

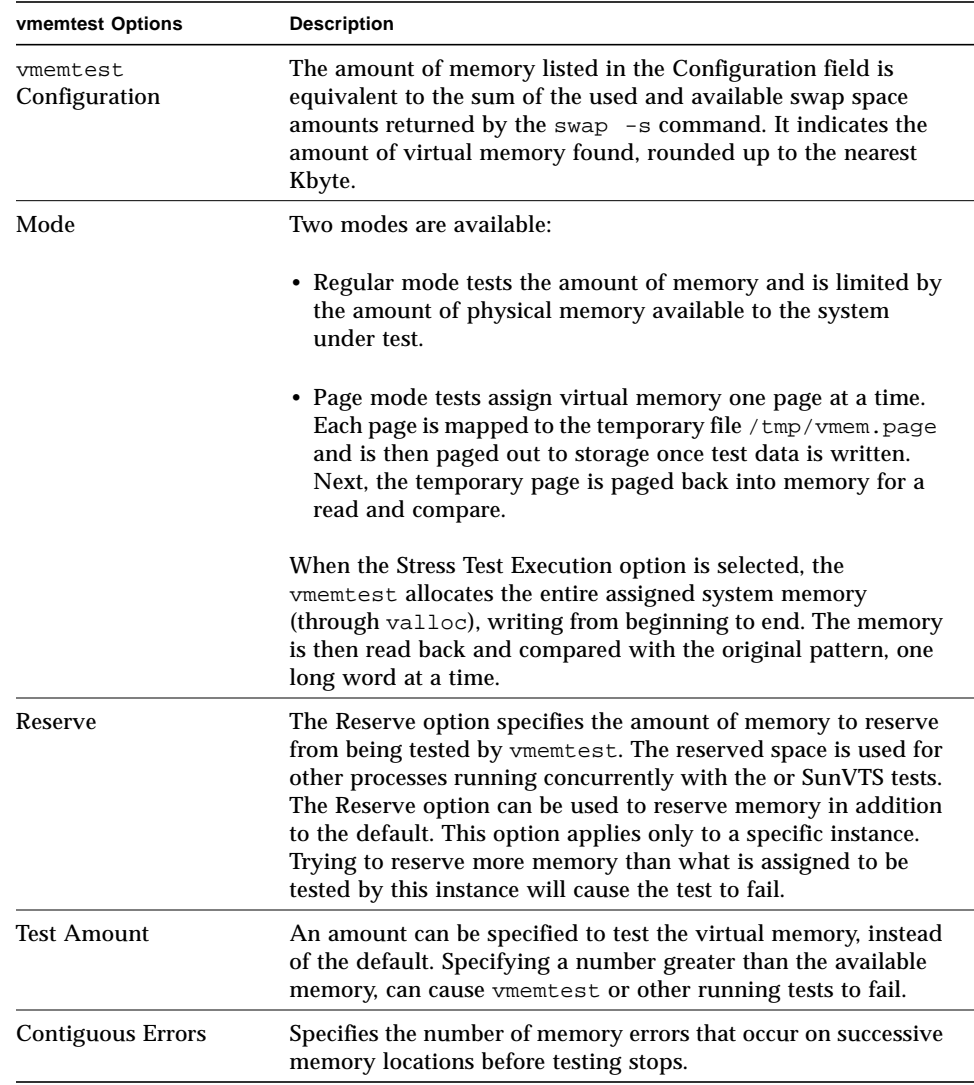

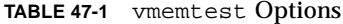

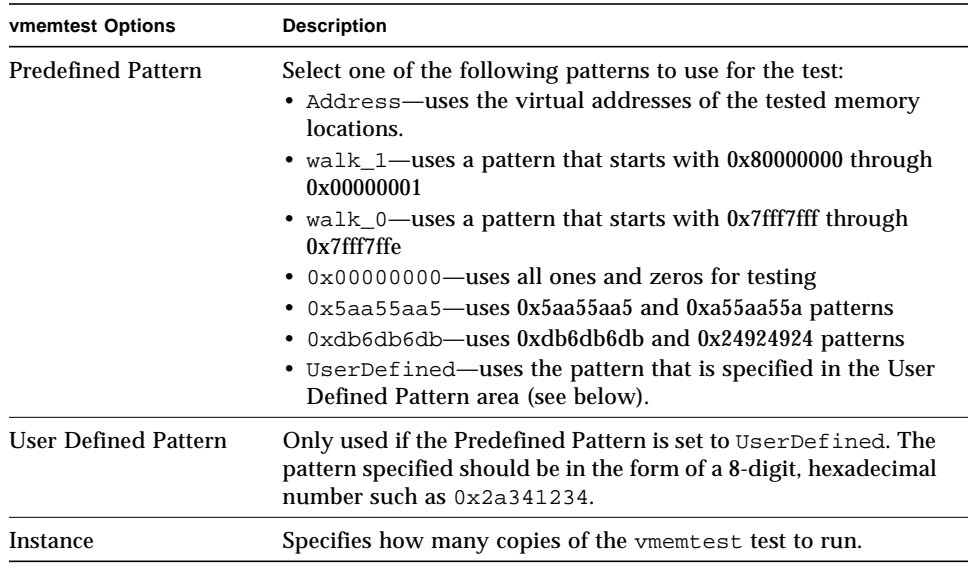

### vmemtest Test Modes

| <b>Test Mode</b>        | Supported? | <b>Description</b>         |  |
|-------------------------|------------|----------------------------|--|
| Connection              | No         | Not supported              |  |
| Functional<br>(Offline) | Yes        | Runs the full set of tests |  |
| Functional<br>(Online)  | No         | Not supported              |  |

**TABLE 47-2** vmemtest Test Modes

In Offline Functional mode vmemtest writes a pattern to an amount of virtual memory specified by the user. Then the data is read back and compared. If there is a miscompare, the data is read again and compared. Whenever there is a miscompare, the virtual address is reported. When there is a miscompare on recomparison, an attempt is made to convert the virtual address to the physical address if the SunVTS diagnostic driver is installed.

# vmemtest Command-Line Syntax

**/opt/SUNWvts/bin/vmemtest** *standard\_arguments* **-o mode=***type***, reserve=***number***,amount=***number***,bdinfo=***numbe***r,cerr=***number***,pp=***pattern***, up=***hex\_address*

| Argument          | <b>Explanation</b>                                                                                                    |  |
|-------------------|----------------------------------------------------------------------------------------------------|--|
| mode=page/regular | Specifies which mode of the vmemtest to run; Choose:<br>• page - tells the write/read memory test to proceed one<br>system memory page at a time<br>• regular - valloc's the entire assigned memory which is<br>read and compared, one long word at a time. |  |
| reserve=number    | Specifies the amount of Mbytes of virtual memory to reserve in<br>addition to the default amount.                                                                                                    |  |
| $amount = number$ | Specifies the number of Mbytes of memory to be tested instead<br>of the default (maximum) amount.                                                                                                    |  |
| bdinfo=number     | Provides the board number information for all the CPU/<br>memory boards in the system. For example, if board 0 and<br>board 5 have memory, then the bdinfo=33 $(2^{**}5+2^{**}0)$ .                                                                         |  |
| $cerr = number$   | Specifies the maximum number of contiguous errors to be<br>dumped when a memory error occurs.                                                                                                    |  |
| $pp = pattern$    | Specifies the test pattern to use for testing. Valid pattern entries<br>are:                                                                                                    |  |
|                   | • Address—uses the virtual addresses of the tested memory<br>locations.                                                                                                    |  |
|                   | • walk_1—uses a pattern that starts with $0x80000000$ through<br>0x00000001                                                                                                    |  |
|                   | • walk_0-uses a pattern that starts with 0x7fff7fff through<br>$0x7$ fff $7$ ffe                                                                                                    |  |
|                   | • 0x00000000-uses all ones and zeros for testing                                                                                                    |  |
|                   | • 0x5aa55aa5—uses 0x5aa55aa5 and 0xa55aa55a patterns                                                                                                    |  |
|                   | • 0xdb6db6db-uses 0xdb6db6db and 0x24924924 patterns                                                                                                    |  |
|                   | · UserDefined-uses the pattern that is specified in the User<br>Defined Pattern area (see below).                                                                                                    |  |
| $up=hex\_address$ | Only used if the pp argument is set to UserDefined. The<br>pattern specified should be in the form of a 8-digit, hexadecimal<br>number such as 0x2a341234                                                                                                   |  |

**TABLE 47-3** vmemtest Command-Line Syntax

**Note –** 64-bit tests are located in the sparcv9 subdirectory: /opt/SUNWvts/bin/ sparcv9/*testname*. If a test is not present in this directory, then it may only be available as a 32-bit test. For more information refer to ["32-Bit and 64-Bit Tests" on](#page-34-0) [page 3](#page-34-0).

# vmemtest Error Messages

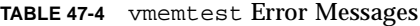

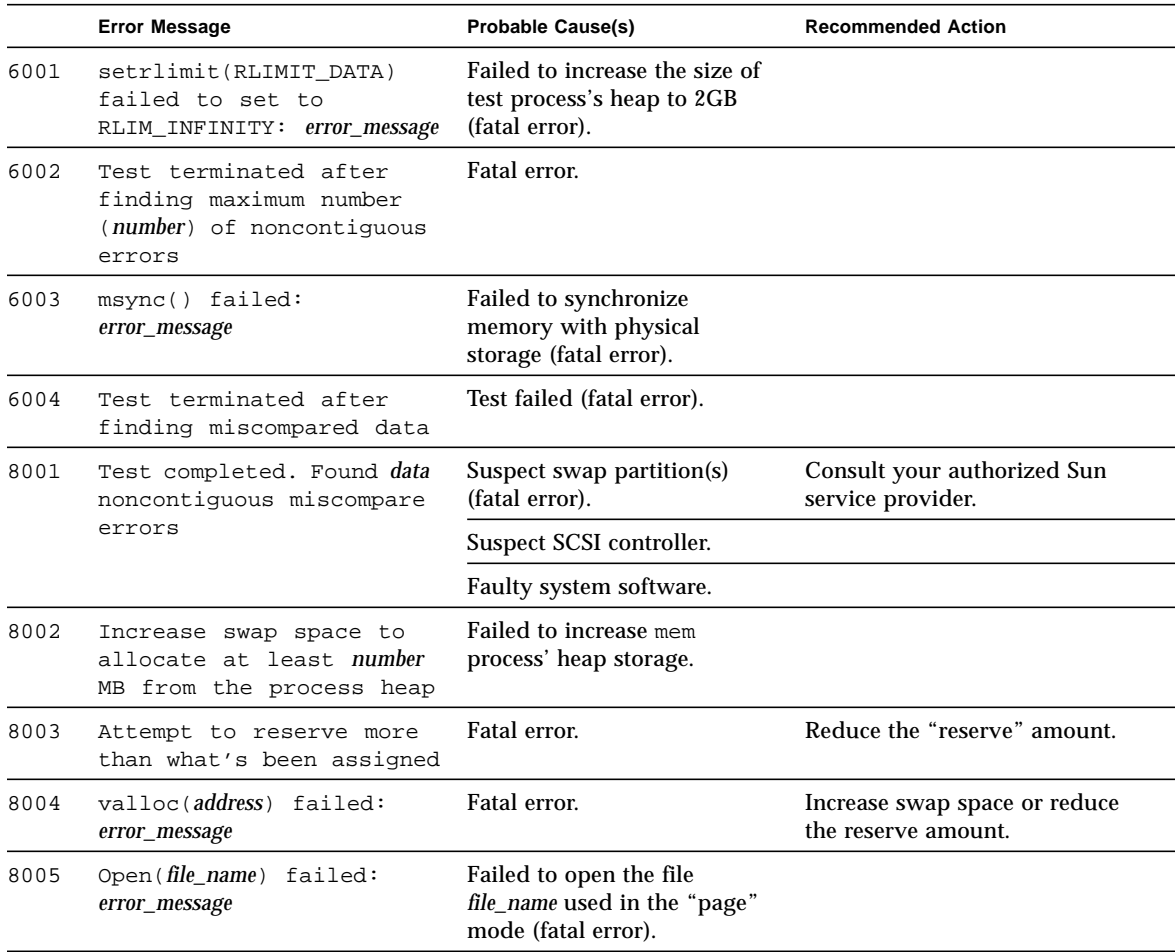
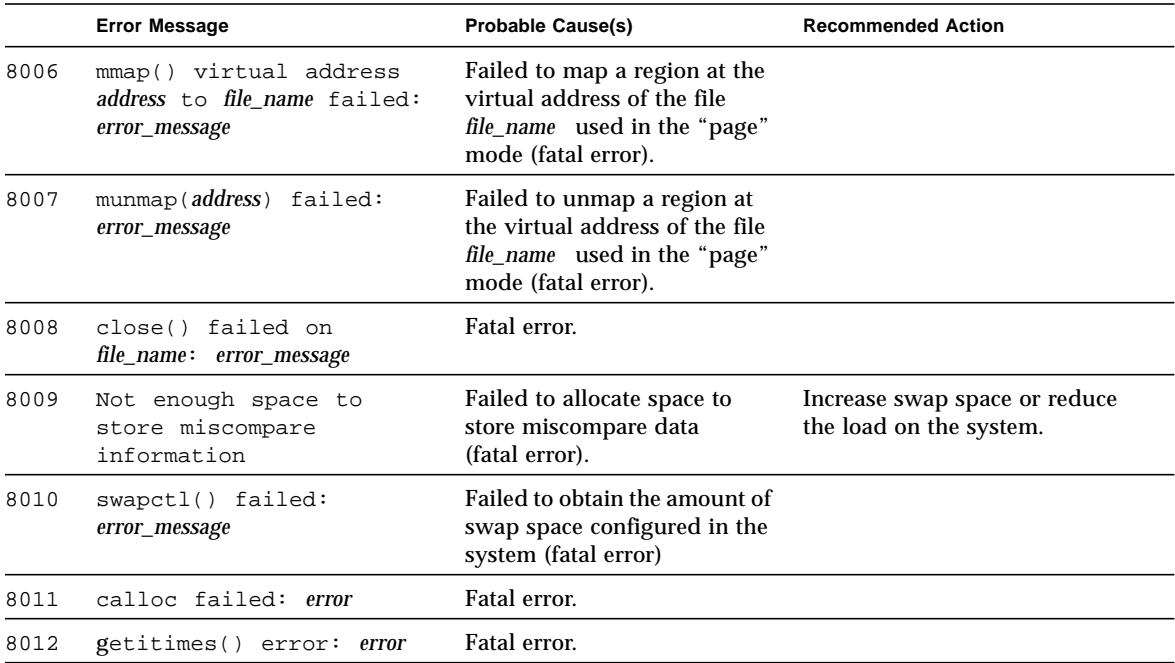

**TABLE 47-4** vmemtest Error Messages *(Continued)*

## Loopback Connectors

Loopback connectors are designed for the testing of communication ports. They take the form of either a single plug or a port-to-port cable with some communication connections shorted (looped-back).

**Note –** Loopback connectors must be wired properly and connected firmly for the Serial Port tests to work correctly. Miswired, poorly soldered, or missing loopback connectors can cause erroneous diagnostic error messages.

Table A-1 depicts the pin assignments for most loopback plugs and cables that may be used when testing a system.

| Signal<br><b>Description</b> | <b>EIA</b> | <b>CCITT</b><br># | RS-<br>449<br>"А" | RS-<br>449<br>"В" | DIN <sub>8</sub><br>8-pin<br>roud | DB <sub>9</sub><br>9-pin | <b>DB25</b><br>25-pin | <b>Direction</b> | Alpha<br>ID |
|------------------------------|------------|-------------------|-------------------|-------------------|-----------------------------------|--------------------------|-----------------------|------------------|-------------|
| Chassis/<br>Frame<br>Ground  | AA         | 101               | 1                 | $NC^*$            | $NC^*$                            | $NC^*$                   | 1                     | none             | AA          |
| Transmit Data<br>(TxDa)      | BA         | 103               | $\overline{4}$    | 22                | 3                                 | 3                        | $\boldsymbol{2}$      | output           | BA          |
| Receive Data<br>(RxDa)       | BB         | 104               | 6                 | 24                | 5                                 | $\boldsymbol{2}$         | 3                     | input            | <b>BB</b>   |
| Request To<br>Send<br>(RTSa) | CA.        | 105               | $\overline{7}$    | 25                | 6                                 | 7                        | 4                     | output           | <b>CA</b>   |
| Clear To Send<br>(CTSa)      | CB         | 106               | 9                 | 27                | $\boldsymbol{2}$                  | 8                        | $\sqrt{5}$            | input            | CB          |

**TABLE A-1** Loopback Connector Pin Assignments

| Signal<br><b>Description</b>                                      | EIA            | <b>CCITT</b><br># | RS-<br>449<br>"A" | RS-<br>449<br>"В" | DIN <sub>8</sub><br>8-pin<br>roud | DB <sub>9</sub><br>9-pin | <b>DB25</b><br>25-pin | <b>Direction</b> | Alpha<br>ID |
|-------------------------------------------------------------------|----------------|-------------------|-------------------|-------------------|-----------------------------------|--------------------------|-----------------------|------------------|-------------|
| Data Set<br>Ready<br>(DSRa)                                       | CC             | 107               | 11                | 29                | $NC*$                             | 6                        | 6                     | input/<br>output | CC          |
| Signal<br>Ground<br>(SG)                                          | AB             | 102               | 19                | $NC^*$            | 4                                 | 5                        | 7                     | none             | AB          |
| Data Carrier<br>Detect<br>(DCDa)                                  | CF             | 109               | 13                | 31                | 7                                 | $\mathbf{1}$             | 8                     | input            | CF          |
| Transmit<br>Clock In<br>(TRxCa)                                   | DB             | 114               | 5                 | 23                | $NC*$                             | $NC^*$                   | 15                    | input            | DB          |
| <b>Receive Clock</b><br>In<br>(RTxCa)                             | DD             | 115               | 8                 | 26                | 8                                 | $NC*$                    | 17                    | input            | DD          |
| Data Terminal<br>Ready (DTRa)                                     | <b>CD</b>      | 108               | 12                | 30                | $\mathbf{1}$                      | 4                        | 20                    | output           | CD          |
| External<br>Clock Out<br>(TRxCa)                                  | DA             | 113               | 17                | 35                | $NC^*$                            | $NC^*$                   | 24                    | output           | DA          |
| Secondary<br>Data<br><b>Carrier Detect</b><br>(DCD <sub>b</sub> ) | SC<br>F        | 122               | $NC^*$            | $NC*$             | $NC*$                             | $NC*$                    | 12                    | input            | SCF         |
| Secondary<br>Clear<br>to Send<br>(CTSb)                           | SC<br>B        | 121               | $NC^*$            | $NC^*$            | $NC^*$                            | $\mathrm{NC}^*$          | 13                    | input            | <b>SCB</b>  |
| Secondary<br>Transmit<br>Data (TxDb)                              | <b>SB</b><br>A | 118               | $NC^*$            | $NC^*$            | $NC^*$                            | $NC^*$                   | 14                    | output           | SBA         |
| Secondary<br>Receive<br>Data (RxDb)                               | <b>SB</b><br>B | 119               | $NC^*$            | $NC^*$            | $NC*$                             | $NC*$                    | 16                    | input            | <b>SBB</b>  |
| Secondary<br>Request<br>to Send<br>(RTSb)                         | SC<br>A        | 120               | $NC^*$            | $NC^*$            | $NC^*$                            | $NC^*$                   | 19                    | output           | <b>SCA</b>  |

**TABLE A-1** Loopback Connector Pin Assignments *(Continued)*

# <span id="page-472-2"></span><span id="page-472-1"></span>25-Pin RS-232 Loopback Plug

The RS-232 and RS-423 single-port loopback plug is a specially wired male DB-25 connector. It is plugged in to a serial port in the back of the system under test. The wiring is shown in [FIGURE A-1](#page-472-0).

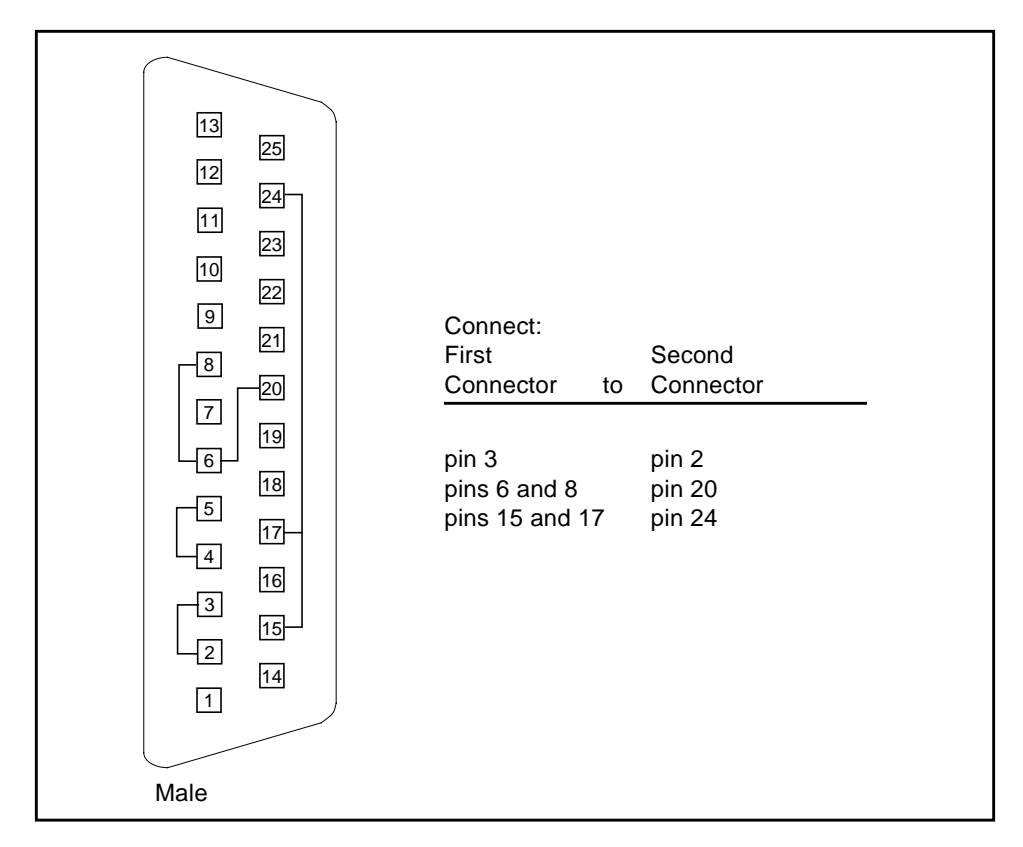

<span id="page-472-0"></span>**FIGURE A-1** 25-pin RS-232 Loopback Plug

## <span id="page-473-2"></span><span id="page-473-1"></span>25-pin RS-232 Port-to-Port Loopback Cable

Use these wiring instructions for 25-pin RS-232 and RS-423 port to 25-pin RS 232 and RS 423 port loopback cables (two DB-25 connections). It is plugged into a pair of serial ports in the back of the system under test. Both connectors are male. The wiring is shown in [FIGURE A-2.](#page-473-0)

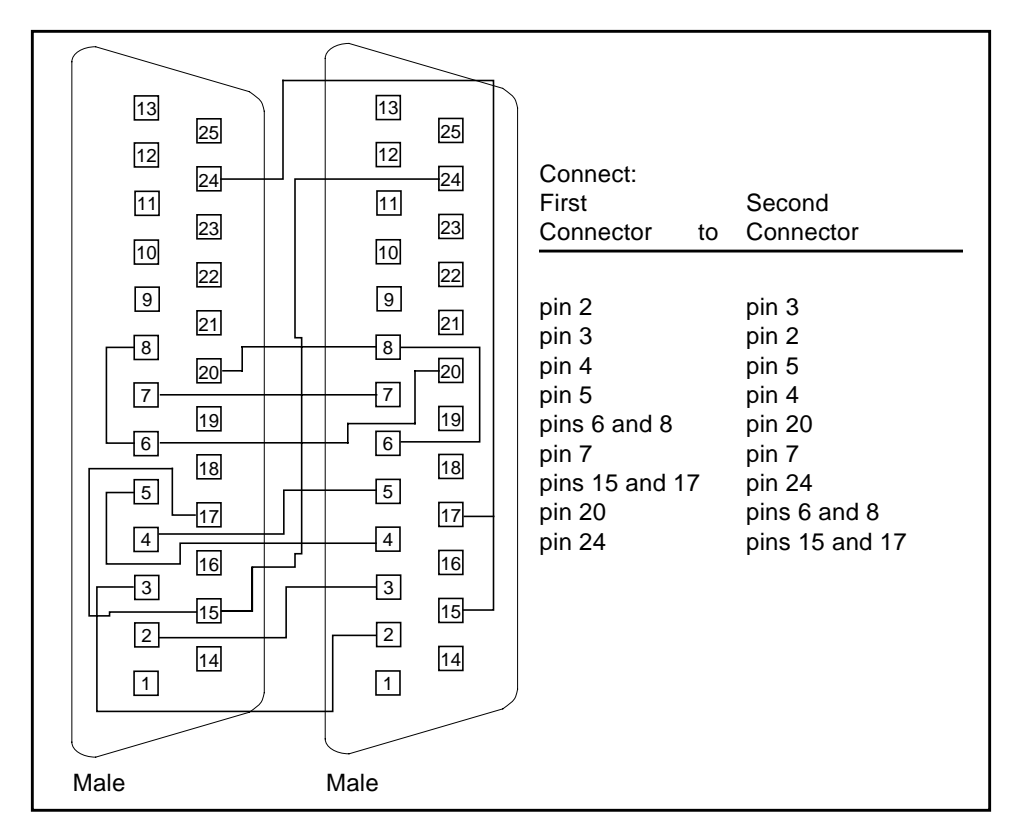

<span id="page-473-0"></span>**FIGURE A-2** 25-pin RS-232 Port-to-Port Loopback Cable

# <span id="page-474-4"></span><span id="page-474-2"></span>8-Pin to 8-Pin Loopback Cable

Use these wiring directions for 8-pin round DIN RS-232 port to RS-423 to 8-pin round-DIN RS-232 and RS-423 port loopback cable (see [FIGURE A-3](#page-474-0)). Both connectors are male.

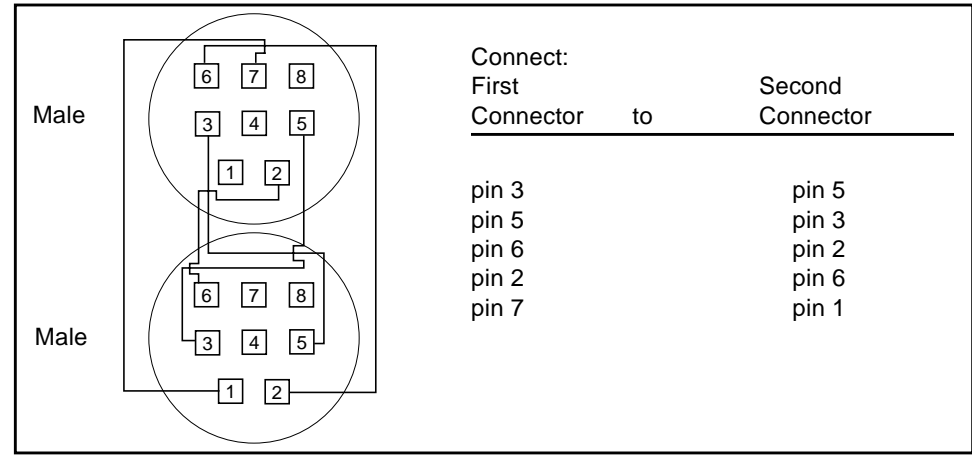

<span id="page-474-3"></span><span id="page-474-1"></span><span id="page-474-0"></span>**FIGURE A-3** 8-Pin to 8-Pin Loopback Cable

Pin 8, Receive clock In (DD), remains unconnected.

## 8-Pin Loopback Plug

Use these wiring directions for male 8-pin round-DIN RS-232 and RS-423 single-port loopback plugs (see [FIGURE A-4](#page-475-0)).

| 6<br>8 <sup>1</sup><br>7 | Connect:<br>First<br>Connector | Second<br>to Connector  |  |
|--------------------------|--------------------------------|-------------------------|--|
| 5<br>3<br>4<br>$2 \mu$   | pin 3<br>pin 6<br>pin 1        | pin 5<br>pin 2<br>pin 7 |  |
| Male                     |                                |                         |  |
|                          |                                |                         |  |

<span id="page-475-2"></span><span id="page-475-1"></span><span id="page-475-0"></span>**FIGURE A-4** 8-Pin Loopback Plug

Pin 8, Receive Clock In (DD), remains unconnected.

# 25-pin Port A-to-Port B Loopback Plug

Use these wiring directions for a 25-pin Port A to Port B loopback plug for most systems (see [FIGURE A-5](#page-476-0)).

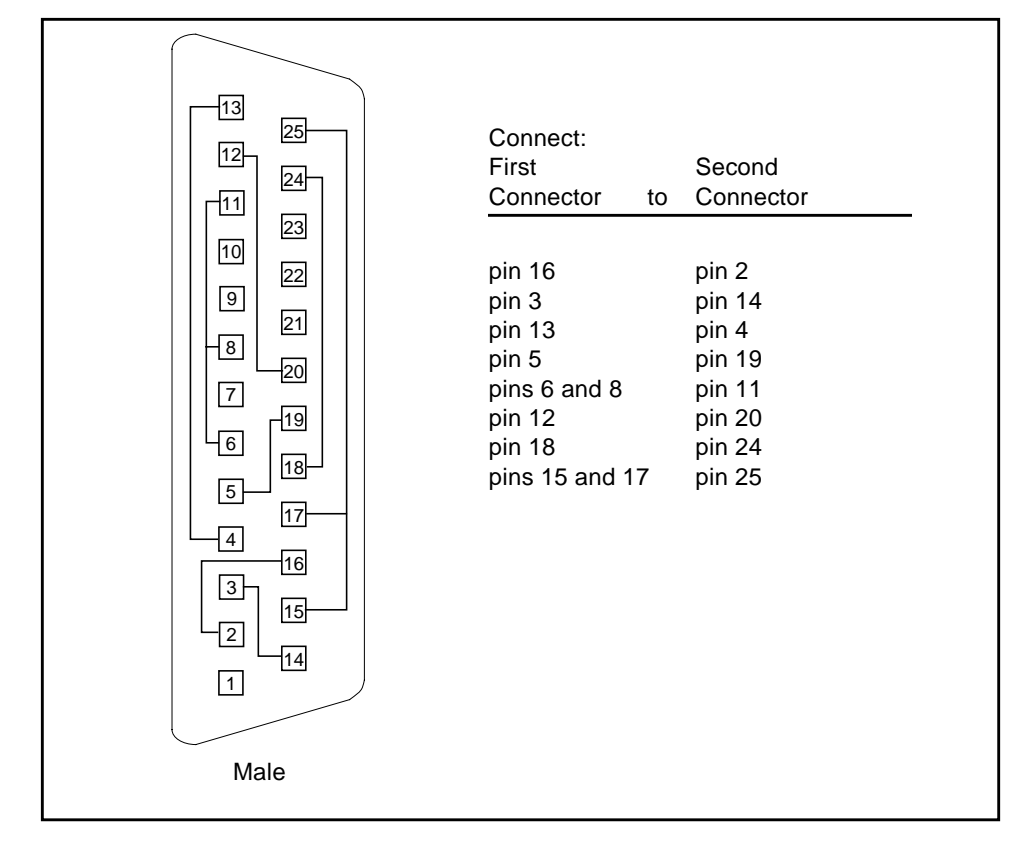

<span id="page-476-2"></span><span id="page-476-1"></span><span id="page-476-0"></span>**FIGURE A-5** Port A-to-Port B Loopback Plug

# 25-pin Port A-to-A Port B-to-B Loopback Plug

If your system has a single communication port to connect it to peripherals, use these wiring instructions for making a male 25-pin loopback plug for that communication port (see [FIGURE A-6](#page-477-0)):

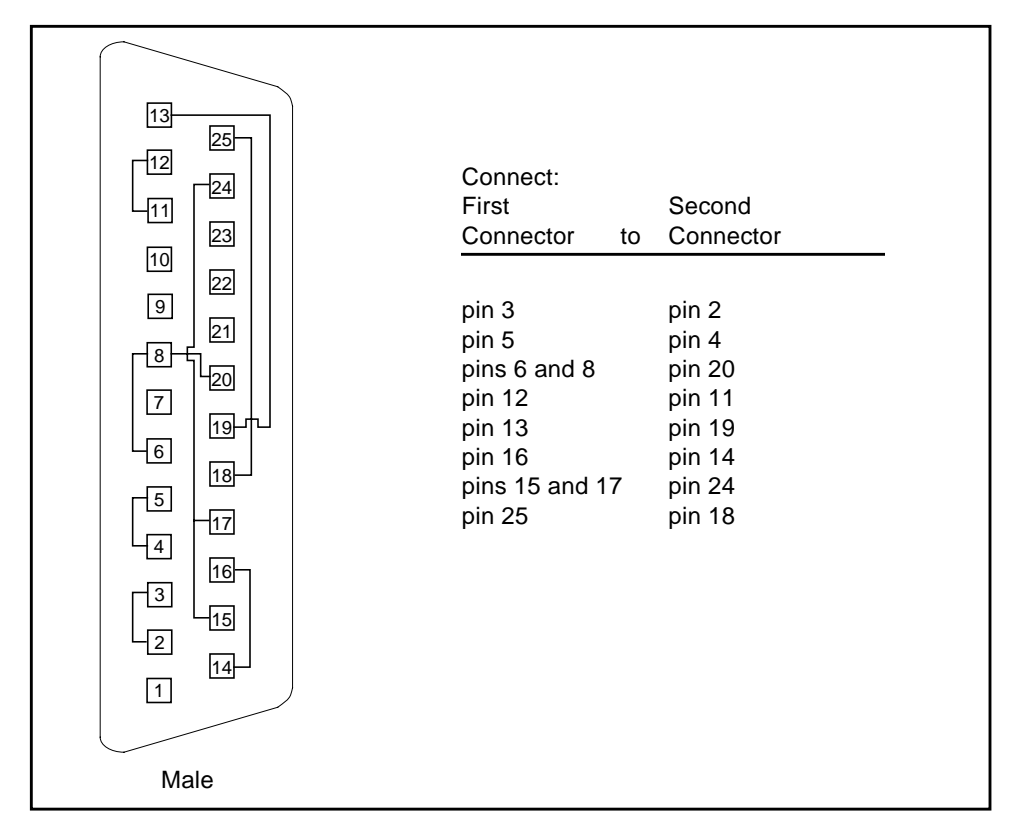

<span id="page-477-1"></span><span id="page-477-0"></span>**FIGURE A-6** Port A-to-A, Port B-to-B Loopback Plug

## 96-Pin Female Loopback Connector

This 96-pin connector (see [FIGURE A-7\)](#page-478-0) can be ordered from Sun Microsystems (Part Number 370-1366).

| Female                                    | Connect:<br>First | Second    |
|-------------------------------------------|-------------------|-----------|
|                                           | Connector<br>to   | Connector |
| 1<br>49                                   |                   |           |
| $\frac{4}{5}$                             | pins 4 and 12     | pin 77    |
|                                           | pin 5             | pin 20    |
|                                           | pins 6            | pin 36    |
|                                           | pin 10            | pin 11    |
| 12<br>77                                  | pins 13           | pin 16    |
|                                           | pin 14            | pin 15    |
| 20                                        | pin 18            | pin 19    |
|                                           | pin 21            | pin 24    |
|                                           | pin 28            | pin 60    |
|                                           | pin 29            | pin 68    |
|                                           | pin 30            | pin 34    |
|                                           | pin 37            | pin 40    |
|                                           | pin 38            | pin 39    |
|                                           | pin 42            | pin 43    |
| 96<br>48                                  | pin 45            | pin 48    |
|                                           | pin 46            | pin 47    |
|                                           | pin 52            | pin 78    |
|                                           | pin 53            | pin 55    |
| Materials:                                | pin 54            | pin 75    |
| PCR-E96FA(1)<br>PCS-E96LKPA(1)            | pin 58            | pin 59    |
| 3751 Metal Plug(1)                        | pin 61            | pin 64    |
| (9563K42)<br>AWG28 Madison Cable(8" long) | pin 62            | pin 63    |
| UL/CSA Approved                           | pin 66            | pin 67    |
|                                           | pin 69            | pin 72    |
|                                           | pin 76            | pin 79    |
|                                           | pin 82            | pin 83    |
|                                           | pin 85            | pin 88    |
|                                           | pin 86            | pin 87    |
|                                           | pin 90            | pin 91    |
|                                           | pin 93            | pin 96    |
|                                           | pin 94            | pin 95    |

<span id="page-478-0"></span>**FIGURE A-7** 96-Pin Female Loopback Connector

## <span id="page-479-1"></span>96-Pin Female Special Loopback Connector

This 96-pin connector (see [FIGURE A-8\)](#page-479-0) can be ordered from Sun Microsystems (Part Number 370-1381).

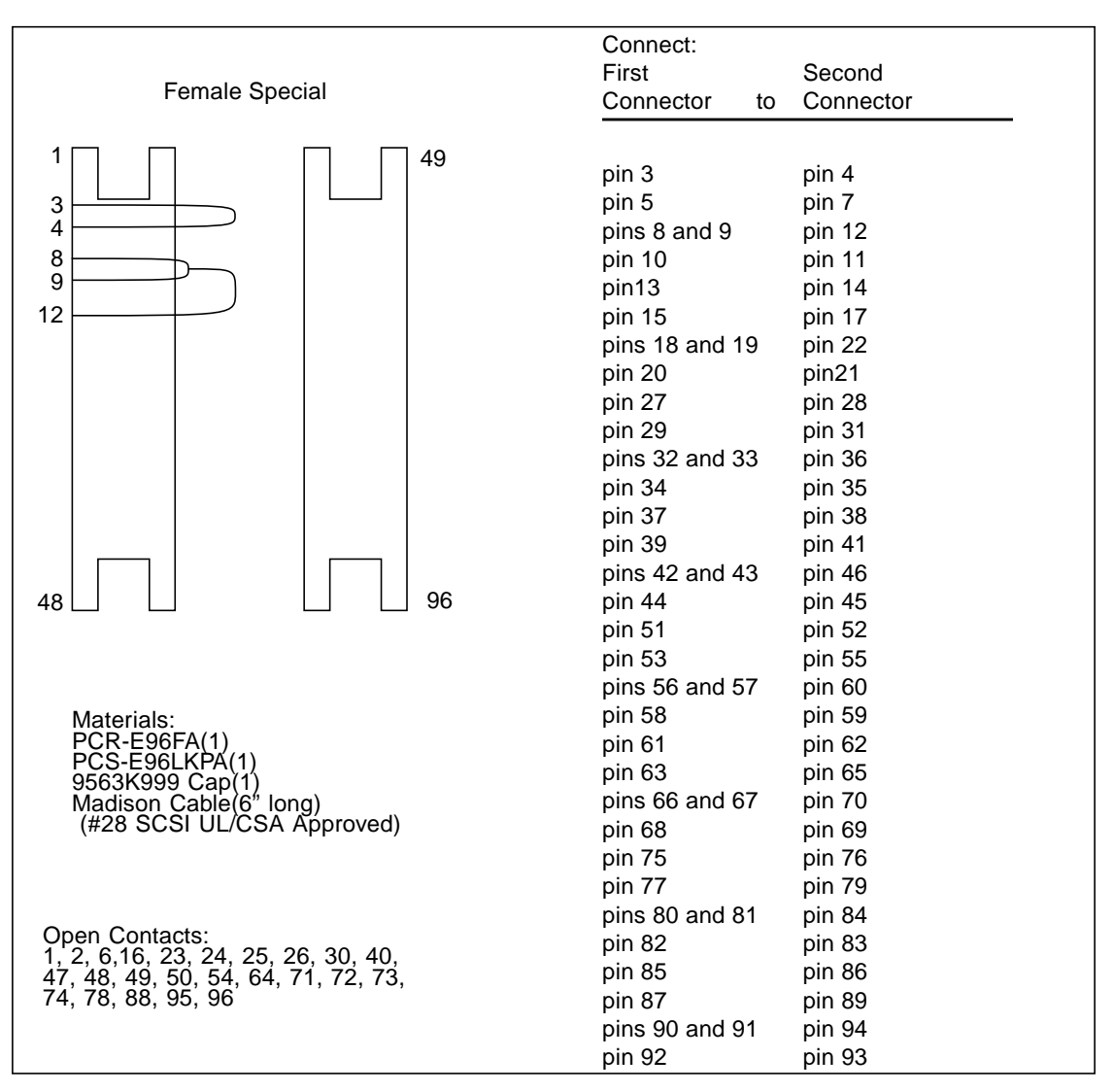

<span id="page-479-0"></span>**FIGURE A-8** 96-Pin Female Special Loopback Connector

# 37-Pin RS-449 Loopback Cable

Use these wiring instructions for a loopback cable for two 37-pin RS-449 synchronous ports (see [FIGURE A-9](#page-480-0)).

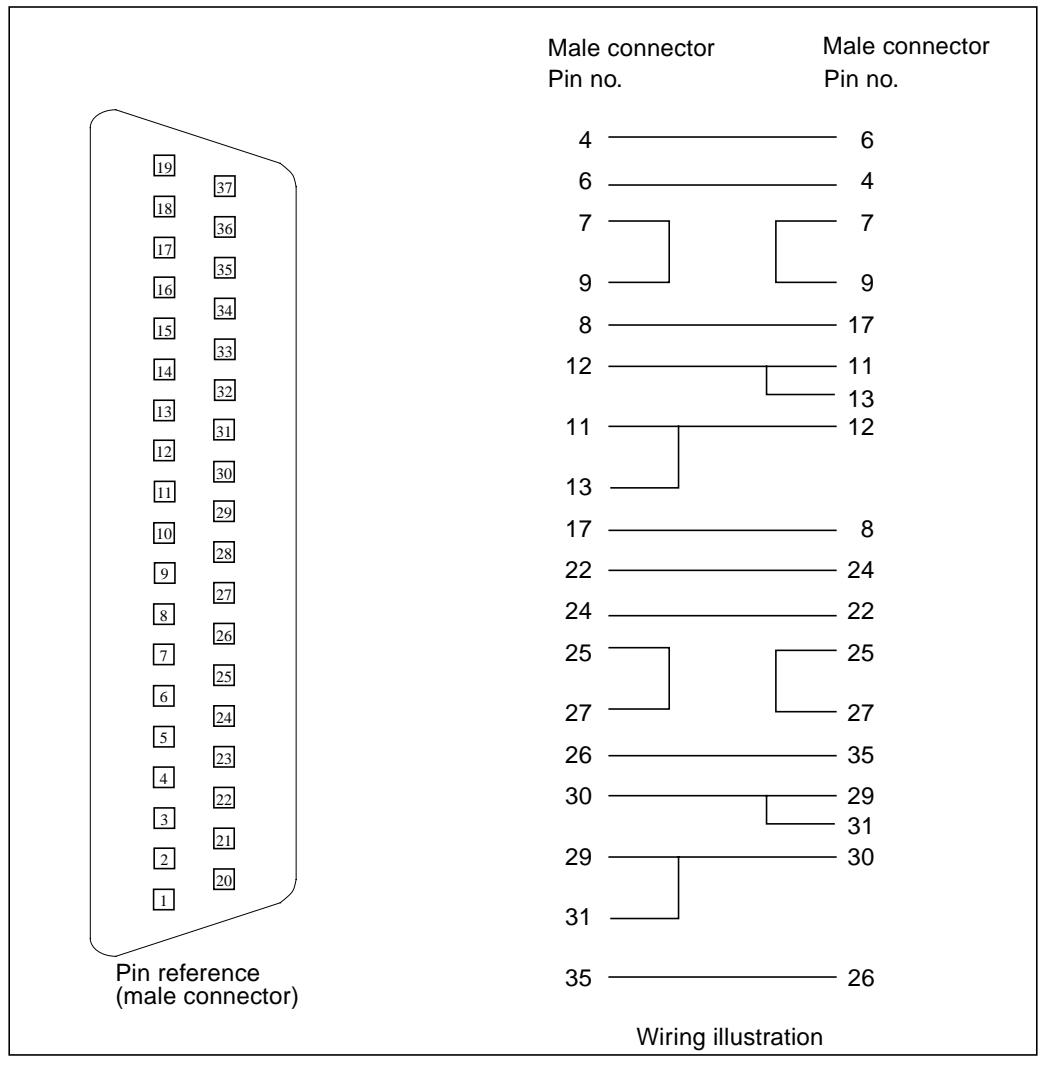

<span id="page-480-0"></span>**FIGURE A-9** 37-Pin RS-449 Loopback Cable

# 37-Pin RS-449 Loopback Plug

Use these wiring instructions for making a male 37-pin RS-449 loopback plug (see [FIGURE A-10](#page-481-0)). This connector is also available from Sun (Part Number 530-1430).

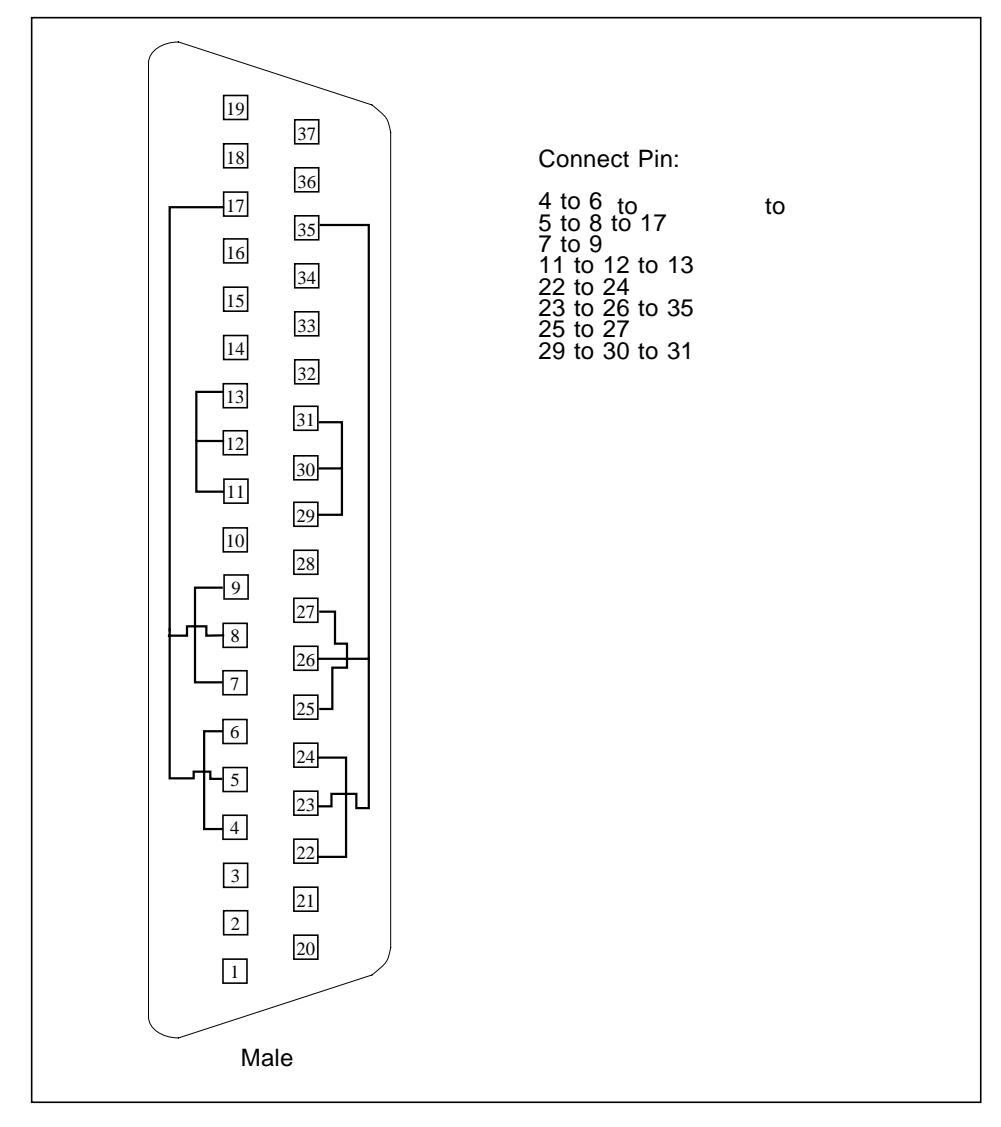

<span id="page-481-0"></span>**FIGURE A-10** 37-Pin RS-449 Loopback Plug

# 9-pin Male Single-Port Loopback Plug

Use these wiring instructions for male 9-pin RS-232 and RS-423 single-port loopback plugs (see [FIGURE A-11\)](#page-482-0):

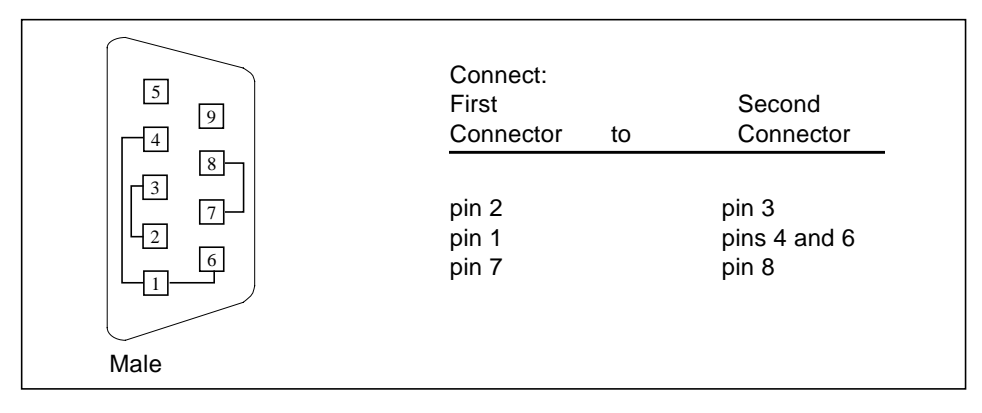

<span id="page-482-0"></span>**FIGURE A-11** 9-Pin Male Single-Port Loopback Plug

# 9-pin Female Single-Port Loopback Plug

Use these wiring directions for female 9-pin RS-232 and RS-423 single-port loopback plugs (see [FIGURE A-12](#page-482-1)). Use this loopback plug with the pcmciatest.

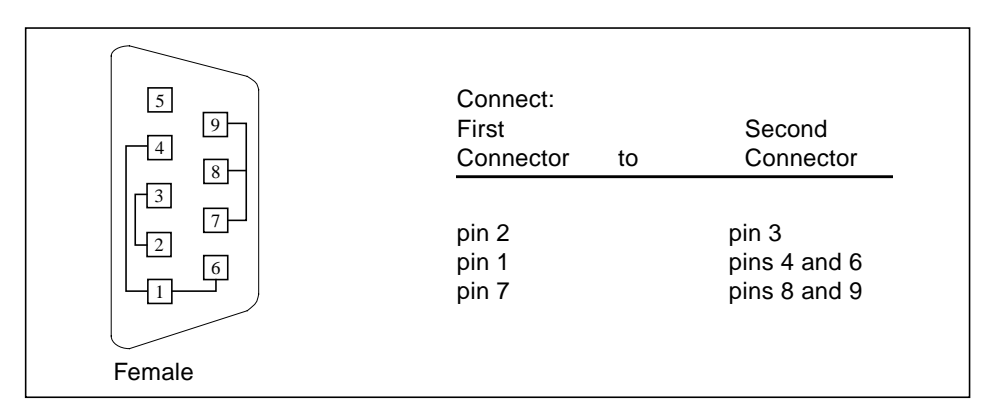

<span id="page-482-1"></span>**FIGURE A-12** 9-Pin Female Single-Port Loopback Plug

# 9-Pin to 25-Pin Port-to-Port Loopback Cable

Use these wiring instructions for a 9-pin RS-232 and RS-423 port to 25-pin RS-232 and RS 423 port loopback cables (see [FIGURE A-13\)](#page-483-0). Both connectors are male.

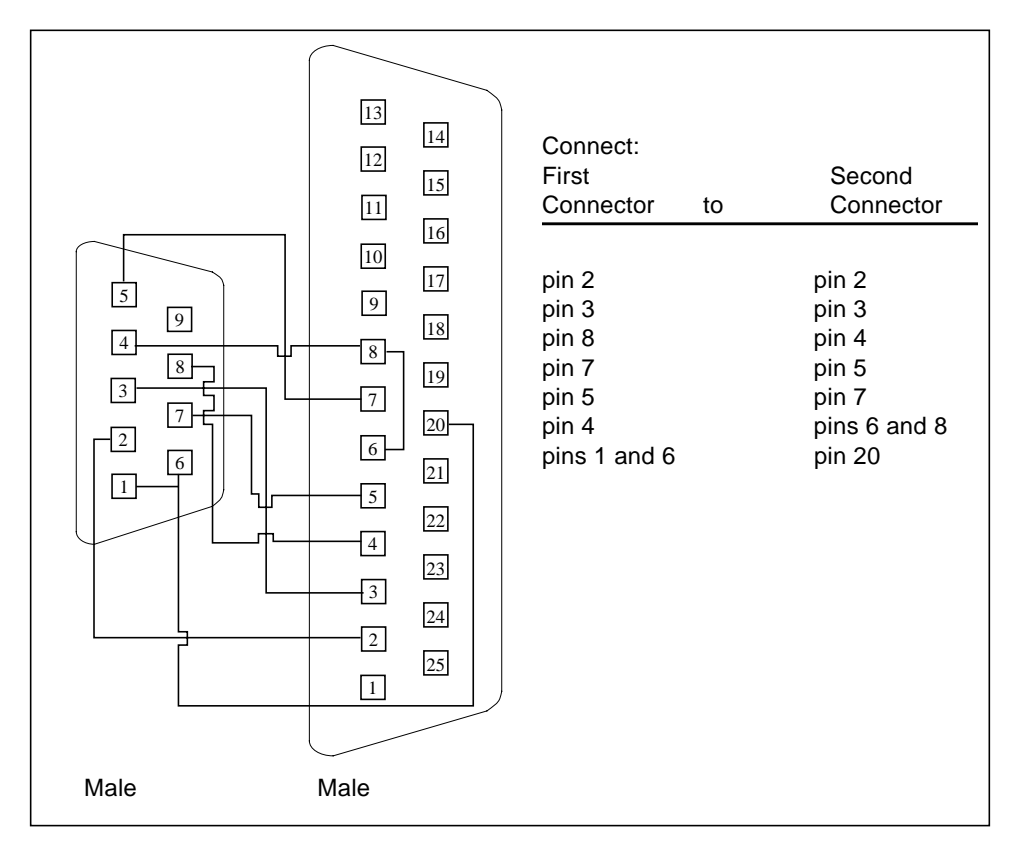

<span id="page-483-0"></span>**FIGURE A-13** 9-Pin to 25-Pin Port-to-Port Loopback Cable

## 9-Pin to 9-Pin Port-to-Port Loopback Cable

Use these wiring instructions for 9-pin RS-232 and RS 423 port to 9-pin RS-232 and RS-423 port loopback cables (see [FIGURE A-14\)](#page-484-0). Both connectors are male.

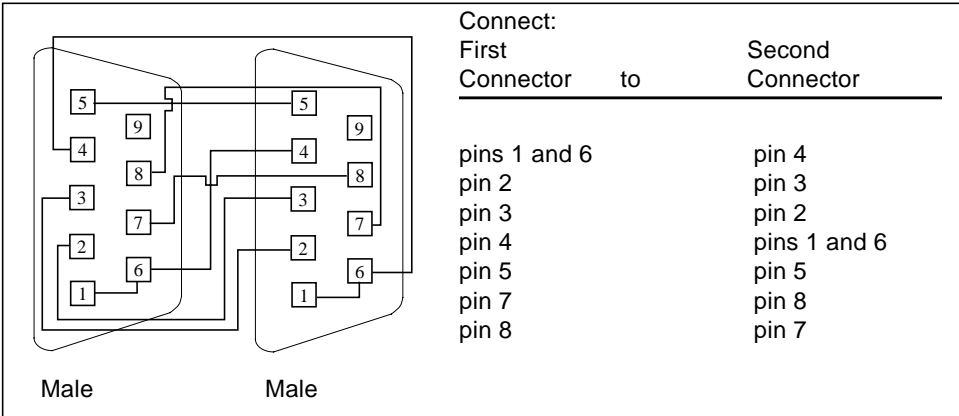

<span id="page-484-0"></span>**FIGURE A-14** 9-Pin to 9-Pin Port-to-Port Loopback Cable

Please note that this cable has no Sun part number assigned to it.

## NT to TE Loopback Cable

Using two standard RJ45 connectors, and connect pin 1 to pin 1, pin 2 to pin 2, and so on, for all pins. This loopback is a "straight-through" connection.

### Index

#### **NUMERICS**

[25-pin port A-to-A port B-to-B loopback plug, 445](#page-476-1) [25-pin port A-to-port B loopback plug, 444](#page-475-1) [25-pin RS-232 loopback plug, 441](#page-472-1) [25-pin RS-232 port-to-port loopback cable, 442](#page-473-1) [64-bit and 32-bit tests, 3](#page-34-0) [8-pin loopback plug, 443](#page-474-1) [8-pin to 8-pin loopback cable, 443](#page-474-2)

### **A**

Acceleration tests of tcxtest[, 419](#page-450-0) [accessing SunVTS, 4](#page-35-0) Advanced Frame Buffer test, afbtest[, 11](#page-42-0) afbtest[, Advanced Frame Buffer test, 11](#page-42-1) [command line syntax, 20](#page-51-0) [error messages, 21](#page-52-0) [options, 12](#page-43-0) [test modes, 19](#page-50-0) AFX Protocol tests of tcxtest[, 419](#page-450-1) Alm test, See sptest[, 363](#page-394-0) [Apply to All button, 6](#page-37-0) [Apply to Group button, 6](#page-37-1) arguments [standard, 8](#page-39-0) atmtest[, SunATM adapter test, 31](#page-62-0) [command line syntax, 35](#page-66-0) [error messages, 36](#page-67-0) [options, 32](#page-63-0) [test modes, 35](#page-66-1)

audiotest subsystem test, audiotest[, 39](#page-70-0) audiotest[, audio subsystem test, 39](#page-70-1) audiotest, audiotest subsystem test [command line syntax, 48](#page-79-0) [options, 41](#page-72-0)

#### **B**

Bidirectional parallel port test, bpptest[, 53](#page-84-0) bpptest[, Bidirectional parallel port test, 53](#page-84-1) [command line syntax, 57](#page-88-0) [options, 54](#page-85-0) [requirements, 53](#page-84-2) [test modes, 56](#page-87-0) buttons [Apply to All, 6](#page-37-0) [Apply to Group, 6](#page-37-1) [Cancel, 7](#page-38-0) [Reset, 7](#page-38-1)

### **C**

[Cancel button, 7](#page-38-0) [CDE, \(Common Desktop Environment\), xxvii](#page-26-0) CD-ROM test, cdtest[, 59](#page-90-0) cdtest[, Compact Disc test, 59](#page-90-1) [and Volume Management, 59](#page-90-2) [command line syntax, 62](#page-93-0) [options, 60](#page-91-0) [test modes, 62](#page-93-1) cg14 frame buffer card test, cg14test[, 65](#page-96-0)

cg14test[, CG14 test, 65](#page-96-1) [command line syntax, 74](#page-105-0) [options, 73](#page-104-0) [test groups, 66](#page-97-0) [test modes, 75](#page-106-0) cg $6$  test, cq $6, 79$  $6, 79$ cg6[, CG6 frame buffer test, 79](#page-110-1) [and swap requirements, 84](#page-115-0) [command line syntax, 83](#page-114-0) [options, 82](#page-113-0) [subtests, 80](#page-111-0) [test modes, 83](#page-114-1) Colormap and Cursor tests of tcxtest[, 419](#page-450-2) [Command line execution, 7](#page-38-2) [command line options, 8](#page-39-1) [Common Desktop Environment \(CDE\), xxvii](#page-26-1) Compact Disc (CD) test, cdtest[, 59](#page-90-3) [Connection test mode, 3](#page-34-1) CPU stress test, systest[, 405](#page-436-0) CPU tests cputest[, 89](#page-120-0) fputest[, 197](#page-228-0) mptest[, 265](#page-296-0) multiprocessor test mptest[, 265](#page-296-1) systest[, 405](#page-436-0) cputes[t, CPU test, 89](#page-120-0) [command line syntax, 93](#page-124-0) [error messages, 94](#page-125-0) [options, 90](#page-121-0) [test modes, 92](#page-123-0) [customtest, 380,](#page-411-0) [385](#page-416-0)

### **D**

[disk drive test, 97](#page-128-0) disktest[, disk and floppy test, 97](#page-128-1) [command line syntax, 103](#page-134-0) [options, 100](#page-131-0) [subtests, 99](#page-130-0) [test modes, 103](#page-134-1) dpttes[t, StorEdge adapter card test, 113](#page-144-0) dpttest, StorEdge adapter card test [command line syntax, 116](#page-147-0) [error messages, 118](#page-149-0) [options, 114](#page-145-0) [test modes, 116](#page-147-1)

Dual Basic Rate ISDN test, isdntest[, 245](#page-276-0) DVD drive test, dvdtest[, 123](#page-154-0) dvdtest[, DVD drive test, 123](#page-154-0) [command line syntax, 125](#page-156-0) [error messages, 126](#page-157-0) [options, 90,](#page-121-1) [123](#page-154-1) [test modes, 125](#page-156-1)

#### **E**

ECC memory errors, locating with pmemtest[, 303](#page-334-0) [ecpp\(7\) IEEE 1284 parallel printer port device](#page-160-0) test, 129 ecpptest[, Parallel port printer test, 129](#page-160-1) [command line syntax, 133](#page-164-0) [options, 131](#page-162-0) [requirements, 129](#page-160-2) [subtests, 130](#page-161-0) enatest[, Sun Enterprise Array test, 139](#page-170-0) [command line syntax, 146](#page-177-0) [error messages, 148](#page-179-0) [fault isolation, 145](#page-176-0) [options, 143](#page-174-0) [status, 142](#page-173-0) [test modes, 146](#page-177-1) enctest[, StorEdge 1000 test, 153](#page-184-0) [command line syntax, 156](#page-187-0) [error messages, 157](#page-188-0) [options, 154](#page-185-0) [test modes, 156](#page-187-1) Enterprise 250 rsctest[, 311](#page-342-0) Enterprise Network Array test, enatest[, 139](#page-170-1) env2tes[, I2C bus test, 167](#page-198-0) env2test, I2C bus test [error messages, 171](#page-202-0) [options, 167](#page-198-1) [test modes, 170](#page-201-0) Environmental hardware tests envtest[, 159](#page-190-0) Environmental Sensing card test, sentest[, 345](#page-376-0) envtest[, I2C bus test, 159](#page-190-1) [command line syntax, 162](#page-193-0) [options, 160](#page-191-0) [error messages, 105](#page-136-0) Ethernet hardware test, nettest[, 273](#page-304-0)

ethernet loopback test, netlbtest[, 281](#page-312-0) exercising SSA fiber channel with plntest[, 295](#page-326-0)

### **F**

Fast Frame Buffer test, ffbtest[, 179](#page-210-0) fbtest [frame buffer test, 175](#page-206-0) [command line syntax, 177](#page-208-0) [error messages, 178](#page-209-0) [options, 176](#page-207-0) [test modes, 177](#page-208-1) ffbtest[, Fast frame buffer test, 179](#page-210-1) [cautions and notes, 179](#page-210-2) [command line syntax, 187](#page-218-0) [error messages, 188](#page-219-0) [options, 180](#page-211-0) [test modes, 186](#page-217-0) fiber optic test, nettest[, 273](#page-304-1) floating point unit test, fputest[, 197](#page-228-0) floppy drive and disk test, disktest[, 97](#page-128-2) fputest[, floating Point Unit test, 197](#page-228-1) [command line syntax, 200](#page-231-0) [options, 198](#page-229-0) frame buffer [multiple, 10](#page-41-0) [testing, 10](#page-41-0) Frame Buffer Memory tests tcxtest[, 419](#page-450-3) frame buffer test, generic, fbtest[, 175](#page-206-1) Frame buffer tests cg14test[, 65](#page-96-2) cg6[, 79](#page-110-0) frame buffer tests gfxtest[, 229](#page-260-0) [Functional test mode, 3](#page-34-2)

#### **G**

gfxtest [cautions and notes, 229](#page-260-0) [command line syntax, 232](#page-263-0) [error messages, 233](#page-264-0) [options, 230](#page-261-0) [test modes, 232](#page-263-1) gfxtest[, PGX32 Frame butter test, 229](#page-260-1) [graphical user interface \(GUI\), xxvii](#page-26-2)

[GUI \(graphical user interface\), xxvii](#page-26-3) GX & GX+ test, cg6[, 79](#page-110-0)

#### **H**

hard drive and floppy test, disktest[, 97](#page-128-3) HDLC and SDLC test (for the HSI),sunlink[, 391](#page-422-0) HSI board test, sunlink[, 391](#page-422-1)

### **I**

I2C bus test, env2test[, 167](#page-198-2) I2C bus test, envtest[, 159](#page-190-2) ifptest [, PCI FC\\_AL card test, 235](#page-266-0) [command line syntax, 238](#page-269-0) [error messages, 239](#page-270-0) [options, 236](#page-267-0) [test modes, 239](#page-270-1) [Installation directory, 1](#page-32-0) Internet control message protocol (ICMP) and nettest[, 273](#page-304-2) [interprocess communication protocols, 2](#page-33-0) [IPC \(interprocess communication\), 2](#page-33-1) IPI tests disktest[, 97](#page-128-4) ISDN test, isdntest[, 245](#page-276-1) isdntest[, ISDN test, 245](#page-276-2) [command line syntax, 250](#page-281-0) [options, 249](#page-280-0) [subtests, 246](#page-277-0) [test mode, 250](#page-281-1)

#### **L**

loopback connectors [25-pin port A-to-A port B-to-B plug, 445](#page-476-2) [25-pin RS-232 plug, 441](#page-472-2) [25-pin RS-232 port-to-port cable, 442](#page-473-2) [8-pin plug, 443](#page-474-3) [8-pin to 8-pin cable, 443](#page-474-4) [port A-to-port B plug, 444](#page-475-2) [See](#page-477-1) Appendix A

#### **M**

M64 video board test, m64test[, 253](#page-284-0) m64test[, M64 Video test, 253](#page-284-1) [cautions and notes, 253](#page-284-2) [command line syntax, 257](#page-288-0) [error messages, 258](#page-289-0) [options, 254](#page-285-0) [subtests, 253](#page-284-0) [test modes, 256](#page-287-0) [Major test categories, 1](#page-32-1) Media tests cdtest[, 59](#page-90-4) disktest[, 97](#page-128-1) tapetest[, 411](#page-442-0) Memory errors detected by vmemtest[, 431](#page-462-0) Memory tests pmemtest[, 303](#page-334-1) vmemtest[, 431](#page-462-1) modem card (PCMCIA) test, pcsertest[, 289](#page-320-0) mouse [movement, can cause test failure, 10](#page-41-1) mptest [multiprocessor test, 265](#page-296-1) [command line syntax, 269](#page-300-0) [options, 266](#page-297-0) [test modes, 269](#page-300-1) multiprocessor test, mptest[, 265](#page-296-0)

#### **N**

netlbtest[, ethernet loopback test, 281](#page-312-0) [command line syntax, 285](#page-316-0) [error messages, 286](#page-317-0) [options, 282](#page-313-0) [test modes, 284](#page-315-0) [test requirements, 282](#page-313-1) nettest [network hardware test, 273](#page-304-3) [command line syntax, 277](#page-308-0) [error messages, 278](#page-309-0) [options, 274](#page-305-0) [test modes, 276](#page-307-0) Network tests isdntest[, 245](#page-276-2) netlbtest[, 281](#page-312-0) nettest[, 273](#page-304-3) scitest[, 329](#page-360-0)

### **O**

[offline state, 4](#page-35-1) [online state, 4](#page-35-1) [OPEN LOOK, xxvii](#page-26-4)

#### **P**

parallel port test, bpptest[, 53](#page-84-3) parallel printer port test ecpptest[, 129](#page-160-3) parallel/serial port test, spiftest[, 355](#page-386-0) parity errors, locating with pmemtest[, 303](#page-334-2) PCI FC\_AL card test, if ptest[, 235](#page-266-1) PCI test, saiptest[, 321](#page-352-0) PCI tests atmtest[, 31](#page-62-1) PCMCIA modem card test, pcsertest[, 289](#page-320-1) pcmciatest [PCMCIA modem card test, 289](#page-320-2) [command line syntax, 291](#page-322-0) [loopback requirement, 289](#page-320-3) [options, 290](#page-321-0) [test mode, 291](#page-322-1) Peripheral tests cdtest[, 59](#page-90-4) disktest[, 97](#page-128-2) tapetest[, 411](#page-442-0) physical memory test, pmemtest[, 303](#page-334-3) plntest [SPARCstorage Array controller test, 295](#page-326-1) [command line syntax, 298](#page-329-0) [important note, 299](#page-330-0) [options, 296](#page-327-0) [test modes, 298](#page-329-1) pmemtest[, memory test, 303](#page-334-4) [command line syntax, 307](#page-338-0) [error messages, 309](#page-340-0) [options, 303](#page-334-5) Printer tests bpptest[, 53](#page-84-4) ecpptest[, 129](#page-160-1) [protocols, interprocess communication, 2](#page-33-0)

#### **Q**

quad ethernet test, nettest[, 273](#page-304-4)

### **R**

register testing with fputest[, 197](#page-228-0) remote [testing, 10](#page-41-2) Remote System Control (RSC) test,rsctest[, 311](#page-342-1) [Requirements, 2](#page-33-2) [Reset button, 7](#page-38-1) rsctest [options, 312](#page-343-0) [test modes, 314](#page-345-0) rsctest[, Enterprise 250 test, 311](#page-342-1) [Command line syntax, 314](#page-345-1) [Error messages, 315](#page-346-0)

### **S**

saiptest[, PCI test, 321](#page-352-1) [available ports, 324](#page-355-0) [command line syntax, 325](#page-356-0) [error messages, 327](#page-358-0) [hardware requirements, 321](#page-352-2) [options, 322](#page-353-0) [test modes, 325](#page-356-1) SBus DMA circuitry, test with bpptest[, 53](#page-84-5) SBus printer card test, bpptest[, 53](#page-84-6) SBus tests atmtest[, 31](#page-62-2) bpptest[, 53](#page-84-4) scitest[, Cluster networking hardware test, 329](#page-360-0) [command line syntax, 331](#page-362-0) [error messages, 333](#page-364-0) [options, 330](#page-361-0) [test modes, 331](#page-362-1) SCSI Environmental Sensing card test, sentest[, 345](#page-376-1) SCSI tests cdtest[, 59](#page-90-4) disktest[, 97](#page-128-5) dvdtest[, 123](#page-154-2) sentest[, SEN card test, 345](#page-376-2) [command line syntax, 347](#page-378-0) [options, 346](#page-377-0) [test modes, 347](#page-378-1) [verification, 345](#page-376-3) Serial Asynchronous Interface card test, saiptest[, 321](#page-352-3)

serial port test, sptest[, 363](#page-394-1) serial/parallel port test, spiftest[, 355](#page-386-1) SOC+ host adapter card test, socaltest[, 349](#page-380-0) socaltest[, Soc+ card test, 349](#page-380-1) [command line syntax, 352](#page-383-0) [options, 350](#page-381-0) [test modes, 352](#page-383-1) SPARCstation 5 S24 frame buffer test, tcxtest[, 419](#page-450-4) SPARCstation tests audiotest[, 39](#page-70-0) SPARCstation VSIMM test, cg14test[, 65](#page-96-3) SPARCstation4 TCX frame buffer test, tcxtest[, 419](#page-450-5) SPARCstorage Array controller test,plntest[, 295](#page-326-2) SPARCstorage RSM environmental sensing card test, sentest[, 345](#page-376-3) spiftest[, serial/parallel port test, 355](#page-386-2) [available ports, 357](#page-388-0) [command line syntax, 359](#page-390-0) [error message, 360](#page-391-0) [hardware requirements, 355](#page-386-3) [options, 356](#page-387-0) [test modes, 359](#page-390-1) sptest[, serial port test, 363](#page-394-2) [command line syntax, 371](#page-402-0) [options, 365](#page-396-0) [requirements, 365](#page-396-1) [test modes, 370](#page-401-0) [tests, 364](#page-395-0) **SSA** exercising fiber channel with plntest[, 295](#page-326-0) [probing for controller devices, 299](#page-330-1) SSA controller test, plntest[, 295](#page-326-3) SSA fault isolation with plntest[, 295](#page-326-4) standard [command line arguments, 8](#page-39-0) [usage, 8](#page-39-0) [standard\\_arguments, 8](#page-39-0) Storage subsystem tests enatest[, 139](#page-170-1) StorEdge 1000 enclosure test, enctest[, 153](#page-184-1) StorEdge adapter card test, dpttest[, 113](#page-144-0) Sun Enterprise 450 bus test, envtest[, 159](#page-190-3) Sun Enterprise Clust[er networking hardwar](#page-304-4)e test, scitest[, 329](#page-360-1)

[Sun Enterprise Network Array test, 139](#page-170-1) SunATM adapter test, atmtest[, 31](#page-62-3) sunbuttons, SunButton controls test [command line syntax, 382](#page-413-0) [interactive test, 381](#page-412-0) [test modes, 383](#page-414-0) SunDial controls test, sundials[, 385](#page-416-1) sundials, SunDial controls test [command line syntax, 388](#page-419-0) [running the, 385](#page-416-2) [test modes, 388](#page-419-1) sunlink[, HSI/S board test, 391](#page-422-2) [command line syntax, 393](#page-424-0) [loopback connectors, 394](#page-425-0) [options, 392](#page-423-0) [requirements, 391](#page-422-3) [test modes, 394](#page-425-1) sunpcitest, Sun PCi test [command line syntax, 399](#page-430-0) [options, 398](#page-429-0) SunVTS [accessing, 4](#page-35-2) interfaces [CDE, 4](#page-35-2) [OPEN LOOK, 4](#page-35-2) [TTY, 4](#page-35-2) [system states, 4](#page-35-1) systest[, CPU stress test, 405](#page-436-0) [command line syntax, 407](#page-438-0) [error messages, 407](#page-438-1) [options, 405](#page-436-1) [test modes, 407](#page-438-2)

#### **T**

tapetest[, tape drive test, 411](#page-442-0) [command line syntax, 415](#page-446-0) [error messages, 417](#page-448-0) [options, 411](#page-442-1) [test modes, 415](#page-446-1) tcxtest[, Fast SBus Video card test, 419](#page-450-6) tcxtest[, S24 Frame Butter SBus card test, 419](#page-450-6) [command line syntax, 423](#page-454-0) [error messages, 425](#page-456-0) [options, 421](#page-452-0) [subtests, 420](#page-451-0)

[test groups, 419](#page-450-7) [test modes, 423](#page-454-1) [test modes, 3](#page-34-3) [Connection, 3](#page-34-4) [Functional, 3](#page-34-4) [test options, 8](#page-39-1) [Test Parameter menu, 5](#page-36-0) testing [remotely, 10](#page-41-2) **Tests** [32-bit and 64-bit tests, 3](#page-34-5) [Tests, overall description of, 2](#page-33-3) [Test-specific arguments, 9](#page-40-0) [Test-specific menu, 5](#page-36-0) [Test-specific options, 6](#page-37-2) TGX test, cg6[, 79](#page-110-2) token ring test, nettest[, 273](#page-304-5)

#### **V**

Video test  $ca6, 79$  $ca6, 79$ Video tests cg14test[, 65](#page-96-3) fbtest[, 175](#page-206-2) ffbtest[, 179](#page-210-3) gfxtest[, 229](#page-260-0) m64test[, 253](#page-284-2) virtual memory test, vmemtest[, 431](#page-462-2) vmemtest[, virtual memory test, 431](#page-462-3) [command line syntax, 435](#page-466-0) [error messages, 436](#page-467-0) [options, 432](#page-463-0) [swap space, and, 431](#page-462-4) [test modes, 434](#page-465-0) Volume Management and disktest[, 98](#page-129-0) VSIMM test, cg14test[, 65](#page-96-4)

#### **W**

window [locking default, 10](#page-41-3) [locking disabled, 10](#page-41-4) [locking enabled, 10](#page-41-5)

### **Z**

zs test, sptest[, 363](#page-394-1)